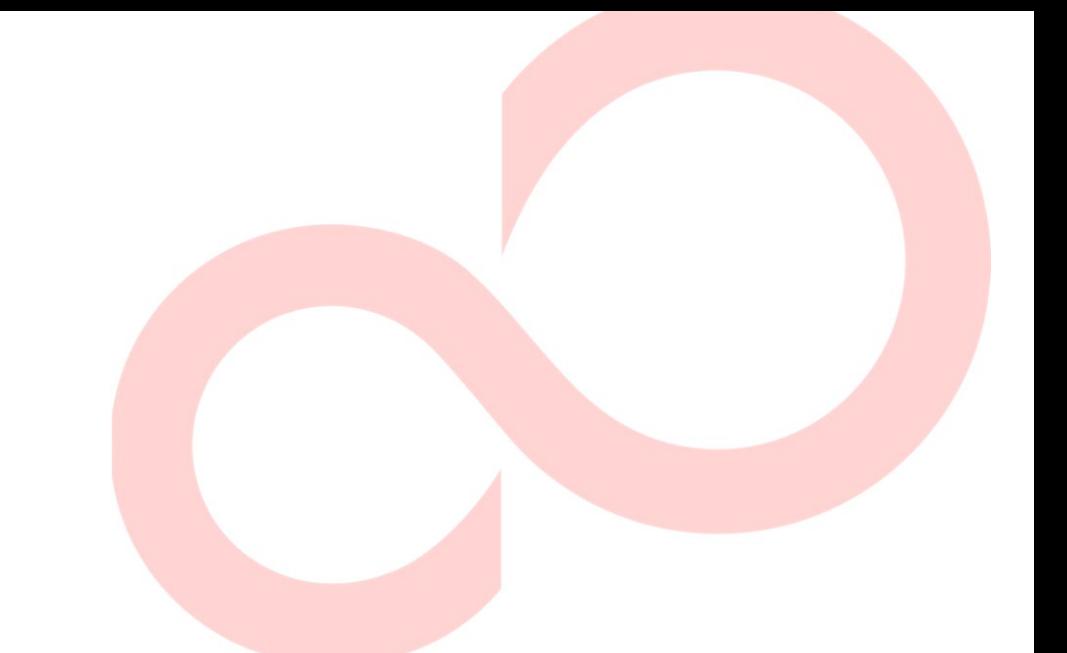

# **FUJITSU DL7600Pro STAMPANTE A MATRICE DI PUNTI MANUALE D'USO**

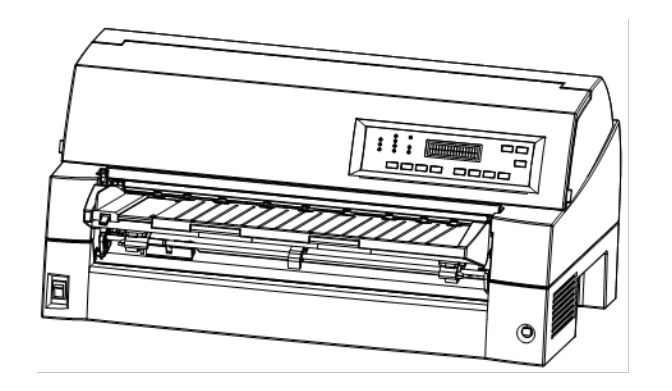

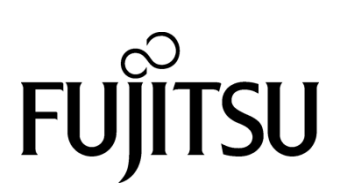

# **NOTE IMPORTANTI PER GLI UTENTI**

LEGGERE ATTENTAMENTE L'INTERO MANUALE PRIMA DI USARE QUESTO PRODOTTO. UN USO SBAGLIATO DEL PRODOTTO POTREBBE CAUSARE DANNI ALL'UTENTE, A CHI GLI STA VICINO O ALLA PROPRIETÀ.

Anche se FUJITSU ISOTEC ha cercato di assicurare l'accuratezza di tutte le informazioni contenute in questo manuale, FUJITSU ISOTEC non si assume responsabilità per qualunque danno causato da un qualunque errore o omissione contenuta in questo manuale, o i suoi aggiornamenti o supplementi, anche se questi errori o omissioni siano causati da negligenza, da incidenti o da qualunque altra causa. In più, FUJITSU ISOTEC non si assume alcuna responsabiltà nei confronti dell'applicazione o dell'uso di un qualunque prodotto o sistema in accordo con le descrizioni o istruzioni qui contenute, includendo qualunque responsabiltà per danni incidentali o conseguenziali che possano avvenire.

FUJITSU ISOTEC NON DÀ ALCUNA GARANZIA CIRCA I CONTENUTI DELLLE INFORMAZIONI QUI CONTENUTE, NÉ ESPRESSA, NÉ IMPLICITA O STATUARIA. FUJITSU ISOTEC si riserva il diritto di cambiare qualunque prodotto qui descritto senza preavviso e senza alcun obbligo.

# **Uso di questo prodotto in situazioni ad alto rischio**

Questo prodotto è stato progettato, sviluppato e costruito per l'uso generale, compresi, senza limitazione, l'uso generale in ufficio, l'uso personale, l'uso domestico e l'uso industriale ordinario, ma non è progettato, sviluppato né costruito per un uso correlato al rischio di morte o pericoli che, a meno che non vi siano severe misure di sicurezza, potrebbero portare direttamente a morte, lesioni personali, gravi danni fisici o altre perdite (di seguito "uso a elevato grado di rischio"), compresi, senza limitazione, controllo nucleare in impianto nucleare, controllo di volo aereo, controllo di traffico aereo, controllo di trasporto di massa, sistema di supporto vitale medico, controllo di lancio missile in sistemi d'arma.Non utilizzare questo prodotto senza garantire la sicurezza sufficiente richiesta per l'uso a elevato grado di rischio.Se si desidera utilizzare questo prodotto per l'uso a elevato grado di rischio, si prega di consultare i nostri rappresentanti di vendita in carica prima di tale uso.

# **CONTROLLO DELLE ESPORTAZIONI**

Il presente manuale contiene tecnologia soggetta alla Valuta Estera e Diritto del Commercio estero del Giappone.Questo manuale non deve essere esportato o trasferito all'estero in nessuna forma o metodo, né rilasciato a qualcuno che non siano i residenti del Giappone, prima di aver ottenuto una valida licenza dal proprio governo o autorità locali e/o dal Ministero dell'Economia, del Commercio e dell'Industria del Giappone in conformità con la legge di cui sopra.

*Seguenti note per gli utenti degli Stati Uniti sono validi solo per il modello 100-120V.*

# **Federal Communications Commission Radio Frequency Interference Statement for United States Users**

**NOTE:** This equipment has been tested and found to comply with the limits for a Class B digital device, pursuant to Part 15B of the FCC Rules. These limits are designed to provide reasonable protection against harmful interference in a residential installation. This equipment generates, uses, and can radiate radio frequency energy and, if not installed and used in accordance with the instructions, may cause harmful interference to radio communications. However, there is no guarantee that interference will not occur in a particular installation. If this equipment does cause harmful interference to radio or television reception, which can be determined by turning the equipment off and on, the user is encouraged to try to correct the interference by one or more of the following measure:

- Reorient or relocate the receiving antenna.
- Increase the separation between the equipment and receiver.
- Connect the equipment into an outlet on a circuit different from that to which the receiver is connected.
- Consult the dealer or an experienced radio/TV technician for help.

**FCC warning:** Changes or modifications not expressly approved by the party responsible for compliance could void the user's authority to operate the equipment.

#### **NOTES**

- 1. Testing of this equipment was performed on model number M33335A.
- 2. The use of an unshielded a non-shielded interface cable with the referenced device is prohibited. The length of the parallel interface cable must be 3 meters (9.8 feet) or less. The length of the optional serial interface cable must be 15 meters (50 feet) or less.
- 3. The length of the power cord must be 3 meters (9.8 feet) or less.

# **Für den Anwender in Deutschland**

Das Gerät ist nicht für die Benutzung im unmittelbaren Gesichtsfeld am Bildschirmarbeitsplatz vorgesehen. Um störende Reflexionen am Bildschirmarbeitsplatz zu vermeiden, darf dieses Produkt nicht im unmittelbaren Gesichtsfeld platziert werden.

Il contenuto di questo manuale può essere modificato senza preavviso, né ulteriori obblighi, al fine di includere variazioni e miglioramenti alle unità già inviate.

Ogni cura è stata posta per assicurare che al momento della pubblicazione, le informazioni contenute nel presente manuale siano complete ed accurate, ma la Fujitsu Isotec Limited non può essere ritenuta responsabile di errori od omissioni.

Le specifiche delle diverse stampanti dipendono dal voltaggio dell'alimentazione (M33335A; 100-120 V o M33335B; 220-240 V).

#### KA02087-Y890-06IT Novembre 2023

#### © 2016-2023 FUJITSU ISOTEC LIMITED.

Stampato in Giappone. Tutti i diritti riservati. E' vietata la riproduzione o la traduzione di qualsiasi parte di questo manuale, così come la sua registrazione in database o sistemi di reperimento dati, la sua trasmissione, in qualsiasi forma o con qualsiasi mezzo, elettronico, meccanico, in fotocopia, registrazione o altro, senza previo permesso scritto del proprietario del copyright.

# **RICONOSCIMENTO DEI MARCHI REGISTRATI**

FUJITSU e Fujitsu Creative Faces sono marchi registrati della Fujitsu Limited. Centronics è un marchio registrato della Centronics Data Computer Corporation IBM PC e IBM Proprinter XL24E sono marchi registrati della International Business Machines Corporation ESC/P2 è un marchio registrato della Seiko Epson Corporation. Microsoft è un marchio registrato e MS-DOS e Windows sono marchi registrati della Microsoft Corporation. Nimbus Sans è un marchio registrato della URW Unternehmensberatung Karow Rubow Weber GmbH, Amburgo.

Altri nomi di prodotti riportati in questo manuale possono anch'essi essere marchi registrati qui utilizzati solamente a scopo identificativo.

# **ALCUNE NOTE SU QUESTO MANUALE**

*Congratulazioni per l'acquisto della stampante a matrice DL7600Pro.* Il suo funzionamento è affidabile nel tempo e richiede una manutenzione minima. Questo manuale spiega come utilizzare la stampante e ottenere da essa le migliori prestazioni. Il manuale è scritto sia per coloro che acquistano una stampante per la prima volta, che per gli utenti esperti.

Questo manuale spiega come installare, predisporre e usare la vostra stampante e i suoi accessori. Esso spiega anche come mantenere l'apparecchio in condizioni di lavoro ottimali e cosa fare se si verificano degli inconvenienti. Per coloro che usano la stampante per la prima volta sono fornite le procedure dettagliate. Utenti esperti possono sorvolare sui dettagli, usando il sommario e le introduzioni dei capitoli per trovare le informazioni occorrenti.

Questo manuale prevede differenti appendici, un glossario e un indice. L'Appendice A del Manuale elenca le pubblicazioni aggiuntive riguardanti la stampante. Per ottenere tali pubblicazioni o ulteriori informazioni, contattate il vostro rivenditore o un rappresentatnte autorizzato Fujitsu. Le filiali Fujitsu sono elencate alla fine del manuale.

Questo manuale si riferisce al modello DL7600Pro, una stampante a 136 colonne. Questo modello ha 100-120 V (M33335A) o 220-240 V (M33335B ) per il voltaggio dell'alimentazione. È possibile installare una scheda LAN, un'opzione utente add-on, solo nel caso in cui si usano modelli di stampante con interfaccia parallela Centronics + USB. Dovete specificarla quando comprate la stampante.

Tra le altre opzioni si include un alimentatore per fogli singoli che si può aggiungere alla stampante dopo averla acquistata.

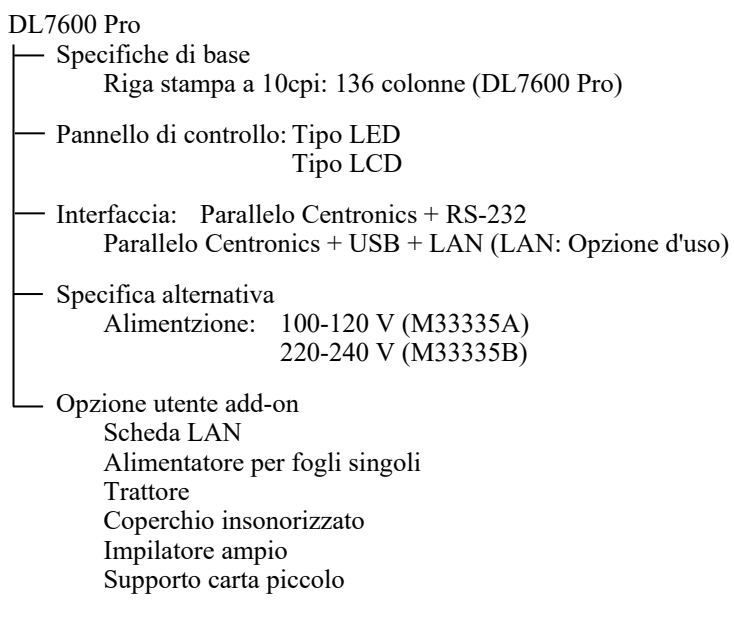

cpi: caratteri per pollice

# **MODELLI DI STAMPANTI ED OPZIONI**

# **ORGANIZZAZIONE**

Il manuale è organizzato come segue:

**La Guida rapida** sintetizza le operazioni più comuni della stampante. Dopo aver preso confidenza con la stampante, usate questa sezione come aiuto mnemonico.

**Il Capitolo 1, Introduzione**, descrive la stampante, ne elenca le caratteristiche principali e le opzioni che aumentano tali caratteristiche.

**Il Capitolo 2, Impostazione**, descrive dettagliatamente le procedure per installare ed utilizzare la stampante. Descrive anche i nomi dei principali componenti della stessa. Se questa è la vostra prima stampante a matrice di punti, vi raccomandiamo di leggere questo capitolo interamente.

**Il Capitolo 3, Gestione carta**, spiega come caricare ed usare la carta nella vostra stampante.

**Il Capitolo 4, Stampa**, tratta le principali operazioni di stampa. Quest'ultimo descrive, inoltre, il normale utilizzo del pannello di controllo della stampante con indicazioni sul corretto caricamento della carta e sulla selezione delle caratteristiche di stampa. Dopo aver appreso il funzionamento della stampante, usate la Guida rapida, situata all'inizio di questo manuale, per ripasso.

**Il Capitolo 5, Uso della modalità di impostazione**, descrive come cambiare le impostazioni opzionali della stampante: le caratteristiche di stampa, le opzioni hardware e il punto di inizio foglio. La maggior parte delle impostazioni influenzerà alcune caratteristiche di stampa quali il tipo di stile e il formato pagina. Alcune impostazioni devono essere selezionate correttamente per ottenere la completa compatibilità con il vostro sistema hardware e software. Se necessario fate riferimento a questo capitolo.

**Il Capitolo 6, Manutenzione**, spiega le procedure di base per la manutenzione di questa stampante.

**Il Capitolo 7, Soluzione dei problemi**, tratta delle tecniche di soluzione dei problemi. Prima di chiedere aiuto al vostro rivenditore, consultate l'elenco dei problemi e relative soluzioni nel Capitolo 7.

**Il Capitolo 8, Installazione degli optional**, descrive le opzioni disponibili per la stampante e spiega come installarle.

Alla fine del manuale, troverete le appendici, un glossario e un indice. L'Appendice A elenca i numeri d'ordine dei materiali di consumo, degli accessori e delle pubblicazioni riguardanti la stampante. Le altre appendici riportano ulteriori informazioni tecniche.

Le informazioni speciali, come gli avvisi e le richieste di attenzione sono indicati nel modo seguente:

#### **ATTENZIONE CONVENZIONI**

*Indica la possibilità di danni alla persona se una procedura non viene correttamente seguita.*

# **AVVISO**

*Indica che la stampante può essere danneggiata se una procedura non viene seguita correttamente.*

# **NOTA**

**Fornisce spiegazioni o suggerimenti per aiutarvi ad operare correttamente. Esse si rivelano particolarmente utili per gli utenti non esperti.**

#### **Per gli utenti esperti:**

*Se già conoscete questa stampante, o in generale le stampanti a matrice, queste informazioni vi aiuteranno ad usare il manuale in modo più efficace.*

Simboli di avvertenza

In questo manuale vengono utilizzati vari simboli grafici. Essi sono dei segnali che consentono agli utenti di utilizzare il prodotto in modo sicuro e corretto e di evitare danni e lesioni personali agli utenti o a coloro che si trovano nelle vicinanze. Le seguenti tabelle mostrano ed illustrano ciascun simbolo. Assicurarsi di comprendere il significato di ciascun simbolo prima di leggere il manuale.

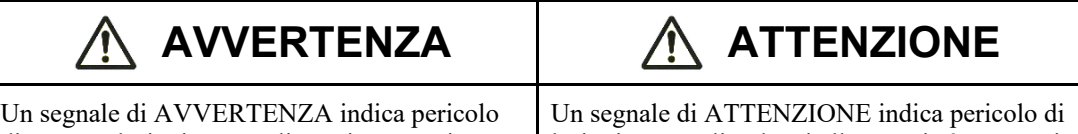

di morte o lesioni personali gravi se non si osserva la corretta procedura.

lesioni personali o danni alla proprietà se non si osserva la corretta procedura.

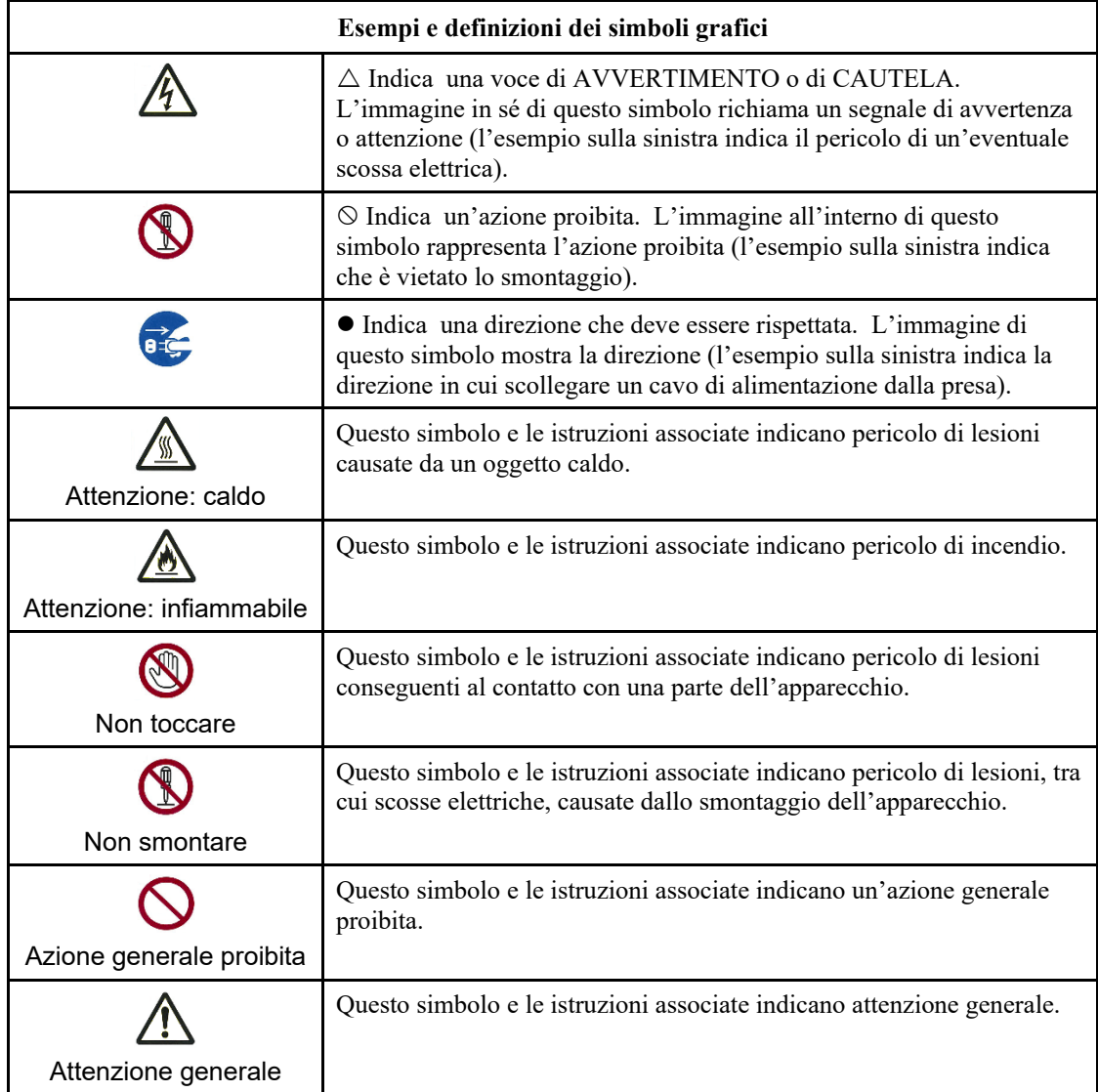

# **Note sulla sicurezza**

# AVVERTENZA

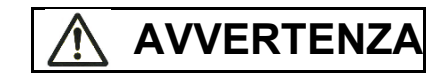

Non collocare un vaso, una pianta da vaso e un bicchiere contenenti acqua o un oggetto metallico sopra o in prossimità della stampante.

In caso contrario potrebbero verificarsi scosse elettriche o incendi.

Non collocare la stampante in un ambiente umido o polveroso, con scarsa ventilazione o in prossimità di fonti di calore.

In caso contrario potrebbero verificarsi scosse elettriche o incendi.

Utilizzare solo i cavi di alimentazione adeguati in dotazione con questo prodotto. Non utilizzare altri cavi di alimentazione per questo prodotto.

In caso contrario potrebbero verificarsi scosse elettriche o incendi.

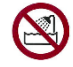

Non utilizzare questo prodotto in ambienti esposti ad alti livelli di umidità, quali i bagni.

In caso contrario potrebbero verificarsi scosse elettriche o incendi.

# **AVVERTENZA**

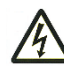

Durante lo smontaggio o la rimozione di un dispositivo o componente opzionale, spegnere la stampante ed il computer e disinserire i cavi di alimentazione prima di eseguire il lavoro.

In caso contrario potrebbero verificarsi scosse elettriche.

Collegare solo i dispositivi ed i componenti opzionali raccomandati dalla Fujitsu.

In caso contrario potrebbero verificarsi scosse elettriche, incendi o guasti.

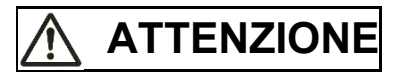

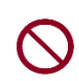

Non bloccare le aperture della stampante (ovvero le aperture di ventilazione).

Se le aperture di ventilazione sono bloccate, all'interno della stampante si accumula calore, che potrebbe causare incendi.

Non collocare un oggetto pesante sopra la stampante. Inoltre, non sottoporre la stampante a urti.

In caso contrario, la stampante potrebbe trovarsi in equilibrio precario e cadere, causando lesioni personali.

Non collocare la stampante in un luogo esposto a forti vibrazioni o su una superficie instabile, ad esempio in pendenza.

In caso contrario, la stampante potrebbe cadere o ribaltarsi, causando eventuali lesioni personali.

Non lasciare la stampante in un luogo esposto alla luce diretta del sole, ad esempio all'interno di un'auto sotto il sole, né in altri luoghi soggetti ad alte temperature.

In caso contrario, la superficie della stampante si surriscalda, causando l'eventuale fusione dei coperchi o altre deformità oppure la parte interna della stampante potrebbe divenire eccessivamente calda, causando eventuali incendi.

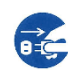

Prima di spostare la stampante, disinserire il cavo di alimentazione dalla presa di alimentazione e scollegare tutti i cavi collegati alla stampante.

In caso contrario, il cavo di alimentazione potrebbe danneggiarsi, causando eventuali scosse elettriche o incendi oppure la stampante potrebbe cadere o ribaltarsi, causando eventuali lesioni personali.

Prima di collegare o scollegare un cavo della stampante, assicurarsi di spegnere la stampante ed il computer.

Eseguire tali operazioni senza spegnere gli apparecchi potrebbe causare dei guasti al computer o alla stampante.

#### Note sulla stampante in funzione

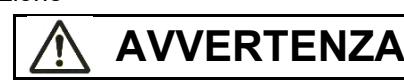

Se la stampante emette strani rumori, ciò indica la presenza di un problema. Interrompere il funzionamento della stampante. Richiedere al rivenditore la riparazione della stampante.

Continuare ad utilizzare la stampante senza effettuare le riparazioni potrebbe causare scosse elettriche o incendi.

Non utilizzare una fonte di alimentazione la cui tensione è differente da quella indicata. Inoltre, non collegare un numero eccessivo di cavi di alimentazione ad una sola presa.

In caso contrario potrebbero verificarsi scosse elettriche o incendi.

Non versare alcun liquido, ad esempio acqua, sulla stampante.

In caso contrario potrebbero verificarsi scosse elettriche o incendi.

Non danneggiare o modificare il cavo di alimentazione.

Il cavo di alimentazione potrebbe danneggiarsi se si colloca un oggetto pesante su di esso, se lo si tende eccessivamente, se lo si piega, attorciglia o surriscalda. Ciò potrebbe causare scosse elettriche o incendi.

Non utilizzare il cavo di alimentazione se questo o la spina non entrano in modo sicuro nella presa.

L'utilizzo del cavo di alimentazione in tali condizioni potrebbe causare scosse elettriche o incendi.

Non inserire il cavo di alimentazione in una presa e non accendere la stampante se si è rimosso uno dei coperchi.

In caso contrario potrebbero verificarsi scosse elettriche o incendi.

Evitare che corpi estranei, quali pezzi di metallo e materiali infiammabili, penetrino o cadano all'interno delle aperture della stampante (ad esempio, le aperture di ventilazione).

In caso contrario potrebbero verificarsi scosse elettriche o incendi.

Non scollegare il cavo di alimentazione dalla presa quando la stampante è accesa.

In caso contrario, il cavo potrebbe deformarsi, causando eventuali incendi.

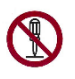

Non rimuovere il coperchio principale della stampante né il coperchio dei connettori del cavo, se non necessario. Richiedere al proprio rivenditore di controllare e riparare i componenti interni, se necessario.

Alcuni componenti interni utilizzano alta tensione e, toccandoli, si potrebbero causare scosse elettriche.

Non modificare la stampante personalmente.

In caso contrario potrebbero verificarsi scosse elettriche o incendi.

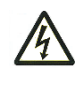

Non collegare o scollegare il cavo di alimentazione con le mani bagnate. In caso contrario potrebbero verificarsi scosse elettriche.

# **AVVERTENZA**

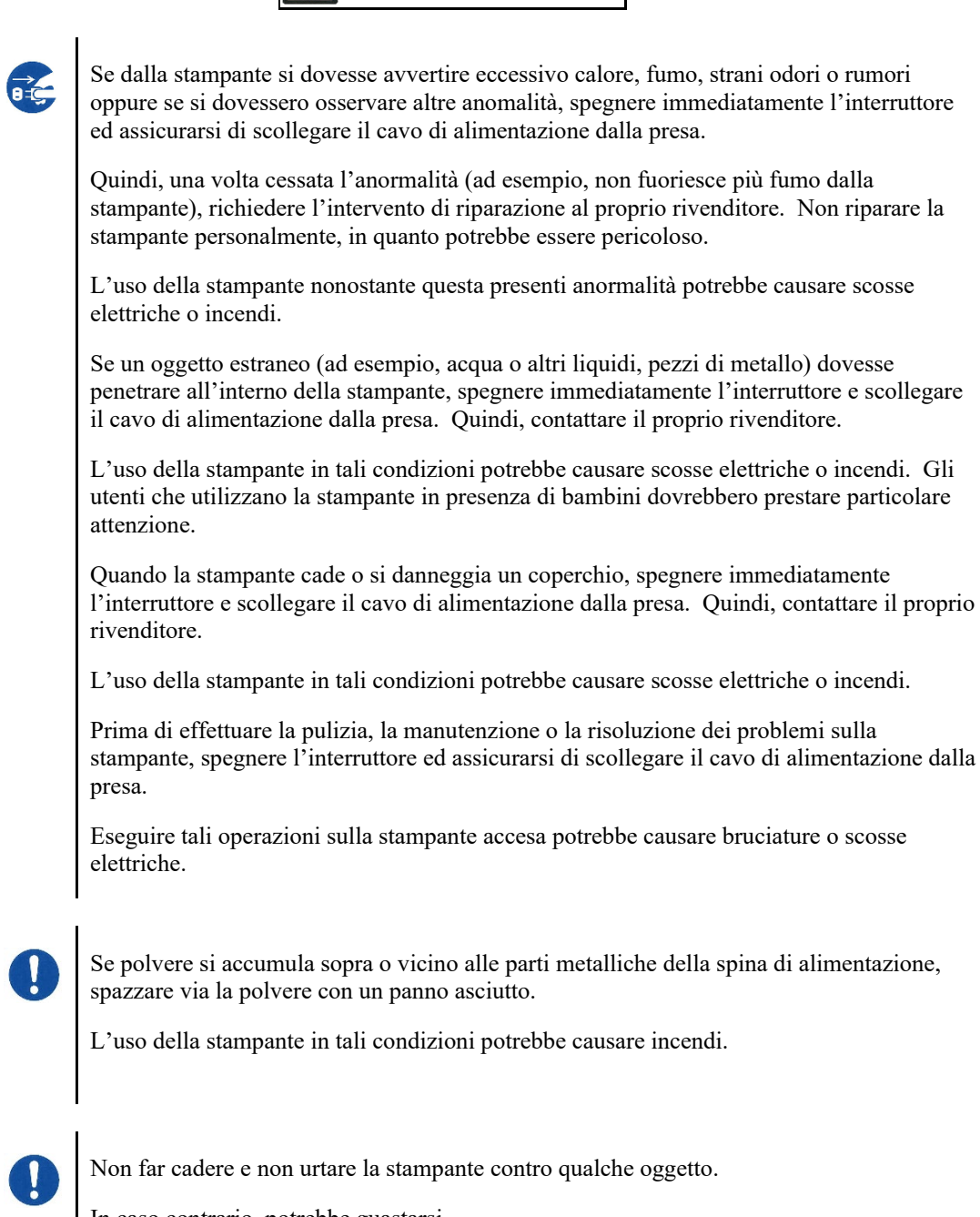

In caso contrario, potrebbe guastarsi.

# **ATTENZIONE**

Inserire completamente il cavo di alimentazione nella presa, in modo che sia collegato saldamente.

In caso contrario potrebbero verificarsi scosse elettriche o incendi.

Assicurarsi di tenere gli abiti larghi, i capelli, le cravatte, ecc. ad adeguata distanza dalle aperture di avanzamento della carta o di espulsione e dai trattori mentre la stampante si trova in funzione.

In caso contrario, potrebbero verificarsi lesioni personali.

Quando si disinserisce il cavo di alimentazione dalla rete, tirarlo afferrando la spina, non il cavo.

Se si tira afferrando il cavo, si potrebbe danneggiare l'isolamento oppure si potrebbe esporre o danneggiare il nucleo del cavo, causando eventuali scosse elettriche o incendi.

Non coprire o avvolgere la stampante con un panno o altro mentre si trova in funzione.

In caso contrario, si accumula calore, causando eventuali incendi.

Non usare un cavo di alimentazione ammassato.

In caso contrario, si accumula calore, causando eventuali incendi.

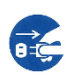

Se si utilizza la stampante con il coperchio anteriore aperto, spegnere immediatamente la stampante e disinserire il cavo di alimentazione dalla presa.

Successivamente, contattare il proprio rivenditore per far riparare il dispositivo di sblocco.

Se si utilizza a lungo la stampante in queste condizioni, il funzionamento del meccanismo all'interno del coperchio può anteriore può causare lesioni.

Se non si utilizza il cavo di alimentazione per un periodo di tempo prolungato, scollegare il cavo di alimentazione dalla presa per questioni di sicurezza.

In caso contrario potrebbero verificarsi scosse elettriche o incendi.

Se si avvicina un temporale, disinserire il cavo di alimentazione dalla presa.

Se si lascia il cavo collegato alla presa, si potrebbero causare danni alla stampante o ad altri beni.

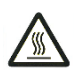

La testina di stampa ed i frame interni diventano estremamente caldi durante la fase di stampa e tali rimangono subito dopo. Non toccare queste parti finché non passa un tempo adeguato per il raffreddamento.

In caso contrario, potrebbero verificarsi bruciature o lesioni personali.

# **ATTENZIONE**

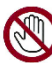

Non toccare le aperture di avanzamento della carta o di espulsione mentre la stampante si trova in funzione.

In caso contrario, potrebbero verificarsi lesioni personali.

Non toccare i connettori del cavo della stampante né le parti in metallo della testina di stampa.

In caso contrario, potrebbero verificarsi lesioni personali o guasti alla stampante.

Non toccare la testina della stampante mentre si trova in movimento.

In caso contrario, potrebbero verificarsi bruciature o lesioni personali.

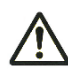

I moduli continui inseriti in direzione inversa potrebbero fuoriuscire dai trattori di avanzamento della carta.

Azionare la stampante con lo spessore della carta impostato per lo spessore della carta appropriato.

Usare solo un nastro originale raccomandato da Fujitsu.

Le fibre tessili si accumulano sui componenti interni della stampante e sulle parti del rullo. Pulire queste parti frequentemente.

Non ruotare la manopola di alimentazione del nastro in direzione contraria.

Il caso contrario, il nastro potrebbe incepparsi e bloccarsi.

Se si è avviata la stampa con un nastro allentato, questo potrebbe aggrovigliarsi oppure si potrebbe bloccare il meccanismo di avanzamento del nastro.

La testina di stampa è estremamente calda subito dopo la stampa. Quando si sostituisce il nastro, verificare che la testina di stampa sia sufficientemente fredda prima di impostarla sulla posizione di sostituzione del nastro.

# **SOMMARIO**

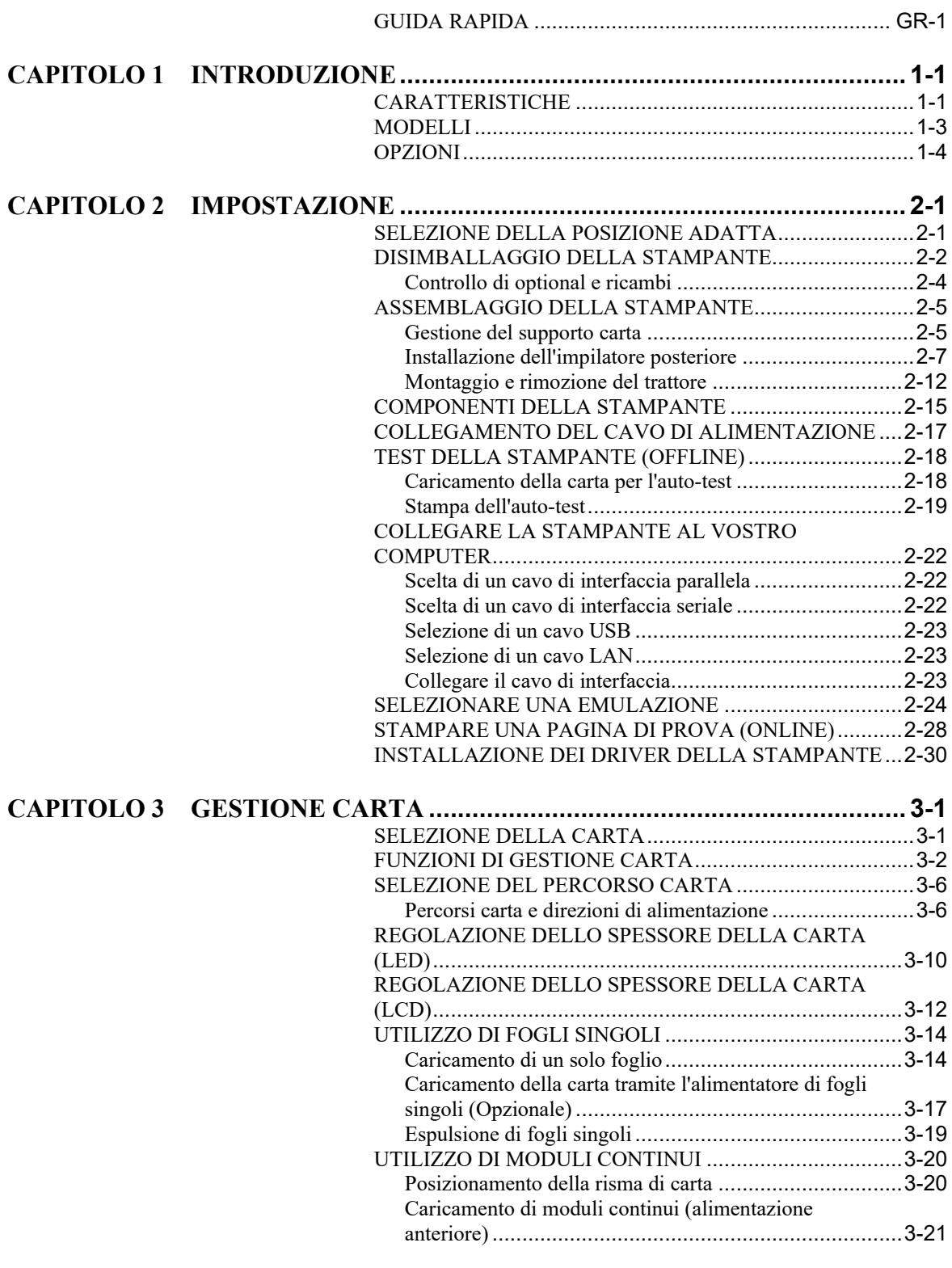

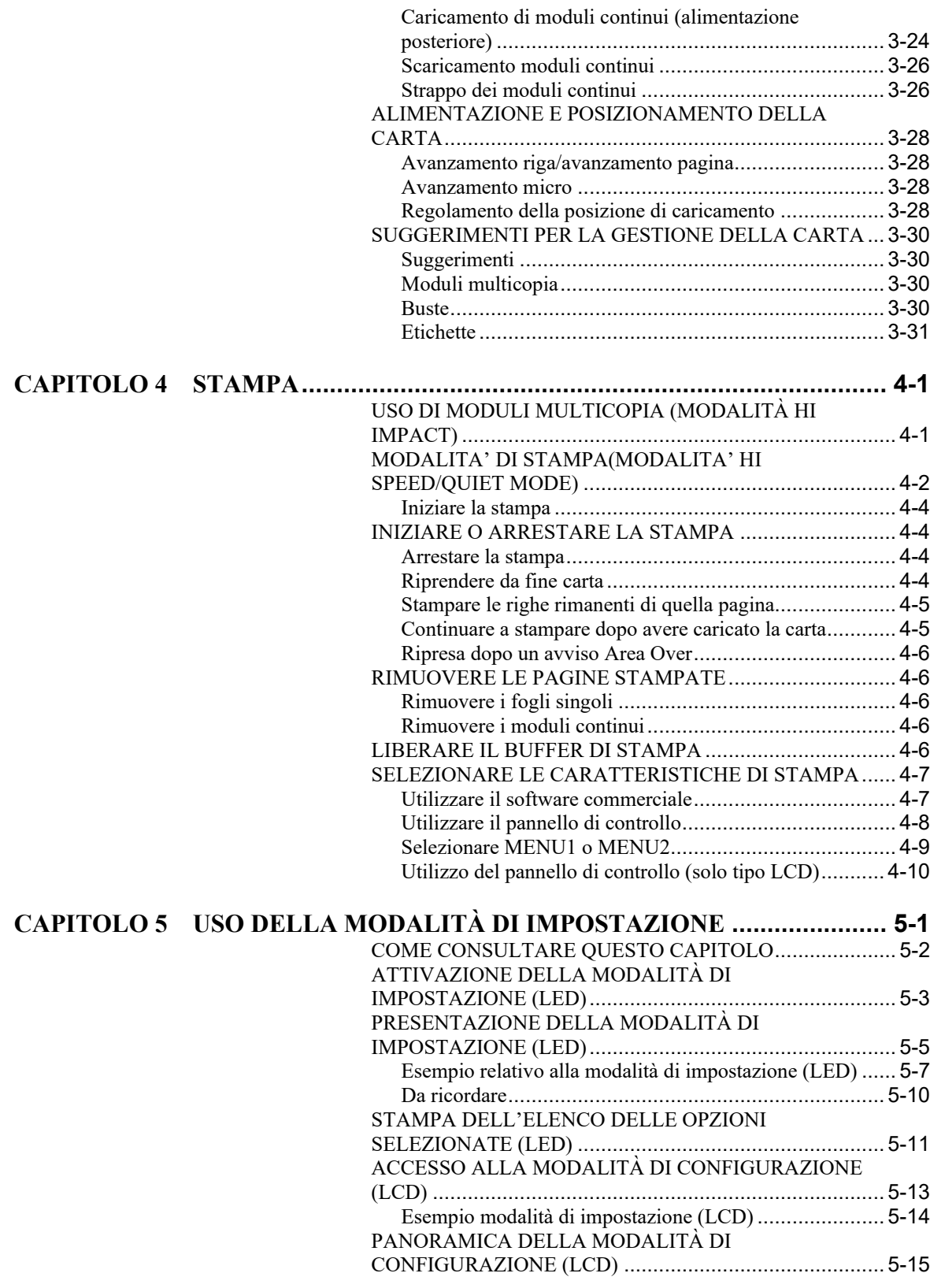

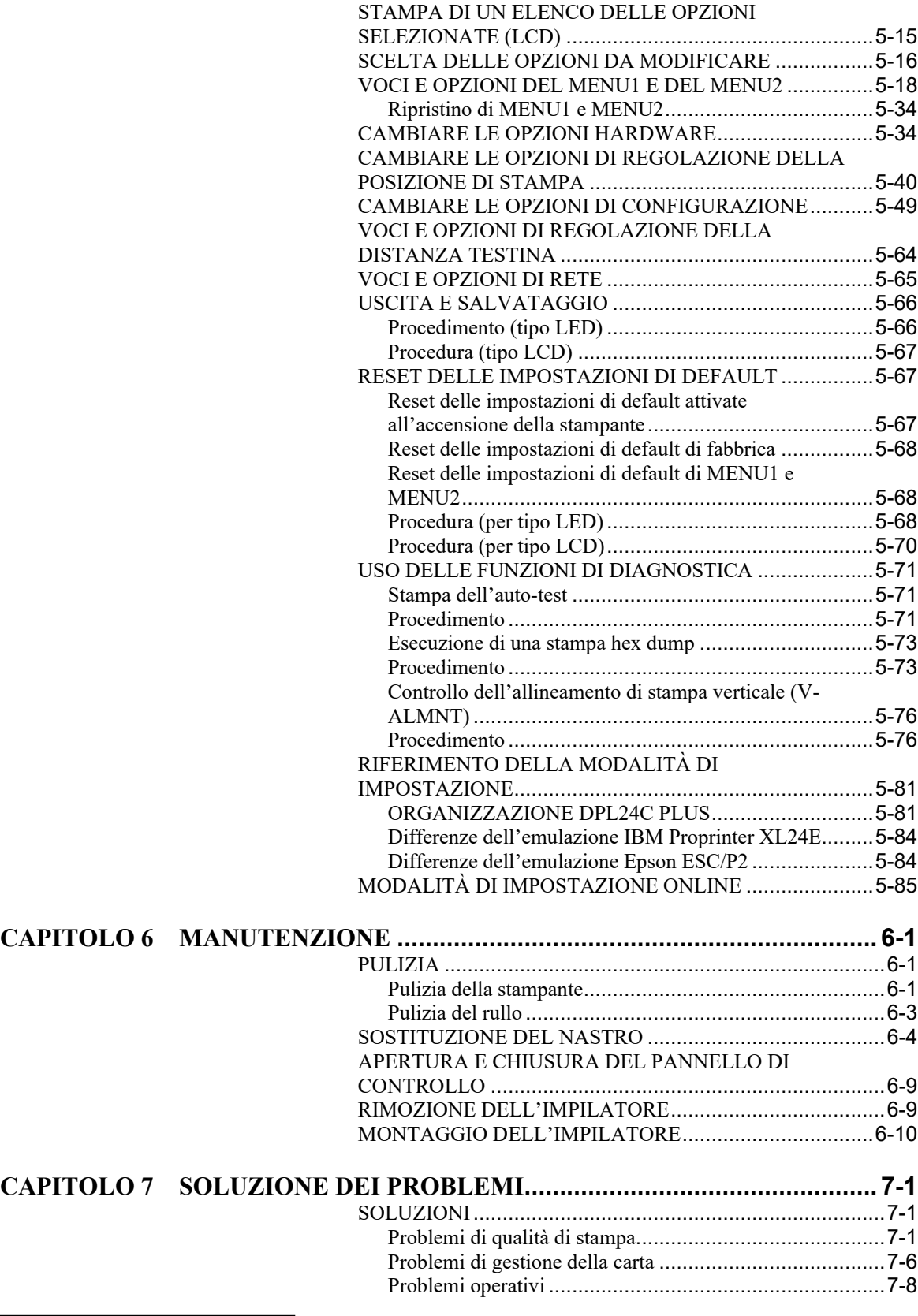

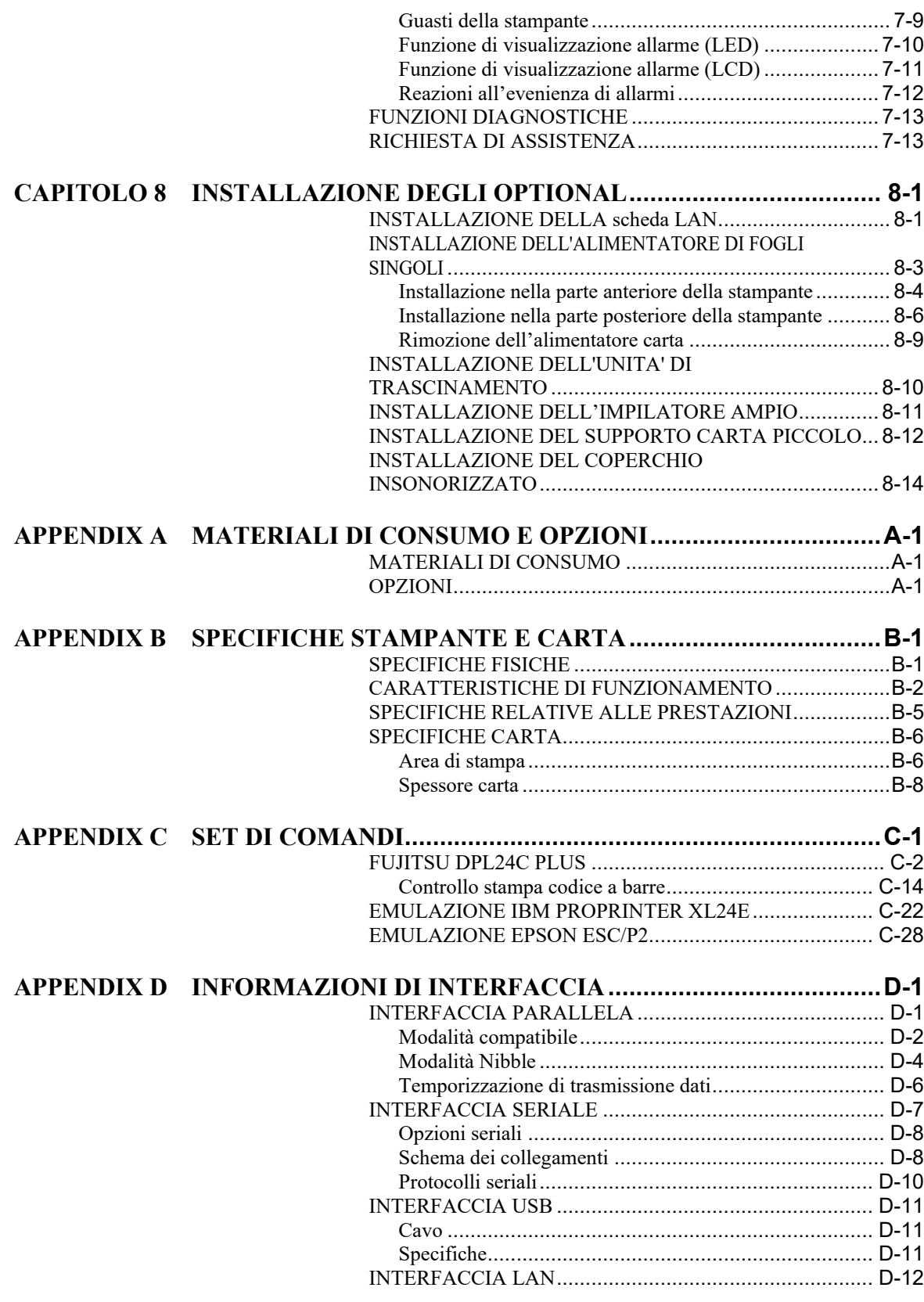

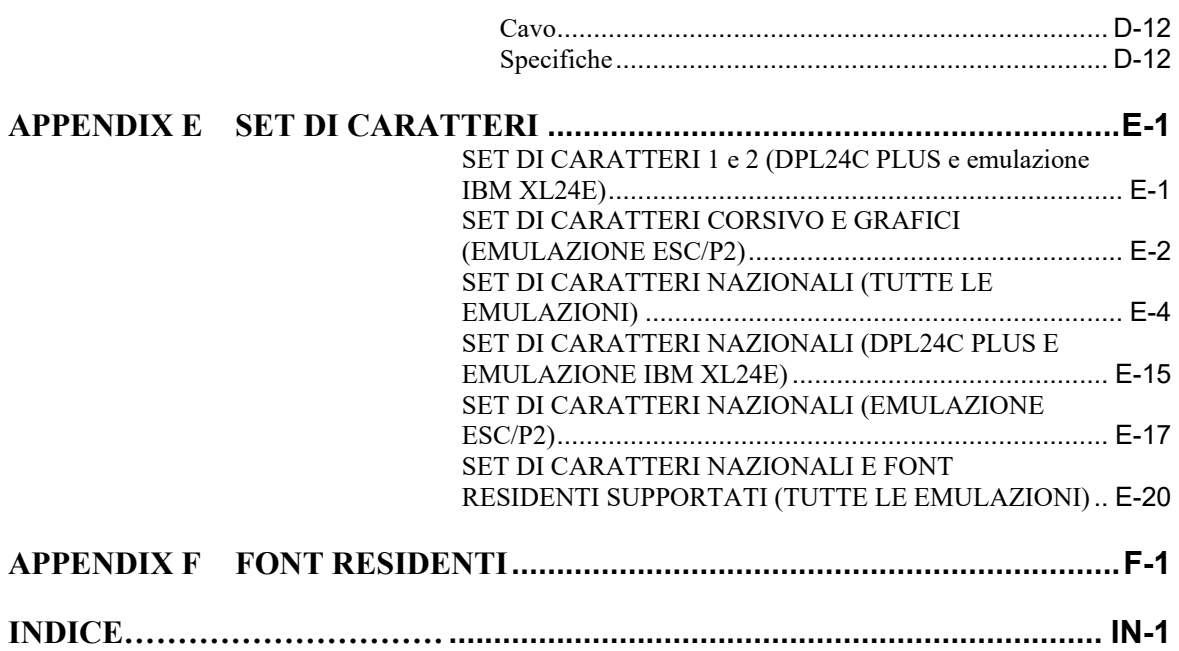

# <span id="page-20-0"></span>**GUIDA RAPIDA**

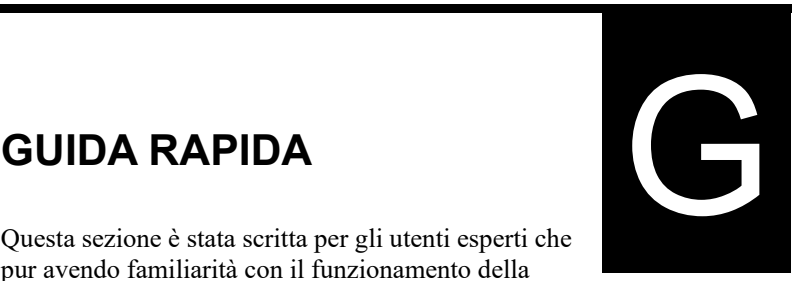

pur avendo familiarità con il funzionamento della stampante intendono talvolta avvalersi di una guida

rapida che sintetizzi le sue principali funzioni. La guida tratta solo il modo normale, non setup, della stampante. Per dettagli sul modo setup, vedere il Capitolo 5.

L'operazione in modo normale include semplici operazioni come il trattamento della carta e le selezione dei font. La stampante si pone in questo modo quando viene accesa.

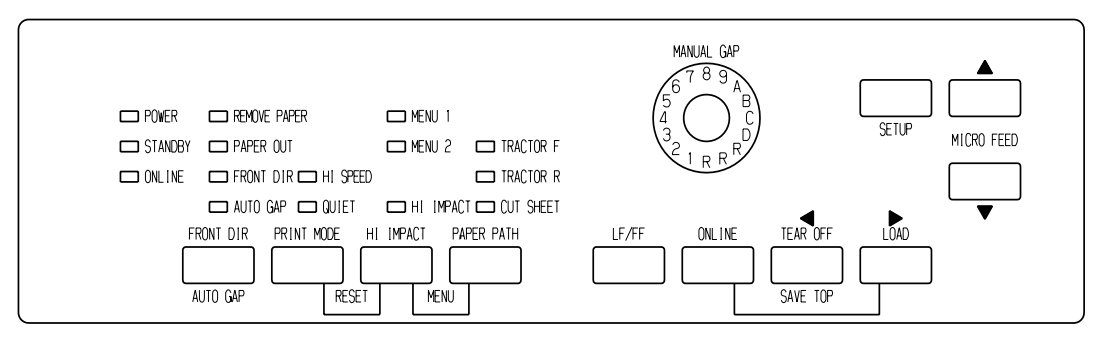

*Pannello di controllo tipo LED*

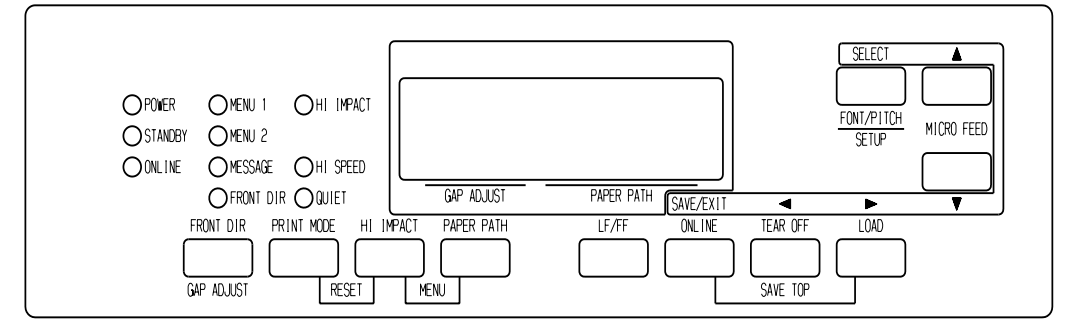

*Pannello di controllo tipo LCD*

La tabella seguente elenca le operazioni in modalità normale che possono essere eseguite sia online che offline e quali pulsanti premere. Le operazioni sono elencate come funzioni.

# *GUIDA RAPIDA*

# *OPERAZIONI DELLA STAMPANTE (MODO SETUP)*

- : L'operazione può essere attuata quando la stampante si trova in questo stato.
- : L'operazione non può essere attuata quando la stampante si trova in questo stato.
- N/A: Non applicato.

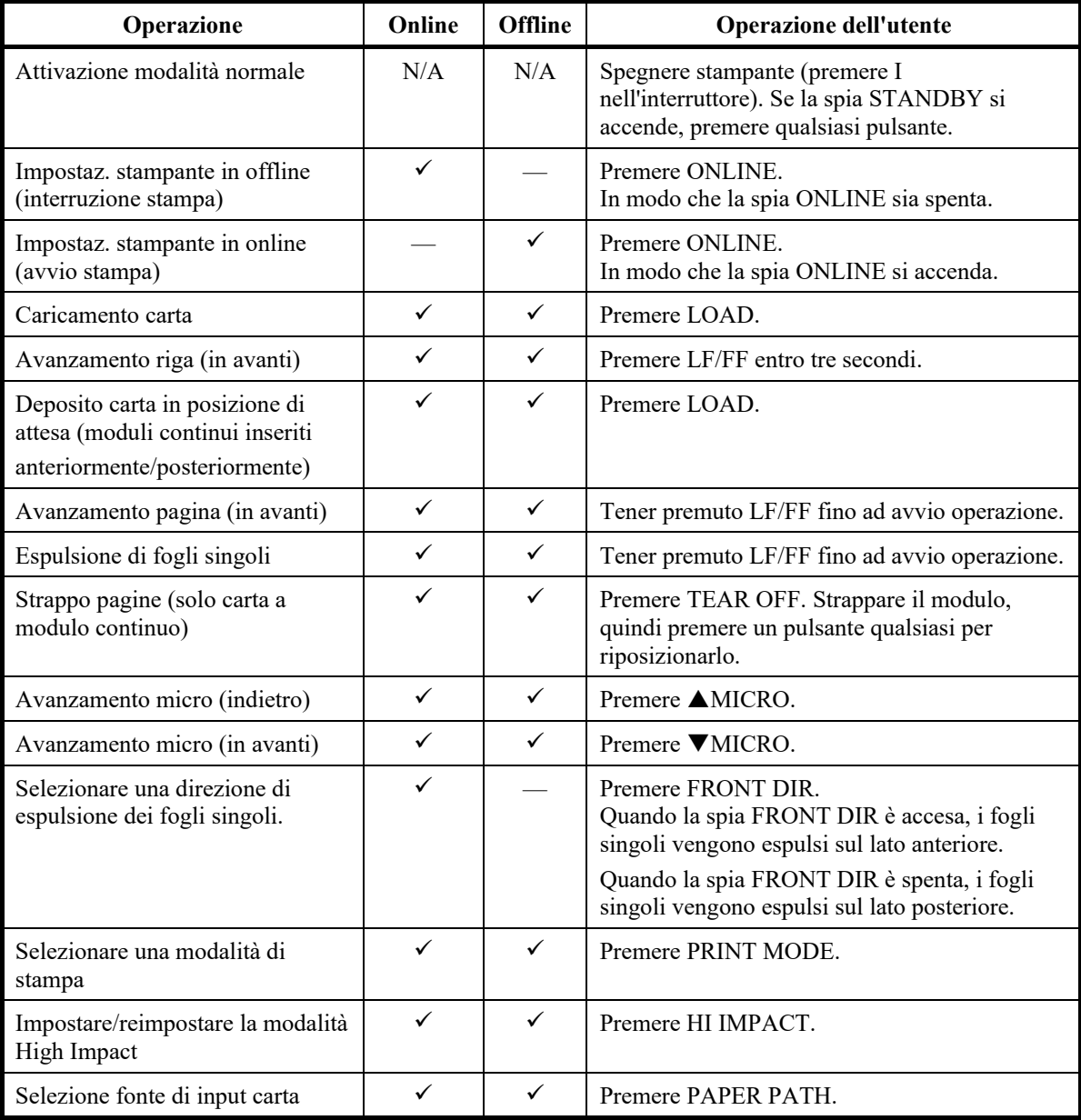

# *OPERAZIONI DELLA STAMPANTE (MODO SETUP) (Cont.)*

- : L'operazione può essere attuata quando la stampante si trova in questo stato.
- : L'operazione non può essere attuata quando la stampante si trova in questo stato.

## N/A: Non applicato.

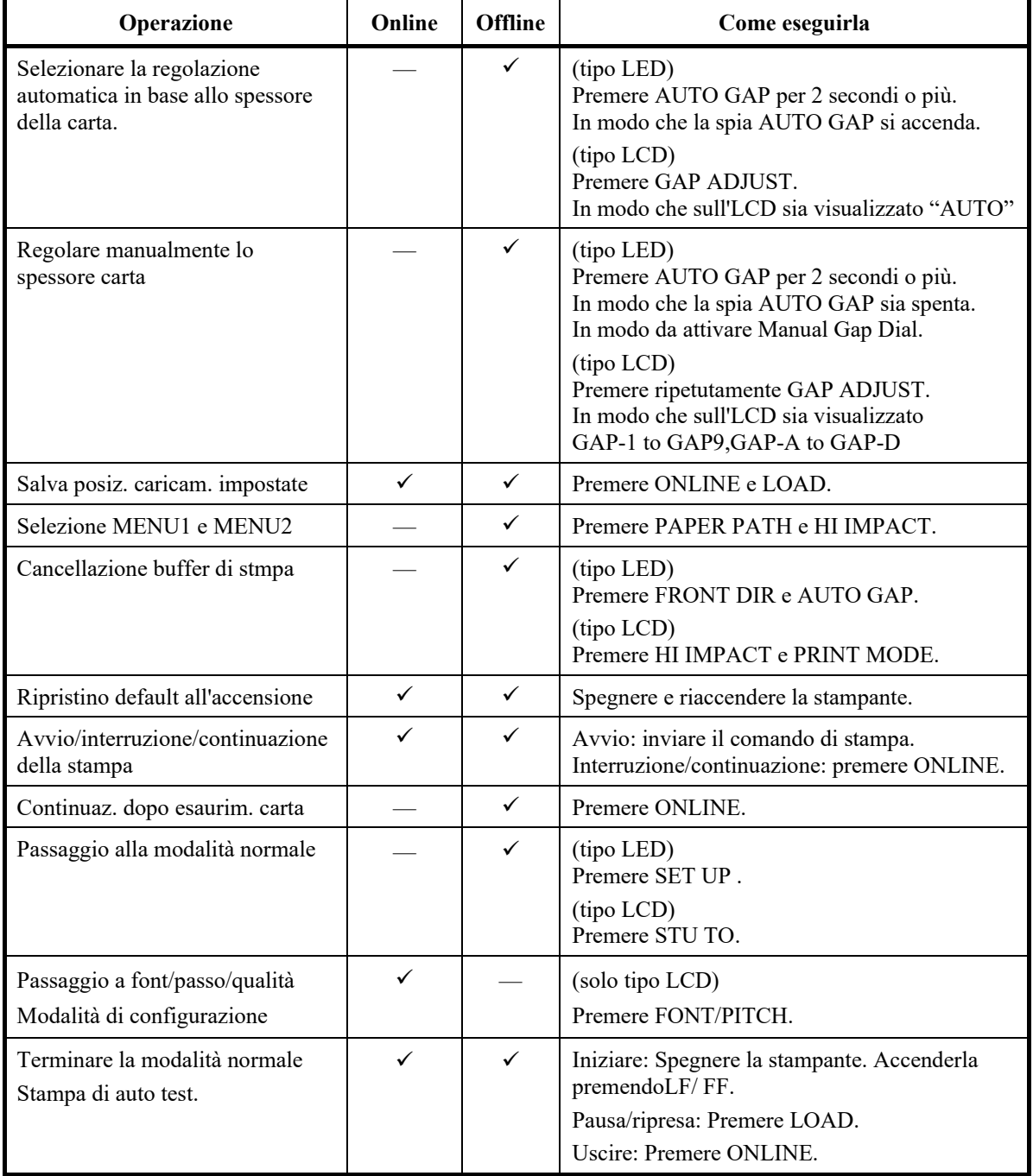

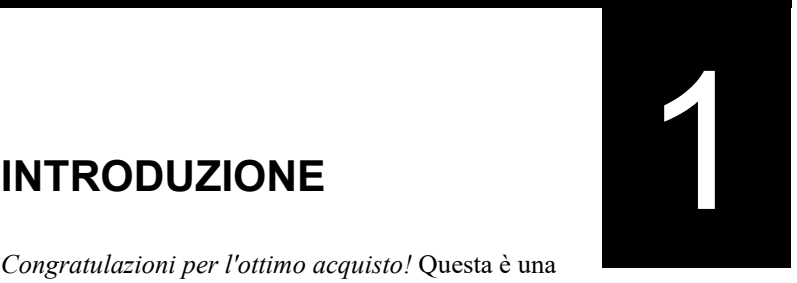

# <span id="page-24-0"></span>**INTRODUZIONE**

*Congratulazioni per l'ottimo acquisto!* Questa è una stampante compatta, versatile, con percorso carta piano che offre la massima compatibilità con gli attuali pacchetti software e personal computer.

Grazie alla testina a 24 aghi, essa garantisce una stampa rapida e precisa, ideale per gli ambienti commerciali, l'ufficio e la casa. Offre inoltre il vantaggio di essere estremamente semplice da installare e da usare.

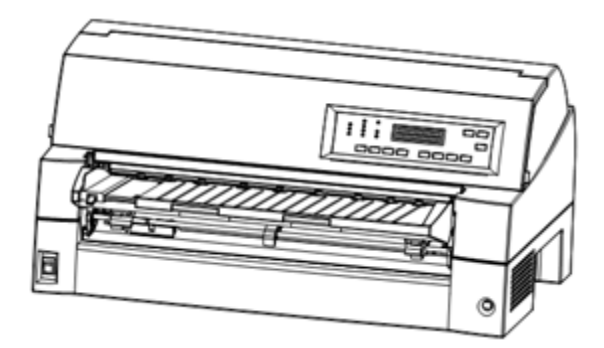

*Stampante a matrice di punti DL7600*Pro *(136 colonne)*

# <span id="page-24-1"></span>**CARATTERISTICHE**

Le due sezioni successive illustrano le caratteristiche, i modelli e le opzioni più importanti della stampante.

- **Compatibilità con il software**. La stampante, che si serve principalmente del set di comandi Fujitsu DPL24C PLUS, è compatibile con i set di comandi IBM Proprinter XL24E e Epson ESC/P2.
- **Numerosi set di caratteri**. Come set base di caratteri, sono disponibili i set IBM PC 1 e 2 per il set di comandi Fujitsu DPL24C PLUS e per l'emulazione IBM Proprinter XL24E e i set di caratteri corsivi e grafici 1 e 2 per l'emulazione Epson ESC/P2. Sono inoltre presenti 56 o 58 set di caratteri nazionali (secondo l'emulazione), tra i quali sono compresi gli IBM PS/2.
- **Opzioni font multipli**. Diciannove font residenti: dieci font bitmap, Courier 10, Pica 10, Prestige Elite 12, Boldface PS, OCR-B 10, OCR-A 10, Correspondence, Compressed, Draft e High-speed Draft e nove font generali - Timeless, Nimbus Sans e Courier, in diritto, corsivo e grassetto.
- **Rapidità di stampa**. A 10 cpi, la velocità di stampa va da 180 cps per la qualità lettera a 800 cps per qualità bozza super alta.
- **Ampio buffer di stampa**. Complessivamente sono disponibili 128K byte per la memorizzazione dei dati di input e il caricamento dei font. Grazie alle notevoli dimensioni del buffer per i dati di input, l'utente può inviare i file alla stampante e proseguire il proprio lavoro nell'applicazione. Le notevoli dimensioni del buffer di caricamento gli consentono di utilizzare font personalizzati.
- **Riga di stampa da 136 colonne**. Le stampanti a 136 colonne stampano in modalità "landscape" utilizzando moduli per computer in formato legale o standard.
- **Facile cambio del tipo di carta**. Grazie alla possibilità di "parcheggiare" la carta a modulo continuo, diventa più semplice passare dai moduli continui ai fogli singoli nel pannello di comando. Questa funzione è disponibile anche per l'alimentatore di fogli singoli e per un secondo trattore.
- **Duplice funzione di alimentazione a trascinamento**. L'unità di trascinamento è estraibile e può essere applicata sia anteriormente che posteriormente.
- **Diversi percorsi della carta**. La stampante dispone di diversi percorsi per inserire carta: Per il modulo continuo, il trattore anteriore e posteriore (il secondo trattore è opzionale), per il caricamento del foglio per il supporto carta (anteriore), CSF anteriore (opzioni), CSF posteriore (opzioni). Anche per l'espulsione del foglio ed è possibile scegliere anteriore e posteriore (la carta espulsa anteriormente richiede la rimozione della carta per il caricamento successivo).
- **Funzione Tear off**. Disponibile sia nella parte anteriore che nella parte frontale della stampante. Viene utilizzato il pulsanteTEAR OFF sul pannello di controllo.

<span id="page-26-0"></span>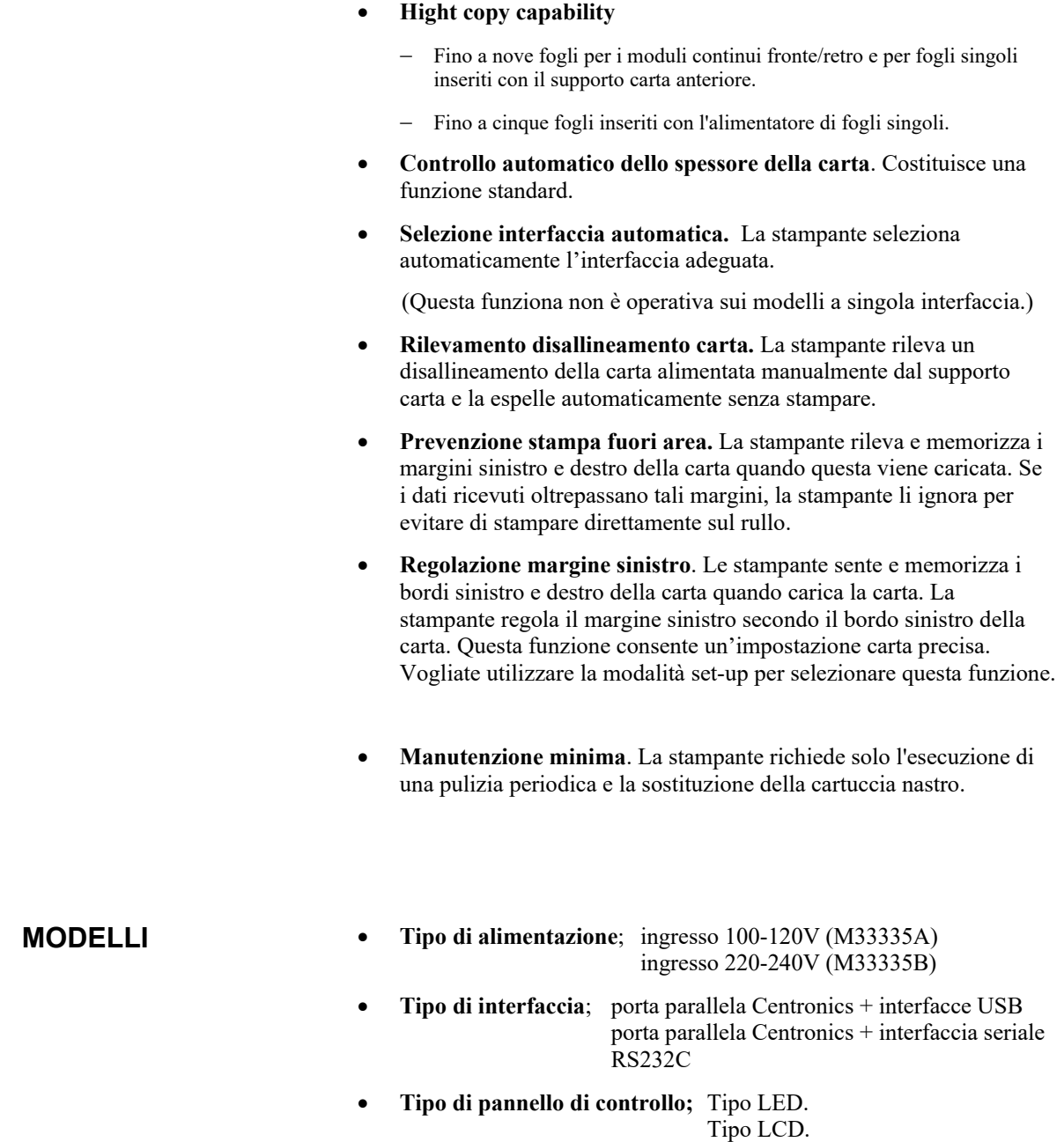

<span id="page-27-0"></span>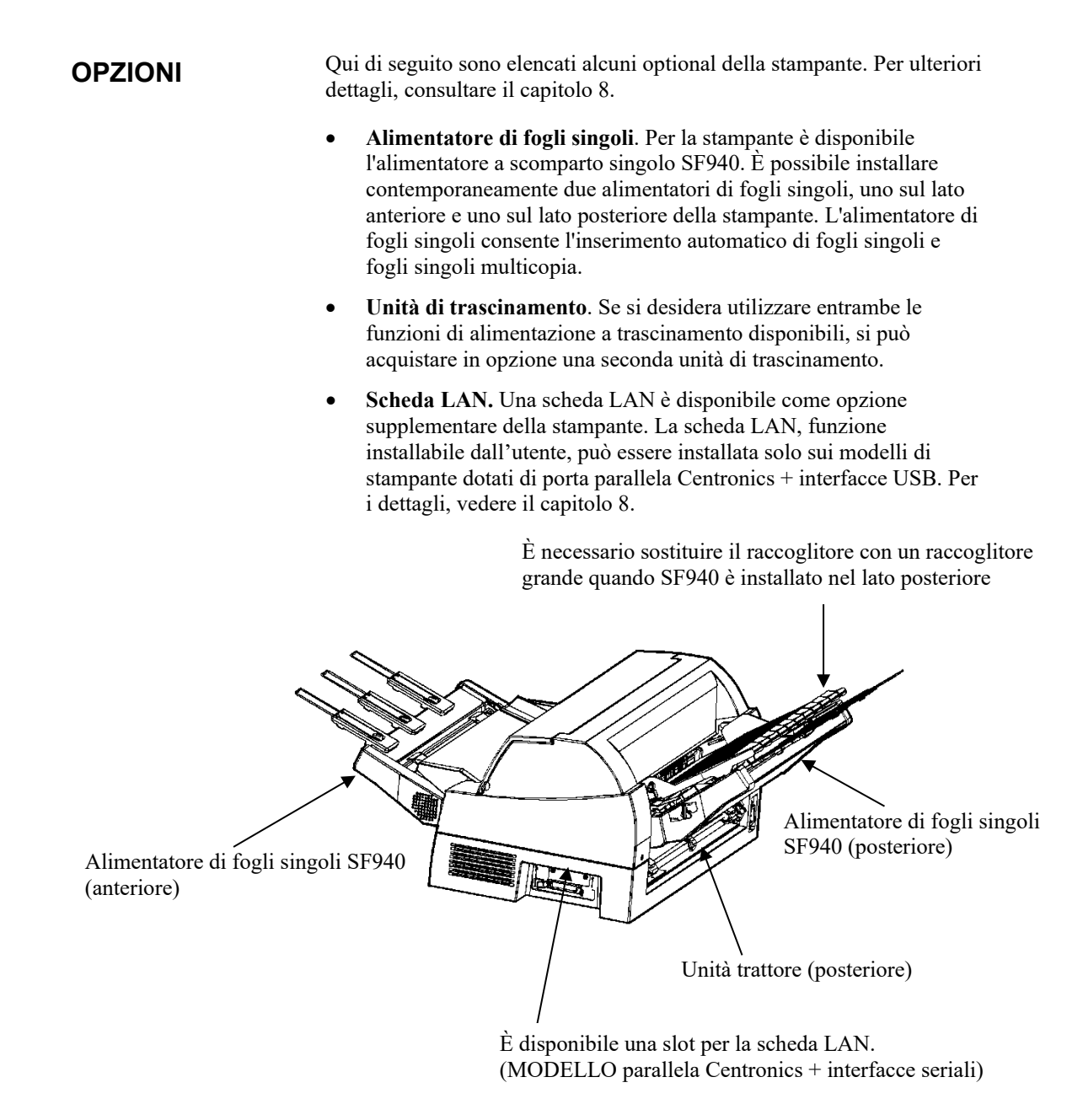

#### *Opzioni della stampante a matrice DL7600Pro*

- **Supporto carta piccolo.** Viene usato nella stampa di un breve cut sheet.
- **Impilatore ampio.** L'impilatore ampio garantisce l'emissione di fogli dalla parte posteriore. Viene utilizzato nella stampa continua con un alimentatore di carta.
- **Coperchio insonorizzato**. Il rumore acustico viene ridotto.

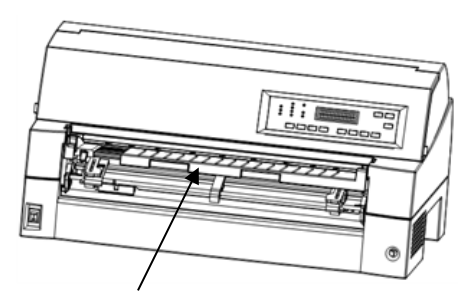

Supporto carta piccolo

Impilatore ampio

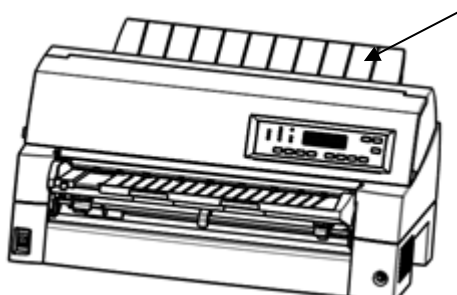

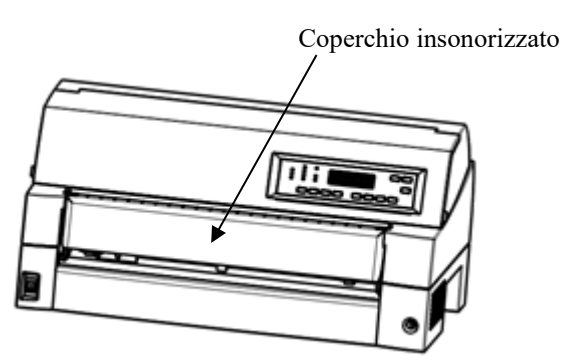

*Opzioni della stampante a matrice DL7600Pro*

# 2 **CAPITOLO 2 IMPOSTAZIONE**

# <span id="page-30-0"></span>**IMPOSTAZIONE**

Questa stampante è estremamente semplice da installare e da impostare. Il presente capitolo illustra come procedere nell'installazione e avviare correttamente la stampa. Se si tratta della vostra prima stampante, si consiglia di leggerlo interamente prima di iniziare a stampare.

Il presente capitolo indica come:

- disimballare e assemblare la stampante, scegliere la posizione più adatta
- individuare le parti principali della stampante
- collegare i cavi di alimentazione e di interfaccia
- eseguire il test della stampante prima di collegarla al computer
- installare il driver stampante
- selezionare un'emulazione e stampare una pagina di prova tramite il software

In caso di difficoltà durante l'installazione e l'impostazione, si consiglia di consultare il paragrafo Soluzioni del capitolo 7. Se il problema dovesse persistere, rivolgersi al proprio rivenditore.

#### La stampante risulta ideale per la maggior parte degli ambienti commerciali e privati e per gli uffici. Per ottenere le massime prestazioni, nella scelta della posizione della stampante è opportuno tener conto di quanto segue:

- $\checkmark$  Collocare la stampante su una superficie stabile e orizzontale.
- Collocare la stampante accanto ad una presa di alimentazione AC con messa a terra.
- $\checkmark$  Assicurarsi di potervi accedere comodamente sia da davanti che dal retro, lasciando sufficiente spazio libero ai lati. Non ostruire le fessure di ventilazione sui lati anteriore, sinistro e destro.
- $\checkmark$  Non collocare la stampante sotto la luce diretta e in prossimità di fonti di calore.
- $\checkmark$  Assicurarsi che l'ambiente sia ben ventilato e privo di polvere eccessiva.
- $\checkmark$  Non esporre la stampante a temperature e umidità eccessive.

# <span id="page-30-1"></span>**SELEZIONE DELLA POSIZIONE ADATTA**

- $\checkmark$  Utilizzare esclusivamente il cavo di alimentazione compreso nella fornitura o consigliato dal rivenditore. Non utilizzare prolunghe.
- Non collegare la stampante ad un presa di corrente condivisa da altre apparecchiature industriali, quali motori o apparecchi elettrici, ad es. fotocopiatrici o macchine per il caffè. Questo tipo di apparecchi produce interferenze e può causare cadute di tensione.

Togliere la stampante dall'imballaggio:

1. Aprire la scatola ed estrarre la stampante assieme ai relativi componenti.

Per impostare il supporto carta, consultare la pagina 2-5. verificando che siano presenti tutti gli articoli illustrati qui di seguito. Il cavo di alimentazione fornito varia secondo il modello (alimentazione a 100-120 V o 220-240 V).

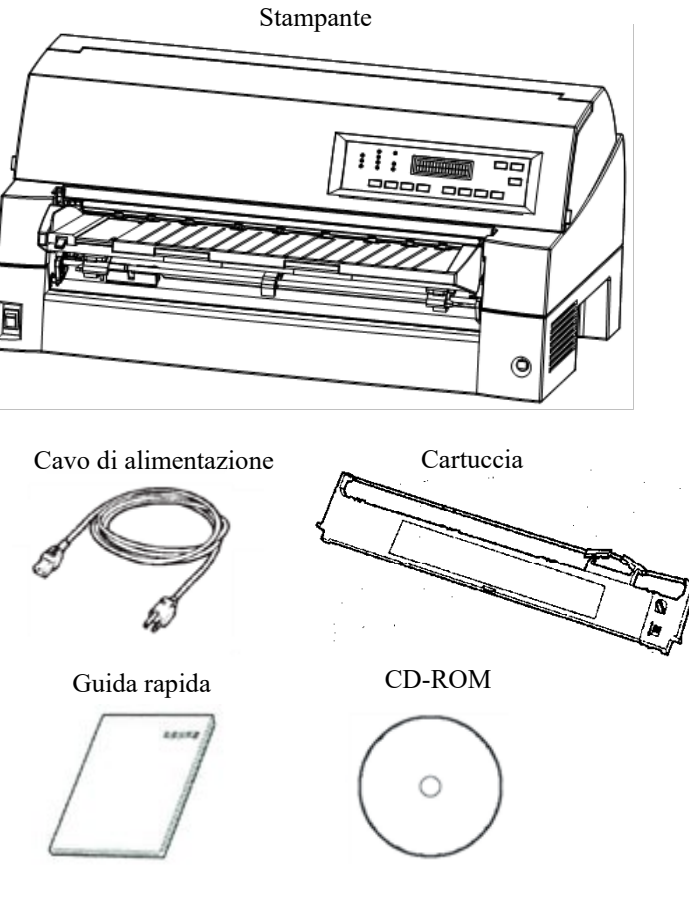

*Controllo degli articoli ricevuti*

# <span id="page-31-0"></span>**DISIMBALLAGGIO DELLA STAMPANTE**

- 2. Controllare attentamente ciascun articolo verificando che non sia danneggiato. Per qualsiasi problema rivolgersi al proprio rivenditore o allo spedizioniere.
- 3. Collocare la stampante nel punto in cui si intende utilizzarla.
- 4. Togliere i nastri e gli altri elementi che proteggono la stampante. Aprire il coperchio anteriore e togliere il cartoncino che blocca il carrello della testina di stampa (vedere figura).

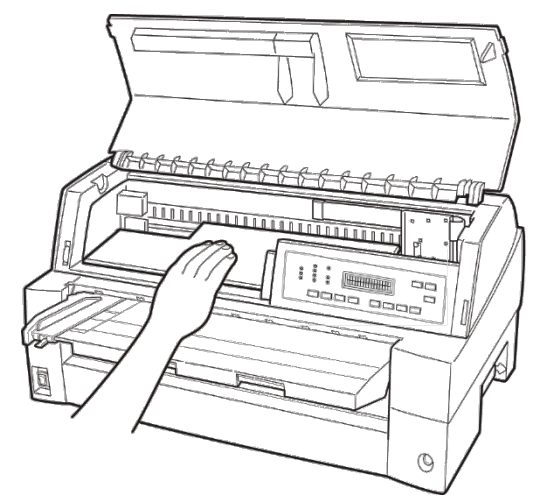

*Estrazione del cartoncino di protezione*

5. Conservare la scatola e il materiale di imballaggio originali in modo da poterli riutilizzare in seguito. Essi sono particolarmente utili in caso di spostamento o spedizione della stampante.

#### **NOTA**

**Il cavo di interfaccia non è compreso nella fornitura e deve essere acquistato separatamente. Le operazioni di collegamento di tale cavo sono descritte più avanti nel presente capitolo.**

# <span id="page-33-0"></span>**Controllo di optional e ricambi**

I seguenti optional e ricambi vengono forniti separatamente su ordinazione:

- Scheda LAN (opzionale)
- Alimentatore di fogli singoli (optional)
- Unità di trascinamento (optional)
- Supporto carta ampio (opzionale)
- Impilatore ampio (opzionale)
- Coperchio insonorizzato (opzioni)
- Cartucce nastro monocromatiche

È opportuno accertarsi di aver ricevuto tutti gli optional ordinati. La loro installazione è descritta nel capitolo 8.

Una volta certi di disporre di tutti gli elementi, si può procedere all'assemblaggio della stampante.

# <span id="page-34-0"></span>**ASSEMBLAGGIO DELLA STAMPANTE**

Questa sezione spiega come gestire il supporto carta, cambiare la posizione dell'unità trattore e installare la cartuccia nastro.

# <span id="page-34-1"></span>**Gestione del supporto carta**

È necessario aprire o chiudere il supporto carta quando si aziona il trattore anteriore.

# *1* **Aprire il supporto carta.**

Sollevare leggermente l'estremità anteriore del coperchio (1), quindi tirare (2) e sollevare il supporto (3).

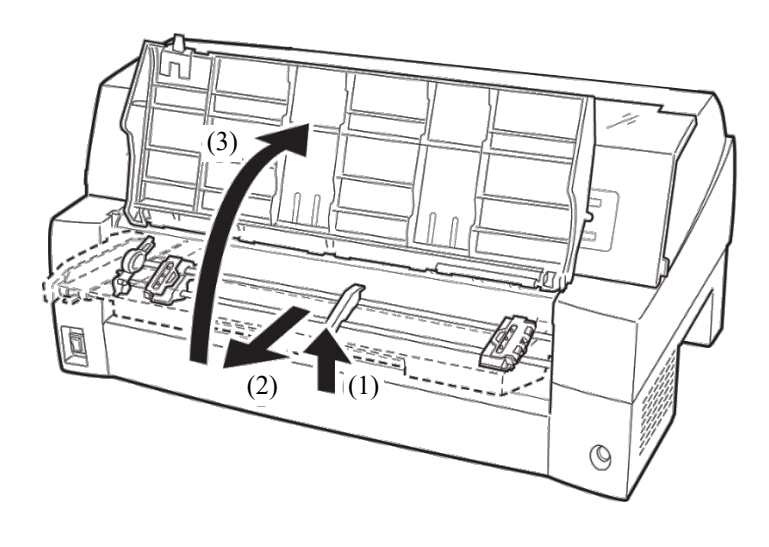

# *2* **Chiudere il supporto carta.**

Abbassare il coperchio insonorizzato come indicato nella figura seguente (1), quindi spingere (2) e chiudere (3) il coperchio.

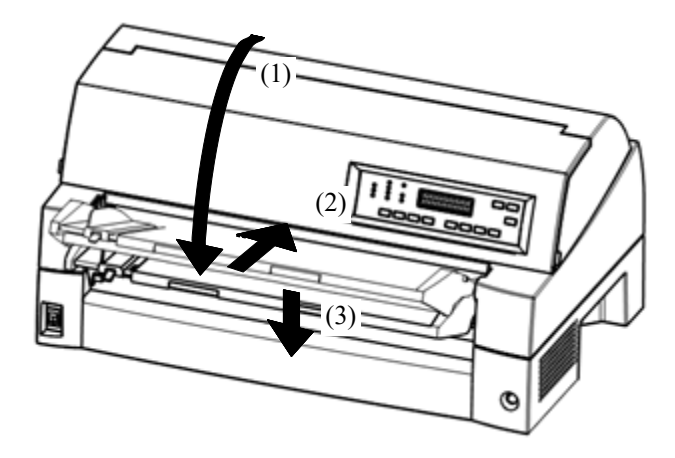

Qui di seguito vengono illustrate le condizioni complete di impostazione. Accertarsi che l'estremità superiore delsupporto carta sia fissata con il perno guida della stampante e che il perno guida sul supporto carta sia inserito nella scanalatura del coperchio.

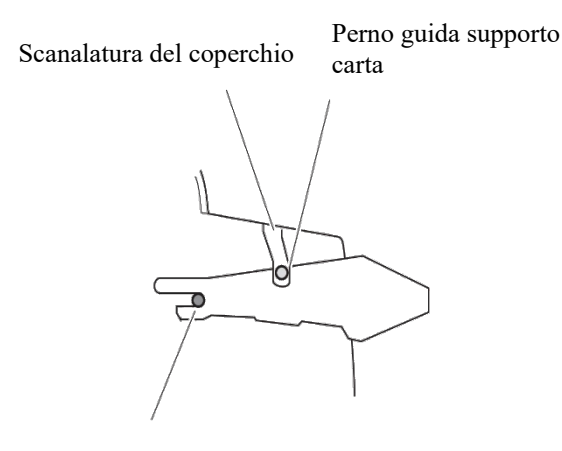

Perno guida (tacchetta di metallo)

### **NOTA**

**Non applicare una forza irragionevole mentre si maneggia il supporto carta. Potrebbe causare danni. Inoltre, non lasciare il supporto carta in settaggio incompleto. Il funzionamento della stampante con il supporto carta lasciato in condizioni incomplete potrebbe causare un inceppamento della carta.**
## **Installazione dell'impilatore posteriore**

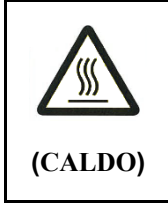

## **ATTENZIONE <CALDO>**

**La testina di stampa ed il frame in metallo sono caldi durante o subito dopo la stampa. Non toccarli finché non si raffreddano.**

1. Preparare la stampante per installare la cartuccia del nastro.

Assicurarsi che il cartoncino di protezione della testina di stampa utilizzato per il trasporto sia stato rimosso, quindi accendere la stampante con il coperchio superiore chiuso. Assicurarsi che la testina di stampa si muova e si arresti nella posizione di sostituzione del nastro.

#### **NOTA**

**Se si accende la stampante con il coperchio superiore aperto, la testina di stampa non si muove. Accendere la stampante con il coperchio superiore chiuso.**

- 2. Spegnere la stampante. Assicurarsi che l'interruttore di alimentazione sia impostato sul lato  $"```"$
- 3. Sollevare il coperchio anteriore della stampante. Spostare il carrello della testina di stampa in modo che il centro sia nella posizione corretta per la sostituzione della cartuccia nastro (indicata dal triangolo sulla parte anteriore del coperchio).
- 4. Aprire il pannello di controllo per installare facilmente la cassetta a nastro.

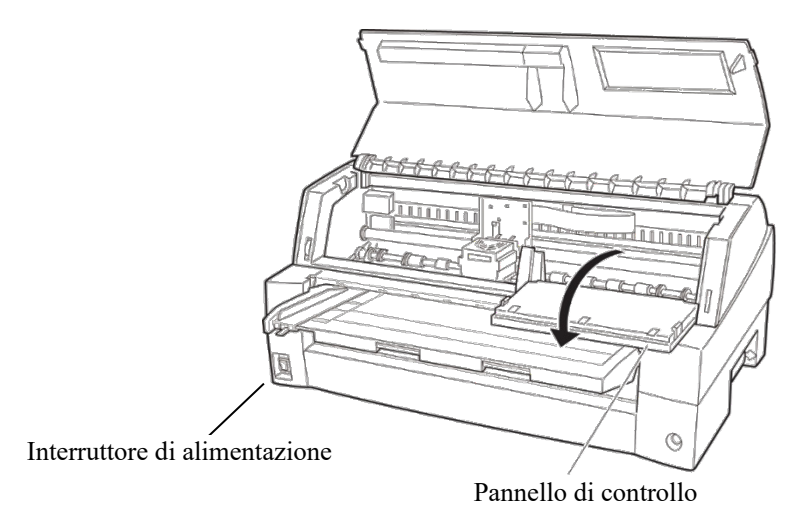

*Preparazione della stampante per l'installazione dellacartuccia nastro*

5. Togliere la guida del nastro (parte verde) dalla cassetta nastro. Non ruotare la manopola di alimentazione del nastro prima dell'installazione.

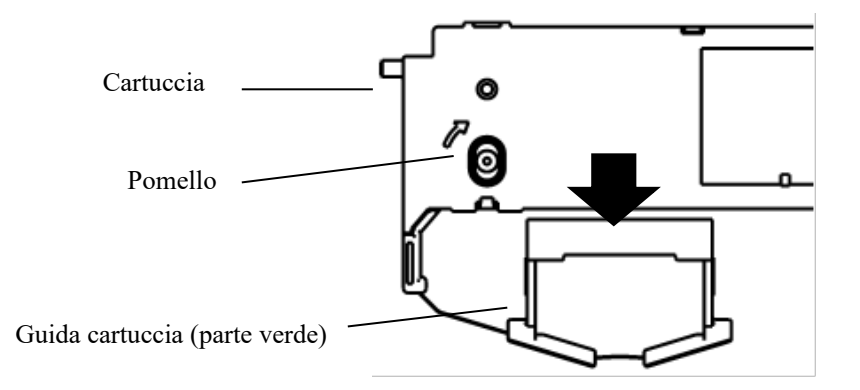

*Preparazione della cassetta nastro*

6. Inserire la guida del nastro verde nello spazio di fronte alla testina di stampa. In seguito, inserire i perni di montaggio (su entrambi i lati della cassetta nastro) nell'alloggiamento del coperchio della stampante. In seguito, spingere la cassetta nastro in modo da installarla verticalmente.

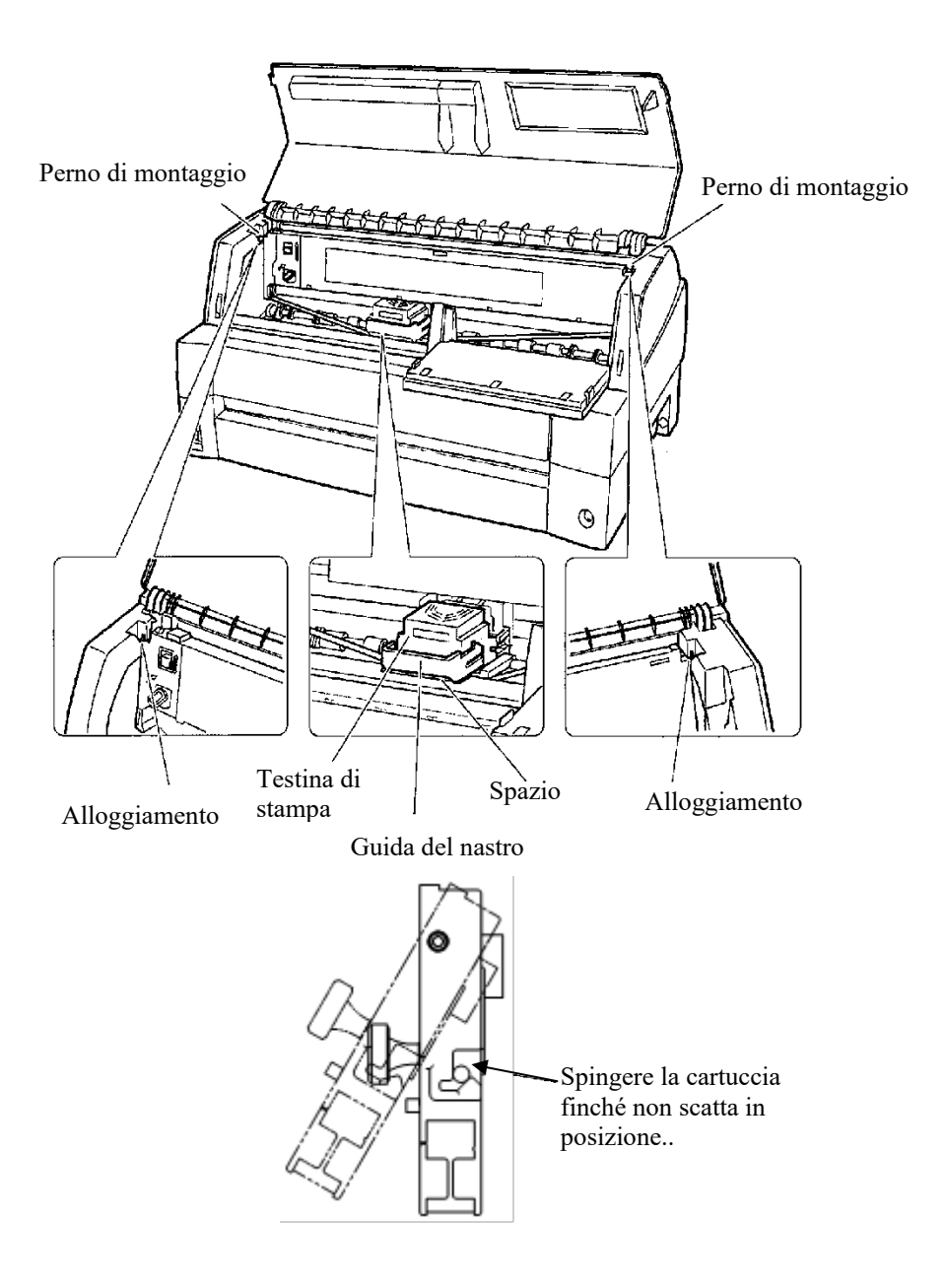

*Installazione della cartuccia*

- 7. Applicare la guida del nastro verde alla testina di stampa.
	- Accertarsi che il nastro sia leggermente lasco. (se il nastro è teso, si attorciglierà durante l'installazione). Spingere la guida nastro verde fino a quando il contrassegno a forma di triangolo " $\nabla$ " arriva alla sporgenza rotonda della testina di stampa.

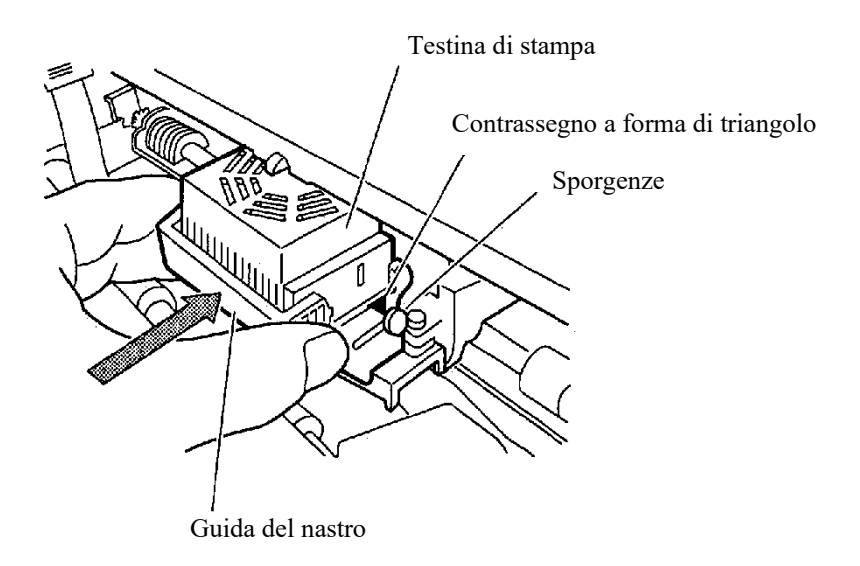

8. Ruotare in senso orario il pulsante di alimentazione per tendere il nastro.

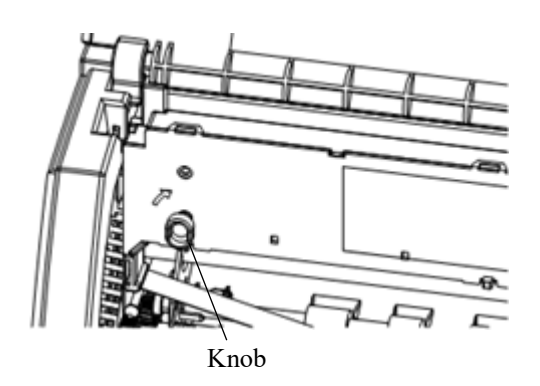

- 9. Risistemare il pannello di controllo.
- 10. Chiudere il coperchio anteriore.

#### **NOTA**

**È importante utilizzare esclusivamente cartucce nastro Fujitsu. Cartucce di tipo diverso potrebbero causare problemi di funzionamento e danni alla testina di stampa.**

## **Selezione della posizione del trattore**

#### **NOTA**

**Questa stampante adopera un trattore removibile che può essere utilizzato nella parte anteriore o posteriore della stampante. È possibile collegare il trattore alla parte anteriore o posteriore della stampante, in base all'installazione o alle condizioni di funzionamento. Per default, la stampante presenta un trattore collegato alla parte anteriore. Se necessario, è possibile rimuoverlo e collegarlo alla parte posteriore.**

Vedere "SELEZIONE DEL PERCORSO CARTA" al capitolo 3.

## **Montaggio e rimozione del trattore**

## **Trattore della parte anteriore**

[Rimozione del trattore]

Sollevare il supporto carta. Premendo le levette di bloccaggio dei frame del trattore situati su entrambi i lati del trattore, sollevare il trattore per rimuoverlo.

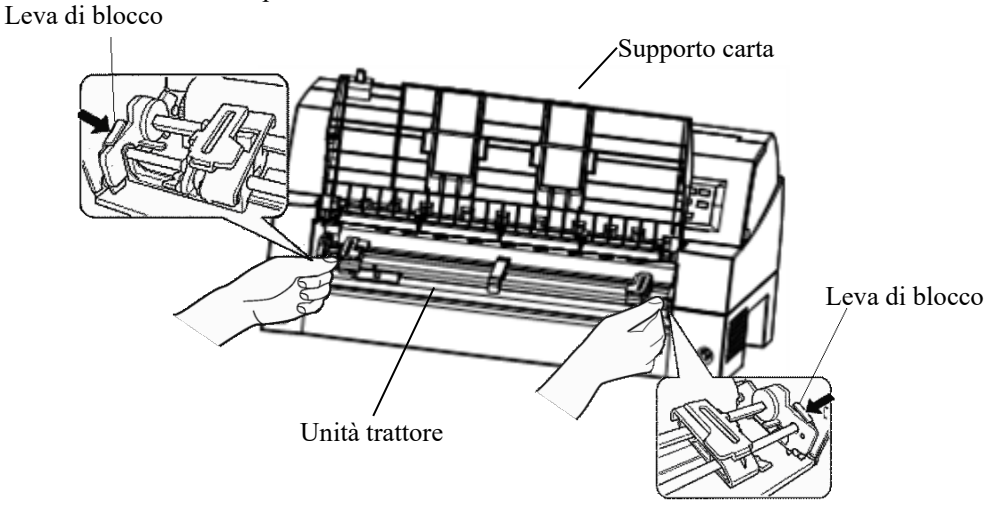

[Montaggio del trattore]

- 1) Posizionare gli slot a U su entrambi i lati del trattore nei perni guida della stampante (per portare il trattore in posizione, allinearlo con la scanalatura del perno guida sinistro. Il perno guida destro non presenta alcuna scanalatura).
- 2) Abbassare l'albero situato nella parte anteriore del trattore finché non si blocca con un clic (non premere le levette di bloccaggio quando si abbassa l'albero).

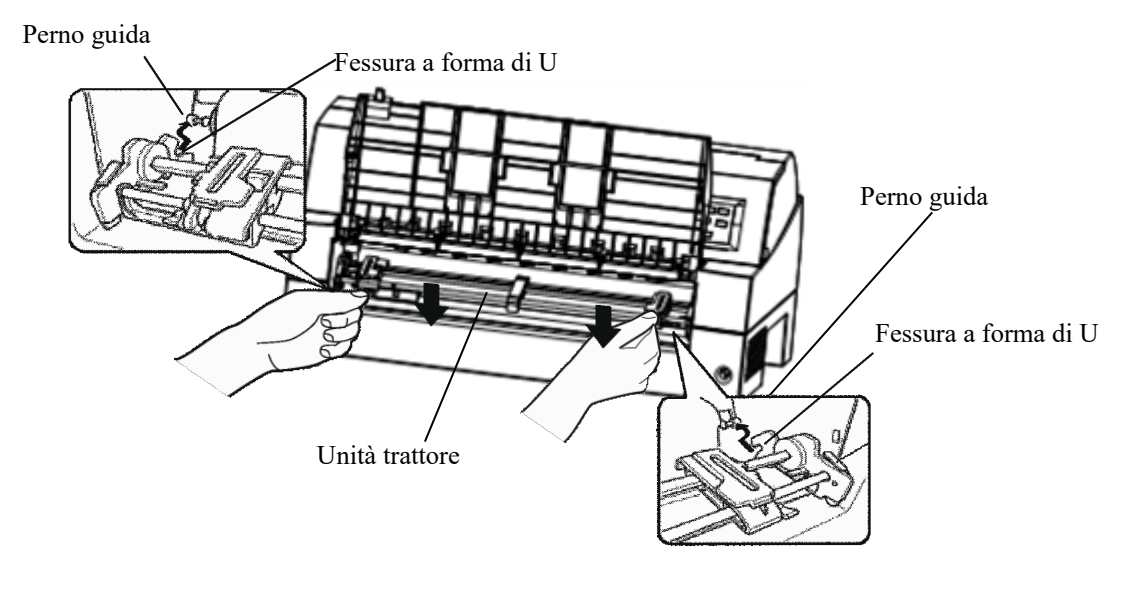

3) Verificare che i ganci situati su entrambi i lati del trattore siano agganciati saldamente al perno guida 3, come illustrato nella figura seguente.

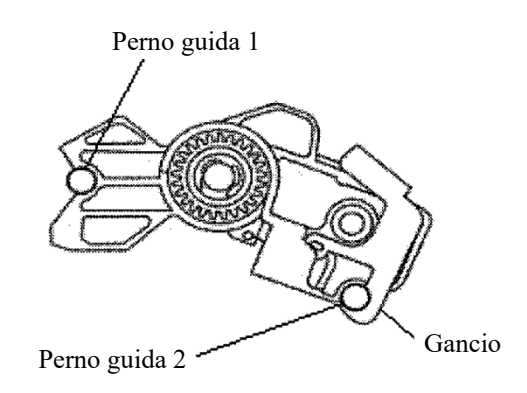

## **Trattore della parte posteriore**

[Rimozione del trattore]

Premendo le levette di bloccaggio dei frame del trattore situati su entrambi i lati del trattore, sollevare il trattore per rimuoverlo.

Leva di blocco

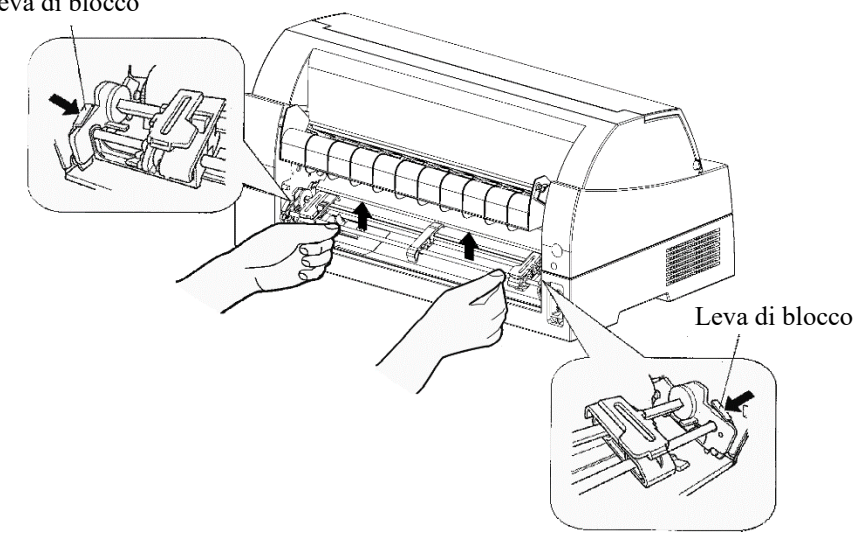

[Montaggio del trattore]

- 1) Posizionare gli slot a U su entrambi i lati del trattore nei perni guida della stampante (per portare il trattore in posizione, allinearlo con la scanalatura del perno guida sinistro. Il perno guida destro non presenta alcuna scanalatura).
- 2) Abbassare l'albero situato nella parte anteriore del trattore finché non si blocca con un clic (non premere le levette di bloccaggio quando si abbassa l'albero).

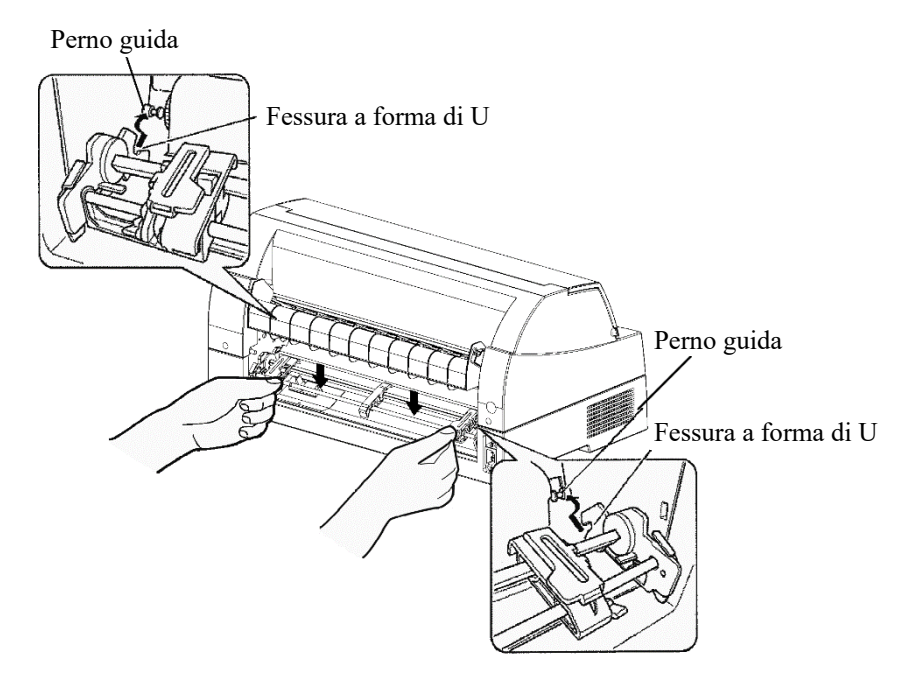

3) Verificare che i ganci situati su entrambi i lati del trattore siano agganciati saldamente al perno guida 3, come illustrato nella figura seguente.

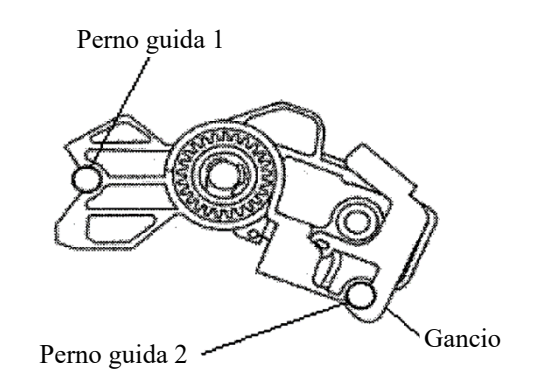

## **COMPONENTI DELLA STAMPANTE**

Una volta concluse le operazioni di assemblaggio della stampante, è opportuno soffermarsi ad analizzarne i componenti principali.

Guardando la stampante dal lato anteriore sinistro e da quello posteriore destro si possono vedere i componenti illustrati nella figura seguente.

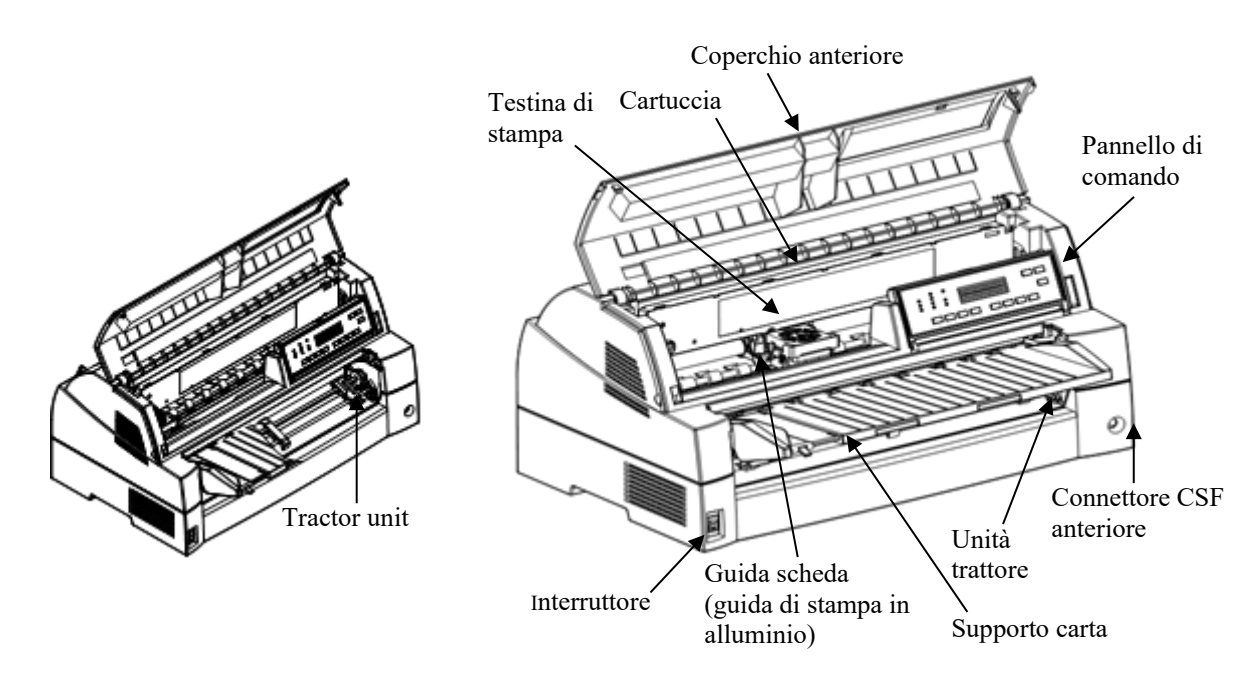

*Componenti della stampante (anteriori)*

Il pannello di comando della stampante è dotato di pulsanti e indicatori per il caricamento e l'inserimento della carta (vedi capitolo 3) e la selezione delle caratteristiche di stampa (vedi capitolo 4). Esso consente inoltre di modificare le impostazioni opzionali della stampante (vedi capitolo 5).

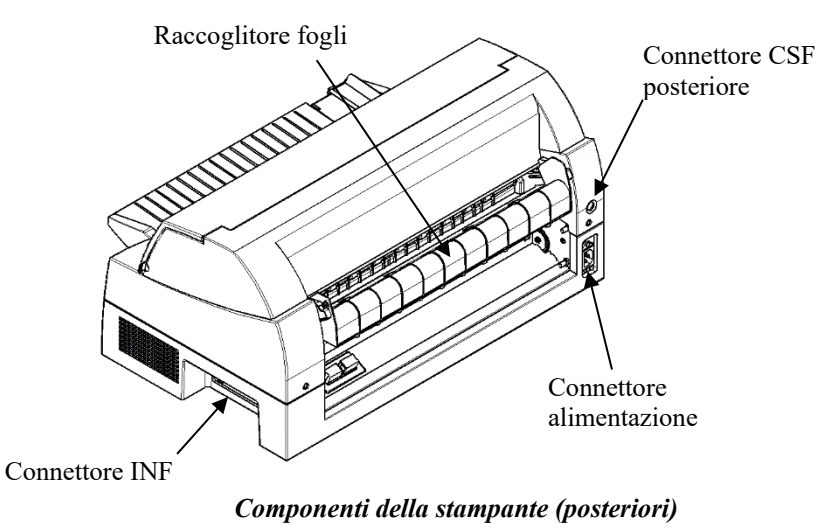

#### **Spiegazione dei simboli sulla stampante**

• Interruttore di alimentazione

Porta l'alimentazione della stampante su ON (condizione stampabile)/OFF (condizione non stampabile).

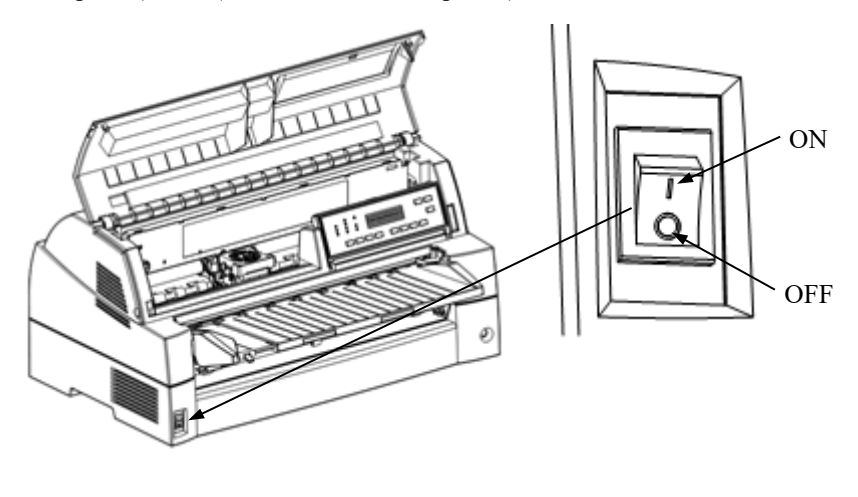

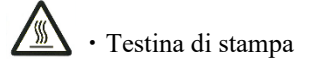

La testina di stampa diviene estremamente calda durante il funzionamento della stampante e rimane tale subito dopo. Non toccare queste parti finché non è trascorso il tempo sufficiente per lasciarle raffreddare.

In caso contrario, potrebbero verificarsi ustioni o lesioni personali.

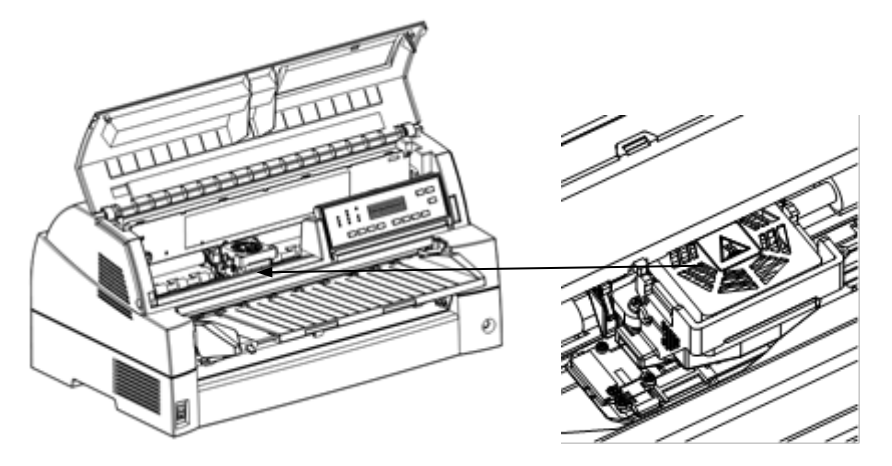

## **COLLEGAMENTO DEL CAVO DI ALIMENTAZIONE**

Prima di allacciare la stampante alla rete:

- Accertarsi che la stampante sia spenta. In tal caso il lato dell'interruttore di accensione contrassegnato da "O" è abbassato.
- $\checkmark$  Accertarsi che la presa abbia la messa a terra.
- $\checkmark$  Utilizzare il cavo di alimentazione fornito con la stampante.

Per inserire il cavo di alimentazione:

- 1. Inserire un'estremità del cavo di alimentazione nel connettore posto sul lato posteriore della stampante.
- 2. Collegare l'altra estremità del cavo di alimentazione alla presa di corrente. Afferrare la spina di alimentazione e collegarla alla presa di corrente.

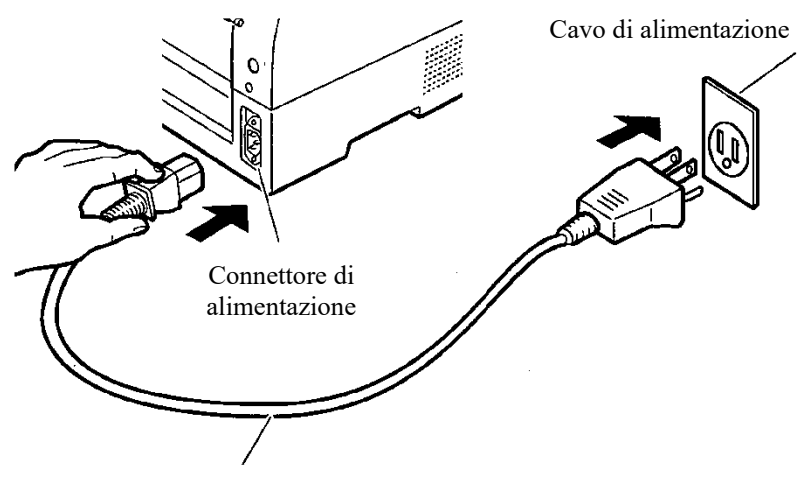

Presa di corrente

#### *Collegamento del cavo di alimentazione*

- 3. Verificare che il cavo sia inserito correttamente.
- 4. Accendere la stampante premendo l'interruttore sul lato contrassegnato da "I". Si accenderà l'indicatore POWER del pannello di comando, la testina di stampa si metterà in posizione dopo pochi secondi e si accenderà l'indicatore ONLINE (verde).

#### **ATTENZIONE**

**Collegare usando un cavo di alimentazione con collegamento a terra e una presa con collegamento a terra.**

#### **NOTA**

**Se nessuna scheda viene caricata, la stampante emette un segnale acustico e l'indicatore PAPER OUT si illumina mentre l'indicatore ONLINE non si illumina.**

## **TEST DELLA STAMPANTE (OFFLINE)**

A questo punto si può caricare la carta e avviare l'auto-test della stampante. Quest'ultimo ne verifica le prestazioni e la qualità della stampa prima del collegamento con il computer. Si possono utilizzare fogli singoli o moduli continui (vedi capitolo 3). In questa sezione verrà descritto un procedimento di auto-test con fogli singoli.

## **Caricamento della carta per l'auto-test**

Per stampare l'auto-test si deve utilizzare carta con larghezza superiore a 215,9 mm (8,5 pollici) e spostare la guida sinistra completamente a destra per evitare che il documento di prova venga stampato solo parzialmente. Si può usare carta con formato lettera standard o A4 nel senso della lunghezza (modalità portrait).

Prima di caricare la carta accertarsi che la stampante sia accesa, quindi procedere nel modo seguente:

1. Premere il pulsante PAPER PATH sul pannello di controllo per selezionare la modalità cut sheet (l'indicatore CUT SHEET si accende).

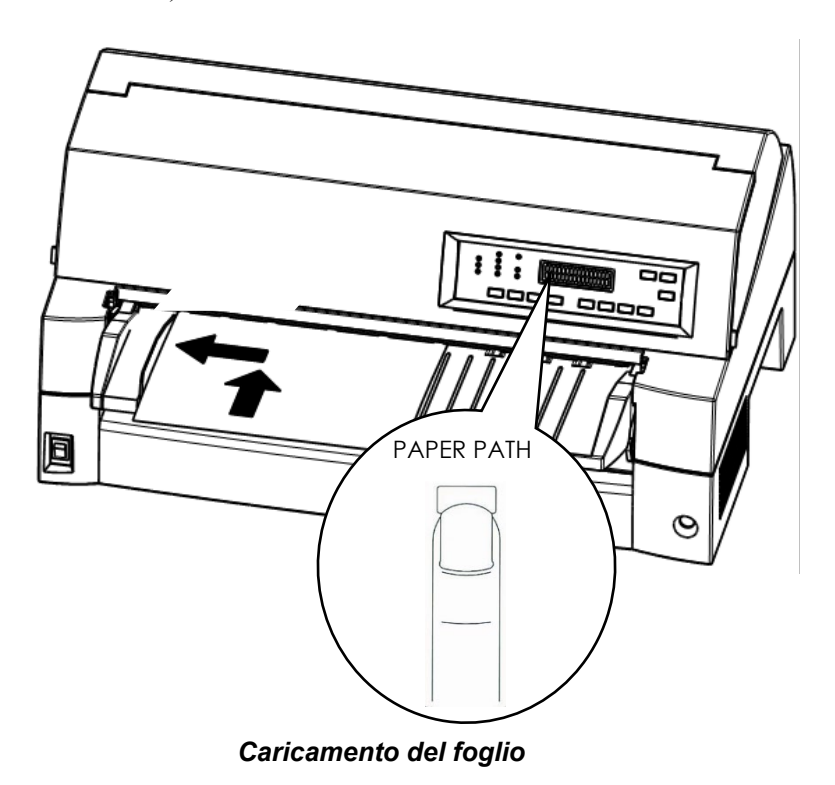

2. Inserire nella stampante un foglio di carta (A4 o di formato superiore), tenendolo allineato alla guida della carta sul lato sinistro del supporto carta. Il foglio viene messo automaticamente nella posizione di inizio stampa.

## **Stampa dell'auto-test**

La stampante è dotata di un programma integrato per l'auto-test che stampa la versione del firmware, i nomi delle emulazioni residenti nella stampante e i caratteri disponibili nelle emulazioni. L'auto-test stampa 80 caratteri per riga.

Per stampare una pagina di auto-test, accertarsi che siano caricati i moduli continui.

- 1. Spegnere la stampante.
- 2. Tenendo premuto il pulsante LF/FF, riaccendere la stampante. Tenere premuto il pulsante LF/FF finché la stampante emette un segnale acustico.
	- A questo punto verrà avviata la stampa dell'auto-test.

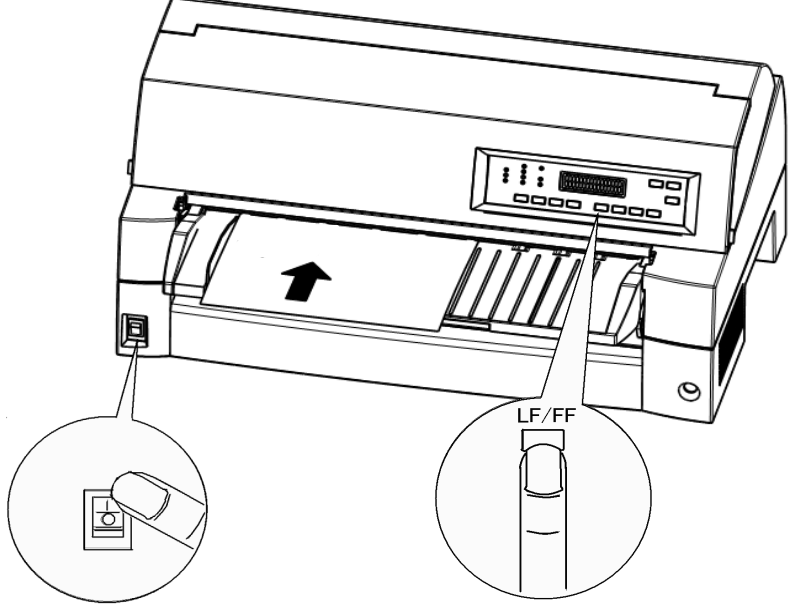

*Avvio dell'auto-test*

- 3. Proseguire la stampa per almeno una decina di righe di stampa ripetute. Per uscire dalla modalità di auto-test premere il pulsante ONLINE. Per rimuovere la pagina di prova fare riferimento al Capitolo 3.
- 4. Esaminare la pagina di auto-test. Dovrebbe avere un aspetto simile all'esempio qui di seguito.

Verificare che la stampa sia uniforme e che non ci siano zone chiare, scure o con sbavature. Se la qualità della stampa è buona, passare all'operazione 5. Se non lo è, cercare di risolvere il problema nel seguente modo:

- Accertarsi che il nastro sia inserito correttamente.
- Caricare un altro foglio di carta.
- Ripetere l'auto-test.

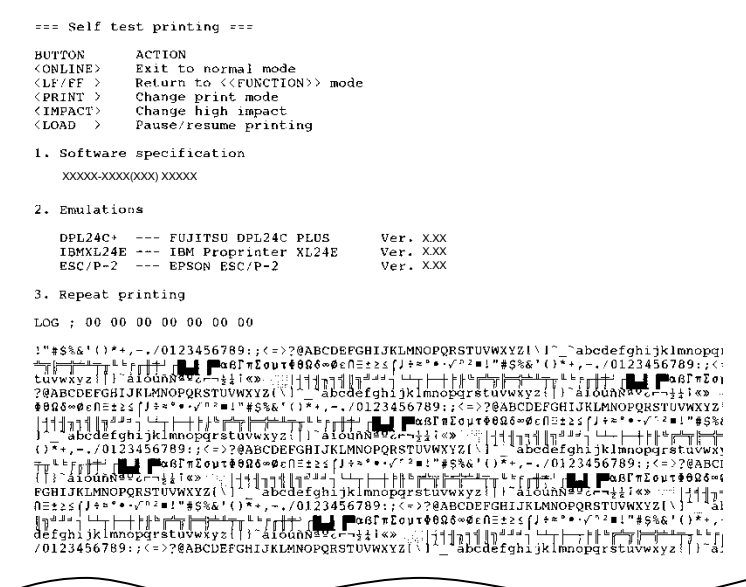

#### *Pagina di prova dell'auto-test*

5. Per uscire dalla modalità di auto-test premere il pulsante ONLINE. La stampante passerà nella modalità online.

#### **NOTA**

**La stampante può stampare anche uno speciale "documento dimostrativo" che ne illustra alcune funzioni. Per stampare un documento dimostrativo:**

- **1. Caricare i moduli continui (di larghezza superiore a 254 mm (10 pollici)).**
- **2. Spegnere la stampante.**
- **3. Tenendo premuto il pulsante PRINT MODE, accendere di nuovo la stampante. Verrà avviata la stampa del documento dimostrativo.**
- **4. La stampa si interrompe dopo la prima pagina. Per inserire una pausa o riavviare la dimostrazione durante la stampa di una pagina, premere il pulsante ONLINE.**
- **5. Per uscire dalla modalità di dimostrazione spegnere la stampante.**

```
==== PRINTER FUNCTION SPECIFICATION ====
                                               FUNCTION SPECIFICATION ===<br>
24 wire dot matrix, Logic seeking<br>
Letter quality - 360 x 180 dots/inch<br>
Draft quality - 360 x 180 dots/inch<br>
High speed draft - 90 x 180 dots/inch<br>
High speed draft - 90 x 180 dots/inch<br>
Epso
Printing technology:<br>Resolution:
Standard command set:<br>Resident emulations:
Character sets:
                                                691 characters per font<br>See below.
Print functions:
             - <Bitmap> Courier 10, Pica 10, Prestige 12, Boldface PS<br>
Compression 17, Correspondence 10, Draft 12, HI-Draft 12<br>
0CR-B 10, 0CR-A 1D<br>
<Scalable> Courier scalable Upright/Italic/Bold<br>
Timeless PS Upright/Italic/Bold<br>
Ni
Fonts - \langleBitman\rangleBold printing Shadow printing Italic printing Underline<br>Condessed Superworight subseries
Double width Double height Double W & H
(The following functions are for the DPL24C PLUS only)
Underline TYPE 1 TYPE 2 TYPE 3 TYPE 4 TYPE 5 TYPE 6 Overline
Bar code print: Codabar, EAN8, EAN13,<br>Code 3 of 9,<br>Industrial 2 of 5,<br>Industrial 2 of 5,<br>Interleaved 2 of 5,<br>Matrix 2 of 5,<br>UPC type A, Code 128
                                                                               EAN example:
Scalable font + Screened outline:
                                           \mathbf{A}^{\texttt{LA}}
```
*Pagina di dimostrazione*

### **COLLEGARE LA STAMPANTE AL VOSTRO COMPUTER**

La stampante supporta una delle seguenti opzioni:

- Interfaccia parallela Centronics + interfaccia seriale RS-232C
- Interfaccia parallela Centronics + interfaccia USB (+ interfaccia LAN)

Il connettore dell'interfaccia parallela è dotato di clip di fissaggio del cavo, quello dell'interfaccia seriale è dotato di fori filettati per il fissaggio del cavo. I cavi per questo tipo di interfaccia si possono reperire dai rivenditori, dai produttori e da altri fornitori.

La scheda LAN è un'opzione utente da installare. Per i dettagli, vedere il capitolo 8..

Per ulteriori specifiche riguardanti le interfacce, vedere l'Appendice D.

## **Scelta di un cavo di interfaccia parallela**

L'uso di un cavo di interfaccia parallela richiede le seguenti specifiche:

- $\checkmark$  Dal lato stampante, utilizzare un connettore schermato maschio tipo Amphenol DDK 57FE-30360 o equivalente. Per prevenire RFI (interferenza di radio frequenza), l'esterno del connettore deve essere collegato alla schermatura del cavo.
- $\checkmark$  Dal lato computer, la maggior parte dei computer (inclusi gli IBM PC) richiede un connettore maschio DB-25P, mentre alcuni richiedono un connettore Centronics. Per determinare il tipo di connettore utilizzato dal vostro computer fate riferimento al suo manuale utente o chiedete al vostro rivenditore.
- $\checkmark$  Assicurarsi che la lunghezza del cavo non superi i 3 m (9.8) piedi).

## **Scelta di un cavo di interfaccia seriale**

L'uso di un cavo di interfaccia seriale richiede le seguenti specifiche:

- Dal lato stampante, usare un connettore maschio a 25-pin tipo Cannon DB-25P oequivalente.
- $\checkmark$  Per determinare il tipo di connettore richiesto dal vostro computer fate riferimento al suo manuale utente o chiedete al vostro rivenditore.
- $\checkmark$  La lunghezza del cavo può arrivare fino a 15 metri (50 piedi). Tale lunghezza è necessaria in diverse configurazioni di rete o condivisione dei dispositivi di stampa.

## **Selezione di un cavo USB**

- $\checkmark$  Quando si usa un'interfaccia USB per connettersi a un computer ospite, l'interfaccia parallela e l'interfaccia seriale (opzione montata dalla fabbrica) non possono essere connesse contemporaneamente.
- $\checkmark$  L'interfaccia USB non garantisce la connessione con tutte le periferiche dotate di USB.

## **Selezione di un cavo LAN**

- $\checkmark$  Quando la scheda LAN è installata, la connessione simultanea con l'interfaccia USB non è possibile. Se è collegato un cavo USB, l'interfaccia LAN è disabilitata.
- $\checkmark$  Il cavo LAN, quando viene usato in ambienti 100BASE-TX, deve essere conforme alla categoria 5 o superiore.

## **Collegare il cavo di interfaccia**

Per collegare il cavo di interfaccia:

- 1. Spegnere sia il computer che la stampante.
- 2. Attaccare il cavo d'interfaccia al connettore. Non connettere più di un tipo di cavo d'interfaccia alla volta.

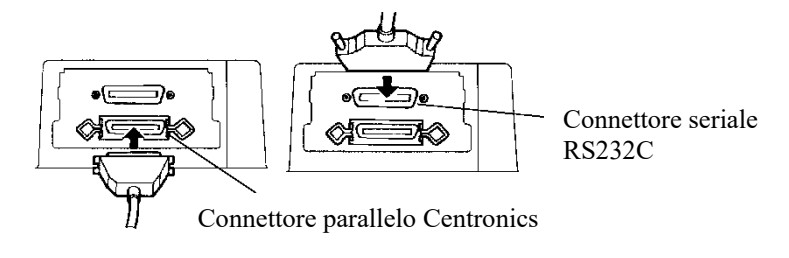

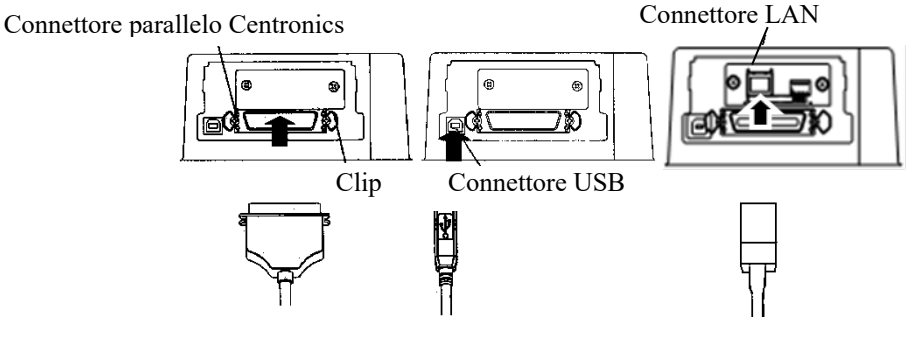

*Collegare il cavo di interfaccia*

**Nota**

**L'interfaccia LAN è un'opzione utente add-on.**

**Quando si installa una scheda LAN, rimuovere le due viti che fissano il coperchio e togliere quest'ultimo. Quindi inserire la scheda LAN e poi riattaccare il coperchio con le due vite appena usate. Per i dettagli, vedere il capitolo 8.**

- 3. Per assicurare il cavo di interfaccia parallela, fate scattare le clip di fissaggio poste sulla stampante all'interno delle scanalature del connettore del cavo. Per assicurare un cavo di interfaccia seriale avvitate le viti poste sul connettore.
- 4. Collegate l'altro capo del cavo al vostro computer. Operate una leggera pressione sul cavo per verificarne la tenuta.

## **SELEZIONARE UNA EMULAZIONE**

Prima di stampare con il vostro software, dovete verificare che sia selezionata l'emulazione corretta sulla vostra stampante. Questa sezione spiega cosa sono le emulazioni e come selezionare quella appropriata.

#### *Per gli utenti esperti:*

L'impostazione di fabbrica impostazione di fabbrica della stampante è l'emulazione di Fujitsu DPL24C PLUS. Se questa è quella necessaria, potete evitare di leggere questa sezione.

Una emulazione è una serie di comandi utilizzati dal vostro software per comunicare con la stampante. Ci sono diverse emulazioni disponibili per le stampanti. Ognuna di esse possiede caratteristiche e possibilità particolari. Questa stampante vi offre tre emulazioni residenti:

- Fujitsu DPL24C PLUS (per stampanti Fujitsu serie DL).
- IBM Proprinter XL24E.
- Epson ESC/P2.

Le emulazioni residenti sono contenute nella memoria permanente.

Ecco alcune indicazioni per aiutarvi a determinare quale emulazione scegliere:

 $\checkmark$  Determinate quali emulazioni sono supportate dal vostro software. (Fate riferimento alla documentazione ad esso allegata). Dato che la maggior parte dei programmi di software supportano questa stampante, vi raccomandiamo di provare a eseguire un programma con le emulazioni predeterminate dalla fabbrica (l'emulazione DPL24C PLUS è il default di fabbrica) Provatela anche se non siete sicuri su quale emulazione scegliere. I dettagli sulla comunicazione della stampante con il software sono esposti al Capitolo 5.

- $\checkmark$  Se utilizzate più di un software, determinate quale emulazione è supportata dal software utilizzato più frequentemente. Quella sarà l'emulazione che dovrete scegliere per la stampante.
- Se il vostro software supporta più di un'emulazione, selezionate, se possibile, l'emulazione DPL24C PLUS. Questa è l'emulazione che offre maggiori possibilità.
- $\checkmark$  Se volete utilizzare un'emulazione non supportata dal vostro software, contattate il produttore dello stesso o il rivenditore della stampante e chiedete se il supporto è disponibile. Potreste riuscire, ad esempio, ad ottenere il driver di una stampante non presente tra quelli inviati nel pacchetto software originale.

Per selezionare un'emulazione, operate come segue (LED):

#### **1. Accendere la stampante e caricare i moduli continui.**

Per stampare in "MODALITÀ DI IMPOSTAZIONE OFFLINE", caricare un modulo continuo di larghezza superiore a 254 mm (10 pollici), quindi impostare il trattore sinistro in maniera che l'estremità sinistra del modulo rientri in una scala "0-10 mm" (vedi capitolo 3).

#### **2. Entrare in modo setup (LED):**

Premete il pulsante ONLINE per porre la stampante offline. Quindi, premere il pulsante SETUP fino a quando la stampante emette un segnale acustico.

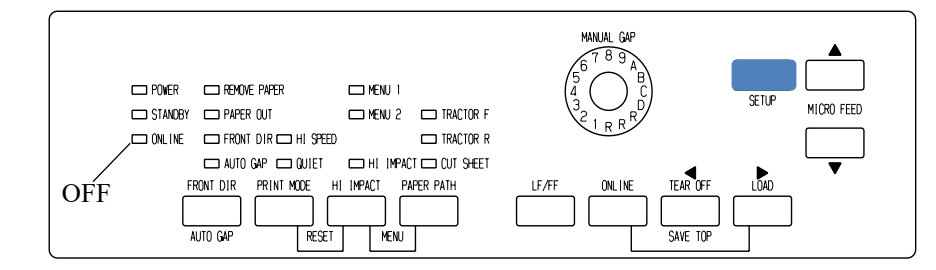

La stampante entra in modo setup offline e stampa la seguente informazione.

#### Nota

Se il panello di controllo è del tipo LCD. Fare riferimento al Capitolo 5.

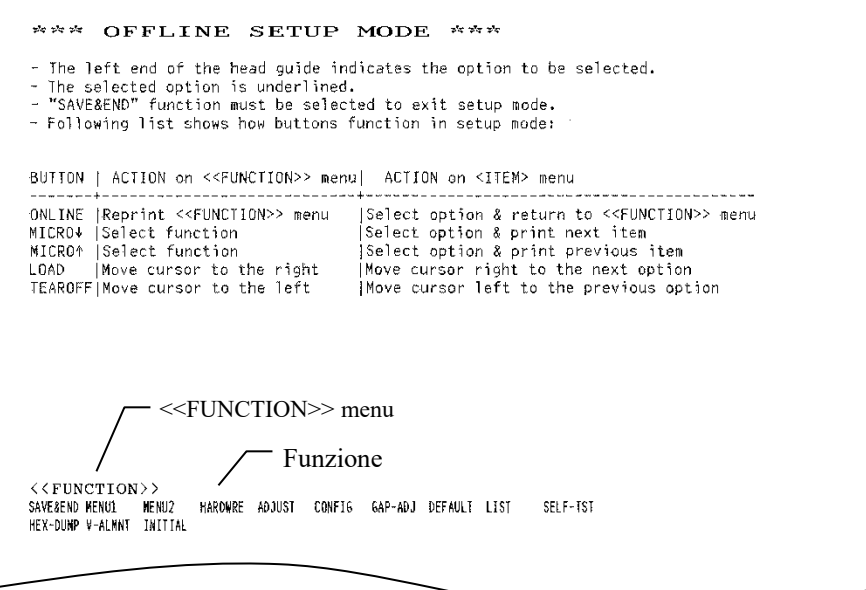

#### *Stampa iniziale in modo setup*

Verificate che il menu <<FUNCTION>> (riportato nella figura precedente) venga stampato sul fondo della pagina.

#### **3. Selezionare la funzione MENU1 (LED):**

Individuare il cursore sul bordo sinistro della guida scheda (guida di stampa in alluminio). Inizialmente dovrebbe essere posizionato sotto a SAVE & END all'inizio del menu <<FUNCTION>>. Premete ripetutamente LOAD fino a posizionare il cursore in corrispondenza di MENU1, come mostrato sotto:

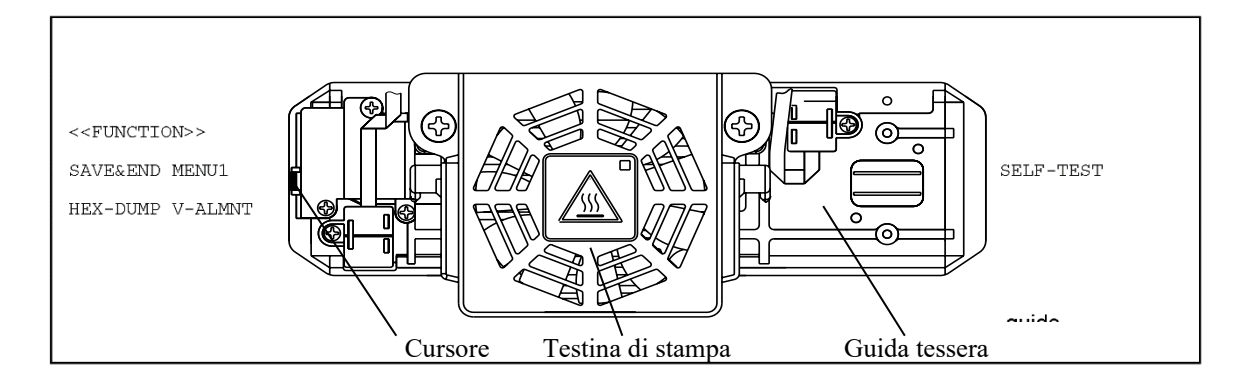

Premete MICRO FEED per selezionare MENU1 e stampare le opzioni <EMULATE>:

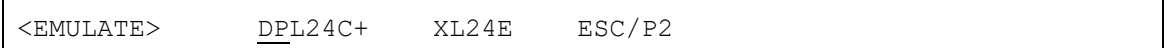

L'emulazione correntemente usata è indicata da una breve sottolineatura. Nella figura precedente è selezionata l'emulazione Fujitsu DPL24C PLUS.

#### **4. Selezionare un'emulazione (LED):**

Premete ripetutamente LOAD per posizionare il cursore in corrispondenza dell'emulazione scelta. Premete il tasto MICRO FEED per selezionare l'emulazione e stampare il termine successivo del MENU1.

#### **5. Uscire da MENU1 (LED):**

Premete ONLINE per uscire dalla funzione MENU1 e ristampare il menu <<FUNCTION>>.

#### **6. Uscire dal modo setup salvando l'emulazione (LED):**

Per uscire dal modo setup e salvare la nuova emulazione, assicuratevi che il cursore sia posizionato in corrispondenza di SAVE & END. Premere quindi il tasto ▼ MICRO FEED. La stampante selezionerà SAVE & END e ritornerà online.

Per variare altre impostazioni della stampante utilizzando il modo setup, vedere il Capitolo 5.

## **STAMPARE UNA PAGINA DI PROVA (ONLINE)**

Avete utilizzato l'auto-test della stampante per verificare il corretto funzionamento hardware della stessa. Ora siete pronti a stampare utilizzando uno dei vostri pacchetti software. Ciò vi consentirà di verificare se la stampante è collegata correttamente al vostro computer.

Se state usando un'interfaccia parallela, la stampante stamperà caratteri corretti. Potrebbe essere necessario sistemare il layout della pagina o differenti caratteristiche di stampa usando il vostro software o il modo setup della stampante stessa. Se state usando un'interfaccia seriale, è possibile che la stampante non funzioni o che stampi una serie di caratteri "?". Questo vuol dire che le impostazioni seriali della stampante non corrispondono a quelle del vostro software o del computer. Prima di variare tali impostazioni usate la seguente procedura per tentare di stampare utilizzando le impostazioni predefinite.

Per verificare la comunicazione tra stampante e computer, procedete come segue:

- 1. Caricare i moduli continui.
- 2. Assicuratevi che la stampante sia online. La spia ONLINE dovrebbe essere verde. In caso contrario premere il pulsante ONLINE.
- 3. Provate a stampare con il vostro elaboratore testi, con un compilatore o un altro software.
- 4. Se il layout della pagina o altre caratteristiche di stampa sono errati, usate il menu di selezione delle stampanti presente nel vostro software o il modo setup della stampante, descritto nel Capitolo 5, per operare le variazioni necessarie.

Se la stampante non stampa o stampa caratteri errati, procedete come segue:

- Verificate che il cavo di interfaccia sia collegato correttamente.
- Verificate che l'emulazione selezionata nel vostro software sia uguale a quella scelta sulla stampante.
- Se utilizzate un'interfaccia seriale, assicuratevi che le impostazioni dell'interfaccia seriale della stampante siano uguali a quelle scelte per il computer. L'impostazione di fabbrica impostazione di fabbrica della stampante è l'emulazione di Fujitsu DPL24C PLUS.

Potete variare le impostazioni seriali sulla vostra stampante o sul vostro computer. Per variare le impostazioni della stampante, vedere il Capitolo 5. Per variare quelle del computer, usate il menu di selezione del vostro software o i comandi del sistema operativo del vostro computer. Più sotto viene riportato un esempio che utilizza il sistema operativo MS-DOS.

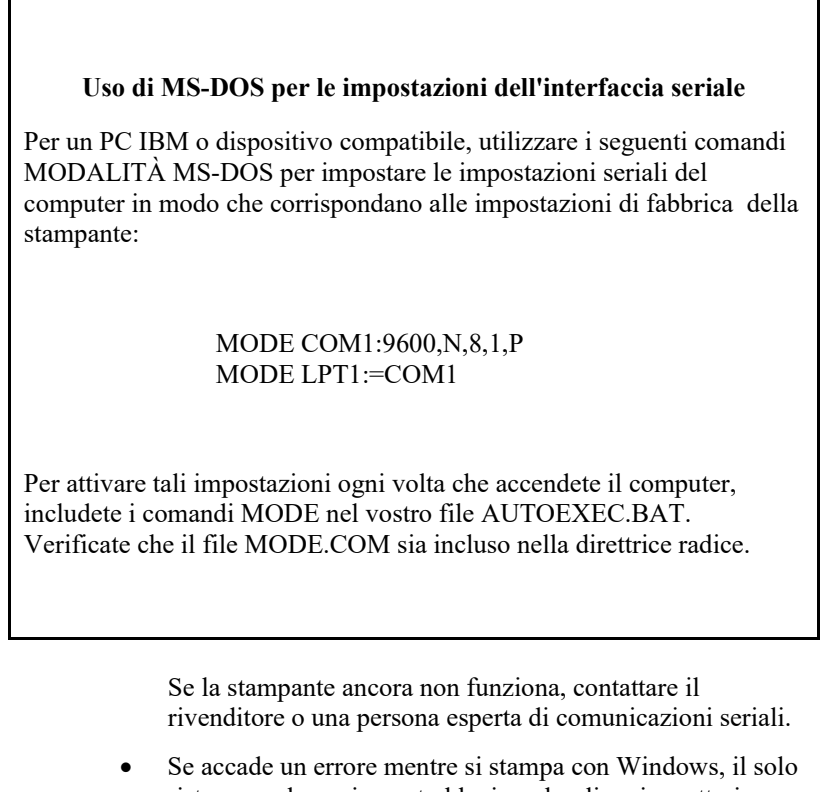

ristampare la pagina potrebbe ingarbugliare i caratteri stampati. Per evitare questiproblemi, eseguire il reset dal pannello di controllo o spengere la stampante, e poi ristampare la pagina.

Avete ora terminato di impostare e verificare la stampante. Per familiarizzare con le normali operazioni di stampa, come caricare la carta, sele-zionare le caratteristiche di stampa e stampare, vedere i Capitoli 3 e 4.

## **INSTALLAZIONE DEI DRIVER DELLA STAMPANTE**

Un driver della stampante è necessario per l'utilizzo della stampante in un ambiente Windows. Speciali driver della stampante sono forniti con la stampante DL7600Pro.

Per informazioni su come installare i driver della stampante, fare riferimento a INSTALLGUIDE\_(LANG).PDF o Readme.txt del driver della stampante da installare.

- Se Questi driver funzionano con un'emulazione di DLP24C+ . Assicurarsi di specificare emulazione DLP24C+ tra le modalità stampante.
- Se Il driver della stampante DL7600Pro è un driver per la stampa monocromatica.

Il risultato della stampa di dati in colore potrebbe differire dall'anteprima di stampa o dal risultato di una stampa monocromatica.

# **CESTIONE DELLA CARTA**<br>Il presente capitolo descrive la gestione della **GESTIONE DELLA CARTA**

Il presente capitolo descrive la gestione della

carta della stampante e tratta i seguenti argomenti:

- Selezione della carta
- Funzioni di gestione carta
- Selezione del percorso carta
- Regolazione dello spessore della carta
- Utilizzo di fogli singoli
- Utilizzo dei moduli continui (alimentazione a trascinamento anteriore e posteriore)
- Alimentazione e posizionamento della carta
- Cambio del tipo di carta

Alla fine del capitolo vengono forniti alcuni suggerimenti per la gestione della carta che è opportuno leggere se si utilizzano moduli multicopia, buste o etichette.

## **SELEZIONE DELLA CARTA**

La stampante è in grado di gestire sia fogli singoli che moduli continui. I fogli singoli, detti anche fogli singoli, comprendono le buste e i moduli multicopia non continui. I moduli continui comprendono le etichette e i moduli multicopia inseriti nella stampante mediante gli appositi trascinatori.

Per ottenere migliori risultati, servirsi di carta con le caratteristiche indicate nella tabella seguente (per maggiori dettagli in merito, consultare l'appendice B). Se non si è certi se un tipo di carta è adatto o meno, eseguire una stampa di prova o rivolgersi al proprio rivenditore.

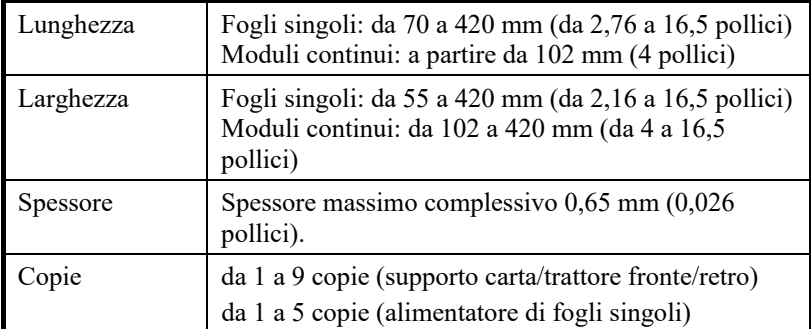

**Nota:**

**Per usare i fogli singoli è necessario inserire l'apposito supporto opzionale di piccole o grandi dimensioni.**

## **FUNZIONI DI GESTIONE CARTA**

Nella gestione della carta vengono utilizzati i seguenti pulsanti:

• Pulsanti LF/FF, TEAR OFF, PAPER PATH, A MICRO FEED, MICRO FEED e LOAD del pannello di comando

La seguente figura indica la posizione dei pulsanti:

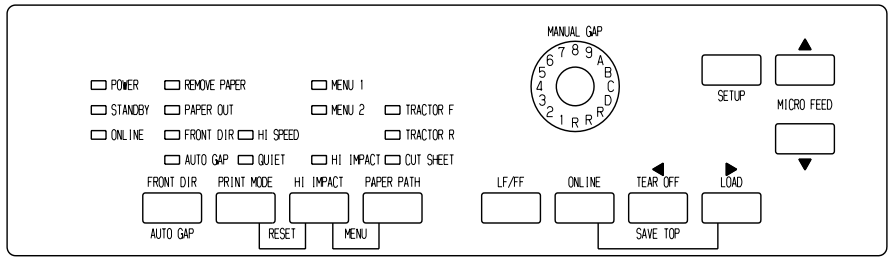

Pannello di controllo tipo LED

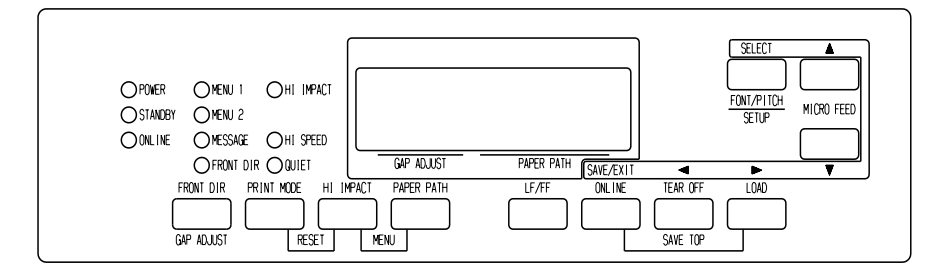

#### *Pannello di controllo tipo LCD*

La tabella 3.1 descrive in breve l'uso dei pulsanti per la gestione della carta. Ulteriori informazioni più dettagliate sono riportate più avanti nel capitolo.

#### **NOTA**

**Per poter caricare o inserire la carta la stampante deve essere:**

- **Online ma non ricevere né stampare dati**
- **Offline ma non in modalità di impostazione**

**Per l'avanzamento micro della carta la stampante deve essere:**

- **Online ma non ricevere né stampare dati**
- **Offline ma non in modalità di impostazione**

## *GESTIONE DELLA CARTA*

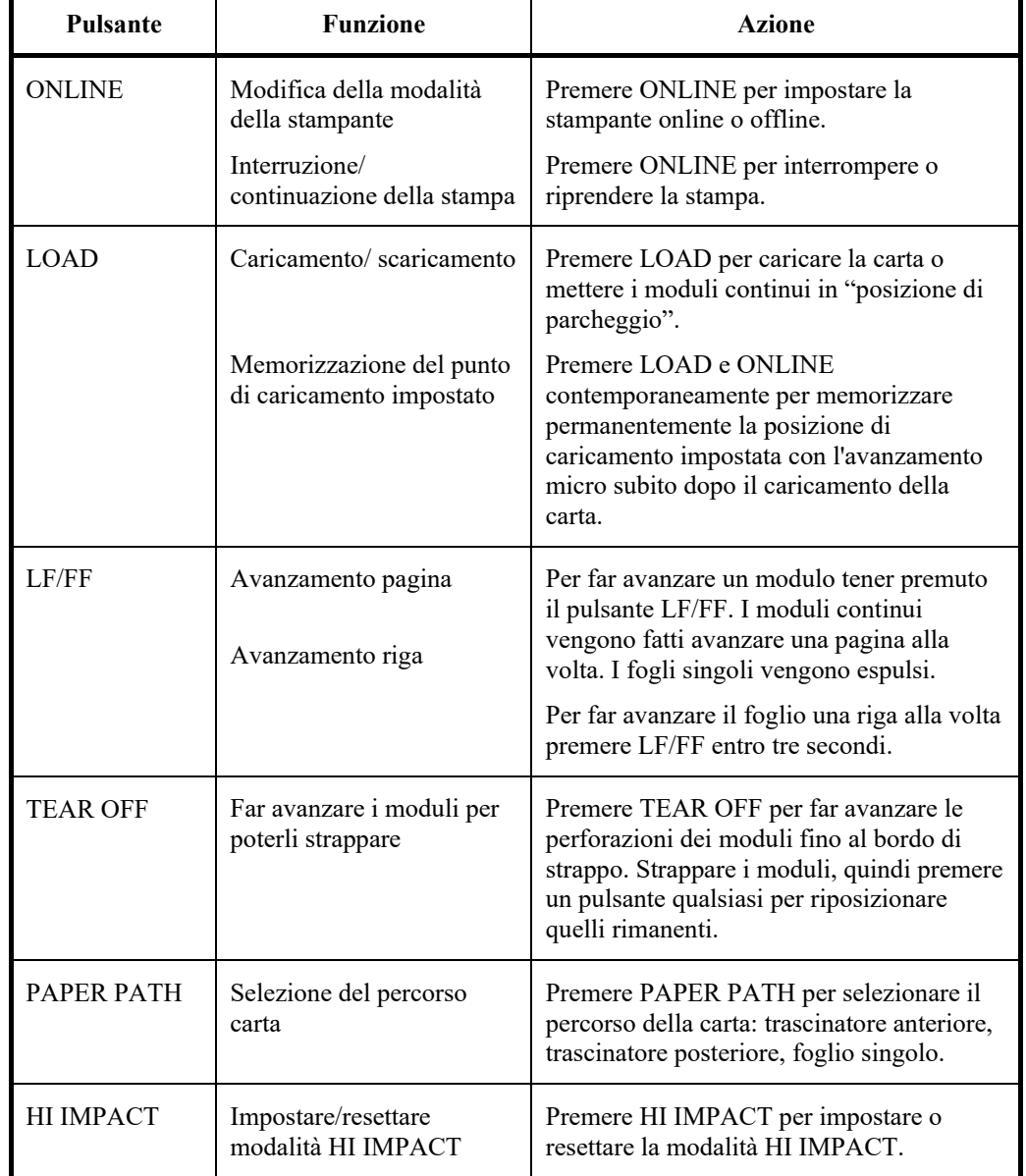

## *Tabella 3.1 Pulsanti per la gestione della carta*

| <b>Pulsante</b>                                                                     | <b>Funzione</b>                                                       | <b>Azione</b>                                                                                                    |
|-------------------------------------------------------------------------------------|-----------------------------------------------------------------------|----------------------------------------------------------------------------------------------------|
| (LED)<br><b>FRONT</b><br><b>DIR/AUTO</b><br>GAP<br>(LCD)<br><b>FRONT</b><br>DIR/GAP | Selezione<br>dell'espulsione<br>foglio singolo                        | (LED)<br>Premere FRONT DIR/AUTO GAP a<br>Offline per selezionare una direzione<br>di espulsione dei fogli singoli.<br>(LCD)<br>Premere FRONT DIR/GAP ADJUST<br>a Offline per selezionare una direzione                                                                        |
| <b>ADJUST</b>                                                                       |                                                                       | di espulsione dei fogli singoli.<br>Espulsione anteriore - FRONT si<br>accende.<br>Lampeggia<br>quando la<br>carta viene<br>espulsa sul<br>supporto<br>carta per<br>indicare<br>all'utente di<br>rimuovere<br>la carta.<br>Espulsione posteriore – FRONT<br>non si<br>accende |
|                                                                                     |                                                                       | Quando si memorizzano le<br>impostazioni in modalità di<br>impostazione, queste diventano il<br>nuovo default e vengono richiamate<br>all'accensione della stampante.                                                                                                    |
| $\triangle$ MICRO                                                                   | Avanzamento<br>micro                                                  | Premere ▲MICRO/▼MICRO per far<br>avanzare la carta di 1/180 pollici in                                                                                                    |
| $\blacktriangledown$ MICRO                                                          |                                                                       | direzione della freccia.                                                                                                    |
| (LED)<br><b>AUTO GAP</b>                                                            | Selezionare la<br>modalità di<br>controllo<br>spessore della<br>carta | Selezionare la modalità di controllo<br>spessore della carta.<br>AUTO GAP - L'indicatore AUTO<br>GAP si accende.<br>Manual Gap - L'indicatore AUTO<br>GAP non si accende.<br>Si attiva "Manual Gap Dial".                                                                     |

*Tabella 3.1 Pulsanti per la gestione della carta (Cont.)*

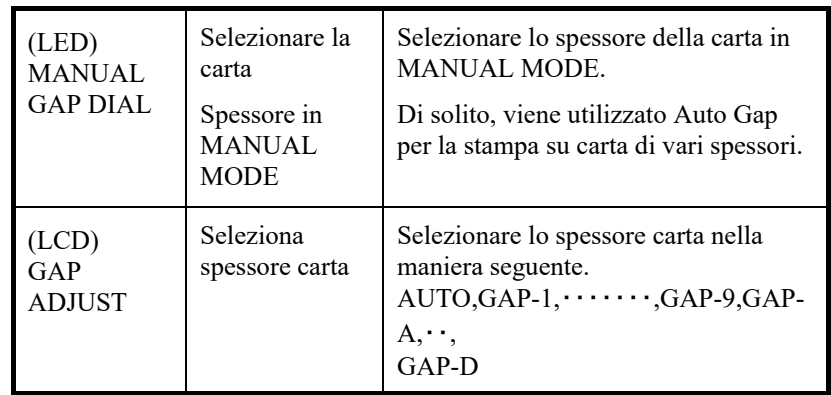

## **SELEZIONE DEL PERCORSO CARTA**

La stampante dispone di diversi percorsi carta e direzioni di alimentazione.

## **Percorsi carta e direzioni di alimentazione**

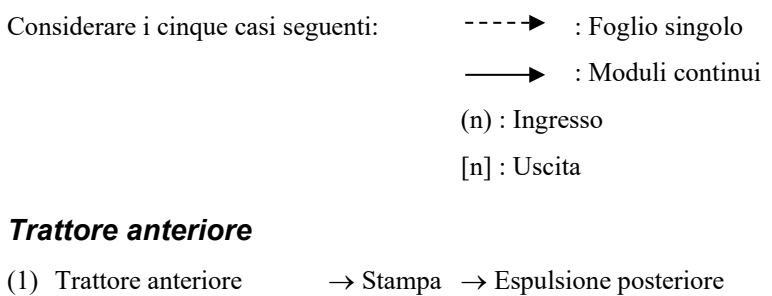

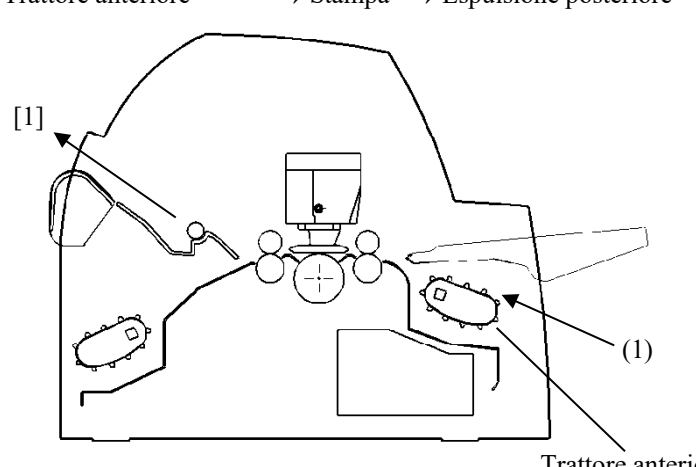

Trattore anteriore

#### *Trattore posteriore*

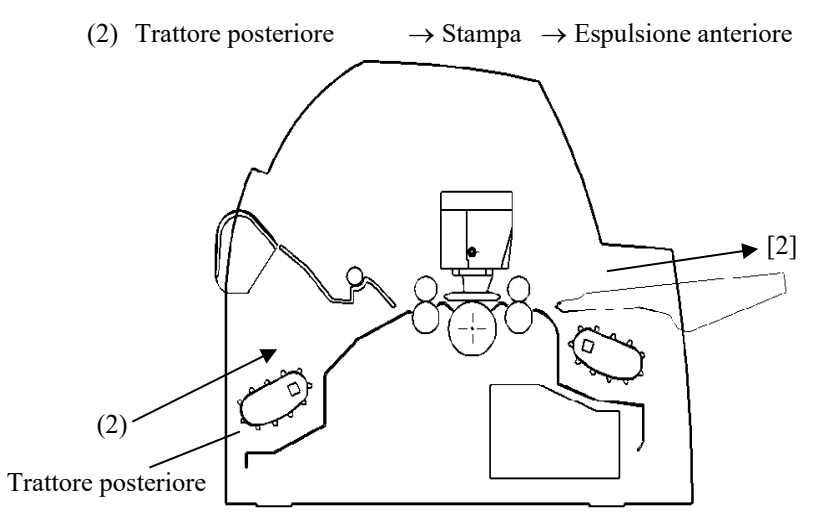

### *Trattori anteriore e posteriore (opzionale)*

- (1) Trattore anteriore  $\rightarrow$  Stampa  $\rightarrow$  Espulsione posteriore
- (2) Trattore posteriore  $\rightarrow$  Stampa  $\rightarrow$  Espulsione anteriore
- (3) Supporto carta  $\rightarrow$  Stampa  $\rightarrow$  Supporto carta
	-
- (4) Supporto carta  $\rightarrow$  Stampa  $\rightarrow$  Raccoglitore

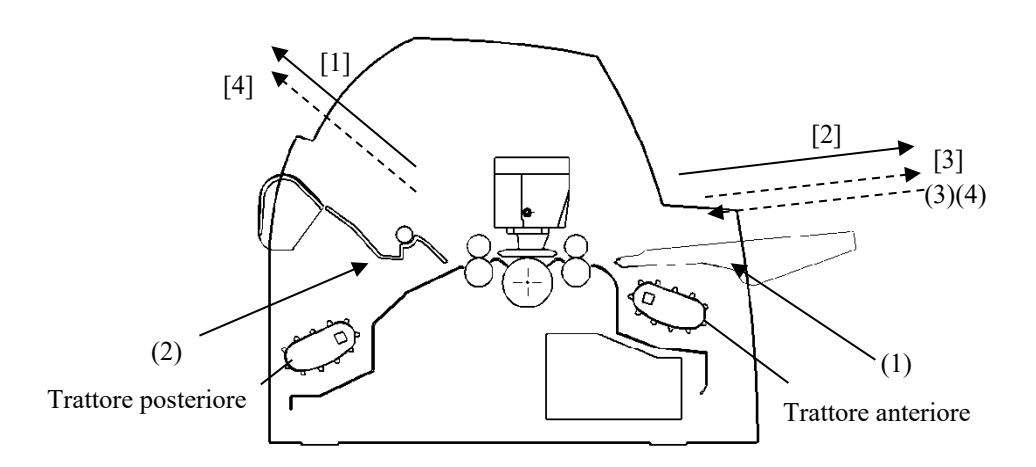

Nei due casi successivi, il numero possibile di fogli singoli impilati nella stampante può ridursi in base alle condizioni di stampa e in alcuni ambienti. Attenersi alle note.

#### *Con trattore posteriore e alimentatore per fogli singoli anteriore opzionale e casella di ricezione grande (opzionale).*

- (2) Trascinatore posteriore  $\rightarrow$  Stampa  $\rightarrow$  Espulsione anteriore
- (3) Supporto carta  $\rightarrow$  Stampa  $\rightarrow$  Supporto carta
- (4) Supporto carta  $\rightarrow$  Stampa  $\rightarrow$  Raccoglitore fogli
- (5) Alimentatore fogli→ Stampa→ Supporto carta singoli anteriore
- (6) Alimentatore fogli→ Stampa→ Raccoglitore fogli singoli anteriore

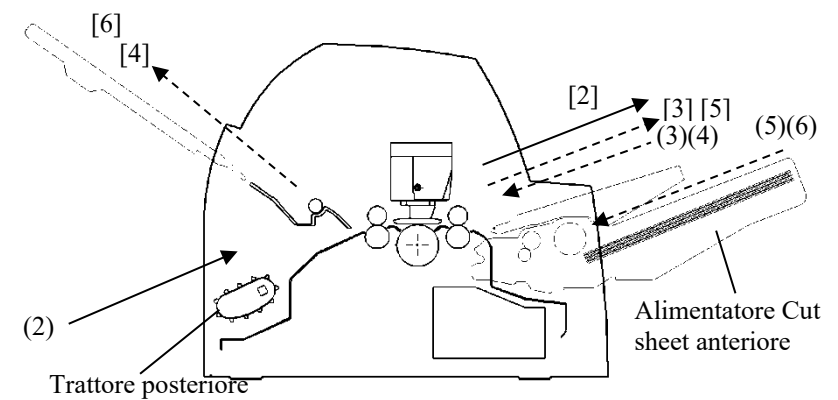

#### *Con trattore anteriore o posteriore (entrambi opzionali) e alimentatore per fogli singoli posteriore opzionale e grande casella di ricezione (opzionale).*

Inoltre, è possibile montare il trattore anteriore e posteriore (entrambi opzionali).

- (1) Trascinatore anteriore  $\rightarrow$  Stampa  $\rightarrow$  Espulsione posteriore
- (2) Trascinatore posteriore  $\rightarrow$  Stampa  $\rightarrow$  Espulsione anteriore
- (3) Supporto carta  $\rightarrow$  Stampa  $\rightarrow$  Supporto carta
	-
- (4) Supporto carta  $\rightarrow$  Stampa  $\rightarrow$  Raccoglitore fogli
- (7) Alimentatore posteriore  $\rightarrow$  Stampa  $\rightarrow$  Supporto carta per fogli singoli (8) Alimentatore posteriore  $\rightarrow$  Stampa  $\rightarrow$  Raccoglitore fogli per fogli singoli

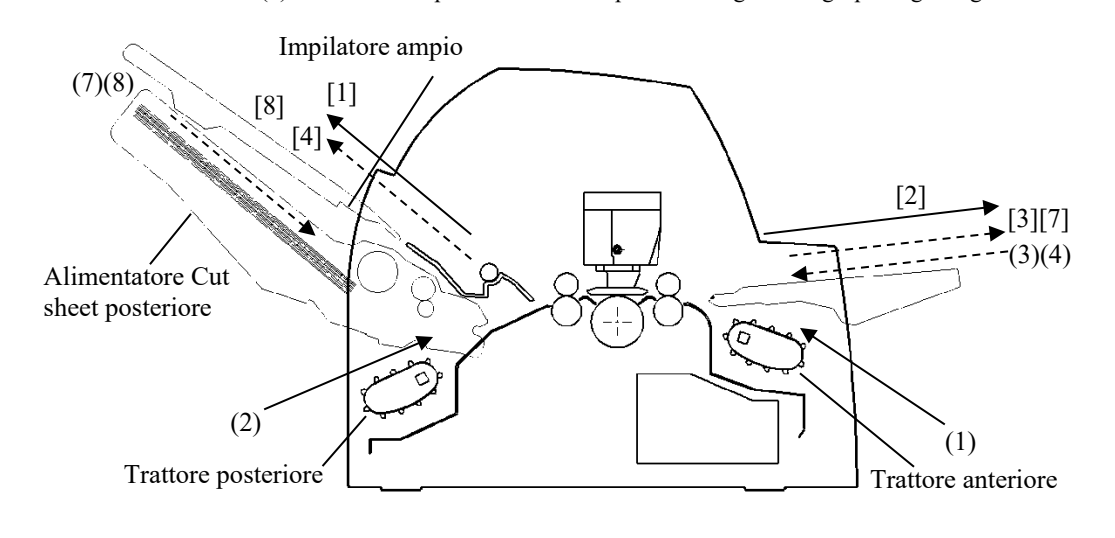

*Con trattore posteriore e alimentatore per fogli singoli anteriore e posteriore opzionale e casella di ricezione grande.*

Inoltre, è possibile montare il trattore anteriore e posteriore (entrambi opzionali).

(2) Trascinatore posteriore  $\rightarrow$  Stampa  $\rightarrow$  Espulsione anteriore (3) Supporto carta  $\rightarrow$  Stampa  $\rightarrow$  Supporto carta (4) Supporto carta  $\rightarrow$  Stampa  $\rightarrow$  Raccoglitore fogli (5) Alimentatore fogli  $\rightarrow$  Stampa  $\rightarrow$  Supporto carta singoli anteriore (6) Alimentatore fogli  $\rightarrow$  Stampa  $\rightarrow$  Raccoglitore fogli singoli anteriore (7) Alimentatore posteriore  $\rightarrow$  Stampa  $\rightarrow$  Supporto carta per fogli singoli (8) Alimentatore posteriore  $\rightarrow$  Stampa  $\rightarrow$  Raccoglitore fogli per fogli singoli

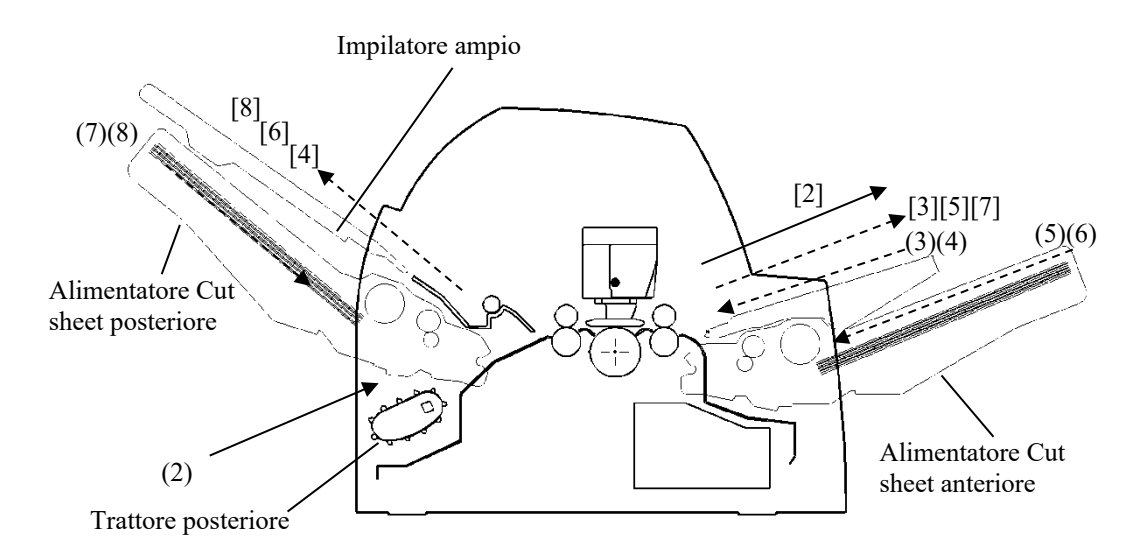

#### **NOTA**

**Quando un foglio singolo espulso rimane sul supporto carta l'indicatore REMOVE PAPER lampeggia e la stampante interrompe la stampa.**

**Prima di riavviare la stampa, assicurarsi di rimuovere il cut sheet.** 

**È necessario rimuovere i fogli uno a uno immediatamente dopo che sono stati espulsi, È necessario in quanto la stampante può ricaricare un foglio espulso, oppure un foglio espulso può spingere i fogli precedenti fuori dalla stampante.** 

**Durante la stampa con carta sottile, moduli multicopia o carta di grande formato, rimuovere frequentemente la carta dal raccoglitore fogli o dal supporto carta.**

**REGOLAZIONE DELLO SPESSORE DELLA CARTA (LED)**

La stampante supporta carta di diversi spessori, compresi i moduli multicopia composti di fino a nove copie (l'originale e otto copie). Per una descrizione dettagliata dello spessore della carta consultare l'appendice B.

La stampante si regola automaticamente in base ai diversi tipi di spessore.

Si può usare il MANUAL GAP DIAL per regolare manualmente lo spessore della carta. Per posizionare la stampante in modalità manuale, premere i pulsanti AUTO GAP per 2 secondi o più in modo che la spia AUTO GAP sia spenta.

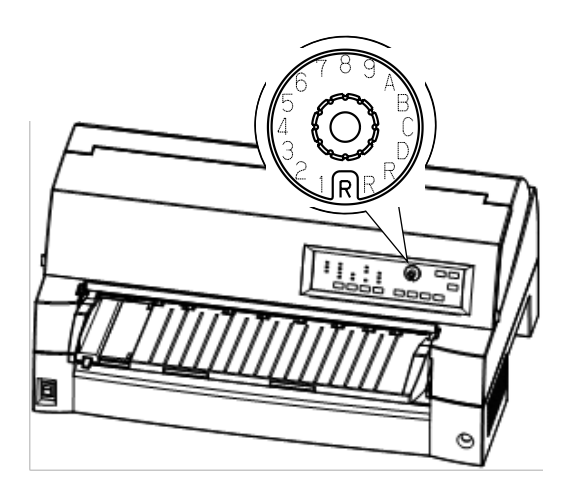

*Regolazione del manual gap dial*

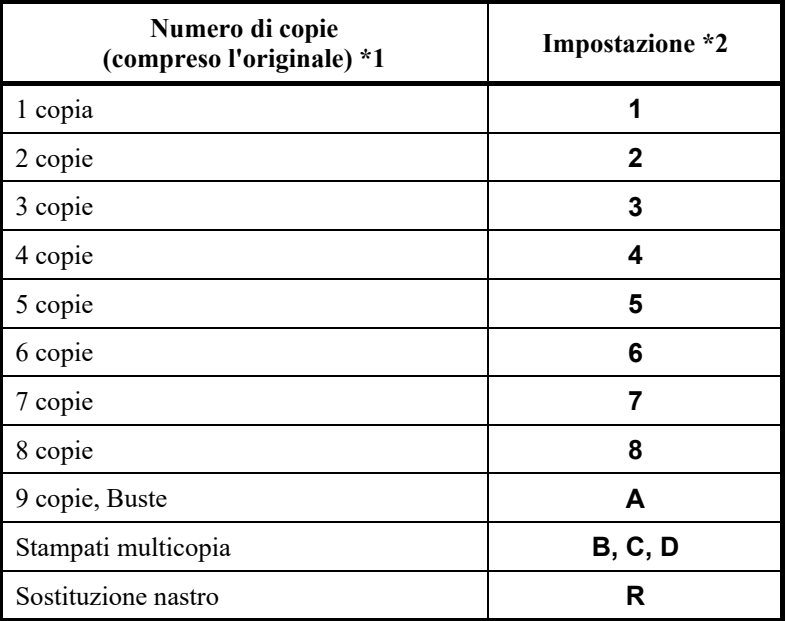

#### *Tabella 3.2 Impostazioni del regolatore manuale dello spessore (LED)*

\*1 Se i fogli sono separati da carta carbone, quest'ultima viene considerata una copia.

\*2 Modificare l'impostazione in su e in giù per ottimizzare la stampa (anche da **A** a **R**), in special modo di etichette e buste. Selezionare **R** quando si sostituisce il nastro o si rimuove la carta inceppata.

#### **NOTA**

**Se la stampa è disordinata, il nastro fallisce o la carta si inceppa, spostare il manual gap dial più in alto di un valore.**

## **REGOLAZIONE DELLO SPESSORE DELLA CARTA (LCD)**

La stampante supporta carta di diversi spessori, compresi i moduli multicopia composti di fino a nove copie (l'originale e otto copie). Per una descrizione dettagliata dello spessore della carta consultare l'appendice B.

La stampante si regola automaticamente in base ai diversi tipi di spessore.

È possibile usare il tasto GAP ADJUST per regolare manualmente lo spessore della carta. Per posizionare la stampante in modalità manuale, premere il tasto AUTO GAP per 2 secondi o più in modo che la spia AUTO GAP si spenga.

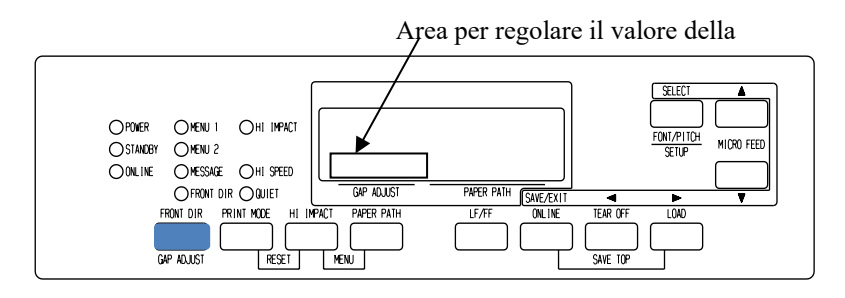

*Regolazione del manual gap*
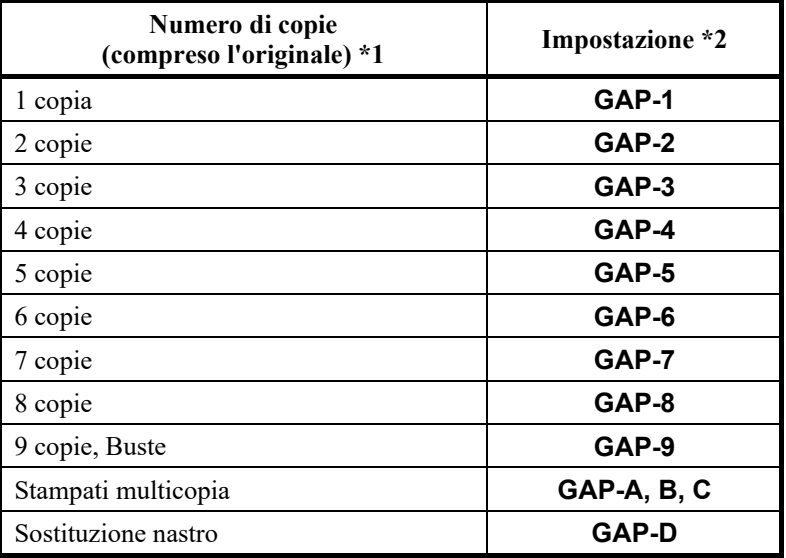

### *Tabella 3.3 Impostazioni del regolatore manuale dello spessore (LCD)*

\*1 Se i fogli sono separati da carta carbone, quest'ultima viene considerata una copia.

\*2 Modificare l'impostazione in su e in giù per ottimizzare la stampa (anche da **A** a **D**), in special modo di etichette e buste. Selezionare **D** quando si sostituisce il nastro o si rimuove la carta inceppata.

### **NOTA**

**Se la stampa è disordinata, il nastro fallisce o la carta si inceppa, spostare il manual gap più in alto di un valore.**

# **UTILIZZO DI FOGLI SINGOLI**

La presente sezione spiega come caricare la carta dal supporto carta o dall'alimentatore di fogli singoli. Nel supporto i fogli vengono caricati manualmente uno alla volta. L'alimentatore consente di caricarli automaticamente dallo scomparto carta.

# **Caricamento di un solo foglio**

Caricare un foglio di carta dal tavolo di carta:

- 1. Verificare che la stampante sia accesa.
- 2. Premere il pulsante PAPER PATH per selezionare CUT SHEET (l'indicatore si accende).
- 3. Premere il pulsante FRONT DIR per selezionare la direzione di espulsione dei fogli singoli.
	- Espulsione anteriore L'indicatore FRONTDIR si accende.
	- Espulsione posteriore L'indicatore FRONTDIR non si accende.
- 4. Regolare il margine sinistro.

A sinistra del supporto carta c'è una scala graduata in unità di 1 [mm]. Quando la guida della carta si trova sul punto 0 [mm] della scala, il margine sinistro è di 5 mm (0,2 pollici). Abbassare la leva per bloccare la guida.

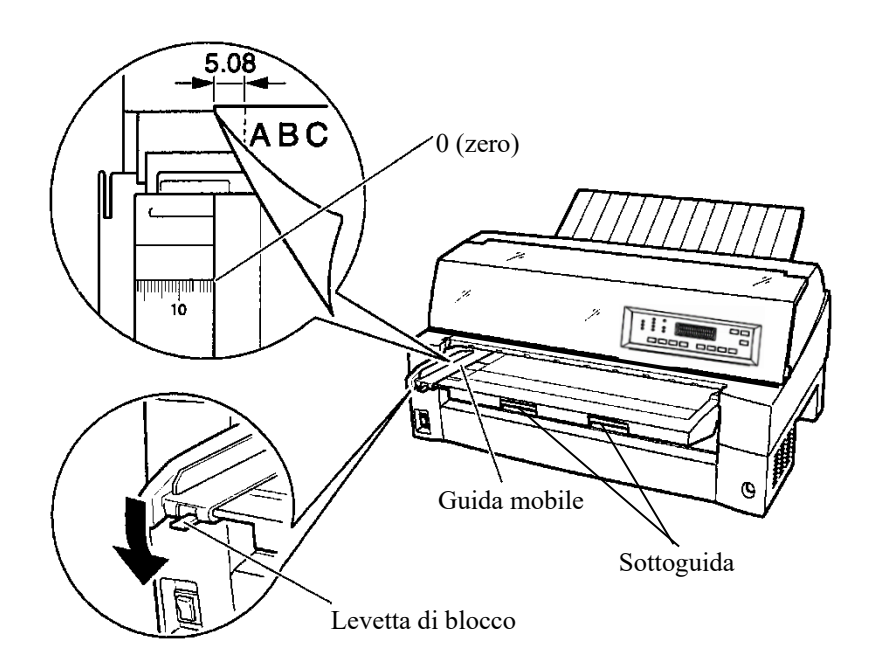

*Operazioni preliminari al caricamento dei fogli*

5. Tirare la sottoguida come richiesto per il formato della carta.

### **NOTA**

**Quando si utilizza carta con larghezza inferiore a 100 mm (4 pollici), posizionare la guida della carta sul punto 0 [mm] della scala.**

6. Inserire un foglio nel supporto carta, verificando che il bordo anteriore della carta aderisca bene al rullo di alimentazione.

### **NOTA**

**Se la carta perde l'allineamento durante il caricamento, la stampante non funziona ed espelle la carta (questa funzione può essere disabilitata mediante un'apposita impostazione nella modalità di impostazione).**

7. Premendo il pulsante LOAD la carta viene portata nella posizione di inizio foglio, corrispondente alla riga in cui può iniziare la stampa. Per regolare con precisione la posizione della carta, premere i pulsanti ▲ MICRO FEED o ▼ MICRO FEED, che consentono di effettuare degli spostamenti di 1/180 pollici in avanti o indietro.

Una volta caricata la carta, la stampante passa in modalità online.

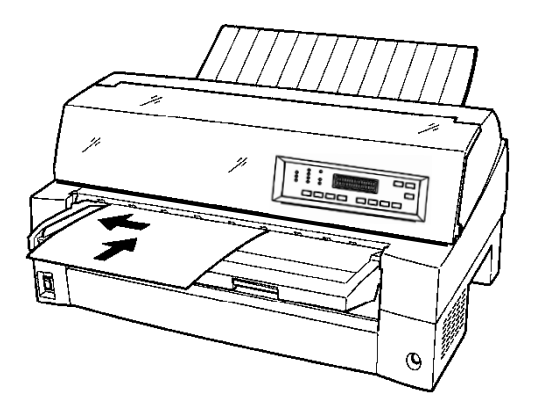

*Caricamento di un foglio di carta*

- 8. Stampare una pagina di prova e controllarne i margini. Effettuare le seguenti operazioni in base alle necessità:
	- Allineamento orizzontale. Se necessario regolare la guida della carta.
	- Impostazione dell'inizio foglio (vedi capitolo 5).
	- Impostazione dei margini. Utilizzare il software o la modalità di impostazione della stampante (vedi capitolo 5).

### **NOTA**

**Non sollevare il coperchio anteriore durante la stampa. La stampante non funziona con il coperchio anteriore aperto. Chiudere il coperchio anteriore per stampare.**

# **Caricamento della carta tramite l'alimentatore di fogli singoli (Opzionale)**

L'alimentatore di fogli singoli (SF940) consente di stampare automaticamente su fogli singoli senza doverli inserire manualmente uno alla volta. L'utente ottiene quindi un notevole risparmio di tempo, in particolare durante la stampa di file molto lunghi su fogli singoli. Per ulteriori informazioni sugli alimentatori di fogli singoli consultare il capitolo 8.

Per l'installazione dell'alimentatore far riferimento al Manuale d'uso. Il tipo di alimentatore installato e il relativo cavo connesso vengono riconosciuti automaticamente dalla stampante e controllati di conseguenza.

1. Sono disponibili due gradi di allungamento per i fogli con formato particolarmente lungo.

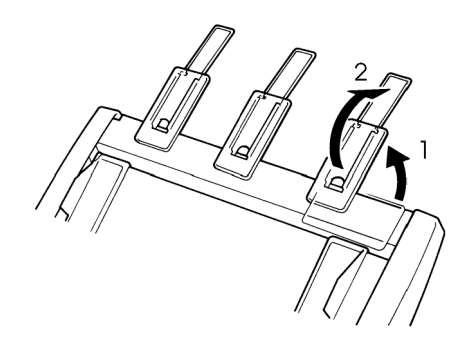

*2 livelli di estensione*

2. Impostare il margine sinistro.

Per allineare la guida sinistra della carta, utilizzare il righello in pollici posto dietro le guide della carta, graduato in 10 colonne per pollice. Impostando, ad esempio, la guida sinistra su 12,7 mm (0,5 pollici) da sinistra, si otterrà un margine sinistro di 6,3 mm (0,25 pollici) più il margine sinistro specificato dal software o dalla modalità di impostazione della stampante.

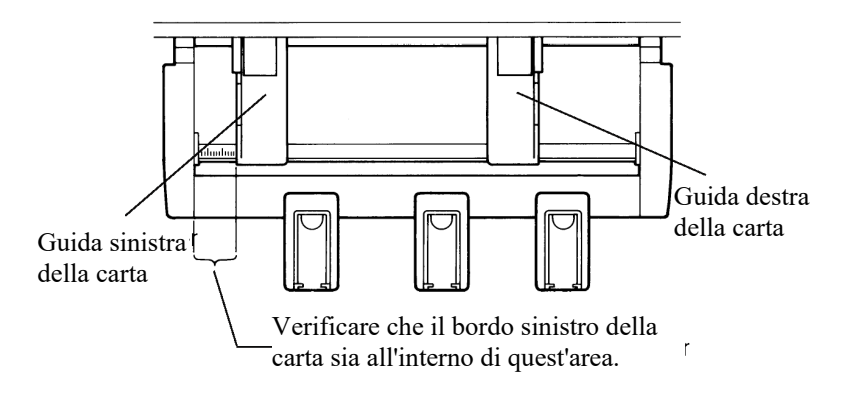

*Manuale d'uso 3-17*

3. Smazzare la risma di carta e riporla nello scomparto carta.

### **NOTA**

**La tacca orizzontale all'interno delle guide indica la capienza massima dello scomparto carta. Ci si dovrà quindi accertare che la risma di carta non la copra.**

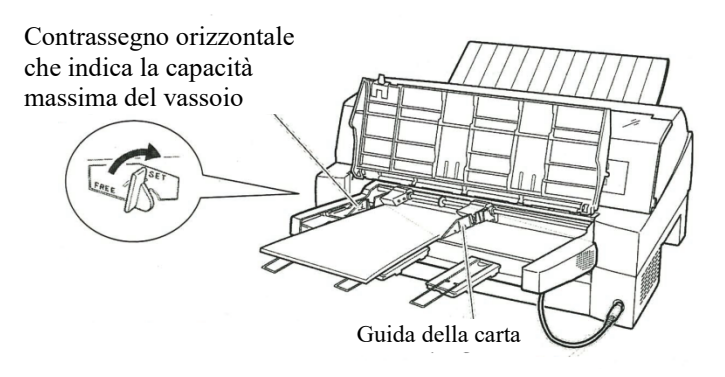

### *Caricamento dell'alimentatore per fogli singoli (alimentazione anteriore)*

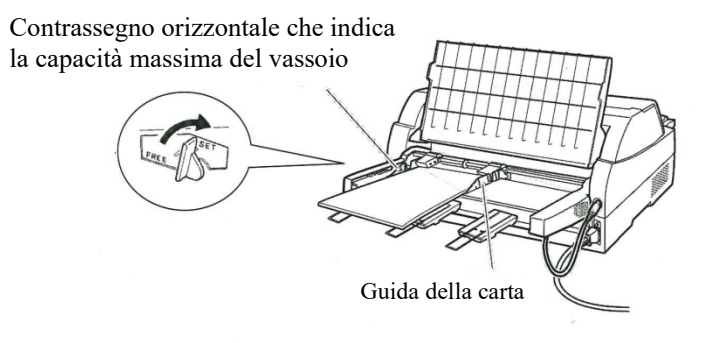

### *Caricamento dell'alimentatore di fogli singoli (alimentazione posteriore)*

- 4. Reimpostare la guida destra lasciando un po' di spazio tra la guida e il bordo destro della carta. Spostare la guida circa fino alla larghezza della carta altrimenti questa non verrà caricata correttamente. Spostare in avanti la levetta destra di bloccaggio.
- 5. Abbassare la levetta dello scomparto sulla posizione "SET".
- 6. Caricare la carta nella posizione di inizio foglio servendosi di uno dei seguenti metodi:
	- Caricamento manuale della carta. Premere il pulsante LOAD. La carta avanza fino alla posizione di inizio foglio. Per regolare la posizione utilizzare i pulsanti AMICRO o MICRO (avanzamento micro).
	- Caricamento della carta tramite software. Premere il pulsante ONLINE per impostare la stampante online. Caricare la carta seguendo le istruzioni fornite dalla documentazione del software. Nella maggior parte dei pacchetti software il caricamento della carta avviene automaticamente. Una volta caricata la carta la stampante passa in modalità online.
- 7. Stampare una pagina di prova e controllarne i margini. Effettuare le seguenti operazioni in base alle necessità:
	- Allineamento orizzontale. Se necessario regolare la guida della carta.
	- Impostazione dell'inizio foglio (vedi capitolo 5).
	- Impostazione dei margini. Utilizzare il software o la modalità di impostazione della stampante (vedi capitolo 5).

### **NOTA**

**Non sollevare il coperchio anteriore durante la stampa.**

# **Espulsione di fogli singoli**

Se si esegue la stampa dal software, i fogli vengono espulsi automaticamente quando viene raggiunta la fine della pagina. Per espellere la carta manualmente procedere nel seguente modo:

> • Tenere premuto il pulsante LF/FF e spostare in avanti il modulo.

# **UTILIZZO DI MODULI CONTINUI**

Modulo continuo carta, piegato presso le perforazioni orizzontali, è ideale per la stampa di bozze e di file lunghi. Essa viene inserita nella stampante mediante gli appositi trascinatori.

# **Posizionamento della risma di carta**

Collocare la risma di carta a modulo continuo in basso direttamente davanti o dietro la stampante. Il raccoglitore fogli deve essere impostato in posizione inferiore. Una volta sistemata la carta nella stampante, il percorso della carta avrà il seguente aspetto:

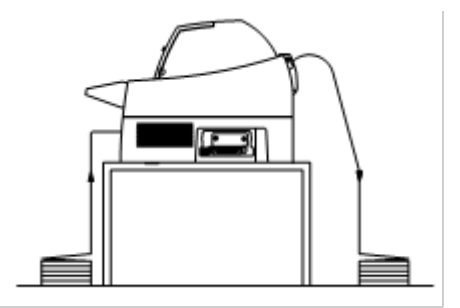

### **Posizionamento corretto**

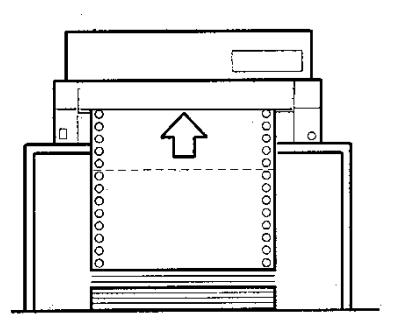

**Posizionamento errato**

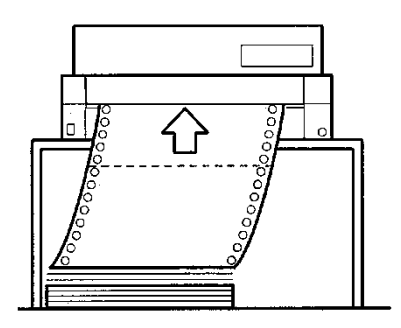

*Posizionamento dei moduli continui*

# **Caricamento di moduli continui (alimentazione anteriore)**

Questa sezione spiega come utilizzare i moduli continui quando l'unità di trascinamento viene applicata nel lato anteriore della stampante. Essa ha la funzione di far avanzare i moduli continui ed è già installata al momento dell'acquisto. L'unità di trascinamento è in grado di utilizzare carta con max. 8 strati.

La carta a modulo continuo può essere utilizzata anche se è stato installato un alimentatore di fogli singoli nel lato posteriore della stampante.

Per caricare i moduli continui:

- 1. Verificare che la stampante sia accesa e togliere i fogli singoli dalla stampante.
- 2. Sollevare il supporto carta come mostrato di seguito.
- 3. Rilasciare le levette di blocco del trattore tirandole verso l'alto (). Aprire i fermacarte del trattore. Fare riferimento alla figura seguente  $(②)$ .
- 4. Posizionare i trattori e la guida centrale.
- 5. Inserire i fori per l'avanzamento della carta nei perni del trascinatore. Impostare il trascinatore destro in base alla larghezza del modulo e chiudere i fermacarta.

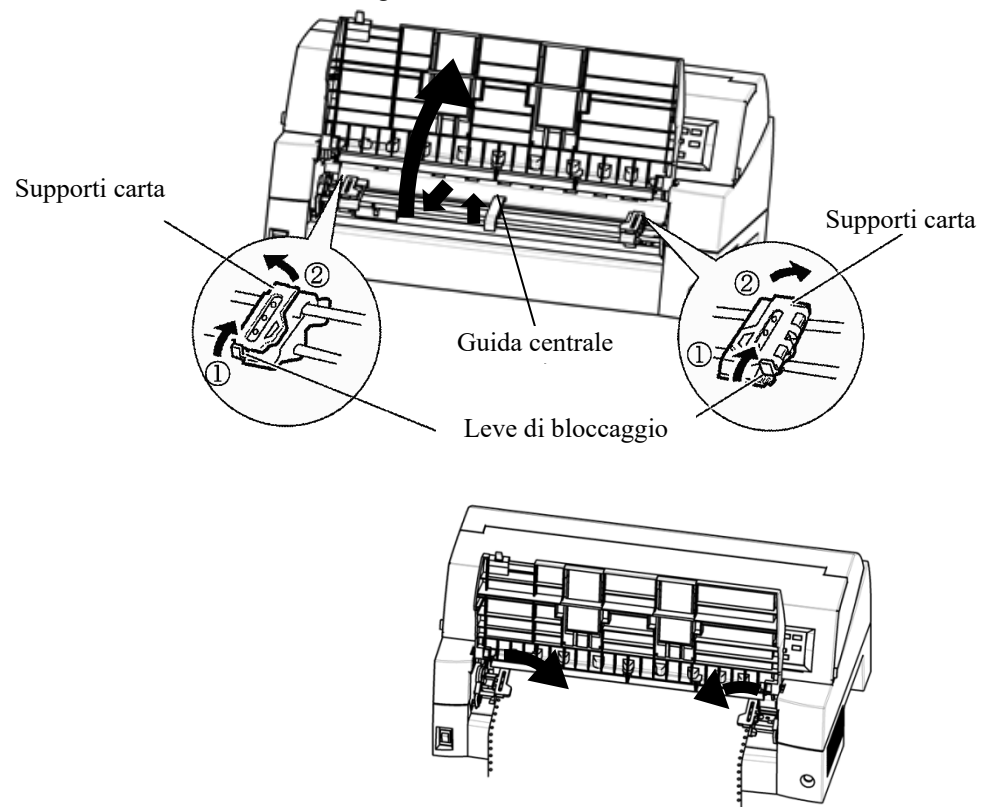

*Impostare i moduli continui sui trattori anteriori* 

6. Impostare il margine sinistro.

Sotto il trascinatore sinistro si trova un piccolo righello in pollici, graduato in 10 colonne per pollice, che serve da riferimento per posizionare il trascinatore. Se il bordo della carta è posizionato sulla riga zero, il margine sinistro è di 12 mm (0,5 pollici), compresa la parte perforata, e la freccia indica la posizione del primo carattere.

7. Tirare il trascinatore destro in modo che la carta sia ben tesa. Abbassare la levetta destra di bloccaggio per fissare il trascinatore.

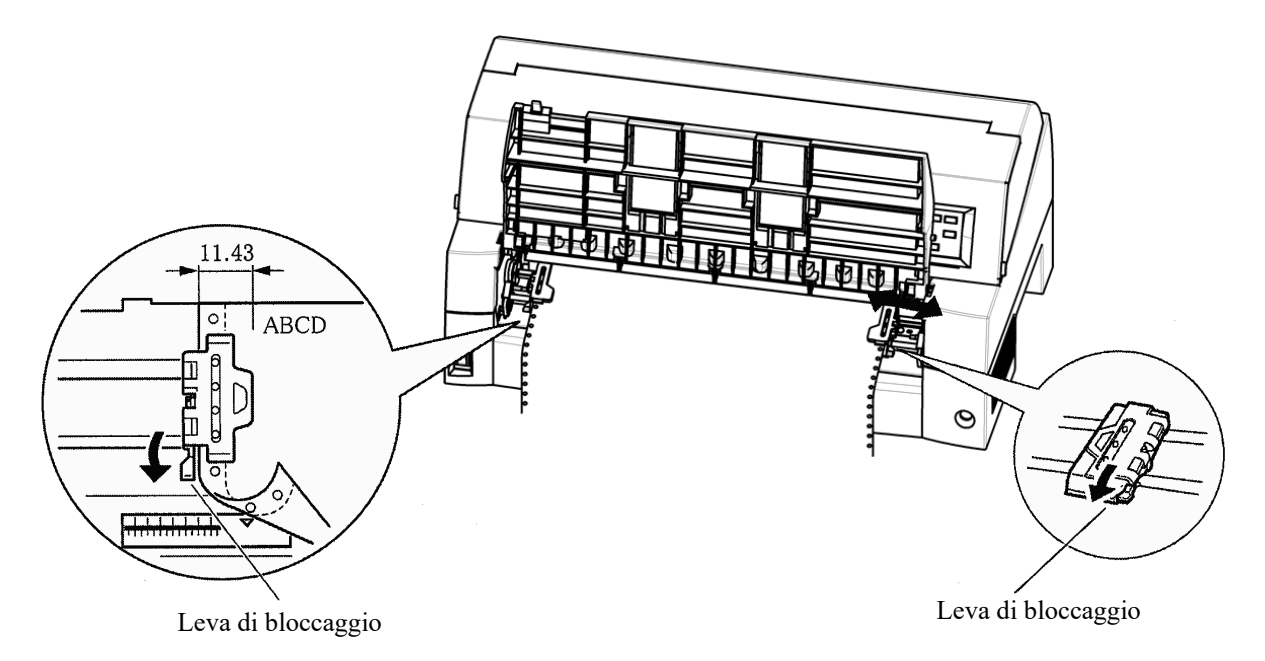

### *Regolazione della posizione del trattore*

8. Abbassare il supporto carta nella posizione bassa (modalità normale).

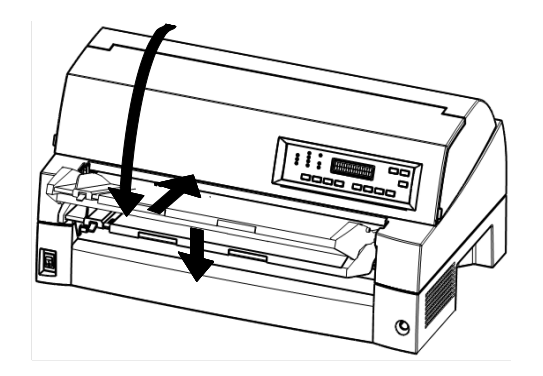

*Abbassamento del supporto carta*

### **ATTENZIONE**

• *Prima di abbassare il supporto carta verificare che i fermacarta siano chiusi.*

*In caso contrario potrebbero danneggiare i trascinatori e il supporto carta.*

- *Verificare che il supporto carta sia in modalità normale. In caso contrario potrebbero verificarsi inceppamenti durante l'avanzamento dei moduli continui.*
	- 9. Premere il pulsante PAPER PATH per selezionare "FRONT TRACTOR" (l'indicatore si accende).
	- 10. Premere il pulsante LOAD per far avanzare la carta fino alla posizione di inizio foglio, corrispondente alla riga in cui può iniziare la stampa. Dopo aver caricato la carta la stampante passa in modalità online.
	- 11. Stampare una pagina di prova e controllarne i margini. Effettuare le seguenti operazioni in base alle necessità:
		- Allineamento orizzontale. Spostare i trascinatori dei moduli come necessario.
		- Impostazione dell'inizio foglio (vedi capitolo 5).
		- Impostazione dei margini. Utilizzare il software o la modalità di impostazione della stampante (vedi capitolo 5).

### **NOTA**

**Non sollevare il coperchio anteriore durante la stampa.**

# **Caricamento di moduli continui (alimentazione posteriore)**

La fornitura standard comprende un trascinatore installato nel lato anteriore della stampante e applicabile anche posteriormente. L'utente può inoltre acquistare un'unità di trascinamento da utilizzare come trascinatore posteriore aggiuntivo.

L'unità di trascinamento posteriore può essere utilizzata per l'alimentazione di carta con max. 8 strati.

Quando si utilizza il trascinatore posteriore si deve mettere il supporto carta in modalità normale.

Per installare nuovamente il trattore per l'alimentazione posteriore, consultare le pagine da 2-12 a 2-14.

- 1. Sollevare il coperchio insonorizzato come indicato qui di seguito.
- 2. Posizionare i trattori e la guida centrale.
- 3. Inserire i fori per l'avanzamento della carta nei perni del trascinatore. Impostare il trascinatore destro in base alla larghezza del modulo e chiudere i fermacarta.

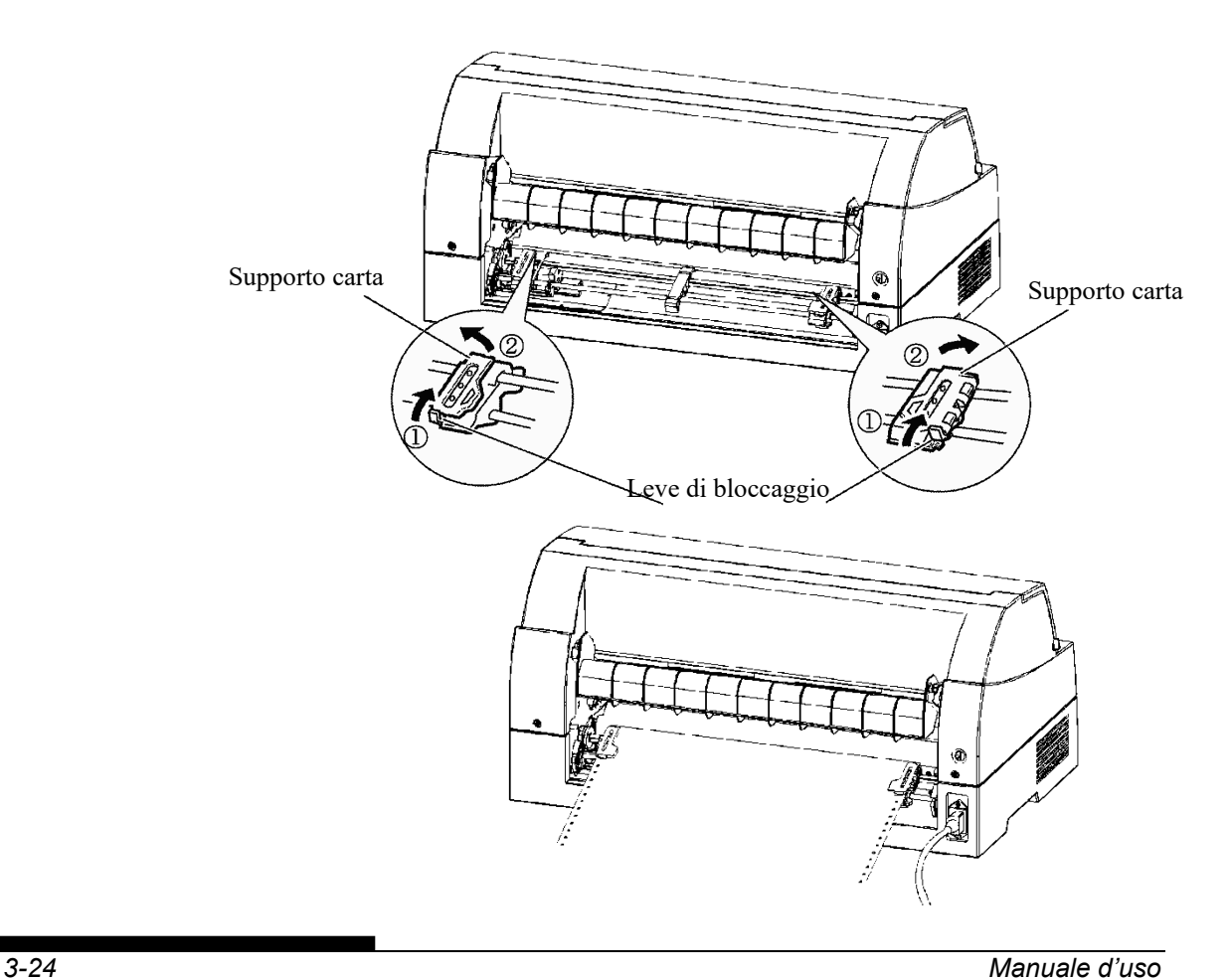

4. Impostare il margine sinistro.

Sotto il trascinatore sinistro si trova un piccolo righello in pollici, graduato in 10 colonne per pollice, che serve da riferimento per posizionare il trascinatore. Se il bordo della carta è posizionato sulla riga zero, il margine sinistro è di 12 mm (0,5 pollici), compresa la parte perforata, e la freccia indica la posizione del primo carattere.

5. Tirare il trascinatore destro in modo che la carta sia ben tesa. Abbassare la levetta destra di bloccaggio per fissare il trascinatore.

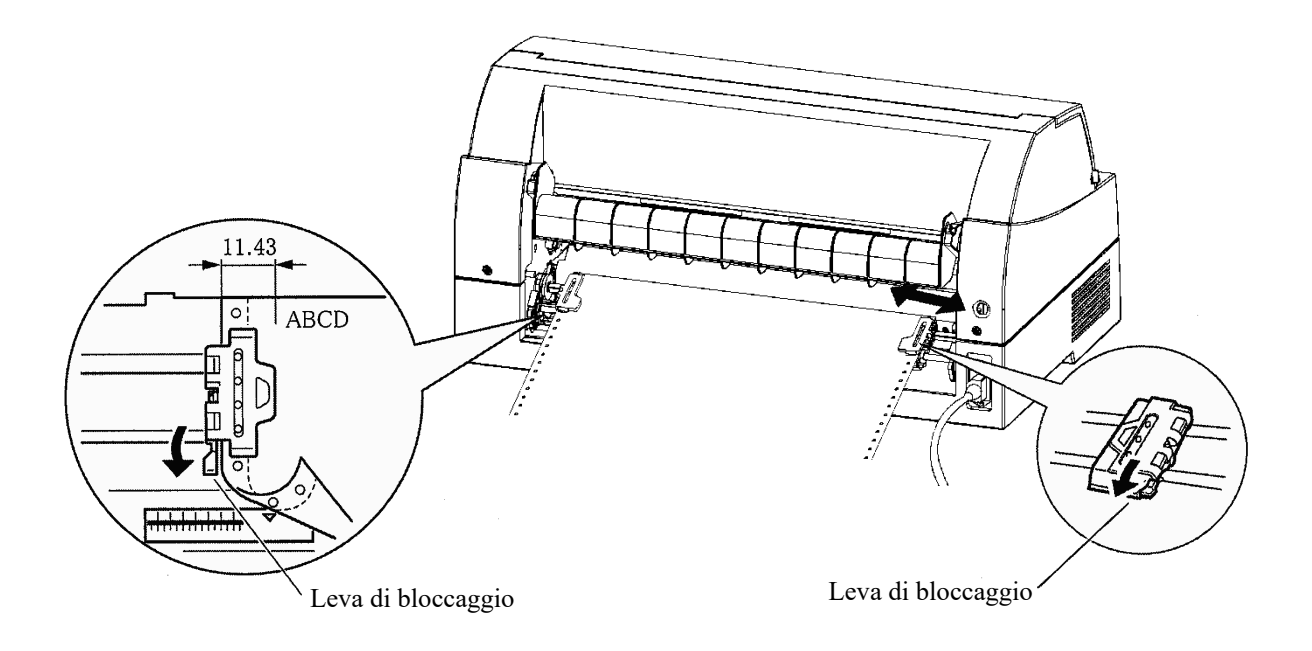

- 6. Premere il pulsante PAPER PATH per selezionare "FRONT TRACTOR" (l'indicatore si accende).
- 7. Premere il pulsante LOAD per far avanzare la carta fino alla posizione di inizio foglio, corrispondente alla riga in cui può iniziare la stampa. Dopo aver caricato la carta la stampante passa in modalità online.
- 8. Stampare una pagina di prova e controllarne i margini. Effettuare le seguenti operazioni in base alle necessità:
	- Allineamento orizzontale. Spostare i trascinatori dei moduli come necessario.
	- Impostazione dell'inizio foglio (vedi capitolo 5).
	- Impostazione dei margini. Utilizzare il software o la modalità di impostazione della stampante (vedi capitolo 5).

### **Scaricamento moduli continui**

Per scaricare i moduli continui:

- 1. Verificare che l'indicatore FRONT TRACTOR o REAR TRACTOR sia acceso.
- 2. Premere il pulsante LOAD. La carta a modulo continuo viene riportata in posizione di parcheggio. Se non è possibile riposizionare la carta in una sola operazione continuare a premere il pulsante LOAD fino ad ottenere il risultato voluto.

### **NOTA**

**La stampante può riposizionare la carta a modulo continuo per 55,8 cm al massimo (22 pollici) a operazione.**

3. Per togliere la carta sollevare i fermacarta del trascinatore ed estrarla.

### **NOTA**

**Se i moduli continui vengono prelevati senza arrestare, può accadere che la carta fuoriesca dal trascinatore.**

## **Strappo dei moduli continui**

La stampante è dotata di uno speciale "bordo di strappo" che consente di strappare le pagine stampate senza spreco di carta. Tale bordo si trova sia davanti che dietro la stampante.

Per strappare i moduli continui tramite l'apposito bordo:

1. Premere il pulsante TEAR OFF per fare in modo che la linea di perforazione inferiore dell'ultima pagina venga collocata sul bordo di strappo. Se è stato specificato TEAR OFF: AUTO tramite la funzione HARDWARE in modalità di impostazione, la carta avanza automaticamente fino al bordo al termine di ogni applicazione (o quando la stampante ha stampato i dati ricevuti).

### **NOTA**

**Se la linea di perforazione inferiore della pagina non viene collocata sul bordo di strappo probabilmente la lunghezza della carta impostata nel software o nella modalità di impostazione della stampante è scorretta ed è quindi opportuno controllarla.**

**Informazioni sull'impostazione della lunghezza della pagina tramite la modalità di impostazione sono riportate nel capitolo 5.**

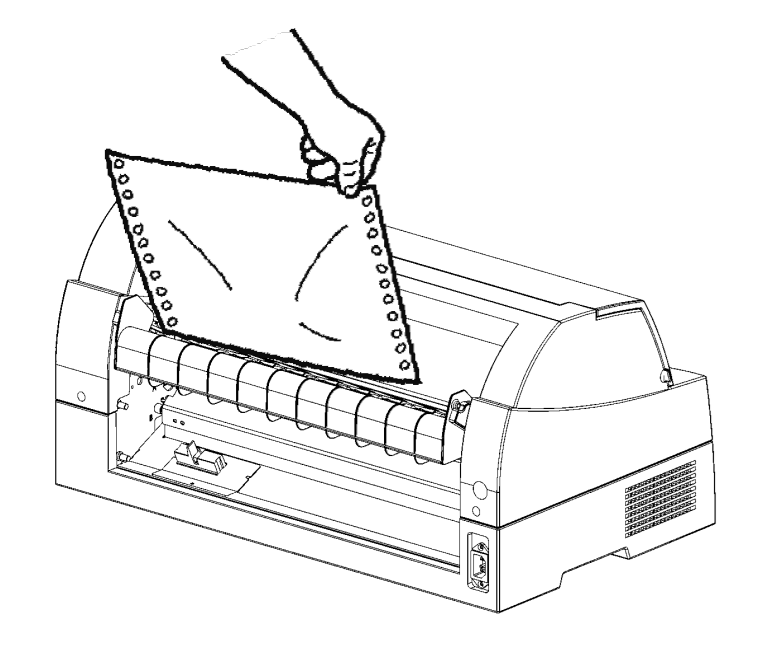

2. Strappare la pagina lungo la linea di perforazione.

*Strappo dei moduli continui (alimentazione anteriore)*

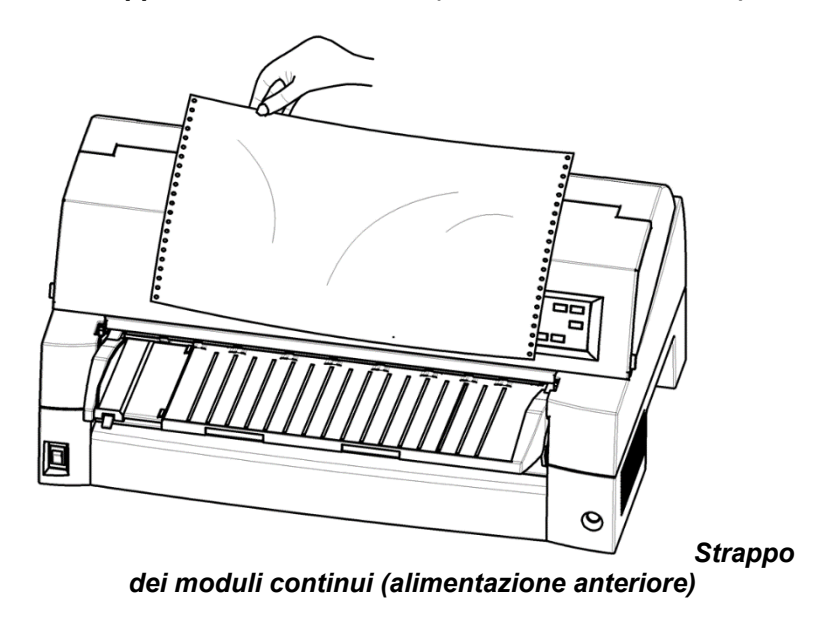

3. Premere un pulsante qualsiasi per riportare i moduli in posizione di inizio foglio.

## **ALIMENTAZIONE E POSIZIONAMENTO DELLA CARTA**

Le seguenti funzioni sono disponibili indipendentemente dal fatto che la stampante sia online od offline.

# **Avanzamento riga/avanzamento pagina**

Utilizzare la funzione di avanzamento riga/avanzamento pagina per spostare la carta in avanti.

- Tenere premuto il pulsante LF/FF per far avanzare un foglio.
- Premere una volta il pulsante LF/FF per far avanzare la carta di una riga (non tenere premuto il pulsante per più di tre secondi).

### **Avanzamento micro**

La funzione di avanzamento micro consente di impostare con precisione la posizione della carta.

- Premere il pulsante AMICRO per effettuare spostamenti di 1/180" all'indietro.
- Premere il pulsante  $\nabla$  MICRO per effettuare spostamenti di 1/180" in avanti.

Va ricordato che la posizione di inizio foglio si sposterà rispetto a quella originale.

## **Regolamento della posizione di caricamento**

La funzione di avanzamento micro serve anche per modificare la posizione di caricamento della carta.

- Se i pulsanti  $\triangle$  MICRO o  $\nabla$  MICRO vengono usati subito dopo aver premuto il pulsante LOAD, la posizione impostata viene mantenuta come posizione di caricamento fino allo spegnimento della stampante.
- Premendo insieme i pulsanti ONLINE e LOAD la nuova posizione viene memorizzata permanentemente.

La posizione di caricamento può essere impostata sia per fogli singoli che per moduli continui.

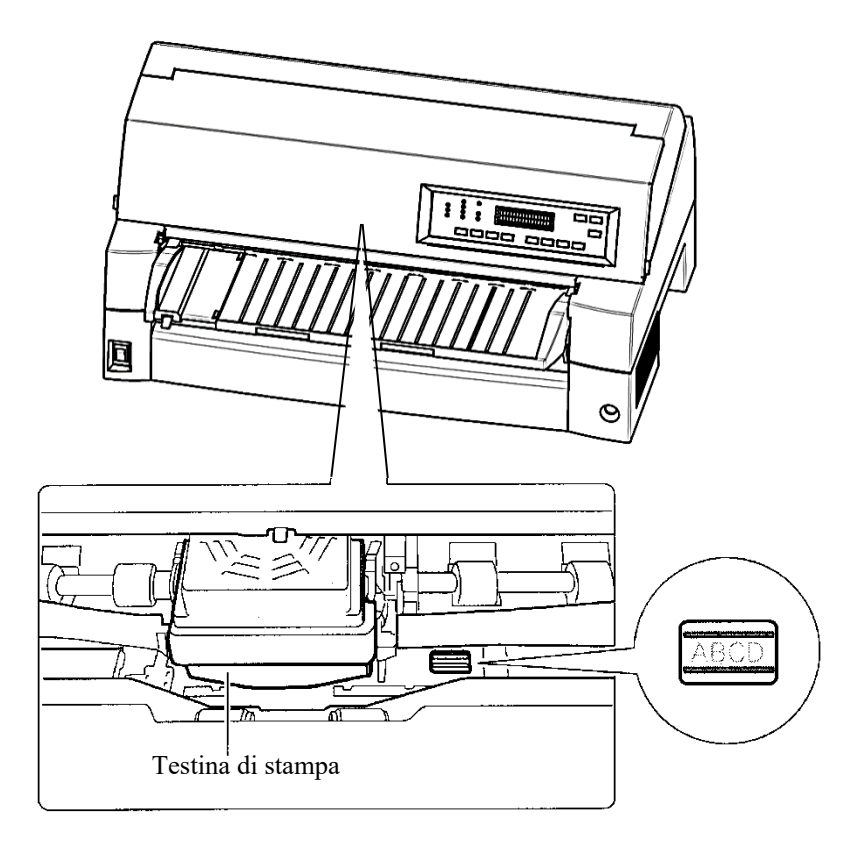

### *Regolazione della posizione di carico tramite la finestra della guida scheda*

Le linee della finestra sul lato destro della guida scheda indicano la linea di stampa. Utilizzare queste linee per regolare la posizione di carico.

# **SUGGERIMENTI PER LA GESTIONE DELLA CARTA**

# **Suggerimenti**

- Utilizzare carta di qualità. Non usare carta stropicciata o con gli angoli piegati.
- Non usare carta con graffette o parti di metallo.
- Non utilizzare carta con spessore che varia in modo non omogeneo, ad esempio carta parzialmente multistrato, carta stampata in rilievo ed etichette che non ricoprono completamente il foglio su cui sono applicate.
- Conservare la stampante in un luogo asciutto e pulito.

# **Moduli multicopia**

- Evitare di utilizzare fogli singoli separati da carta carbone. Nell'ultimo foglio la stampa tende a perdere l'allineamento originale.
- Per garantire un inserimento uniforme dei moduli multicopia, sollevare il raccoglitore fogli che consente di sorreggerli.

## **Buste**

- Quando si stampano buste, utilizzare il supporto carta o la fessura di alimentazione manuale dell'alimentatore per fogli singoli. Notare quanto segue:
	- Quando si caricano le buste, assicurarsi che le alette delle buste siano rivolte faccia avanti. In caso contrario, le buste potrebbero incepparsi nella stampante.

# **Etichette**

- Quando si usano le etichette è opportuno controllarne accuratamente lo stato poiché sono molto sensibili alla temperatura e all'umidità.
- Utilizzare solo etichette applicate su fogli a modulo continuo.
	- Non stampare etichette applicate su fogli singoli che tendono a spostarsi e a distorcere la stampa.
- Non far avanzare le etichette all'indietro con il pulsante LOAD del pannello di comando perché potrebbero incepparsi.
- Non usare la funzione di strappo della stampante. Se le etichette vengono riposizionate, il foglio su cui sono applicate potrebbe staccarsi e inceppare la stampante.
- Prima di un'applicazione effettuare una prova di stampa delle etichette. Se si verifica un inceppamento, passare alla modalità di impostazione, impostare il comando di spessore carta nella modalità manuale, quindi impostare manualmente l'indicatore di spessore carta su un valore superiore. Se continuano a verificarsi inceppamenti, usare un tipo diverso

di etichette.

# **STAMPA**

# **STAMPA**<br>Il presente capitolo descrive le seguenti

Il presente capitolo descrive le seguenti operazioni di stampa:

- Utilizzare moduli multicopia (modalità high impact)
- Selezione della modalità di stampa (modalità silenziosa)
- avvio, interruzione e continuazione della stampa
- rimozione delle pagine stampate
- cancellazione del buffer di stampa
- Selezione delle caratteristiche di stampa

**USO DI MODULI MULTICOPIA (MODALITÀ HI IMPACT)**

Le istruzioni relative al caricamento della carta sono riportate nel capitolo 3.

La stampante è in grado di stampare moduli continui. Quando è richiesta una capacità di copia superiore, utilizzare la modalità HI IMPACT . Premere il pulsante HI IMPACT nel pannello di comando della stampante. La funzione è attivabile quando è acceso l'indicatore HI IMPACT.

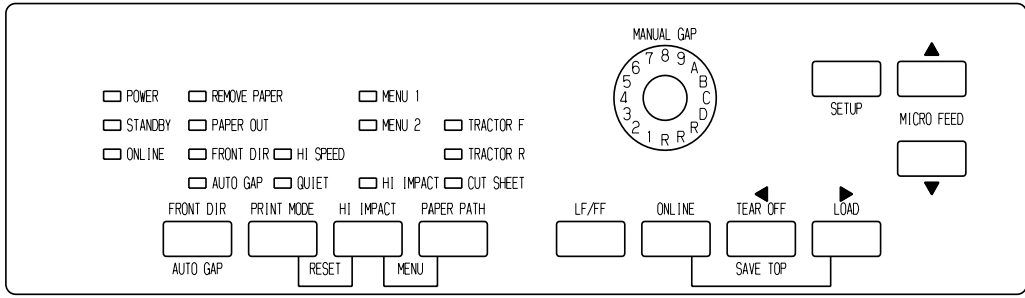

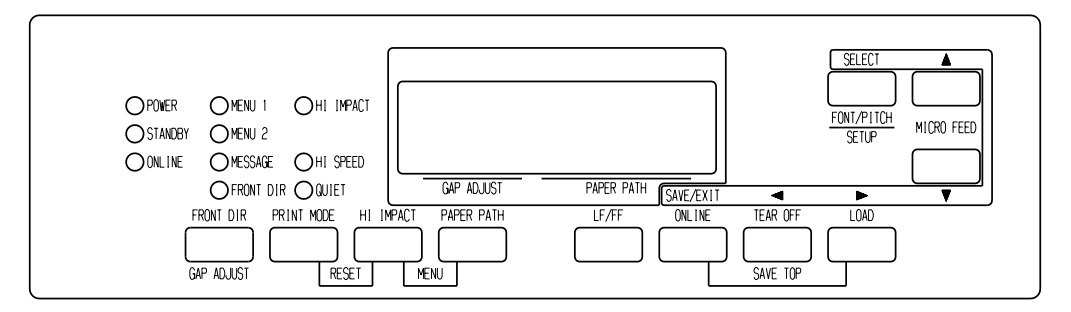

*Pannello di comando*

**NOTA**

- **Impostazione modalitàHI IMPACT premendo il pulsante HI IMPACT viene annullata quando si spegne la stampante.**
- **Se si desidera avere la modalità HI IMPACT impostata sul power-on, salvare l'impostazione in modalità setup.**

Vi sono tre modalità di stampa in questa stampante.

- ・MODALITÀ STANDARD
- ・MODALITÀ HI SPEED

Punti orizzontalmente consecutivi sono omessi (LQ) e la velocità della stampante è il doppio rispetto a MODALITÀ STANDARD.

・QUIET MODE

I punti consecutivi sono omessi (LQ).

La velocità di stampa è rallentata a velocità LQ (eccetto per LQ). Saltare lo spazio (nessun carattere) a velocità superiore non funziona. Per selezionare Modalità di stampa:

- 1. Se il pulsante PRINT MODE viene premuto in MODALITÀ STANDARD (la spia HI SPEED e la spia QUIET sono entrambe spente), si trasforma in HI SPEED MODE. In questo momento, l'indicatore HI SPEED si accende.
- 2. Se il pulsante PRINT MODE viene premuto a HI SPEED MODE, HI SPEED MODE viene rilasciato e diventa QUIET MODE. In questo momento, l'indicatore QUIET si accende .

# **MODALITA' DI STAMPA(MODALITA' HI SPEED/QUIET MODE)**

3. Se il pulsante PRINT MODE viene premuto a QUIET MODE, la QUIET MODE viene rilasciata e diventa MODALITÀ STANDARD.

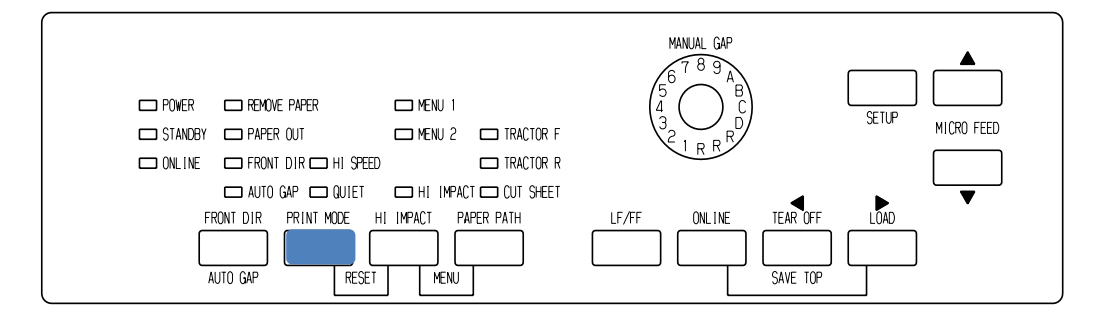

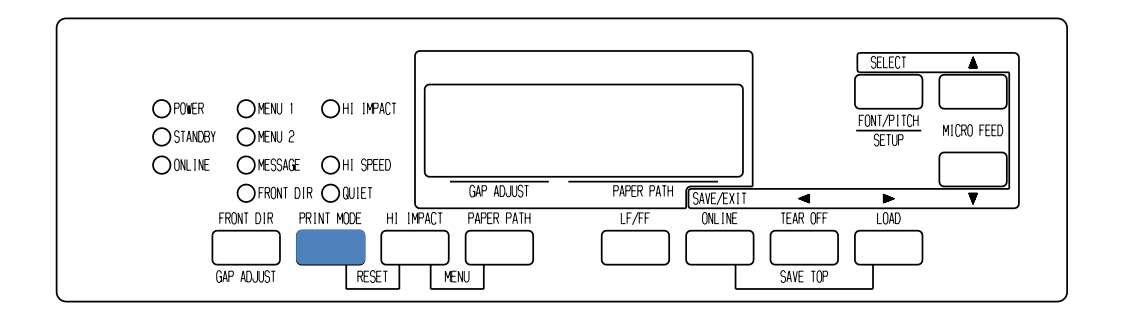

### *Pannello di controllo stampa*

### **NOTA**

- **HI SPEED MODE è valida solo per LQ**
- **QUIET MODE e HI SPEED impostate premendo il tasto PRINT MODE vengono annullate qua**ndo si spegne la stampante.
- **Se si desidera avere la QUIET MODE o HI SPEED impostato all'accensione, salvare l'impostazione in modalità SETUP.**

**INIZIARE O ARRESTARE LA STAMPA**

### **Iniziare la stampa**

Prima di iniziare la stampa, assicuratevi che la carta sia caricata.

Per iniziare la stampa premete il pulsante ONLINE per porre la stampante online e avviare il vostro software.

## **Arrestare la stampa**

Per arrestare immediatamente la stampa, porre la stampante offline premendo il pulsante ONLINE. Per arrestare la stampa potete anche utilizzare il vostro software ma la stampa non terminerà subito. Tutti i dati inviati al buffer della stampante e non ancora stampati vengono tenuti in memoria fino alla ripresa della stampa o vengono persi se la stampante viene spenta.

Per riprendere la stampa, premere nuovamente ONLINE. Per arrestare la stampa utilizzate i comandi di annullamento del vostro software o computer. Per cancellare il buffer di stampa, impostare la stampante offline e premere i pulsanti PRINT MODE e HI IMPACT . Tutti i dati inviati al buffer di stampa prima della sospensione di quest'ultima andranno persi.

# **Riprendere da fine carta**

La stampante "sente" la mancanza di carta. A seconda di come PPR-OUT (fine carta) è stato impostato in modo setup, essa:

- O arresta la stampa ed accende l'indicatore rosso PAPER OUT,
- O continua a stampare fino all'ultimo dato ad essa inviato.

Vedere il Capitolo 5 per dettagli sulle impostazioni di <PPR-OUT>. L'impostazione di default è di arrestare la stampa quando terminano i moduli continui e di continuare la stampa quando terminano i fogli singoli.

Per riprendere la stampa dopo che la carta è terminata, sono disponibili due modi:

# **Stampare le righe rimanenti di quella pagina**

Questo metodo è conveniente per la stampa continua in condizioni di fine carta, ma non é disponibile quando viene utilizzato l'alimentatore automatico.

- 1. Premere ONLINE. La stampante viene commutata su online, stampa o avanza di una riga e accende nuovamente l'indicatore PAPER OUT.
- 2. Ripetere questa procedura fino a quando l'intera pagina viene stampata. La spaziatura della linea , tuttavia, potrebbe non essere uniforme.

### **ATTENZIONE**

*Quando si utilizza il poggiacarta o quando si stampano le righe restanti, fare attenzione a non stampare sul rullo per evitare di danneggiare il rullo e la testina di stampa.*

### **Continuare a stampare dopo avere caricato la carta**

- 1. Installare la carta sui trattori di avanzamento carta, sul poggiacarta o sul vassoio dell'alimentatore per fogli singoli, così come è descritto nel Capitolo 3.
- 2. Per caricare il primo foglio di carta, premere LOAD. L'indicatore PAPER OUT si spegnerà.
- 3. Premere ONLINE per porre la stampante online. La stampante riprende la stampa.

### **NOTA**

**Per i moduli continui, la pagina dove si è interrotta la stampa probabilmente non si collegherà correttamente alla pagina da cui riprende la stampa. Ristampare queste pagine.**

# **Ripresa dopo un avviso Area Over**

La stampante rileva i bordi sinistro e destro della carta e memorizza le loro posizioni quando la carta viene caricata. Se il software stampa i dati oltre uno dei bordi, la stampante ignora quei dati ma non ferma la stampa.

Il controllo del rilevamento di AREA OVER funziona quando AREACNT (controllo di area) è impostato su ENABLE in modalità SETUP. Vedere il Capitolo 5 per informazioni sull'impostazione di AREACNT. L'impostazione predefinita è di non percepire i bordi. Se la carta è di colore scuro o prestampata, la stampante potrebbe non essere in grado di percepire correttamente i bordi. In tal caso, disattivare il sensore.

### **RIMUOVERE LE PAGINE STAMPATE**

Questa sezione descrive i metodi migliori per rimuovere i fogli singoli o i moduli continui dopo la stampa.

# **Rimuovere i fogli singoli**

Quando si stampa utilizzando il software, la stampante espelle automaticamente ogni foglio di carta non appena raggiunge l'ultima riga di stampa. Per espellere manualmente i fogli, utilizzate uno dei metodi seguenti:

• Eseguite un salto pagina (premere e mantenere LF/FF ).

# **Rimuovere i moduli continui**

Per rimuovere i moduli continui, ed evitare di sprecare della carta, utilizzate la funzione bordo di strappo. Premere il pulsante TEAR OFF per far avanzare la perforazione fino al bordo di strappo. Strappare il foglio e premere quindi un tasto qualsiasi per riportare la carta in posizione di inizio foglio. Per istruzioni più dettagliate, vedere il Capitolo 3.

### **LIBERARE IL BUFFER DI STAMPA**

Collocare la stampante offline. Premere i pulsanti PRINT MODE e HI IMPACT contemporaneamente per cancellare tutti i dati dal buffer di stampa. Ciò è utile se volete annullare un'operazione di stampa e non desiderate stampare i dati già inviati alla stampante.

Le impostazioni di MENU1 e MENU2, le impostazioni delle posizioni di caricamento della carta e i font download non vengono cancellati.

### **SELEZIONARE LE CARATTERISTICHE DI STAMPA**

Le caratteristiche di stampa che scegliete determineranno il modo in cui apparirà la vostra pagina. Le caratteristiche di stampa includono:

- La qualità della stampa.
- I font.
- Il passo (numero dei caratteri per pollice orizzontale).
- La lunghezza e la larghezza della pagina.
- L'interlinea (numero di righe per pollice verticale).

Per selezionare le caratteristiche di stampa, potete utilizzare sia il software commerciale sia il pannello di controllo della stampante. Se il vostro software tratta la maggior parte delle caratteristiche di cui avete bisogno, avrete raramente la necessità - se mai - di utilizzare il pannello di controllo per selezionarle. *Molto spesso, infatti, il vostro software non terrà conto delle impostazioni della stampante.*

Se il vostro software ha opzioni limitate, potete utilizzare il pannello di controllo della stampante per impostare le caratteristiche di stampa. Talvolta il pannello di controllo vi consentirà di impostare delle caratteristiche non trattate dal vostro software. Potete, ad esempio, selezionare dei font download non supportati dal vostro software.

# **Utilizzare il software commerciale**

La maggior parte degli attuali pacchetti software offre un'ampia varietà di caratteristiche di stampa, incluse quelle non presenti in questa stampante. Il software, ad esempio, fornisce spesso una varietà maggiore di dimensioni dei font rispetto alla stampante. Esso vi consente inoltre di specificare differenti tipi di font all'interno di una pagina.

Per determinare le caratteristiche supportate dal vostro software ed il modo in cui selezionarle, fate riferimento alla documentazione fornita con esso.

### **Utilizzare il pannello di controllo**

Utilizzare i pulsanti PAPER PATH e HI IMPACT selezionare direttamente uno dei due menu.

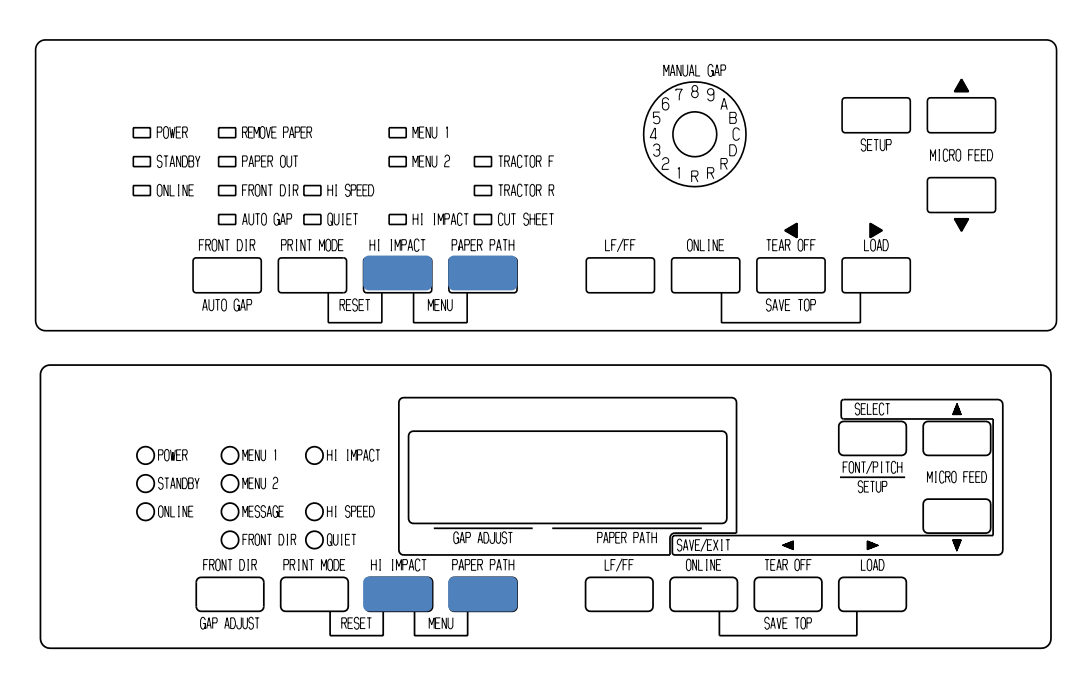

### *Pannello di controllo della stampante*

I pulsanti PAPER PATH e HI IMPACT specificano MENU1 o MENU2 ciascuno dei quali consente di specificare diverse serie di opzioni di anticipo. Qualcuna di queste caratteristiche di stampa include l'emulazione, la qualità della stampa, il passo del carattere e lo spazio fra le righe. Per impostare le caratteristiche di stampa su MENU1 e MENU2, fare riferimento al capitolo 5.

Appena accendete la stampante, l'indicatore MENU si accende il che significa che tutte le caratteristiche di stampa assegnate a MENU1 sono attive. Si può, comunque, passare facilmente a MENU2 prima di stampare. È anche possibile selezionare un font residente diverso dai caratteri assegnati a MENU1 e MENU2.

### **NOTA**

**Per un più facile riferimento, è buona norma tenere vicino alla vostra stampante una lista delle correnti impostazioni di MENU 1 e MENU 2. Per stampare una lista delle impostazioni correnti, vedere "Stampare una lista delle opzioni selezionate" nel Capitolo 5. Potete utilizzare anche lo spazio della Tabella 4.1 per registrare le vostre impostazioni.**

# **Selezionare MENU1 o MENU2**

Appena accendete la stampante è attivo il MENU1. Per passare a MENU2, o per ritornare a MENU1 operate come segue:

- 1. Premere ONLINE per porre la stampante offline.
- 2. Premere ripetutamente i pulsanti PAPER PATH e HI IMPACT . L'indicatore luminoso (1 o 2) mostra il menu selezionato. Se la selezione del menu si cambia, il font (serie di caratteri, passo e qualità) assegnato nel menu selezionato diventa valida.

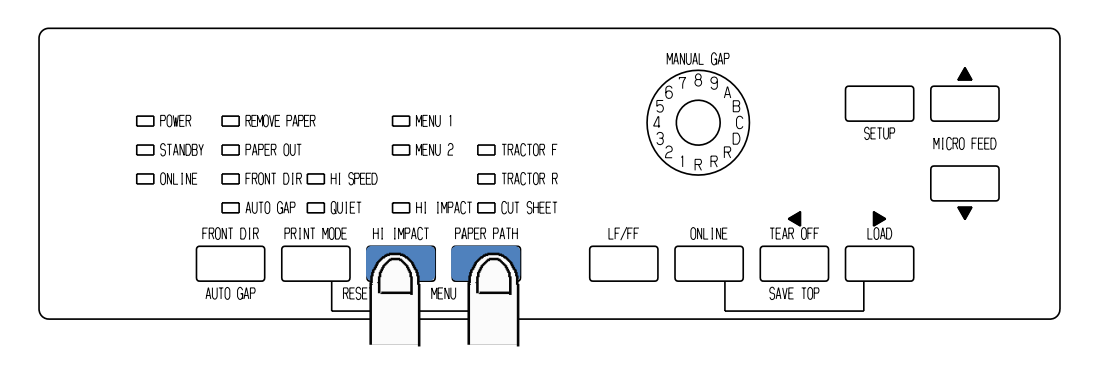

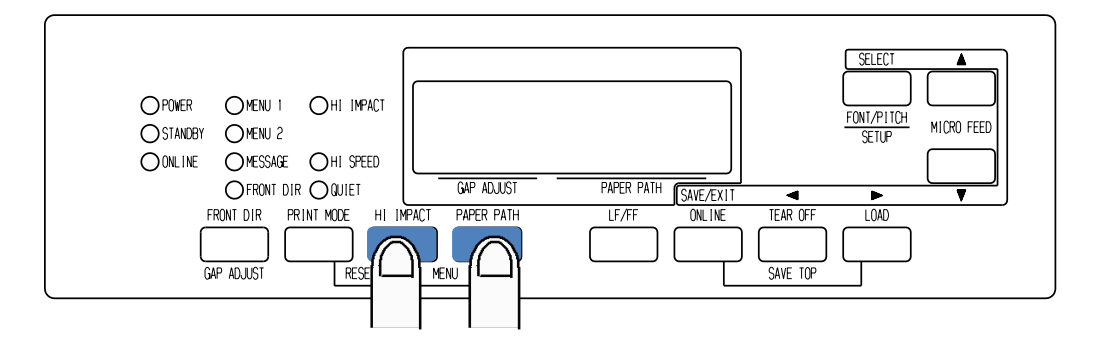

3. Premete ONLINE per ritornare online. Adesso siete pronti a stampare usando il menu selezionato.

# **Utilizzo del pannello di controllo (solo tipo LCD)**

Anche il pannello di controllo LCD consente di selezionare funzioni di stampa, tra cui FONT/PITCH/QUALITY, assegnate direttamente al MENU1 o 2 corrente.

Per selezionare le caratteristiche di stampa, inserire la modalità di selezione nella maniera seguente.

- 1. Premere il pulsante ONLINE per impostare la stampante su online.
- 2. Premere il pulsante FONT/PITCH per accedere alla selezione dei menu.

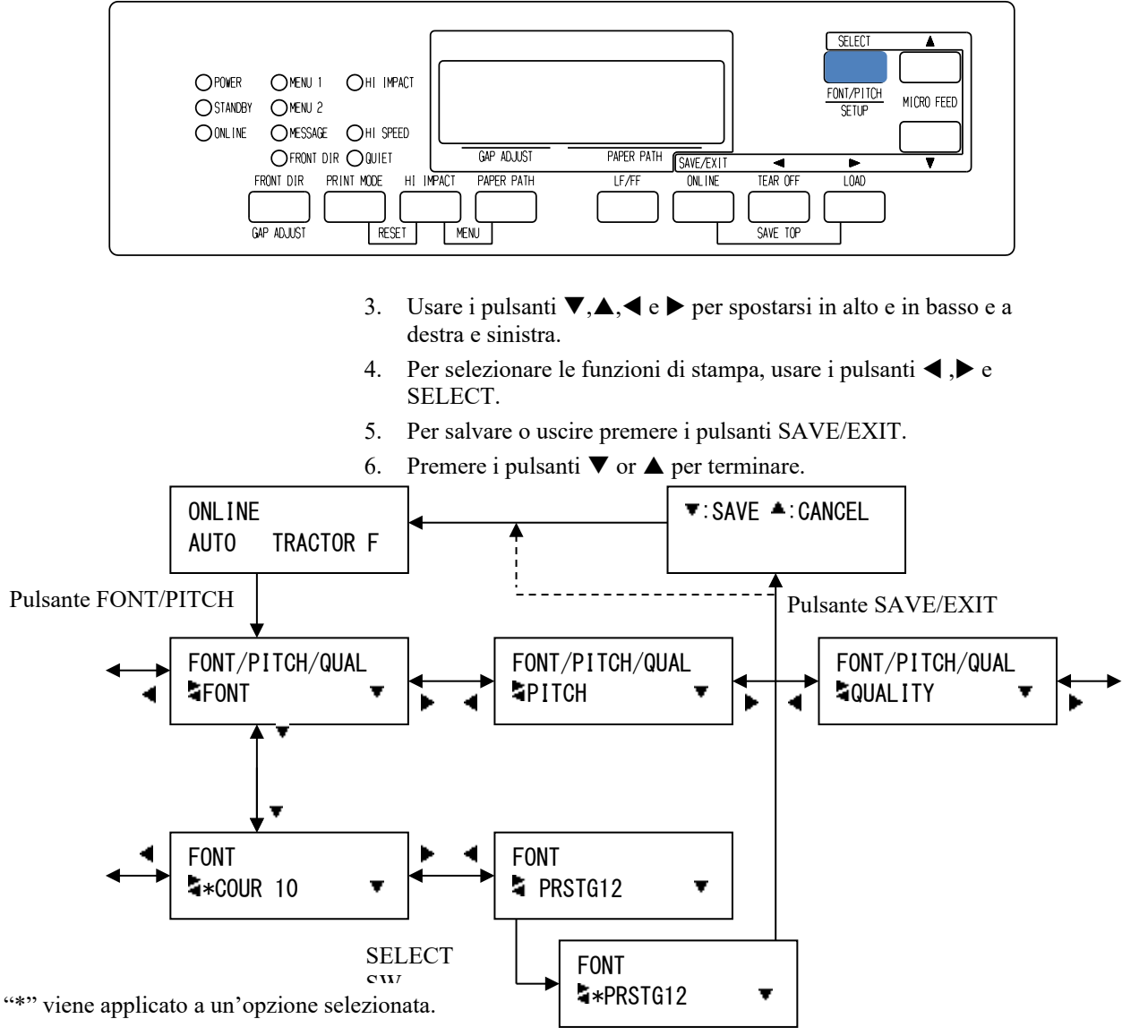

*Modalità di configurazione FONT/PITCH/QUAL.*

1

|                                    | Impostazioni di default<br>Per un rapido riferimento segnate con<br>$(\checkmark)$ o sottolineate le vostre impostazioni<br>di default nello spazio che segue. |              |
|------------------------------------|----------------------------------------------------------------------------------------------------|--------------|
| Impostazioni possibili             |                                                                                                    |              |
|                                    |                                                                                                    |              |
|                                    |                                                                                                    |              |
| Caratteristica di stampa           | <b>MENU1</b>                                                                                                    | <b>MENU2</b> |
| <b>Emulazione</b>                  |                                                                                                    |              |
| Fujitsu DPL24C PLUS                |                                                                                                    |              |
| IBM Proprinter XL24E               |                                                                                                    |              |
| Epson ESC/P2                       |                                                                                                    |              |
| Font                               |                                                                                                    |              |
| Courier 10                         |                                                                                                    |              |
| Prestige Elite 12                  |                                                                                                    |              |
| Font compresso 17                  |                                                                                                    |              |
| <b>Boldface PS</b>                 |                                                                                                    |              |
| Pica 10                            |                                                                                                    |              |
| Font correspondence                |                                                                                                    |              |
| $OCR-B10$                          |                                                                                                    |              |
| $OCR-A$ 10                         |                                                                                                    |              |
| Courier Normale 10 (bordato)       |                                                                                                    |              |
| Courier Grassetto 10 (bordato)     |                                                                                                    |              |
| Courier Corsivo 10 (bordato)       |                                                                                                    |              |
| Nimbus Sans PS Normale (bordato)   |                                                                                                    |              |
| Nimbus Sans PS Grassetto (bordato) |                                                                                                    |              |
| Nimbus Sans PS Corsivo (bordato)   |                                                                                                    |              |
| Timeless PS Normale (bordato)      |                                                                                                    |              |
| Timeless PS Grassetto (bordato)    |                                                                                                    |              |
| Timeless PS Corsivo (bordato)      |                                                                                                    |              |
| Font download 0 (bordato)          |                                                                                                    |              |
| Font download 1 (bordato)          |                                                                                                    |              |
| Qualità di stampa                  |                                                                                                    |              |
| Letter                             |                                                                                                    |              |
| Report                             |                                                                                                    |              |
| Draft                              |                                                                                                    |              |
| Draft alta velocità                |                                                                                                    |              |
| Progetto Super alta velocità       |                                                                                                    |              |
| Pitch                              |                                                                                                    |              |
| 2, 5, 3, 5, 6, 10, 12              |                                                                                                    |              |
| 15, 17, 18 o 20 cpi                |                                                                                                    |              |
| Spaziat. proporzionale             |                                                                                                    |              |
| Altre caratteristiche:             |                                                                                                    |              |

*Tabella 4.1 Impostazioni MENU 1 e MENU 2*

Т

Ī

# **USO DELLA MODALITÀ DI<br>IMPOSTAZIONE USO DELLA MODALITÀ DI IMPOSTAZIONE**

La stampante dispone di due modalità: normale e di impostazione. La modalità normale è quella che viene utilizzata per le normali operazioni di stampa ed è illustrata nei capitoli 3 e 4.

La modalità di impostazione ha un duplice scopo e consente di:

- Selezionare le impostazioni opzionali della stampante
- Diagnosticare i problemi della stampante.

Le funzioni della modalità di impostazione possono essere eseguite sia offline, tramite il pannello di comando della stampante (impostazione offline), che a distanza, tramite un apposito programma di impostazione presente nel computer dell'utente o nel software (impostazione online). Questo capitolo insegna a utilizzare la modalità di impostazione offline, mentre la modalità di impostazione online, a cui brevemente si accenna alla fine del capitolo, è valida in tutte le emulazioni.

Le impostazioni opzionali sulla stampante includono l'emulazione, i font, la densità caratteri, la lunghezza e larghezza della pagina, le opzioni dell'interfaccia seriale e l'impostazione della posizione di partenza della stampa. Se vengono salvate nella memoria permanente della stampante, diventano default e vengono richiamati ad ogni accensione. Ad esempio, salvando DPL24C PLUS come emulazione di default, appena si accende la stampante comparirà DPL24C PLUS.

Le funzioni di diagnostica SELF-TST, HEX-DUMP e V-ALMNT sono utili per risolvere i problemi descritti nel capitolo 7.

### **COME CONSULTARE QUESTO CAPITOLO**

Le sezioni contenute nel presente capitolo sono disposte in sequenza logica. *Alle persone non esperte si consiglia la lettura soprattutto* delle sezioni:

- Attivazione della modalità di impostazione
- Presentazione della modalità di impostazione

Queste sezioni aiutano l'utente a familiarizzare con le operazioni della modalità di impostazione. Una volta acquisite queste nozioni di base, utilizzare le seguenti sezioni per scegliere le opzioni stampante compatibili con la configurazione hardware e software del computer:

- Stampa dell'elenco delle opzioni selezionates
- Scelta delle opzioni da modificare
- Voci e opzioni del MENU1 e del MENU2
- Voci e opzioni hardware
- Voci e opzioni di regolazione della posizione di stampa
- Voci e opzioni di configurazione
- Voci e opzioni di regolazione della distanza testina
- Voci e opzioni di rete (solo per tipo LAN e LCD)
- Uscita e salvataggio

Per resettare le impostazioni di default (effettuate in fabbrica o all'accensione della stampante), vedere la sezione **Reset delle impostazioni di default** più avanti in questo capitolo.

Per informazioni sull'uso delle funzioni SELF-TST, HEX-DUMP e V-ALMNT, vedere **Uso delle funzioni diagnostiche** più avanti in questo capitolo.

### *Per gli utenti già esperti:*

*Se si conosce già la modalità di impostazione, far riferimento al grafico alla fine del capitolo per trovare la funzione, la voce o l'opzione desiderata.*

### **ATTIVAZIONE DELLA MODALITÀ DI IMPOSTAZIONE (LED)**

Prima di entrare nella modalità di impostazione, caricare la carta a modulo continuo nel trascinatore anteriore come descritto nel capitolo 3. Per eseguire tutte le impostazioni di questa modalità servono molti fogli.

Per entrare nella modalità di impostazione, seguire i vari passaggi:

1. Accertarsi che sia stata caricata carta a modulo continuo dalla parte anteriore e premere PAPER PATH per scegliere il percorso desiderato.

Se si inseriscono moduli continui dalla parte posteriore o si monta un CSF, la stampante non entra in modalità SETUP.

- 2. Premere il pulsante ONLINE per mettere la stampante offline.
- 3. Premere i tasti SETUP fino a quando la stampante non emette un segnale acustico.

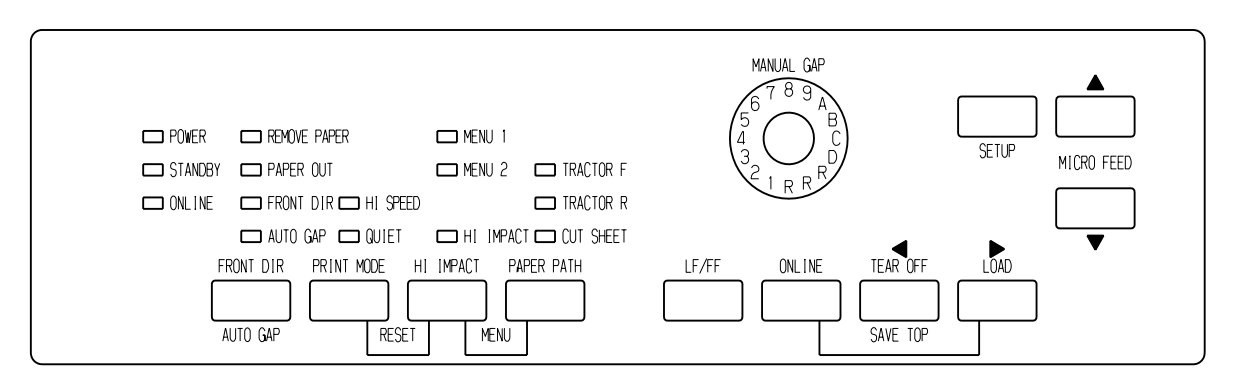

### *Accesso alla modalità setup*

Se non si sente il normale segnale acustico o il segnale acustico d'allarme (un segnale ripetuto per quattro volte di seguito), significa che non si è nella modalità di impostazione. Mettere la stampante offline e riprovare.

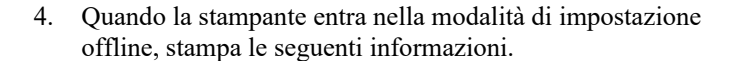

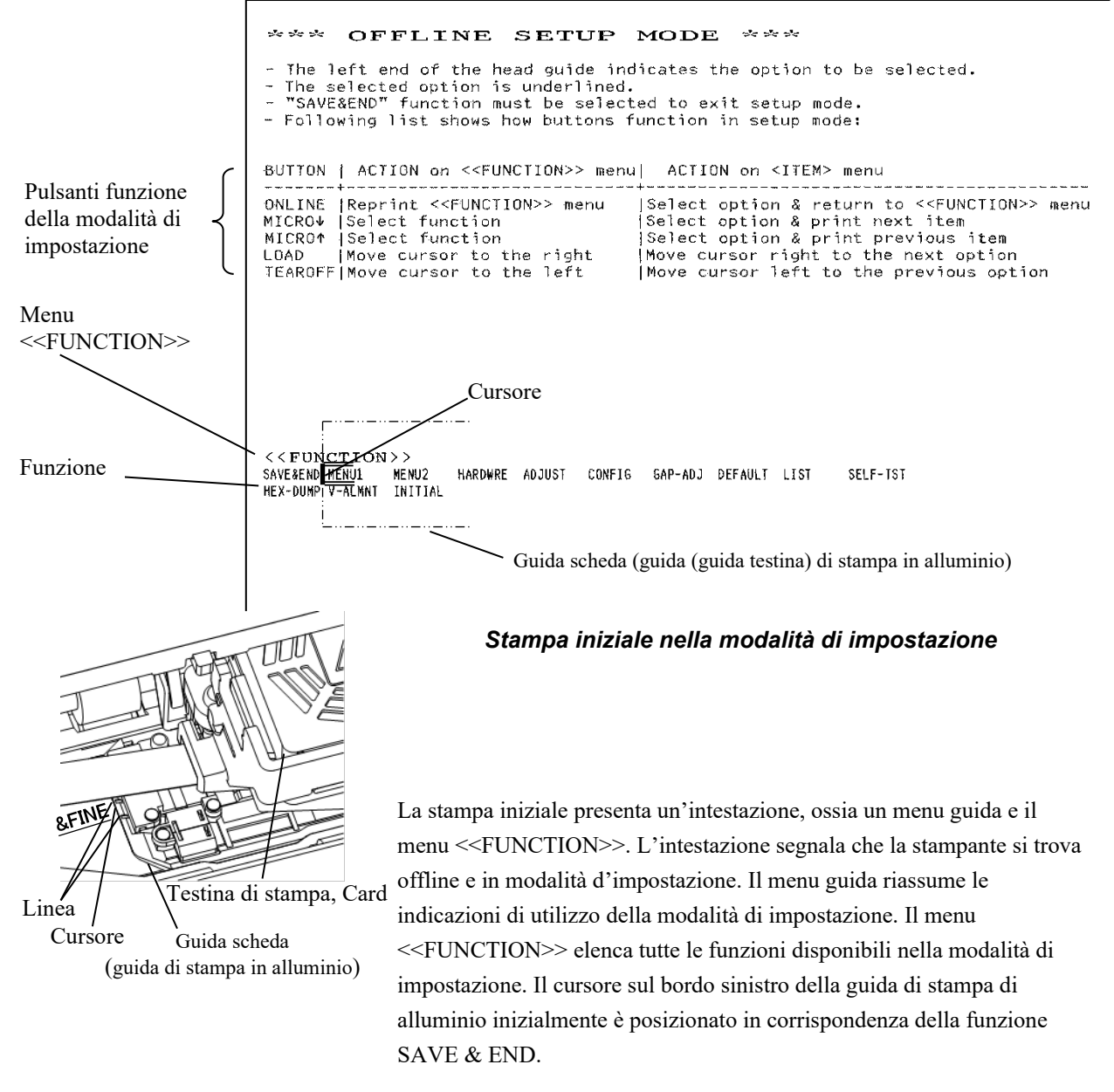

Si può entrare in modalità setup anche spegnendo la stampante, quindi riaccendendo nuovamente la stampante tenendo premuto il pulsante SETUP fino a quando la stampante non emette un segnale acustico .
## **PRESENTAZIONE DELLA MODALITÀ DI IMPOSTAZIONE (LED)**

Quando si attiva la modalità di impostazione, viene stampato il seguente menu <<FUNCTION>>:

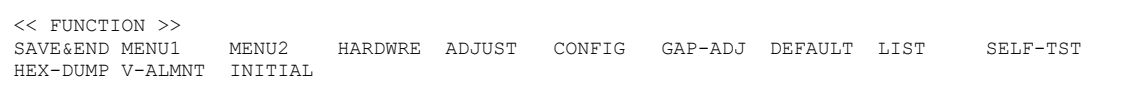

La tabella 5.1 illustra lo scopo di ciascuna funzione.

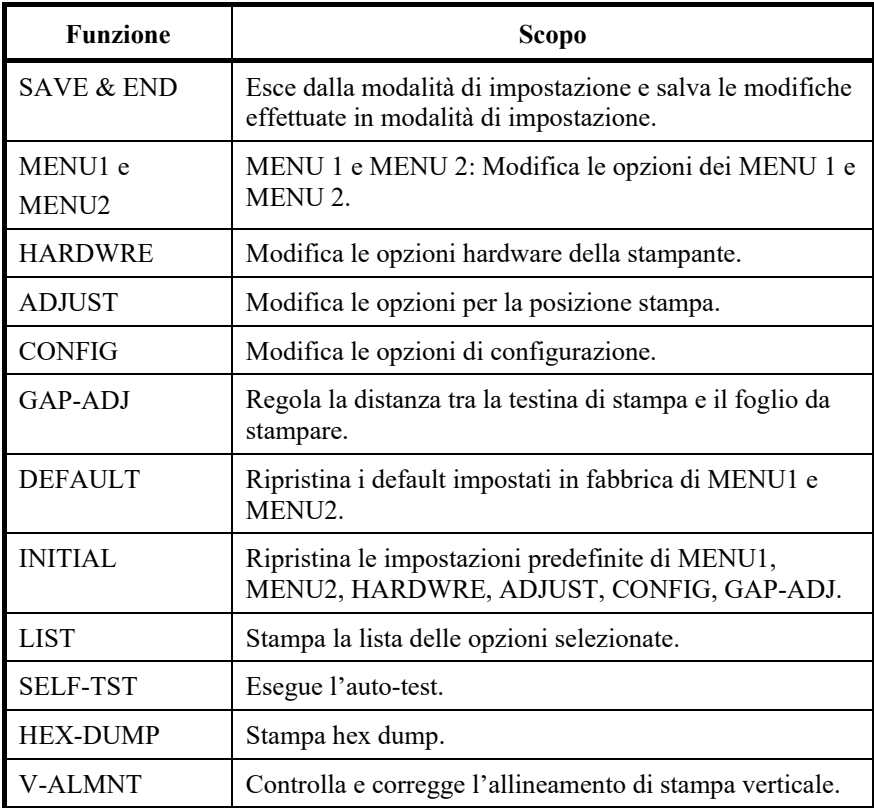

#### *Tabella 5.1 Funzioni della modalità di impostazione*

Per selezionare una funzione del menu <<FUNCTION>>:

- 1. Premere più volte il tasto "TEAR OFF" o "LOAD" per portare il cursore del bordo sinistro sulla guida di stampa in alluminio in corrispondenza della funzione desiderata.
- 2. Premere il pulsante ▲oppure il pulsante ▼ per selezionare la funzione. Se la funzione contiene voci e opzioni, la stampante esegue la stampa della prima voce con le relative opzioni. Le funzioni contenenti voci e opzioni selezionabili sono: MENU1, MENU2, HARDWRE, ADJUST, CONFIG e GAP-ADJ.

Di seguito sono illustrate le prime tre voci del MENU1 con le relative opzioni. Le voci sono racchiuse tra parentesi < >. Una breve parte sottolineata rappresenta l'opzione corrente, mentre la parte sottolineata lunga indica l'opzione selezionata.

< EMULATE>DPL24C+ XL24E ESC/P2 <FONT ><br>COUR 10 PRSTG12 COMPRSD COUR 10 PRSTG12 COMPRSD BOLDFCE PICA 10 CORRESP OCR-B OCR-A COUR-N COUR-B TIMLS-N TIMLS-B TIMLS-I DOWNLD0 <QUALITY>LETTER REPORT DRAFT HI-DRFT SH-DRFT

Per selezionare un'opzione dal menu <item>:

- 1. Premere ripetutamente il tasto "TEAR OFF" o "LOAD" per posizionare il cursore del bordo sinistro della guida di stampa in alluminio in corrispondenza dell'opzione desiderata.
- 2. Premere il pulsante ▼ per selezionare l'opzione. La stampante stampa la voce successiva e le relative opzioni. Premendo ▲ per selezionare l'opzione, la stampante stamperà la voce precedente con le relative opzioni.
- 3. Dopo aver selezionato le opzioni desiderate, premere il pulsante ONLINE per stampare nuovamente il menu <<FUNCTION>>.

In ogni voce, l'opzione con una sottolineatura è il default attuale (l'opzione correntemente memorizzata nella memoria permanente). Nell'esempio precedente, le opzioni di default sono: emulazione Fujitsu DPL24C PLUS, font Courier 10 e qualità di stampa lettera.

Il grafico riportato nella pagina seguente riassume le modalità di selezione delle opzioni quali l'emulazione, il font e la qualità di stampa e spiega come si utilizzano le funzioni che non dispongono di opzioni.

## **Esempio relativo alla modalità di impostazione (LED)**

Per familiarizzare con la modalità di impostazione, seguire i passaggi indicati nel seguente esempio che insegna a trasformare il font e il passo del MENU2 in Prestige Elite 12 e 12 cpi.

- **1. Caricare carta a modulo continuo.**
- **2. Passare alla modalità di impostazione.**

Premere il pulsante SETUP fino a quando la stampante non emette un segnale acustico.

**3. Selezionare la funzione MENU2.**

Attendere che la stampante finisca di stampare e premere due volte il tasto "TEAR OFF" o "LOAD" per posizionare il cursore del bordo sinistro della guida di stampa in alluminio in corrispondenza di MENU2. Premere il tasto "A" oppure il tasto "V" per selezionare la funzione MENU2 e stampare la voce <EMULATE> e le relative opzioni.

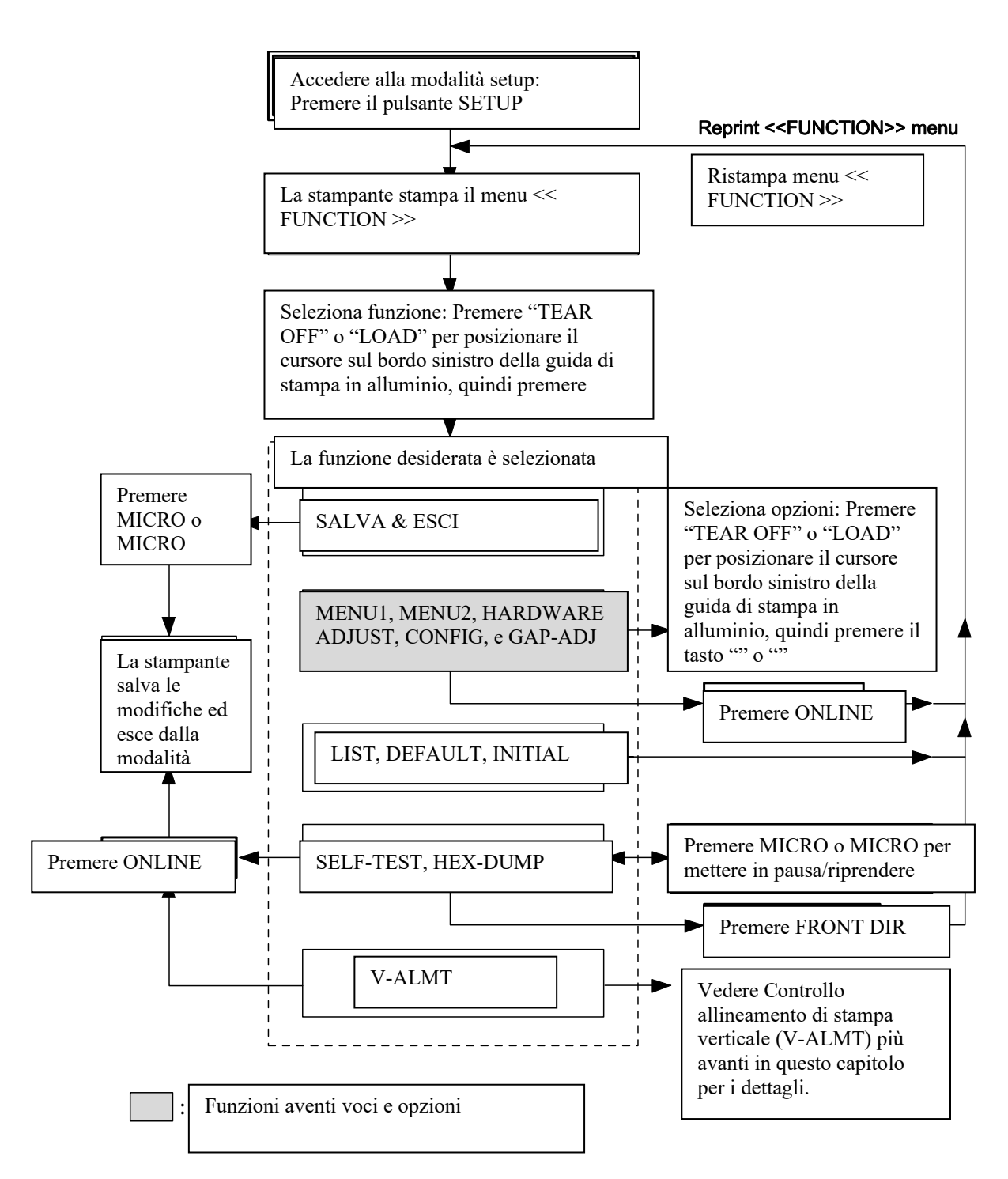

**Riassunto della modalità setup**

#### **4. Selezionare l'emulazione corrente.**

Non volendo modificare l'emulazione, premere il pulsante ▼ per selezionare quella corrente e stampare la voce successiva <FONT> con le relative opzioni.

#### **5. Modificare il font in Prestige Elite 12.**

Premere una volta il tasto "TEAR OFF" o "LOAD" per posizionare il cursore del bordo sinistro della guida di stampa in alluminio in corrispondenza di PRSTG12. Premere il tasto " $\blacktriangledown$ " per selezionare PRSTG12 e stampare la voce successiva <QUALITY> con le relative opzioni.

#### **6. Selezionare la qualità di stampa corrente.**

Non volendo modificare la qualità di stampa, premere il pulsante ▼ per selezionare la qualità di stampa corrente e stampare la voce successiva <PITCH> con le relative opzioni.

#### **7. Impostare il passo a 12 cpi e uscire dalla funzione MENU2.**

Premere una volta il tasto "TEAR OFF" o "LOAD"per posizionare il cursore del bordo sinistro della guida di stampa in alluminio in corrispondenza di 12 CPI. Non volendo apportare altre modifiche all'interno del MENU2, premere il pulsante ONLINE per selezionare 12 CPI e uscire dal MENU2. Stampare di nuovo il menu <<FUNCTION>>.

#### **8. Uscire dalla modalità di impostazione salvando il nuovo font e il nuovo passo.**

Avendo il cursore del bordo sinistro della guida di stampa in alluminio in corrispondenza di SAVE & END, premere il tasto ▲ MICRO FEED o il tasto  $\Psi$  MICRO FEED per selezionare SAVE & END. La stampante conserva Prestige Elite 12 e 12 cpi come nuove impostazioni di default di MENU2 che verranno attivate all'accensione. La stampante a questo punto esce dalla modalità di impostazione e ritorna in online. Queste impostazioni rimangono attive fino a nuova modifica.

## **Da ricordare**

- Ogni volta che si attiva la modalità di impostazione viene eseguita una stampa dei menu guida sul lato superiore del foglio. I menu guida vengono stampati anche selezionando le funzioni SELF-TST, HEX-DUMP o V-ALMNT e vengono utilizzati per una consultazione rapida durante la modalità di impostazione.
- Ci si può spostare in avanti e indietro nell'elenco delle voci, ma si può stampare solo una voce o un'opzione per volta. Per spostarsi in avanti (stampa della voce successiva), premere il pulsante ▼. Per spostarsi indietro (stampa della voce precedente), premere il pulsante ▲.
- Per stampare di nuovo il menu <<FUNCTION>> premere il pulsante ONLINE dal menu <<FUNCTION>> o quando si seleziona una funzione che contiene delle voci e delle opzioni selezionabili.
- La sottolineatura delle prime lettere di un'opzione indica che si tratta dell'impostazione di default corrente. Ad esempio, 12 CPI indica che l'impostazione di default per il passo è di 12 caratteri per pollice.

Per modificare l'impostazione di default del passo, selezionare e salvare un'impostazione diversa.

- Dalla modalità di impostazione, è possibile utilizzare la funzione LIST per eseguire la stampa di un elenco delle opzioni correntemente selezionate (per ulteriori dettagli consultare la prossima sezione).
- Per uscire dalla modalità di impostazione conservando le modifiche, selezionare la funzione SAVE & END. Per ulteriori dettagli, consultare la sezione **Uscita e salvataggio** più avanti nel presente capitolo. Per uscire dalla modalità di impostazione senza salvare le modifiche apportate, spegnere la stampante. All'accensione verranno attivate di nuovo le impostazioni di default precedenti.

### **STAMPA DELL'ELENCO DELLE OPZIONI SELEZIONATE (LED)**

La funzione LIST stampa un elenco delle opzioni stampante correntemente selezionate. È utile per controllare le impostazioni quando si entra e quando si esce dalla modalità di impostazione. Per stampare l'elenco delle funzioni, caricare carta a modulo continuo e procedere come segue:

#### **1. Attivare la modalità di impostazione.**

Premere il pulsante SETUP fino a quando la stampante non emette un segnale acustico. Attendere che la stampante finisca di stampare e controllare che sia stato stampato il seguente menu <<FUNCTION>>:

<< FUNCTION >> MENU2 HARDWRE ADJUST CONFIG GAP-ADJ DEFAULT LIST SELF-TST HEX-DUMP V-ALMNT INITIAL

#### **2. Selezionare la funzione LIST.**

Premere ripetutamente il tasto "TEAR OFF" o "LOAD" per posizionare il cursore del bordo sinistro della guida di stampa in alluminio in corrispondenza di LIST. Dopodiché premere il tasto  $\blacktriangle$  o il tasto  $\nabla$  per selezionare la funzione LIST. La stampante comincia a stampare l'elenco delle opzioni correntemente selezionate. Nella pagina a fronte vengono riportate anche le impostazioni di default di fabbrica precedentemente selezionate.

Quando finisce di stampare l'elenco delle opzioni, la stampante esegue di nuovo la stampa del menu <<FUNCTION>>.

#### **3. Procedere in uno dei seguenti modi:**

- selezionare un'altra funzione, oppure
- uscire dalla modalità di impostazione salvando tutte le modifiche apportate.

Per informazioni sulle altre funzioni, vedere le varie sezioni del presente capitolo. Per uscire dalla modalità di impostazione e salvare le modifiche apportate, assicurarsi che il cursore del bordo sinistro della guida di stampa in alluminio sia posizionato in corrispondenza di SAVE & END, quindi premere il tasto  $\triangle$  o il tasto  $\nabla$ .

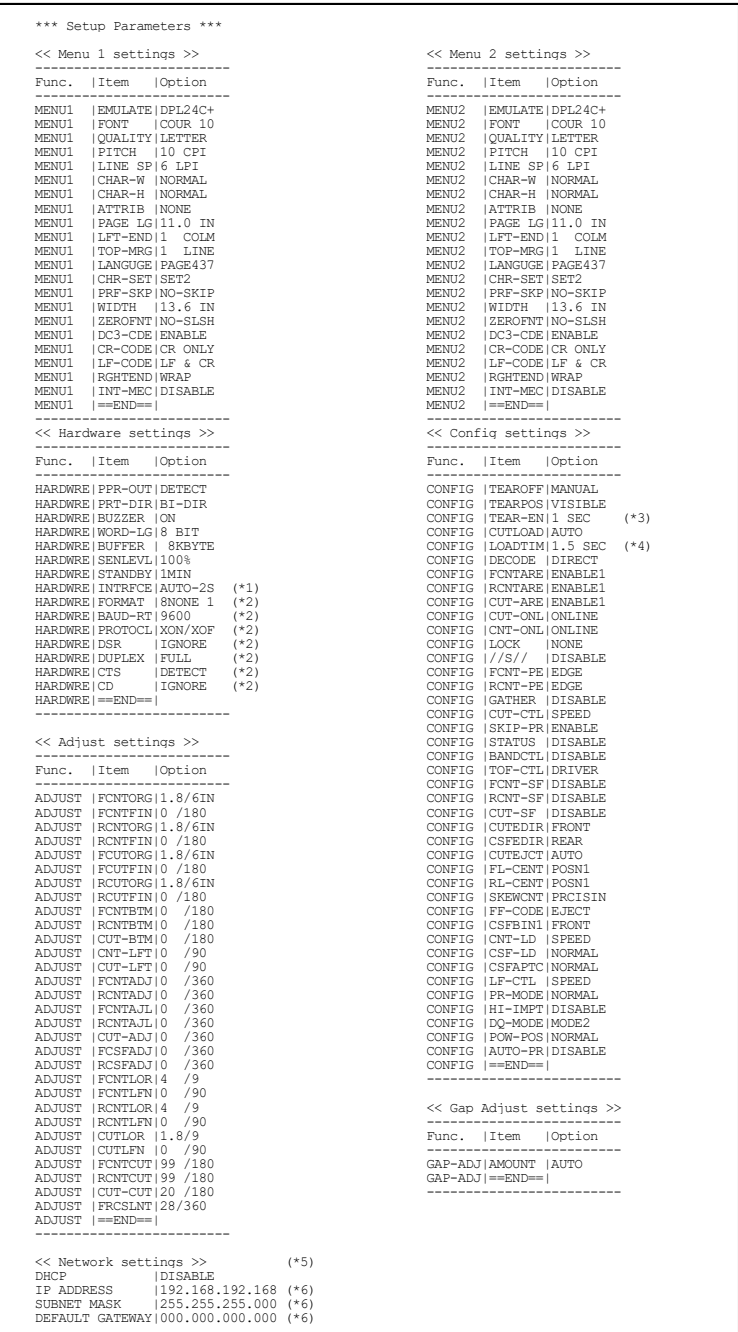

- \*1 Le opzioni da FORMAT a CD non vengono stampate se è selezionato PARALEL OPTION per INTRFCE. Viene stampato con RS-232C.
- \*2 TEAR-EN viene stampata quando è selezionata l'opzione AUTO per TEAROFF.
- \*5 Verrà stampato solo quando è installata una scheda LAN ed è di tipo LCD.
- \*6 Il valore di configurazione verrà stampato solo quando <DHCP> è "DISABLE".

#### *Stampa dei default di fabbrica tramite LIST*

**ACCESSO ALLA MODALITÀ DI CONFIGURAZIONE (LCD)**

Attuare la procedura seguente per accedere alla modalità di configurazione:

- 1. Premere il pulsante ONLINE per impostare la stampante su offline.
- 2. Premere il pulsante SETUP fino a quando la stampante emette un bip.

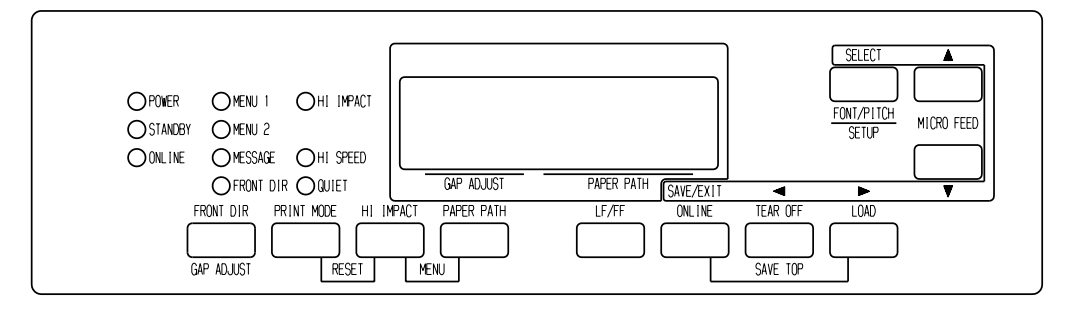

*Accesso alla modalità di configurazione*

3. Quando la stampante entra in modalità di configurazione offline, il display LCD cambierà nella maniera seguente.

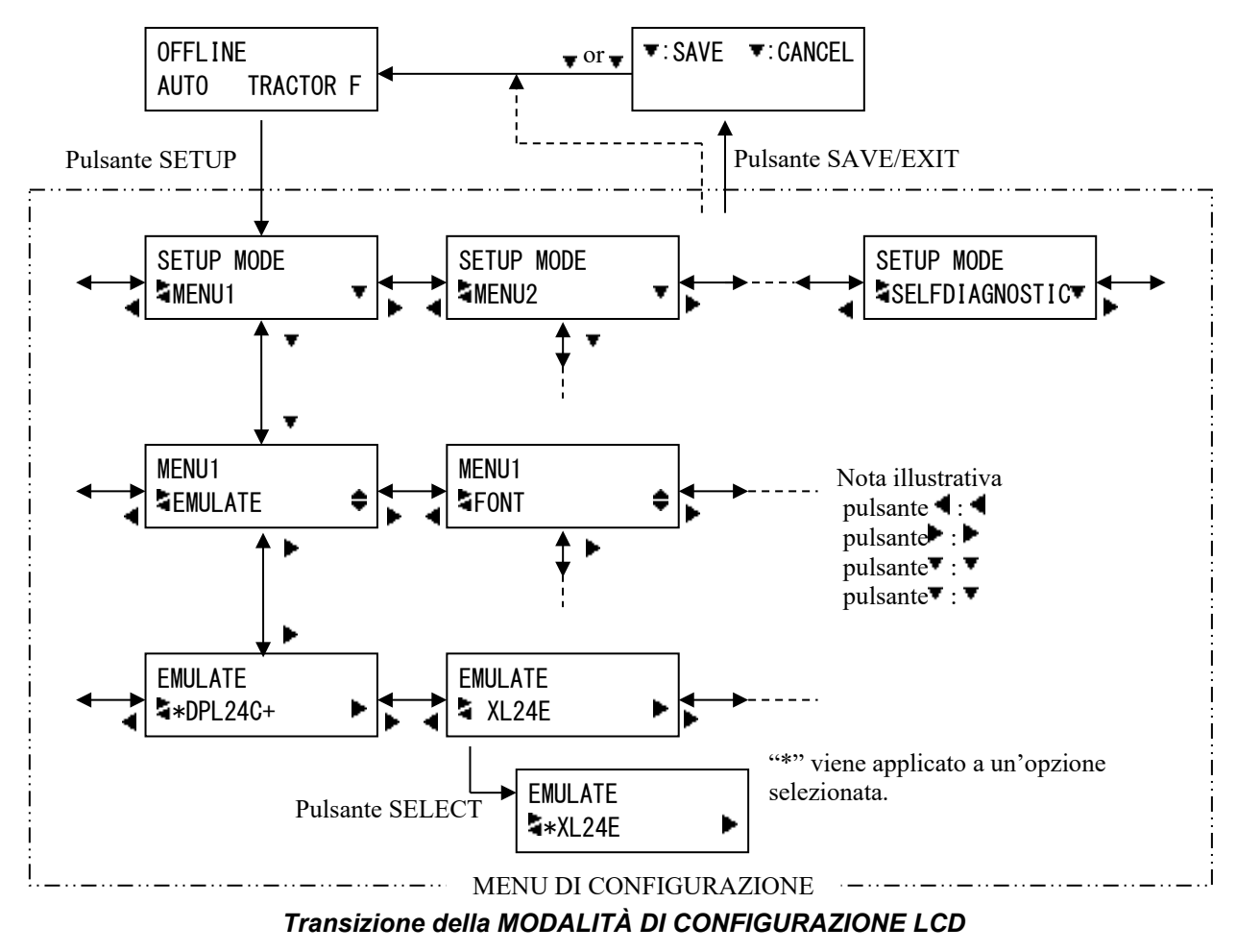

## **Esempio modalità di impostazione (LCD)**

Per familiarizzare con la modalità di impostazione, seguire i passaggi indicati nel seguente esempio che insegna a trasformare l'emulazione del MENU2 in ESC/P2.

- 1. Premere il pulsante ONLINE per impostare la stampante online.
- 2. Premere il pulsante SETUP per accedere alla selezione dei menu. Appare il seguente messaggio.

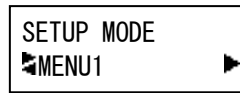

3. Premere il pulsante  $\blacktriangleright$  finché non appare il seguente messaggio.

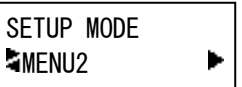

4. Premere i pulsanti **p**er spostarsi allo strato inferiore. Appare il seguente messaggio.

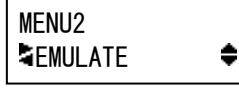

5. Premere  $\blacktriangleleft$ , per scegliere le voci in questo strato.

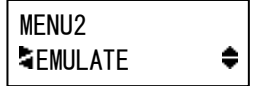

6. Premere i pulsanti per spostarsi allo strato inferiore. Appare il seguente messaggio.

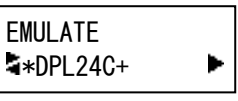

7. Premere  $\blacklozenge$  per scegliere le opzioni di questa voce.

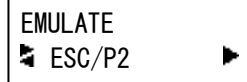

8. Premere il pulsante SELECT per selezionare l'opzione visualizzata. In seguito "\*" si applica a un'azione selezionata (non ancora salvata).

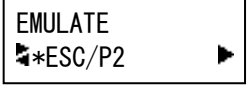

9. Premere i pulsanti SAVE/EXIT per registrare l'opzione selezionata nella memoria permanente della stampante.

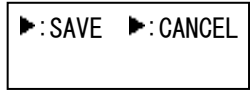

10. Premere  $\blacktriangleright$  per terminare.

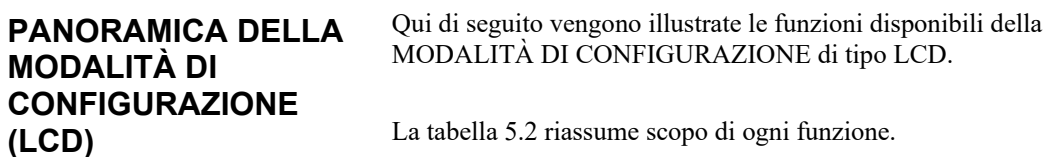

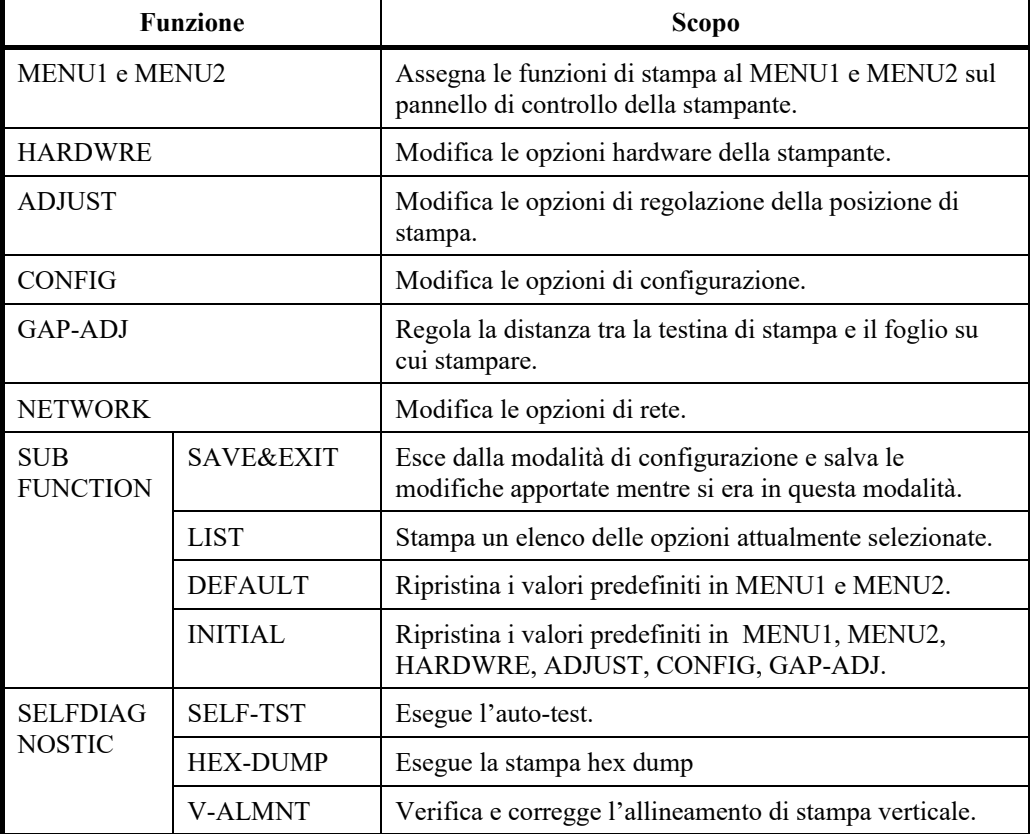

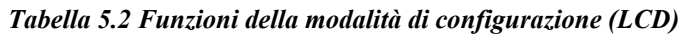

I dettagli sulla selezione delle voci e delle opzioni sono quasi uguali a quelle relative al tipo LED.

La differenza generale della MODALITÀ DI CONFIGURAZIONE del tipo LED è rappresentata esclusivamente dal metodo di CONFIGURAZIONE.

#### **STAMPA DI UN ELENCO DELLE OPZIONI SELEZIONATE (LCD)**

La funzione LIST stampa un elenco delle opzioni stampante attualmente selezionate. Questa funzione è utile per verificare le impostazioni della stampante quando si accede per la prima volta alla modalità di configurazione o poco prima di uscire. Per stampare un elenco di opzioni, caricare dapprima carta di formato A4 o superiore e selezionare la funzione LIST.

#### Nota

In assenza di carta è disponibile solo il pulsante LOAD.

### **SCELTA DELLE OPZIONI DA MODIFICARE**

La pagina precedente mostra la stampa delle impostazioni di default di fabbrica della stampante. Le opzioni vengono suddivise per gruppo funzionale:

- Menu 1 (funzione MENU1)
- impostazioni del Menu 2 (funzione MENU2)
- impostazioni dell'hardware (funzione HARDWRE)
- impostazioni per la regolazione della posizione di stampa (funzione ADJUST)
- impostazioni di configurazione (funzione CONFIG)
- impostazioni per la regolazione dello spazio della testina di stampa (funzione GAP-ADJ)
- Impostazioni di rete (funzione NETWORK)

La maggior parte delle opzioni selezionabili si limita a modificare le funzioni di stampa quali il tipo di stile e il formato della pagina. Alcune di loro tuttavia devono essere impostate correttamente affinché la stampante possa lavorare assieme all'hardware e al software.

La tabella 5.3 indica, per ciascuna funzione, le voci le cui opzioni devono essere impostate correttamente perché i dispositivi di sistema e della stampante siano compatibili.

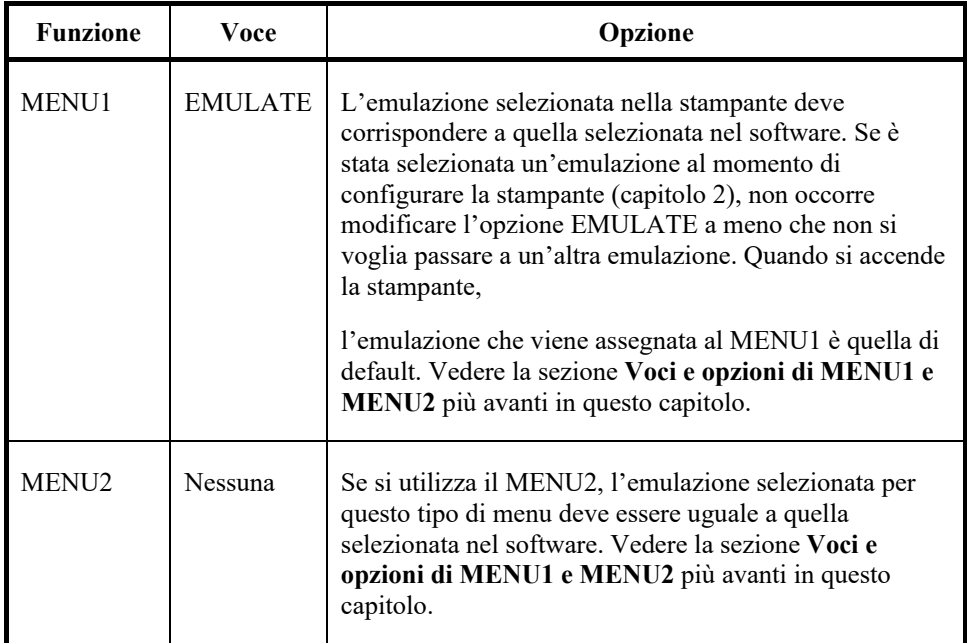

#### *Tabella 5.3 Opzioni necessarie*

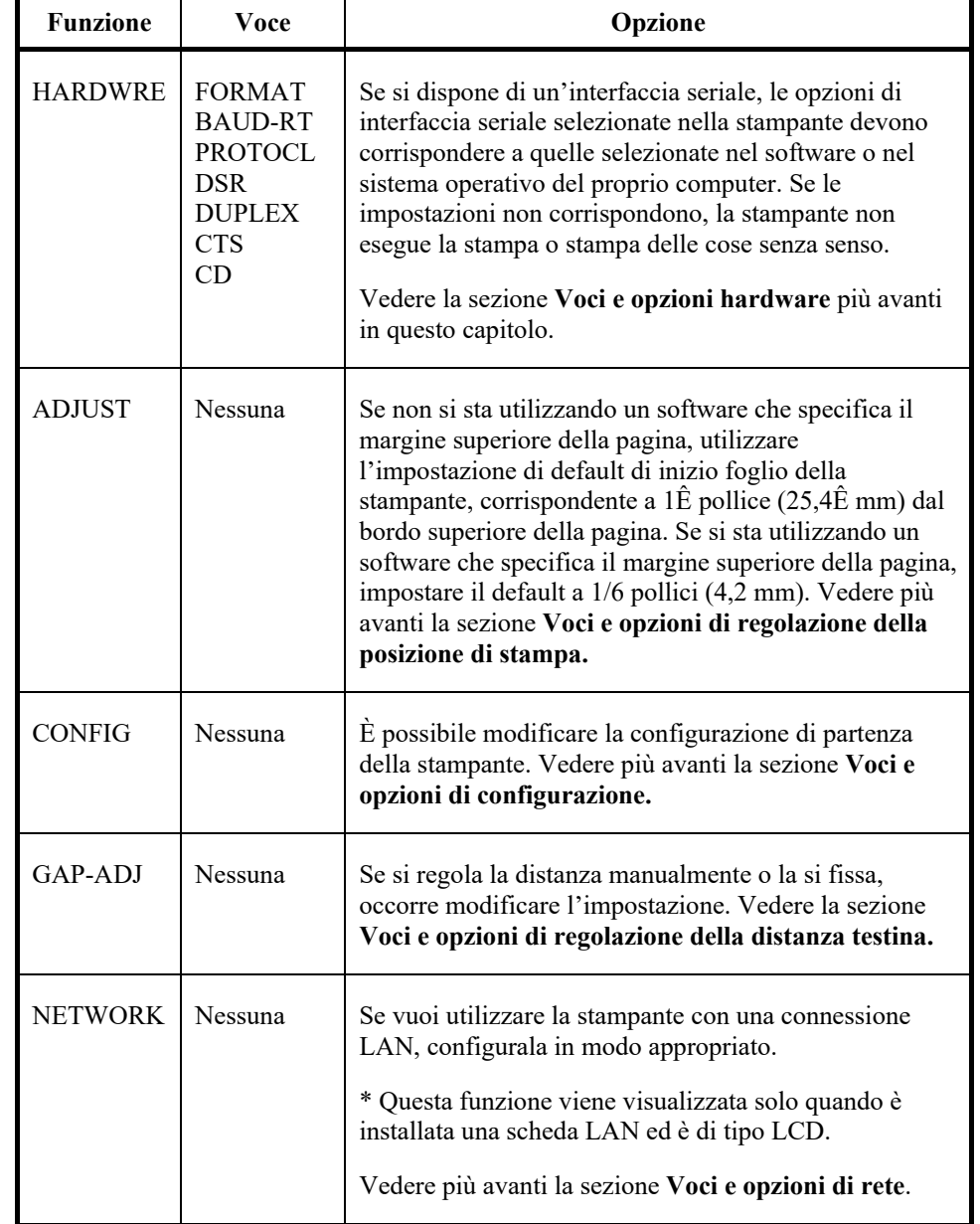

#### *Tabella 5.3 Opzioni necessarie*

## **VOCI E OPZIONI DEL MENU1 E DEL MENU2**

Le funzioni del MENU1 e del MENU2 consentono di modificare le opzioni di stampa del MENU1 e del MENU2 del pannello di comando della stampante. Nella modalità normale (non di impostazione) si può passare velocemente da un menu all'altro per stampare come indicato nel capitolo 4.

Appena si accende la stampante compare il MENU1.

Nella stampante selezionare la stessa emulazione selezionata nel software. Se le emulazioni non corrispondono, la stampante non può lavorare in modo corretto con il software. Se si intende utilizzare spesso due tipi di emulazione diversa, si consiglia di assegnare quella utilizzata più spesso al MENU1 e l'altra al MENU2. Tutte le altre impostazioni disponibili per il MENU1 e il MENU2 sono opzionali. Certe voci e opzioni variano al variare dell'emulazione.

Per conoscere le funzioni supportate dal software, consultare la relativa documentazione.

La Tab. 5.4 illustra le voci e le opzioni del MENU1 e del MENU2. Entrambe le funzioni dispongono delle stesse voci e delle stesse opzioni. La tabella le riporta in base all'ordine di stampa. Non vengono definite le stesse voci in tutti i tipi di emulazione e alcune di esse variano in base all'emulazione.

Per il procedimento di modifica delle opzioni consultare la sezione **Esempio relativo alla modalità di impostazione.**

- Le opzioni sottolineate sono i valori preimpostati di default.
- Gli asterischi indicano termini ed opzioni che differiscono per le emulazioni IBM XL24E ed Epson ESC/2. Vedere la fine della tabella per i chiarimenti.

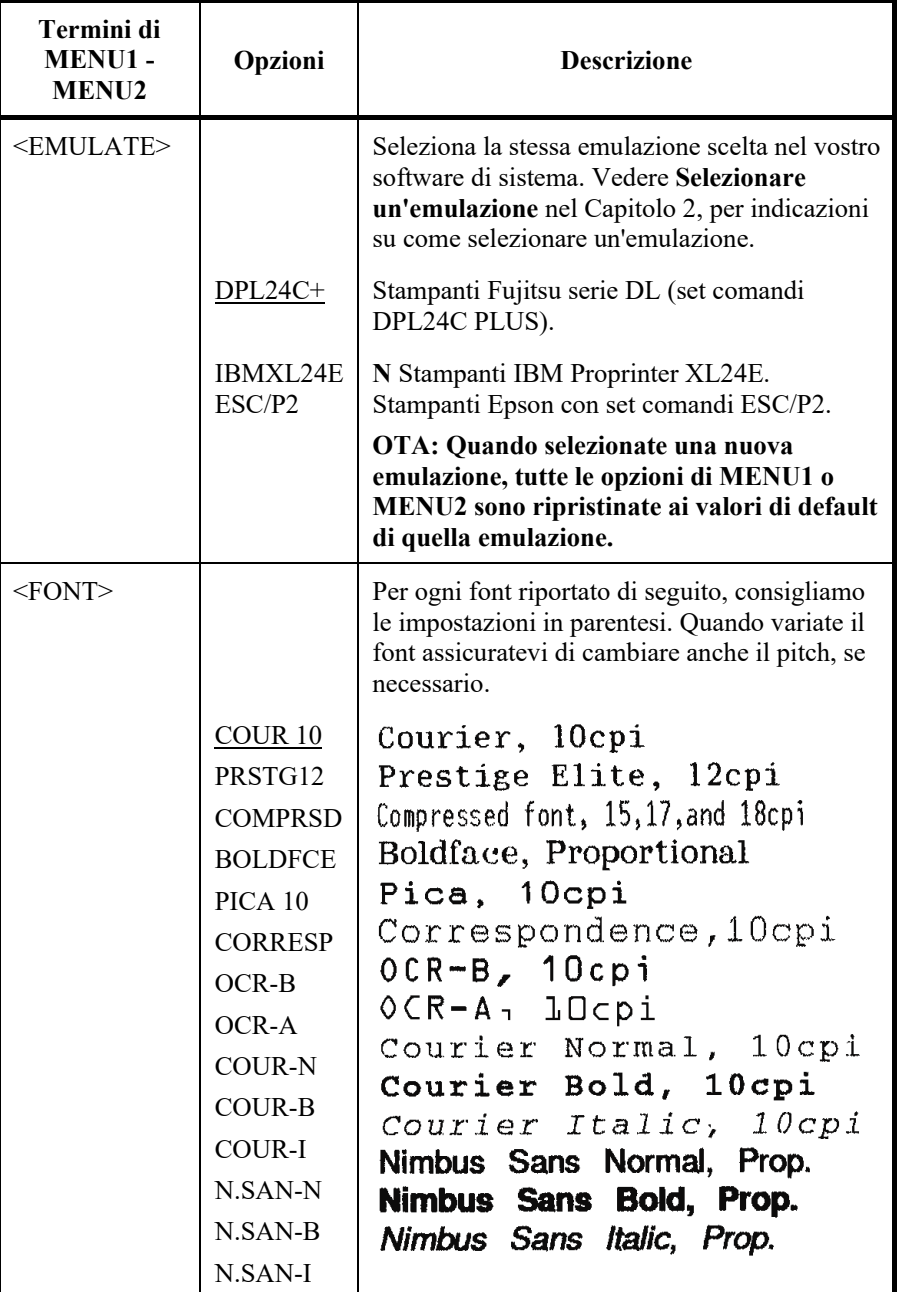

- Le opzioni sottolineate sono i valori preimpostati di default.
- Gli asterischi indicano termini ed opzioni che differiscono per le emulazioni IBM XL24E ed Epson ESC/2. Vedere la fine della tabella per i chiarimenti.

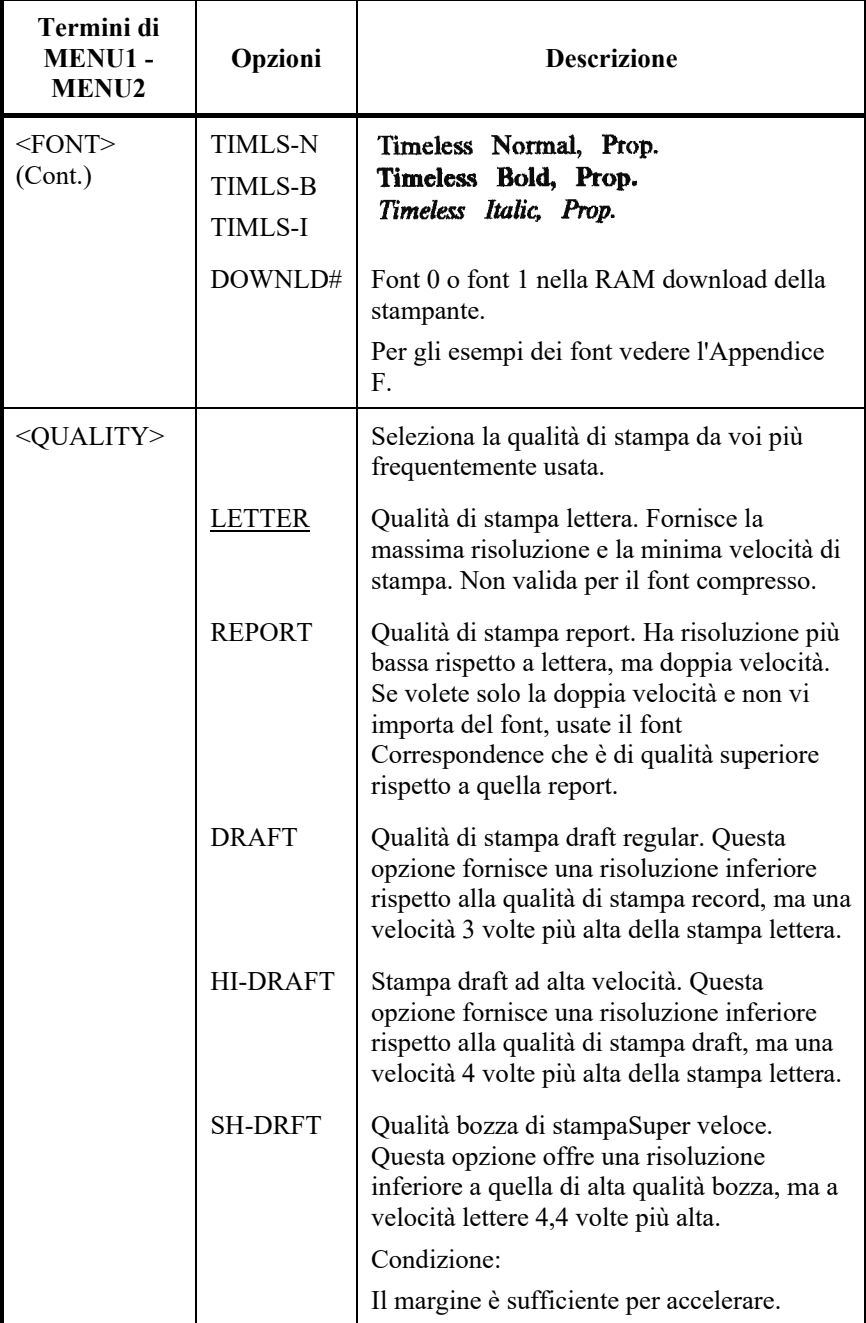

- Le opzioni sottolineate sono i valori preimpostati di default.
- Gli asterischi indicano termini ed opzioni che differiscono per le emulazioni IBM XL24E ed Epson ESC/2. Vedere la fine della tabella per i chiarimenti.

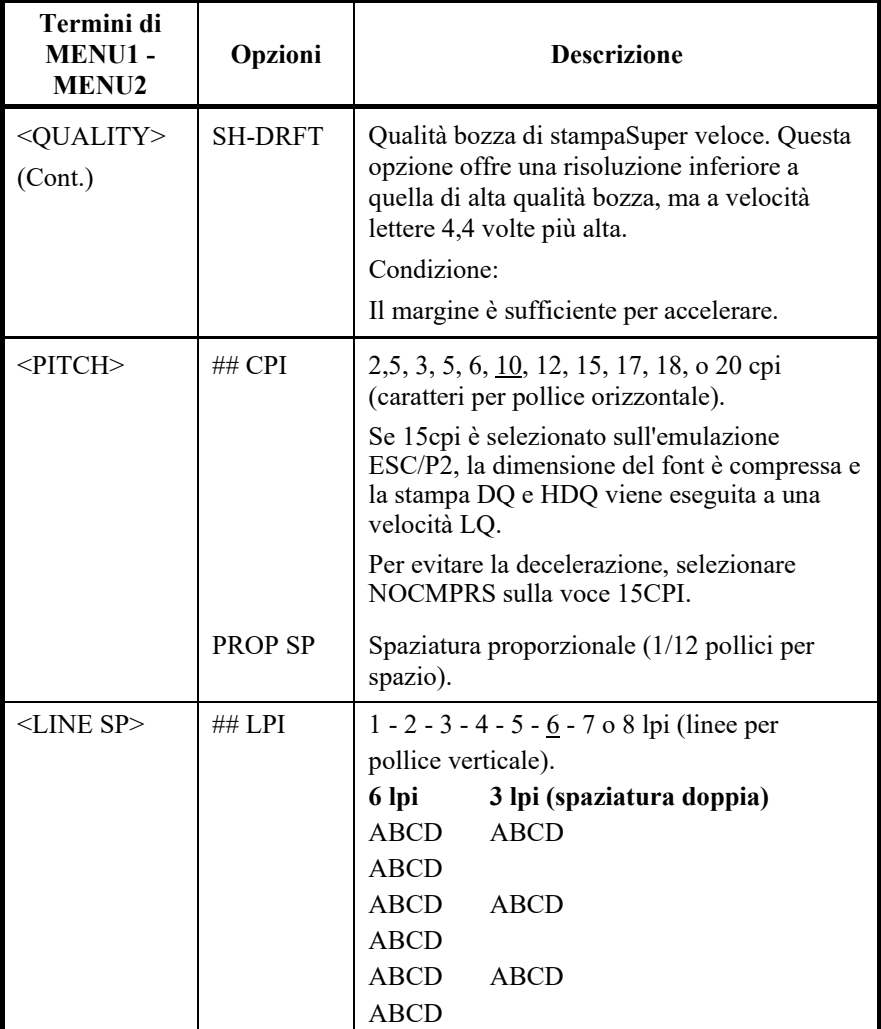

- Le opzioni sottolineate sono i valori preimpostati di default.
- Gli asterischi indicano termini ed opzioni che differiscono per le emulazioni IBM XL24E ed Epson ESC/2. Vedere la fine della tabella per i chiarimenti.

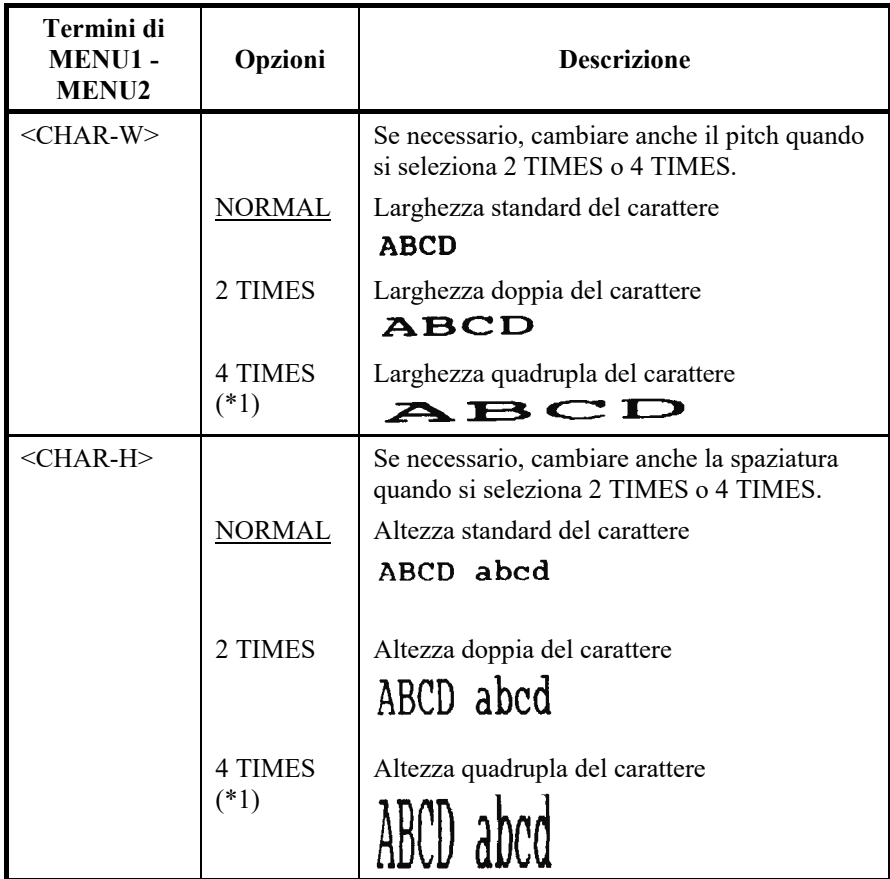

- Le opzioni sottolineate sono i valori preimpostati di default.
- Gli asterischi indicano termini ed opzioni che differiscono per le emulazioni IBM XL24E ed Epson ESC/2. Vedere la fine della tabella per i chiarimenti.

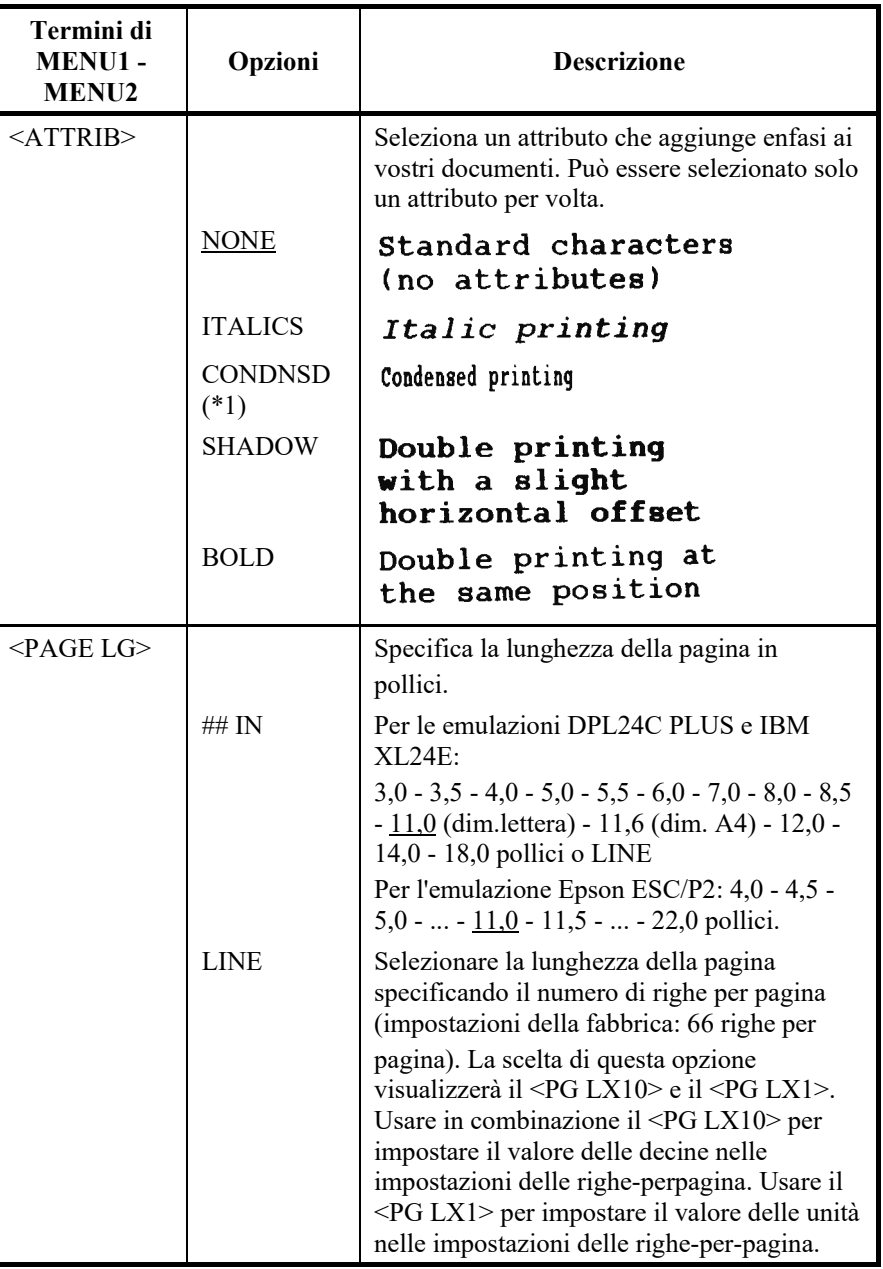

- Le opzioni sottolineate sono i valori preimpostati di default.
- Gli asterischi indicano termini ed opzioni che differiscono per le emulazioni IBM XL24E ed Epson ESC/2. Vedere la fine della tabella per i chiarimenti.

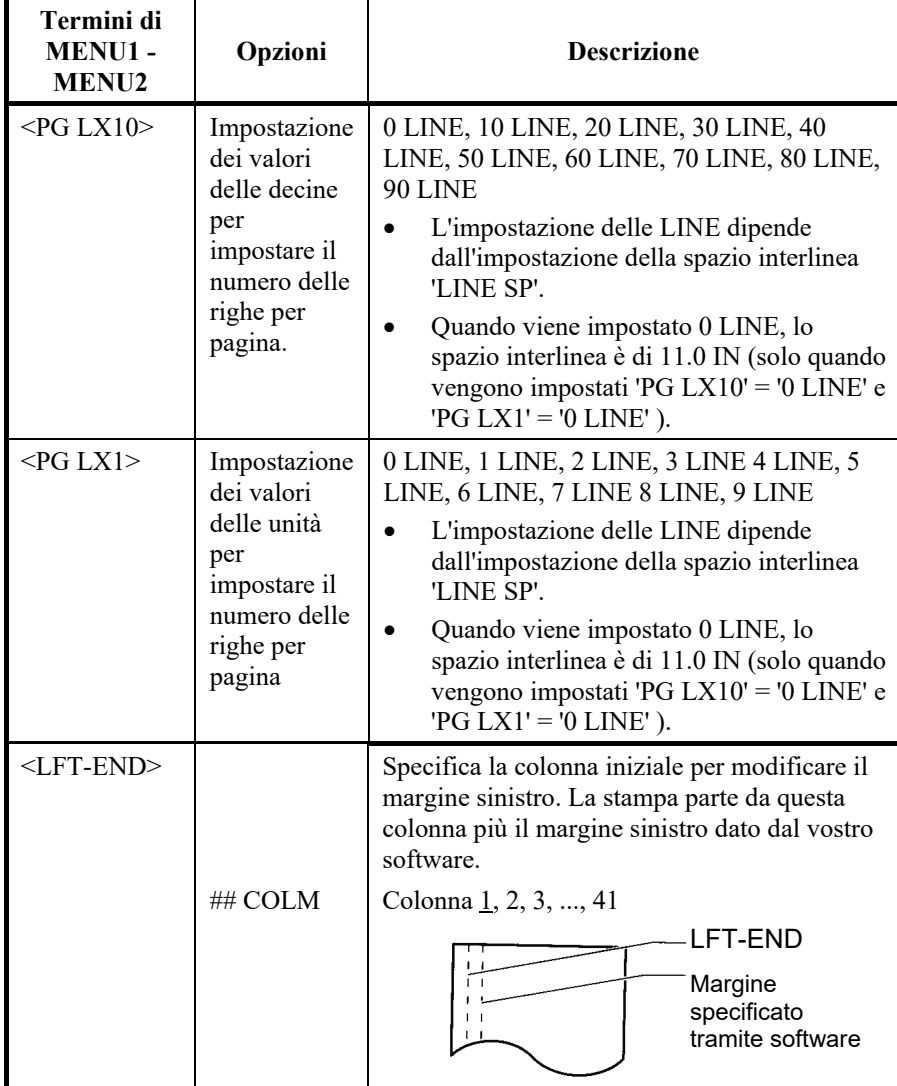

- Le opzioni sottolineate sono i valori preimpostati di default.
- Gli asterischi indicano termini ed opzioni che differiscono per le emulazioni IBM XL24E ed Epson ESC/2. Vedere la fine della tabella per i chiarimenti.

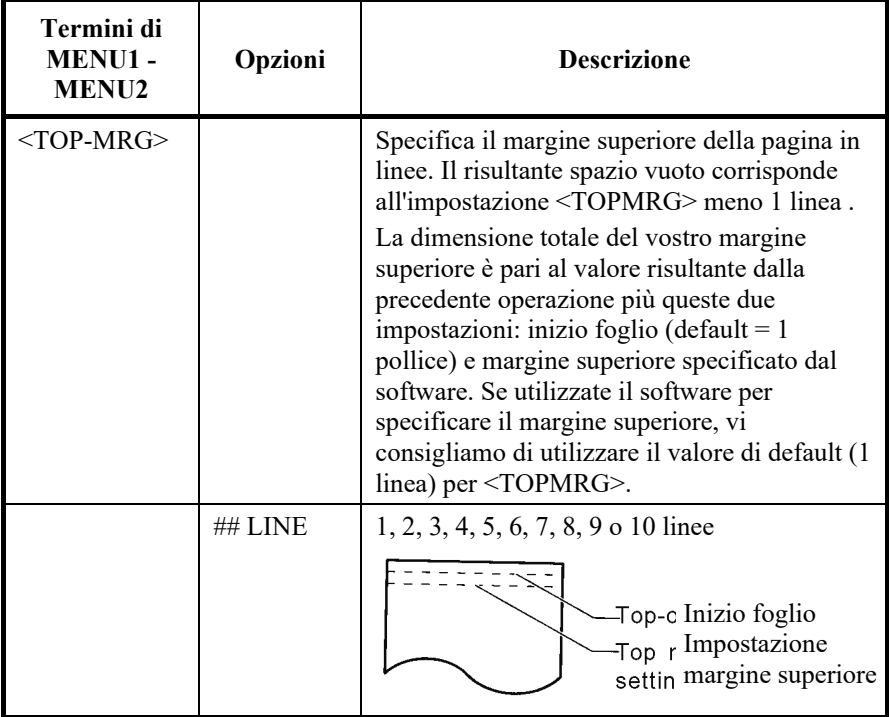

- Le opzioni sottolineate sono i valori preimpostati di default.
- Gli asterischi indicano termini ed opzioni che differiscono per le emulazioni IBM XL24E ed Epson ESC/2. Vedere la fine della tabella per i chiarimenti.

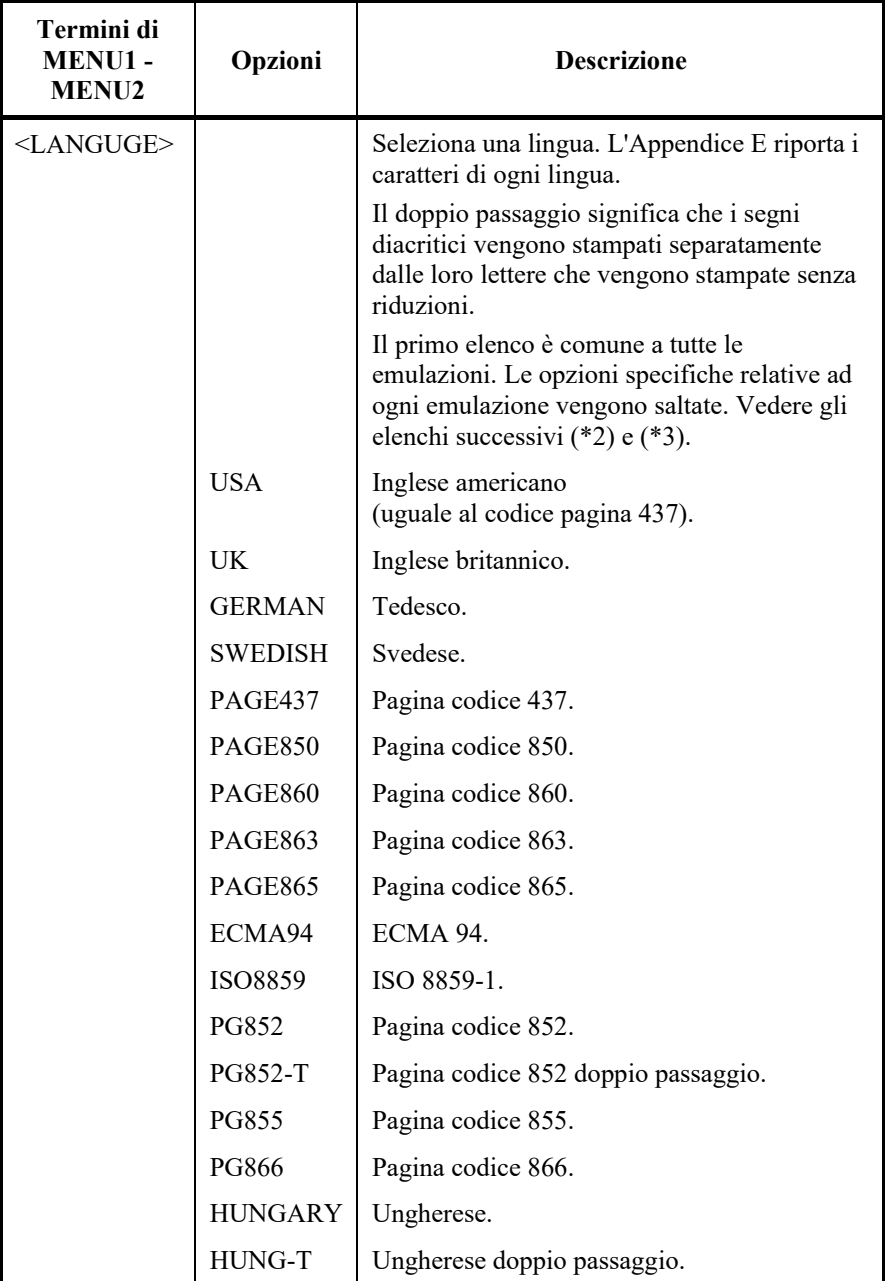

- Le opzioni sottolineate sono i valori preimpostati di default.
- Gli asterischi indicano termini ed opzioni che differiscono per le emulazioni IBM XL24E ed Epson ESC/2. Vedere la fine della tabella per i chiarimenti.

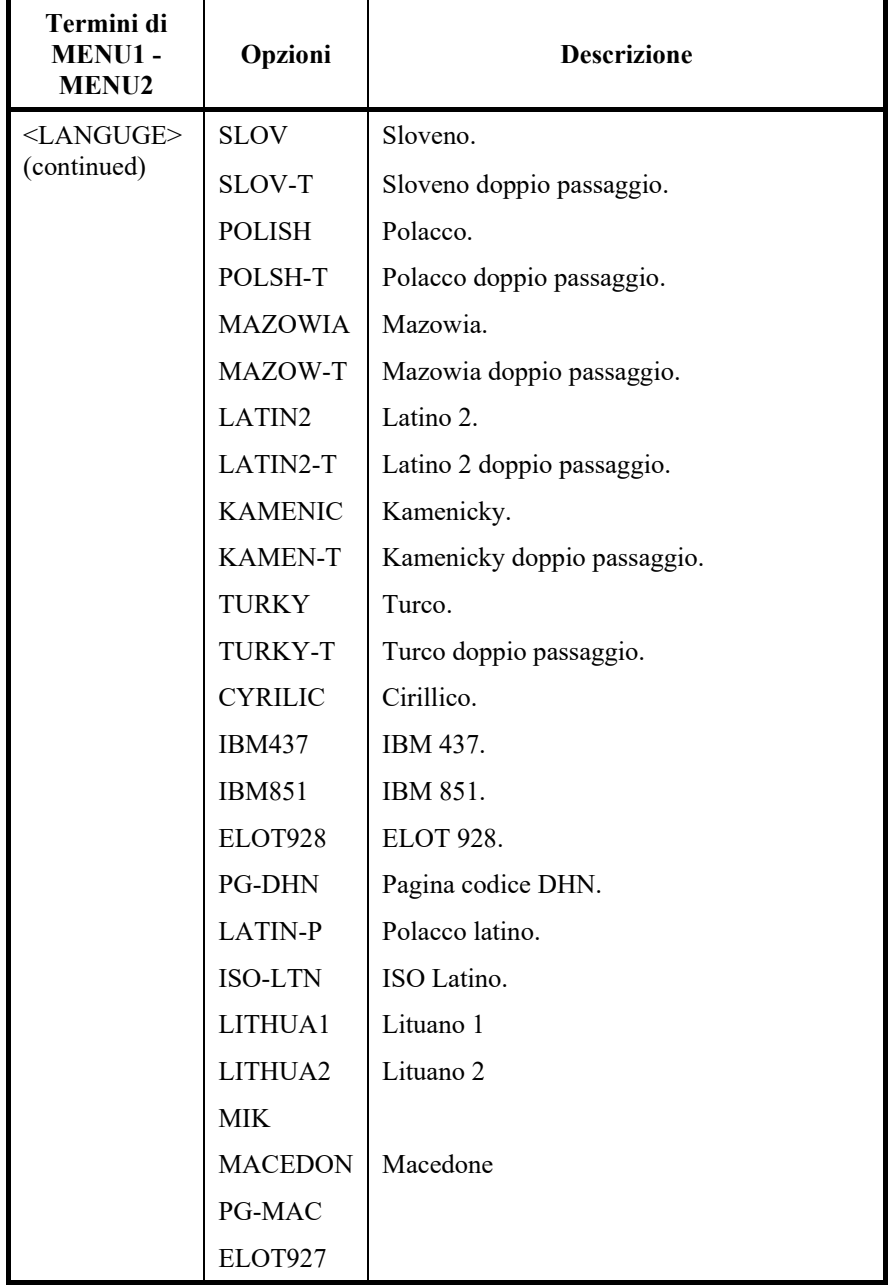

- Le opzioni sottolineate sono i valori preimpostati di default.
- Gli asterischi indicano termini ed opzioni che differiscono per le emulazioni IBM XL24E ed Epson ESC/2. Vedere la fine della tabella per i chiarimenti.

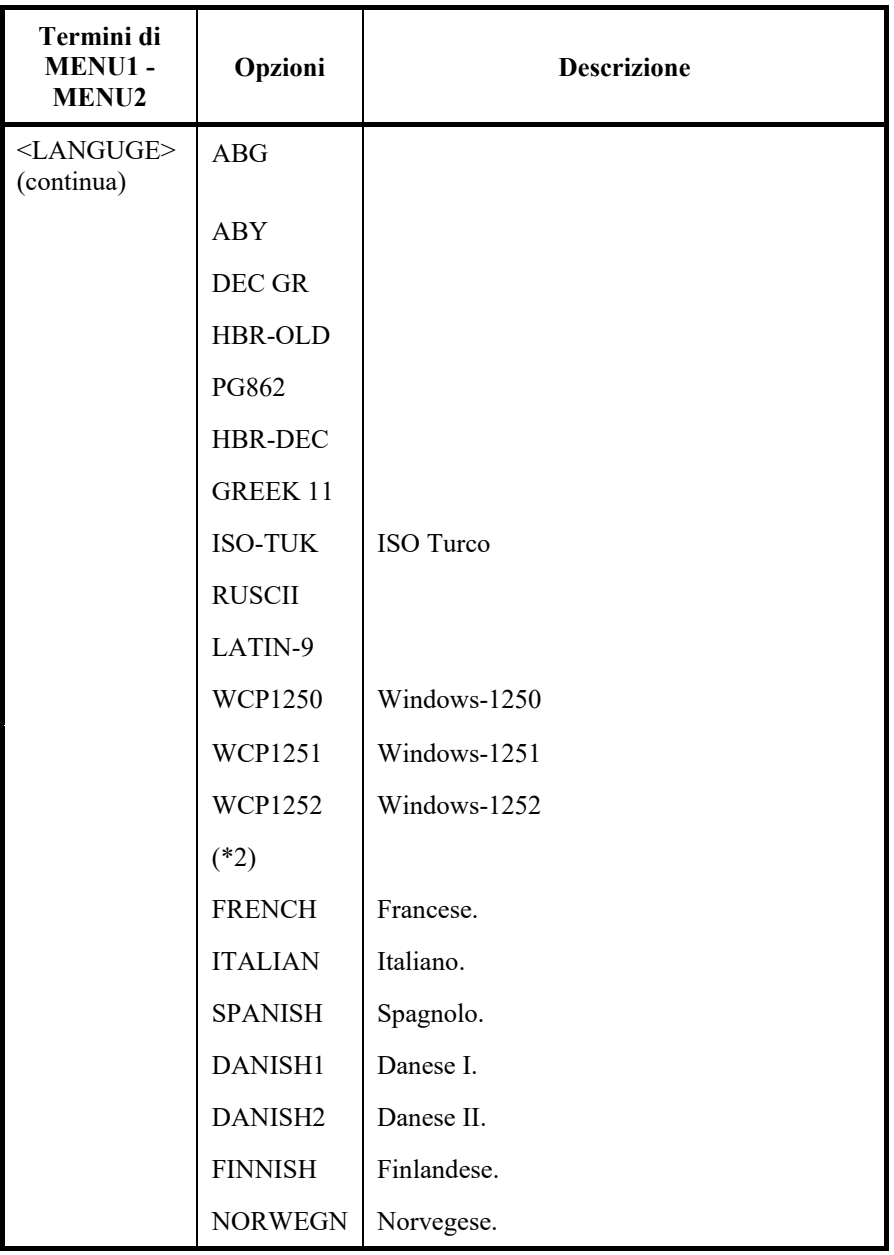

- Le opzioni sottolineate sono i valori preimpostati di default.
- Gli asterischi indicano termini ed opzioni che differiscono per le emulazioni IBM XL24E ed Epson ESC/2. Vedere la fine della tabella per i chiarimenti.

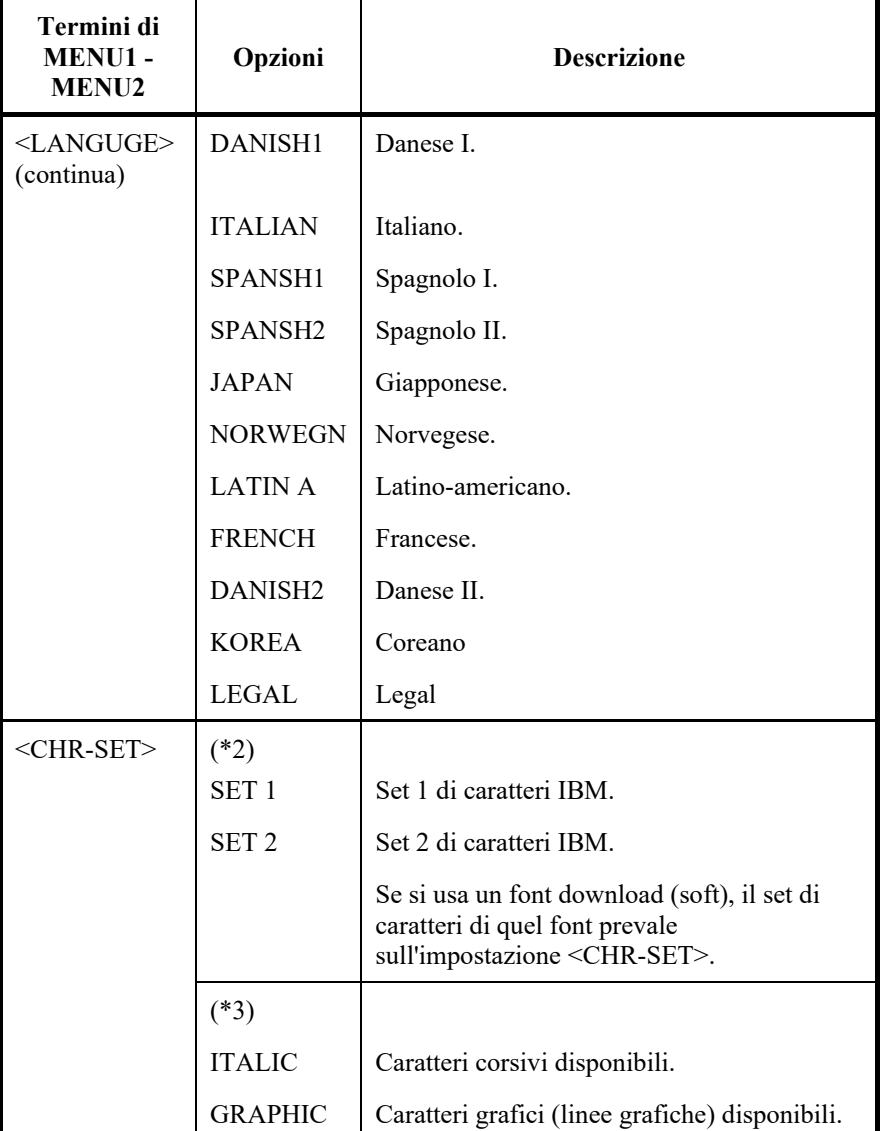

- Le opzioni sottolineate sono i valori preimpostati di default.
- Gli asterischi indicano termini ed opzioni che differiscono per le emulazioni IBM XL24E ed Epson ESC/2. Vedere la fine della tabella per i chiarimenti.

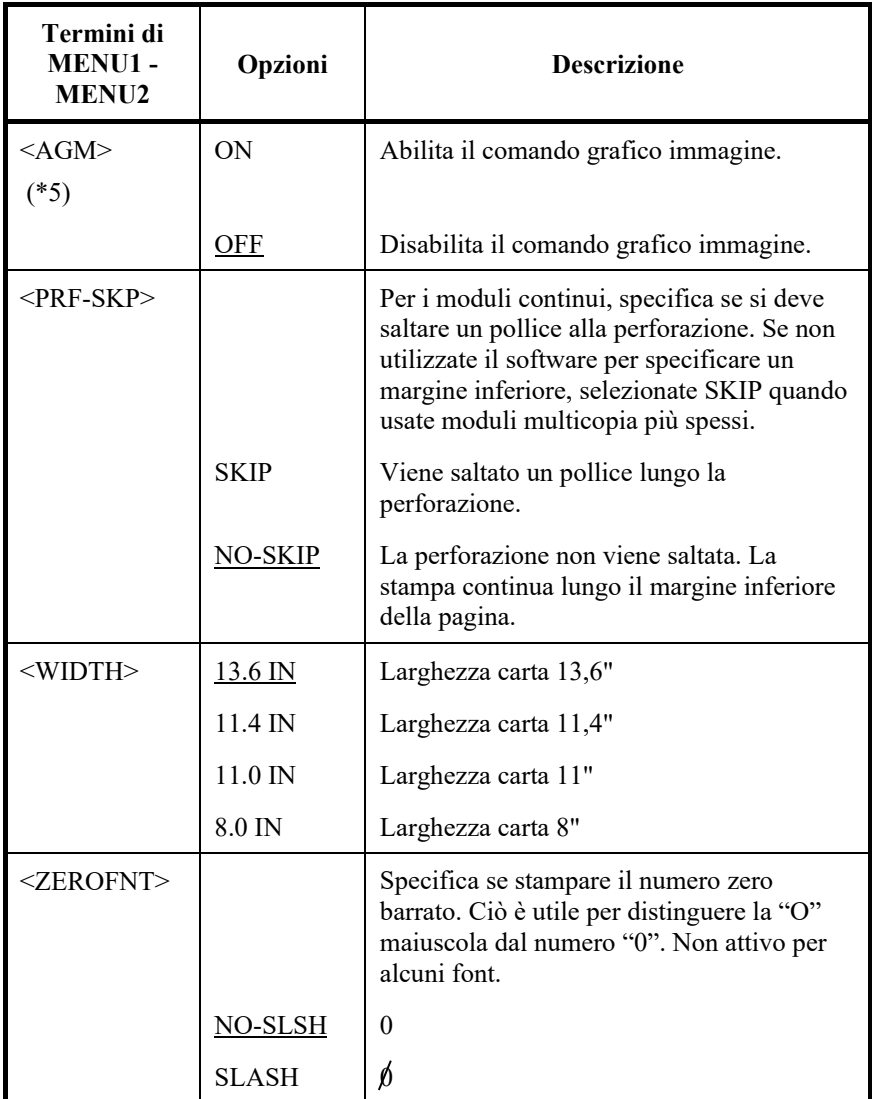

NOTE:

- Le opzioni sottolineate sono i valori preimpostati di default.
- Gli asterischi indicano termini ed opzioni che differiscono per le emulazioni IBM XL24E ed Epson ESC/2. Vedere la fine della tabella per i chiarimenti.

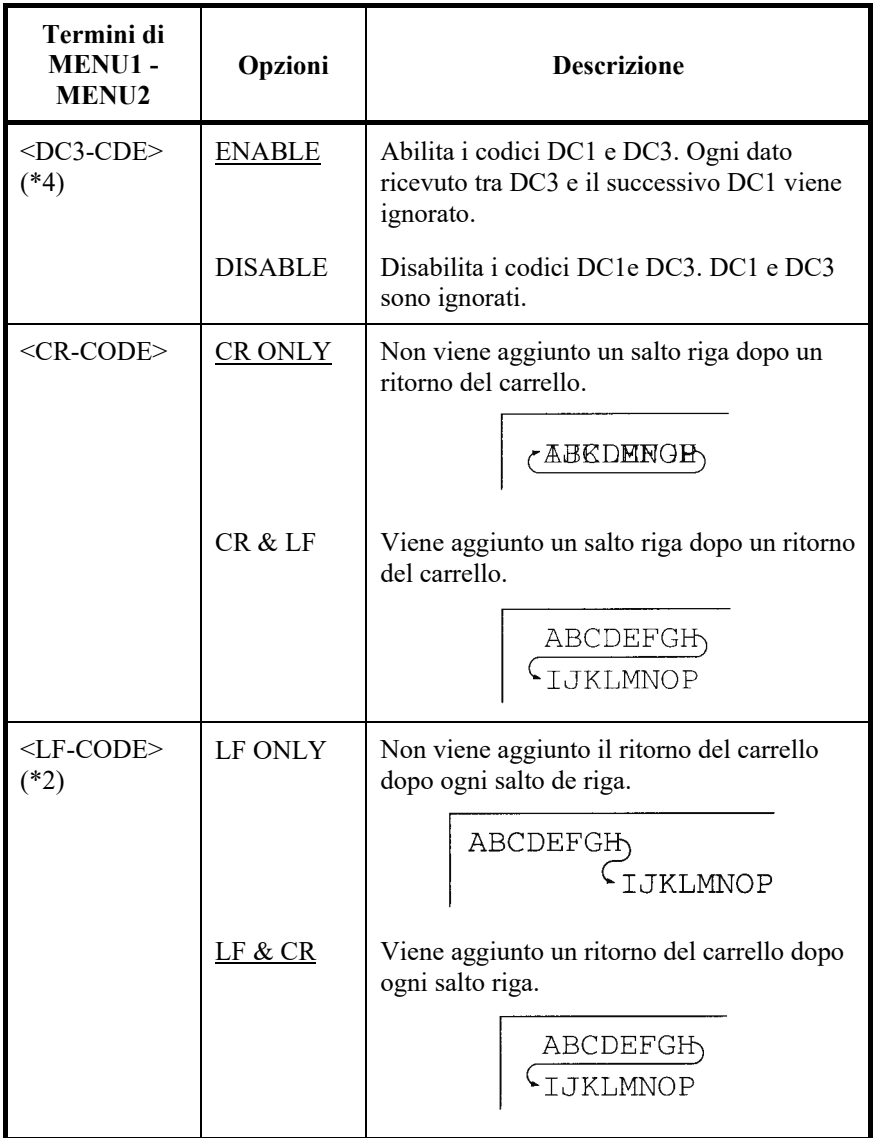

Noti

Il valore predefinito di <LF-CODE> cambi con le emulazioni selezionate come segue.

"LF&CR" è un valore predefinito nelle emulazioni di DPL24C+.

"LF ONLY" è un valore predefinito nelle emulazioni di XL24E.

- Le opzioni sottolineate sono i valori preimpostati di default.
- Gli asterischi indicano termini ed opzioni che differiscono per le emulazioni IBM XL24E ed Epson ESC/2. Vedere la fine della tabella per i chiarimenti.

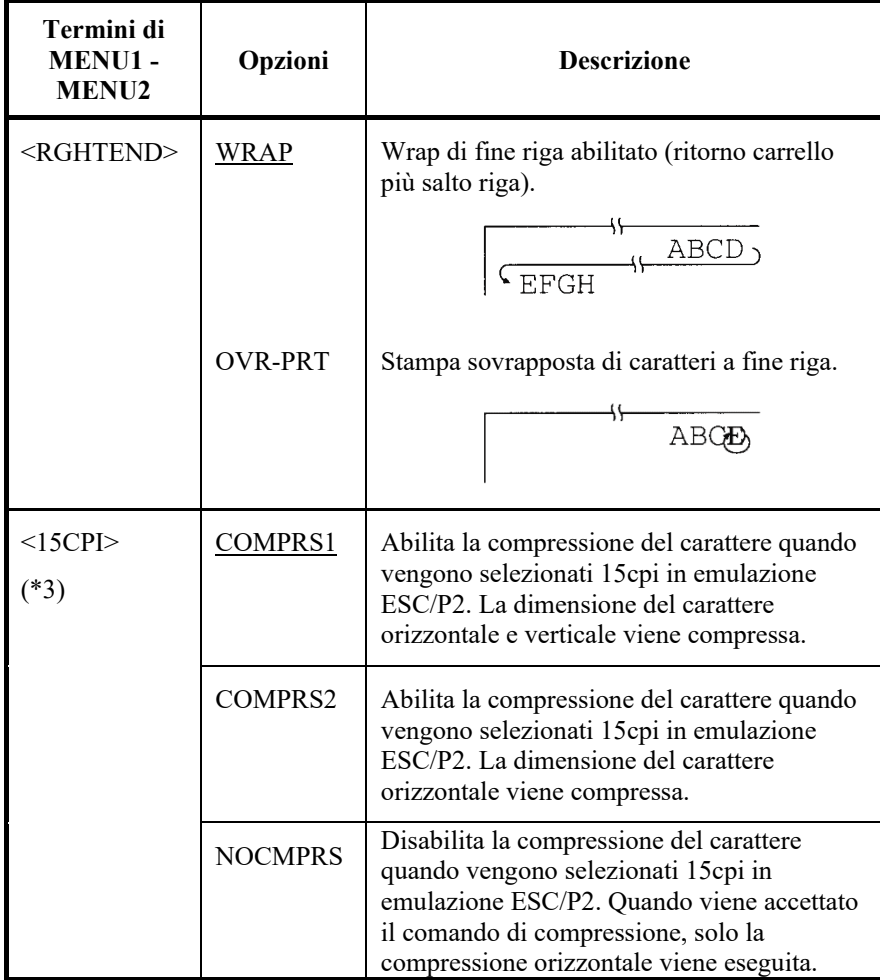

- Le opzioni sottolineate sono i valori preimpostati di default.
- Gli asterischi indicano termini ed opzioni che differiscono per le emulazioni IBM XL24E ed Epson ESC/2. Vedere la fine della tabella per i chiarimenti.

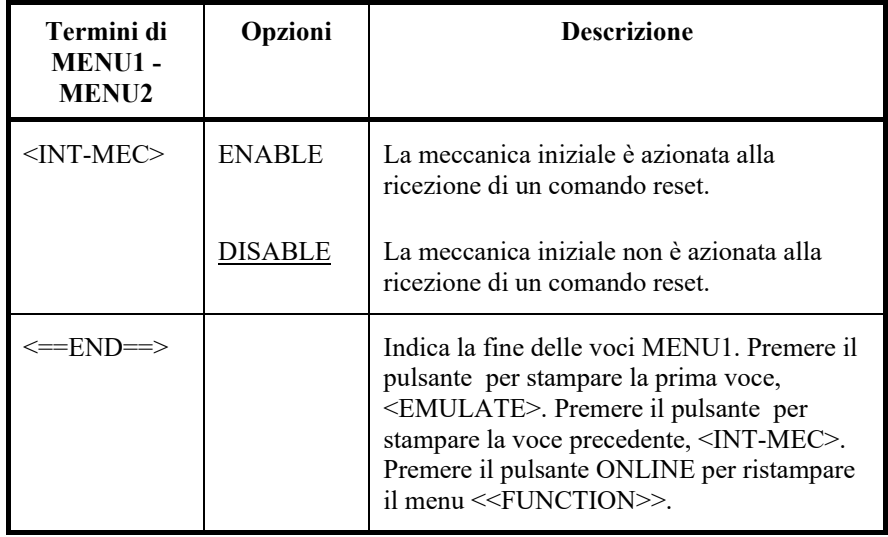

- **\*1 Non disponibile per l'emulazione IBM XL24E**
- **\*2 Non disponibile per l'emulazione Epson ESC/P2**
- **\*3 Disponibile solo per l'emulazione Epson ESC/P2**
- **\*4 Disponibili solo nel DPL24C+ l'emulazione**
- **\*5 Disponibile solo nella emulazione IBM XL24E**

## **Ripristino di MENU1 e MENU2**

Per ripristinare le impostazioni predefinite di MENU1 e MENU2, selezionare la funzione DEFAULT/INITIAL. Per ulteriori informazioni, consultare la sezione Ripristino delle impostazioni predefinite più avanti in questo capitolo. La funzione DEFAULT non è in grado di ripristinare quelle opzioni gestite dalle funzioni HARDWRE, ADJUST, CONFIG e GAP-ADJ. La funzione INITIAL è in grado di ripristinare quelle opzioni gestite dalle funzioni HARDWRE, ADJUST, CONFIG e GAP-ADJ. L'opzione NETWORK non può essere ripristinata né dalla funzione DEFAULT né dalla funzione INITIAL.

**CAMBIARE LE OPZIONI HARDWARE**

La funzione HARDWRE vi consente di definire le condizioni hardware delle stampante. Se utilizzate l'interfaccia seriale RS-232C opzionale, le opzioni di questa interfaccia devono essere impostate correttamente se si vuole ottenere un funzionamento adeguato della stampante con il vostro sistema hardware.

I termini e le opzioni HARDWRE sono elencati nella Tabella 5.5. I termini vengono elencati in ordine di stampa. La procedura per cambiare le opzioni hardware è riportata dopo la Tabella 5.5.

#### *Tabella 5.5 Termini ed opzioni HARDWRE*

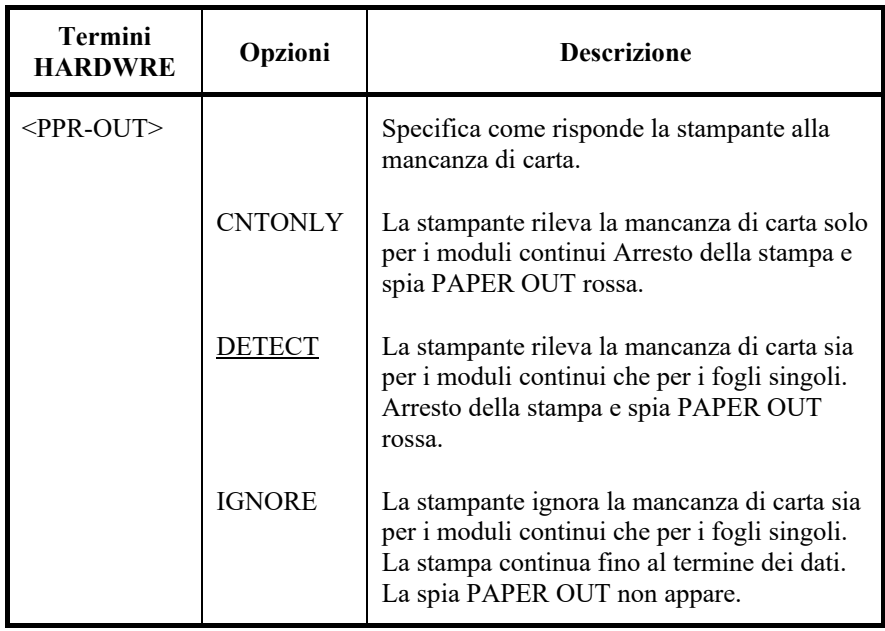

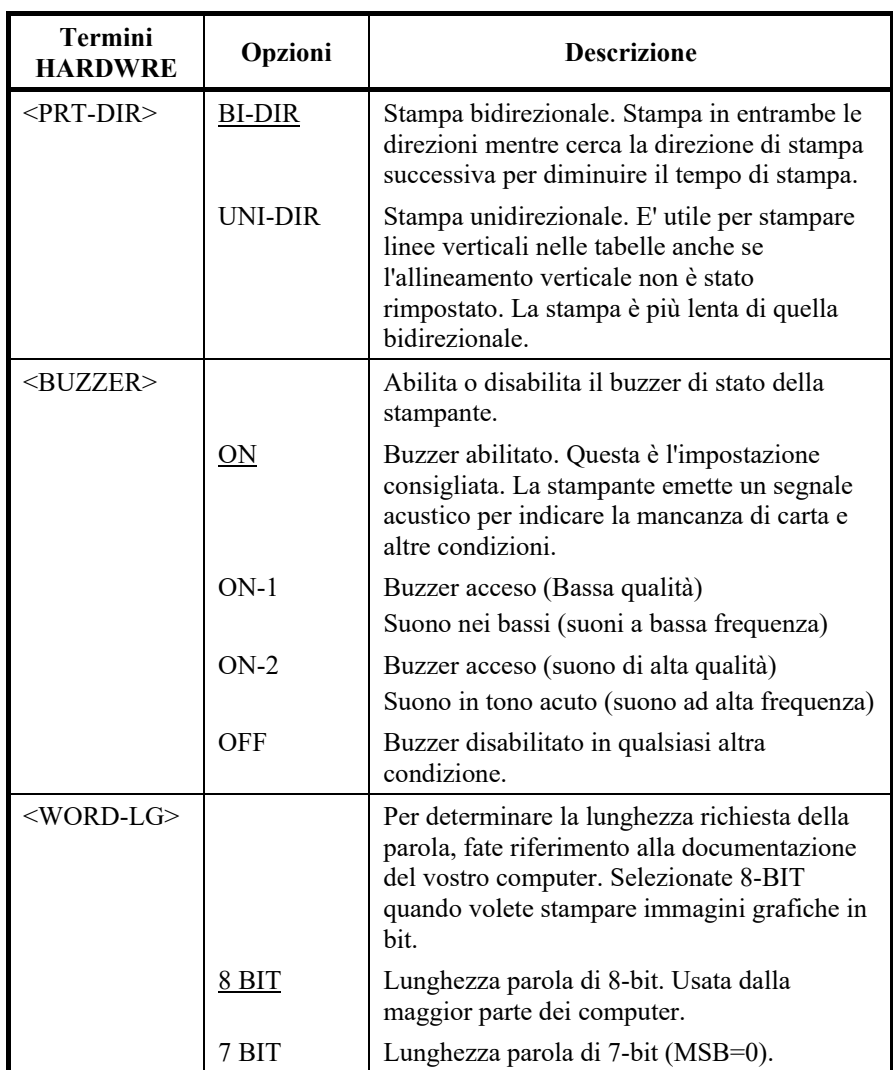

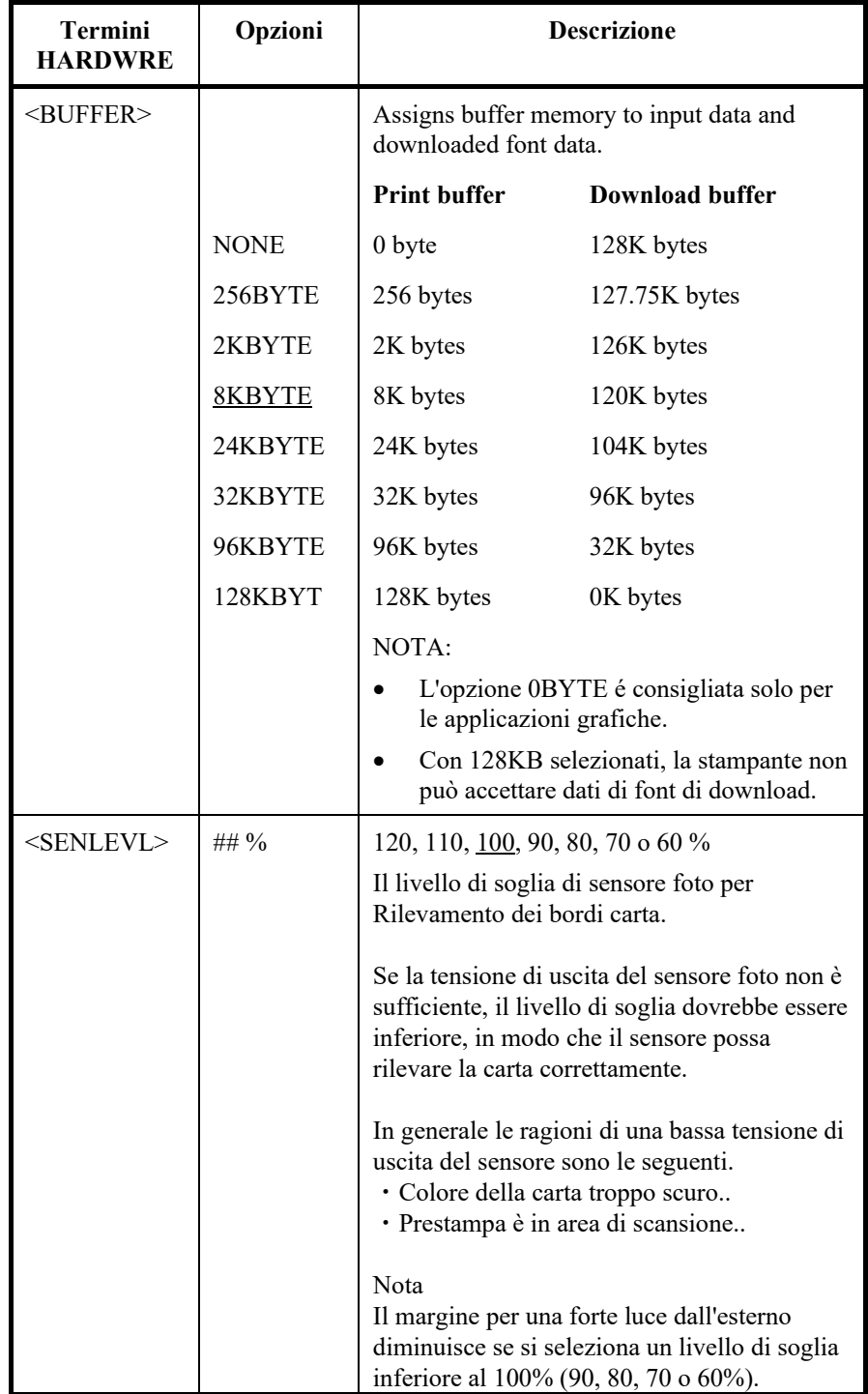

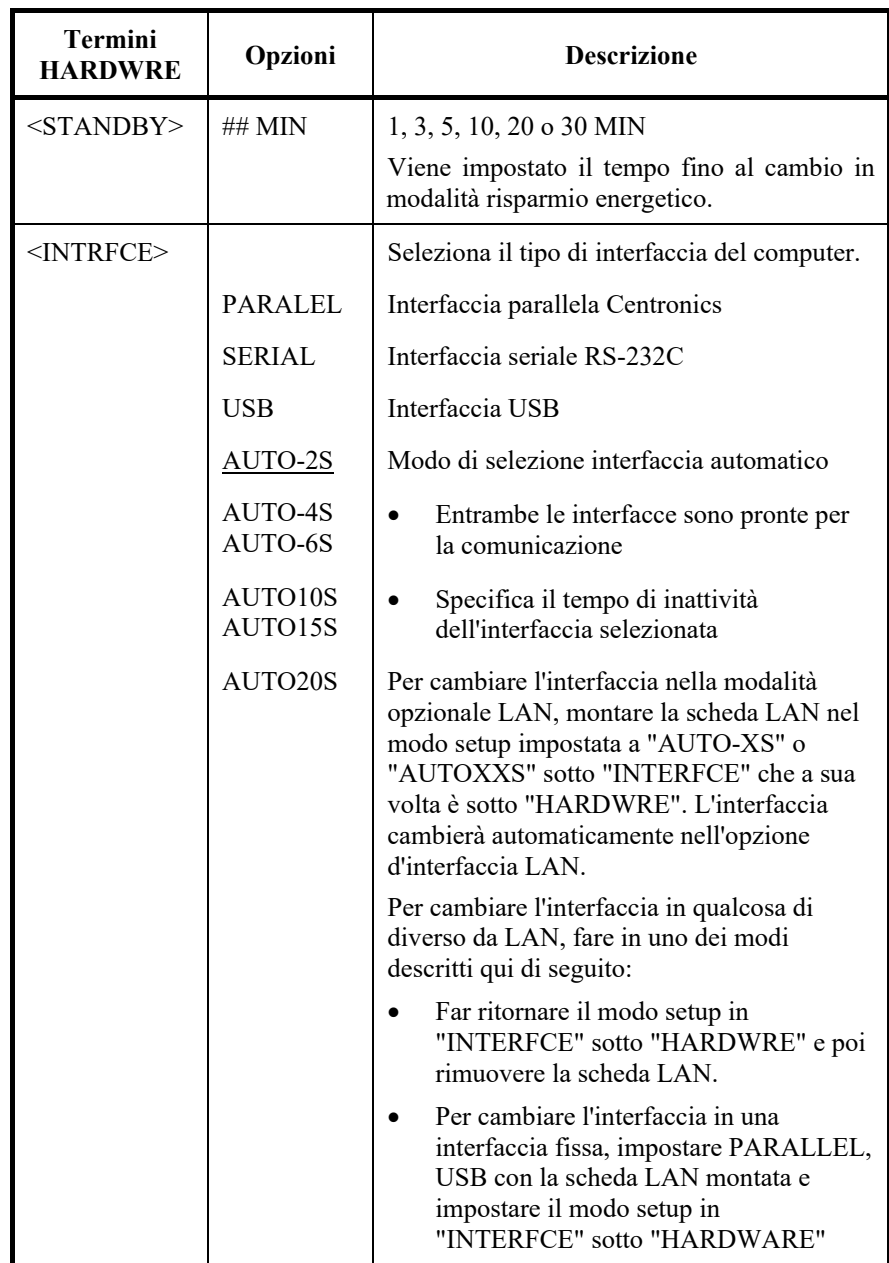

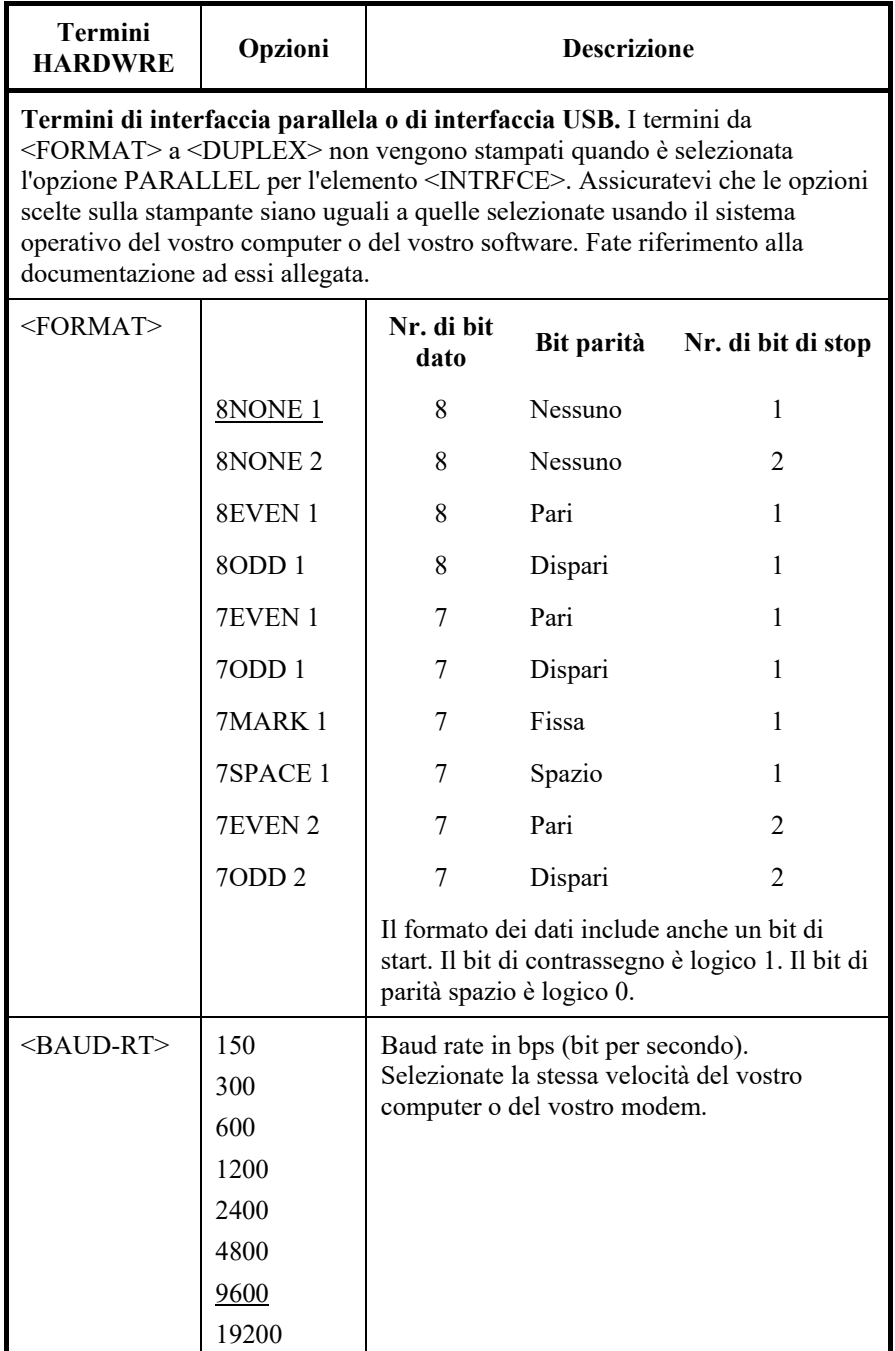

### *USO DELLA MODALITÀ DI IMPOSTAZIONE*

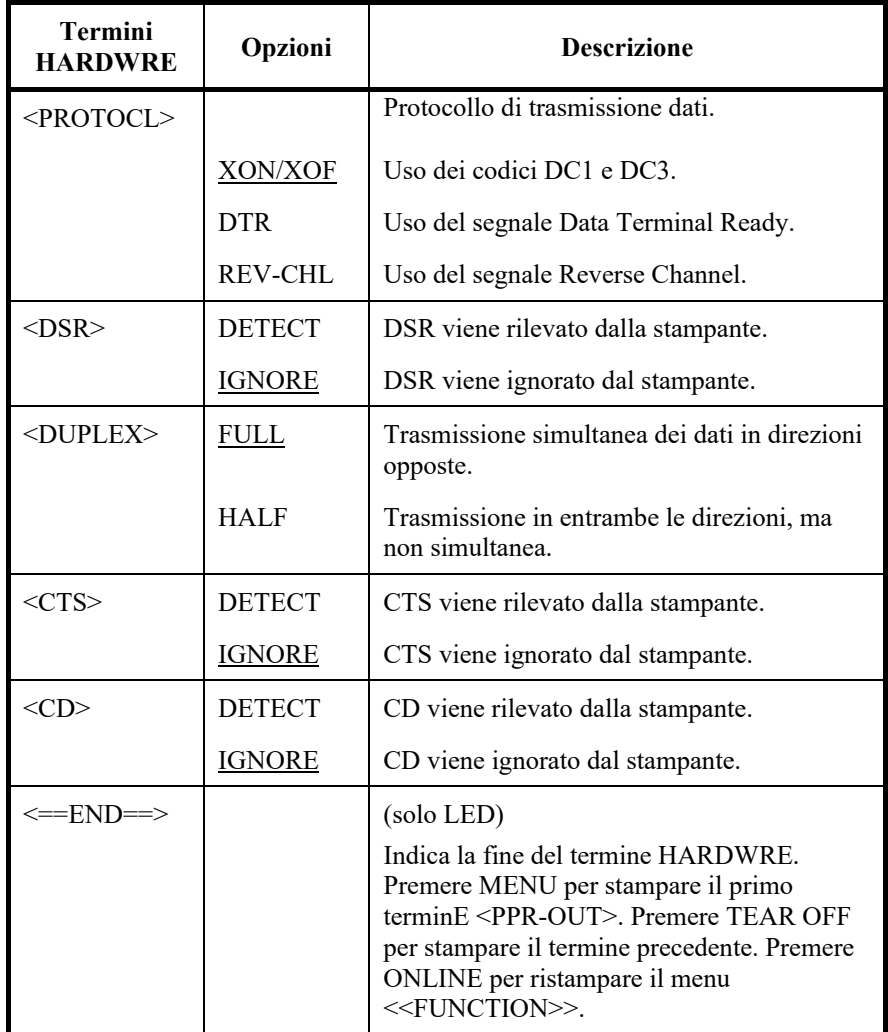

# *Tabella 5.5 Termini ed opzioni HARDWRE (Cont.)*

**CAMBIARE LE OPZIONI DI REGOLAZIONE DELLA POSIZIONE DI STAMPA**

Quando stampate su fogli a righe, occorre spesso regolare la posizione in modo che la stampa risulti corretta. La funzione ADJUST permette di:

- L'impostazione di inizio foglio.
- La regolazione precisa di inizio foglio.
- La regolazione precisa della colonna di stampa sinistra (margine sinistro).
- Sistemazione per l'errore generale di interlinea in una pagina.

Il margine superiore del foglio è il limite fisico della pagina. L'inizio logico della pagina, quello "rilevato" dalla stampante quando si carica la carta, è definito impostazione di inizio foglio. La stampa inizia in questa posizione, ossia nella posizione ottenuta sommando:

- L'impostazione di inizio foglio, valore di default =  $1,8/6$  pollici (7,6) mm).
- Il margine superiore specificato dal vostro software.
- L'impostazione TOP-MRG (margine superiore) della stampante, valore di default = 1 linea.

I termini di ADJUST sono elencati nella Tabella 5.5. I termini vengono elencati in ordine di stampa. La procedura per cambiare il punto di inizio foglio è riportata dopo la Tabella 5.5.
NOTA:

- Le opzioni sottolineate corrispondono alle impostazioni di fabbrica..
- Quando si seleziona meno di 1/6 pollice, assicurarsi che i dati di stampa provenienti dal software abbiano margini superiori sufficienti in modo che nessun dato verrà stampato fuori dalla carta.

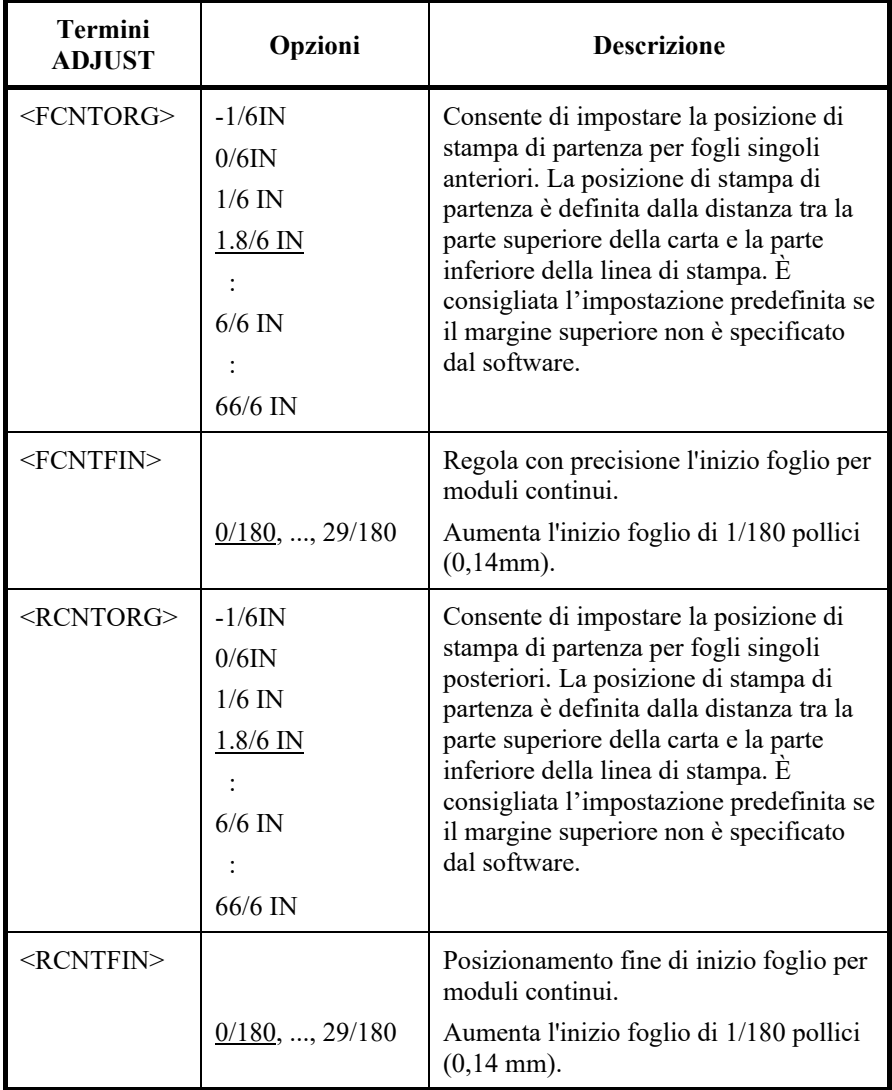

NOTA:

- Le opzioni sottolineate corrispondono alle impostazioni di fabbrica..
- Quando si seleziona meno di 1/6 pollice, assicurarsi che i dati di stampa provenienti dal software abbiano margini superiori sufficienti in modo che nessun dato verrà stampato fuori dalla carta.

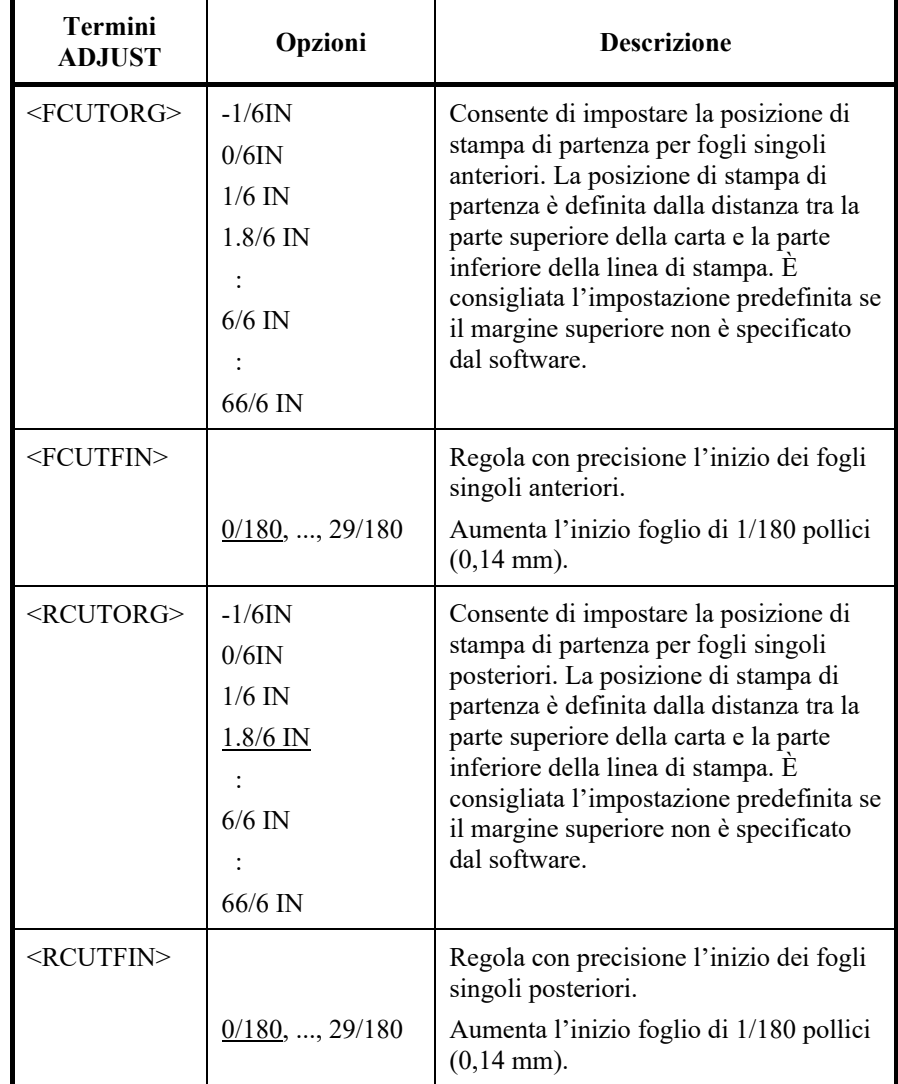

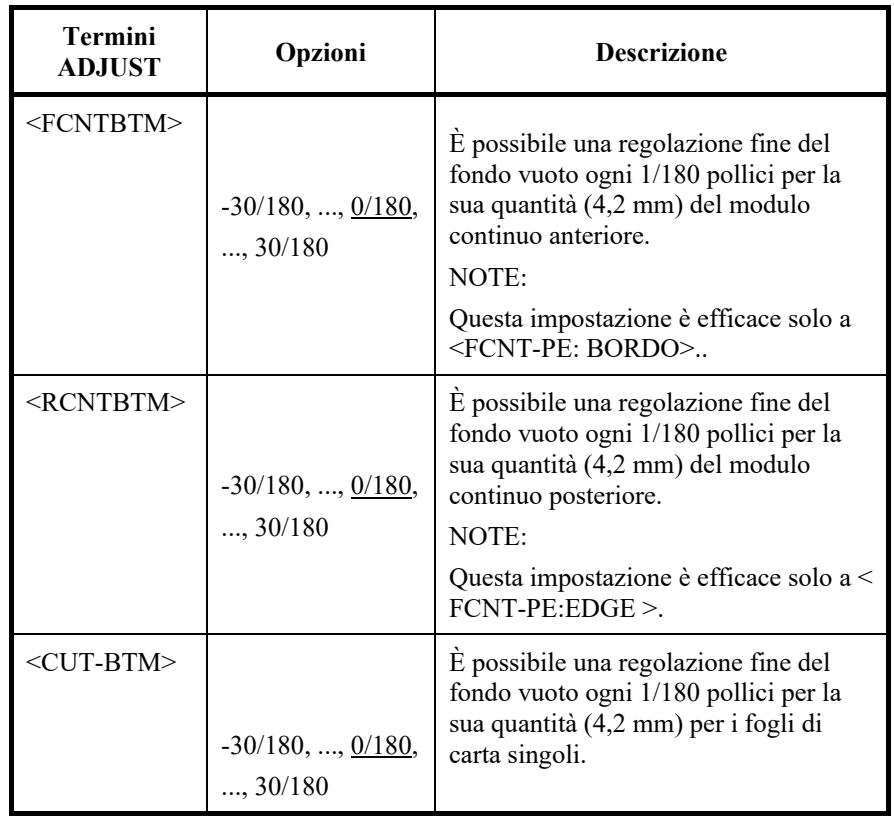

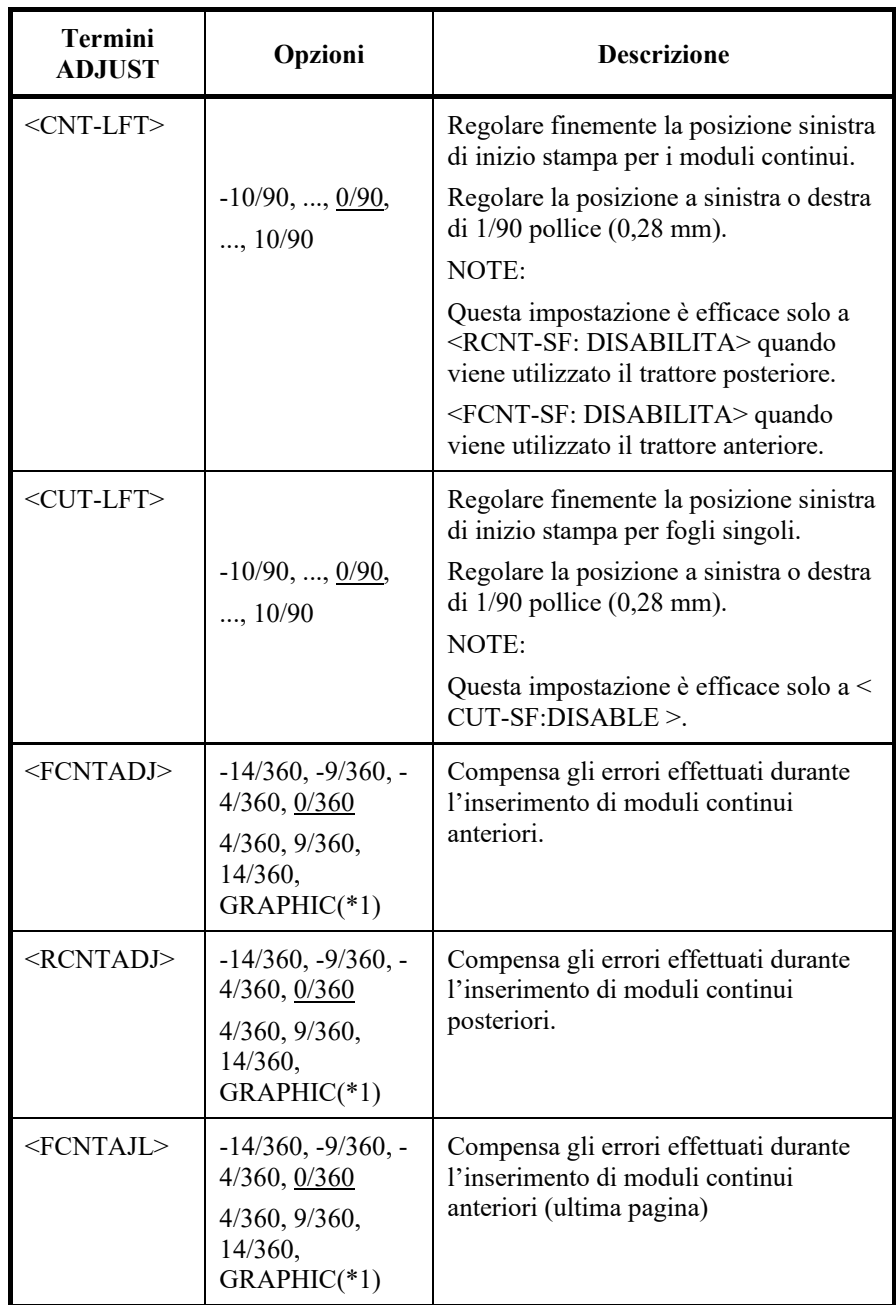

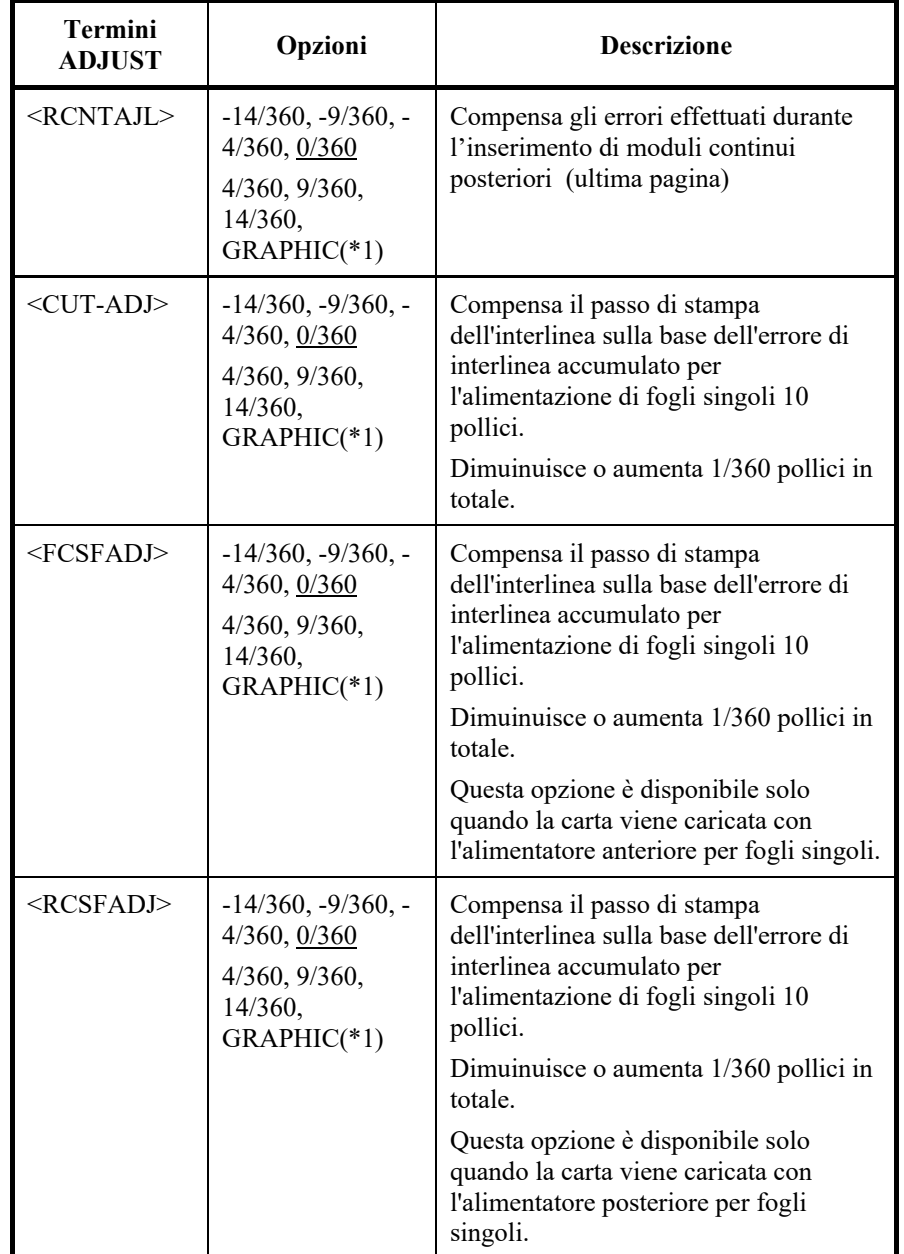

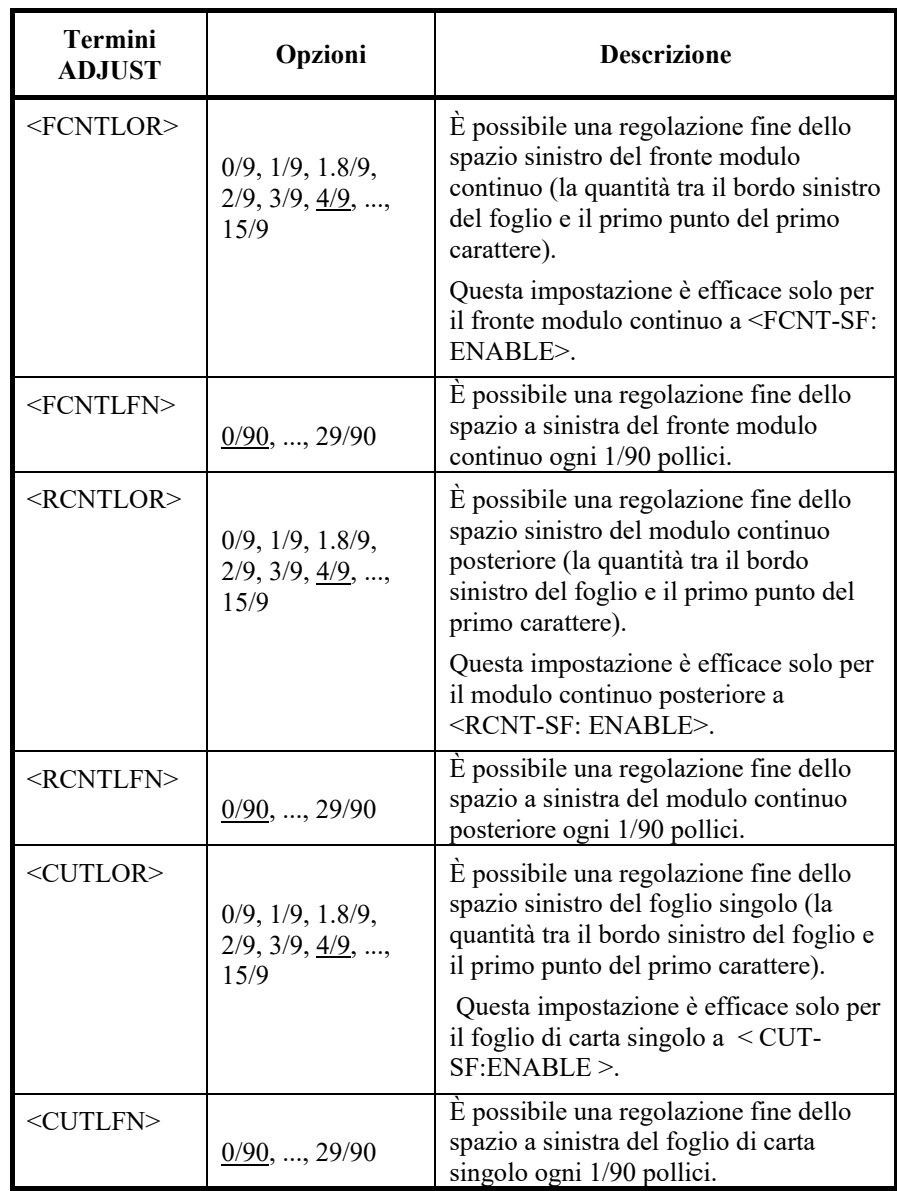

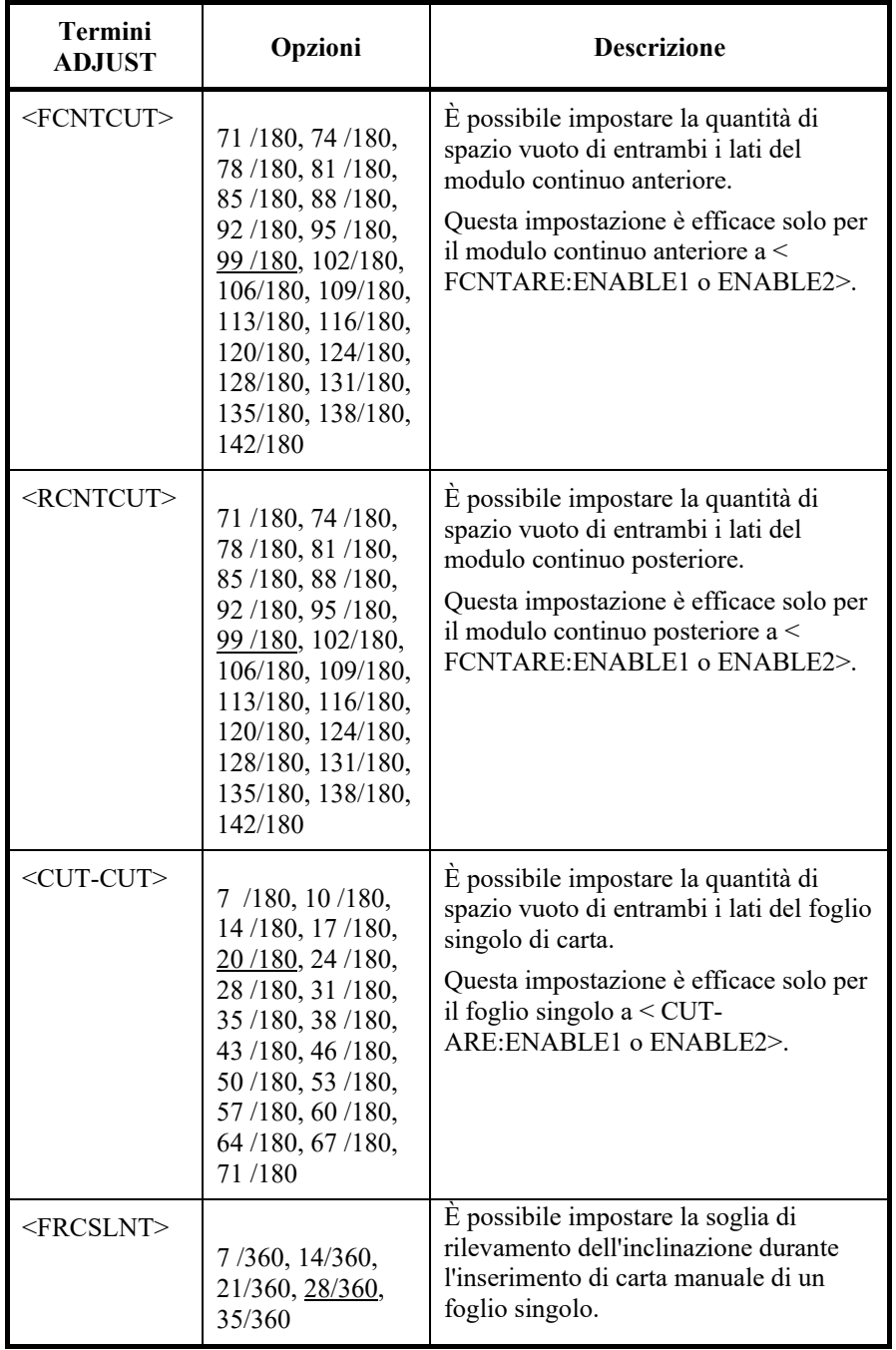

NOTA: Le opzioni sottolineate sono i valori preimpostati di default

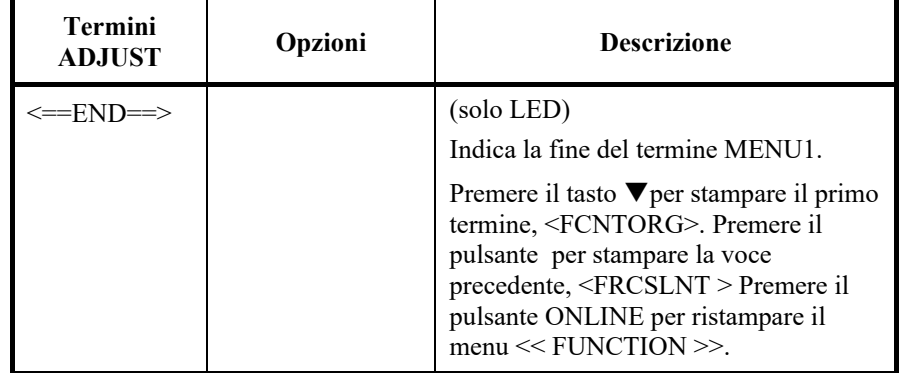

\*1: Quando si stampano dei grafici, selezionando "GRAPHIC" si potranno ottenere dei grafici più chiari.

### **CAMBIARE LE OPZIONI DI CONFIGURAZIONE**

La funzione CONFIG definisce le condizioni di stampa principali. E' possibile impostare opzioni su quanto segue in modo che la stampante possa funzionare correttamente:

- Strappo dei moduli continui.
- Autocaricamento fogli singoli.
- Decodificazione diretta di alcuni comandi.
- Abilitazione del Rilevamento Area Over

La Tabella 5.7 mostra i termini e le opzioni CONFIG. I termini si elencano nell'ordine in cui si stampano. La procedura per cambiare le opzioni della configurazione segue la Tabella 5.7.

#### *Tabella 5.7 Termini ed opzioni CONFIG*

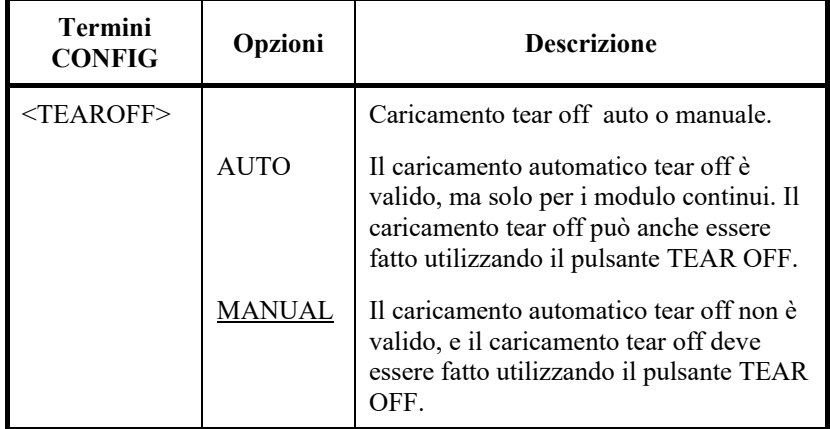

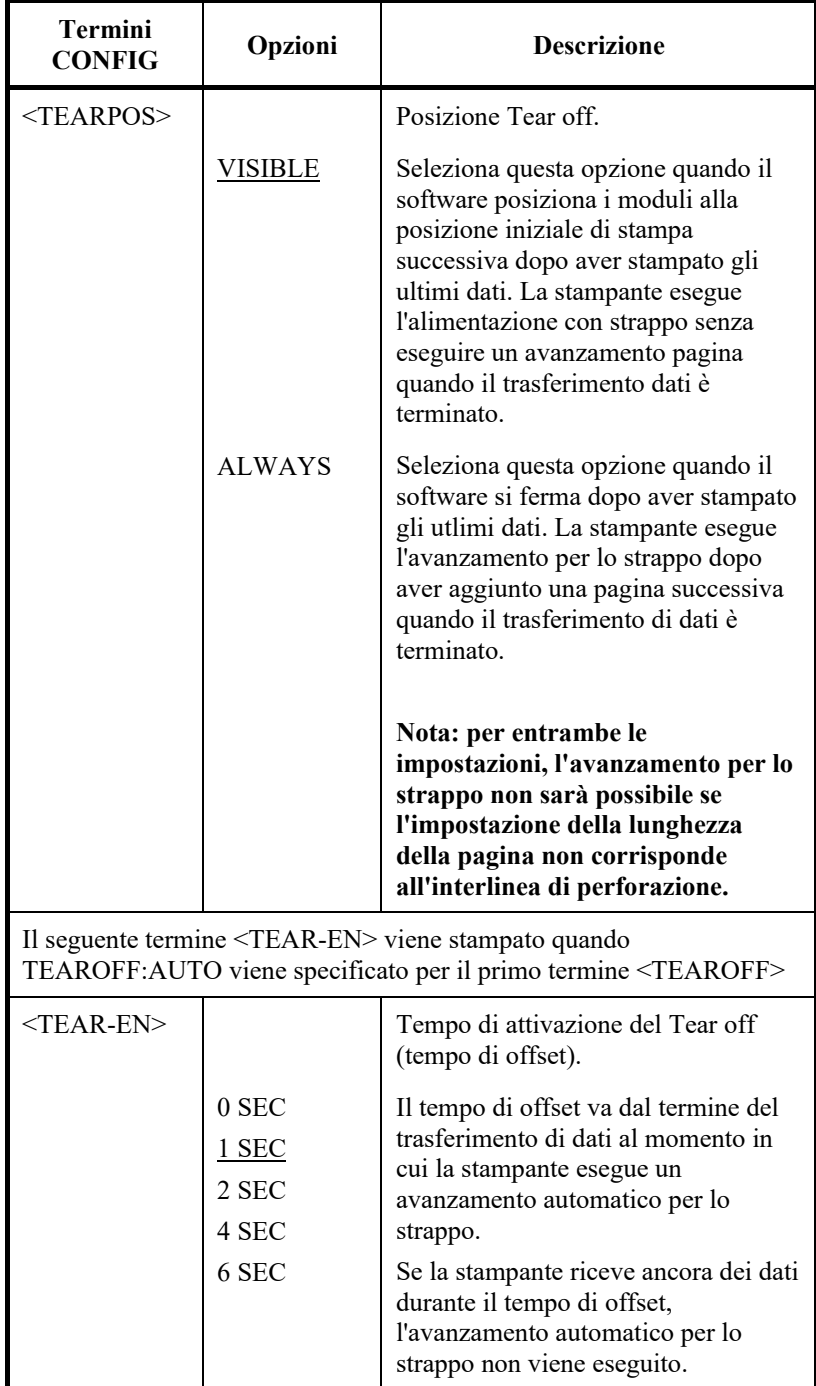

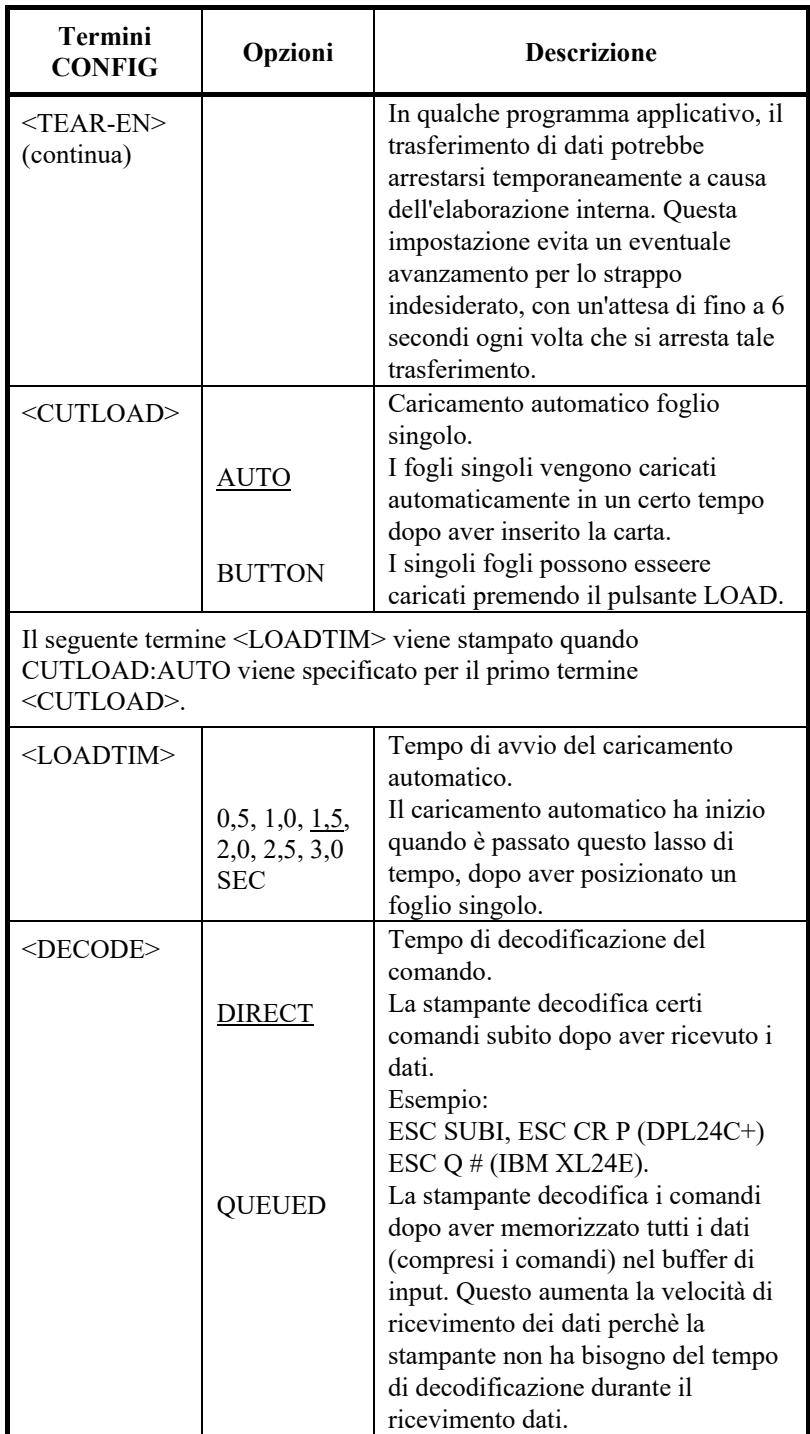

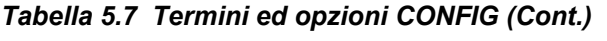

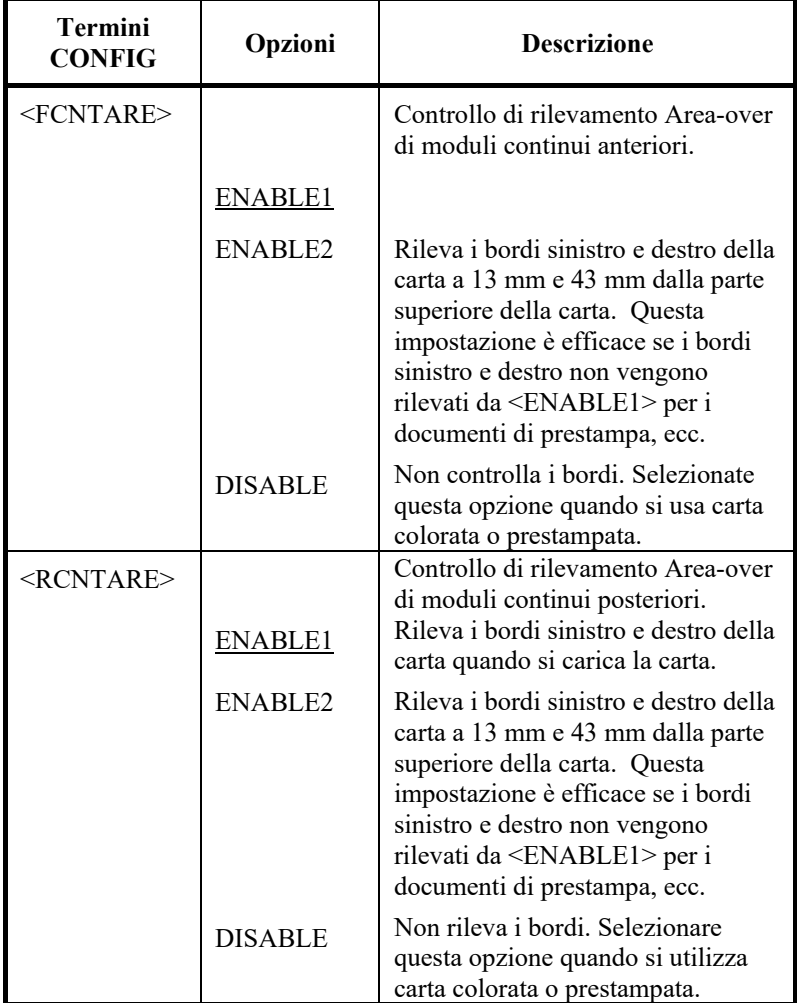

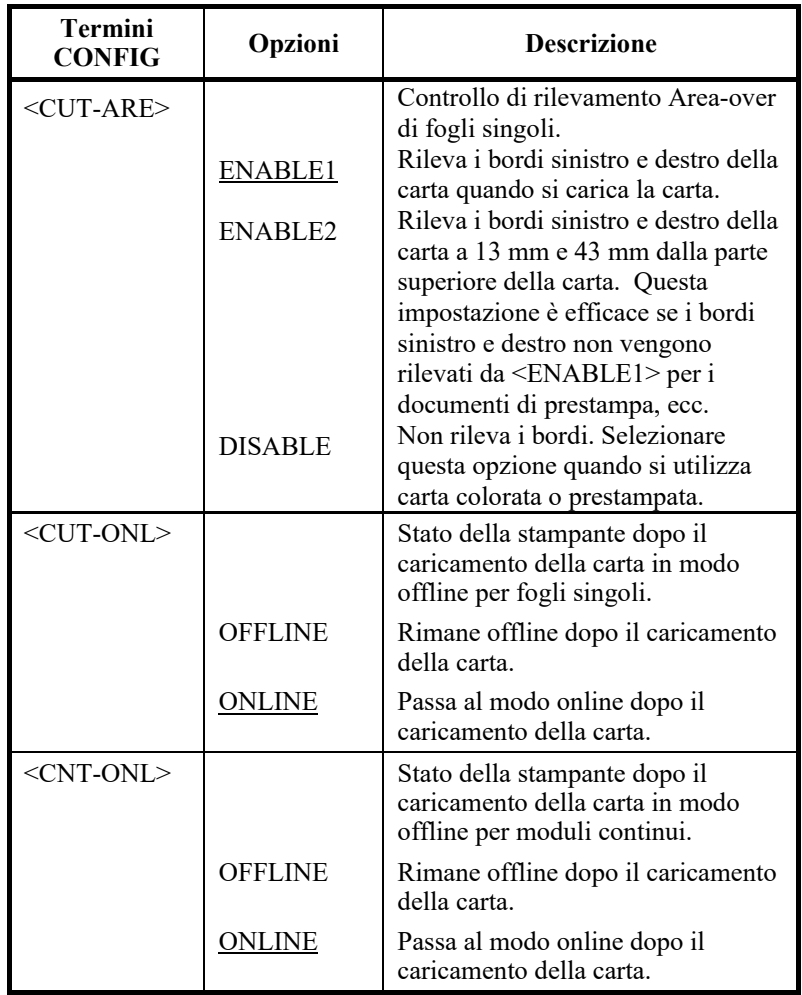

| <b>Termini</b><br><b>CONFIG</b> | Opzioni       | <b>Descrizione</b>                                                                                                    |  |  |  |  |  |
|---------------------------------|---------------|----------------------------------------------------------------------------------------------------|--|--|--|--|--|
| $<$ LOCK $>$                    |               | Funzione di blocco del modo setup.                                                                                                    |  |  |  |  |  |
|                                 | <b>NONE</b>   | Attiva tutti i pulsanti del pannello di<br>controllo.                                                                                                    |  |  |  |  |  |
|                                 | <b>SETUP</b>  | Disattiva i pulsanti di configurazione<br>per evitare che la stampante entri in<br>modo setup mentre è offline.                                                                                                    |  |  |  |  |  |
|                                 | AI.           | Disabilita i tasti relativi al setup e i<br>tasti MENU.                                                                                                    |  |  |  |  |  |
|                                 |               | Una volta che si seleziona questa<br>impostazione, non si può entrare nel<br>modo setup attraverso il pannello di<br>controllo. Per annullare questa<br>impostazione, accendere la stampante<br>e contemporaneamente premere i tasti<br>HI IMPACT, PAPER PATH e LF/FF. |  |  |  |  |  |
| $<$ //S// $>$                   |               | Attivazione del comando di selezione<br>dei fogli singoli $\frac{1}{ S }$ .                                                                                                    |  |  |  |  |  |
|                                 | <b>ENABLE</b> | Rende il comando efficace.                                                                                                    |  |  |  |  |  |
|                                 |               | Nota: Il comando selezione foglio<br>singolo (//S//) modifica<br>l'alimentazione della carta al<br>supporto carta e attende<br>l'inserimento manuale di un<br>foglio singolo.                                                                                          |  |  |  |  |  |
|                                 | DISABLE       | Rende il comando inefficace.                                                                                                    |  |  |  |  |  |

*Tabella 5.7 Termini ed opzioni CONFIG (Cont.)*

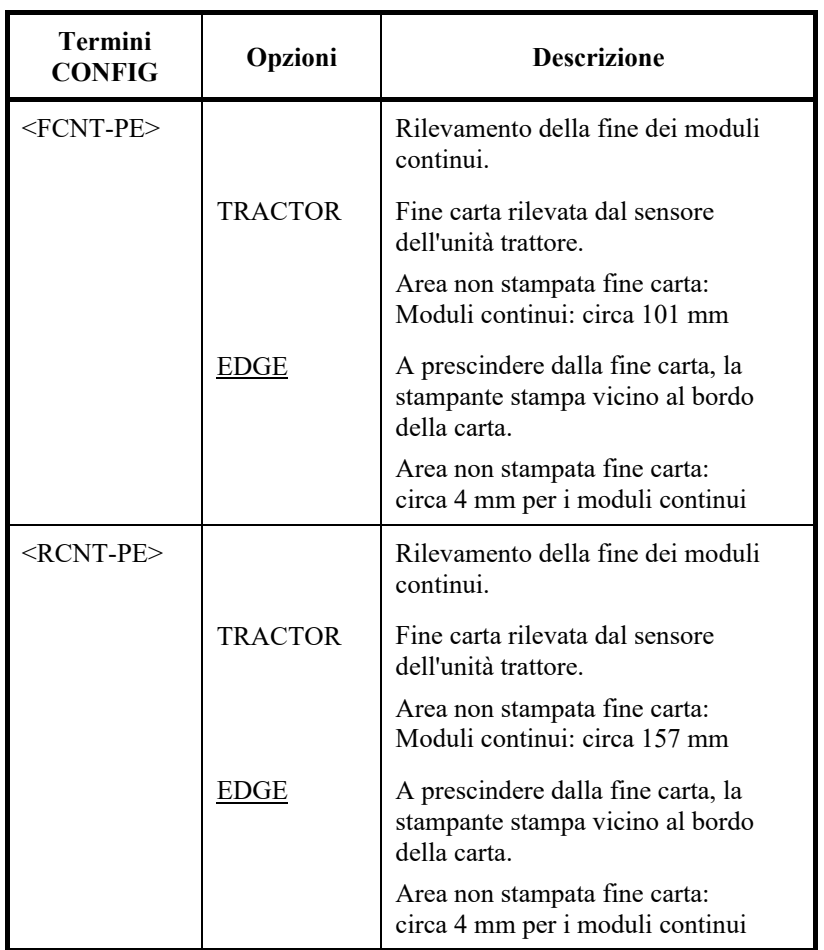

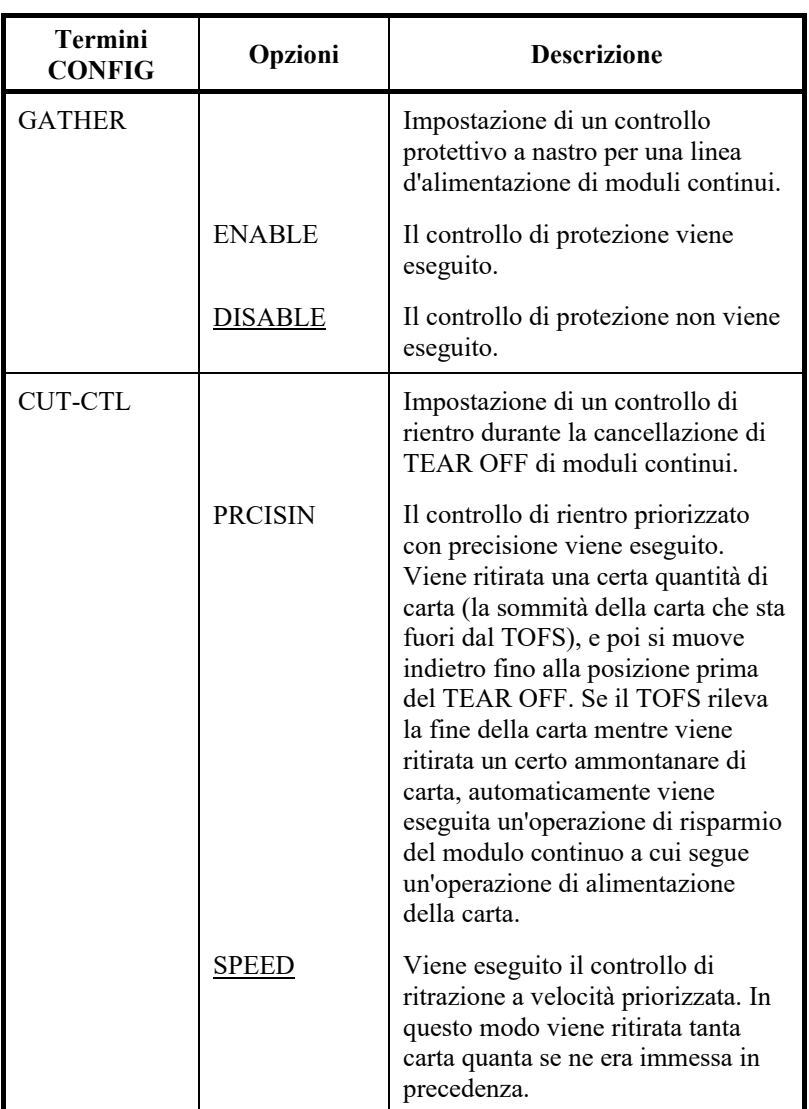

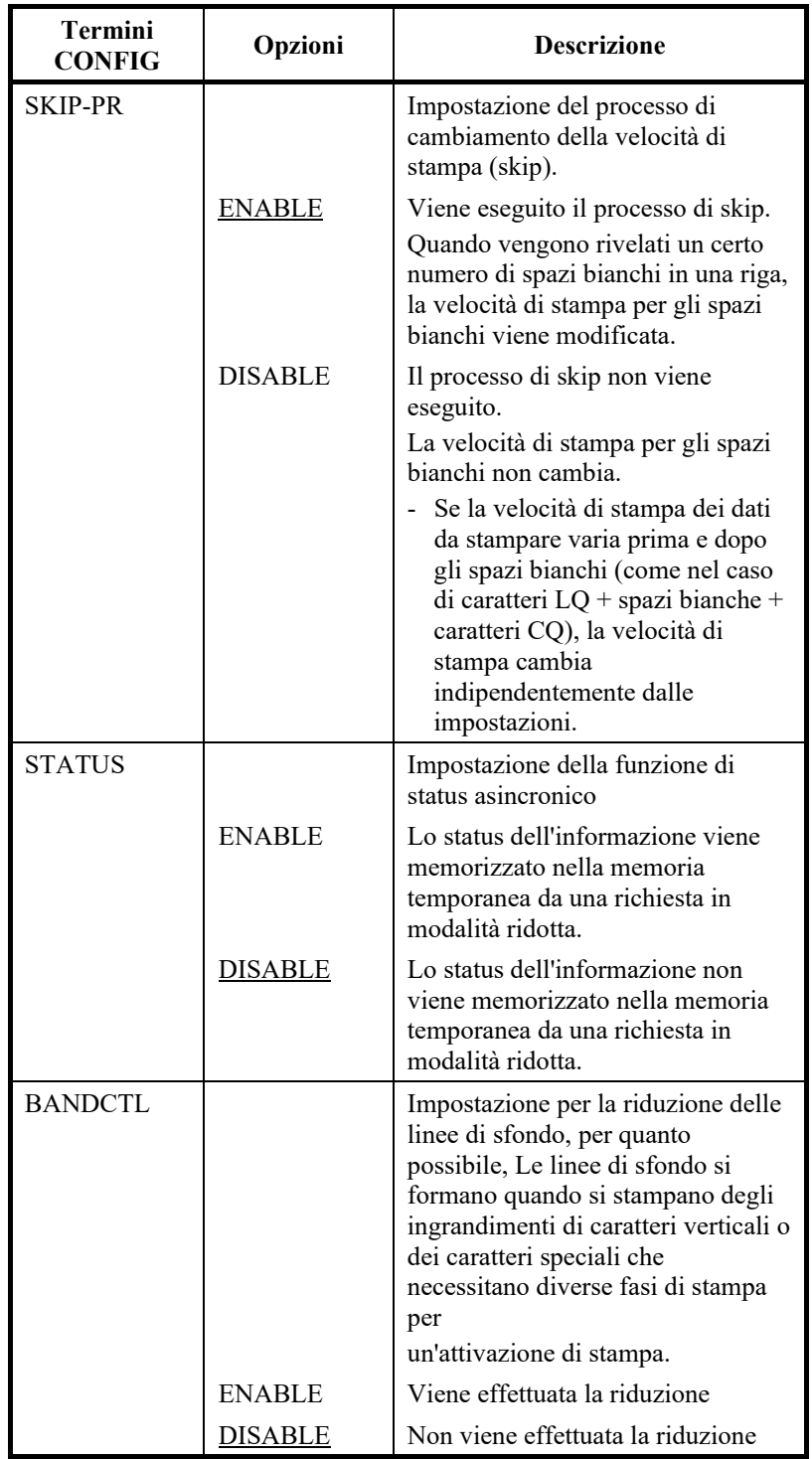

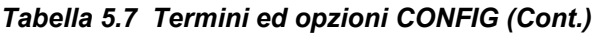

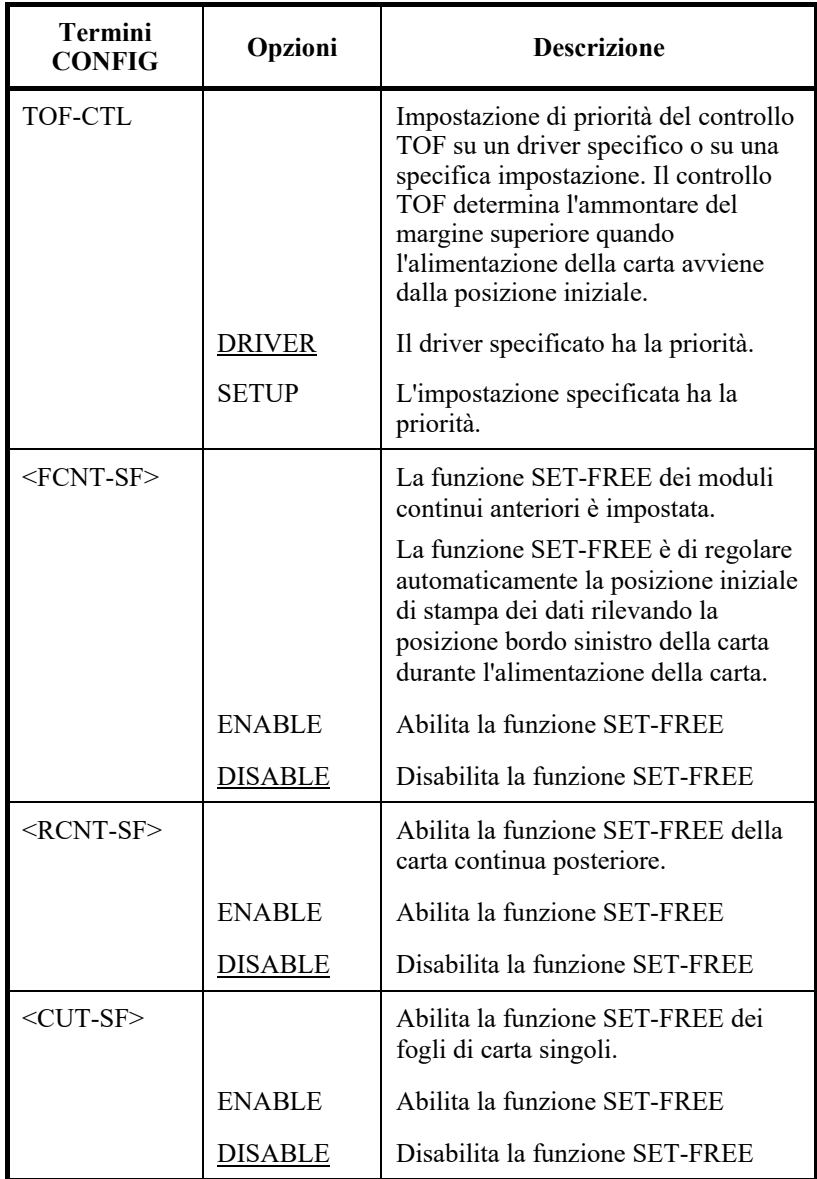

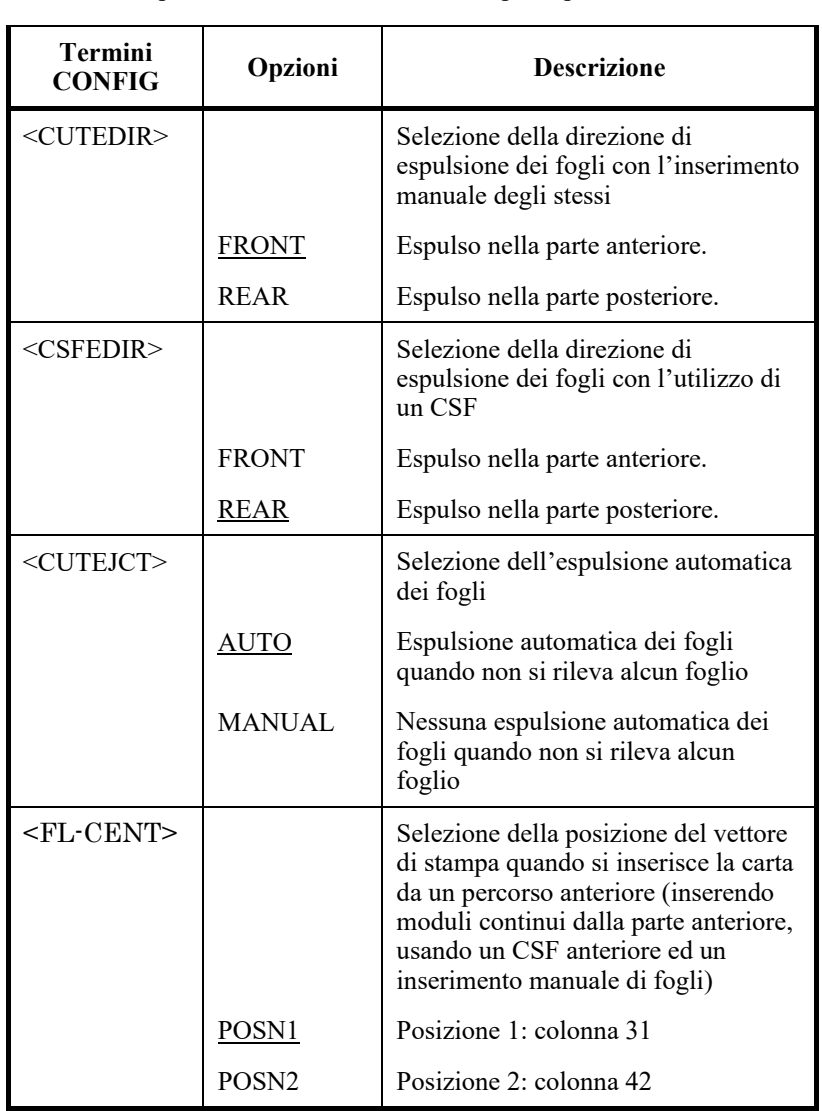

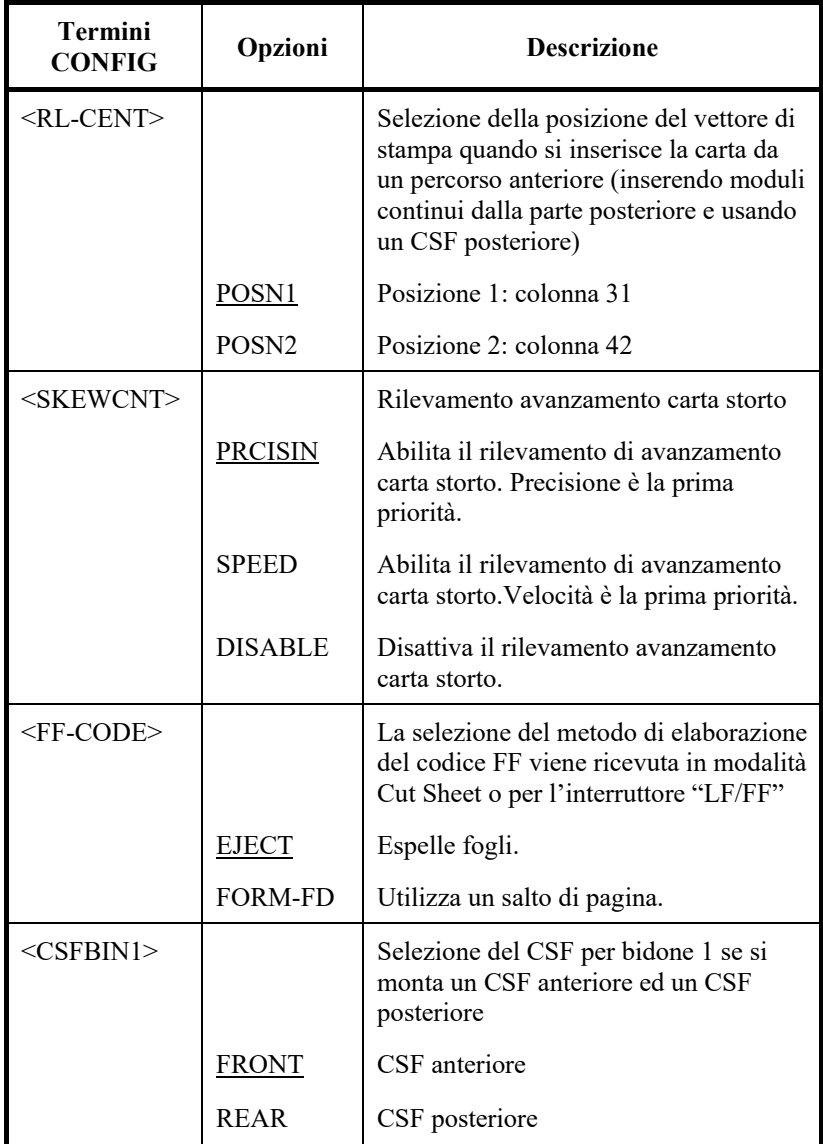

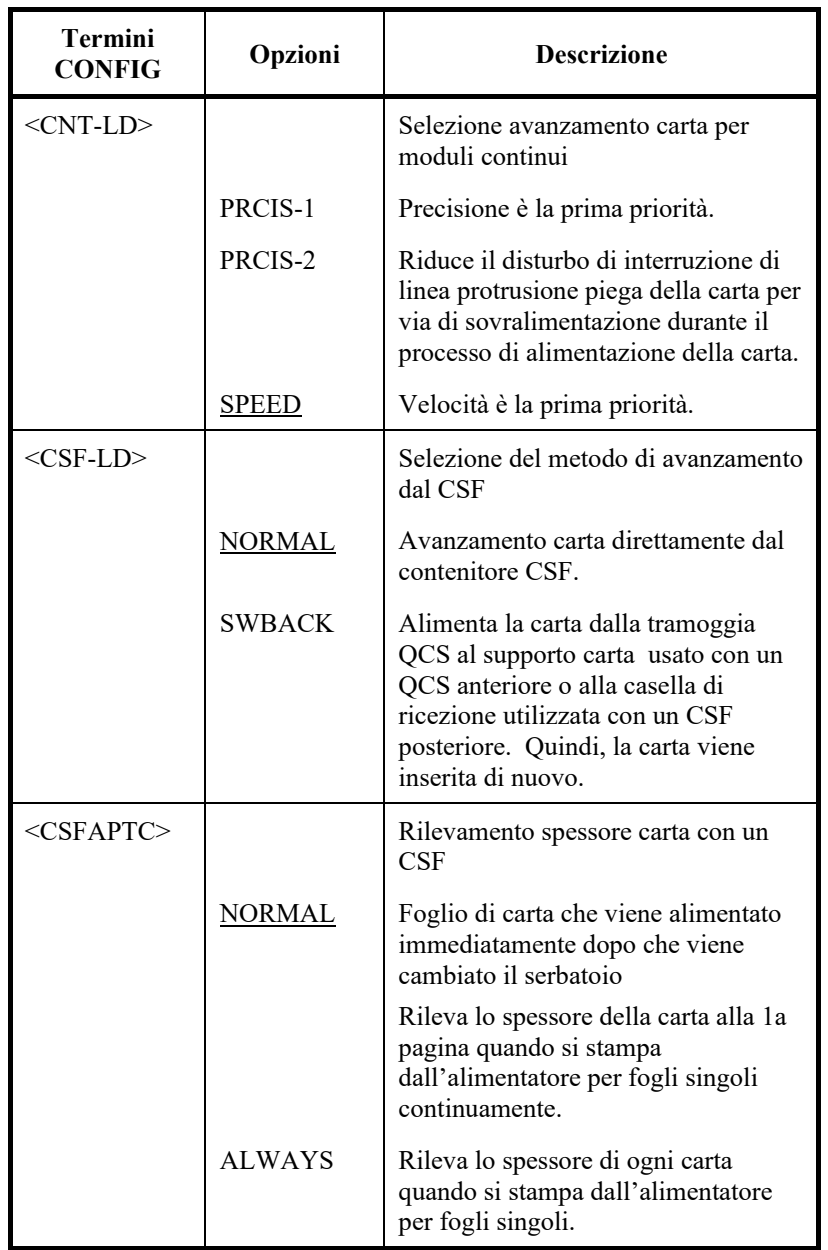

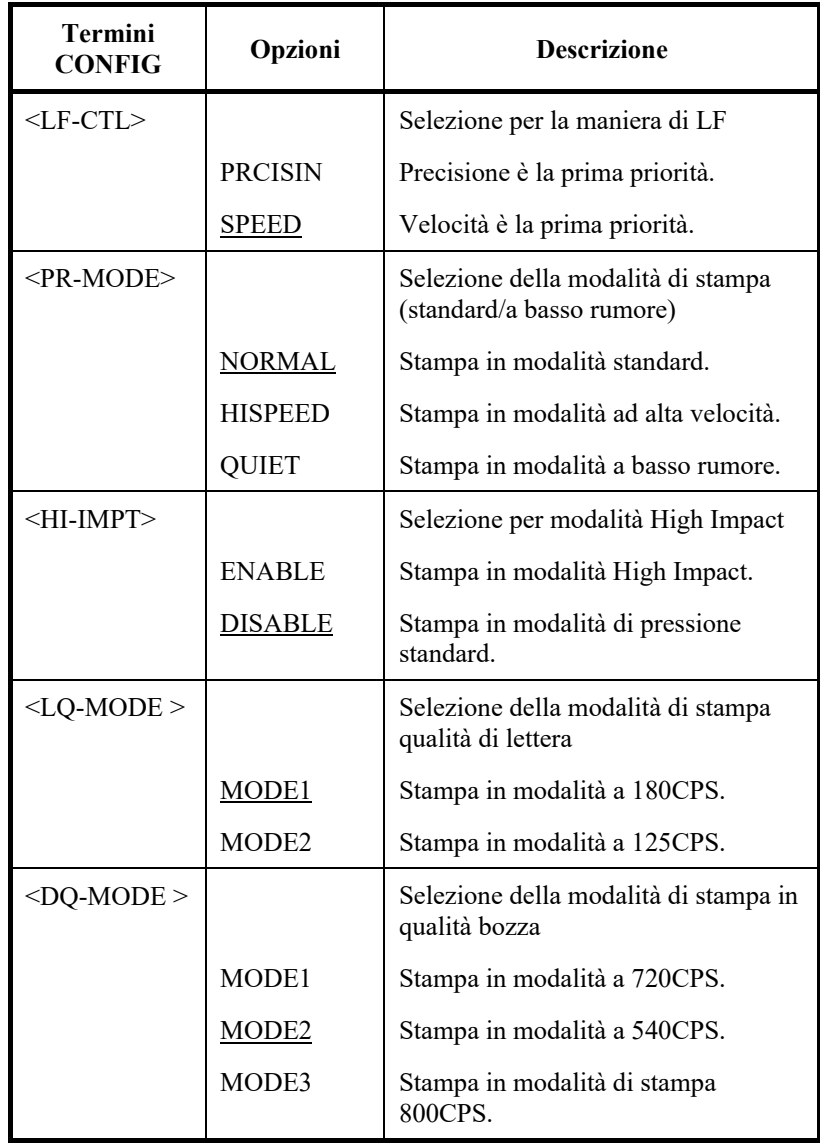

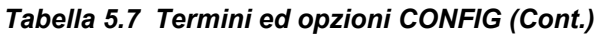

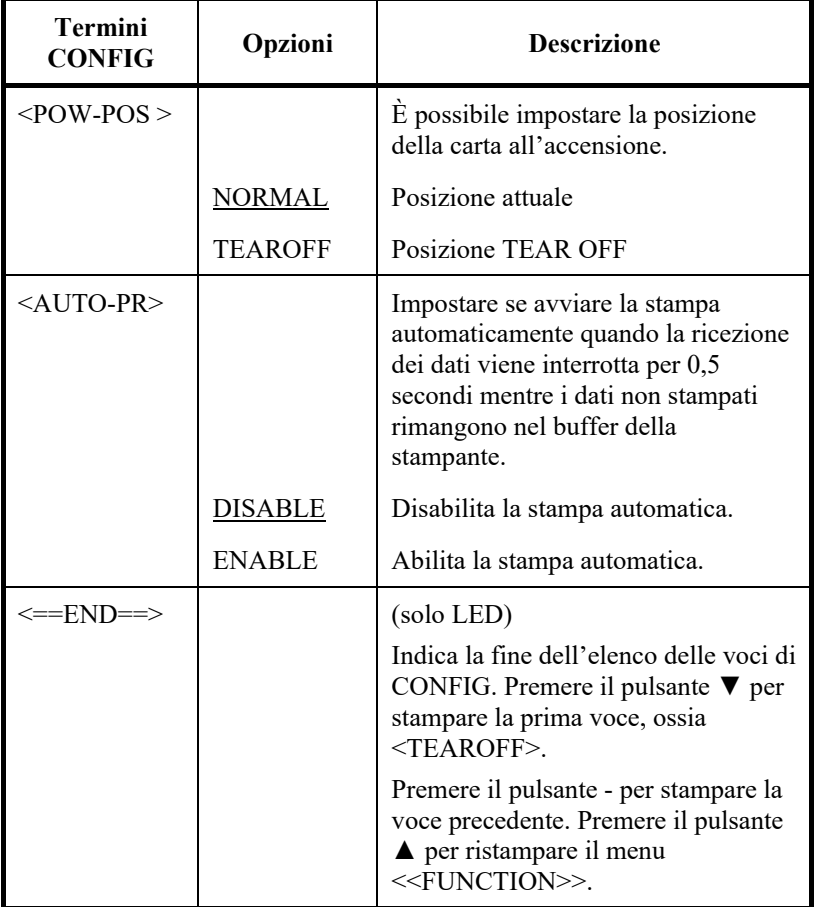

**VOCI E OPZIONI DI REGOLAZIONE DELLA DISTANZA TESTINA**

La funzione GAP-ADJ regola la distanza tra la testina di stampa e la carta. Questa stampante è dotata di funzione di controllo automatico dello spessore carta (APTC). Se si regola o si fissa manualmente la distanza, occorre modificare l'opzione della funzione GAP-ADJ.

Per la modifica delle opzioni, vedere la sezione **Esempio della modalità di impostazione** più avanti nel presente capitolo.

#### *Tabella 5.8 Termini ed opzioni GAP-ADJ*

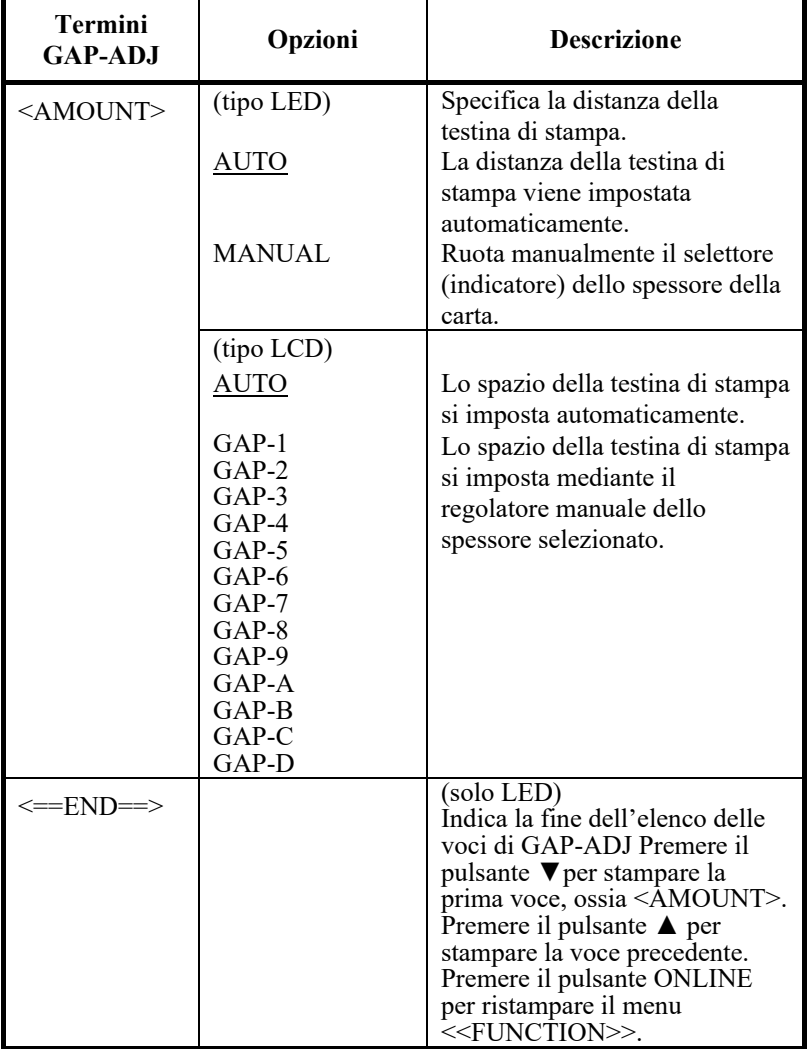

NOTA: Le opzioni sottolineate sono i valori preimpostati di default.

Per uscire immediatamente dalla modalità di configurazione, selezionare SAVE & END (tipo LED) o SAVE&EXIT (tipo LCD)

#### La funzione NETWORK definisce la connessione LAN. **VOCI E OPZIONI DI RETE**

Questa funzione viene visualizzata solo quando è installata una scheda LAN ed è di tipo LCD.

La Tabella 5.9 descrive gli elementi e le opzioni NETWORK. Gli elementi sono elencati nell'ordine in cui vengono visualizzati. La procedura per modificare le opzioni di rete è descritta dopo la Tabella 5.9.

#### *Tabella 5.9 Termini ed opzioni NETWORK*

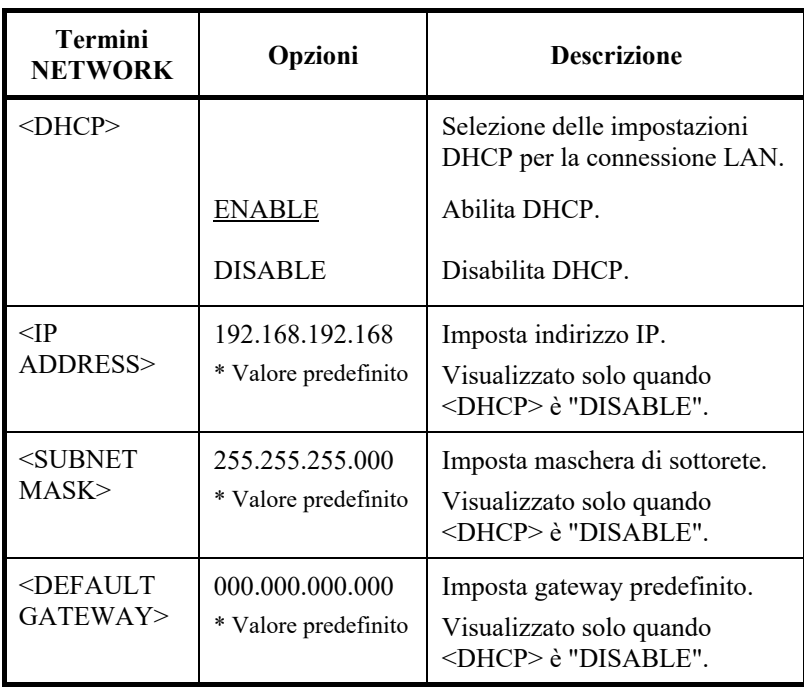

### **USCITA E SALVATAGGIO**

Le impostazioni modificate nella modalità di impostazione vengono memorizzate come nuove impostazioni di default che verranno attivate all'accensione della stampante e resteranno attive fino a nuova modifica.

#### **NOTA (solo LED)**

L'unico modo per uscire dalla modalità di impostazione senza salvare le modifiche è quello di spegnere la stampante. Alla nuova accensione della stampante verranno utilizzate le vecchie impostazioni di default.

# **Procedimento (tipo LED)**

Per uscire dalla modalità di impostazione e salvare le modifiche tramite SAVE/END, procedere come segue:

#### **1. Stampare il menu <<FUNCTION>>.**

Il menu <<FUNCTION>> deve trovarsi nell'ultima riga stampata della pagina. Se non viene stampato, premere il pulsante ONLINE per avviare la stampa. Qui di seguito viene rappresentato il menu <<FUNCTION>>:

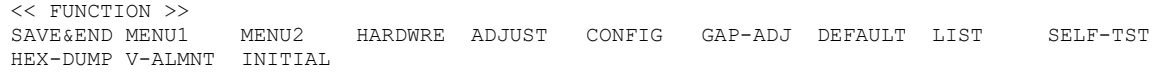

#### **2. Select the SAVE/END function.**

Assicurarsi che il cursore del bordo sinistro della guida di stampa in alluminio sia posizionato in corrispondenza di SAVE & END. Premere il tasto  $\triangle$  o il tasto  $\nabla$  per selezionare SAVE & END. La stampante esce dalla modalità di impostazione e ritorna in online (l'indicatore verde ONLINE si accende). Tutte le modifiche apportate nella modalità di impostazione vengono memorizzate.

# **Procedura (tipo LCD)**

Per uscire dalla modalità di configurazione e salvare o annullare le modifiche per mezzo della funzione SAVE/EXIT, procedere come segue:

**1. Premere il pulsante SAVE/EXIT.**

Premere il tasto SAVE/EXIT: sul PANNELLO LCD verrà visualizzato "V:SAVE A :CANCEL"

2. Premere il tasto  $\nabla$  **o**  $\blacktriangle$ .

Premere  $\nabla$  per salvare le modifiche.

Premere  $\triangle$  per annullare le modifiche.

Questa sezione indica come eseguire il reset delle impostazioni di default attivate all'accensione della stampante, delle impostazioni di default di fabbrica o solo delle impostazioni di default di fabbrica di MENU1 e MENU2.

## **Reset delle impostazioni di default attivate all'accensione della stampante**

Le impostazioni di default attivate all'accensione sono quelle che vengono salvate nella memoria permanente della stampante e attivate ogni volta che la si accende.

L'unico modo (nel tipo LED) per ripristinare i valori predefiniti di accensione è spegnere e riaccendere la macchina. Questo metodo è utile quando si apportano modifiche che non si desidera salvare. Nel tipo LCD, il menu Exit contiene le opzioni di salvataggio o annullamento.

**RESET DELLE IMPOSTAZIONI DI DEFAULT**

## **Reset delle impostazioni di default di fabbrica**

Le impostazioni di default di fabbrica sono quelle che vengono impostate presso il costruttore. Per ottenere un elenco di tali default della stampante, vedere la sezione Stampa elenco delle opzioni impostate precedentemente illustrata in questo capitolo e procedere come segue:

- 1. Spegnere la stampante.
- 2. Tenendo premuti i pulsanti LOAD e TEAR OFF, accendere la stampante. Continuare a tenere premuti i due pulsanti insieme fino a quando la stampante non emette un segnale acustico.

A questo punto le impostazioni di default di fabbrica sono resettate.

## **Reset delle impostazioni di default di MENU1 e MENU2**

Questo metodo consente di resettare i default di fabbrica per le opzioni di MENU1 e MENU2 elencate nella tabella 5.4 senza eseguire il reset di tutto l'hardware della stampante, della regolazione della posizione di stampa e delle opzioni di impostazione. Per ripristinare i valori di fabbrica in MENU1 e MENU2, selezionare DEFAULT nella modalità SETUP. Qui di seguito viene descritta la procedura dettagliata:

# **Procedura (per tipo LED)**

Per ripristinare le impostazioni di default nel MENU1 e MENU2, selezionare DEFAULT nella modalità SETUP. Di seguito, si illustra in dettaglio il metodo:

#### **1. Entrare nella modalità di impostazione(tipo LED).**

Premere il pulsante SETUP fino a quando la stampante emette un segnale acustico. Attendere che la stampante finisca di stampare e controllare che sia stato stampato il seguente menu <<FUNCTION>>:

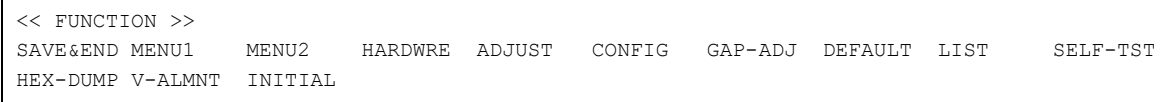

#### **2. Selezionare la funzione DEFAULT (tipo LED).**

Premere ripetutamente il pulsante "TEAR OFF" o "LOAD" per posizionare il cursore rosso su DEFAULT. Premere il pulsante o il pulsante per selezionare la funzione DEFAULT. La stampante ristampa il menu <<FUNCTION>>. A questo punto i valori di default del MENU1 e del MENU2 sono resettati (non ancora salvati).

#### **3. Salvare i valori di reset (tipo LED).**

Vedere la sezione **Voci e opzioni del MENU1 e del MENU2**. Per uscire dalla modalità di impostazione e salvare le nuove impostazioni di default, assicurarsi che i cursori rossi si trovino su SAVE & END, quindi premere il pulsante  $\blacktriangle$  o il pulsante  $\nabla$ .

## **Procedura (per tipo LCD)**

Per ripristinare le impostazioni di default nel MENU1 e MENU2, selezionare DEFAULT nella modalità SETUP. Di seguito, si illustra in dettaglio il metodo:

#### **1. Accedere alla modalità di configurazione (tipo LCD).**

Premere il tasto SETUP in modalità offline. Verificare che "SETUP MODE" sia visualizzato sul pannello LCD.

**2. Selezionare la funzione DEFAULT (tipo LCD).** 

Premere ripetutamente il tasto "<" o ">" per visualizzare "SUB FUNCTION". In seguito, premere " $\blacktriangledown$ " per scorrere verso il basso. Premere ripetutamente il tasto "<" o " $\blacktriangleright$ " per visualizzare "DEFAULT". In seguito, premere il tasto "SELECT" per ripristinare i valori predefinii in MENU1 e MENU2 (non ancora salvati).

**3. Salvare i valori di reset (tipo LCD).**

Uscire dalla modalità di configurazione salvando i valori predefiniti.

Premere il pulsante SAVE/EXIT. Verificare che "▼: SAVE ▲: CANCEL" sia visualizzato sul pannello LCD, quindi premere il tasto " $\nabla$ ".

### **USO DELLE FUNZIONI DI DIAGNOSTICA**

Questa sezione spiega come utilizzare le seguenti funzioni di diagnostica:

- SELF-TST
- HEX-DUMP
- V-ALMNT

Tali funzioni vengono utilizzate prevalentemente per controllare la qualità di stampa e diagnosticare i problemi della stampante. HEXDUMP fornisce anche informazioni utili per i programmatori.

### **Stampa dell'auto-test**

La funzione SELF-TST consente di stampare pagine di prova per controllare il funzionamento della stampante indipendentemente dal proprio computer. L'auto-test non controlla infatti l'interfaccia tra il computer e la stampante.

L'auto-test stampa la versione firmware della stampante, la sua emulazione residente e tutti i caratteri disponibili nel set di caratteri correntemente selezionato.

Se si seleziona l'emulazione DPL24C PLUS per MENU1, l'autoverifica viene stampata utilizzando le impostazioni attualmente assegnate a MENU1.

## **Procedimento**

Questo procedimento presuppone che ci si trovi già nella modalità di impostazione. Per stampare l'autoverifica, assicurarsi che vengano caricati moduli continui sulla stampante.

Dopodiché procedere come segue:

#### **1. Stampare il menu <<FUNCTION>> (LED).**

Il menu <<FUNCTION>> dovrebbe essere l'ultima riga stampata sulla pagina. Se il menu non viene stampato, premere il tasto ONLINE per stamparlo. Se si sta usando la funzione HEX-DUMP, premere il tasto "TEAR OFF" o "LOAD" invece del tasto ONLINE per stampare il menu. Viene stampato il seguente menu <<FUNCTION>>:

<< FUNCTION >> SAVE&END MENU1 MENU2 HARDWRE ADJUST CONFIG GAP-ADJ DEFAULT LIST SELF-TST HEX-DUMP V-ALMNT INITIAL

#### **2. Selezionare la funzione SELF-TST (LED).**

Premere più volte il tasto "TEAR OFF" o "LOAD" per posizionare il cursore del bordo sinistro della guida di stampa in alluminio in corrispondenza di SELF-TST, quindi premere il tasto "▲" oppure il tasto "▼". La stampante seleziona SELFTST e inizia a stampare. Sulla parte superiore della pagina viene stampato un breve menu guida, seguito dall'autoverifica.

Da notare che la stampante non si trova online durante la stampa di autoverifica.

#### **1. Vai al MENU TOP della MODALITÀ SETUP. (LCD)**

Premere il pulsante " $\blacktriangle$ " finché "SETUPMODE" viene visualizzato sul pannello LCD.

#### **2. Selezionare la funzione SELF-TST. (LCD)**

Premere più volte il pulsante "(">"") per visualizzare "SELFDIAGNOSTIC". Premere quindi il pulsante " $\nabla$ " per spostare lo strato inferiore. Premere più volte il pulsante " $\blacktriangle$ " or ">" per visualizzare "SELF-TEST". Premere quindi il pulsante "SELECT" per iniziare la stampa di autoverifica. Sulla parte superiore della pagina viene stampato un breve menu guida, seguito dall'autoverifica. Da notare che la stampante non si trova online durante la stampa di autoverifica.

#### **3. Analizzare la pagina di auto-test.**

Il capitolo 2 riporta un esempio di pagina di auto-test. Fare una pausa durante autotest stampando, pigi il"LOAD" bottone. Riprendere autotest stampando, pigi il "LOAD"bottone .

#### **4. Uscire dalla funzione SELF-TST**

Per uscire dalla funzione SELF-TST procedere come segue:

- To exit SELF-TST and remain in setup mode, press the LF/FF button. Viene ristampato il menu <<FUNCTION>> (tipo LED).
- Per uscire da SELF-TST e tornare online, premere il pulsante ONLINE. La stampante salva in modo permanente tutte le modifiche apportate mentre ci si trovava nella modalità di impostazione e ritorna in online.

È possibile iniziare l'auto-test anche spegnendo la stampante e riaccendendola tenendo premuto il pulsante LF/FF. Come illustra il capitolo 2, questo metodo è utile quando si configura la stampante per la prima volta.

## **Esecuzione di una stampa hex dump**

La funzione HEX-DUMP stampa dati e comandi con caratteri esadecimali e codici di controllo abbreviati. Per la stampa viene utilizzato il set di caratteri 2 IBM (vedere l'appendice E). La funzione HEX-DUMP è utile per controllare se il computer sta inviando correttamente i comandi alla stampante e se la stampante li sta eseguendo nel modo giusto. È inoltre utile per eseguire il debug dei programmi software.

## **Procedimento**

Per eseguire una stampa hex dump, assicurarsi che sia stata caricata nella stampante della carta a modulo continuo. Quindi procedere come segue:

#### **1. Entrare nella modalità di impostazione (LED).**

Premere il pulsante SETUP fino a quando la stampante emette un segnale acustico. Attendere che la stampante finisca di stampare e controllare che venga stampato il seguente menu <<FUNCTION>>:

#### **2. Selezionare la funzione HEX-DUMP (LED) .**

<< FUNCTION >> MENU2 HARDWRE ADJUST CONFIG GAP-ADJ DEFAULT LIST SELF-TST HEX-DUMP V-ALMNT INITIAL

> Premere più volte il tasto "TEAR OFF" o "LOAD" per posizionare il cursore del bordo sinistro della guida di stampa in alluminio in corrispondenza di HEX-DUMP, quindi premere il tasto  $\triangle$  o il tasto  $\nabla$  per selezionare la funzione HEXDUMP. La stampante passa in online e stampa un'intestazione e un breve menu guida.

#### **1. Accedere alla modalità setup (LCD) .**

Premere il tasto SETUP in modalità offline. Verificare che "SETUP MODE" sia visualizzato sul pannello LCD.

#### **2. Selezionare la funzione HEX-DUMP (LED) .**

Premere ripetutamente il tasto "<" o ">" per visualizzare "SELFDIAGNOSTIC". In seguito, premere" v" per scorrere verso il basso. per scorrere verso il basso "<" >" per visualizzare "HEX-DUMP". per visualizzare. La stampante va online e stampa una testata e un breve menu guida.

#### **3. Esecuzione di una stampa hex dump.**

Per avviare la stampa hex dump, inviare il proprio file o programma alla stampante. La stampante si mette online ed esegue la stampa hex dump.

Premere il pulsante "LOAD" per eseguire una pausa durante la stampa hex dump. Per riprendere la stampa, premere di nuovo il pulsante.

#### **NOTA**

**Quando si interrompe la stampa hex dump, se vi ancora dei dati da stampare, uscire dalla modalità Hex-Dump (premere LF/FF o ONLINE).**

| *** Hex dump printing ***                                                                                                    |                                                                                             |                                                                               |                                                                                    |                                                                           |                                                                                                    |                                                                                                    |                                                                         |                                                                                             |                                                          |                                                                          |                                                                                     |                                                                                                    |                                    |                                                                                                    |                                 |  |                                                                                                    |
|----------------------------------------------------------------------------------------------------|---------------------------------------------------------------------------------------------|-------------------------------------------------------------------------------|------------------------------------------------------------------------------------|---------------------------------------------------------------------------|----------------------------------------------------------------------------------------------------|----------------------------------------------------------------------------------------------------|-------------------------------------------------------------------------|---------------------------------------------------------------------------------------------|----------------------------------------------------------|--------------------------------------------------------------------------|-------------------------------------------------------------------------------------|----------------------------------------------------------------------------------------------------|------------------------------------|----------------------------------------------------------------------------------------------------|---------------------------------|--|----------------------------------------------------------------------------------------------------|
| <b>BUTTON</b><br><online><br/><math>\langle</math>LF/FF <math>\rangle</math><br/><math>\langle</math>PRINT &gt;<br/><impact><br/><math>&lt;</math>LOAD<br/><math>\rightarrow</math></impact></online> |                                                                                             |                                                                               |                                                                                    |                                                                           | ACTION<br>Exit to normal mode<br>Return to ( <function>&gt; mode<br/>Change print mode<br/>Change high impact<br/>Pause/resume printing</function> |                                                                                                    |                                                                         |                                                                                             |                                                          |                                                                          |                                                                                     |                                                                                                    |                                    |                                                                                                    |                                 |  |                                                                                                    |
| $\Omega$<br>20<br>30<br>40<br>50<br>60<br>70<br>0A 80<br>85<br>9F<br>ΑF<br>BF.<br>CF.<br>DF<br>EГ<br>FF                                                                                               | $\mathbf{1}$<br>-21<br>31<br>-41<br>51<br>61<br>-71<br>-90<br>-80<br>D0<br>E0.<br>$0D$ $0A$ | 2<br>22<br>32<br>42<br>52<br>62<br>-72<br>81 82 83<br>A0 A1 A2<br>C0C1<br>D1. | 3.<br>23<br>33<br>-43<br>53<br>63<br>-73<br>91 92 93<br>B1 B2 B3<br>C <sub>2</sub> | 4<br>24<br>34<br>44<br>54<br>64<br>74<br>A3<br>C <sub>3</sub><br>D2 D3 D4 | 5.<br>25<br>35<br>45<br>55<br>65<br>75<br>84<br>94<br>A4<br><b>B4</b><br>C4                                                                        | 6<br>26<br>36<br>46<br>56<br>66 67<br>76<br>85<br>95<br>A5<br>B5<br>C5<br>D5.<br>E1 E2 E3 E4 E5 E6 E7 | 7<br>27<br>37<br>47<br>57<br>77<br>86<br>A6 A7<br>B6 B7<br>C6.<br>D6 D7 | 8<br>28<br>38<br>48<br>58<br>68<br>78<br>87<br>96 97<br>C7<br>FO F1 F2 F3 F4 F5 F6 F7 F8 F9 | 9<br>29<br>39<br>49<br>59<br>69<br>79<br>98<br>B8.<br>C8 | А<br>5A<br>88 89 8A 8B<br>99.<br><b>B9</b><br>D8 D9 DA DB<br>E8 E9 EA EB | в<br>$2A$ $2B$<br>3A 3B<br>4A 4B<br>5B<br>6A 6B 6C<br>7A 7B 7C<br>BA BB<br>C9 CA CB | C.<br>2 <sub>C</sub><br>3 <sub>c</sub><br>4 <sup>c</sup><br>5 <sub>c</sub><br>9A 9B<br>A8 A9 AA AB AC AD AE<br>FA FB FC FD FE | $\mathbf{D}$<br>$4D$ $4E$<br>6D 6E | Е<br>$2D$ $2E$<br>$3D$ $3E$<br>5D 5E<br>7D 7E 0D<br>$8C$ $8D$ $8E$<br>9C 9D 9E<br>BC BD BE<br>CC CD CE<br>DC DD DE<br>EC ED EE | F<br>2F<br>3F<br>4F<br>5F<br>6F |  | 0123456789ABCDEF<br>$1"#S%$ &'()*+,-,/<br>$0123456789::\langle= \rangle$ ?<br><b>@ABCDEFGHIJKLMNO</b><br>PORSTUVWXYZ[\]^<br>`abcdefqhijklmno<br>pqrstuvwxyz{ }~ü<br><b><i>I ÇüéâäååçêëèïîiÄ</i></b><br>Afææöööuuyöü¢£¥R<br>fáíóúñNªº¿−−44¦«<br>■αβΓπΣου<br>ก≣±≥≤f<br>ũ li |
|                                                                                                    |                                                                                             |                                                                               |                                                                                    |                                                                           |                                                                                                    |                                                                                                    |                                                                         |                                                                                             |                                                          |                                                                          |                                                                                     |                                                                                                    |                                    |                                                                                                    |                                 |  |                                                                                                    |

*Esempio di stampa hex dump*

#### **4. Uscita dalla funzione HEX-DUMP.**

Per uscire dalla funzione HEX-DUMP effettuare le seguenti operazioni:

- To remain in setup mode, press the LF/FF button. Viene ristampato il menu <<FUNCTION>> (tipo LED). Per ulteriori informazioni su altre funzioni, vedere le altre sezioni di questo capitolo.
- Per tornare alla modalità normale online, premere il pulsante ONLINE. Se si preme il tasto ONLINE mentre è in corso la stampa hex dump, la stampante passerà immediatamente alla modalità online normale, ma i dati inviati alla stampante saranno stampati in modalità normale. Contemporaneamente, la stampante memorizza in maniera permanente le modifiche apportate in modalità di configurazione.

È possibile entrare nella modalità hex dump anche spegnendo e riaccendendo la stampante tenendo premuti contemporaneamente il pulsante ONLINE e il pulsante LF/FF fino al segnale acustico.

## **Controllo dell'allineamento di stampa verticale (V-ALMNT)**

La funzione V-ALMNT corregge la disposizione in verticale dei caratteri nella stampa bidirezionale. I caratteri stampati da sinistra a destra non risultano infatti allineati con i caratteri stampati da destra a sinistra, come mostra l'esempio seguente:

Questo esempio mostra il risultato della stampa qualora i caratteri non siano stati allineati verticalmente Si può infatti notare che il margine sinistro non è dritto.

Quando la stampa non è allineata, procedere come segue per controllare e correggere l'allineamento di stampa verticale.

# **Procedimento**

Assicurarsi che sia stata caricata nella stampante carta a modulo continuo. Utilizzare possibilmente moduli di almeno 356 mm (14 pollici) di larghezza per evitare di stampare sul rullo. Si possono tuttavia utilizzare anche moduli formato lettera o A4, purché si imposti l'opzione WIDTH del MENU1 su 8 pollici. Per ulteriori dettagli, vedere la sezione Modifica delle voci e opzioni del MENU1 e del MENU2. Quindi procedere come indicato per controllare e correggere l'allineamento di stampa verticale:
#### **1. Entrare nella modalità di impostazione (LED).**

Premere il pulsante SETUP fino a quando la stampante emette un segnale acustico. Attendere che la stampante finisca di stampare e controllare che sia stato stampato il seguente menu <<FUNCTION>>:

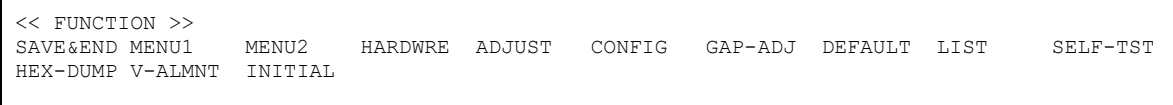

#### **2. Selezionare la funzione V-ALMNT (LED)** .

Premere ripetutamente il tasto "TEAR OFF" o "LOAD" per posizionare il cursore in corrispondenza di V-ALMNT, quindi premere il tasto " $\blacktriangle$ " o il tasto " $\nabla$ " per selezionare la funzione VALMNT. La stampante stampa il menu della guida e inizia a stampare righe di barre parallele alla velocità della qualità di stampa Letter.

#### **1. Accedere alla modalità setup (LCD) .**

Premere il tasto SETUP in modalità offline. Verificare che "SETUP MODE" sia visualizzato sul pannello LCD.

#### **2. Selezionare la funzione V-ALMNT (LCD).**

Premere ripetutamente il tasto "◀" o "▶" per visualizzare "SELFDIAGNOSTIC". In seguito, premere " $\nabla$ " per scorrere verso il basso. per scorrere verso il basso " $\blacklozenge$ " o " $\blacktriangleright$ " per visualizzare "V-ALNMNT". per visualizzare. La stampante va online e stampa una testata e un breve menu guida.

La stampante stampa il menu guida, quindi avvia la stampa di file di barre parallele secondo la qualità della stampa lettera.

#### **3. Regolare l'allineamento di stampa verticale alla velocità di stampa Letter.**

Esaminare le barre parallele. Se sono allineate (non frastagliate), andare al punto 4. Se le barre sono sfalsate sul lato sinistro, premere ripetutamente il pulsante finché non si allineano. Se le barre sono sfalsate sul lato destro, premere ripetutamente il pulsante finché non si allineano (nella figura seguente, la prima riga dovrebbe essere stata stampata da sinistra a destra).

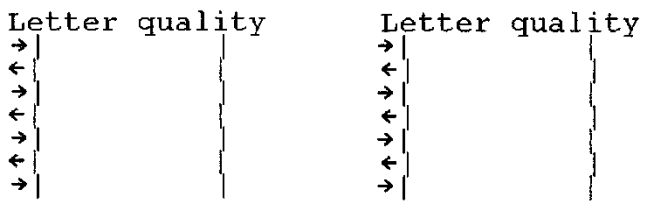

Barre sfalsate a sinistra Barre sfalsate a destra

Premere il tasto HI IMPACT per entrare nella modalità Hi Impact. Effettuare tali regolazioni.

#### **4. Regolare l'allineamento di stampa verticale alla velocità Letter 2.**

Premere il pulsante "TEAR OFF" per passare dalla velocità Letter alla velocità Letter 2.

Analizzare le barre parallele e regolare l'allineamento di stampa verticale come descritto al punto 3.

Il pulsante HI IMPACT è disattivato alla velocità Letter 2 nella funzione V-ALMNT.

La modalità HI IMPACT della qualità di stampa 2 è la stessa velocità della modalità HI IMPACT di qualità di stampa.

#### **5. Regolare l'allineamento di stampa verticale alla velocità Correspondence.**

Premere il pulsante "TEAR OFF" per passare dalla velocità Letter 2 alla velocità Correspondence.

Analizzare le barre parallele e regolare l'allineamento di stampa verticale come descritto al punto 3.

Premere il tasto HI IMPACT per entrare nella modalità Hi Impact. Effettuare tali regolazioni.

**6. Regolare l'allineamento di stampa verticale alla velocità Draft.**

Premere il pulsante "TEAR OFF" per passare dalla velocità corrispondence alla velocità Draft.

Analizzare le barre parallele e regolare l'allineamento di stampa verticale come descritto al punto 3.

Premere il tasto HI IMPACT per entrare nella modalità Hi Impact. Effettuare tali regolazioni.

**7. Regolare l'allineamento di stampa verticale ad alta velocità draft.** 

Premere il tasto "TEAR OFF" per passare dalla velocità draft alla alta velocità draft.

Analizzare le barre parallele e regolare l'allineamento di stampa verticale come descritto al punto 3.

Premere il tasto HI IMPACT per entrare nella modalità Hi Impact. Effettuare tali regolazioni.

#### **8. Regolare l'allineamento di stampa verticale ad altissima velocità bozza**.

Premere il pulsante "TEAR OFF" per passare da alta velocità bozza a altissima velocità bozza.

Osservare le barre parallele e regolare l'allineamento di stampa verticale come descritto al punto 3.

Premere il tasto HI IMPACT per entrare in modalità HI IMPACT. Effettuare regolazioni simili.

#### **9. Uscire dalla funzione V-ALMNT.**

Premere il pulsante ONLINE per uscire dalla funzione V-ALMNT e salvare le nuove impostazioni di allineamento verticale. La stampante esce dalla modalità di impostazione e ritorna online.

#### **NOTA**

**Per uscire dalla funzione V-ALMNT si deve uscire dalla modalità di impostazione.**

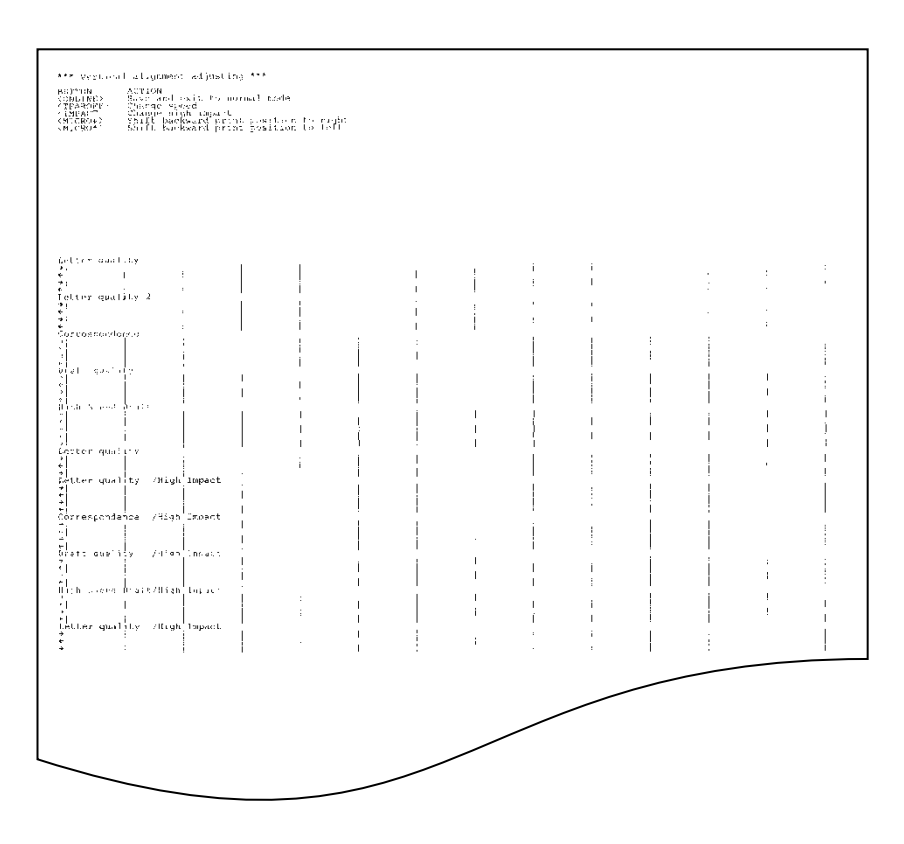

*Allineamento di stampa verticale corretto*

#### **RIFERIMENTO DELLA MODALITÀ DI IMPOSTAZIONE**

Il grafico riportato di seguito mostra come è organizzata la modalità di impostazione per l'emulazione Fujitsu DPL24C PLUS. Le differenze tra le emulazioni IBM Proprinter XL24E e Epson ESC/P2 sono state riassunte al termine del grafico.

#### **ORGANIZZAZIONE DPL24C PLUS**

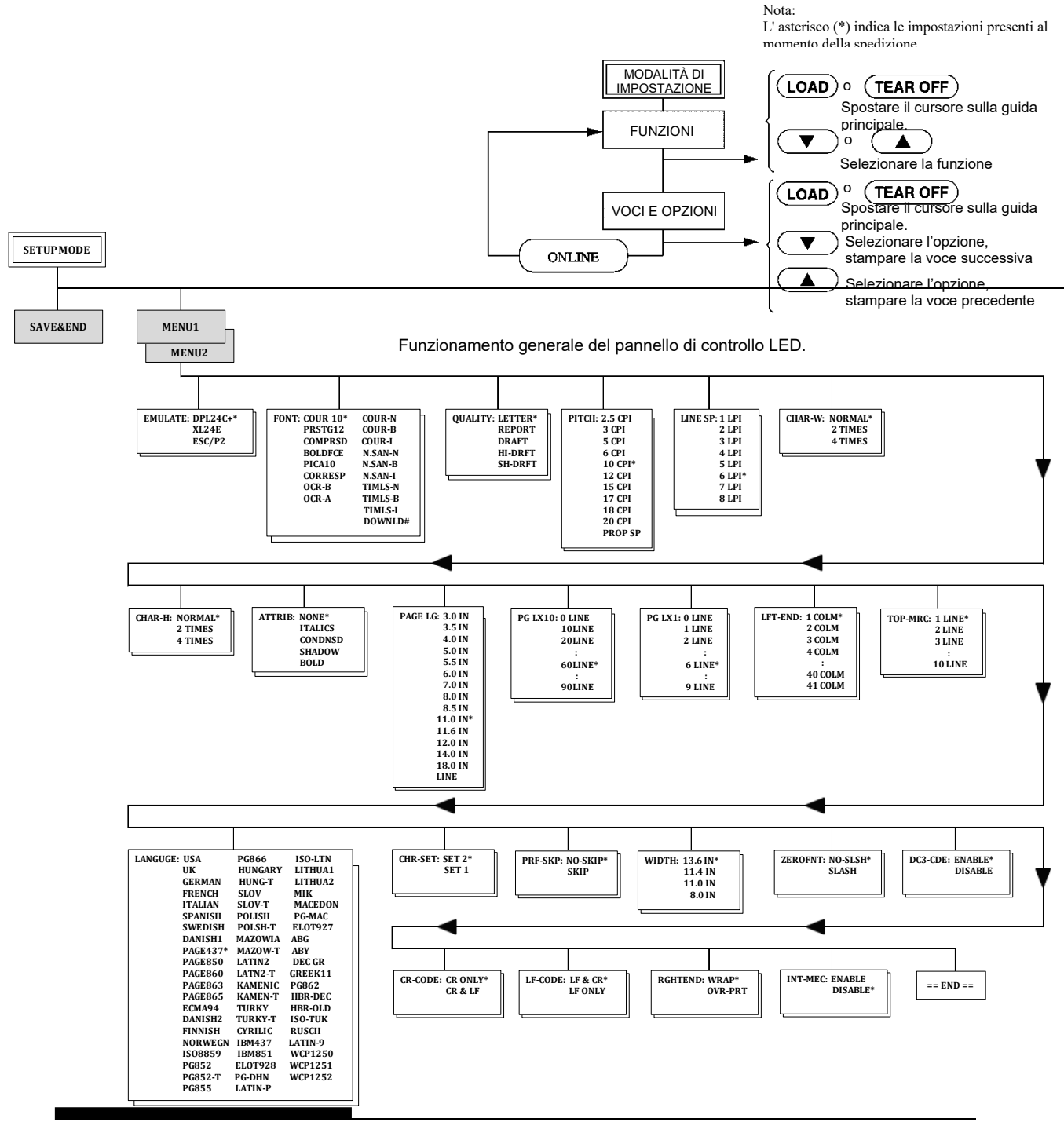

*Manuale d'uso 5-81*

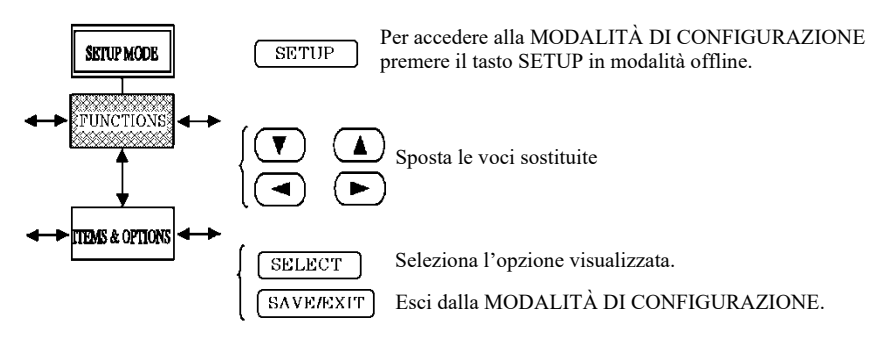

Funzionamento generale del pannello di controllo LCD.

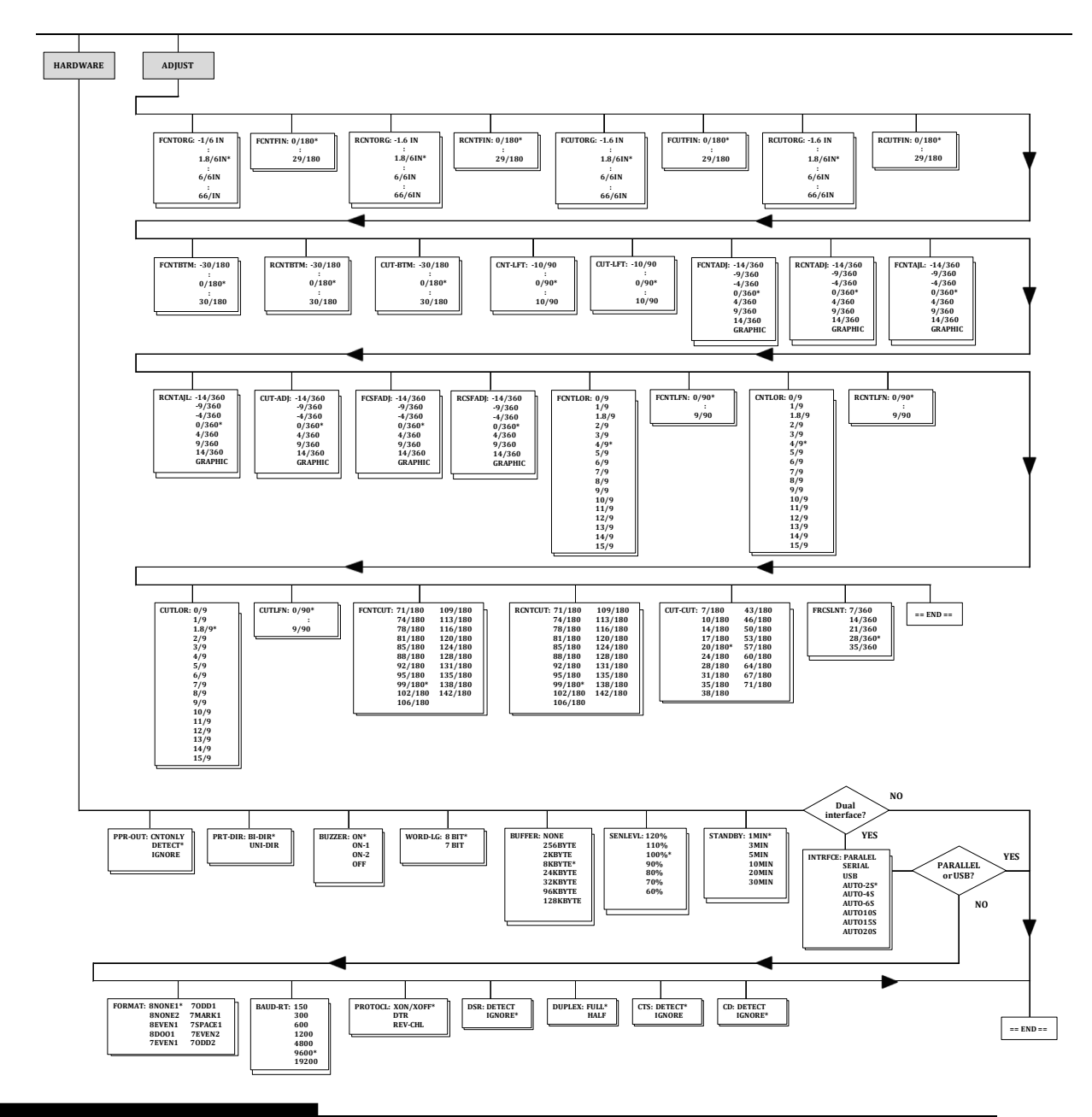

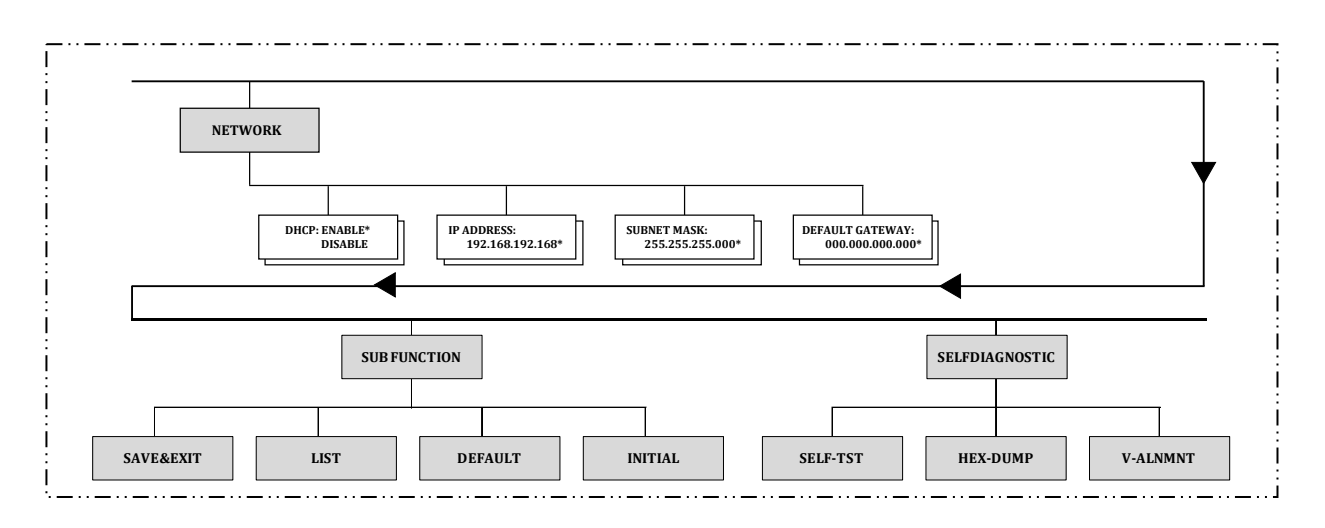

Questa zona è solo per il tipo LCD invece della zona sottostante.

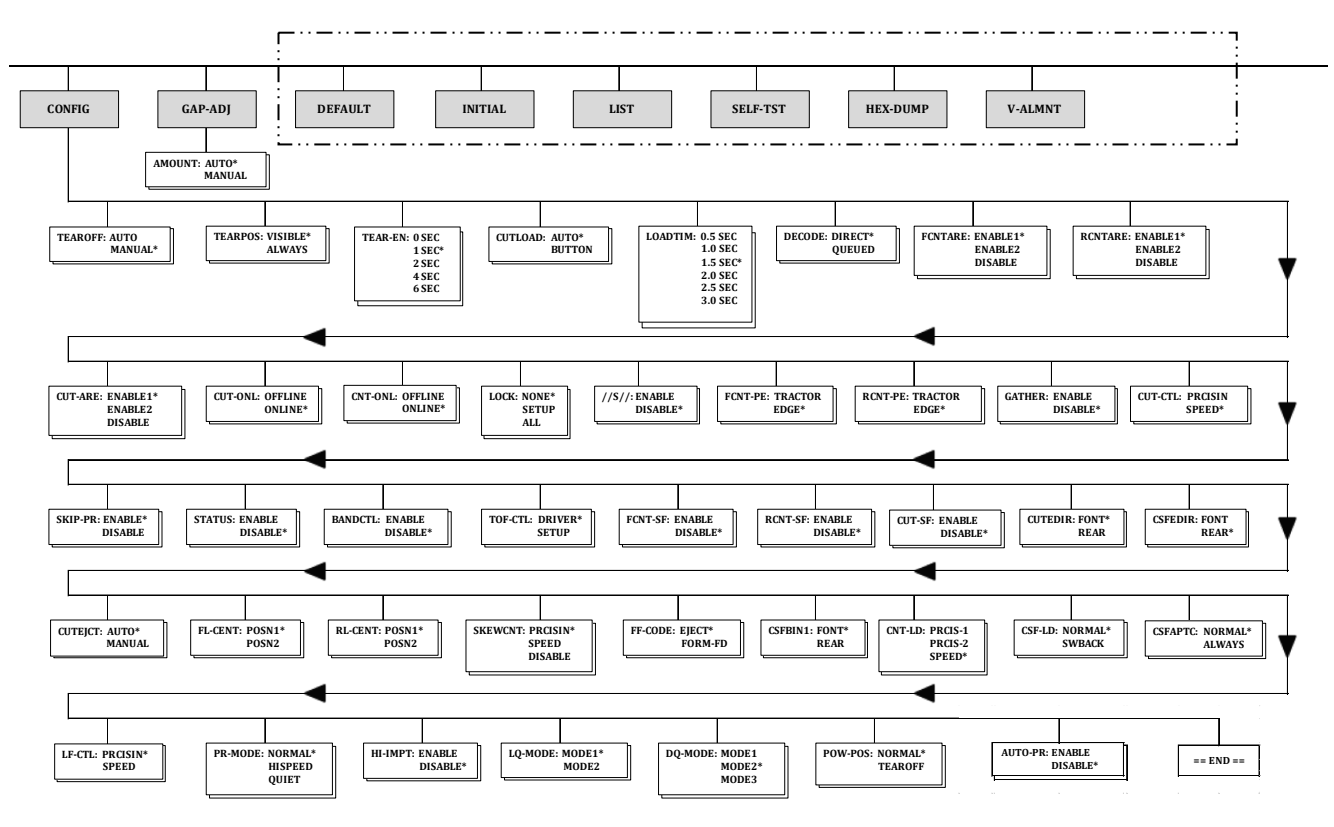

Questa zona è solo per il tipo LED.

#### **Differenze dell'emulazione IBM Proprinter XL24E**

Nell'emulazione IBM Proprinter XL24E, il MENU1 e il MENU2 si differenziano dall'emulazione DPL24C PLUS come segue:

• Le seguenti opzioni sono diverse:

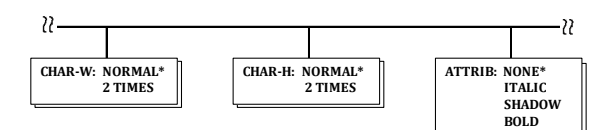

• Dispone della voce AGM:

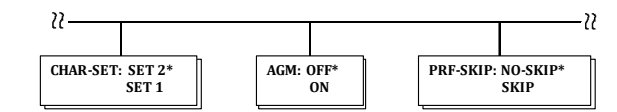

#### **Differenze dell'emulazione Epson ESC/P2**

Nell'emulazione Epson ESC/P2, il MENU1 e il MENU2 si differenziano dall'emulazione DPL24C PLUS come segue:

- L'articolo LF-CODE non è definito.
- Le seguenti opzioni sono diverse:

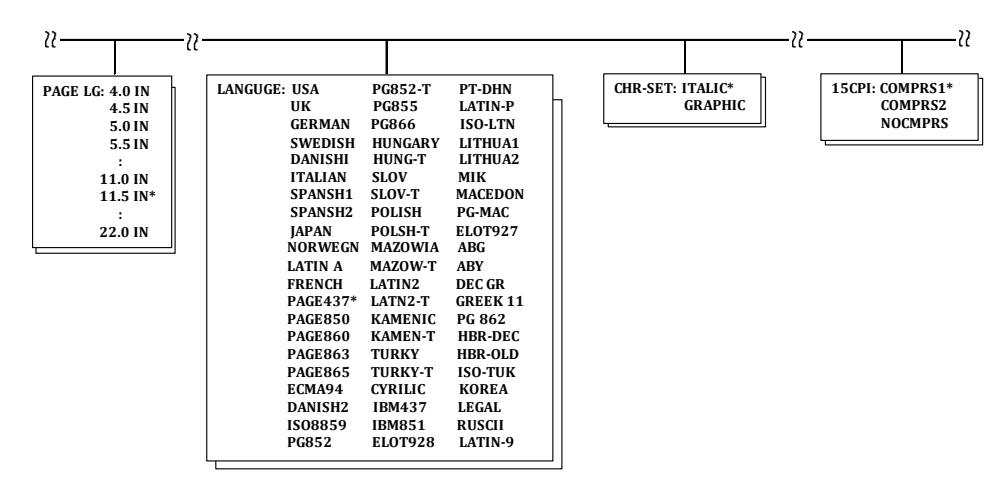

#### **MODALITÀ DI IMPOSTAZIONE ONLINE**

Mentre le sezioni precedenti descrivono la modalità di impostazione offline, questa sezione introduce la modalità online. In questa modalità è possibile evitare di dover impostare le funzioni della stampante una alla volta tramite il pannello di comando e di doverle poi stampare per controllare su carta che corrispondano a quelle desiderate. Nella modalità di impostazione online infatti le funzioni della stampante vengono impostate dal computer invece che dal pannello di comando.

Mettere la stampante in modalità di impostazione online in uno dei seguenti modi:

- Spegnere la stampante e riaccenderla tenendo contemporaneamente premuto il pulsante TEAR OFF. Tenere premuto il pulsante fino a quando la stampante emetterà un segnale acustico.
- Far uscire il comando ESC e ONLINE valido in ogni tipo di emulazione.

Inviare i dati di impostazione dal computer nei tre modi sotto indicati:

- Digitare i dati di impostazione direttamente dalla tastiera del computer prima di iniziare il lavoro. Da MS-DOS tenere premuto il tasto Ctrl e digitare P. I dati immessi dalla tastiera vengono inviati direttamente alla stampante. Una volta inseriti tutti i dati, tener premuto di nuovo il tasto Ctrl e digitare P. Questo metodo è utile quando si devono modificare solo alcune impostazioni.
- Utilizzare un editor per preparare un file di dati di impostazione e inviarlo alla stampante tramite un comando prima di iniziare il lavoro. Da MS-DOS, utilizzare il comando COPY. Questo metodo è utile quando le impostazioni vengono usate più volte.
- Installare un programma che consente immissione interattiva dei dati di configurazione sullo schermo. Questo metodo è il più utile dei tre. Questa stampante è fornito di un CD che contiene questo programma chiamato DLMENU. Eseguire "setup.exe" nella cartella Utility del CD per installarlo.

Per uscire dalla modalità di impostazione online, inviare EXIT come ultimo dato di impostazione.

Per i dettagli sui dati di setup e il loro formato, fate riferimento al manuale del programmatore per ogni emulazione.

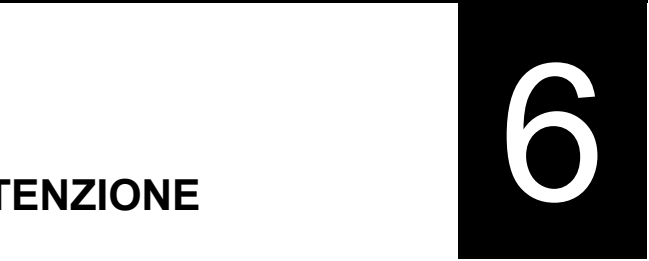

# **MANUTENZIONE**

La manutenzione di cui necessita la stampante è veramente minima; si limita infatti a una pulizia periodica e alla sostituzione della Cartuccia nastro.

In genere non è necessario lubrificare la stampante.

Qualora il carrello della testina di stampa non dovesse scorrere bene avanti e indietro, pulire la stampante seguendo il procedimento illustrato nel presente capitolo e, se il problema persiste, chiedere al proprio rivenditore se la stampante necessita di lubrificazione.

Il coperchio anteriore, il raccoglitore fogli posteriore e il supporto carta della stampante aiutano a proteggere da polvere, sporcizia e altri contaminanti. Tuttavia, la carta produce piccole particelle che si accumulano all'interno della stampante. In questa sezione viene illustrato il procedimento di pulizia per la stampante e il rullo.

Per facilitare le operazioni di pulizia, rimuovere il coperchio anteriore e l'raccoglitore fogli.

#### **Pulizia della stampante**

**AVVERTENZA**

**Per motivi di sicurezza, prima di iniziare le operazioni di pulizia, spegnere sia la stampante che il computer e staccare il cavo di alimentazione.**

Per eseguire la pulizia della stampante procedere come segue:

- 1. Rimuovere la carta. Assicurarsi che la stampante sia spenta e il cavo di alimentazione scollegato.
- 2. Servendosi di un piccolo aspirapolvere, pulire le superfici esterne della stampante, in particolare le fessure di ventilazione anteriore, laterale sinistra e inferiore, oltre che il supporto carta, l'raccoglitore fogli e l'alimentatore di fogli singoli.

#### **PULIZIA**

3. Con un panno morbido leggermente umido, pulire le parti esterne della stampante, incluso il coperchio, il supporto carta e l'raccoglitore fogli. Eventualmente servirsi di un detergente delicato.

#### **ATTENZIONE**

#### *Non utilizzare solventi, cherosene o prodotti abrasivi che potrebbero danneggiare la stampante.*

4. Aprire il coperchio anteriore della stampante e rimuovere la cartuccia nastro. Se necessario, deporre il pannello di controllo. Applicare una spazzola morbida all'aspiratore e passarlo delicatamente sul rullo, sul carrello della testina di stampa e sulle zone circostanti. A corrente disinserita, far scorrere la testina di stampa verso sinistra o verso destra facendo attenzione a non calcare troppo sul cavo piatto che accompagna il carrello.

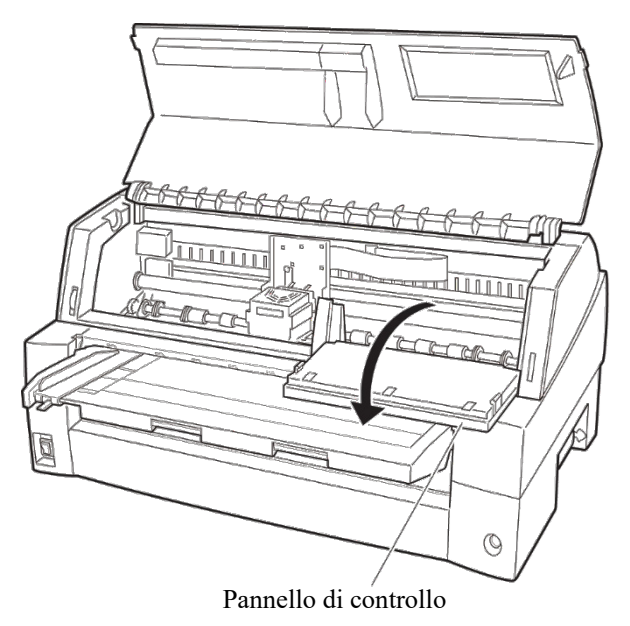

#### *Interno stampante*

- 5. Reinstallare la cartuccia nastro. Chiudere il coperchio anteriore.
- 6. Sollevare il supporto carta e l'raccoglitore fogli. Pulire con l'aspirapolvere il trascinatore per i moduli e l'area circostante.

#### **Pulizia del rullo**

La pulizia del rullo deve essere eseguita circa una volta al mese per rimuovere l'eccesso di inchiostro. Utilizzare il prodotto consigliato dal proprio rivenditore e procedere come segue:

1. Applicare una piccola quantità di prodotto su un panno morbido facendo attenzione a non versarne all'interno della stampante.

#### **ATTENZIONE**

*Non utilizzare alcool per la pulizia del rullo in quanto farebbe indurire la gomma.*

- 2. Passare il panno sul rullo.
- 3. Per asciugare il rullo, ripassare con un panno asciutto.

#### **SOSTITUZIONE DEL NASTRO**

Esistono due modi per sostituire il nastro: È possibile installare una nuova cassetta nastro o ricaricare la cassetta vecchia con del nastro nuovo di una sottocassetta. L'Appendice A contiene l'elenco dei numeri d'ordinazione delle cartucce e delle cassette disponibili. Il seguente procedimento indica come sostituire la cartuccia. Per le cassette, consultare le istruzioni ad esse allegate.

Per sostituire la cassetta nastro:

1. Spegnere la stampante.

**Nota:** 

**Se si spegne durante o immediatamente dopo la stampa, accenderla nuovamente. Verificare che la testina di stampa si sia spostata nella posizione per la sostituzione del nastro, quindi spegnere nuovamente.**

2. Aprire il coperchio anteriore e il pannello di controllo della stampante. Accertarsi che la testina di stampa si fermi nella posizione di sostituzione del nastro.

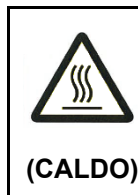

#### **ATTENZIONE <CALDO>**

**La testina di stampa ed il frame in metallo sono caldi durante o subito dopo la stampa. Non toccarli finché non si raffreddano.**

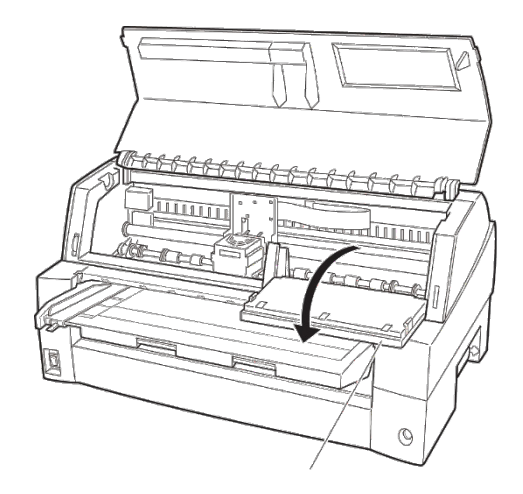

Pannello di controllo

*Preparazione della stampante per l'installazione dellacartuccia nastro*

3. Togliere la guida del nastro.

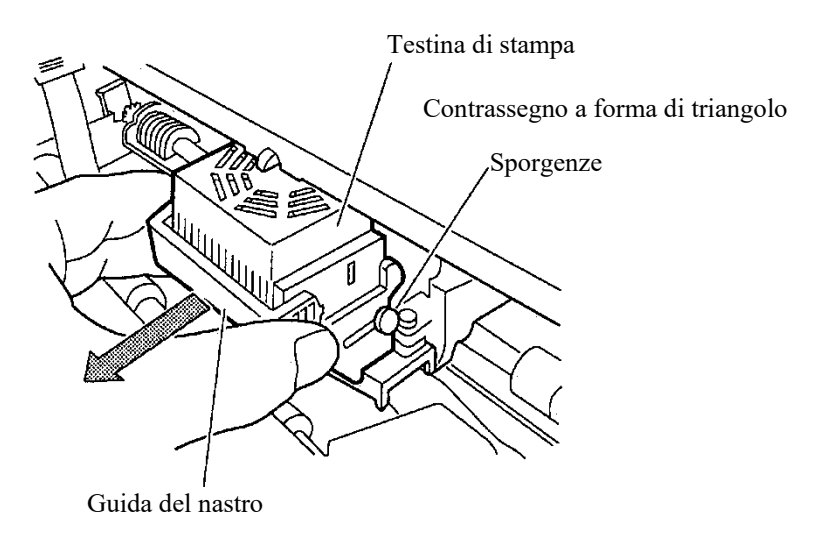

*Rimozione della guida del nastro*

4. Per rimuovere la cartuccia, tirare la parte inferiore della cartuccia ed estrarre con cautela la cartuccia dalla stampante.

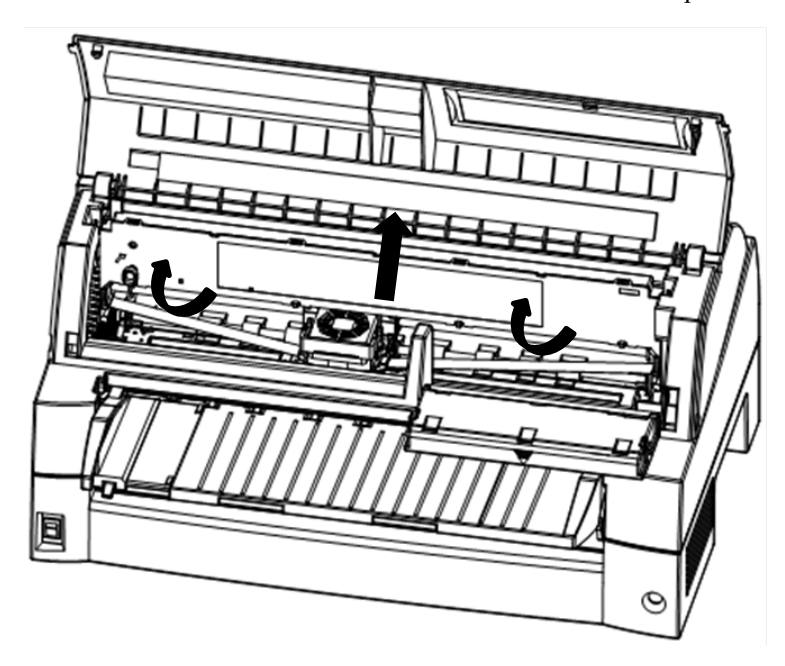

*Rimozione della cassetta nastro*

5. Togliere la guida del nastro (parte verde) dalla cassetta nastro. Non ruotare la manopola di alimentazione del nastro prima dell'installazione.

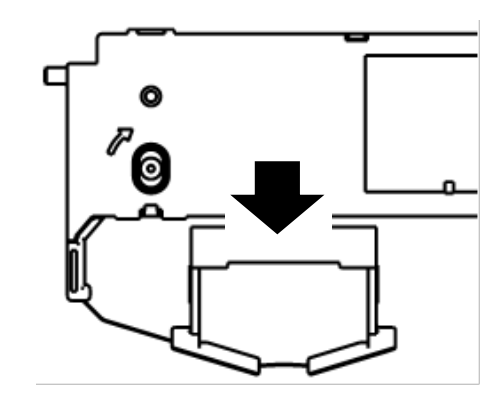

*Preparazione della cassetta nastro*

6. Inserire la guida del nastro verde nello spazio di fronte alla testina di stampa. In seguito, inserire i perni di montaggio (su entrambi i lati della cassetta nastro) nell'alloggiamento del coperchio della stampante. In seguito, spingere la cassetta nastro in modo da installarla verticalmente.

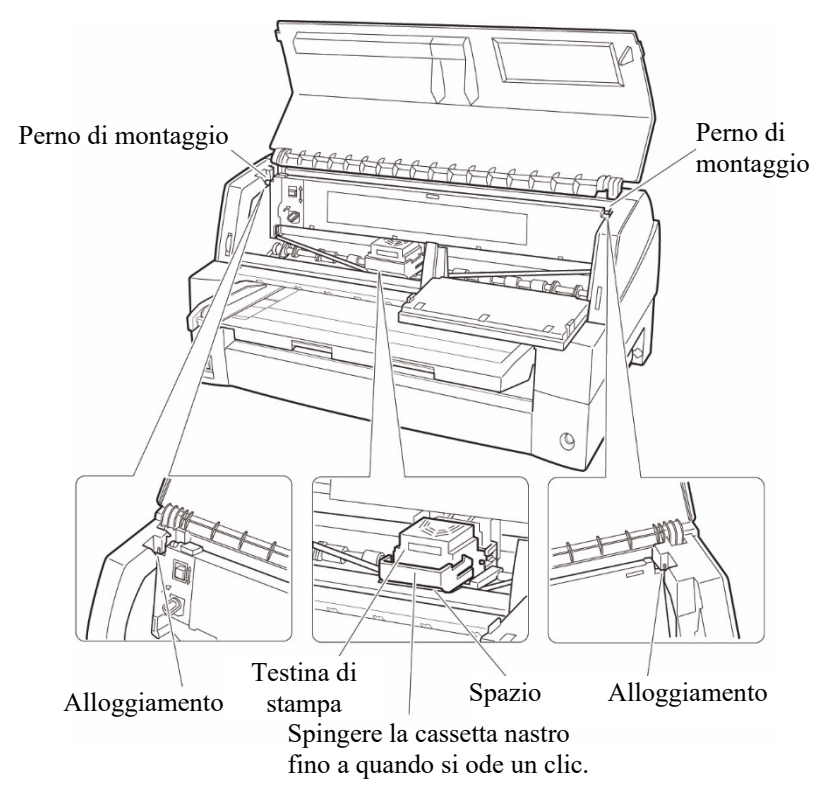

#### *Installazione della cassetta nastro*

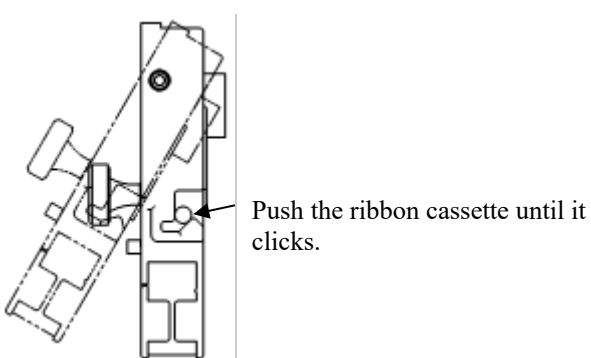

*Installazione della cartuccia*

- 7. Applicare la guida del nastro verde alla testina di stampa.
	- Accertarsi che il nastro sia leggermente lasco. (se il nastro è teso, si attorciglierà durante l'installazione). Spingere la guida verde fino a quando il contrassegno triangolare """ incontra la proiezione tonda della testina di stampa..

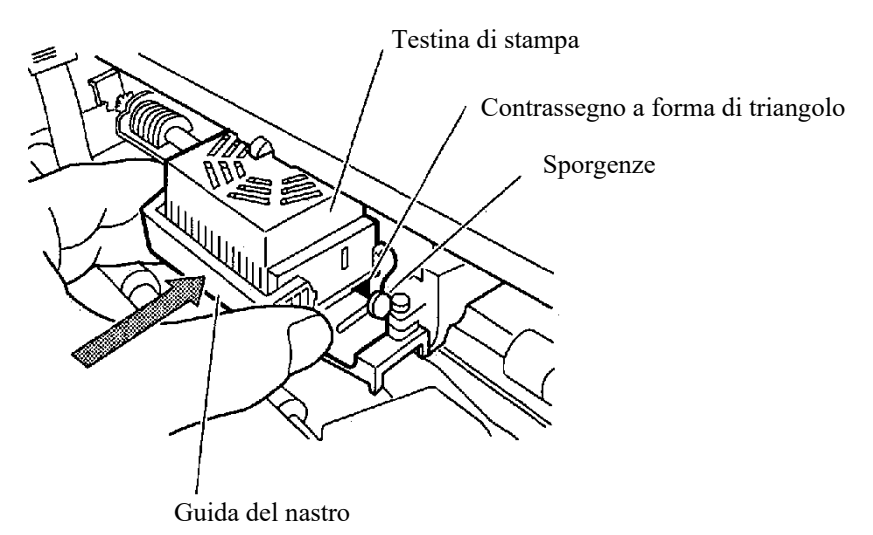

8. Ruotare la manopola di alimentazione del nastro in senso orario per eliminare eventuali punti lenti del nastro.

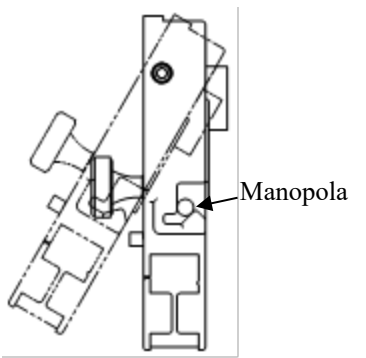

- 9. Risistemare il pannello di controllo.
- 10. Chiudere il coperchio anteriore.

#### **NOTA**

**Si consiglia di usare cassette nastro Fujitsu. Non usare cassette di altre marche, in quanto potrebbero verificarsi problemi di funzionamento o danni alla testina di stampa.**

#### **APERTURA E CHIUSURA DEL PANNELLO DI CONTROLLO**

Se necessario, è possibile abbassare il pannello di controllo della stampante verso la parte anteriore., ad esempio quando la carta inceppata deve essere rimossa.

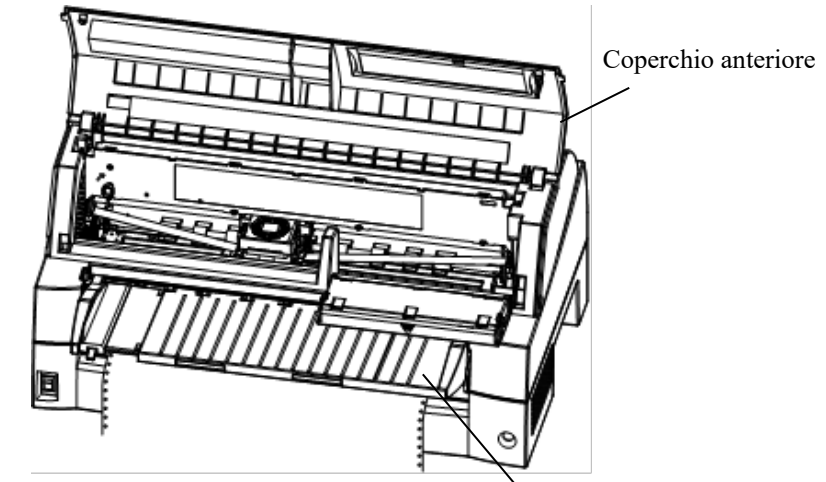

Pannello di controllo

#### **RIMOZIONE DELL'IMPILATORE**

È possibile rimuovere l'impilatore della stampante in caso di carta inceppata.

Mentre si abbassano le levette di bloccaggio della guida dell'impilatore, estrarre l'impilatore dalla parte posteriore. Levetta di bloccaggio

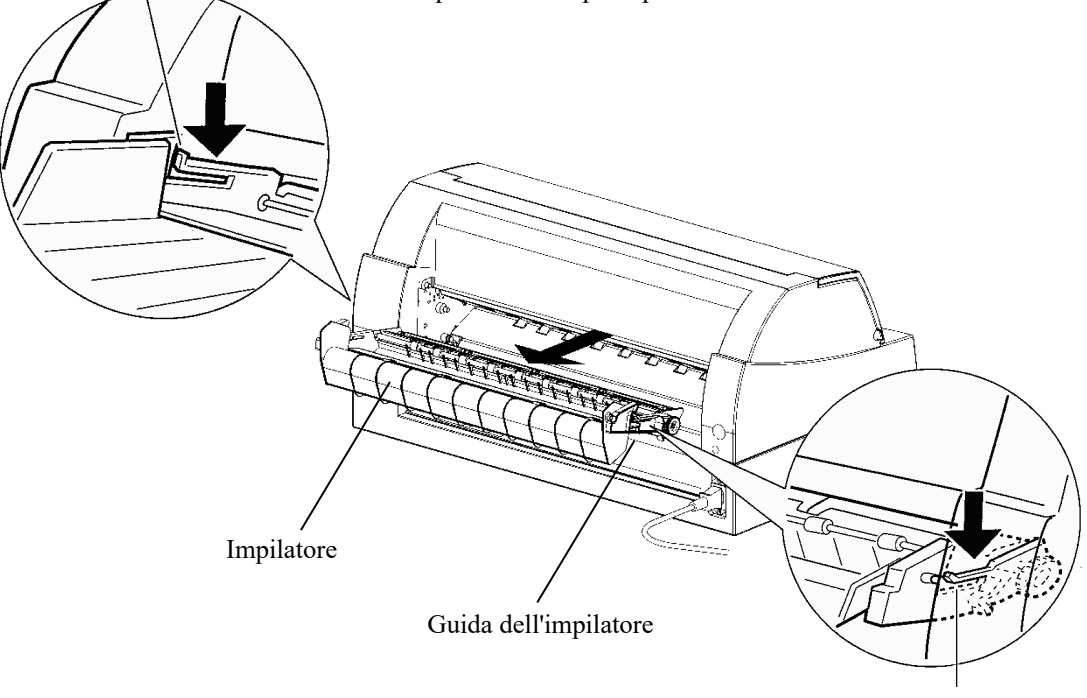

Levetta di bloccaggio

#### **MONTAGGIO DELL'IMPILATORE**

Posizionare la scanalatura 1 sul perno guida 1 situato sui lati destro e sinistro dell'impilatore. Quindi, spingere l'impilatore all'interno finché il perno guida 2 dell'impilatore non è agganciato allo slot 2.

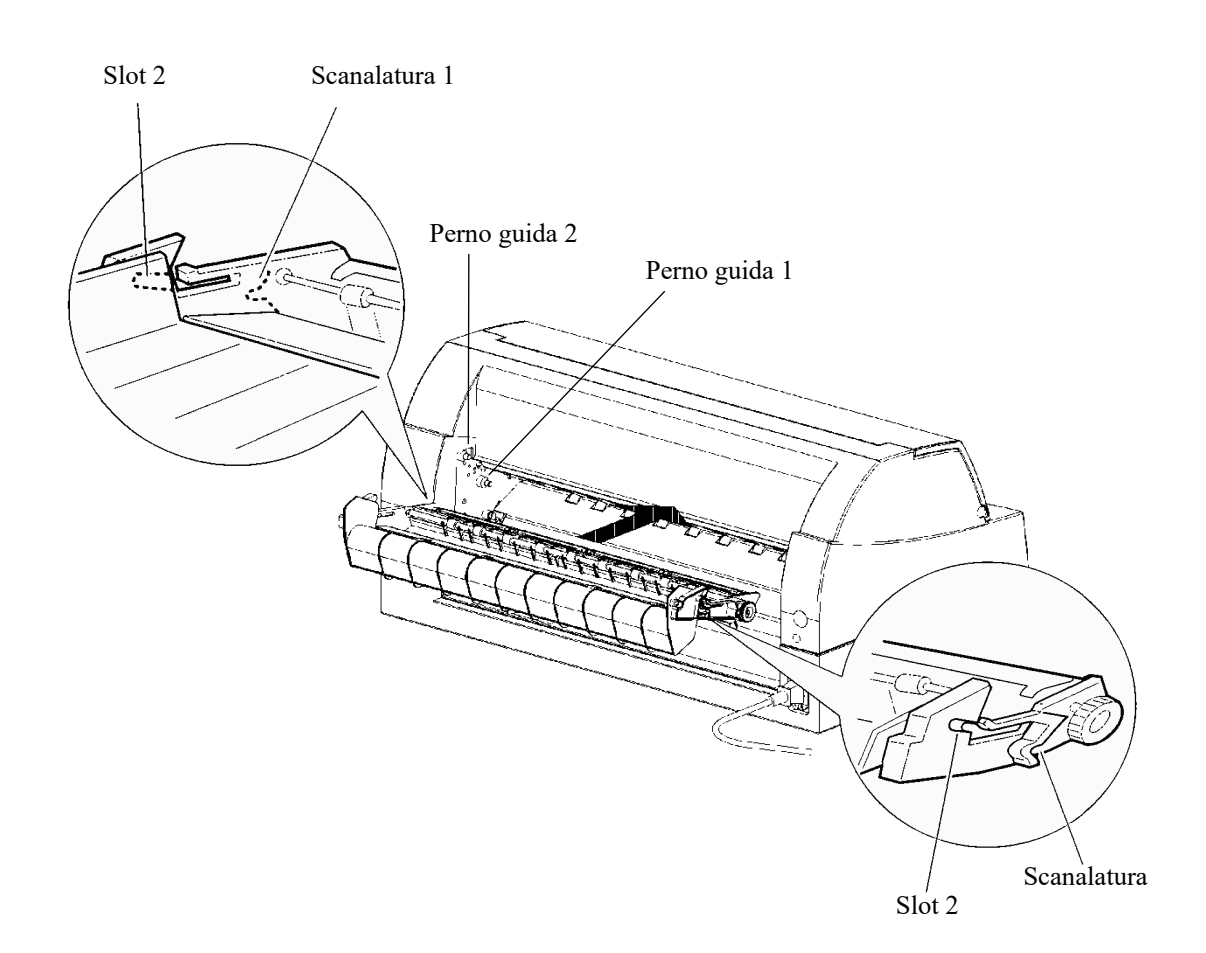

# **SOLUZIONE DEI PROBLEMI** 7

# **SOLUZIONE DEI PROBLEMI**

Pur essendo stata progettata per garantire all'utente la massima affidabilità, la stampante può incontrare talvolta alcuni problemi di funzionamento.

Il presente capitolo illustra come risolvere da soli questi problemi prima di rivolgersi al proprio rivenditore per l'assistenza tecnica.

Il capitolo è suddiviso nelle seguenti sezioni:

- **Soluzioni**
- Funzioni diagnostiche
- Richiesta di assistenza

#### **SOLUZIONI**

Le tabelle contenute in questa sezione illustrano i problemi più comuni e spiegano come risolverli. I tipi di problemi presi in considerazione sono:

- problemi di qualità di stampa
- problemi di gestione carta
- problemi operativi
- errori della stampante

#### **Problemi di qualità di stampa**

Una scarsa qualità di stampa o altri problemi di stampa sono spesso indice di un'errata configurazione della stampante o delle impostazioni software. Se invece la qualità di stampa diminuisce gradatamente la causa è generalmente attribuibile all'usura del nastro. La Tabella 7.1 illustra i problemi di qualità di stampa più comuni e indica come risolverli.

| Problema                                    | <b>Soluzione</b>                                                                                                    |
|---------------------------------------------|----------------------------------------------------------------------------------------------------|
| Stampa troppo chiara o<br>troppo scura.     | Verificare che la cartuccia nastro sia stata<br>installata correttamente e che il nastro sia<br>scorrevole.<br>Controllare l'usura del nastro ed                                                                                                    |
|                                             | eventualmente sostituirlo                                                                                                    |
|                                             | Controllare la differenza di spessore della<br>carta. Se la funzione di regolazione<br>automatica rileva un diverso livello di carta,<br>il dispositivo non funziona correttamente. In<br>tal caso è necessario effettuare manualmente<br>la regolazione dello spessore della carta.<br>Consultare REGOLAZIONE DELLO<br>SPESSORE DELLA CARTA al capitolo 3. |
|                                             | Se si regola manualmente lo spessore della<br>carta, procedere come di seguito.                                                                                                    |
|                                             | Se la stampa è troppo chiara, diminuire<br>l'impostazione.                                                                                                    |
|                                             | Se la stampa è scura, aumentare<br>l'impostazione.                                                                                                    |
|                                             | Nota                                                                                                    |
|                                             | La stampante accetta il valore dello spessore<br>della carta dal driver della stampante o<br>programma di applicazione. In tal caso,<br>controllare l'impostazione del driver della<br>stampante o programma di applicazione del<br>computer. Poi regolare il valore come<br>descritto sopra.                                                               |
| Pagina con macchie o<br>sbavature di toner. | Controllare l'usura del nastro ed<br>eventualmente sostituirlo.                                                                                                    |
|                                             | Controllare se la punta della testina di<br>stampa è sporca e, se necessario, pulirla con<br>un panno morbido.                                                                                                    |
| Pagina vuota.                               | Assicurarsi che la cartuccia nastro sia stata<br>installata correttamente.                                                                                                    |

*Tabella 7.1 Problemi di qualità di stampa e loro soluzione*

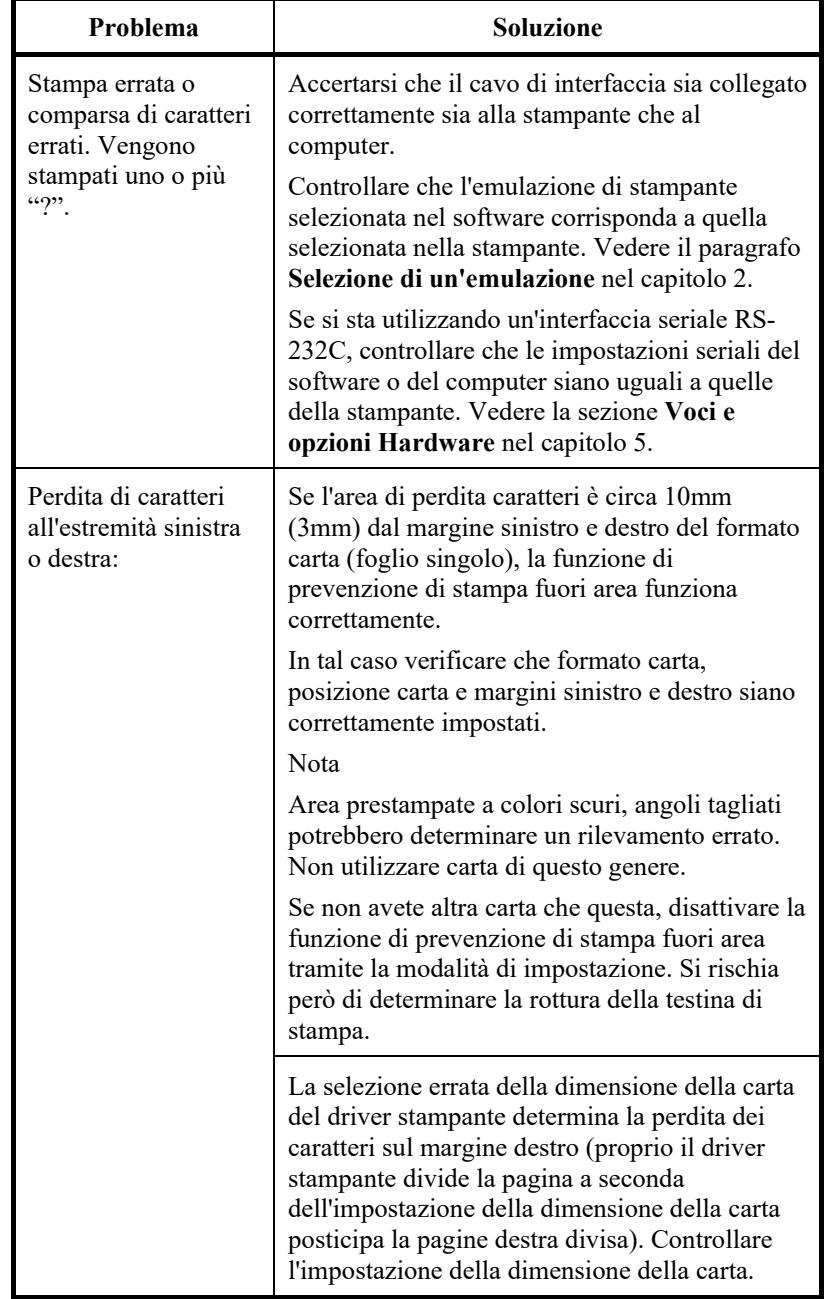

#### *Tabella 7.1 Problemi di qualità di stampa e loro soluzione (Cont.)*

| Problema                                                   | <b>Soluzione</b>                                                                                                    |
|------------------------------------------------------------|----------------------------------------------------------------------------------------------------|
| Stampa non allineata<br>(irregolare).                      | Usare la funzione della stampante V-ALMNT<br>per controllare l'allineamento verticale ed<br>eventualmente regolarlo. Vedere la sezione Uso<br>delle funzioni di diagnostica nel capitolo 5.                                  |
|                                                            | Anche regolazioni più piccole dello spessore<br>carta determinano allineamento verticale errato.<br>Far riferimento a "Stampa troppo chiara o<br>troppo scura".                                                              |
| Margine superiore                                          | Il margine superiore è dato dalla somma dei<br>valori di inizio foglio, del margine superiore<br>specificato nel software e del TOP-MRG<br>impostato nella stampante. Procedere come<br>segue:                               |
|                                                            | Controllare l'esattezza dell'impostazione di<br>inizio foglio. Il valore di default impostato<br>in fabbrica è 25,4 mm (1"). Vedere la<br>sezione Voci e opzioni di regolazione<br>della posizione di stampa nel capitolo 5. |
|                                                            | Controllare il margine superiore specificato<br>nel software. Consultare la documentazione<br>del software.                                                                                                    |
|                                                            | Controllare l'impostazione TOP-MRG della<br>stampante. Vedere la sezione Voci e<br>opzioni del MENU1 e del MENU2 nel<br>capitolo 5.                                                                                          |
| Le righe hanno<br>spaziatura doppia<br>invece che singola. | Controllare il tipo di spaziatura impostata nel<br>software.                                                                                                    |
|                                                            | Dalla modalità di impostazione, cambiare<br>l'impostazione CR-CODE in CR ONLY. Vedere<br>la sezione Voci e opzioni del MENU1 e del<br>MENU2 nel capitolo 5.                                                                  |
| La stampante scrive<br>sulla stessa riga.                  | Dalla modalità di impostazione, cambiare<br>l'impostazione CR-CODE in CR & LF. Vedere<br>la sezione Voci e opzioni del MENU1 e del<br>MENU2 nel capitolo 5.                                                                  |

*Tabella 7.1 Problemi di qualità di stampa e loro soluzione (Cont.)*

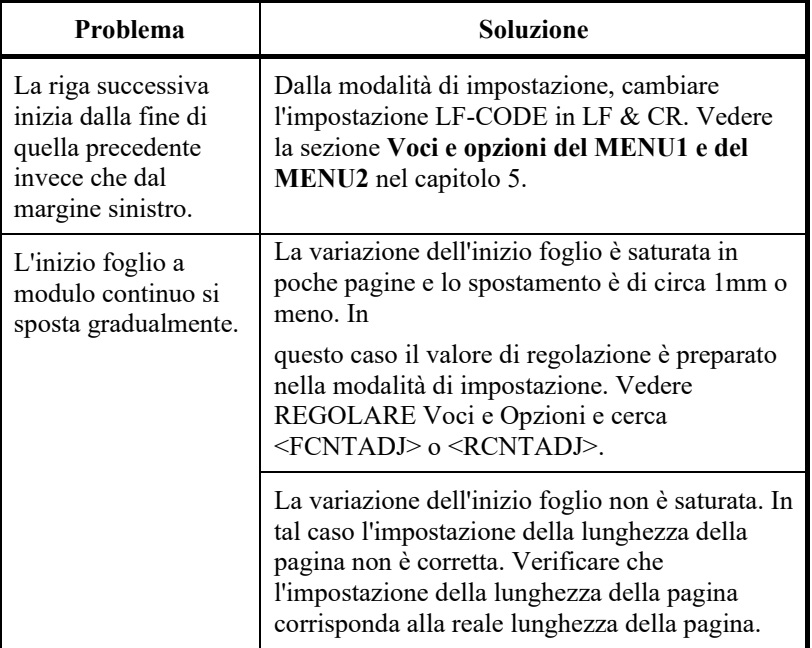

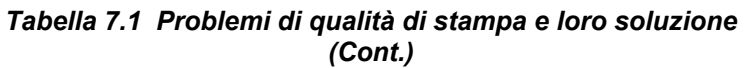

### **Problemi di gestione della carta**

La tabella 7.2 descrive i problemi più comuni di gestione carta e indica le possibili soluzioni. Per le operazioni di caricamento e utilizzo della carta, vedere il capitolo 3.

| Problema                                                                   | <b>Soluzione</b>                                                                                                    |
|----------------------------------------------------------------------------|----------------------------------------------------------------------------------------------------|
| Impossibile caricare o<br>inserire la carta.                               | Controllare che l'indicatore del percorso<br>carta (FRONT TRACTOR, REAR<br>TRACTOR, CUT SHEET) si illumini<br>correttamente.                                                                                                    |
|                                                                            | Premere il pulsante PAPER PATH per<br>selezionare il percorso carta.                                                                                                    |
|                                                                            | Controllare che la carta sia sul sensore di<br>uscita, ossia che il bordo sinistro del foglio<br>rientri nei 52 mm per i fogli singoli e nei 41<br>mm per i moduli continui, calcolando a<br>partire dall'estremità sinistra del rullo<br>(questo problema non si verifica se si<br>utilizza l'unità di trascinamento moduli o si<br>inserisce il foglio singolo con il bordo<br>sinistro contro la guida sinistra della carta). |
|                                                                            | Controllare che l'unità di trascinamento sia<br>stata installata correttamente e che<br>l'ingranaggio del trascinatore agganci<br>correttamente l'ingranaggio del rullo.                                                                                                    |
|                                                                            | Se si sta utilizzando un alimentatore di fogli<br>singoli, controllare che la leva dello<br>scomparto sia in posizione di chiusura (la<br>leva scomparto si trova a sinistra<br>dell'alimentatore).                                                                                                    |
|                                                                            | Se si sta utilizzando un alimentatore di fogli<br>singoli, controllare che sia stato applicato<br>saldamente alla stampante e che il cavo sia<br>collegato correttamente.                                                                                                    |
| La carta caricata<br>manualmente viene<br>espulsa senza essere<br>stampata | In caso di impiego del rilevamento del<br>disallineamento carta (optional), regolare la<br>guida carta sul supporto nella posizione di<br>avvio stampa e far scorrere correttamente il<br>foglio lungo la guida.                                                                                                    |

*Tabella 7.2 Problemi di gestione della carta e loro soluzioni*

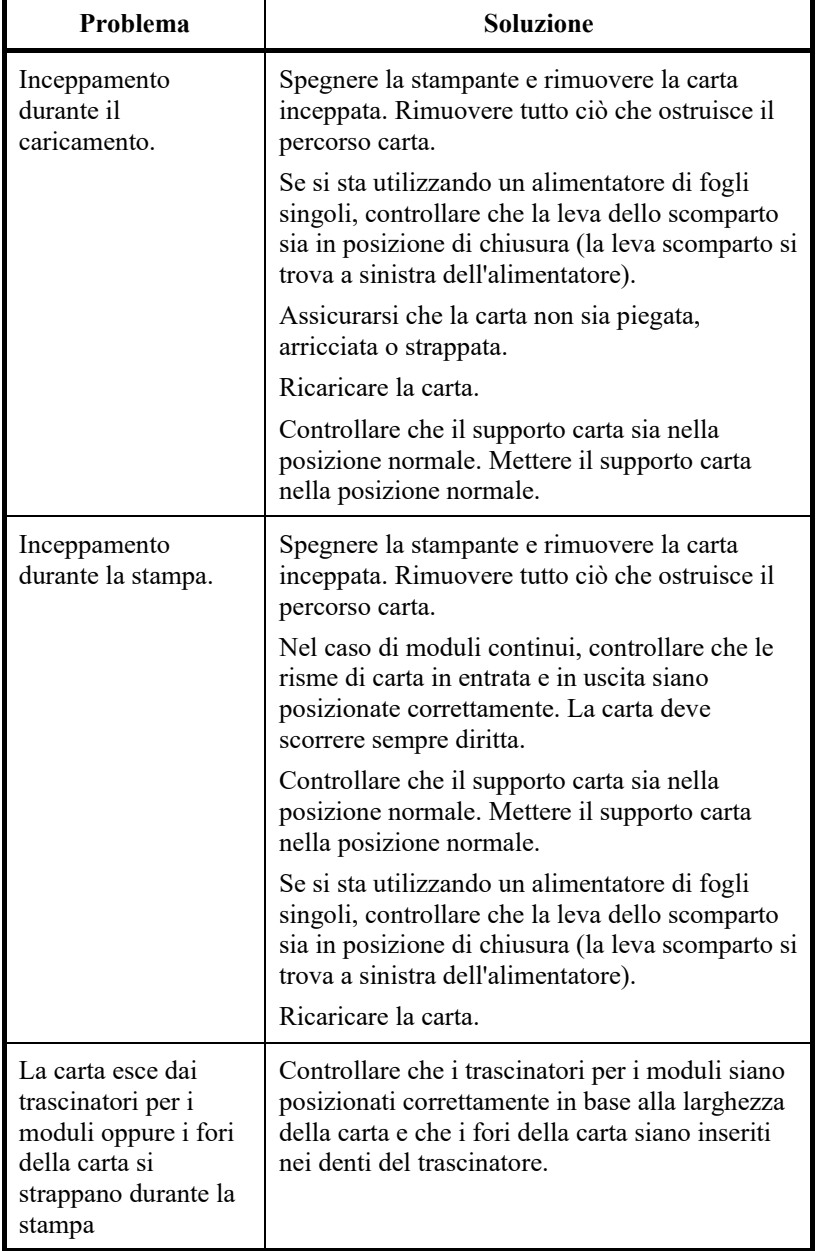

#### *Tabella 7.2 Problemi di gestione della carta e loro soluzioni (Cont.)*

## **Problemi operativi**

La tabella 7.3 indica i problemi operativi più comuni e spiega come risolverli. Se non si riesce a risolverli, contattare il proprio rivenditore.

*Tabella 7.3 Problemi operativi e soluzioni*

| Problema                                                   | <b>Soluzione</b>                                                                                                    |
|------------------------------------------------------------|----------------------------------------------------------------------------------------------------|
| Non arriva corrente<br>alla stampante una<br>volta accesa. | Accertarsi che "I" sull'interruttore di alimenta<br>della stampante sia abbassato.                                                                                                    |
|                                                            | Accertarsi che entrambe le estremità del cavo<br>di alimentazione siano inserite e che arrivi<br>corrente alla presa.                                                                                        |
|                                                            | Spegnere la stampante e attendere 100 secondi<br>prima di riaccenderla. Se continua a non<br>arrivare corrente, contattare il proprio<br>rivenditore.                                                        |
| La stampante è accesa<br>ma non stampa.                    | Controllare che la stampante sia online.                                                                                                    |
|                                                            | Accertarsi che il cavo dell'interfaccia sia ben<br>collegato alla stampante e al computer.                                                                                                    |
|                                                            | Se è acceso l'indicatore rosso PAPER OUT,<br>caricare carta.                                                                                                    |
|                                                            | Eseguire l'auto-test (vedere capitolo 5). Se<br>l'auto-test funziona normalmente, il problema<br>può dipendere dall'interfaccia, dal computer o<br>da errate impostazioni della stampante o del<br>software. |
|                                                            | Accertarsi che l'emulazione della stampante<br>selezionata nel software sia uguale a quella<br>selezionata nella stampante. Vedere la sezione<br>Selezione di un'emulazione nel capitolo 2.                  |
|                                                            | Accertarsi che il coperchio anteriore sia<br>chiuso fermamente.                                                                                                    |
|                                                            | Se si utilizza un'interfaccia seriale RS-232C,<br>controllare che le impostazioni seriali del<br>computer corrispondano a quelle della<br>stampante.                                                         |
|                                                            | Vedere la sezione Voci e opzioni Hardware<br>nel capitolo 5.                                                                                                    |
| L'alimentatore di fogli<br>singoli non funziona.           | Controllare che l'alimentatore di fogli singoli<br>sia installato e ben saldo sulla stampante.                                                                                                    |
|                                                            | Verificare che il cavo sia collegato<br>correttamente.                                                                                                    |
| L'indicatore FRONT<br>DIR lampeggia                        | Rimuovere un foglio di carta stampato dal<br>supporto carta.                                                                                                    |

#### **Guasti della stampante**

Generalmente l'utente non è in grado di risolvere da solo i problemi dovuti a difetti dell'hardware. Quando si verifica uno di questi guasti gravi nella stampante, essa si comporta come segue:

- Smette di stampare
- Emette quattro bip
- Spegne l'indicatore ONLINE

Il pannello di controllo visualizza gli allarmi. Il significato degli allarmi è indicato nella seguente tabella.

#### **Funzione di visualizzazione allarme (LED)**

Questa stampante dispone di una funzione che consente di distinguere gli allarmi tramite il lampeggio di spie individuali nel pannello di controllo.

In base alla combinazione delle spie lampeggianti in stato di allarme è possibile determinare il significato dell'allarme come illustrato nella tabella seguente.

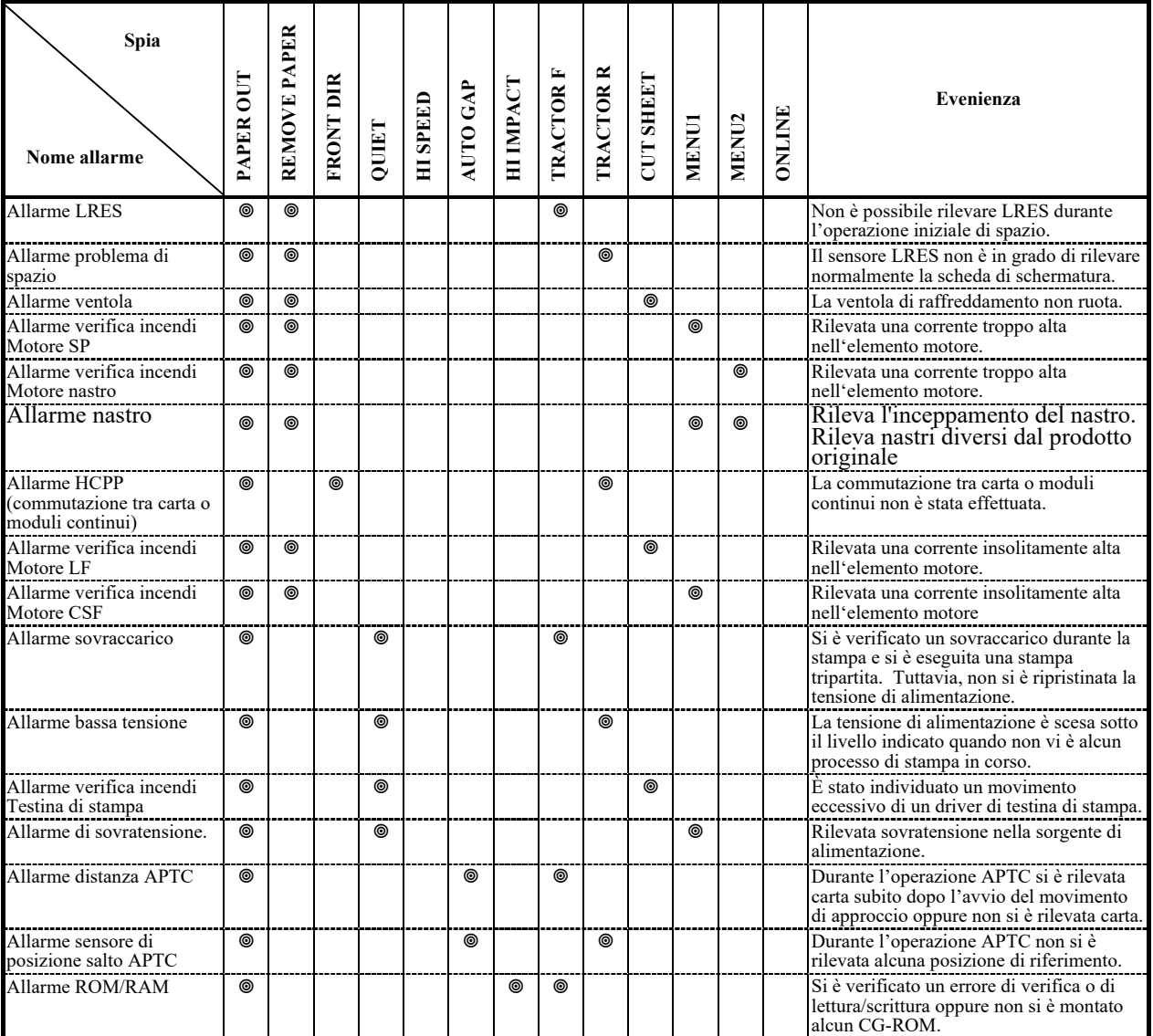

: lampeggiante

In bianco: disattivato

### **Funzione di visualizzazione allarme (LCD)**

Questa stampante dispone di una funzione che consente di distinguere gli allarmi tramite il lampeggio della spia dei messaggi e l'LCD nel pannello di controllo

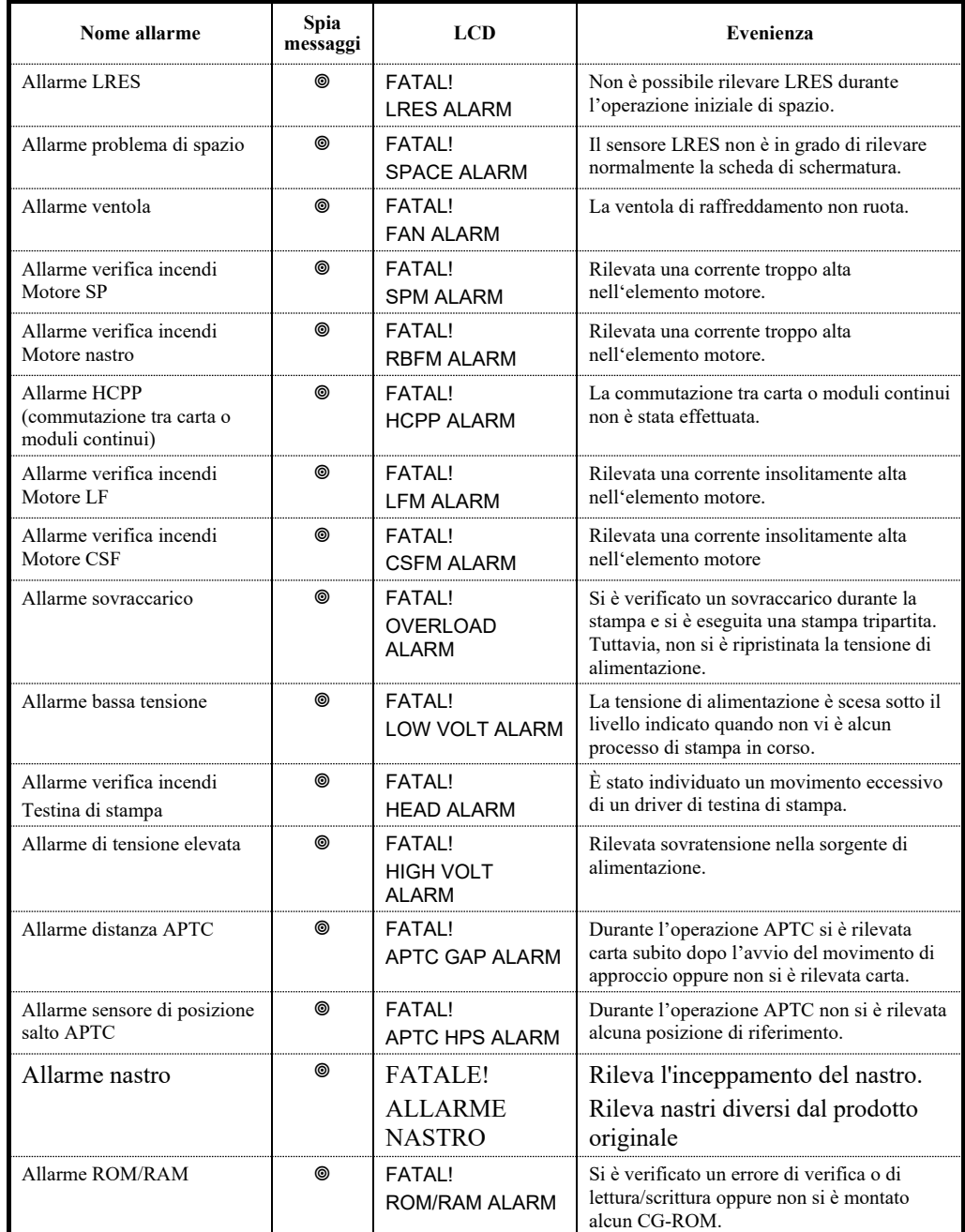

: lampeggiante

In bianco: disattivato

#### **Reazioni all'evenienza di allarmi**

La prima reazione a ciascun allarme dovrebbe essere simile a quella descritta nella tabella seguente.

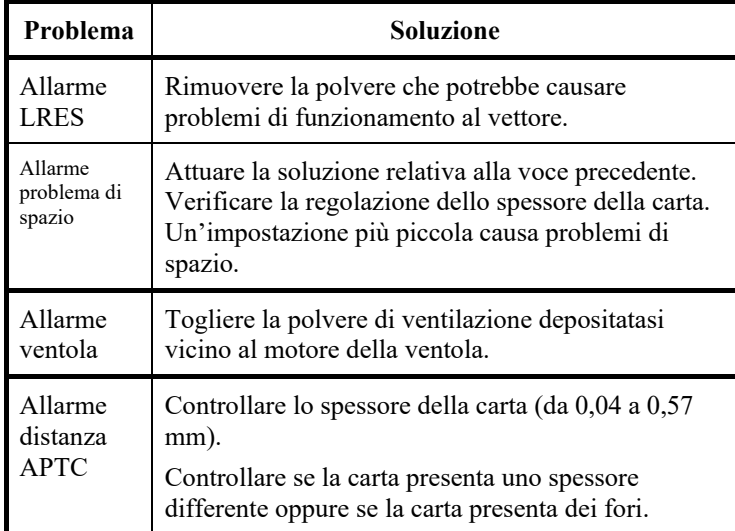

Per problemi diversi da quelli menzionati in precedenza, richiedere l'intervento di riparazione al proprio rivenditore.

**In particolare, se scatta un allarme di verifica incendi, non utilizzare la stampante.** 

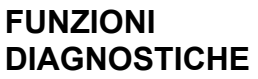

Le funzioni diagnostiche della stampante sono SELF-TST, HEX-DUMP e V-ALMNT.

- SELF-TST controlla che l'hardware della stampante stia funzionando correttamente. Se l'hardware funziona, i problemi potrebbero infatti derivare da errate impostazioni della stampante o del software, dall'interfaccia o dal computer.
- HEX-DUMP consente di stabilire se il computer sta inviando i giusti comandi e se la stampante li sta eseguendo correttamente. Questa funzione è utile ai programmatori e alle persone che conoscono questo particolare tipo di comandi.
- V-ALMNT consente di controllare e, se necessario, correggere l'allineamento verticale di stampa.

Per ulteriori dettagli sull'utilizzo di queste funzioni, disponibili in modalità di impostazione, vedere la sezione **Utilizzo delle funzioni di diagnostica** nel capitolo 5.

Se le soluzioni indicate in questo capitolo non risolvono il problema, rivolgersi al proprio rivenditore per l'assistenza tecnica. In tal caso sarà utile fornire le seguenti informazioni:

- Numero del modello, numero di serie e data di costruzione della stampante. Cercare questi dati nella targhetta del costruttore situata sul retro della stampante.
- Descrizione del problema
- Tipo di interfaccia che si sta utilizzando
- Nomi dei pacchetti software
- Elenco delle impostazioni di default della stampante. Per stampare le impostazioni di default, vedere la sezione **Stampa dell'elenco delle opzioni selezionate** nel capitolo 5.

#### **RICHIESTA DI ASSISTENZA**

# **CONSTALLAZIONE DEGLI<br>SPTIONAL INSTALLAZIONE DEGLI OPTIONAL**

Gli optional sono dispositivi che si possono installare per aumentare le capacità della stampante e consistono in:

- scheda LAN
- Alimentatore di fogli singoli
- Unità di trascinamento
- Impilatore ampio
- Supporto carta piccolo
- Coperchio insonorizzato

La scheda LAN è un'opzione utente da installare ma può essere installata solo su un modello di stampante con delle interfacce parallele o USB. Per maggiori informazioni sulle procedure di installazione fare riferimento al manuale distribuito con la scheda LAN.

Le opzioni possono essere acquistate dal proprio rivenditore. I numeri d'ordine delle opzioni sono dati nell'appendice A.

Questa sezione spiega come installare la scheda LAN.

#### **INSTALLAZIONE DELLA scheda LAN**

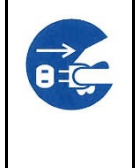

#### **ATTENZIONE (scosse elettriche)**

**Prima di montare o rimuovere la scheda LAN, spegnere gli interruttori di alimentazione del computer e della stampante e rimuovere la spina di alimentazione dalla presa. In caso contrario, si potrebbe ricevere una scossa elettrica.**

#### **1. Spegnere l'alimentazione**.

Accertarsi che interruttore di alimentazione sia impostato sul lato "○" e assicurarsi che la spina sia staccata dalla presa di corrente.

#### **2. Rimuovere piastra metallica**

Rimuovere le due viti e la piastra di metallo sulla porta parallela.. Mantenere la piastra metallica rimossa.

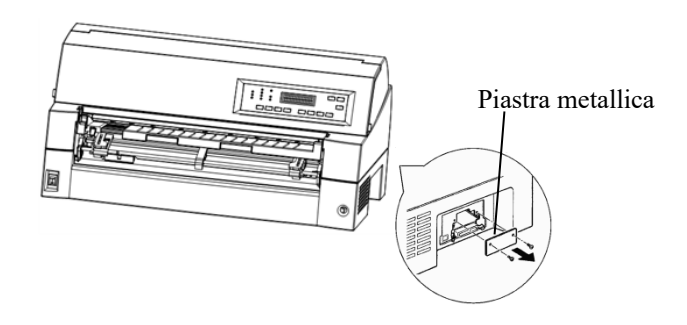

#### **3. Inserire scheda LAN**

Inserire la scheda LAN lentamente lungo entrambi i binari.

Accertarsi che la scheda LAN sia inserita completamente nello slot

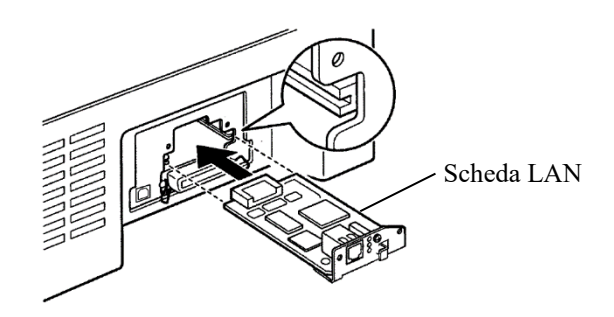

**4. Stringere la scheda LAN**

Stringere la scheda LAN con due viti rimosse al punto 2

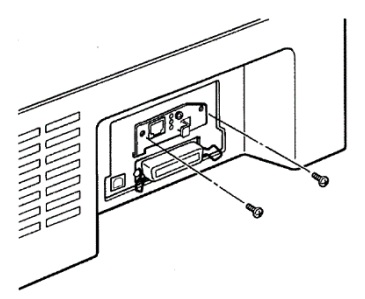
#### 5. **Collegare il cavo LAN**

Dopo aver stretto la scheda LAN, collegare prima il cavo LAN, poi la spina di alimentazione.

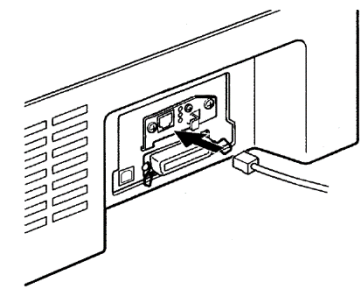

Fare riferimento al manuale allegato alla scheda LAN per le impostazioni della scheda LAN.

#### **INSTALLAZIONE DELL'ALIMENTATORE DI FOGLI SINGOLI**

In questo capitolo si descrive cosa fare dopo aver installato l'alimentatore per fogli singoli.

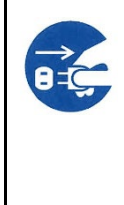

#### **ATTENZIONE (scosse elettriche)**

**Prima di montare o rimuovere l'alimentatore per fogli singoli, spegnere gli interruttori di alimentazione del computer e della stampante e rimuovere la spina di alimentazione dalla presa di corrente. In caso contrario, si potrebbe ricevere una scossa elettrica..**

L'alimentatore di fogli singoli (SF940) consente di inserire automaticamente fogli singoli. L'alimentatore può essere installato sul lato anteriore o posteriore della stampante.

Quando si connette l'alimentatore per fogli singoli sulla parte anteriore della stampante, rimuovere il trattore.

Durante il montaggio dell'alimentatore carta sul retro della stampante, è necessario sostituire l'impilatore con un impilatore ampio (vedere "INSTALLAZIONE DELL'IMPILATORE AMPIO" a pagina 8-11).

Sia che si trovi sul lato anteriore che su quello posteriore, l'alimentatore è in grado di utilizzare carta multicopia fino a 5 strati.

Se si installa sia l'alimentatore anteriore che quello posteriore, la stampante assegna il primo scomparto all'alimentatore anteriore. Questa impostazione può essere modificata nella modalità di impostazione.

#### **Installazione nella parte anteriore della stampante**

**1. Spegnere la stampante.**

Controllare che l'interruttore della stampante si trovi sul lato O.

**2. Rimozione del trattore**

Sollevare il supporto carta e rimuovere il trattore (per i dettagli sul montaggio e la rimozione del trattore, consultare "Selezione della posizione del trattore" a pagina 2-11).

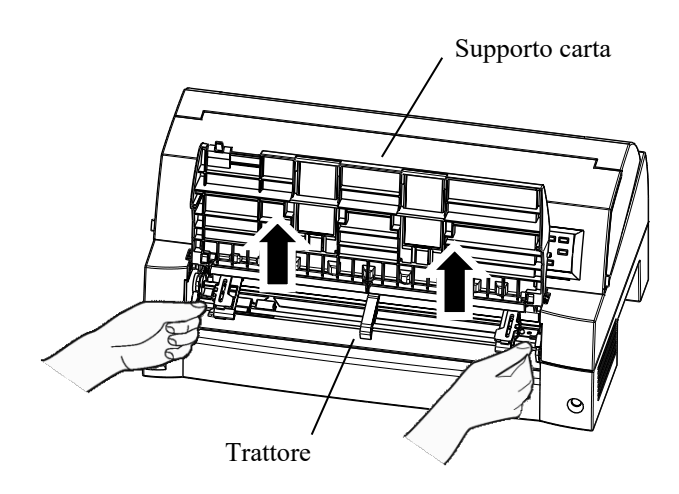

#### **3. Installazione dell'alimentatore carta**

Regolare gli slot a U di entrambi i lati dell'alimentatore carta sui perni di montaggio situati all'interno della stampante ed abbassare lentamente l'alimentatore carta.

Perno di montaggio

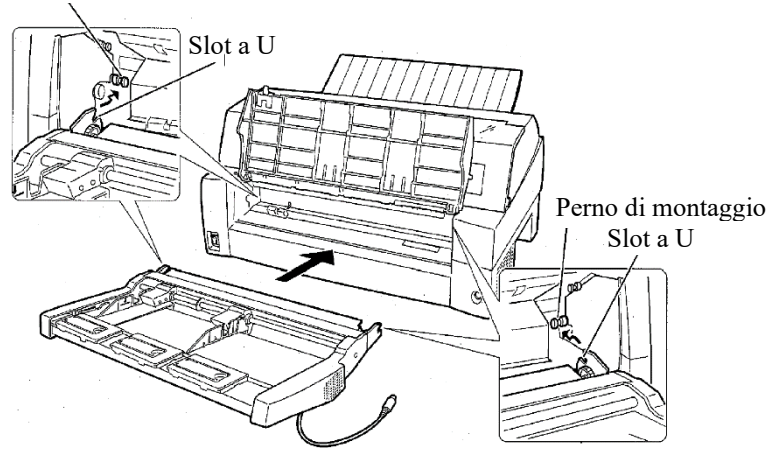

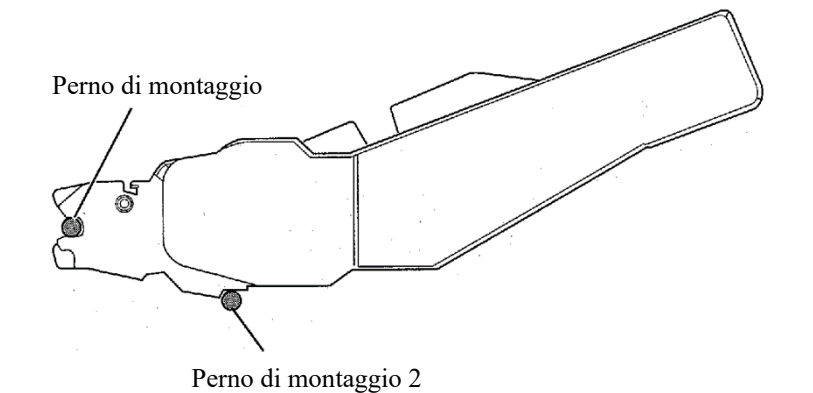

Verificare che il frame dell'alimentatore carta sia fissato correttamente sul perno di montaggio 2.

#### **4. Sostituzione del supporto carta**

Assicurarsi di sostituire il supporto carta.. (Vedere "Gestione del supporto carta " a pagina 2-5.)

Se il supporto carta è impostato in modo errato, potrebbe verificarsi un inceppamento della carta..

#### **5. Collegamento del cavo**

Collegare il cavo dell'alimentatore carta al connettore situato sulla parte anteriore destra della stampante. Inserire il cavo con il contrassegno a freccia del connettore rivolto verso l'alto.

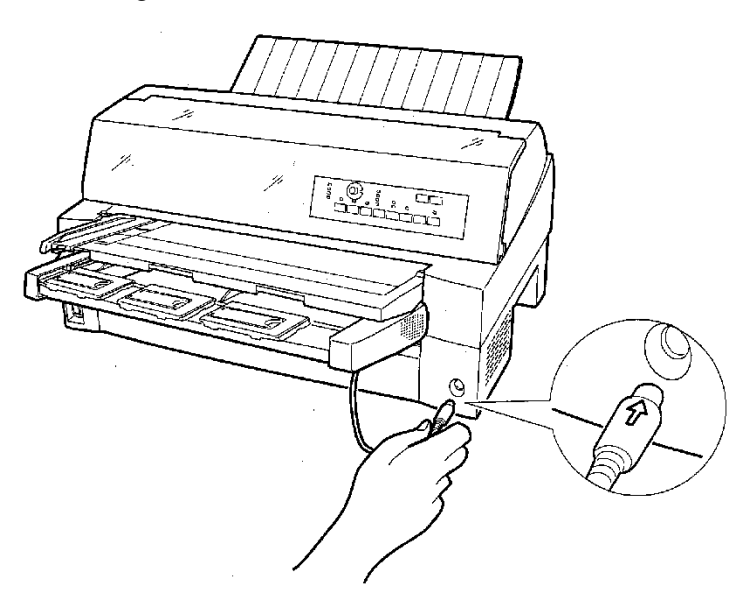

**6. Svolgere l'estensione e la prolunga nell'ordine da (1) a (2) in base alle dimensioni della carta da utilizzare.**

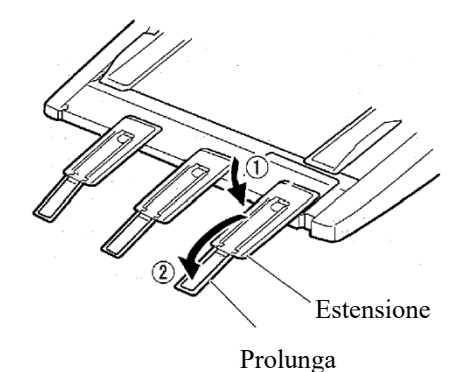

#### **Installazione nella parte posteriore della stampante**

Prima di montare l'alimentatore carta, spegnere la stampante.

**1. Spegnere la stampante.**

Controllare che l'interruttore della stampante si trovi sul lato O.

**2. Installazione dell'alimentatore carta**

Aprire l'impilatore posteriore. Tenere entrambi i lati dell'alimentatore carta e regolare gli slot a U di entrambi i lati dell'alimentatore carta sui perni di montaggio situati all'interno della stampante collegare gli slot con la lettera A dell'alimentatore carta regolato su quello del lato della stampante). Quindi abbassare lentamente l'alimentatore carta affinché ruoti in direzione della freccia B, utilizzando i perni di montaggio come punti di supporto.

Perno di montaggio

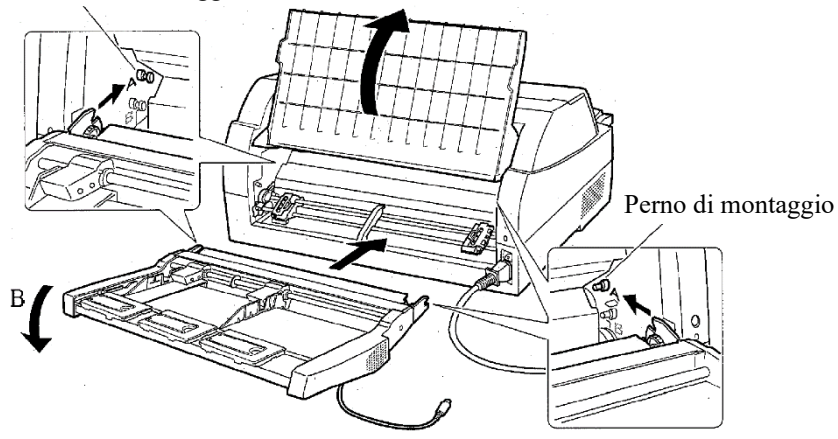

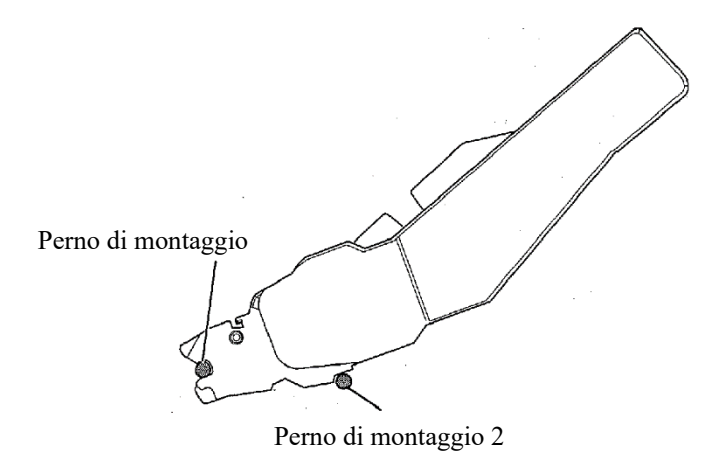

Verificare che il frame dell'alimentatore carta sia fissato correttamente sul perno di montaggio 2.

**3. Chiudere l'impilatore posteriore.**

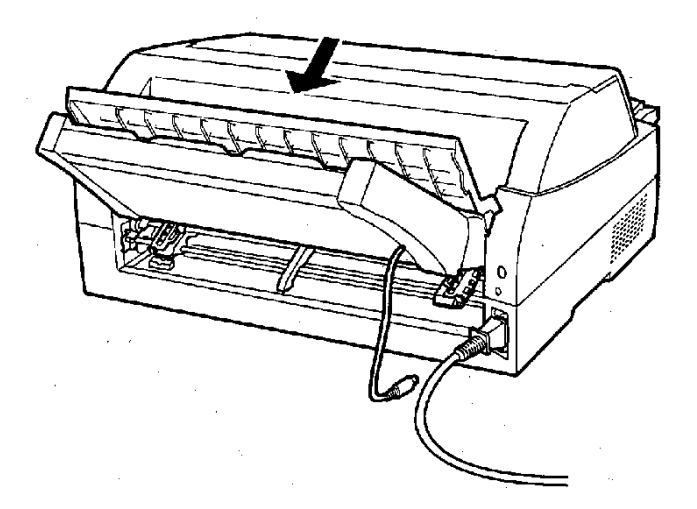

#### **4. Collegamento del cavo**

Collegare il cavo dell'alimentatore carta al connettore situato sulla parte posteriore destra della stampante. Inserire il cavo con il contrassegno a freccia del connettore rivolto verso l'alto.

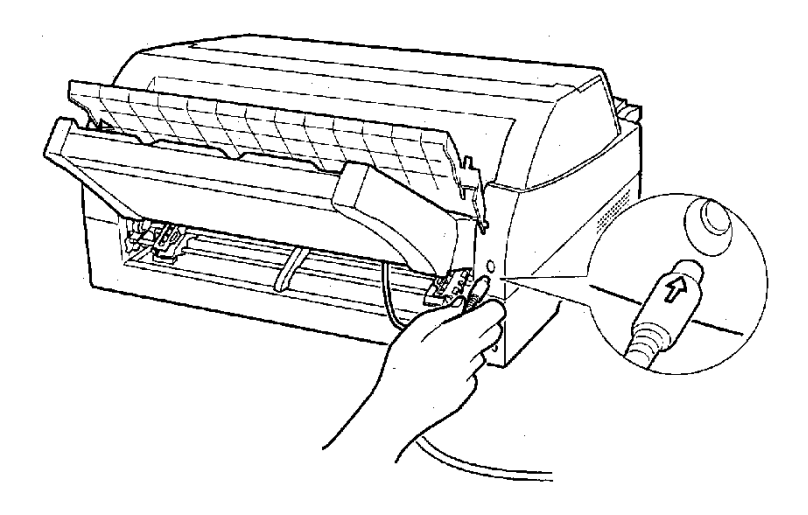

**5. Svolgere l'estensione e la prolunga nell'ordine da (1) a (2) in base alle dimensioni della carta da utilizzare.**

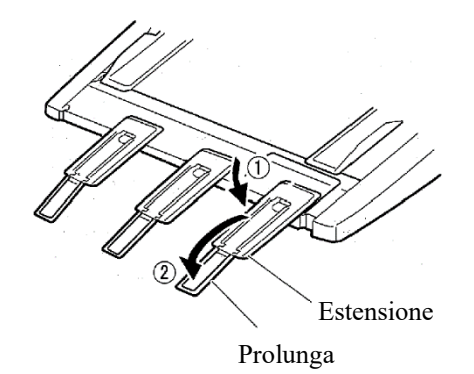

#### **Rimozione dell'alimentatore carta**

Prima di rimuovere l'alimentatore carta, disinserire il cavo.

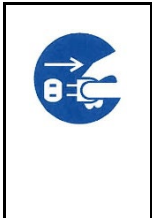

#### **AVVERTENZA (scosse elettriche)**

**Prima di montare o rimuovere l'alimentatore carta, spegnere il computer e la stampante e disinserire il cavo di alimentazione dalla presa. In caso contrario, si potrebbero ricevere scosse elettriche.**

Se montato nella parte anteriore della stampante

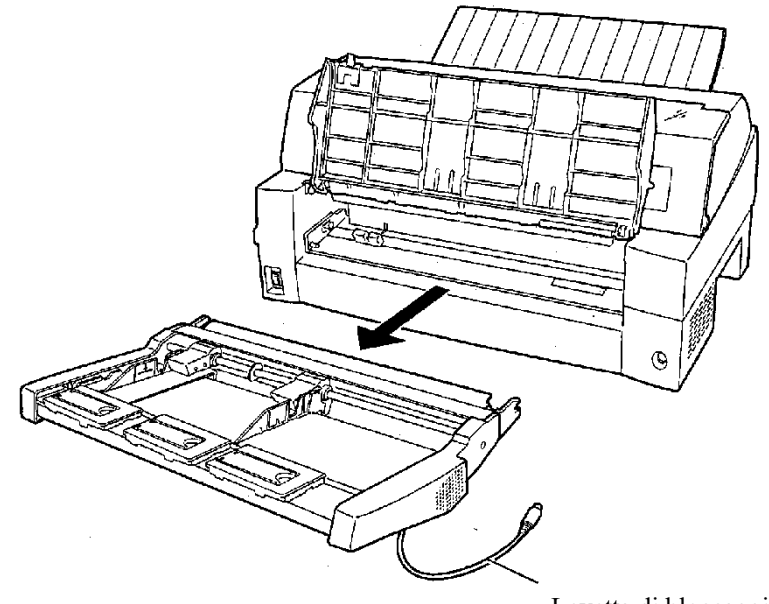

Levetta di bloccaggio

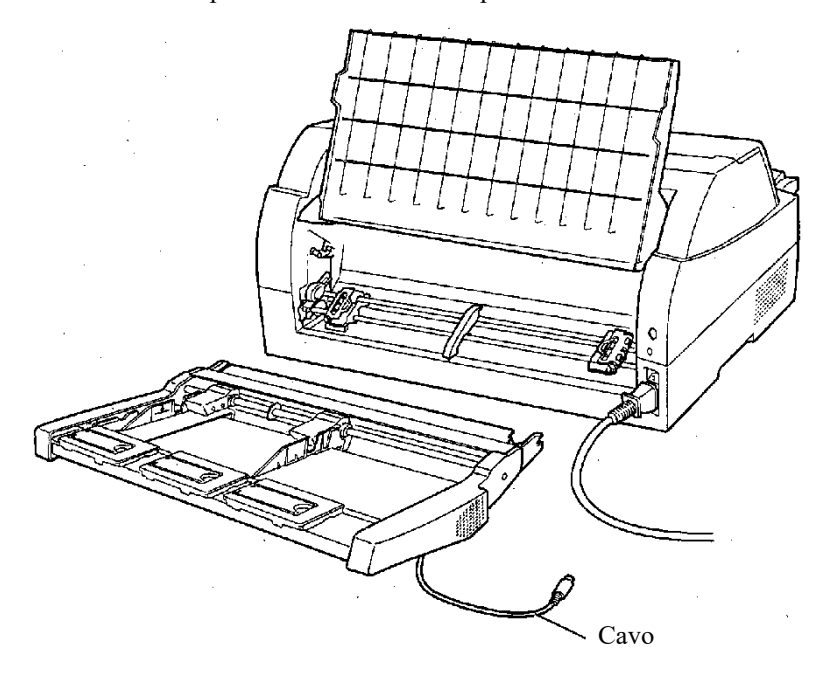

Se montato nella parte anteriore della stampante

#### **INSTALLAZIONE DELL'UNITA' DI TRASCINAMENTO**

A tractor unit is supplied as standard equipment attached to the front of the printer.

This unit may also be attached to the rear of the printer for rear feeding of continuous forms.

Per i dettagli sulla rimozione e il montaggio dell'unità trattore, vedere "Montaggio e rimozione dell'unità trattore selezionando la Posizione unità trattore" a pagina 2-12.

#### **INSTALLAZIONE DELL'IMPILATORE AMPIO**

Per impilare fogli singoli continuamente o espellere lunghi fogli singoli verso la parte posteriore, montare il raccoglitore grande.

Inoltre, se si monta un alimentatore carta nella parte posteriore, l'impilatore deve essere sostituito da un impilatore ampio, nonostante non sia necessario impilare continuamente i fogli.

#### *1* **Rimozione dell'impilatore corrente**

- 1. Sollevare l'impilatore corrente nella direzione indicata dalla freccia.
- 2. Quando l'impilatore si trova nelle condizioni descritte nel punto 1, tirare i frame destro e sinistro dell'impilatore per separarli dalle sporgenze del piatto dell'impilatore.

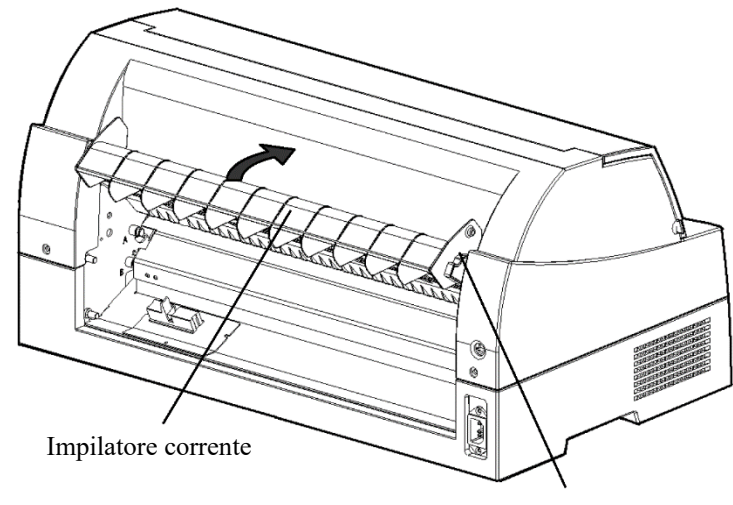

Frame impilatore

## *2* **Montaggio dell'impilatore posteriore**

Nella parte posteriore della stampante, spingere le sporgenze presenti su entrambi i lati dell'impilatore posteriore nei fori situati all'interno della guida dell'impilatore posteriore come indicato nella figura seguente.

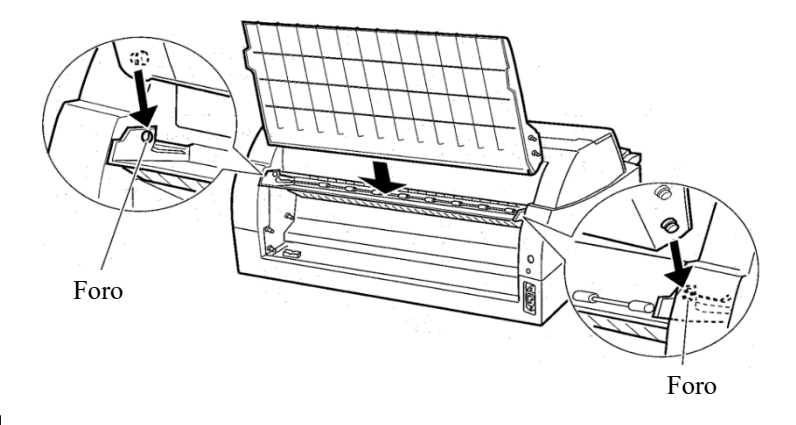

#### **INSTALLAZIONE DEL SUPPORTO CARTA PICCOLO**

Installarlo quando si utilizza solo un foglio corto..

## *1* **Rimozione del supporto carta corrente**

Dopo aver aperto il supporto carta e averlo regolato in una posizione inclinata, rimuoverlo tirandolo per separare le sporgenze sinistra e destra sulle estremità del supporto carta dalle scanalature sul coperchio.

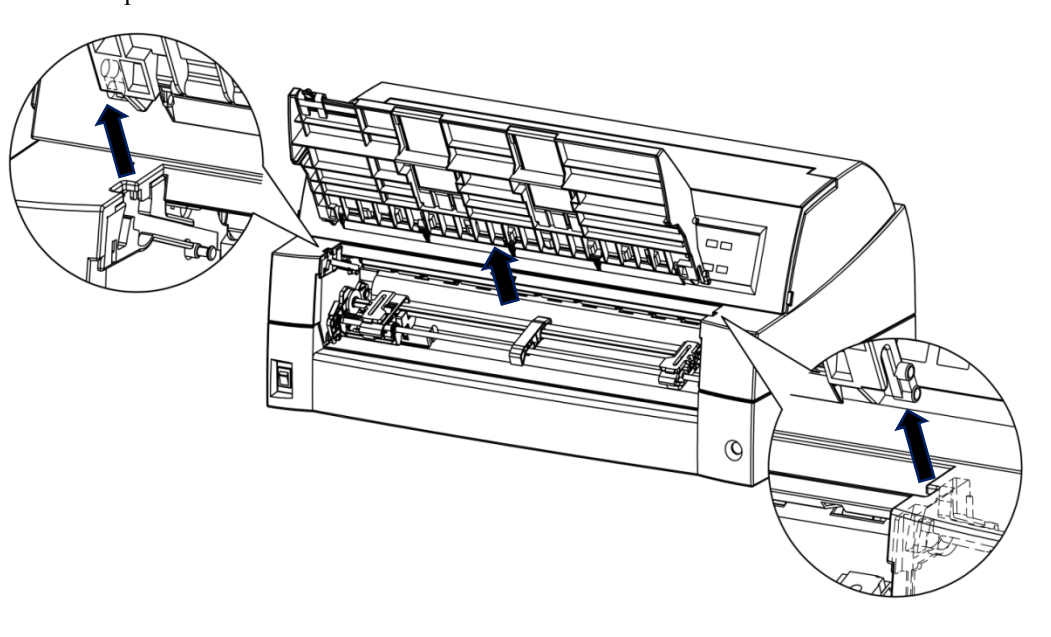

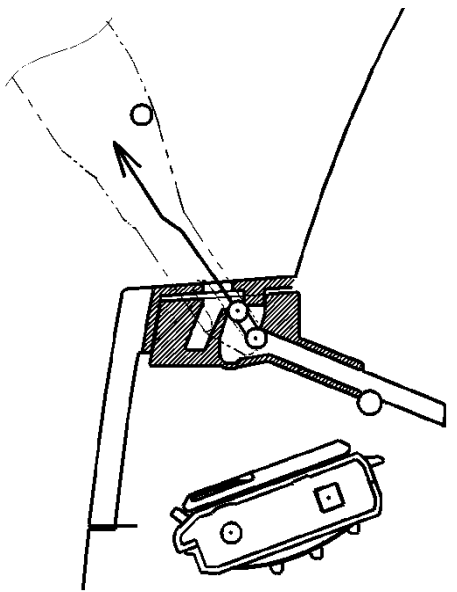

# *2* **Installazione del supporto carta piccolo**

Inserire e spingere le sporgenze sinistra e destra sulle estremità del supporto carta nelle scanalature sul coperchio, come mostrato nella figura seguente. Impostare il supporto carta in posizione normale. (Vedere "Impostazione del supporto carta" nel capitolo 2.).

Il supporto carta può essere aperto o chiuso nello stesso modo come il corrente supporto carta rimosso.

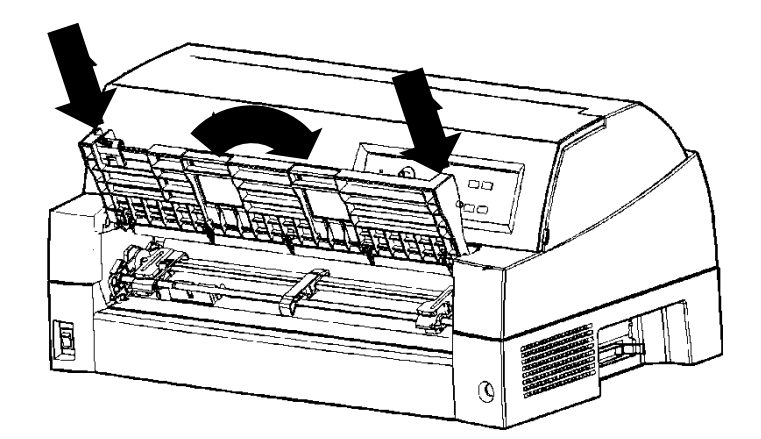

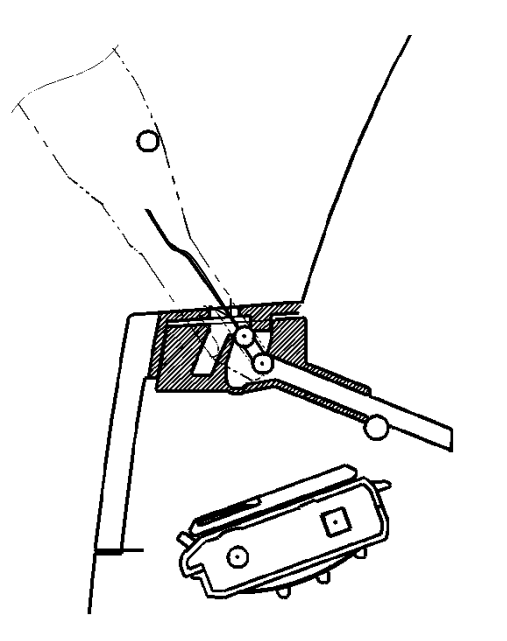

Accertarsi che le sporgenze siano inserite completamente come nella figura a sinistra..

#### **INSTALLAZIONE DEL COPERCHIO INSONORIZZATO**

Il rumore acustico può essere ridotto con l'installazione del coperchio insonorizzato.

Tuttavia, il foglio singolo e l'alimentatore per fogli singoli non possono essere utilizzati..

#### **1. Rimozione del supporto carta corrente**

Dopo aver aperto il supporto carta e averlo regolato in una posizione inclinata, rimuoverlo tirandolo per separare le sporgenze sinistra e destra sulle estremità del supporto carta dalle scanalature sul coperchio

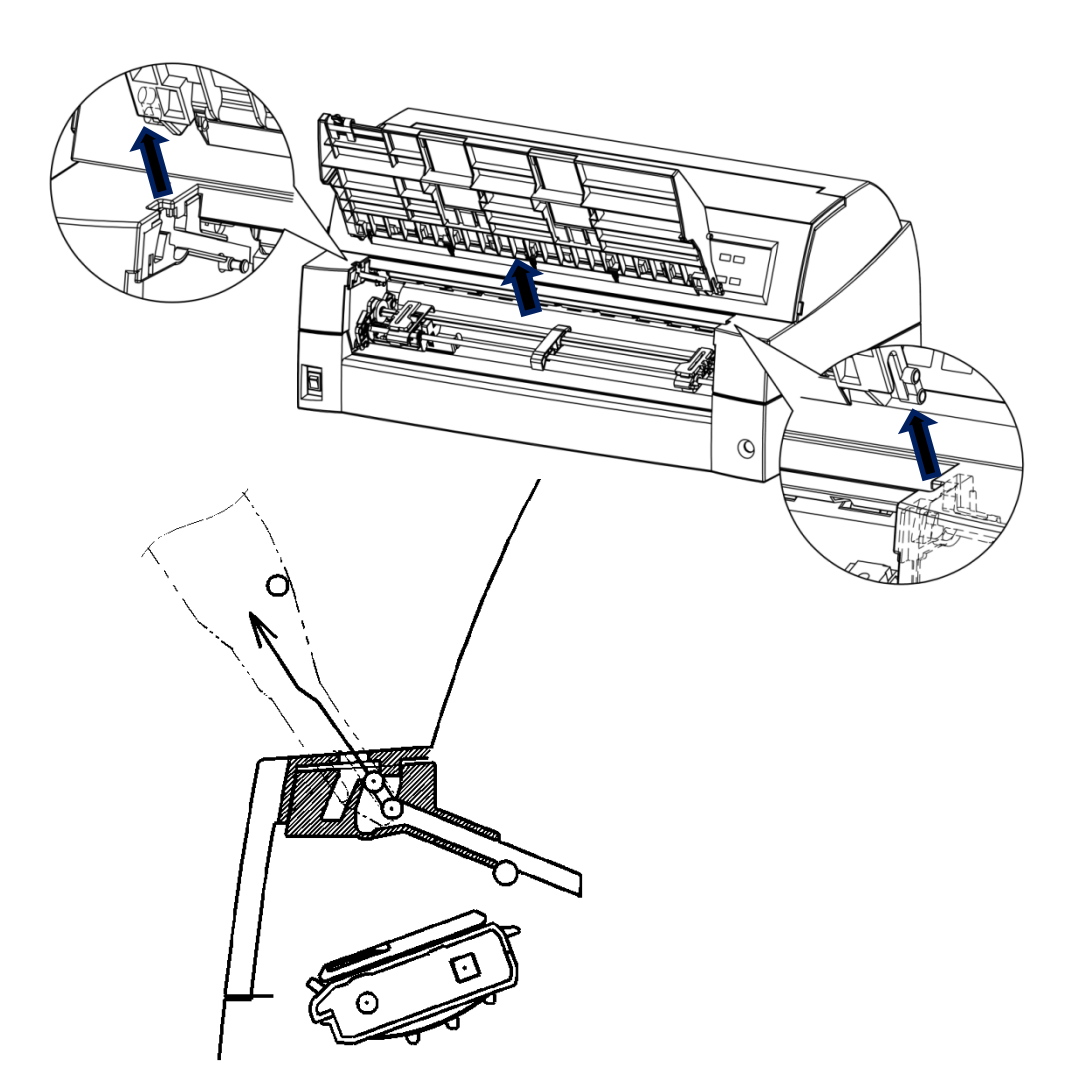

#### **2. Installazione del coperchio insonorizzato**

Inserire e spingere le sporgenze sinistra e destra sulle estremità del supporto carta nelle scanalature sul coperchio, come mostrato nella figura seguente. Impostare il supporto carta in posizione normale. (Vedere "Impostazione del supporto carta" nel capitolo 2.).

Il supporto carta può essere aperto o chiuso nello stesso modo come il corrente supporto carta rimosso.

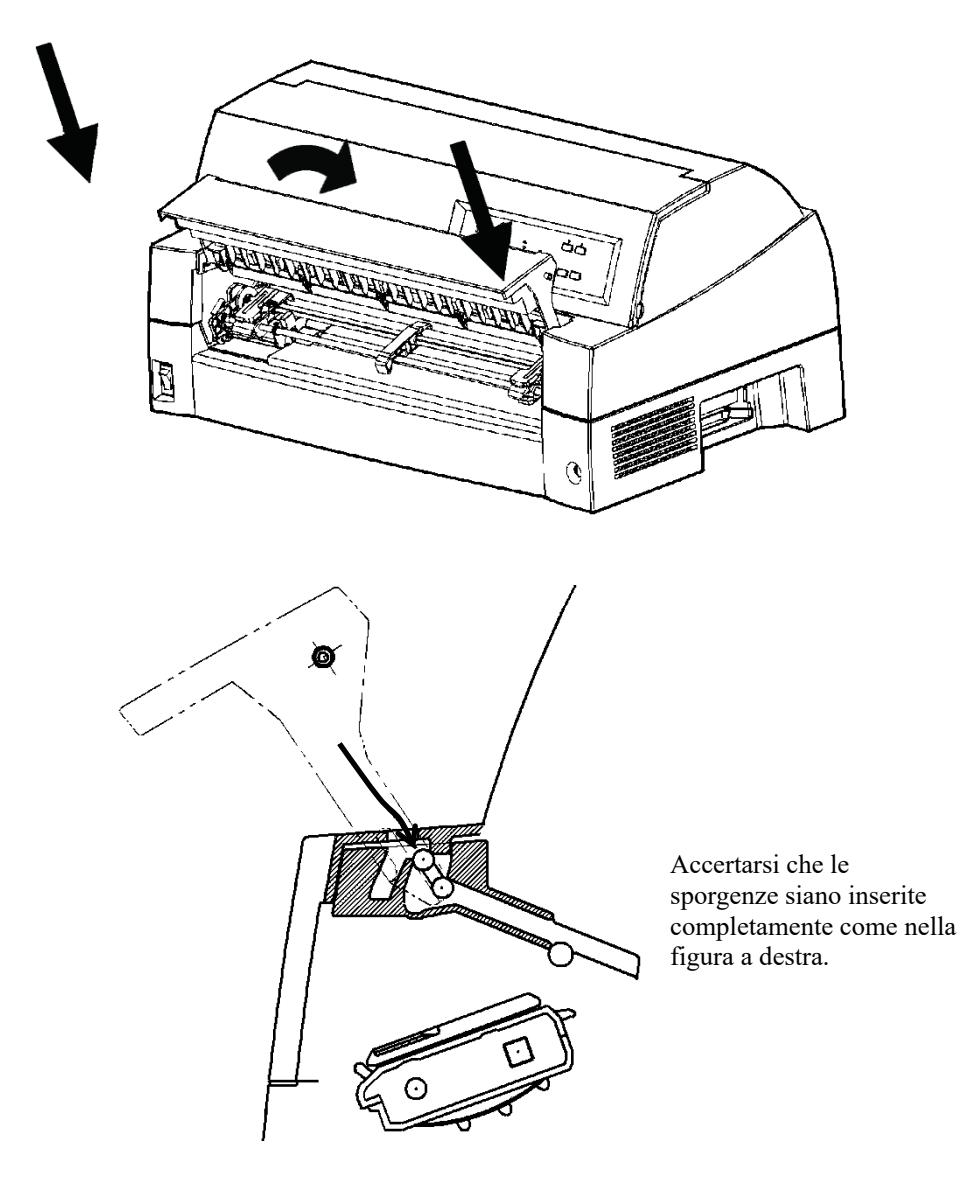

# **A ANATERIALI DI CONSUMO E OPZIONI MATERIALI DI CONSUMO E OPZIONI**

Questa appendice elenca i materiali di consumo e le opzioni disponibili per questa stampante.

Per ordinarli o per ulteriori informazioni, contattate il vostro rivenditore.

#### **MATERIALI DI CONSUMO**

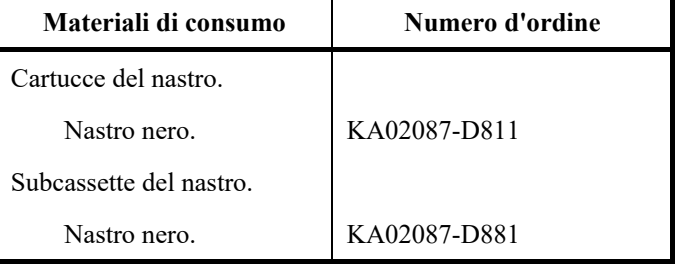

#### **OPZIONI**

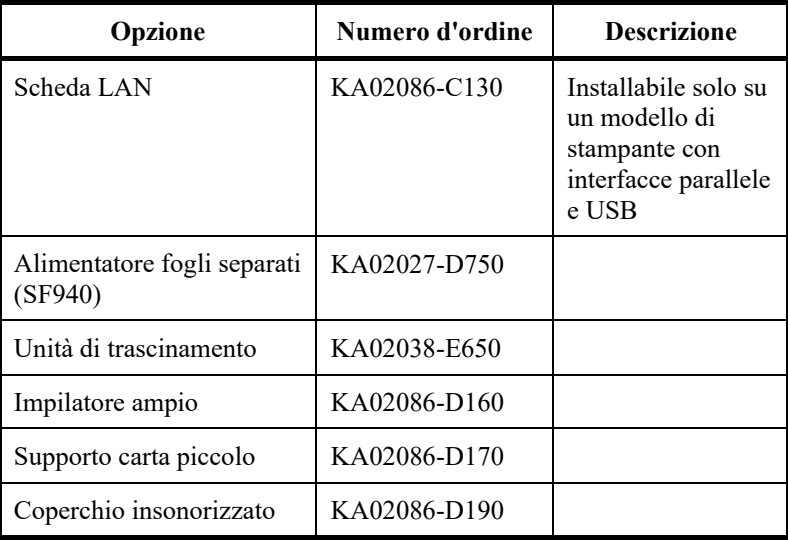

# **B APPECIFICHE<br>
STAMPANTE E CARTA SPECIFICHE**

Questa appendice illustra le specifiche fisiche, funzionali e relative alle prestazioni della stampante, oltre alle specifiche della carta.

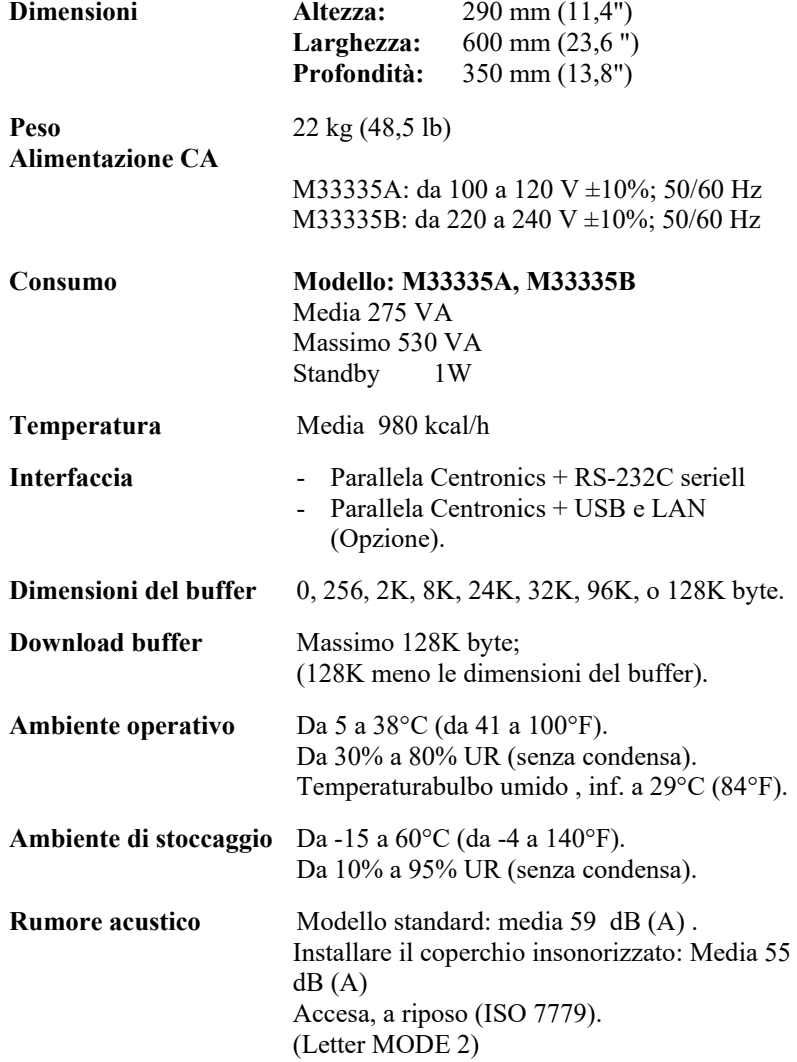

**SPECIFICHE FISICHE**

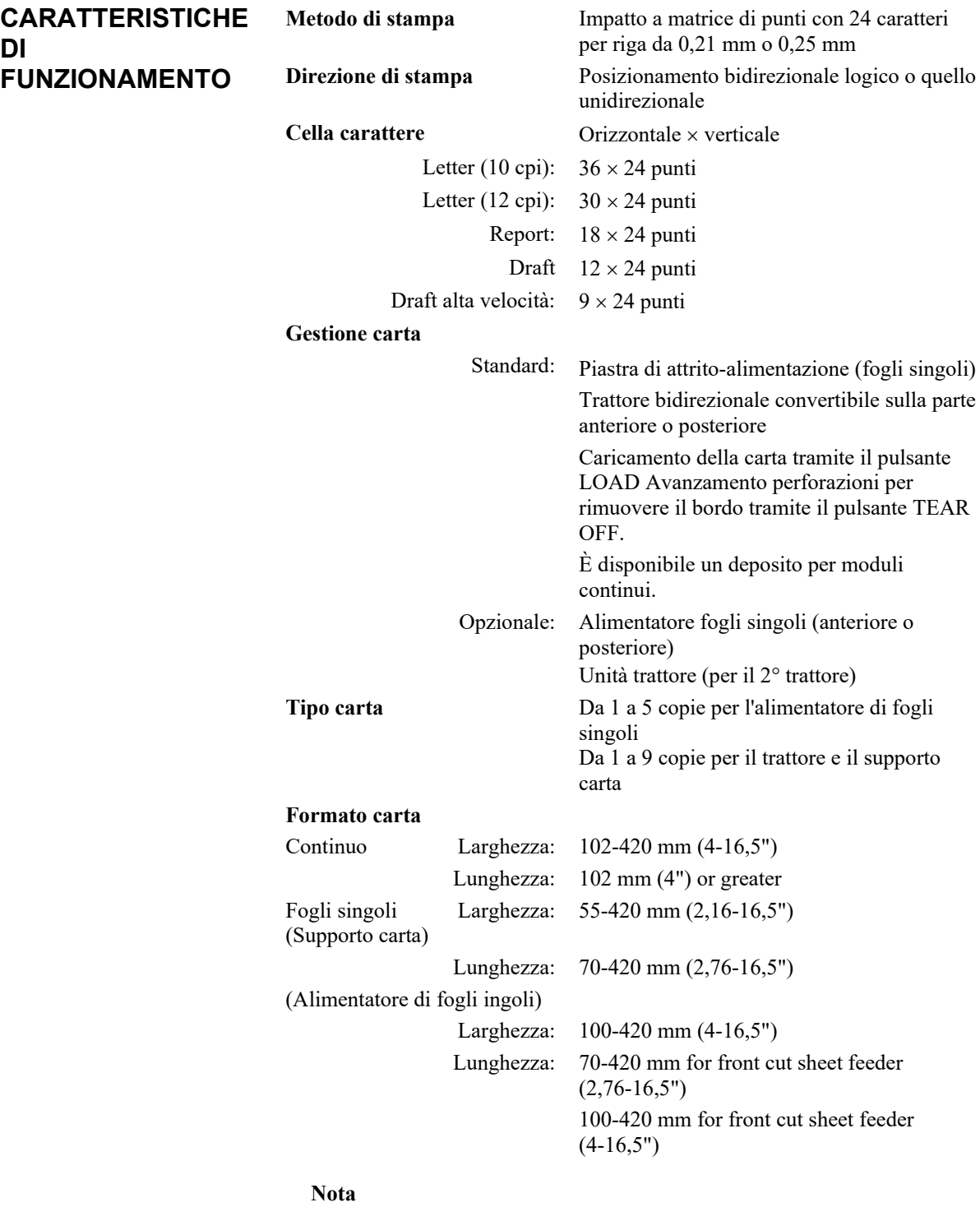

**Per usare fogli singoli superiori a 297 mm di lunghezza, il raccoglitore grande opzionale è necessario. Per i dettagli, vedere il capitolo 3.**

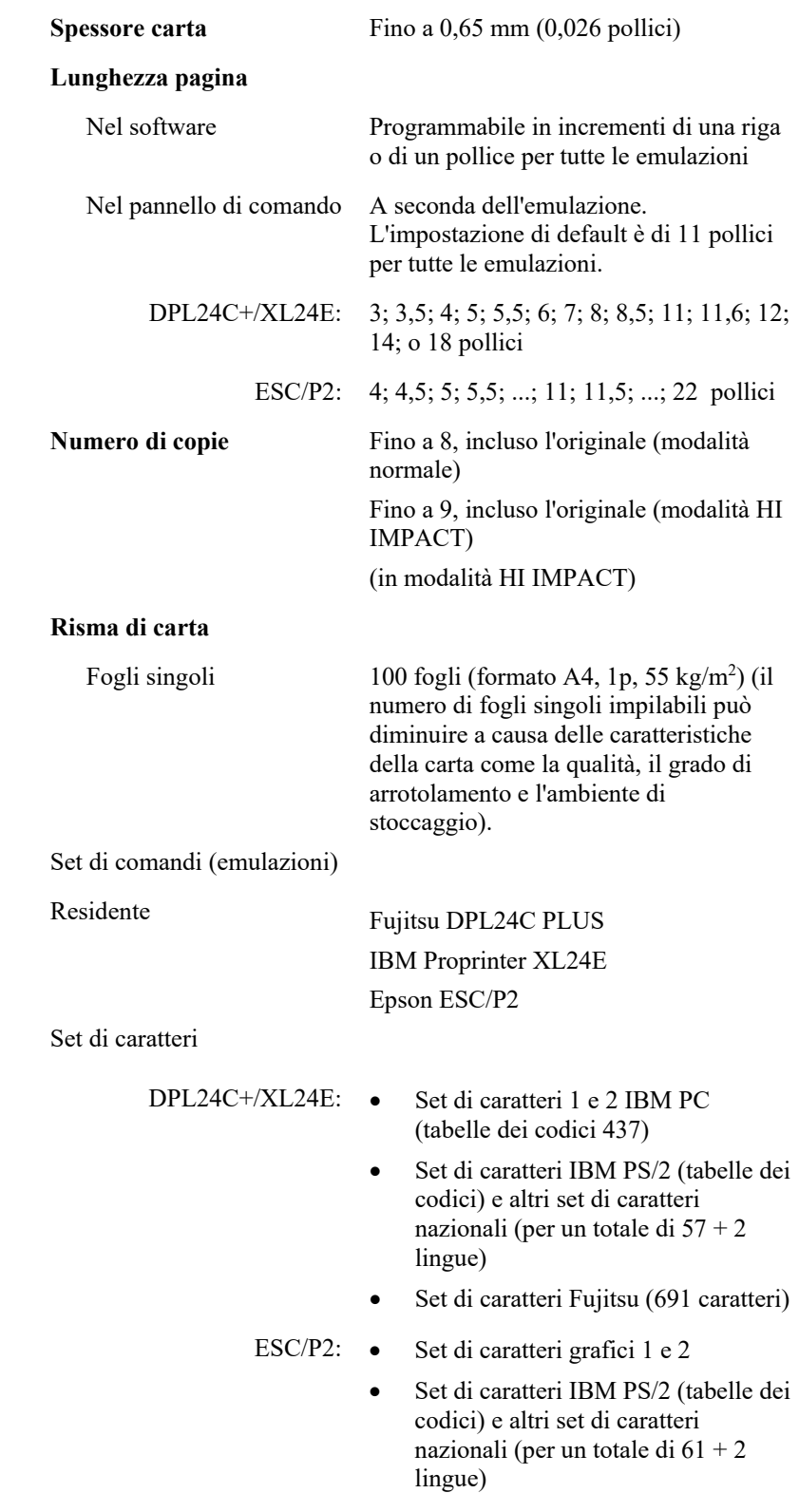

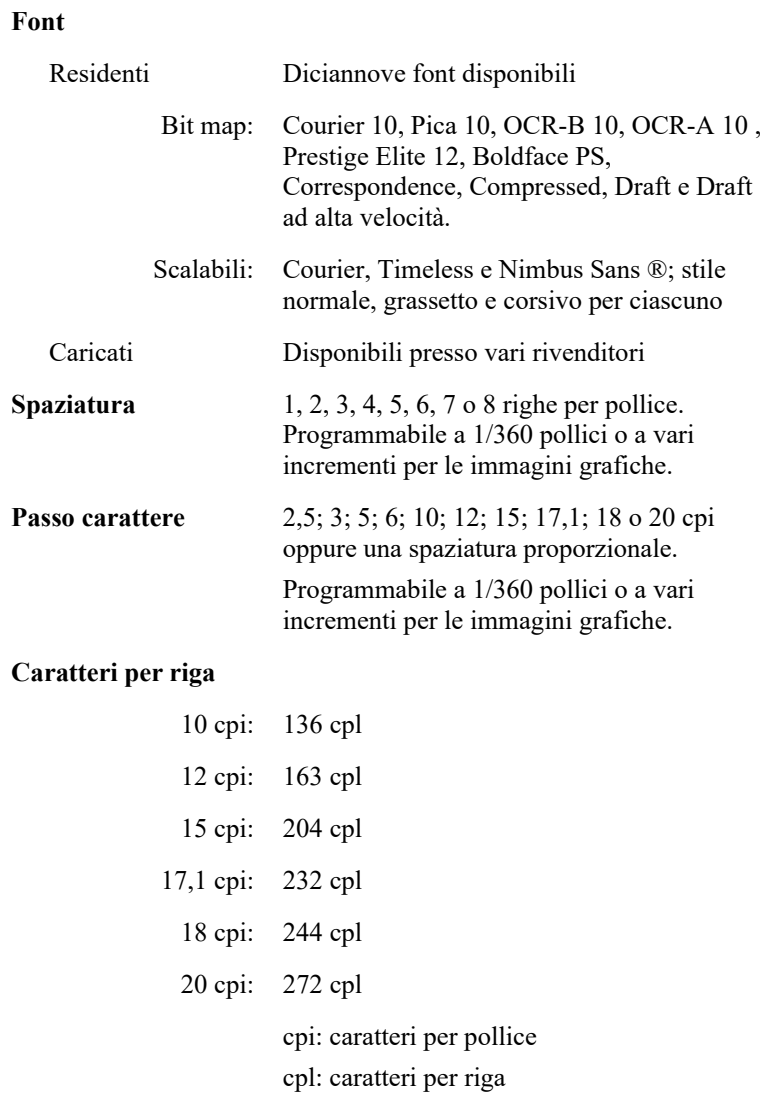

#### *B-4 Manuale d'uso*

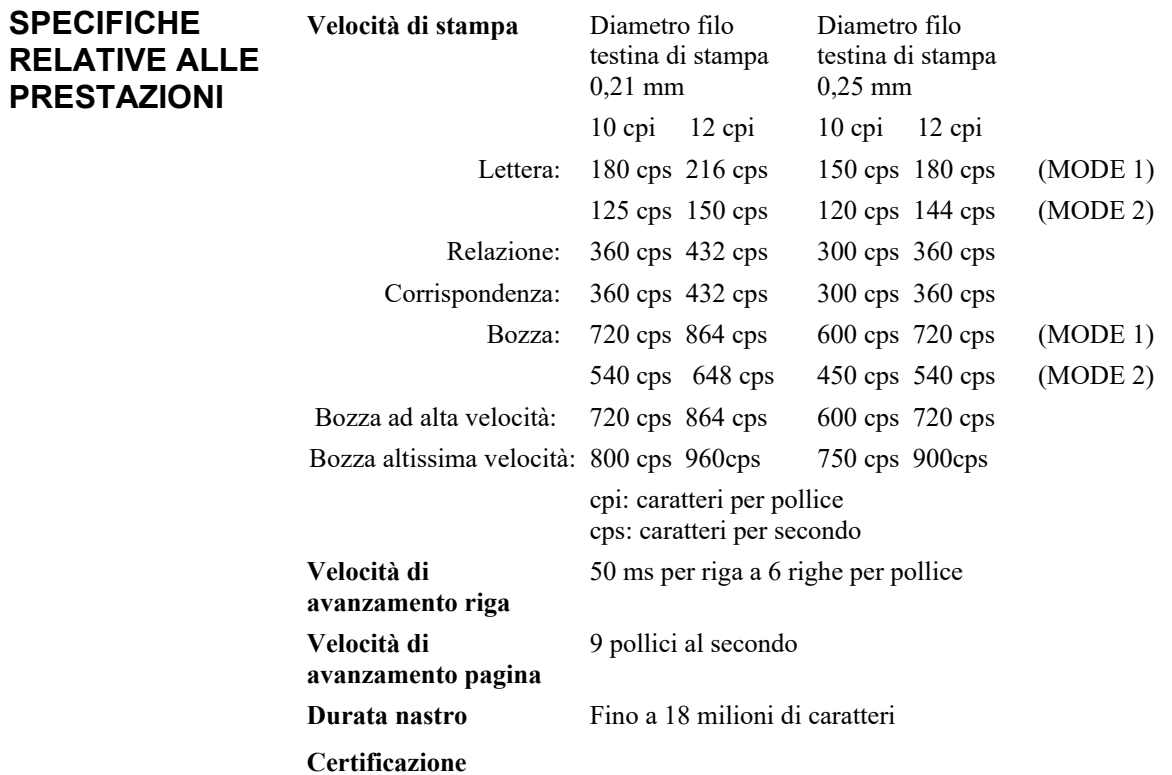

Sicurezza:

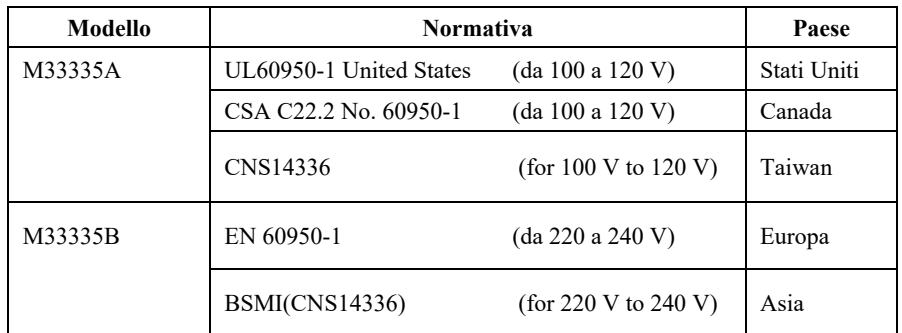

Norme EMI:

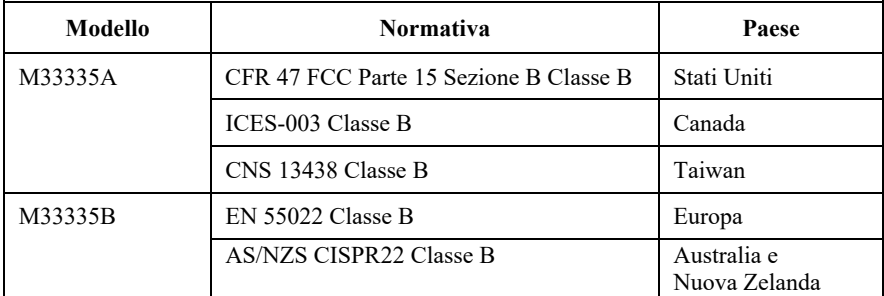

**SPECIFICHE CARTA**

### **Area di stampa**

Questa sezione illustra l'area di stampa consigliata per i fogli singoli e i moduli continui.

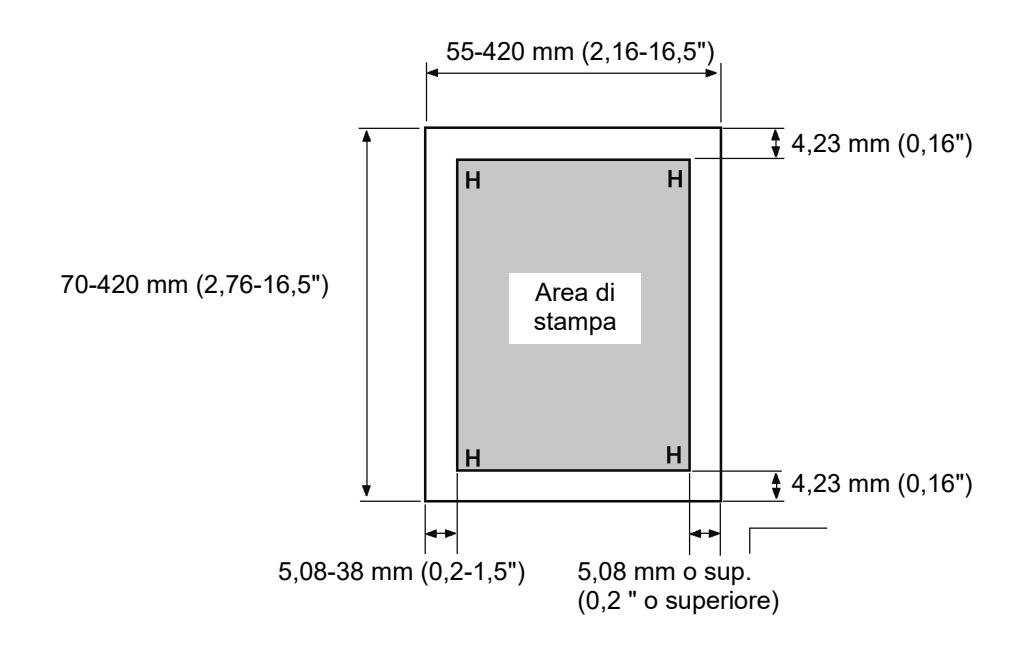

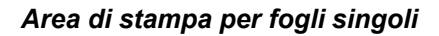

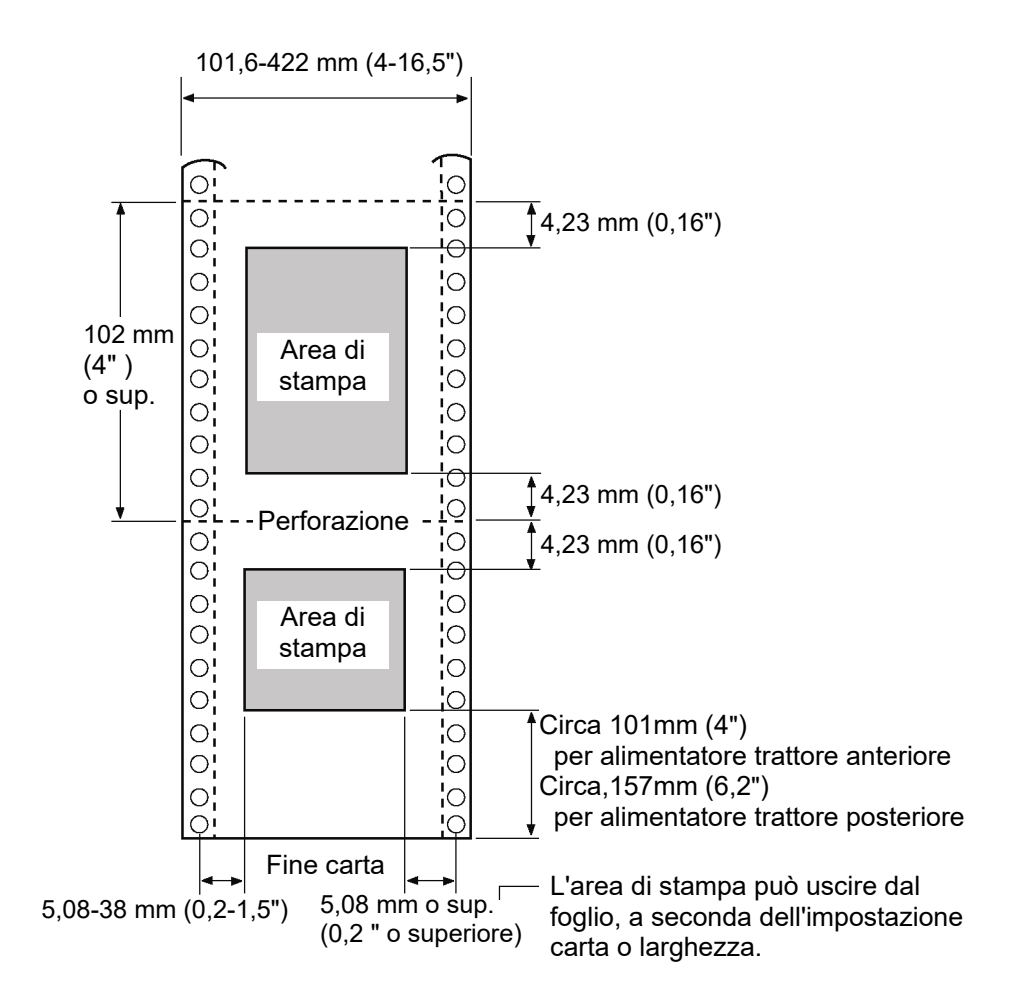

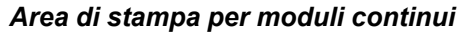

#### **Spessore carta**

Lo spessore della carta è dato dal peso della carta calcolato in grammi per metro quadrato  $(g/m^2)$  oppure in libbre per bond (lbs/bond). La seguente tabella indica gli spessori di carta consentiti per la carta a una facciata o per la carta multicopie. Lo spessore totale non deve superare i 0,65 mm (0,026 pollici).

Il peso della carta senza carbonio o al carbonio varia in base al produttore. Quando si utilizza carta con valori limite di spessore, fare una stampa di prova prima di eseguire il job.

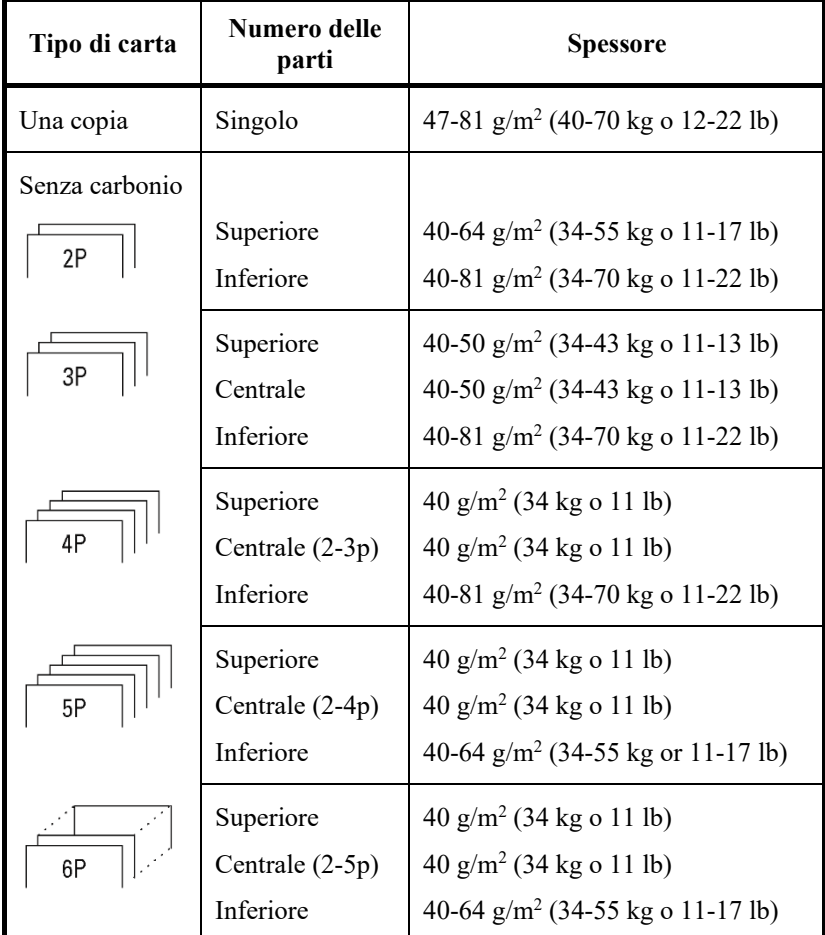

kg: Peso in chilogrammi di 1.000 fogli di carta da 788 × 1091 mm  $(1,16 \text{ g/m}^2)$ 

lb: Peso in libbre di 500 fogli di carta da  $17 \times 22$  pollici  $(3,76 \text{ g/m}^2)$ 

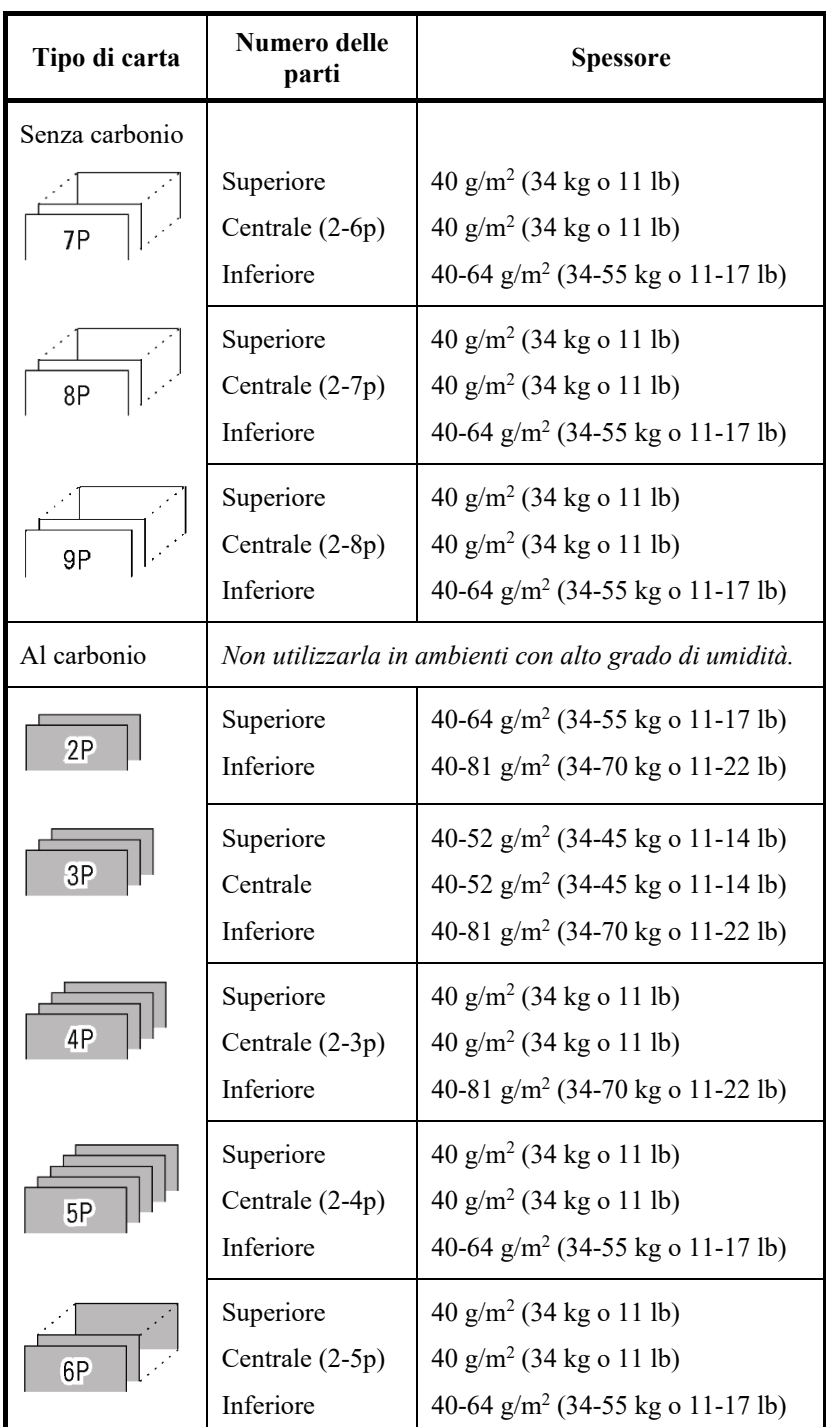

kg: Peso in chilogrammi di 1.000 fogli di carta da $788\times1091$ mm  $(1,16 \text{ g/m}^2)$ 

lb: Peso in libbre di 500 fogli di carta da  $17 \times 22$  pollici  $(3,76 \text{ g/m}^2)$ 

#### *SPECIFICHE STAMPANTE E CARTA*

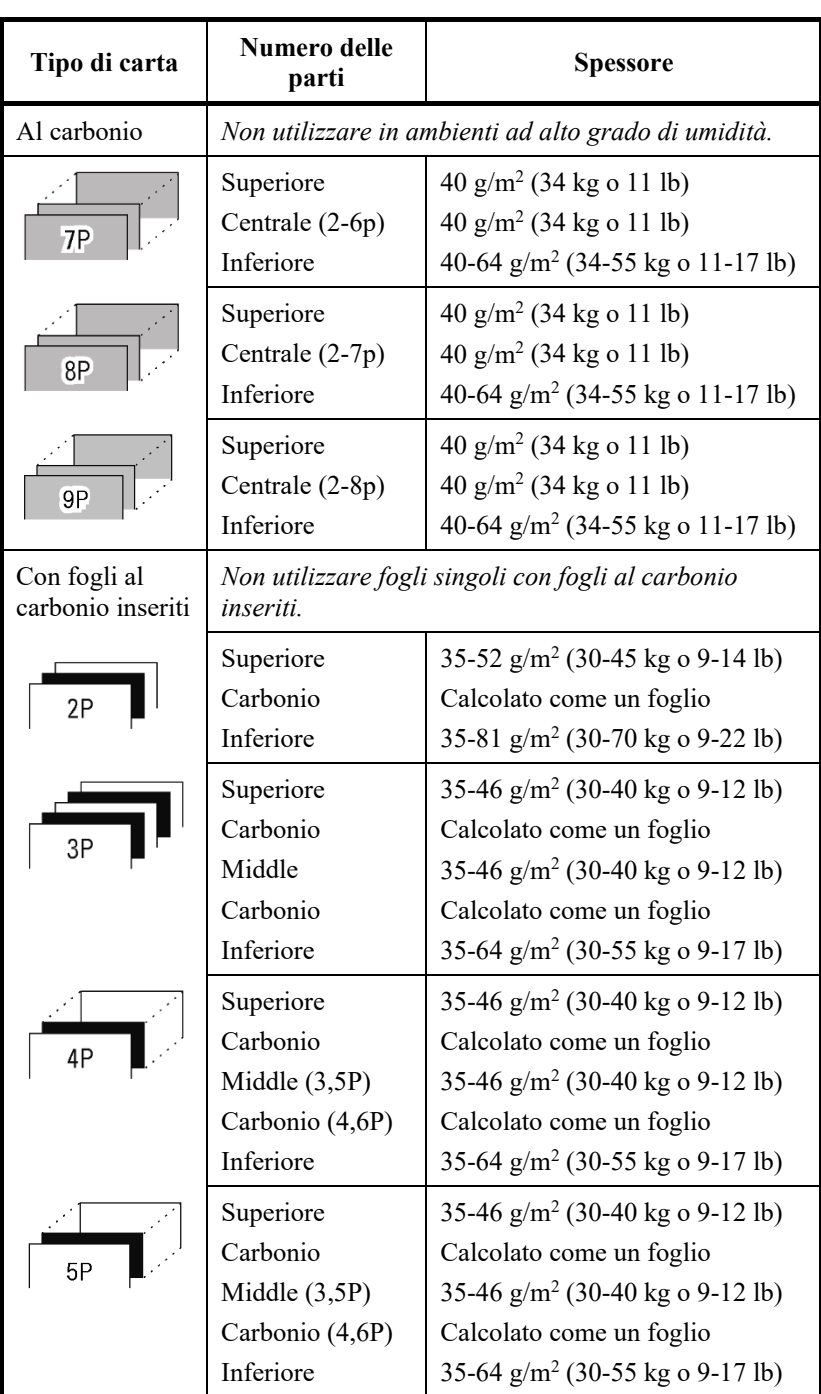

kg: Peso in chilogrammi di 1.000 fogli di carta da $788\times1091$  mm  $(1,16 \text{ g/m}^2)$ 

lb: Peso in libbre di 500 fogli di carta da  $17 \times 22$  pollici  $(3,76 \text{ g/m}^2)$ 

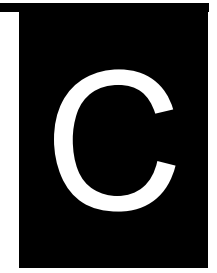

# **SET DI COMANDI**

In questa appendice saranno descritti i comandi di stampa e i relativi parametri.

Questa stampante possiede tre set di comandi residenti:

- Fujitsu DPL24C PLUS (set di comandi standard per stampanti della serie Fujitsu DL )
- IBM Proprinter XL24E
- Epson ESC/P2

Per tali emulazioni sono disponibili manuali appositi per i programmatori. Confrontate l'appendice A per informazioni sull'ordine.

Selezionate la stessa emulazione sulla vostra stampante e nel software. Se la vostra emulazione software comprende DPL24C PLUS, selezionate DPL24C PLUS per prestazioni ottimali.

#### **FUJITSU DPL24C PLUS**

Questa sezione descrive i comandi della stampante per il set di comandi DPL24C PLUS che rappresenta il set di comandi standard di questa stampante.

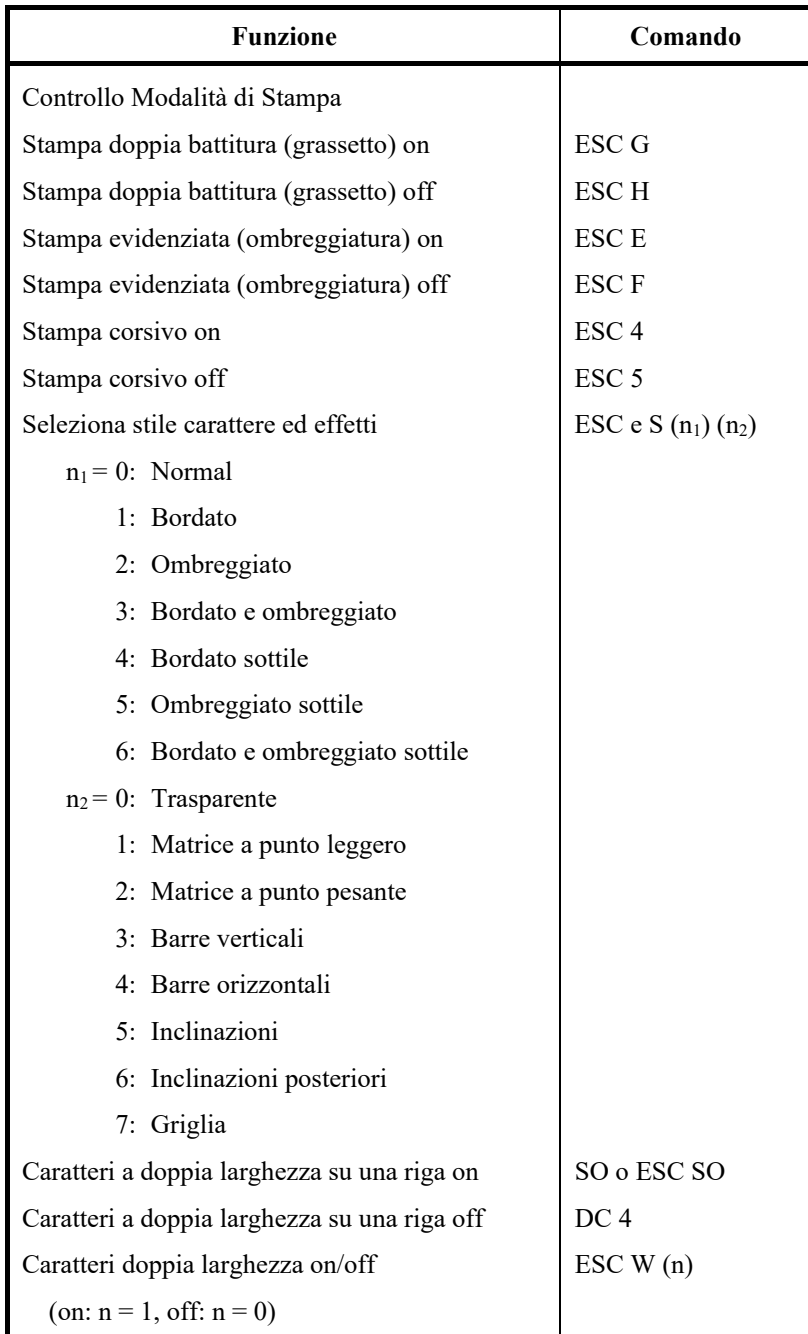

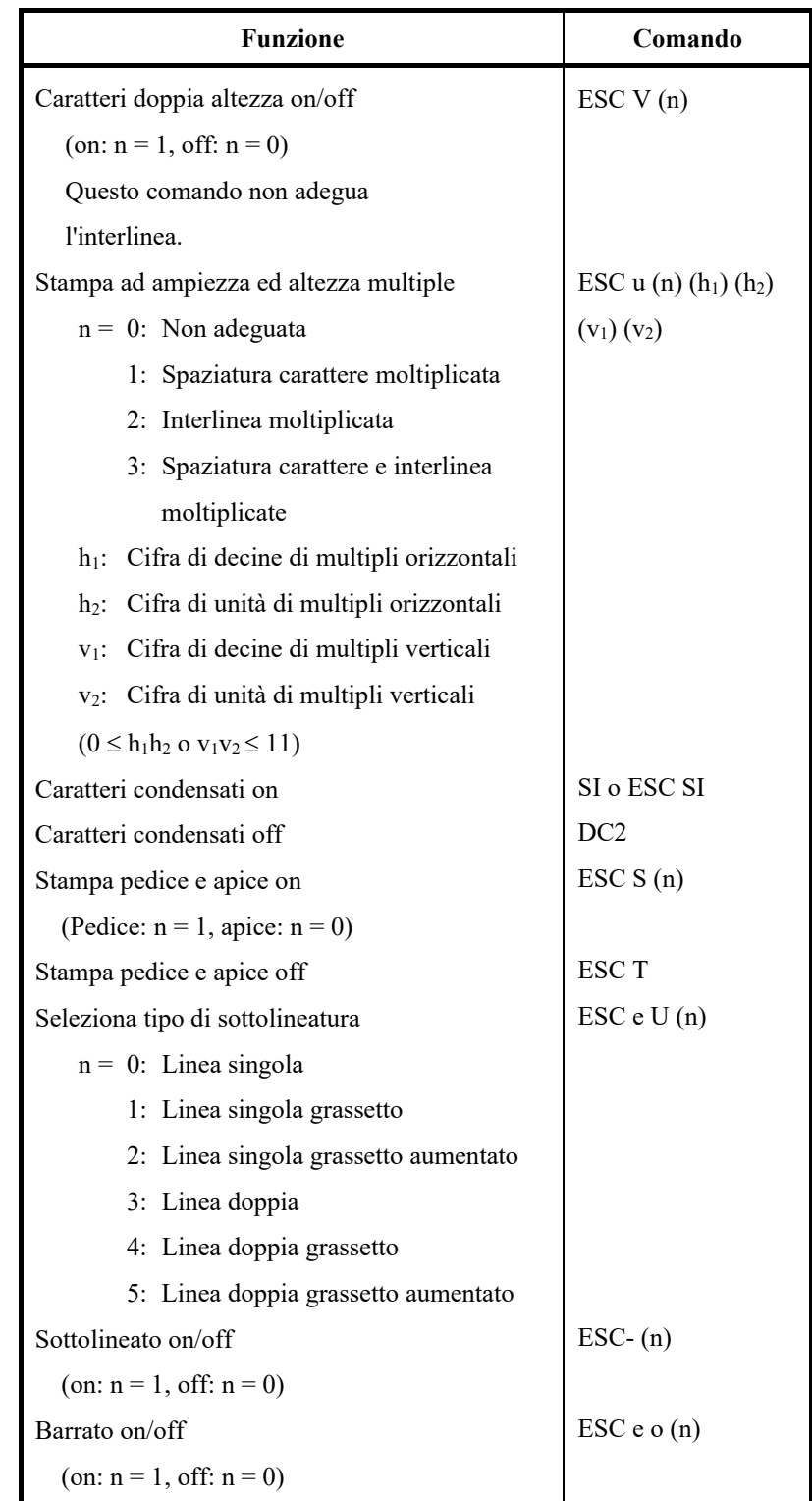

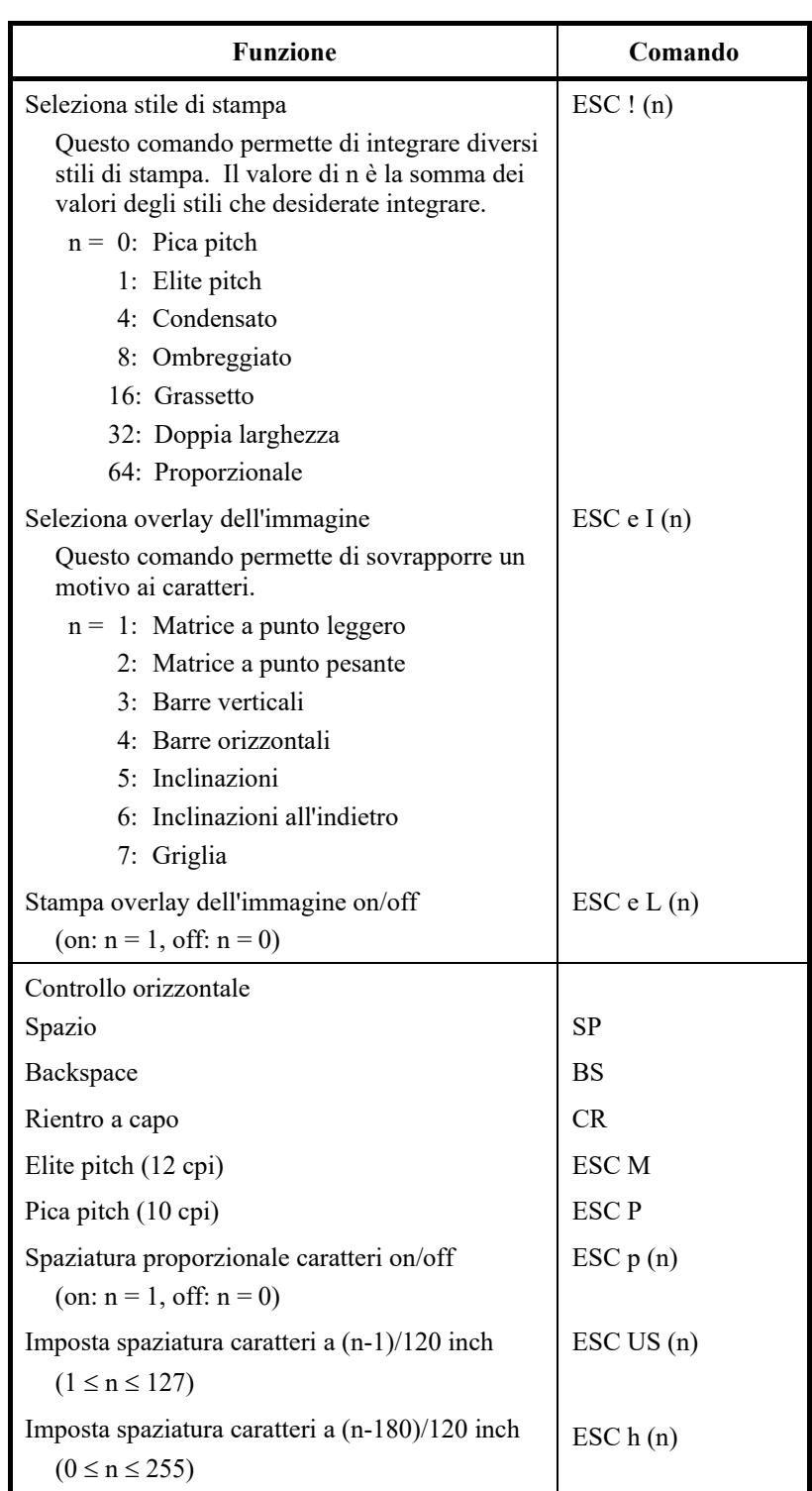

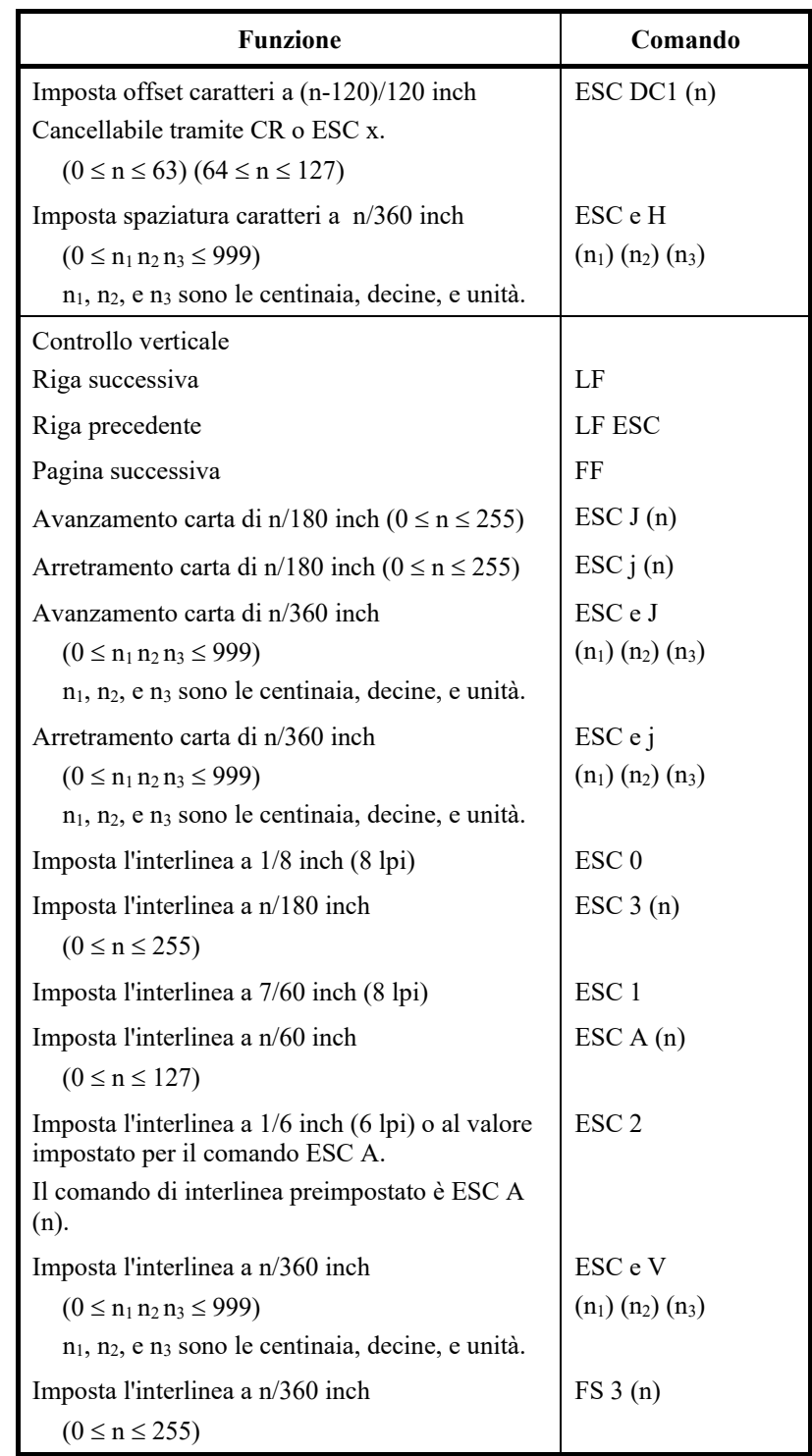

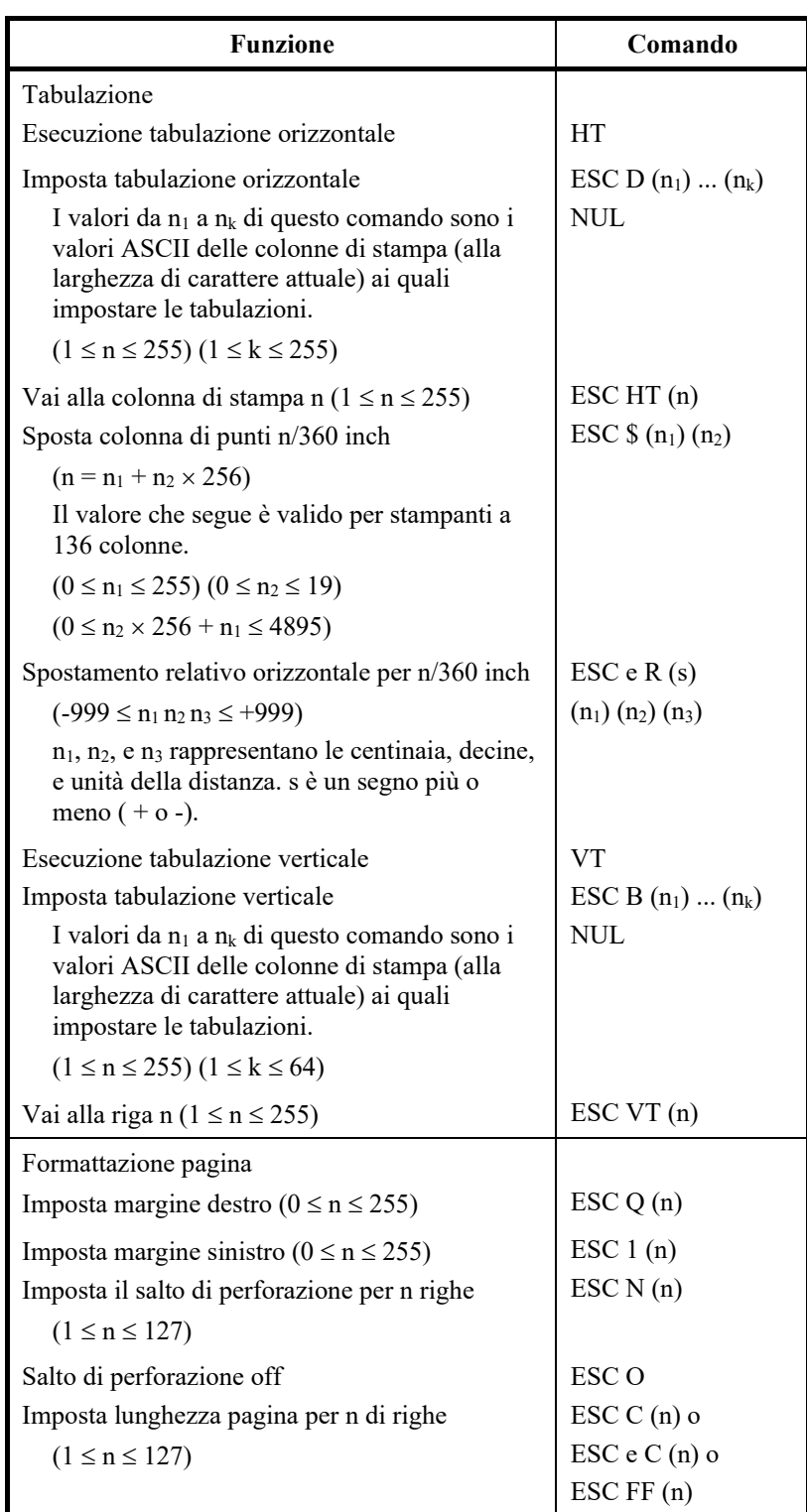

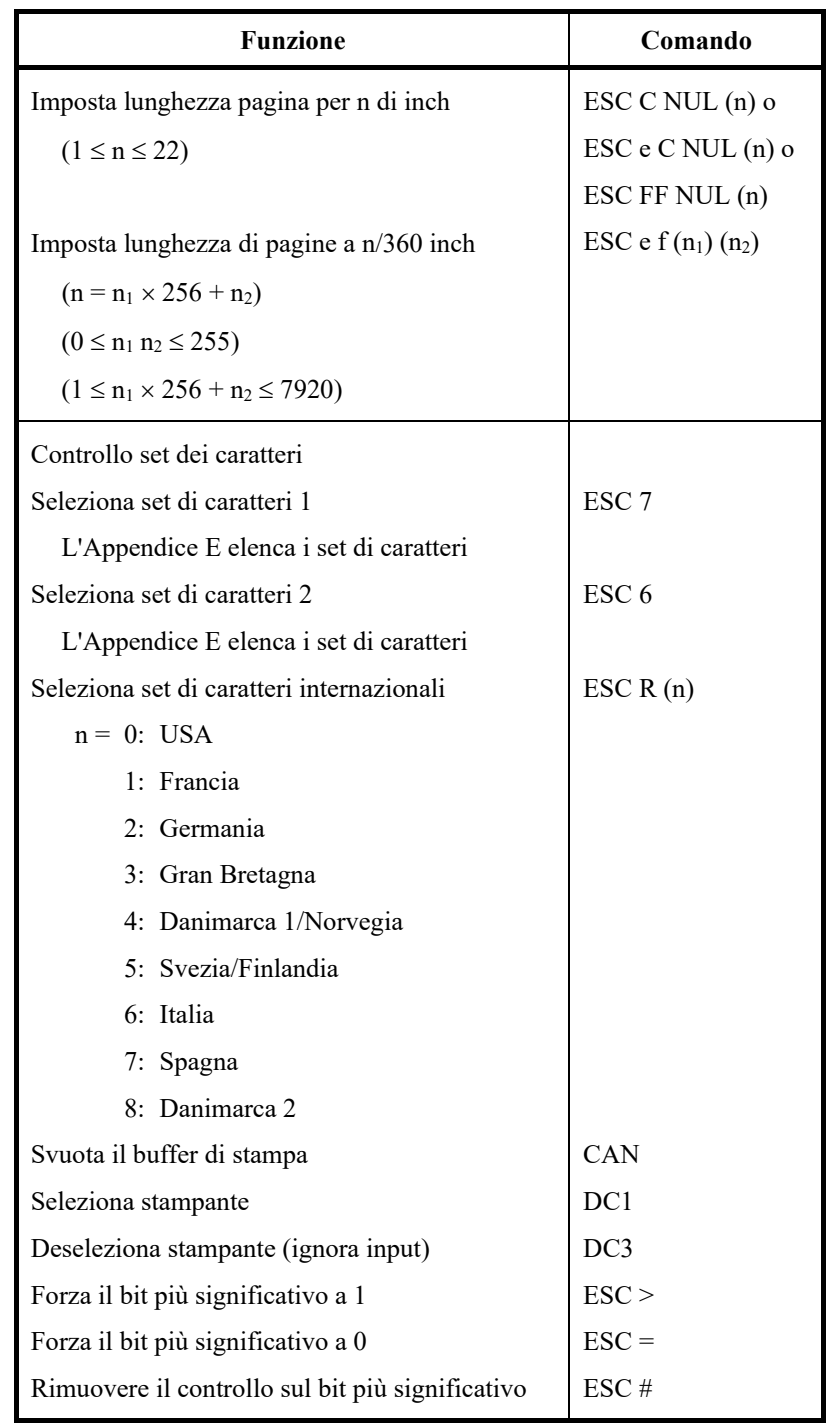

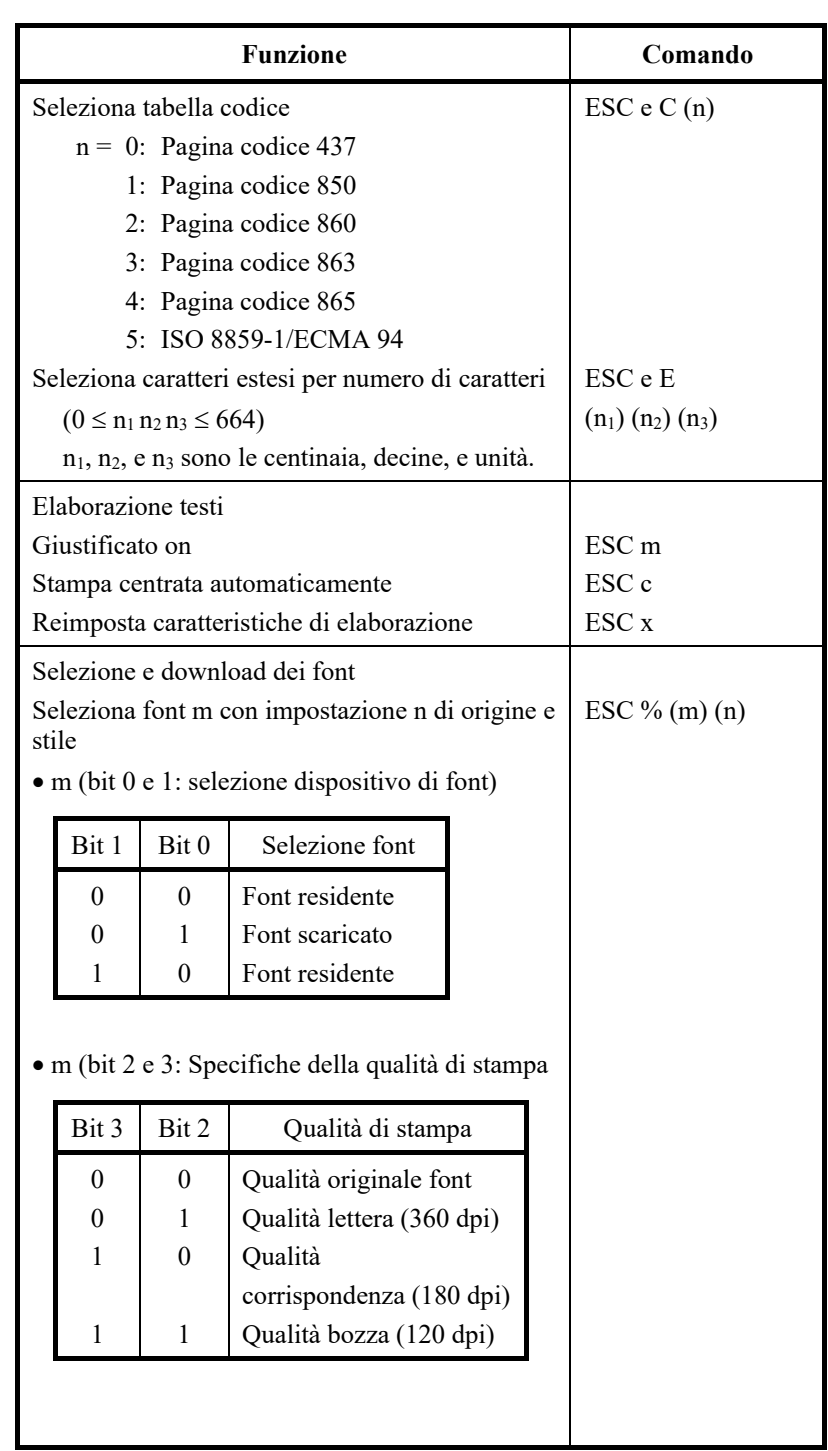

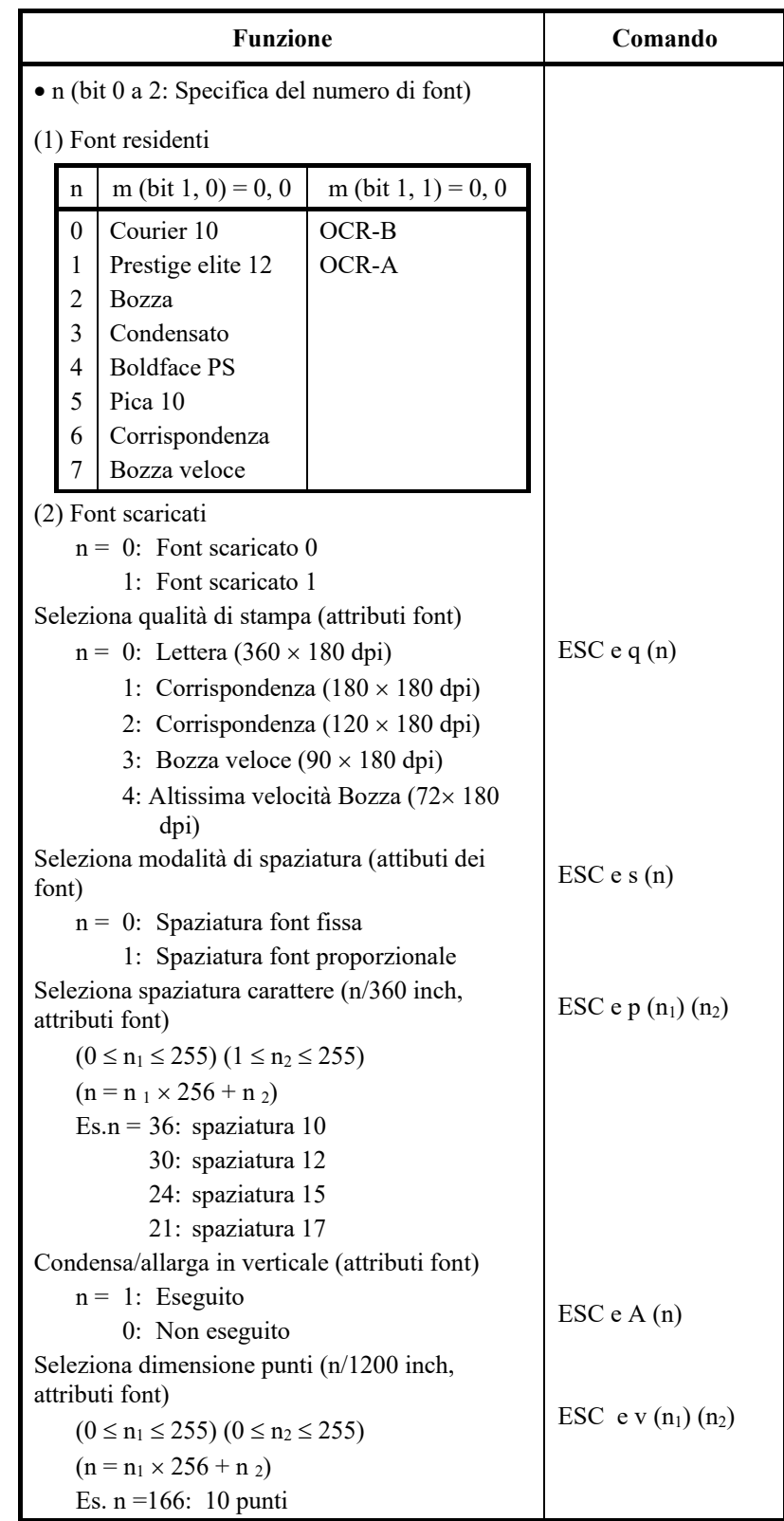

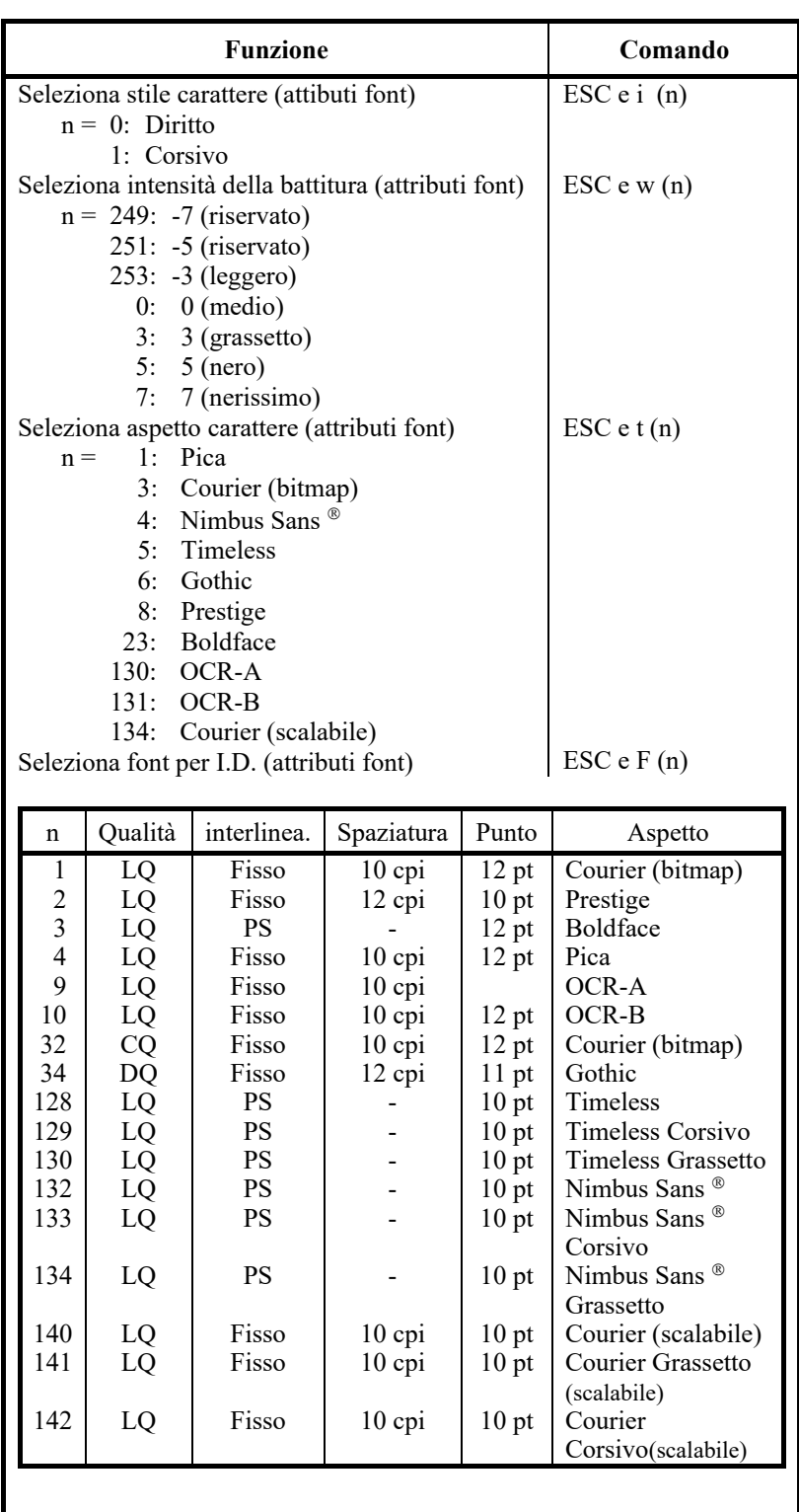
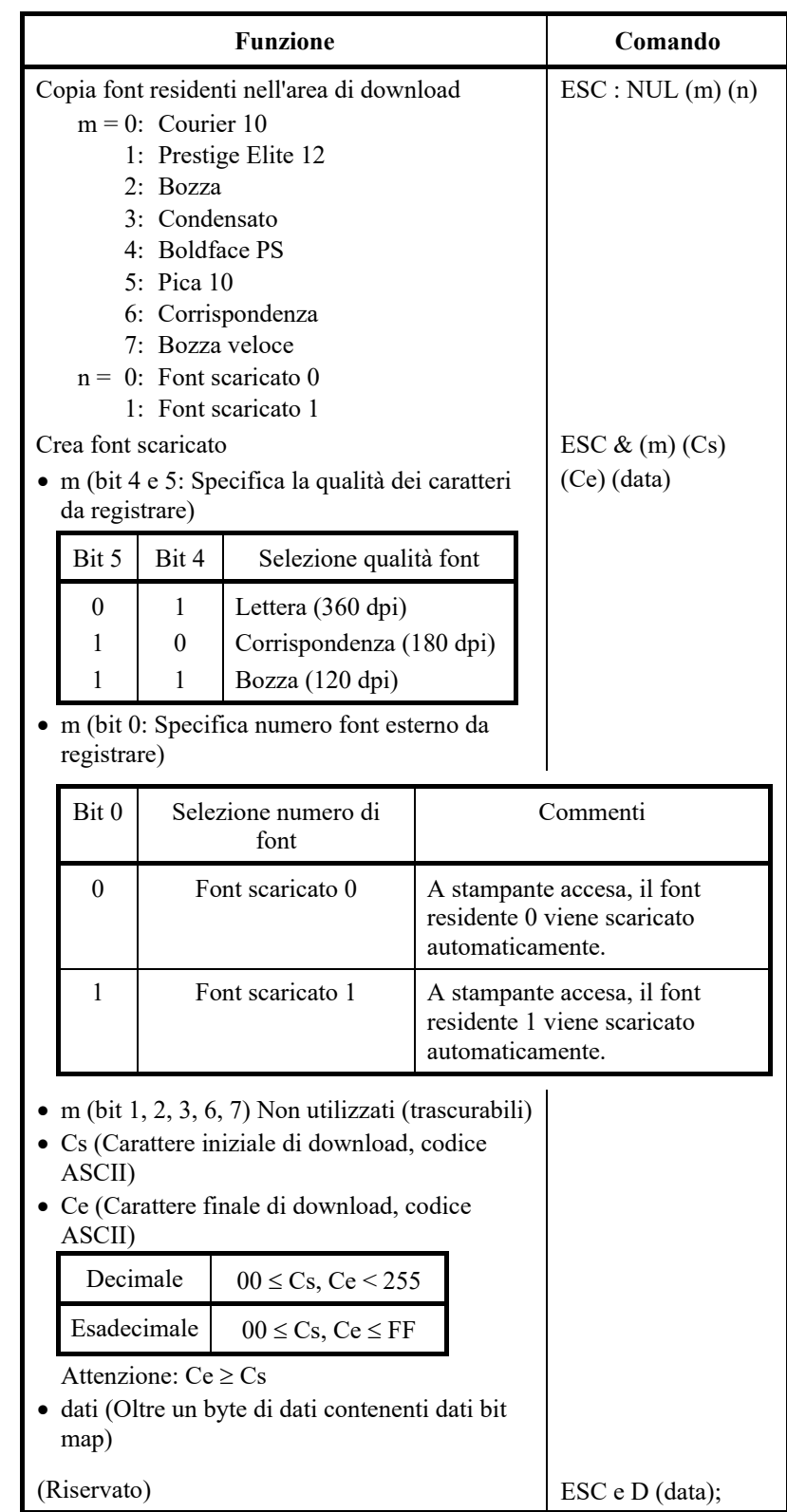

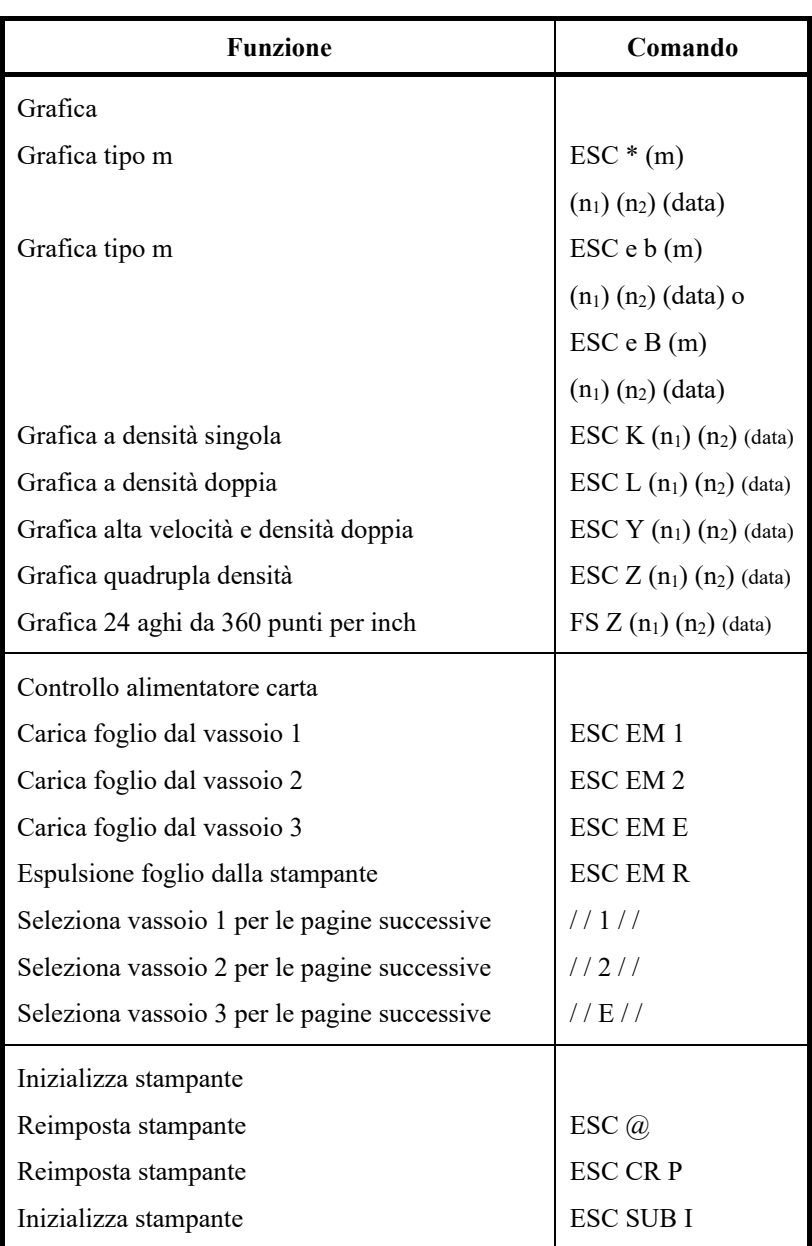

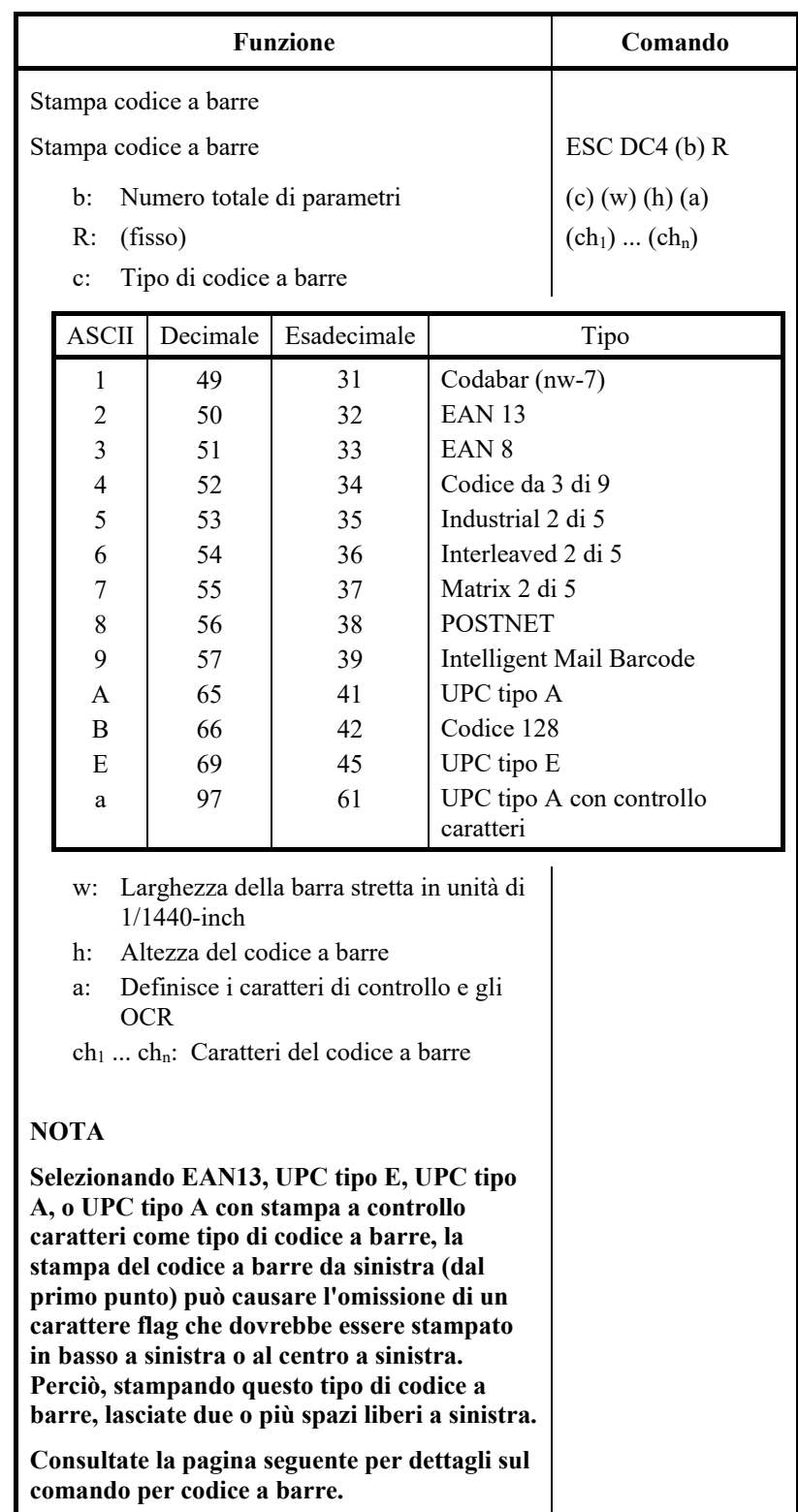

# **Controllo stampa codice a barre**

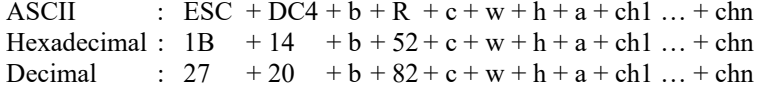

- (1) Funzione
	- (a) Imposta la stampa dei codici a barre in base alle differenti specifiche di questo comando.
- (2) Gamma di parametri validi
	- (a) **b** (Indicazione del numero di byte) = Numero effettivo di dati+ 6
	- (b) **R** (Fisso)
		- ASCII : R Esadecimale : 82 Decimale : 52
	- (c) **C** (Specifica il tipo di codice a barre da stampare. La stampa non viene effettuata se viene indicato un valore diverso dal seguente.)

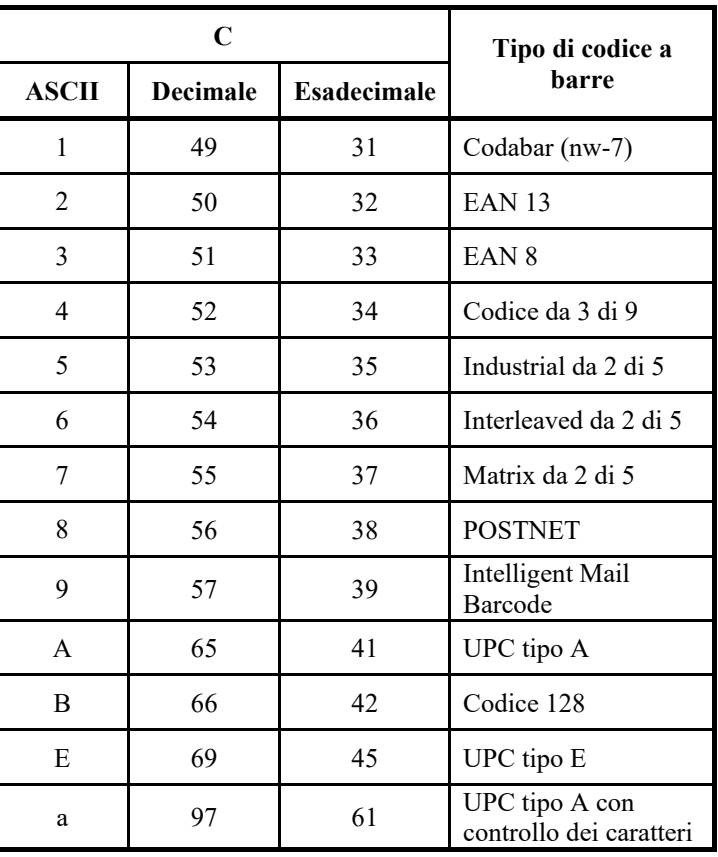

(d) **w** (Specifica l'ampiezza della barra stretta del codice a barre da stampare in unità di 1/1440.) Specifica il "Valore Logico" da stampare (in unità in 1/1440). Stampa effettiva: la stampante stampa con ampiezza indicata nella seguente tabella in unità di 1/180 inch.

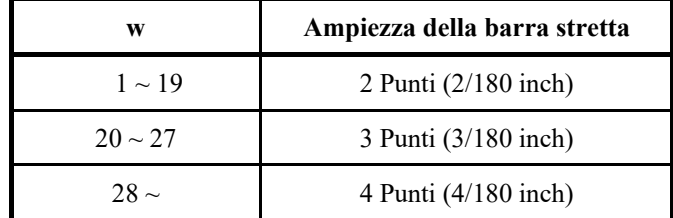

Questo parametro viene ignorato da POSTNET e Intelligent Mail Barcode.

(e) **h** (Specifica l'altezza del codice a barre da stampare in unità di 1/1440 prendendo come riferimento la larghezza della barra stretta.)

Altezza del codice a barre  $\div$  (parametro w) × (parametro h) [in unità di 1/1440]

Altezza del codice a barre ≤ 11 Inch

Stampa effettiva: la stampa viene effettuata con i seguenti valori iniziali se l'altezza del codice a barre è inferiore o uguale a 24 punti considerando 1 punto pari a 1/180 inch dell'unità di stampa della stampante.

I valori seguenti rappresentano le altezze standard per i rispettivi codici a barre standard. Inserire un valore in modo che l'altezza sia ≤ 23/180 se lo standard è corretto.

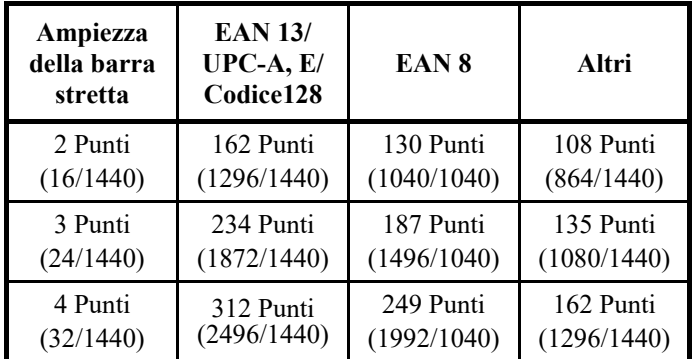

Le cifre tra parentesi ( ) sono valori convertiti in unità di 1/1440.

Questo parametro viene ignorato da POSTNET e Intelligent Mail Barcode.

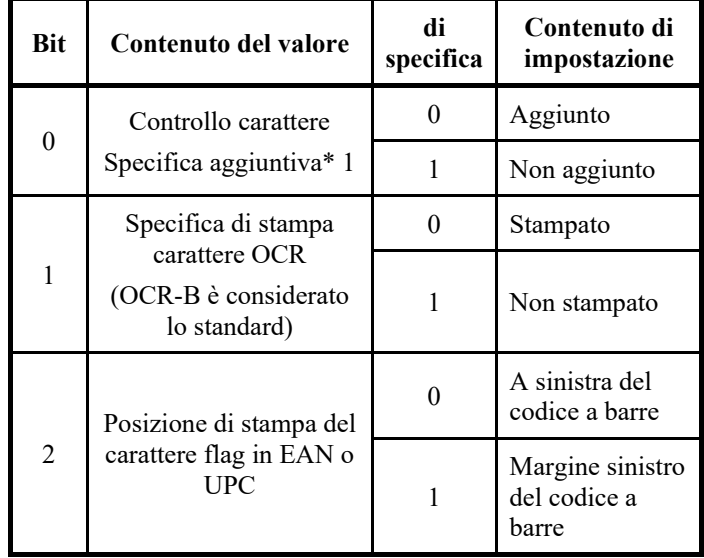

(f) a (Bit 2~0: Specifiche collegate con i caratteri di controllo e OCR.)

Questo parametro viene ignorato da POSTNET e Intelligent Mail Barcode.

\*1: La specifica diventa non valida per i seguenti codici a barre:

... Viene impostato sempre il codice non aggiuntivo. EAN, UPC … Viene impostato sempre il codice

aggiuntivo.

# (g) (ch1) … (chn)

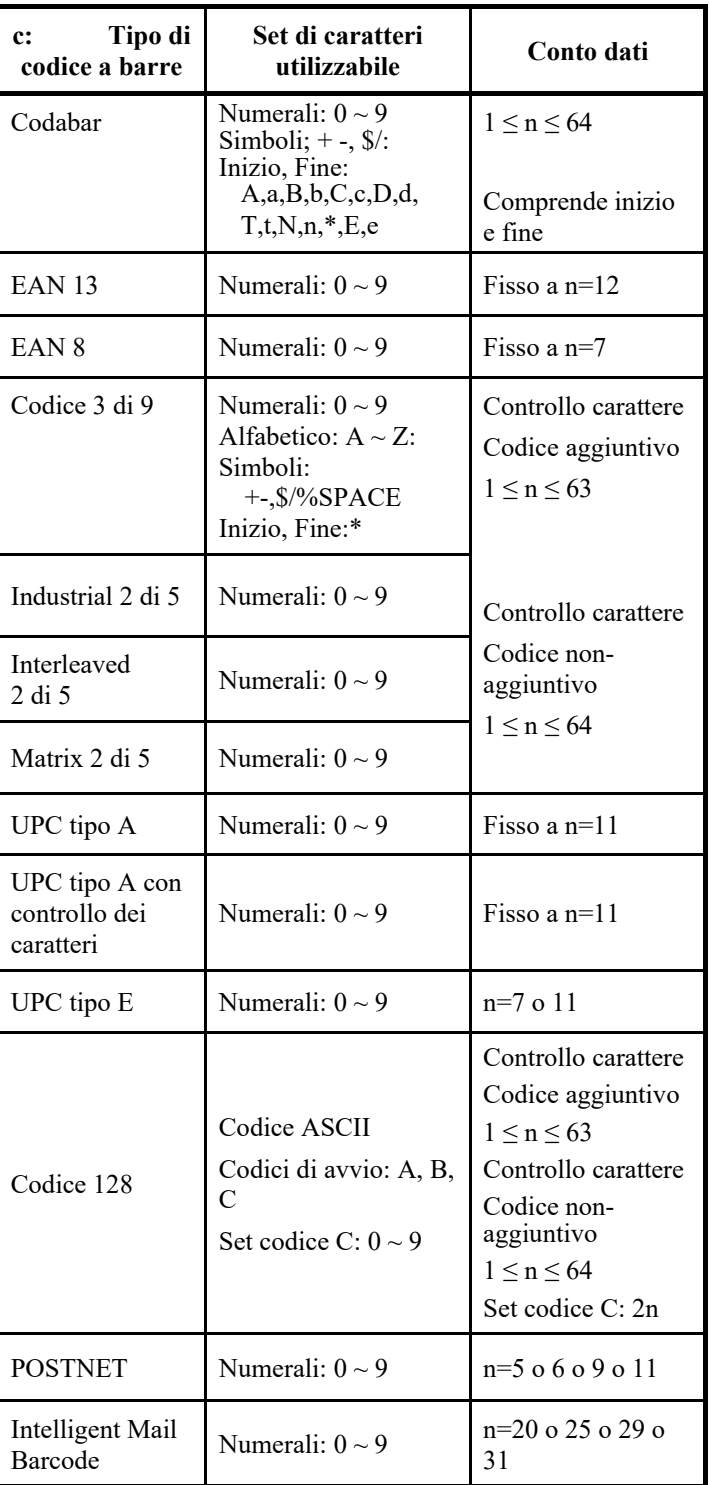

I dati e il set di caratteri stampabili sono elencati sotto.

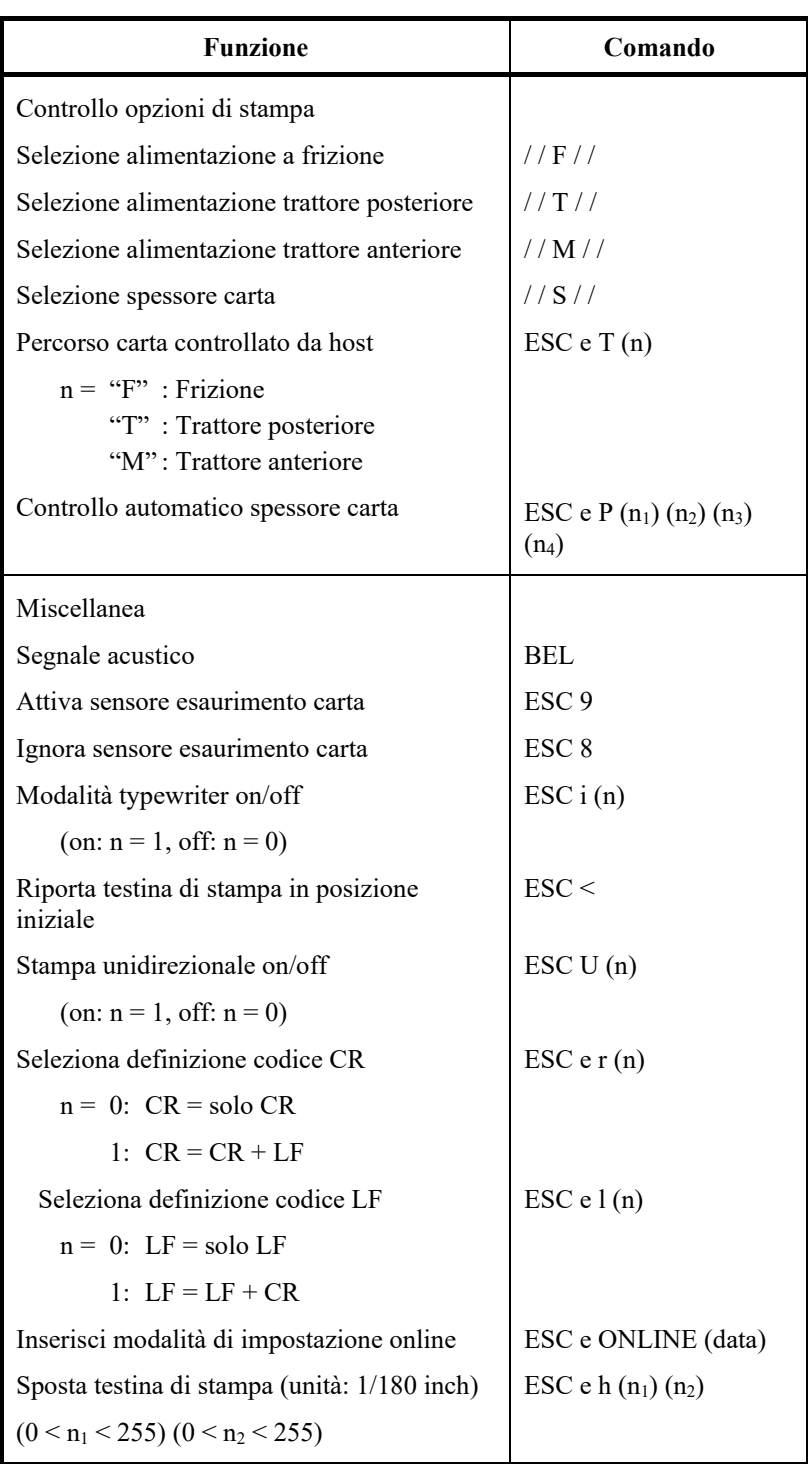

Impostazioni di default

Nella seguente tabella sono descritti i comandi di stampa impiegati per controllare le opzioni delle voci selezionabili in modalità di impostazione stampante. I parametri dei comandi sono stati omessi

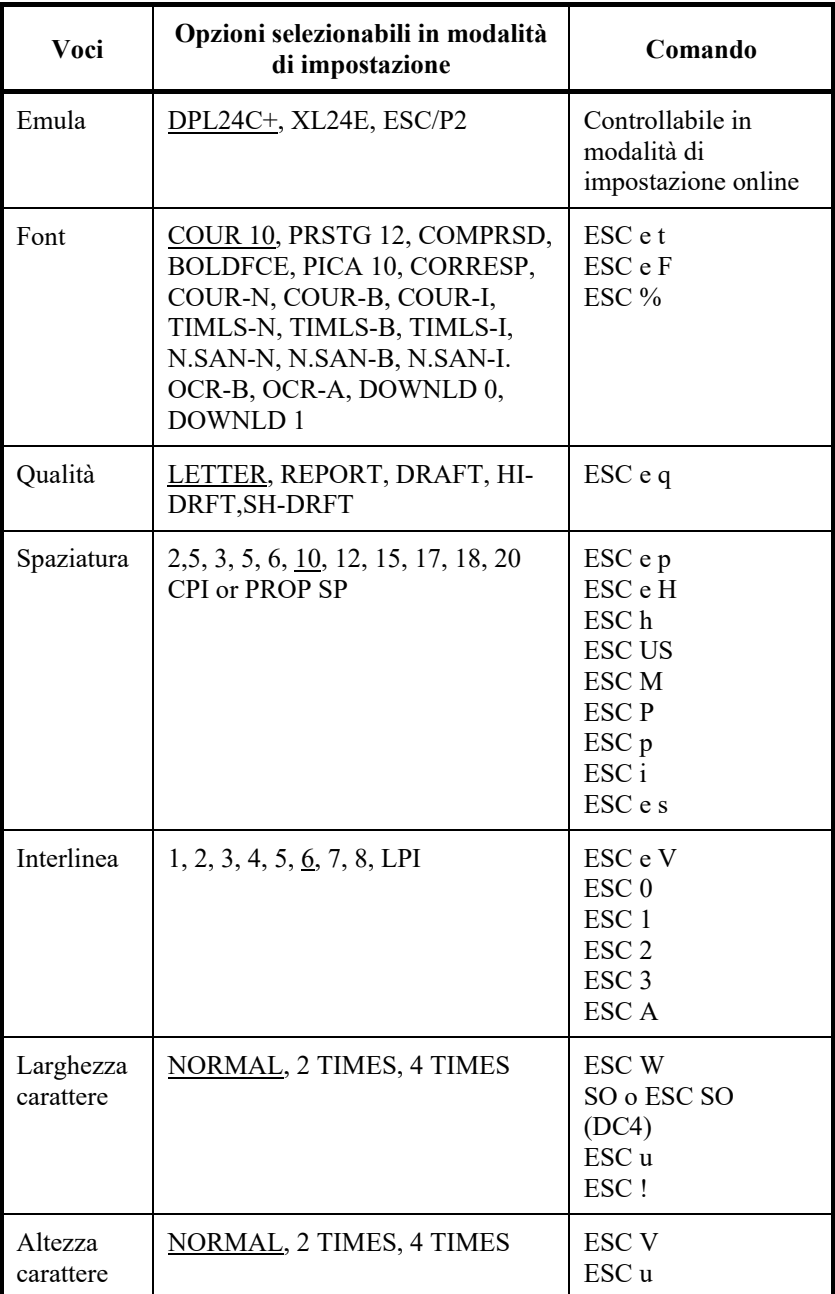

Sottolineato: Impostazioni di default

( ): Comando cancella

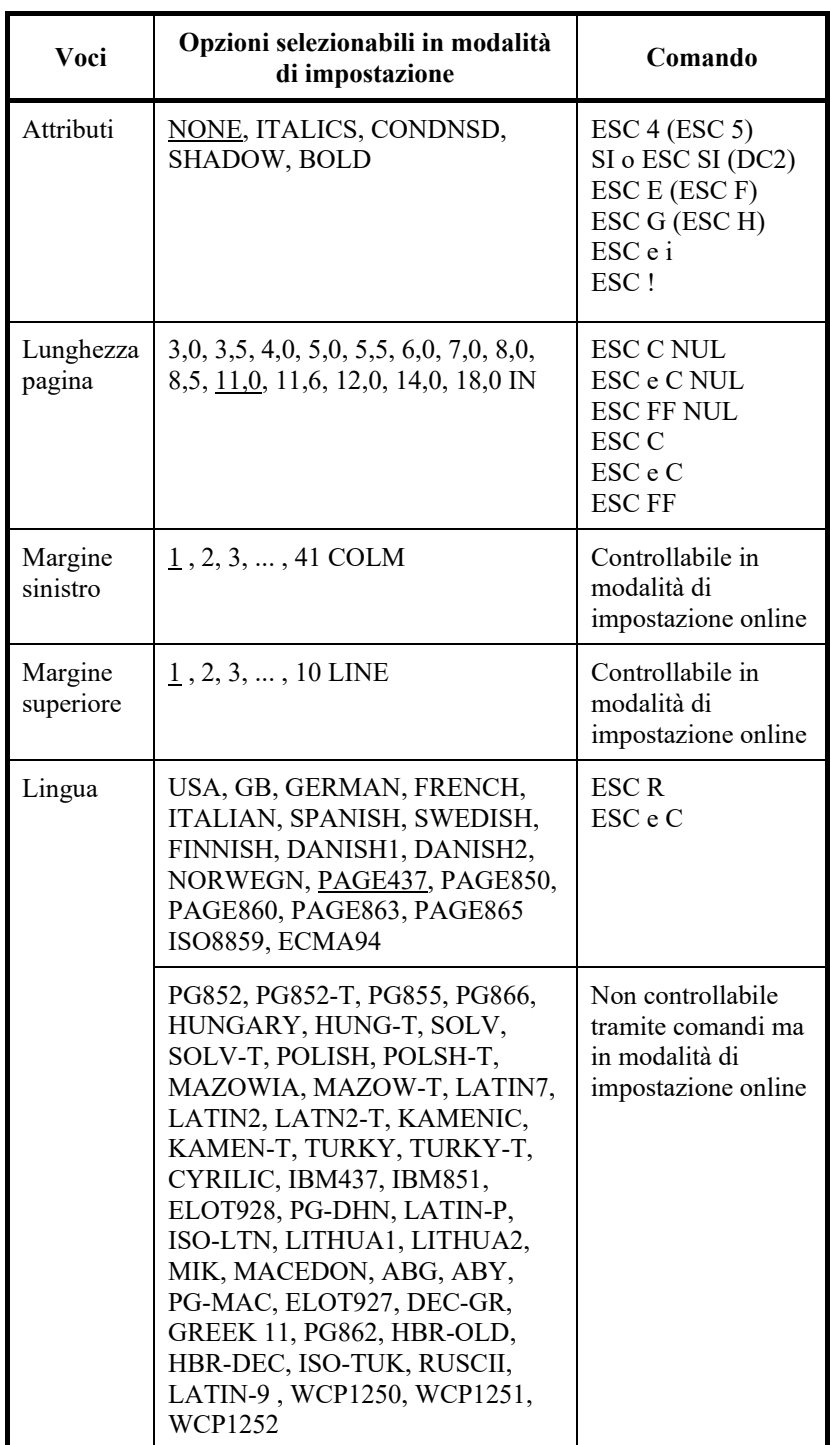

Sottolineato: Impostazioni di default

( ): Comando cancella

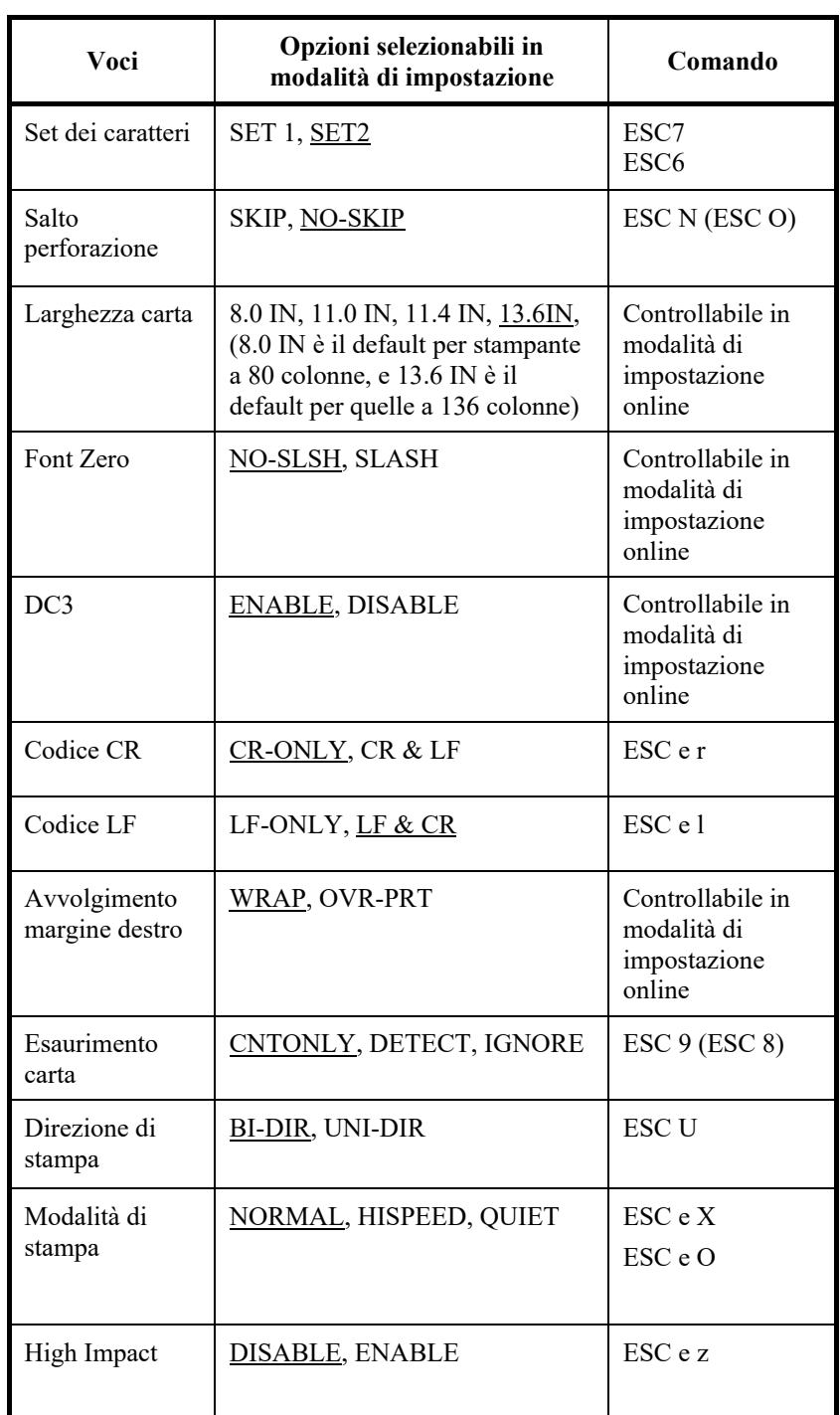

Sottolineato: Impostazioni di default

( ): Comando cancella

#### **EMULAZIONE IBM PROPRINTER XL24E**

In questa sezione vengono descritti i comandi di stampa per l'emulazione della IBM Proprinter XL24E. Gli asterischi nella colonna "Funzione" indicano comandi estesi non supportati dalla stampante originale.

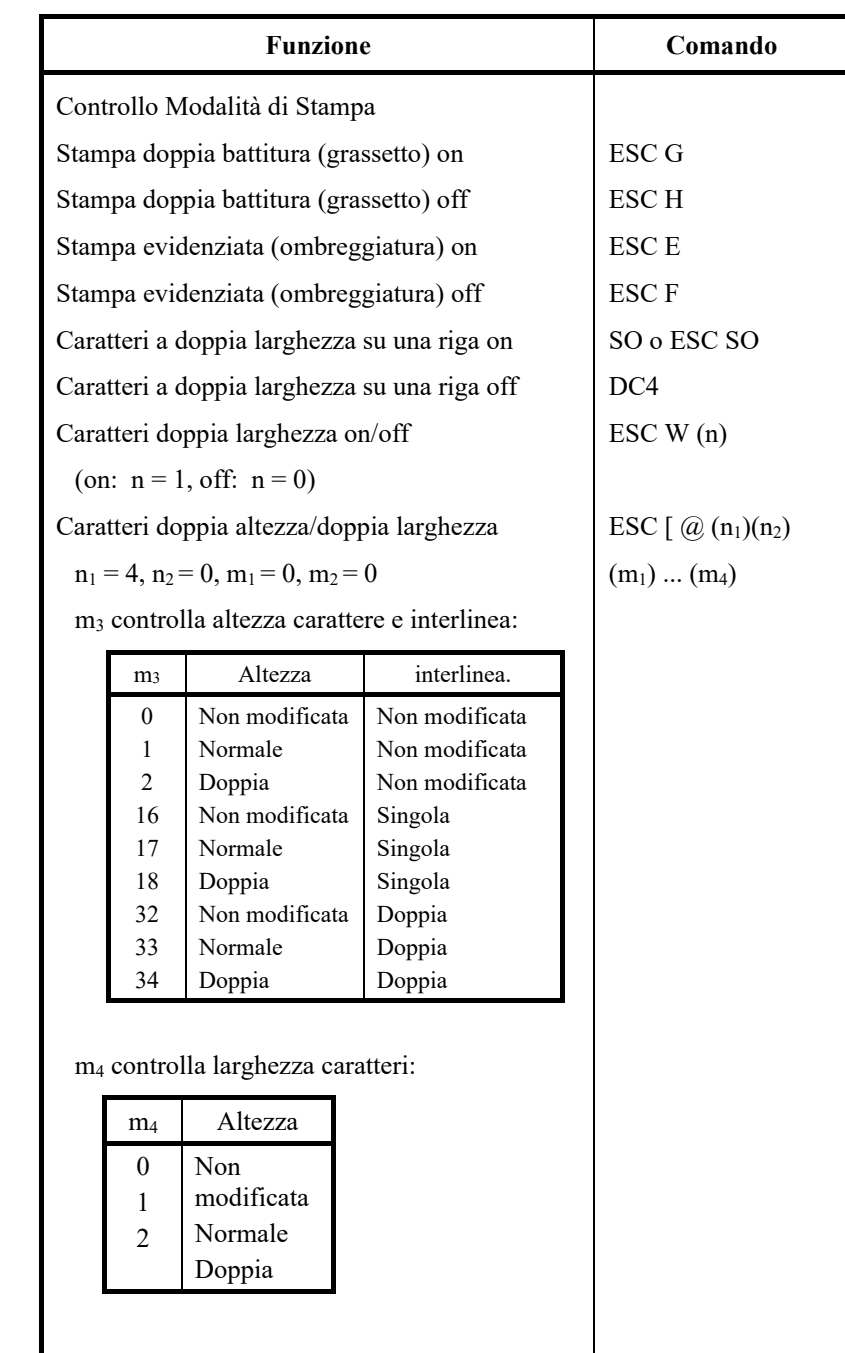

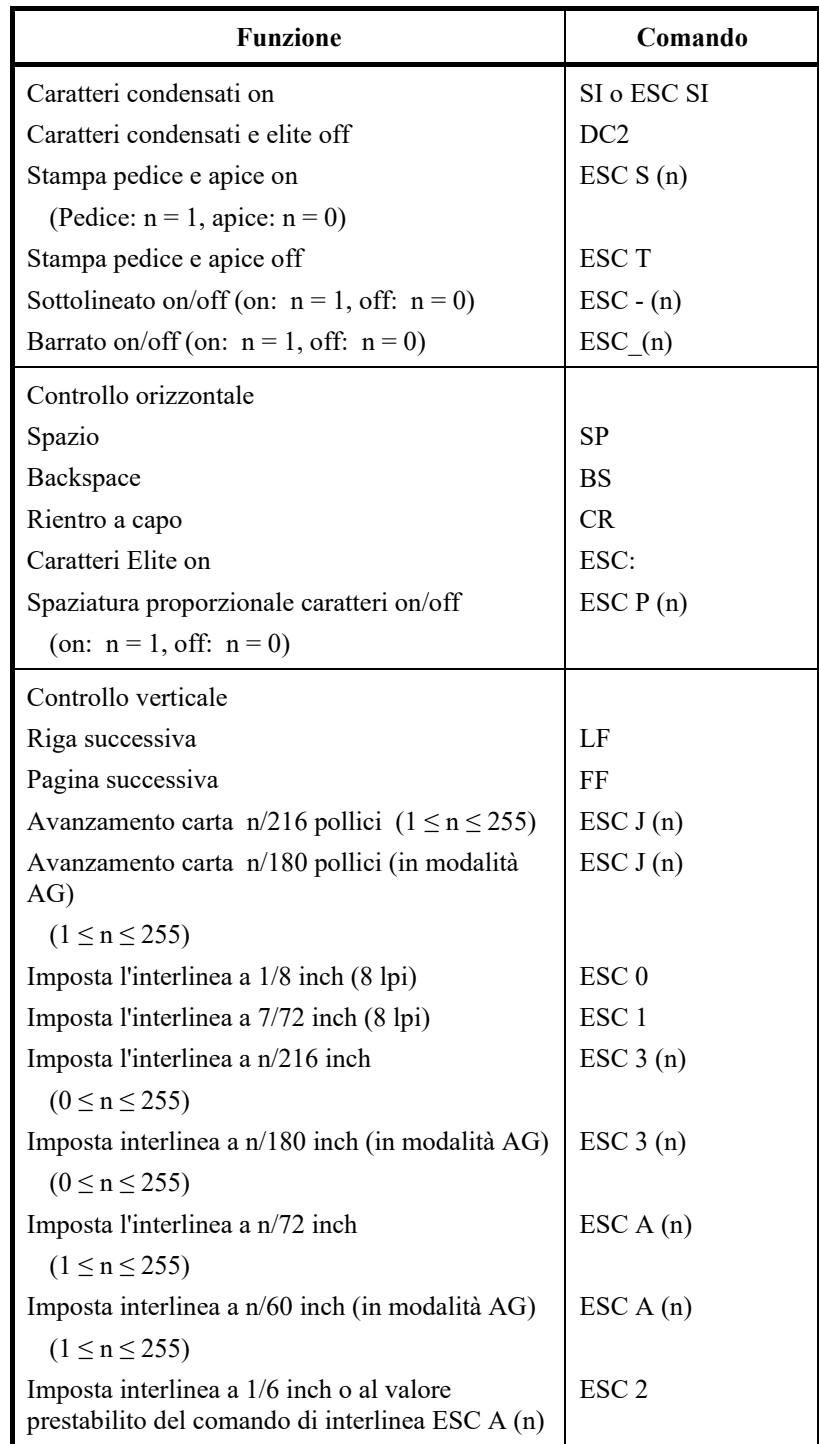

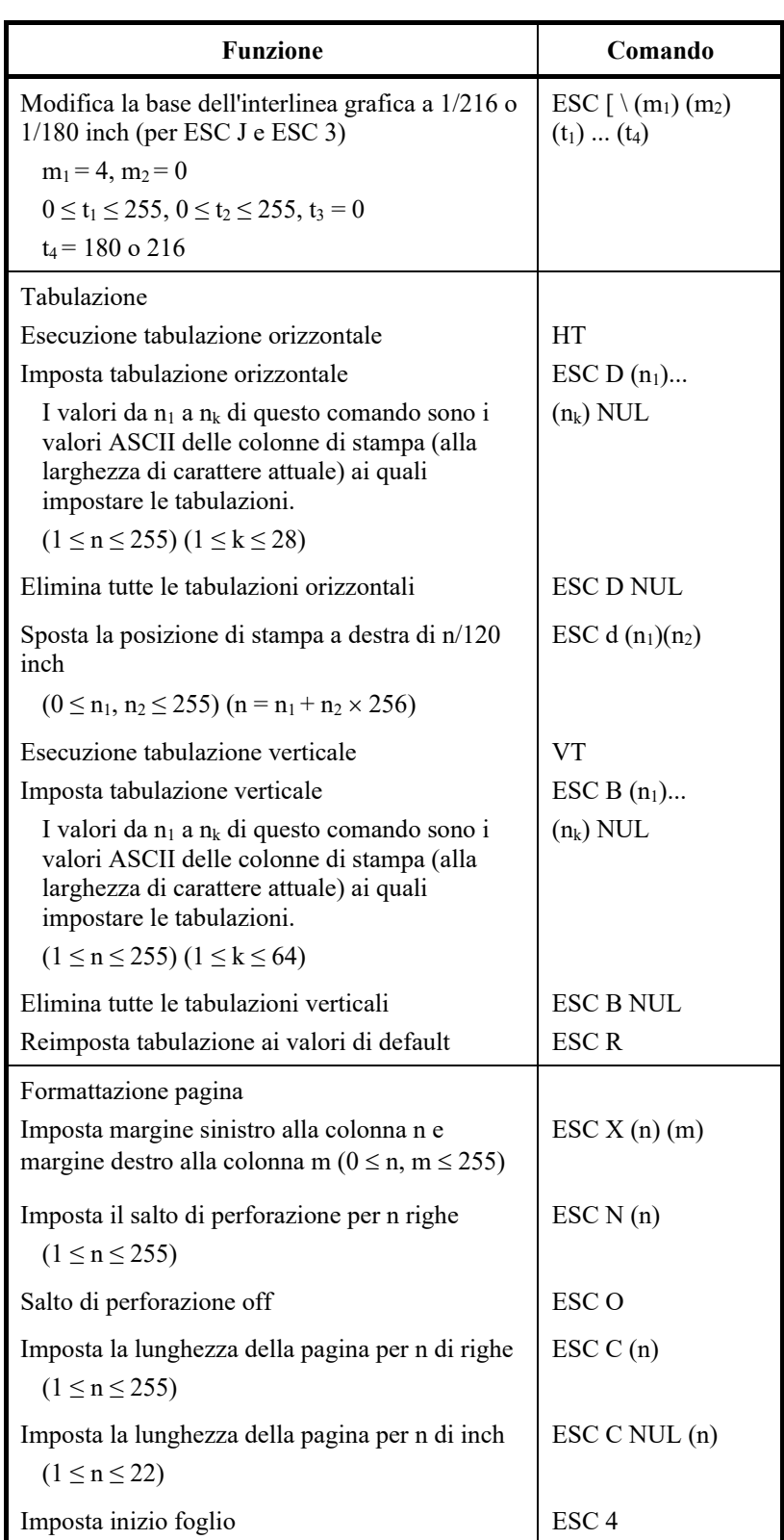

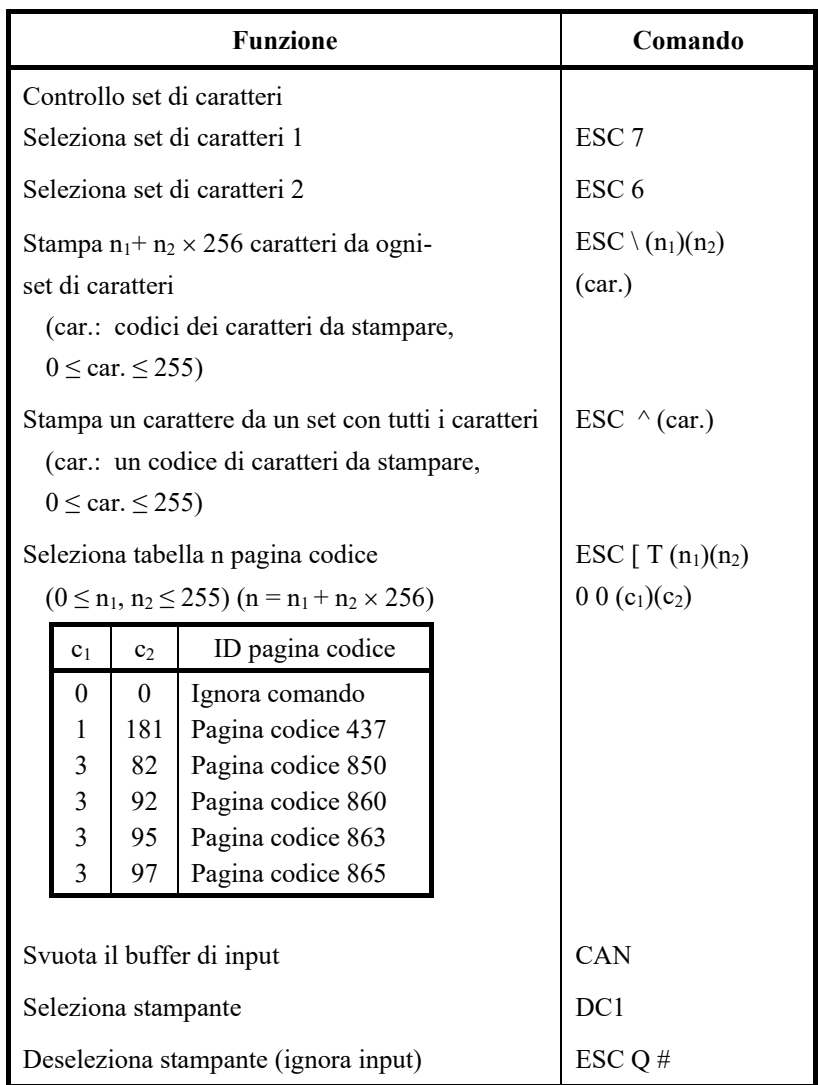

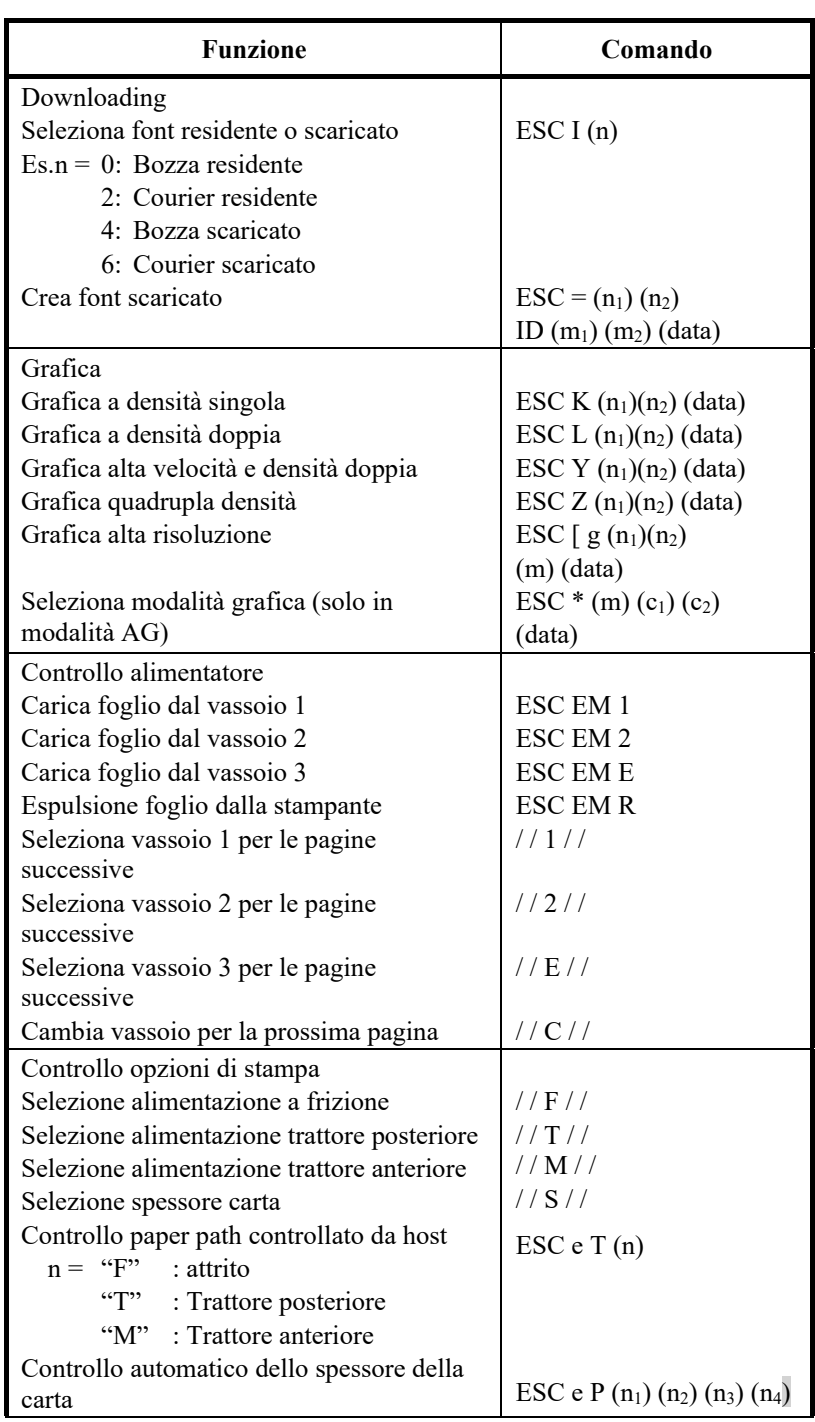

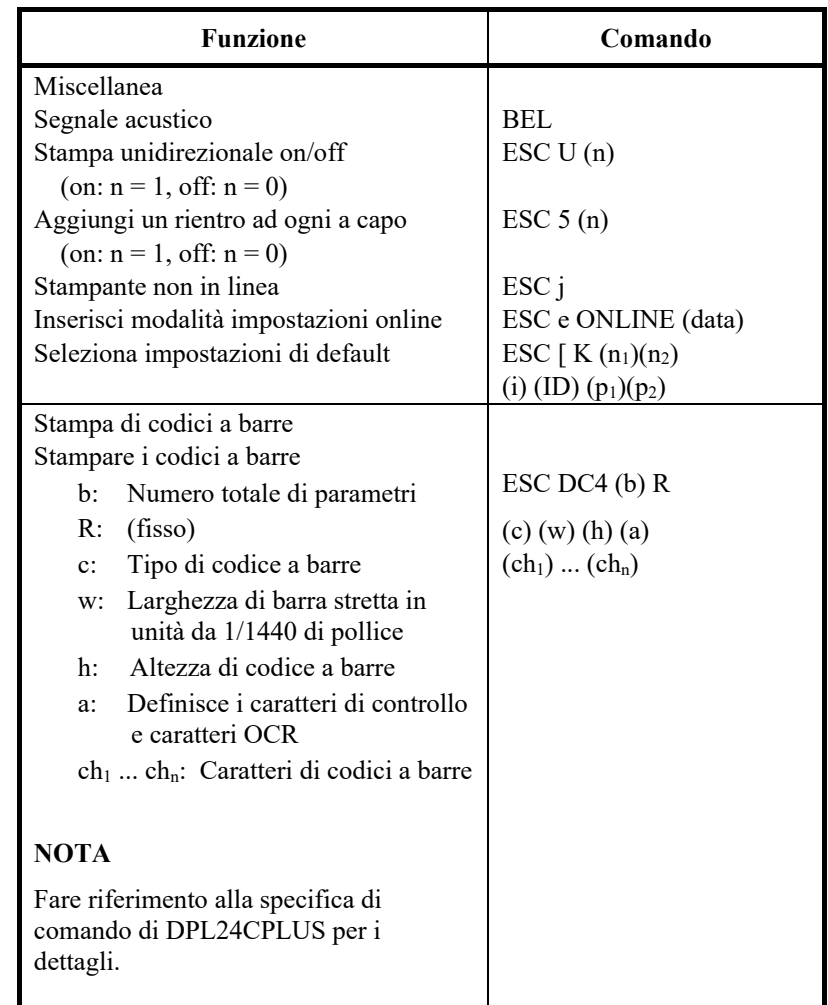

#### **EMULAZIONE EPSON ESC/P2**

In questa sezione vengono descritti i comandi di stampa per l'emulazione EPSON eSC/P2. Gli asterischi nella colonna "Funzione" indicano comandi estesi non supportati dalla stampante originale.

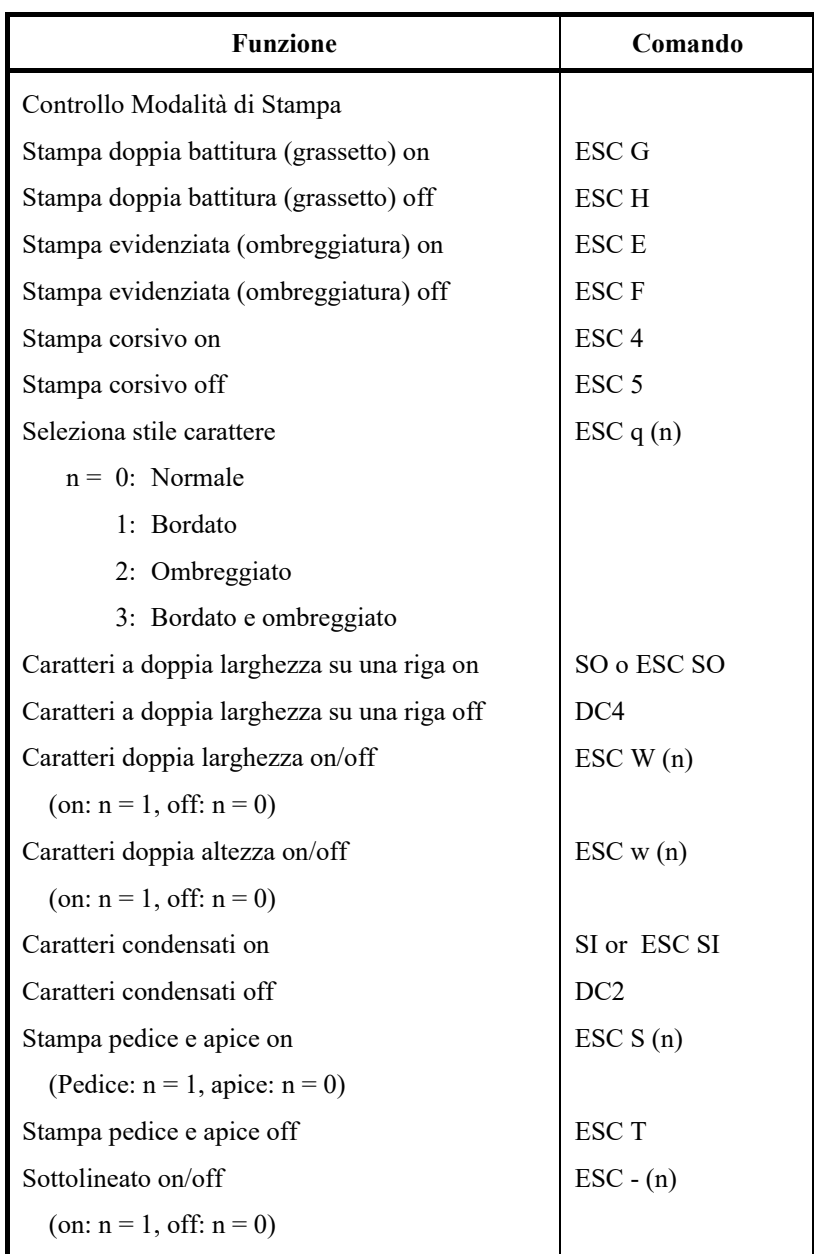

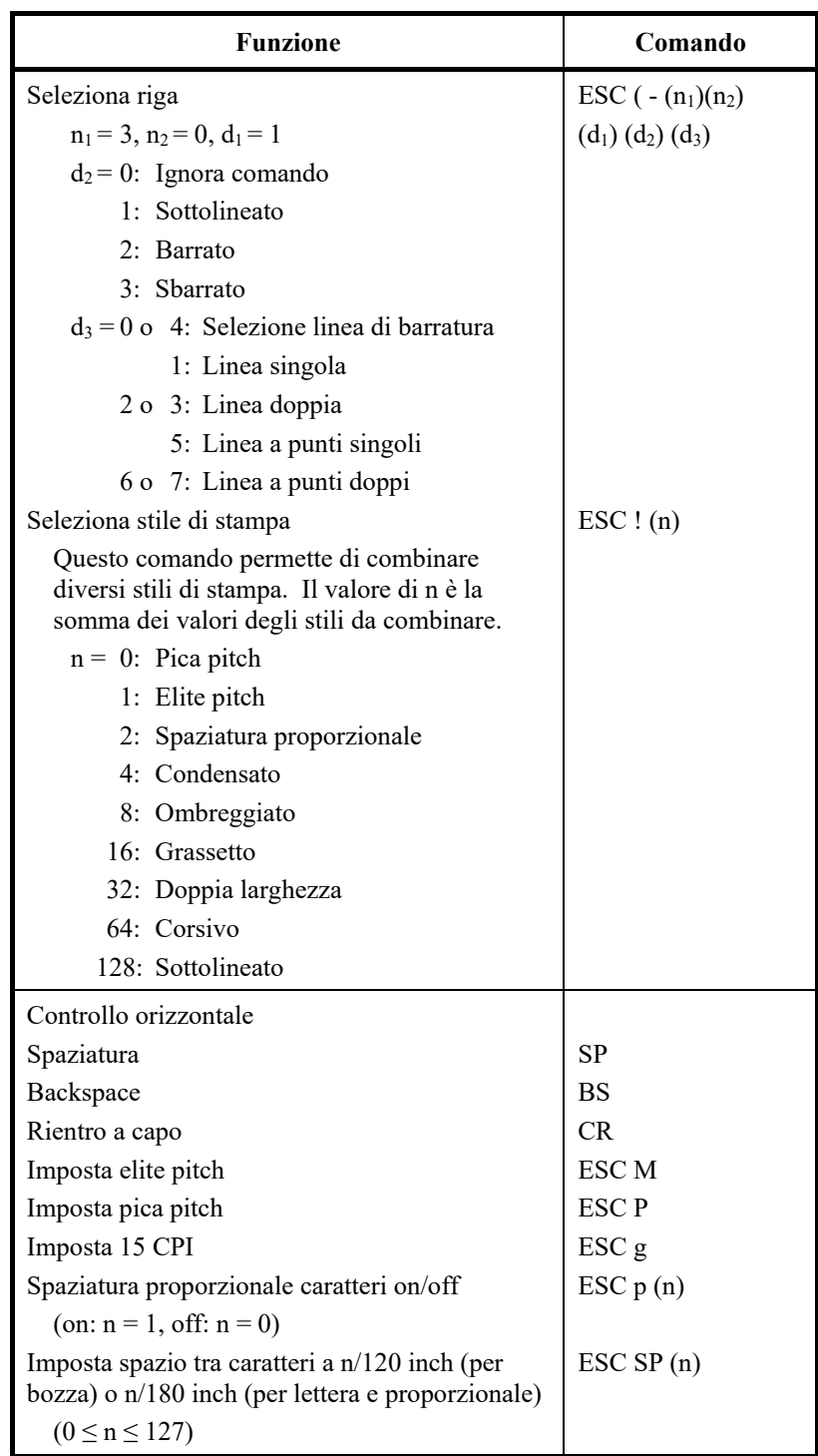

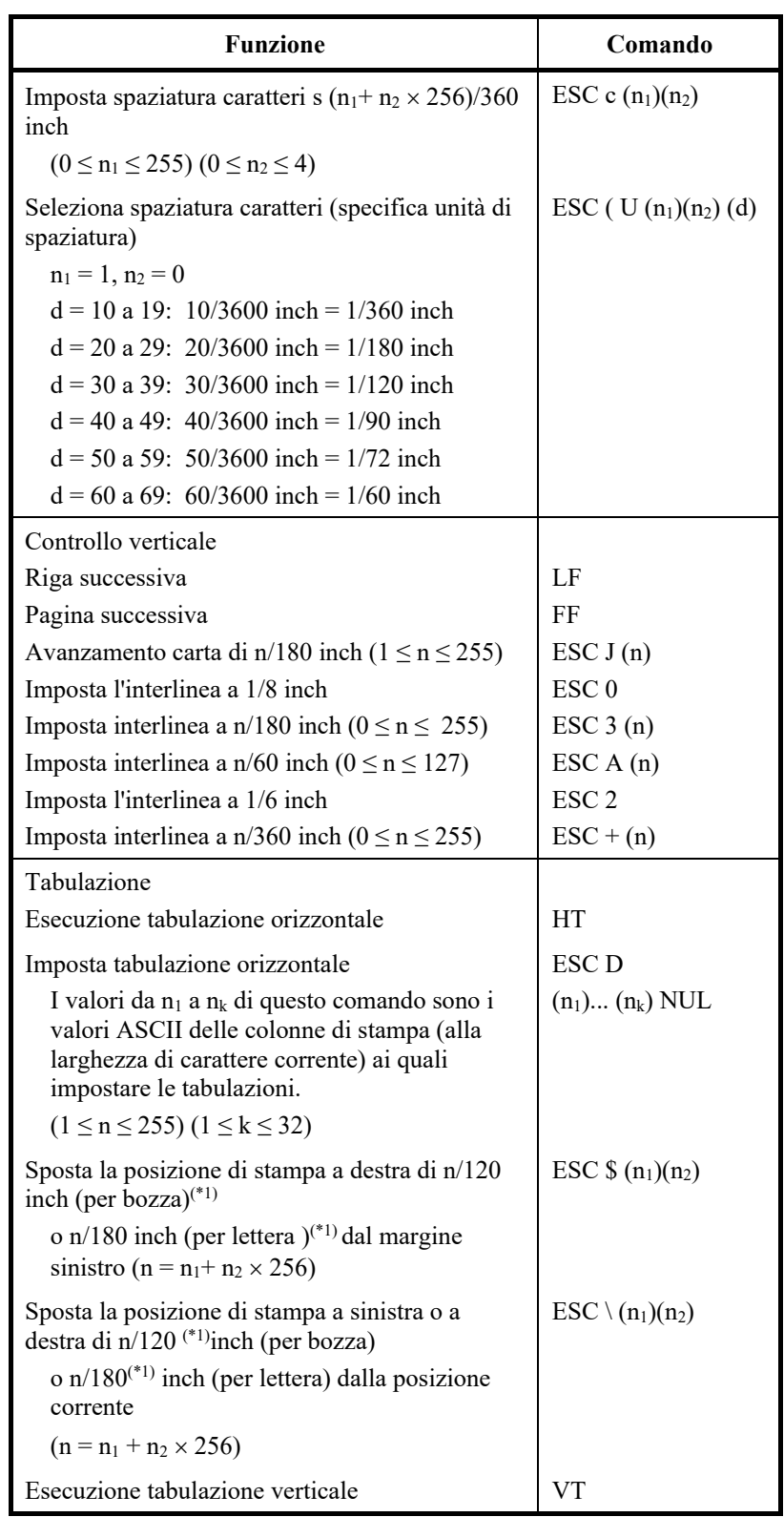

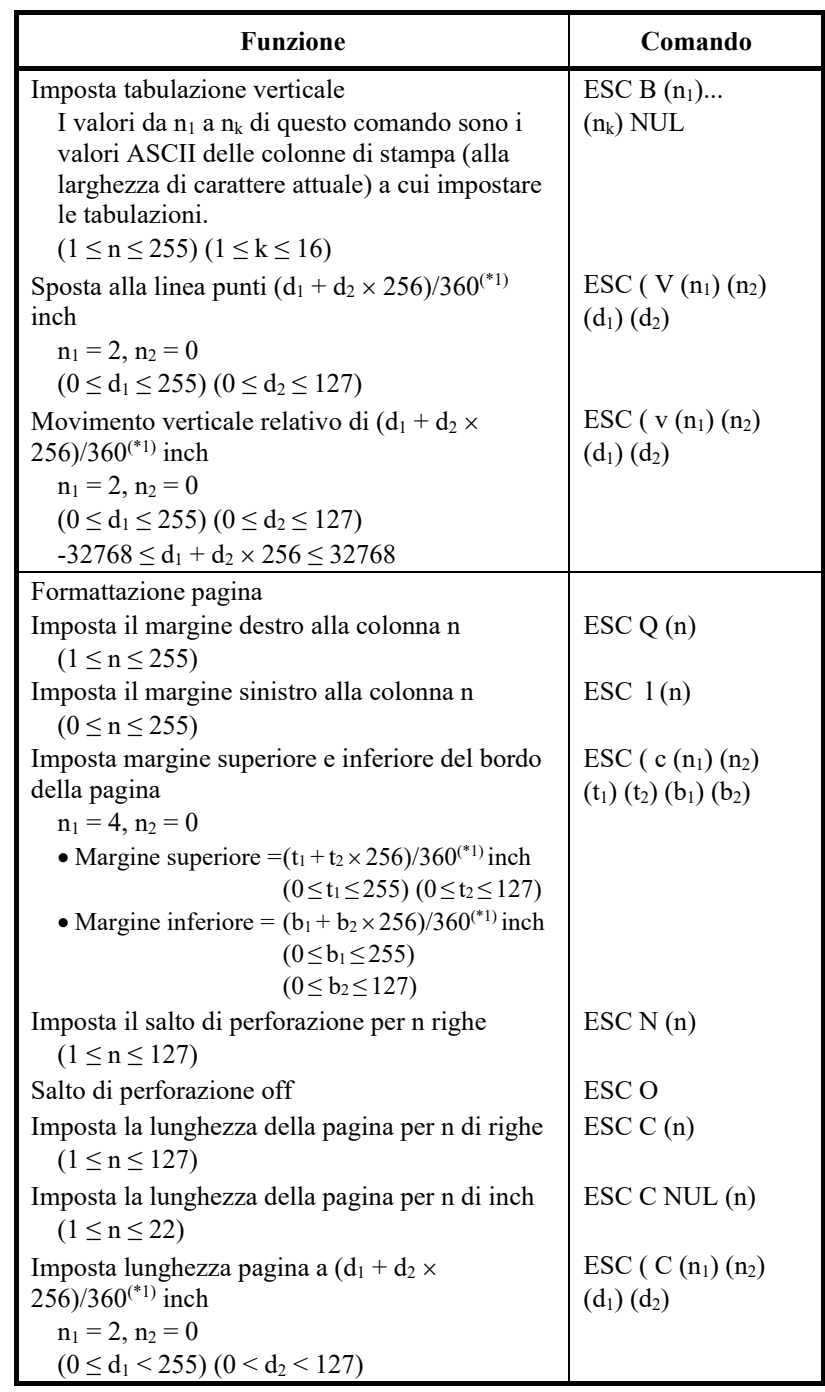

\*1 Il valore dipende dalla spaziatura impostata dal comando ESC U. Il valore di default è 1/360 inch.

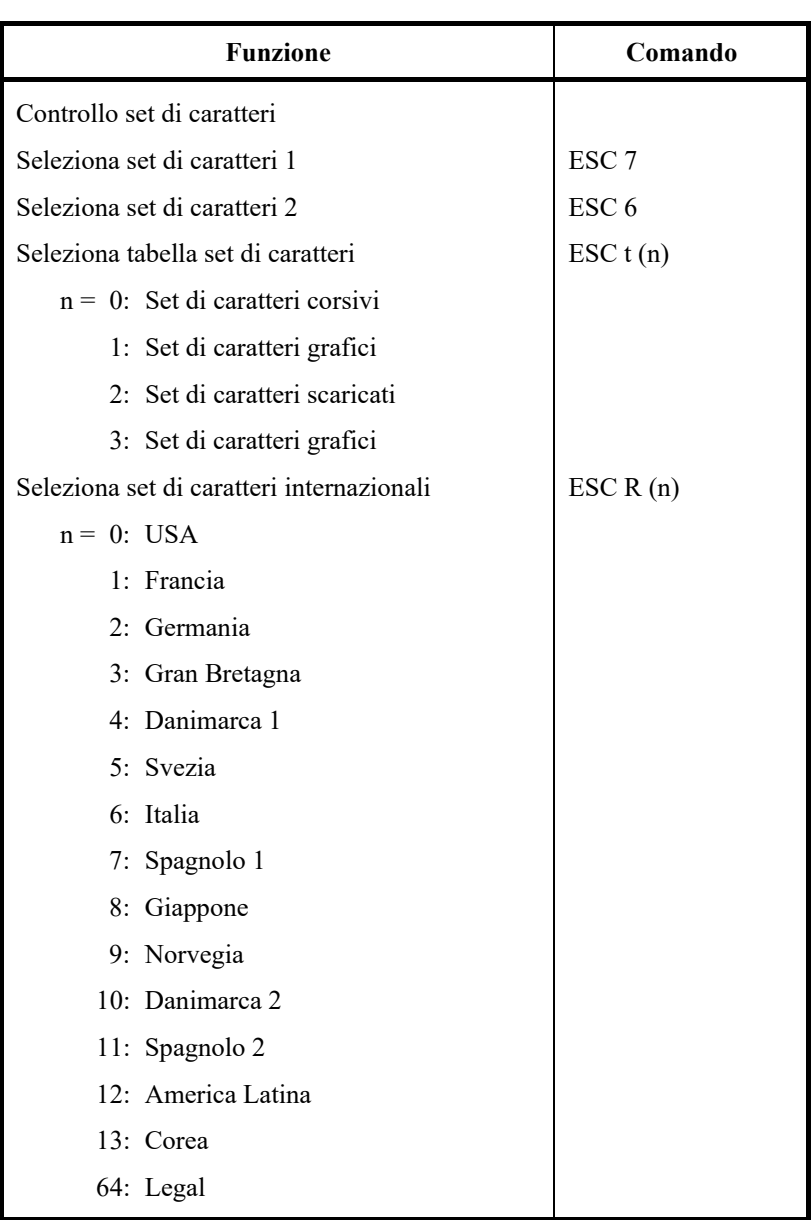

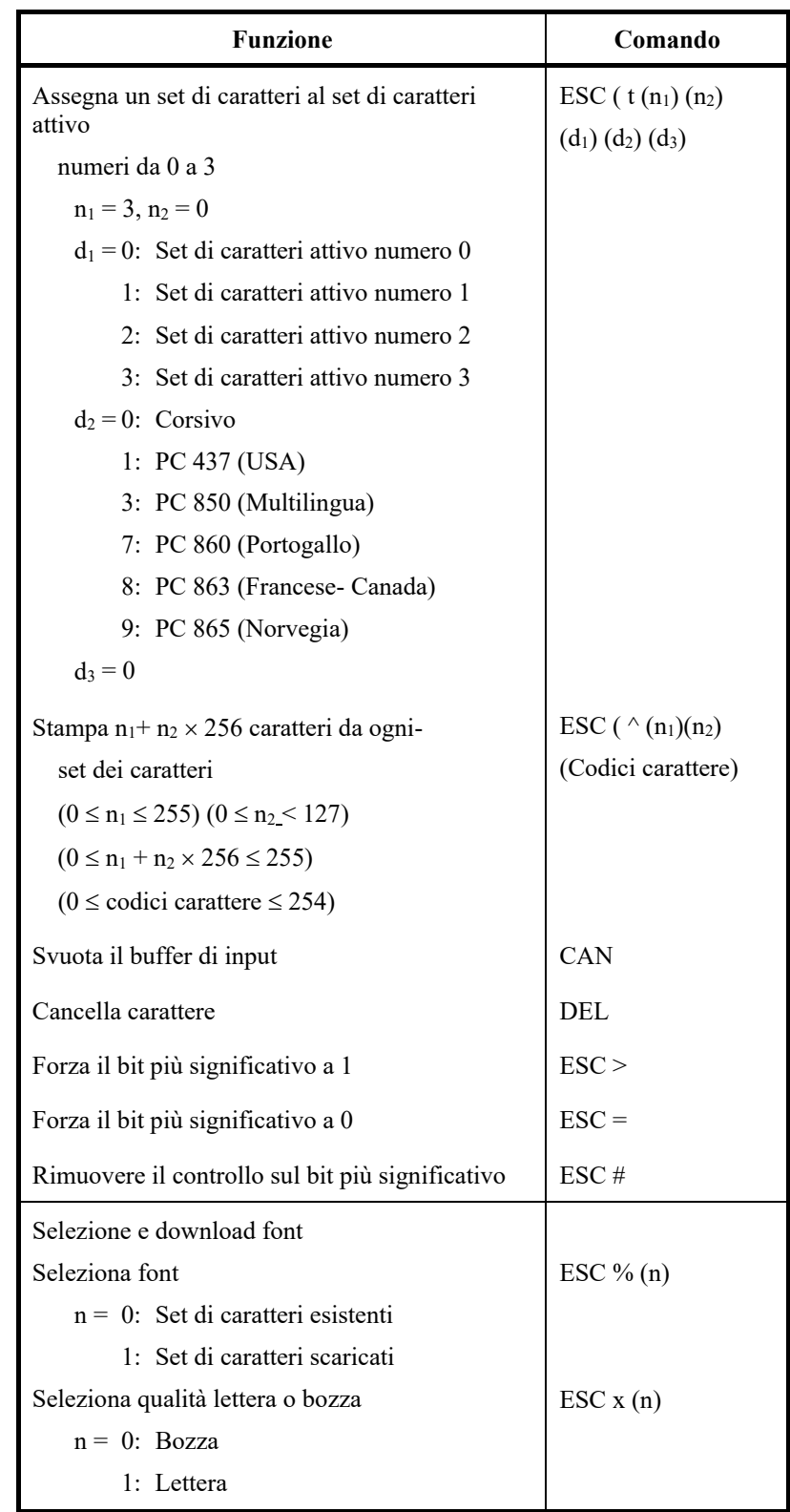

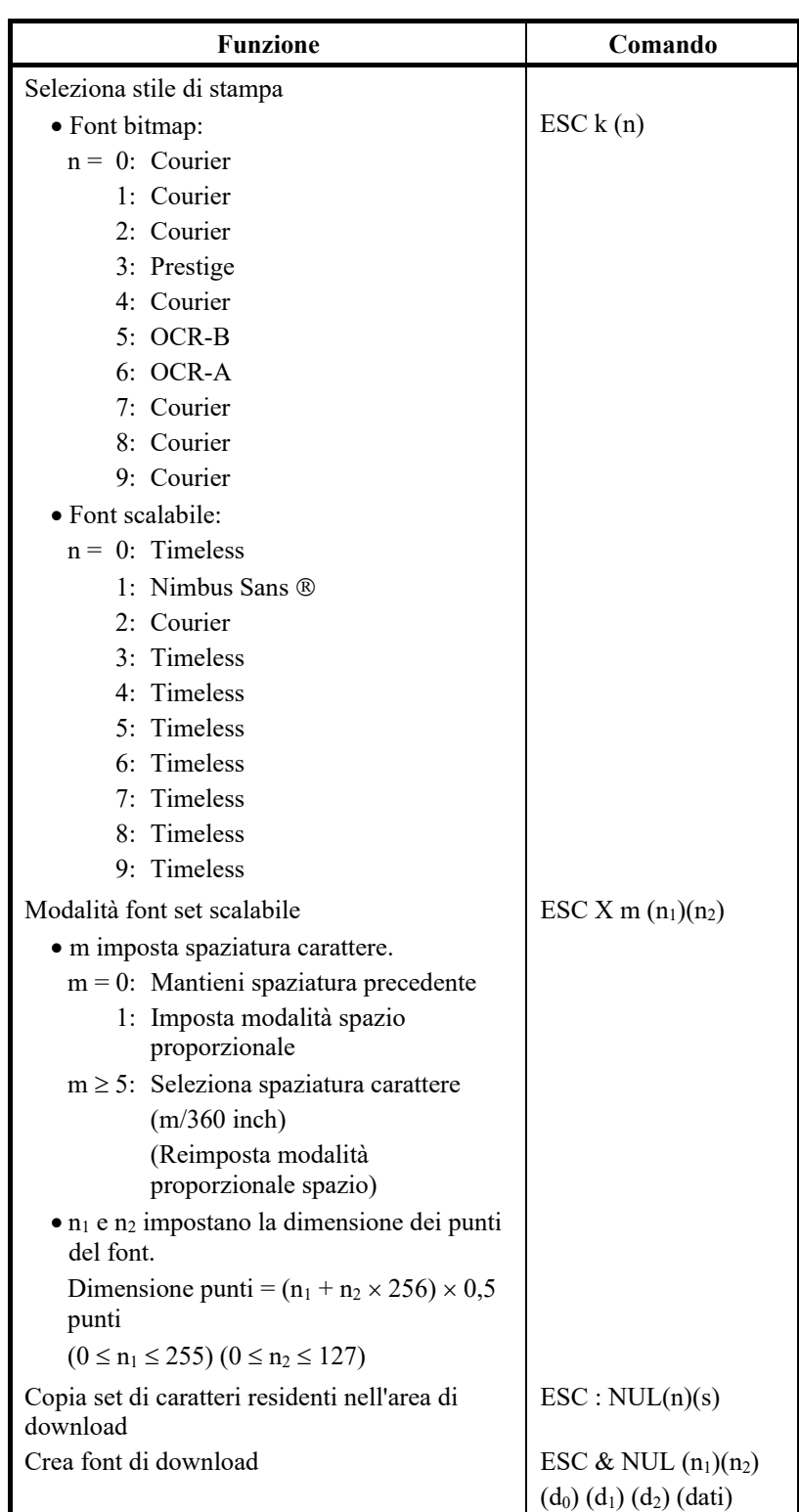

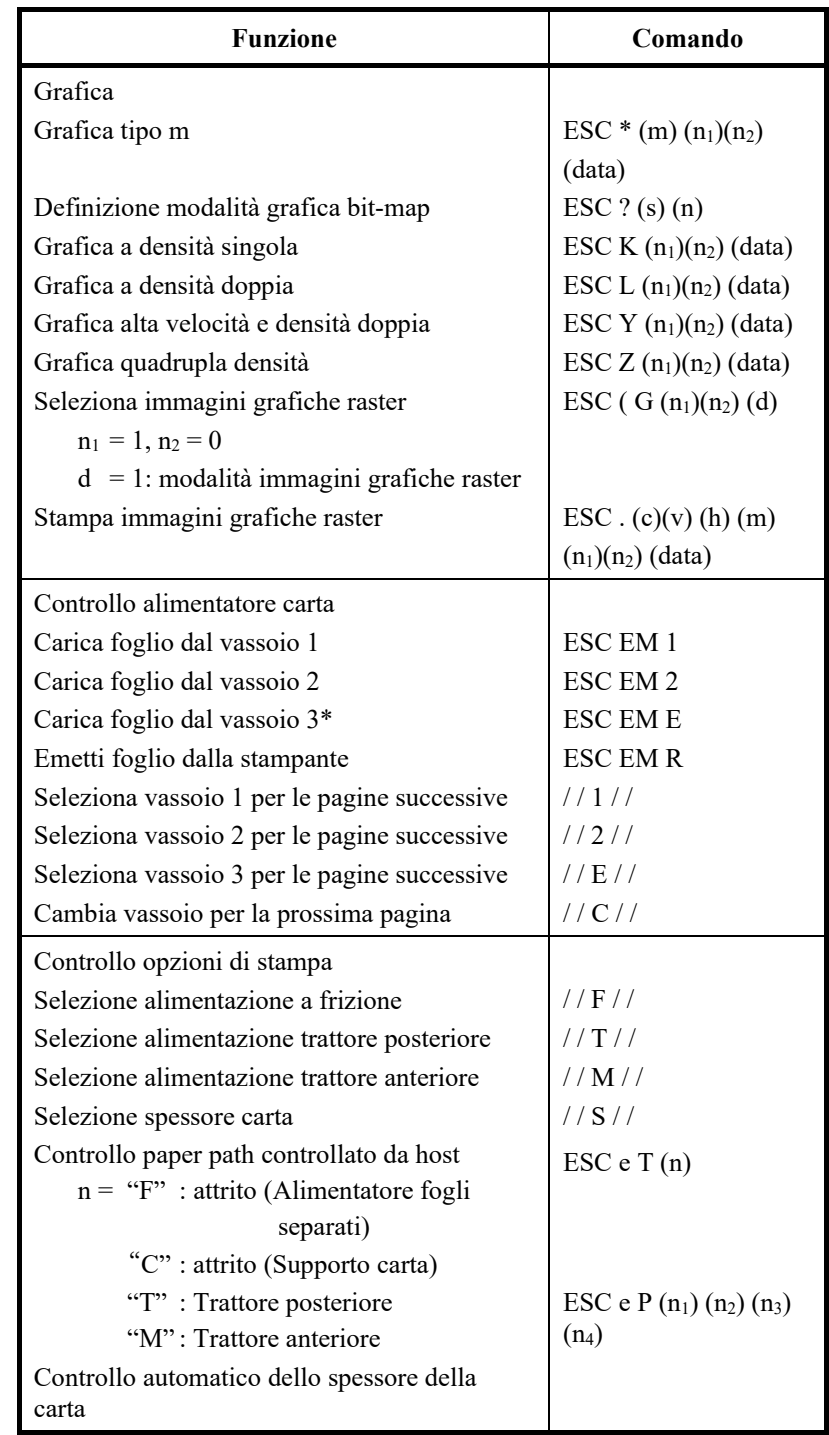

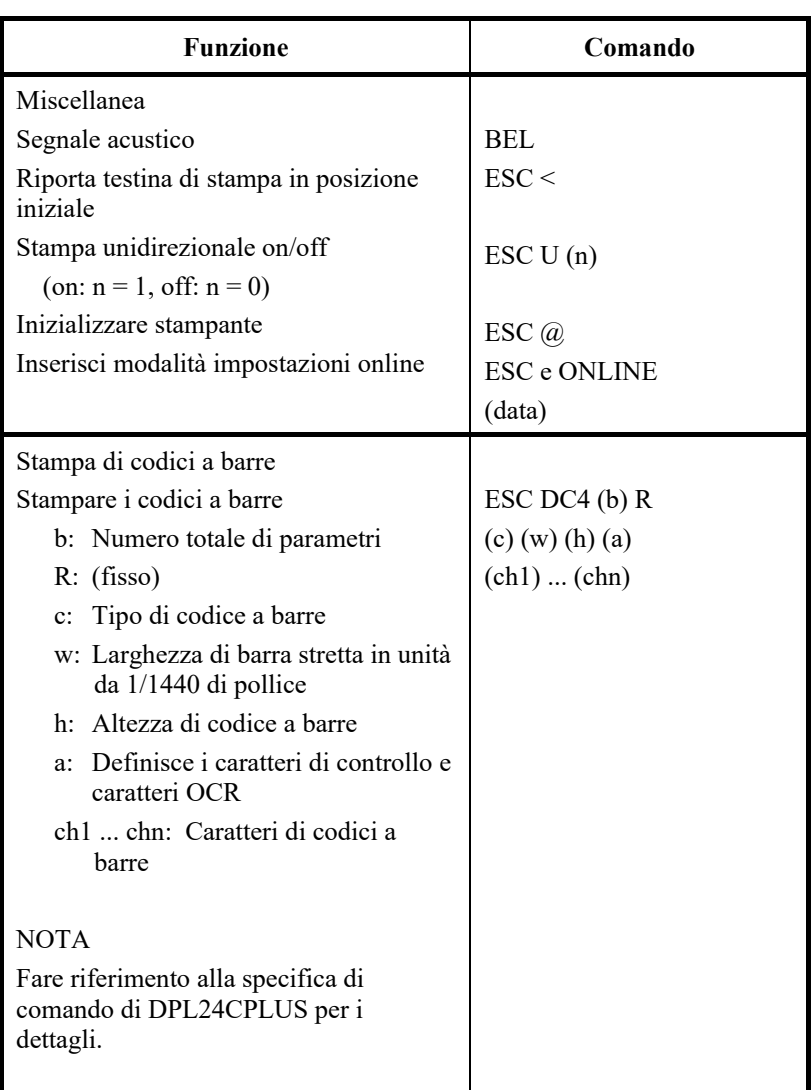

# **D APPENDIX DISPONDINTERFACCIA**<br>INTERFACCIA **INFORMAZIONI DI INTERFACCIA**

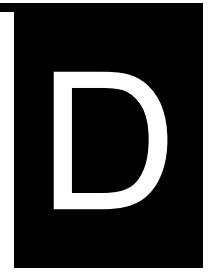

Questa stampante è in grado di comunicare con un computer tramite interfaccia parallela Centronics, un'interfaccia seriale RS-232C, un'interfaccia USB , o LAN. E' possibile scegliere la modalità di selezione dell'interfaccia in modo che la stampante utilizzi una delle interfacce disponibili o selezioni automaticamente la prima interfaccia dalla quale riceve dati.

Questa appendice fornisce informazioni utili per collegare i cavi di interfaccia o per programmare le comunicazioni tra computer e stampante.

La maggior parte degli utenti non necessita delle informazioni contenute in questa appendice. Nel caso vogliate semplicemente collegare la stampante al computer, seguite le istruzioni del capitolo 2.

L'interfaccia parallela opera in una delle seguenti modalità:

- Modalità unidirezionale (canale di andata) o convenzionale: la stampante supporta una interfaccia convenzionale Centronics.
- Modalità bidirezionale (canale di andata/ritorno) o nibble: la stampante supporta una comunicazione bidirezionale tramite modalità Nibble dello standard IEEE 1284.

Il cavo connettore al lato della stampante dovrà essere schermato, Amphenol DDK 57FE-30360 o equivalente.

Le prese per i pin connettori sono indicate nelle tabelle seguenti in base alla modalità. Nelle tabelle:

- "Input" indica un segnale dal computer alla stampante.
- "Output" indica un segnale dalla stampante al computer.
- Le linee di ritorno indicate nella seconda colonna rappresentano cavi bifilari, uno dei quali collegato a massa.
- I livelli standard di segnale vanno da 0,0 a +0,4 V (basso), e da  $+2.4$  a  $+5.0$  V (alto).

## **INTERFACCIA PARALLELA**

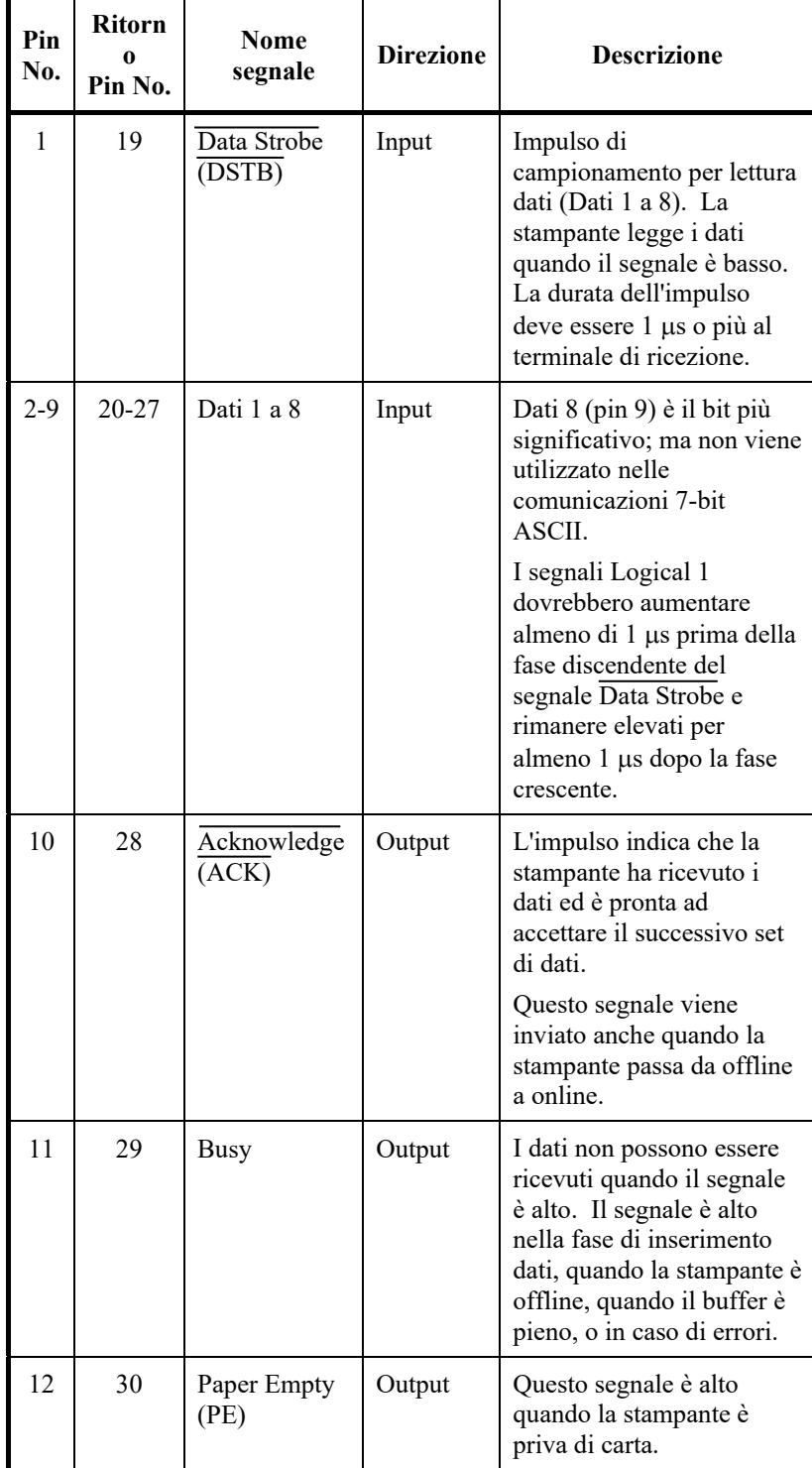

# **Modalità compatibile**

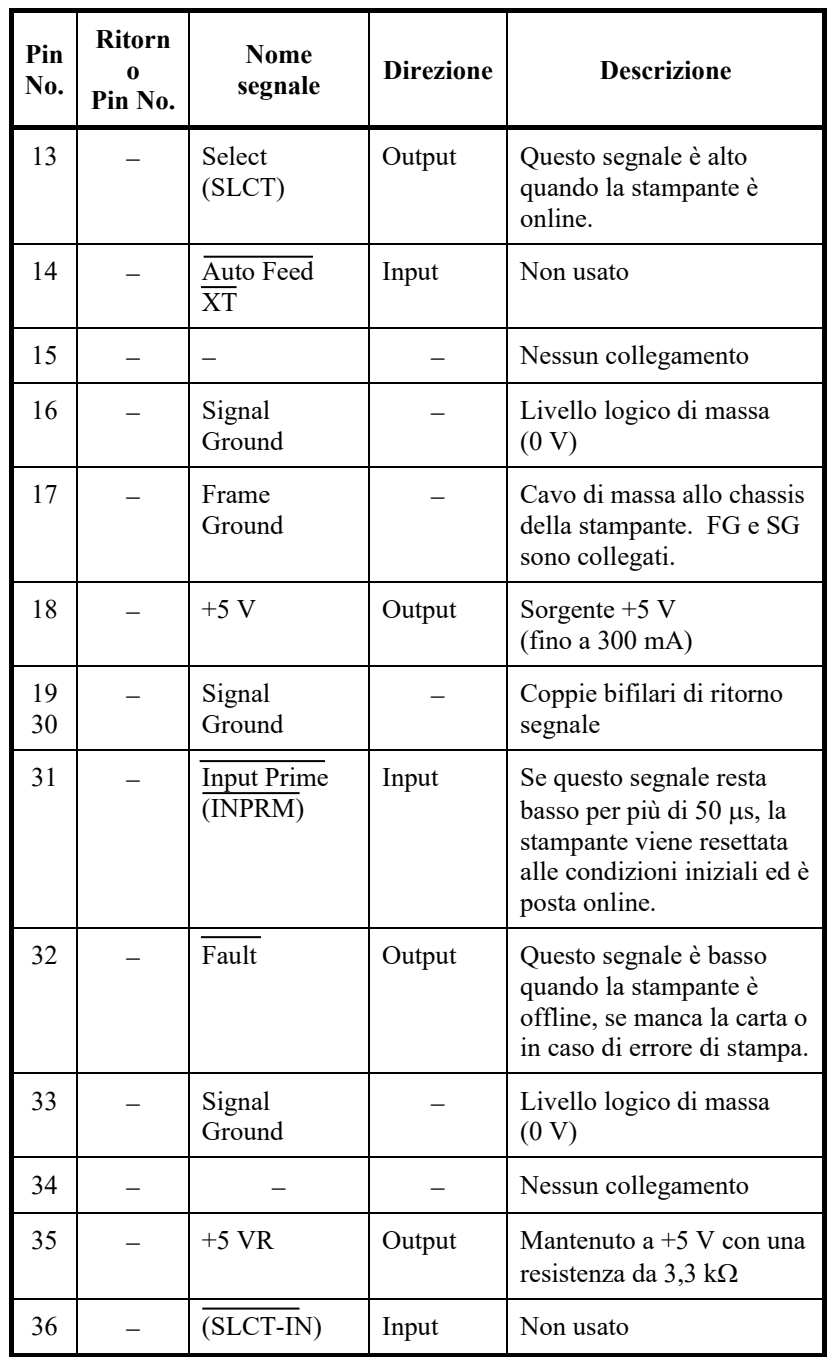

# **Modalità Nibble**

I pin da 2 a 9, da 15 a 31, e da 33 a 35 sono gli stessi della modalità convenzionale.

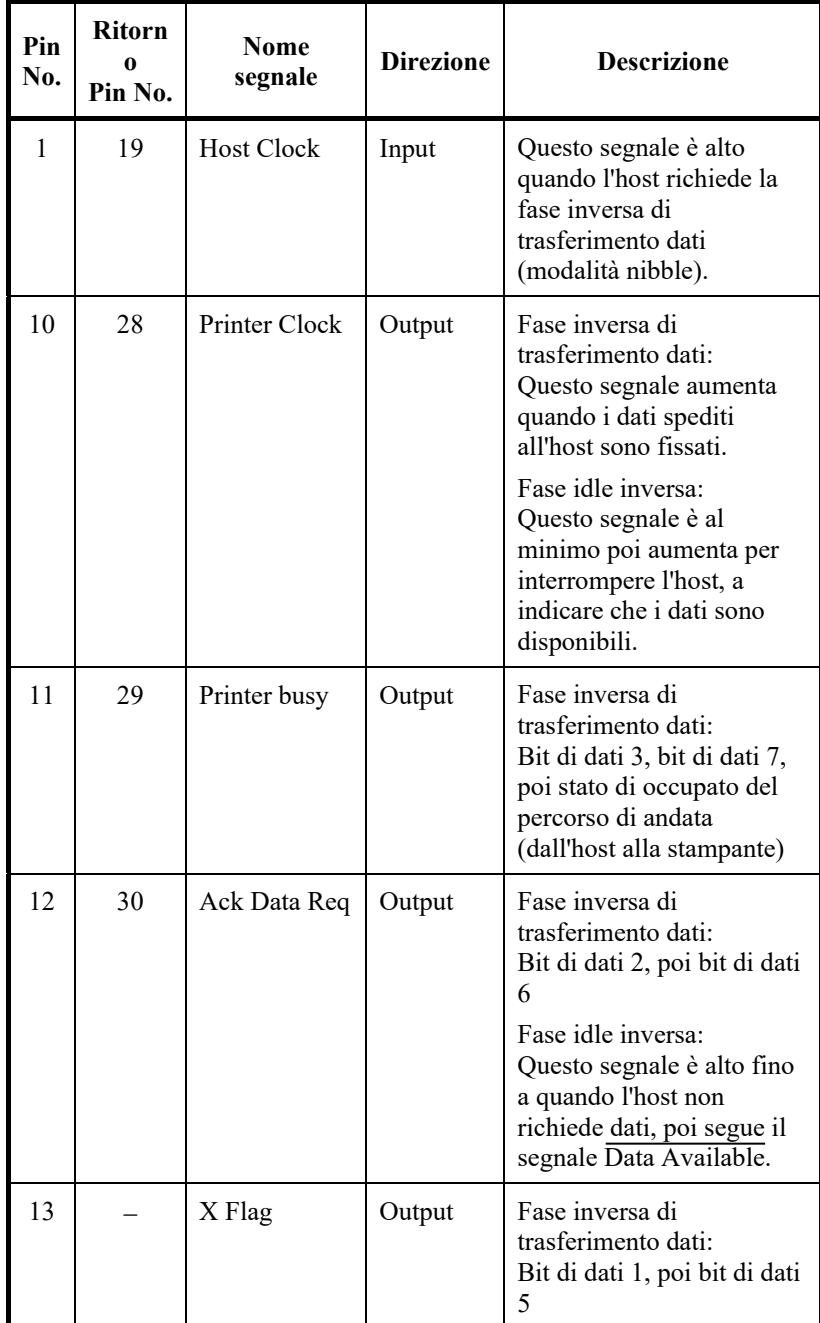

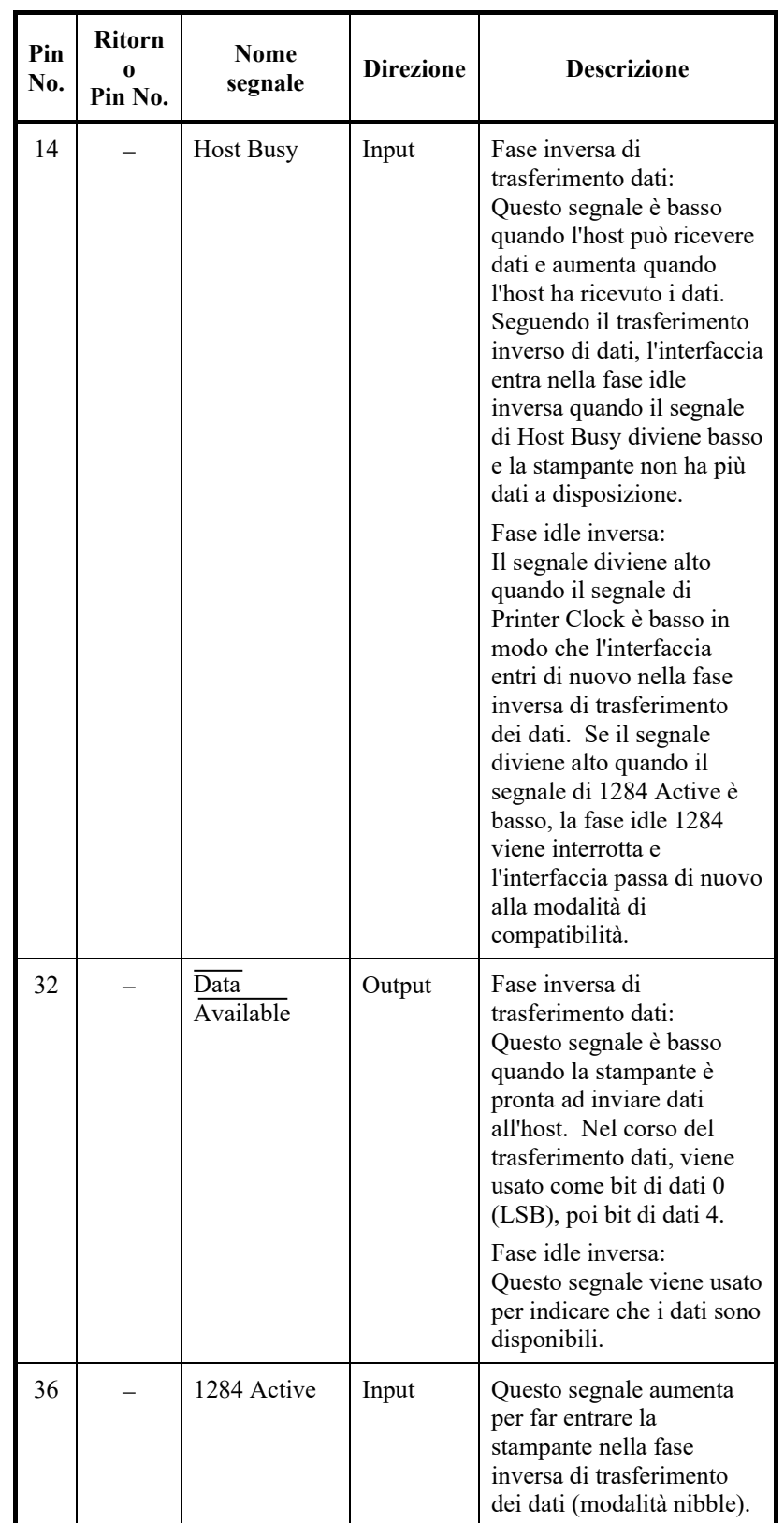

# **Temporizzazione di trasmissione dati**

In modalità unidirezionale (interfaccia convenzionale Centronics), la stampante garantisce i dati ricevuti quando i segnali Data e Data Strobe provenienti dal computer hanno le seguenti temporizzazioni rispetto ai segnali Busy e Acknowledge provenienti dalla stampante.

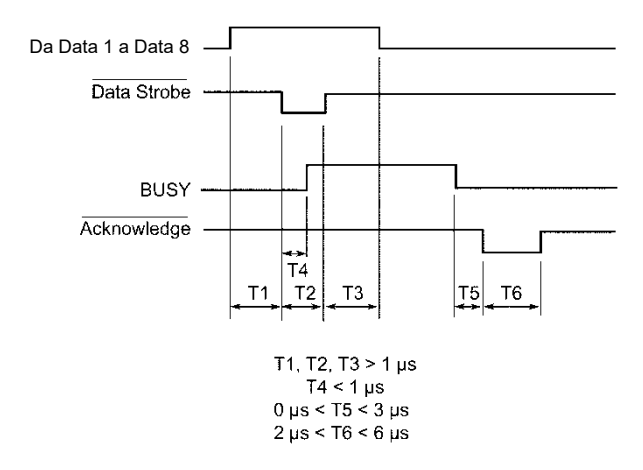

In modalità bidirezionale (modalità nibble), la stampante è in grado di inviare dati al computer. I dati vengono inviati in unità di quattro bit (nibble) usando quattro linee di segnale output come percorsi dati. Il grafico seguente illustra un byte di dati inviati durante la fase di trasferimento dei dati in modalità nibble.

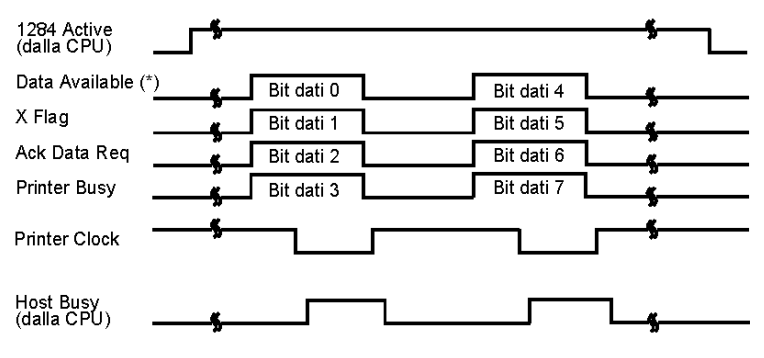

\* Data Available è assegnato al cavo

### **INTERFACCIA SERIALE**

RS-232C è l'interfaccia seriale standard per i terminali dati. Il connettore del cavo al lato della stampante dovrà essere un D-subminiature Cannon o Cinch DB-25P maschio o equivalente conforme agli standard EIA.

La tabella seguente indica le prese per i pin comunemente impiegati dalla maggior parte dei computer. Nella tabella:

- "Input" indica un segnale dal computer alla stampante.
- "Output" indica un segnale dalla stampante al computer.
- Il livello del segnale di contrassegno (logical 1) è -3 V o inferiore; per space (logical 0),  $e + 3$  V o superiore.

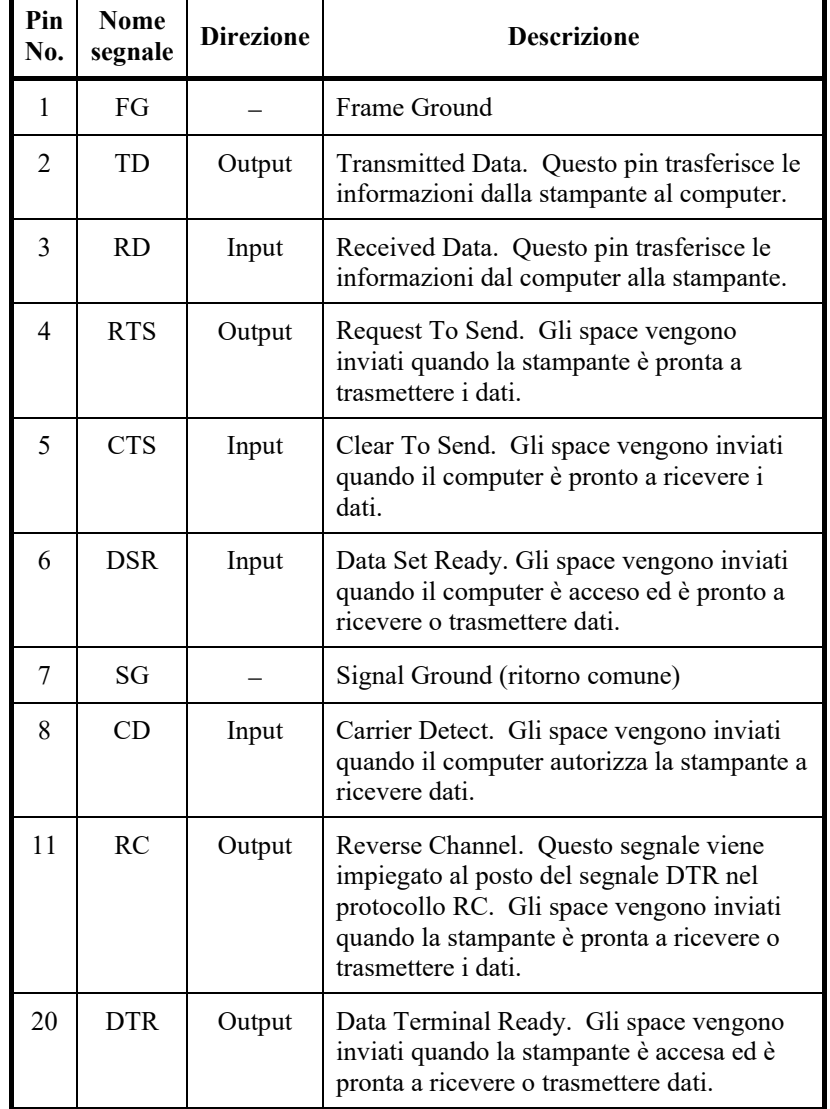

# **Opzioni seriali**

Le opzioni seriali del computer e della stampante devono coincidere. Usando il pannello di controllo della stampante, il sistema operativo del computer, o il vostro software potete modificare le opzioni indicate come "selezionabili."

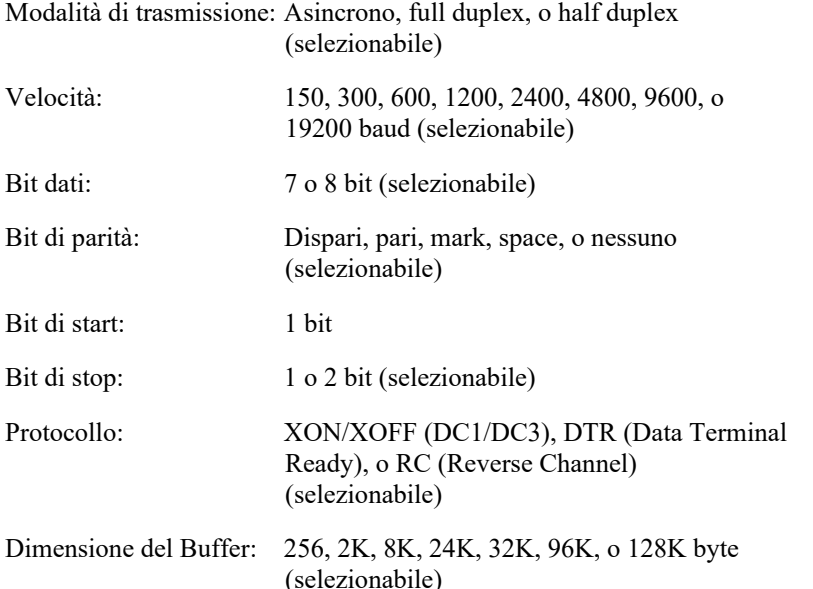

# **Schema dei collegamenti**

Questa stampante consente due tipi di controllo della comunicazione seriale: DSR abilitato e DSR disabilitato. Il tipo di controllo richiesto è determinato dai requisiti del proprio computer. Il tipo di controllo influisce anche sul modo in cui il cavo di interfaccia è cablato. Per determinare se è necessario il controllo con DSR abilitato o DSR disabilitato, utilizzare la funzione HARDWARE della stampante (vedi Capitolo 5).

Controllo DSR disabilitato offre cablaggio e comunicazione più semplici rispetto a DSR abilitato. Controllo DSR disabilitato può essere utilizzato per interfacciarsi con un PC IBM e molti altri personal computer. Con il controllo DSR disabilitato, i segnali di controllo di ingresso DSR, CTS e CD sono sempre considerati elevati, indipendentemente dal loro stato effettivo. Pertanto, non è necessaria alcuna connessione via cavo per questi pin. La figura seguente mostra il cablaggio necessario per il collegamento ad un PC IBM.

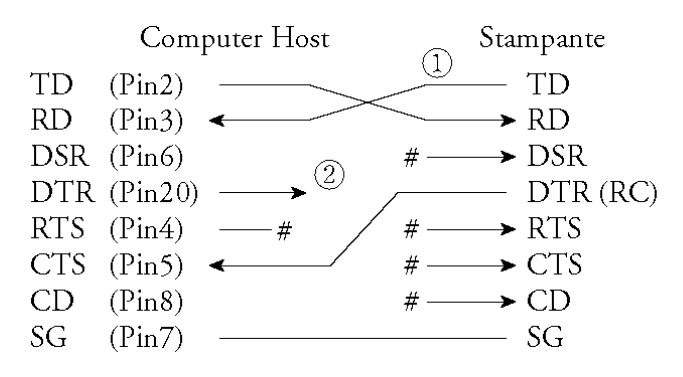

# indica un conduttore aperto.

Il controllo DSR abilitato permette la comunicazione con un'interfaccia RS-232C . I segnali input di controllo CTS e DSR sono abilitati; CD è ignorato. DSR deve essere elevato quando la stampante riceve i dati. Se la stampante ha dati da trasmettere al computer, li invia quando sia il DSR che il CTS sono alti.

Usando il controllo DSR abilitato, utilizzate un cavo diretto per collegare ad un apparecchio DCE (unità di comunicazione dei dati). Utilizzate un cavo null-modem per collegare ad un apparecchio DTE (unità terminale dati), come indicato sotto.

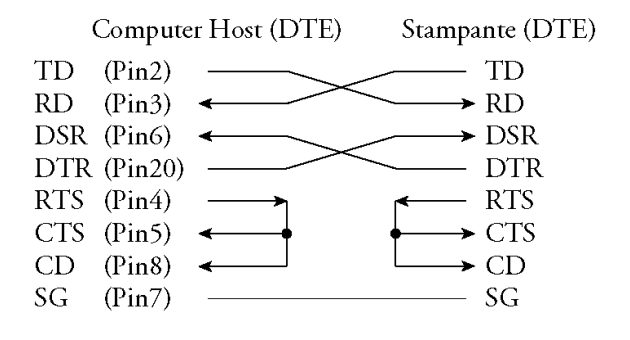

# **Protocolli seriali**

Un protocollo è un insieme di istruzioni che controllano il modo in cui i dati vengono trasmessi tra dispositivi diversi come computer e stampante. Il protocollo assicura che il computer non invii informazioni alla stampante più velocemente di quanto possano essere elaborate. Informando il computer quando essa è pronta a ricevere dati, il protocollo evita una saturazione del buffer della stampante.

Questa stampante prevede quattro differenti protocolli per il collegamento ad una vasta gamma di computer: XON/XOFF, DTR, e RC. Se la documentazione del vostro computer non raccomanda un protocollo in particolare, utilizzate DTR. Le tabelle seguenti descrivono i tre protocolli.

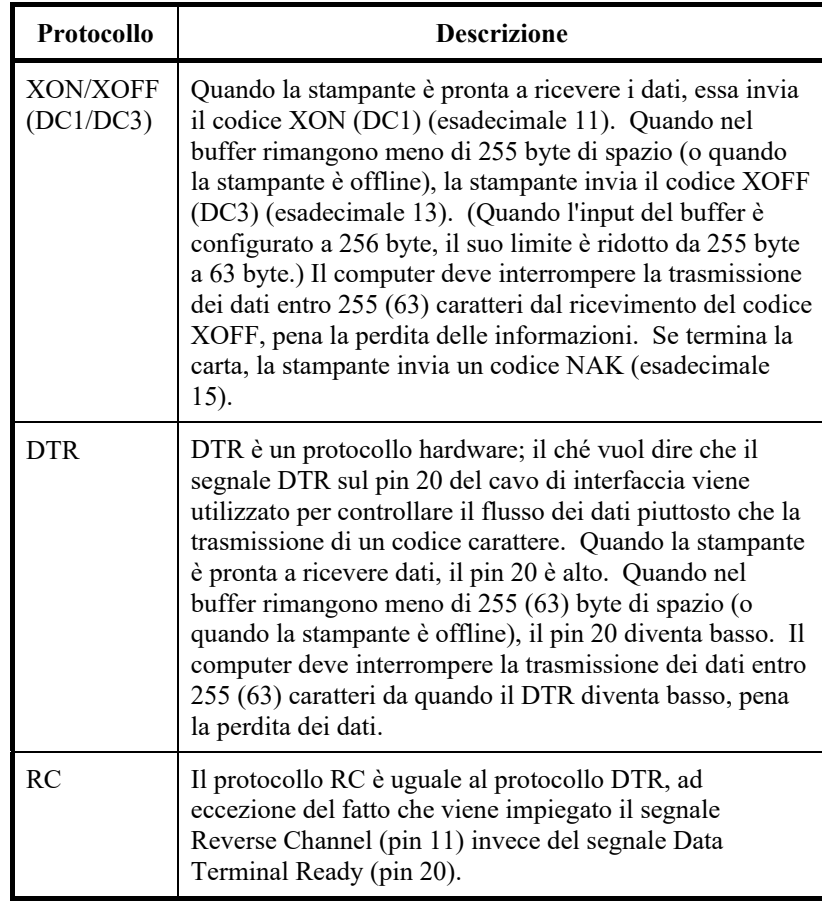
#### **INTERFACCIA USB**

#### **Cavo**

Questa stampante supporta la specifica USB2.0 a velocità completa. Per connettersi all'host, utilizzate cavi compatibili USB 2.0 INF (5 metri (196 inch) o meno). (Utilizzate cavi schermati.)

Posizionamento pin connettori

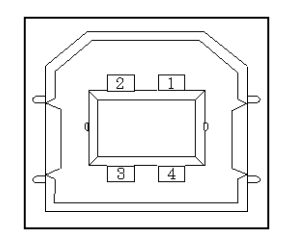

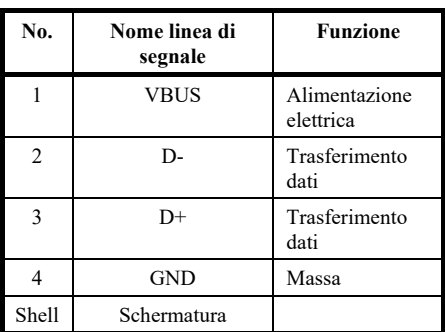

- Specifiche connettore Lato stampante

Lato cavo

Presa tipo B (femmina) Porta Upstream Spina tipo B (maschio)

### **Specifiche**

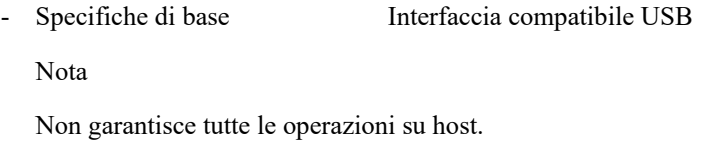

- Controllo alimentazione Dispositivo di autoalimentazione
- Modalità di trasmissione Velocità piena (Massimo 12 Mbps +0,25%)

#### **Cavo INTERFACCIA LAN**

La stampante supporta i cavi 10Base-T e 100Base-TX.

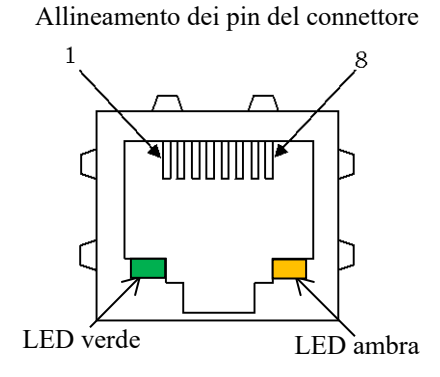

LED verde: 100Mbps LED ambra: Link/Act

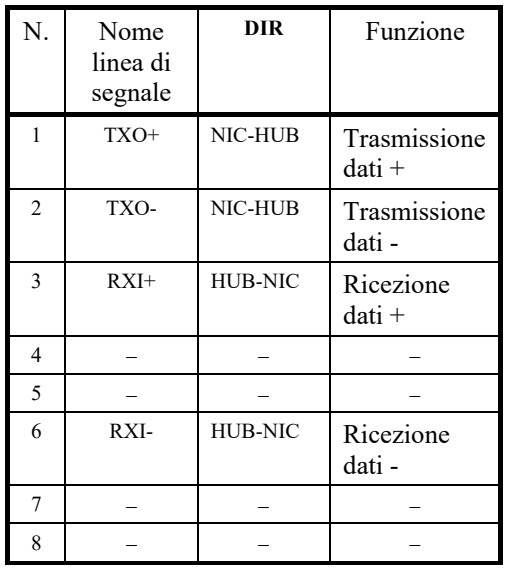

### **Specifiche**

- Specifiche Ethernet Standard: IEEE802.3 10BASE-T, IEEE802.3u 100BASE-TX Velocità: 100Mbps/10Mbps Auto negoziazione Duplex: Completa/Mezza Auto negoziazione MDI/MID-X: Auto negoziazione Specifiche del protocollo Internet Livello di collegamento: ARP Livello Internet: IPv4, ICMPv4 Livello di trasporto: TCP, UDP Livello di applicazione: #9100 RAW, LPD, FTP, HTTP, SNMP, DHCP Nota Non garantisce tutte le operazioni sugli host.

# **SET DI CARATTERI**

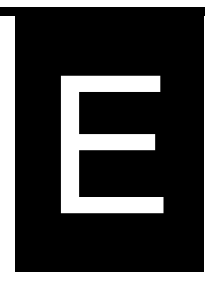

Riportiamo di seguito i set di caratteri 1 e 2 della pagina codice 437, disponibile nel set di comandi DPL24C PLUS e nell'emulazione IBM Proprinter XL24E. I set di caratteri 1 e 2 nei riquadri differiscono tra loro. I caratteri del set 2 variano a seconda del set di caratteri nazionali.

La pagina codice 437 è per il set di caratteri USA.

Set di caratteri 1 di pagina 437

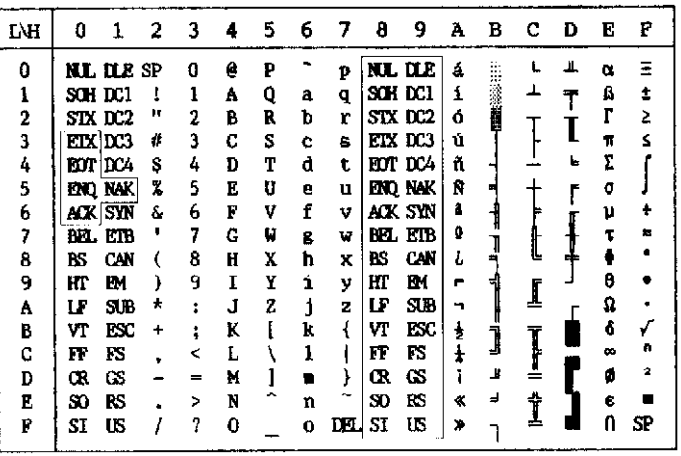

Set di caratteri 2 di pagina 437

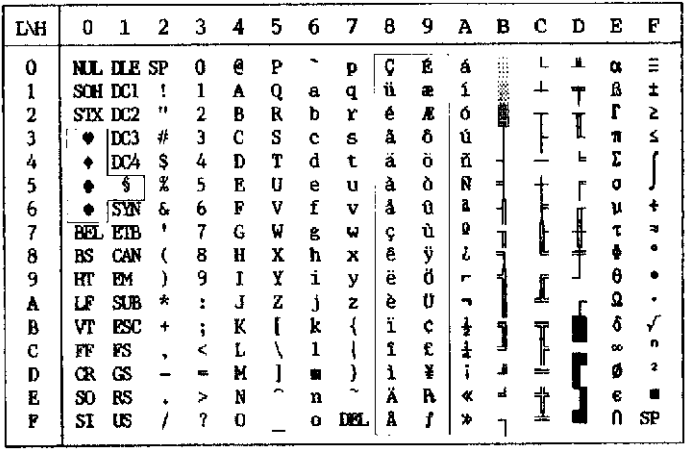

**SET DI CARATTERI 1 e 2 (DPL24C PLUS e emulazione IBM** 

**XL24E)**

### **SET DI CARATTERI CORSIVO E GRAFICI (EMULAZIONE ESC/P2)**

Riportiamo di seguito i set di caratteri disponibili per l'emulazione Epson ESC/P2. I caratteri differiscono nei codici da 128 a 255 (da esadecimale 80 a FF).

Set di caratteri corsivo

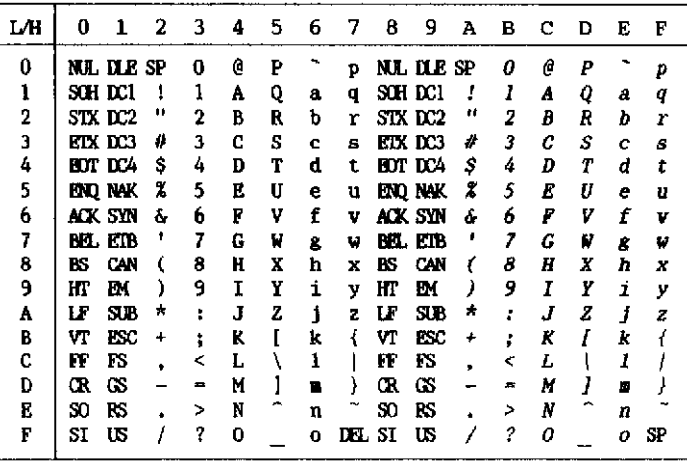

Set caratteri grafici 1

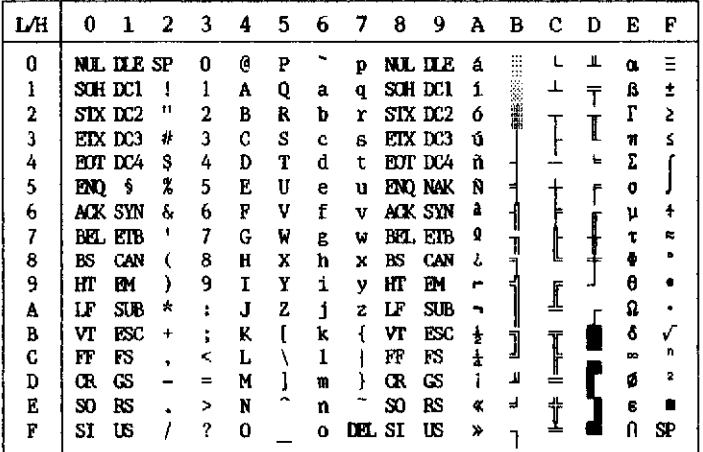

Set caratteri grafici 2

| L⁄H | Ð  | 1              | 2  | з | 4 | 5  | 6 | 7   | 8 | 9 | А | в      | с  | Ð | E | F         |
|-----|----|----------------|----|---|---|----|---|-----|---|---|---|--------|----|---|---|-----------|
| 0   |    | <b>NL DLE</b>  | SP | 0 | e | P  |   | p   | Ç | É | á | s<br>₩ |    | П | œ |           |
| ı   |    | SCH DC1        |    | ı | A | Q  | a | q   | ü | æ | i |        | ᆚ  |   | ß | ٠         |
| 2   |    | STX DC2        | ш  | 2 | B | R  | b | r   | é | R | ó | 第2巻    |    |   |   | 2         |
| 3   |    | etx des        | #  | 3 | C | S  | c | 8   | â | ô | ú |        |    |   | π | s         |
| 4   |    | <b>HOT DCA</b> | s  | 4 | D | Т  | d | t   | ä | ö | ñ |        |    | L | Σ |           |
| 5   | m  | ş              | 7  | 5 | E | IJ | e | u   | à | ò | Ñ |        |    |   | σ |           |
| 6   |    | ack syn        | ٤  | 6 | F | V  | f | v   | â | û | a |        |    |   | μ |           |
| 7   |    | BEL ETB        | ٠  | 7 | G | W  | g | W   | ç | ù | Ω |        |    |   | τ | $\approx$ |
| 8   | вs | CAN            |    | 8 | н | X  | ħ | x   | ê | ÿ | ι |        |    |   | Ф |           |
| 9   | ΉТ | m              |    | 9 | Ï | Y  | i | y   | ë | Ö | r |        |    |   | θ |           |
| A   | IF | SIB            | *  | ۰ | Ĵ | 2  | j | z   | è | Ü | - |        | I  |   | Ω |           |
| B   | VT | ESC            | ٠  | t | K |    | k |     | ï | ¢ | ŧ | Ĵ      |    |   | δ | √         |
| C   | FF | <b>FS</b>      |    | < | L |    | 1 |     | î | £ |   |        | Ţ  |   | œ | n         |
| D   | Œ  | Œ              |    | ᆍ | M |    |   |     | ì | ¥ |   | Ľ      |    |   | ø |           |
| В   | S0 | RS             |    | > | N |    | n |     | Ä | h | œ | J      |    |   | ß |           |
| F   | SI | US             |    | ? | 0 |    | 0 | DП. | Å |   | ≫ |        | -- |   | Λ | SP        |

### **SET DI CARATTERI NAZIONALI (TUTTE LE EMULAZIONI)**

Riportiamo di seguito i 52 set di caratteri nazionali disponibili per tutte le emulazioni di questa stampante. Essi supportano diversi caratteri e simboli specifici per le diverse lingue. Da notare che le tabelle si riferiscono al Courier 10, un font residente, e che alcuni dei set di caratteri nazionali mancano di quei caratteri e simboli il cui uso dipende da font residenti. Per i dettagli, si veda tabella alla fine di questa appendice.

Quando questi set di caratteri vengono impiegati con l'emulazione Epson ESC/P2, la stampa dei caratteri codice FFh non è supportata. ECMA94, ISO8859, ISO-LTN, ISO-TUK, CYRILIC, LATIN-9

UK (Inglese britannico) SWEDISH (Svedese)

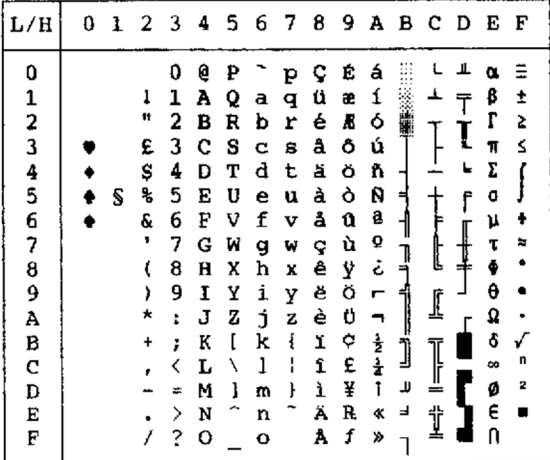

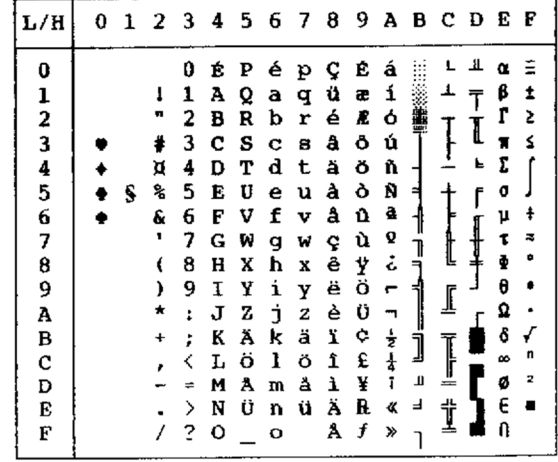

| <b>GERMAN</b> (Tedesco) | ISO8859/ECMA94 (ISO 8859-1/ECMA94) |
|-------------------------|------------------------------------|
|-------------------------|------------------------------------|

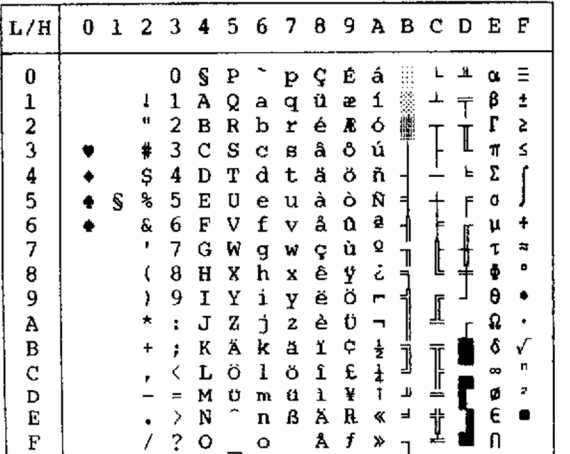

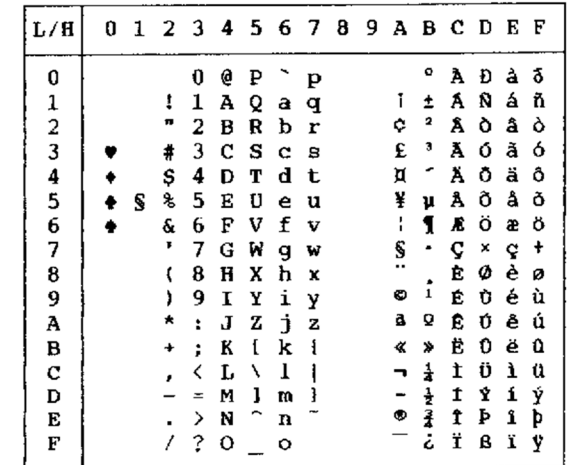

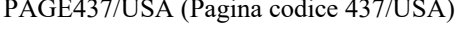

| e<br>0<br>É<br>0<br>ç<br>₽<br>á<br>Þ<br>1<br>í<br>ı<br>ü<br>ᆂ<br>Q<br>ı<br>A<br>q<br>æ<br>午<br>а<br>2<br>ó<br>n<br>b<br>é<br>Æ<br>в<br>R<br>r<br>З<br>#<br>â<br>ô<br>ú<br>s<br>с<br>8<br>с                                                                                                    | 쁘<br>œ<br>ß<br>t<br>ľ<br>5<br>I<br>ś<br>И             |
|----------------------------------------------------------------------------------------------------|-------------------------------------------------------|
| 23456<br>\$<br>4<br>ñ<br>d<br>ä<br>ö<br>D<br>т<br>t<br>Ñ<br>ጜ<br>5<br>à<br>ò<br>E<br>U<br>S<br>u<br>e<br>쳐<br>ā<br>6<br>&<br>å<br>û<br>E<br>f<br>v<br>v<br>7<br>8<br>Q<br>,<br>7<br>ù<br>G<br>W<br>g<br>ç<br>t.<br>l<br>E<br>Į<br>خ<br>ê<br>ÿ<br>h<br>8<br>H<br>x<br>X<br>9<br>Ö<br>ë<br>ì<br>9<br>,<br>1<br>Y<br>Y<br>r<br>1<br>À<br>Ü<br>j<br>è<br>*<br>J<br>z<br>z<br>÷<br>┑ | Σ<br>Е<br>ſ<br>σ<br>٢<br>μ<br>T<br>æ<br>Ð<br>θ<br>Ω   |
| سد لسا<br>$\frac{1}{2}$<br>B<br>¢<br>ł<br>U<br>k<br>ï<br>K<br>÷<br>÷<br>C<br>ī<br>£<br>1<br>ı<br>Ŀ<br><<br>١<br>Ì<br>D<br>JJ.<br>t<br>¥<br>ì<br>1<br>}<br>M<br>w<br>Ξ<br>E<br>Ä<br>⇛<br>R<br>İ<br>N<br>⋋<br>≪<br>n<br>F<br>f<br>Â<br>2<br>$\mathbf{o}$<br>≫<br>o                                                                                                    | δ<br>n<br>œ<br>$\overline{\mathbf{z}}$<br>ø<br>£<br>n |

PAGE437/USA (Pagina codice 437/USA) PAGE852/PG852-T (Pagina codice 852)

| L/H                                                               | O | ı | 2                                               | 3                                                                    | 4                                                                       | 5                                                        | 6                                                                  | 7                                                                   | 8                                                                       | 9                                                                       | А                                                                  | в                                          | -c                         | D                                                        | E                                                                       | F                           |
|-------------------------------------------------------------------|---|---|-------------------------------------------------|----------------------------------------------------------------------|-------------------------------------------------------------------------|----------------------------------------------------------|--------------------------------------------------------------------|---------------------------------------------------------------------|-------------------------------------------------------------------------|-------------------------------------------------------------------------|--------------------------------------------------------------------|--------------------------------------------|----------------------------|----------------------------------------------------------|-------------------------------------------------------------------------|-----------------------------|
| 0<br>12345<br>6<br>7<br>8<br>9<br>A<br>B<br>$\mathbf c$<br>D<br>E |   | S | ï<br>п<br>#<br>\$<br>℁<br>&<br>٠<br>1<br>*<br>۰ | 0<br>1<br>2<br>3<br>4<br>5<br>6<br>7<br>в<br>9<br>t<br>;<br>$=$<br>⋋ | 9<br>A<br>в<br>c<br>D<br>E<br>F<br>Ğ<br>Ħ<br>I<br>J<br>ĸ<br>Ľ<br>м<br>N | Ρ<br>Q<br>R<br>S<br>т<br>U<br>v<br>W<br>X<br>Y<br>z<br>ł | а<br>b<br>c<br>d<br>e<br>f<br>g<br>h<br>i<br>Ė<br>k<br>ł<br>m<br>n | p<br>q<br>r<br>3<br>t<br>u<br>v<br>W<br>x<br>у<br>z<br>រុ<br>∶<br>ŀ | ç<br>ü<br>é<br>â<br>ä<br>ů<br>ć<br>ç<br>ł<br>ë<br>Ő<br>ő<br>î<br>Ź<br>Ä | É<br>Ĺ<br>í<br>ô<br>ö<br>Ľ<br>ľ<br>Ś<br>ś<br>ö<br>Ü<br>Ť<br>ť<br>Ł<br>× | á<br>í<br>ó<br>ú<br>A<br>ą<br>2<br>ž<br>Ę<br>ę<br>ź<br>Č<br>ş<br>≪ | 精囊<br>A<br>Ã<br>Ĕ<br>ş<br>1<br>j<br>Ż<br>ż | ┷<br>Ă<br>ă<br>Ŀ<br>╩<br>ţ | đ<br>Ð<br>Ď<br>Ë<br>ď<br>Ň<br>t<br>Î<br>ě<br>J<br>Ţ<br>Û | Ó<br>ß<br>٥<br>Ń<br>ń<br>ň<br>Š<br>Š<br>Ŕ<br>Ú<br>ŕ<br>Ű<br>ý<br>Ý<br>ţ | S<br>ŧ<br>.,<br>ű<br>Ř<br>ř |
| F                                                                 |   |   |                                                 | ?                                                                    | ο                                                                       |                                                          | O                                                                  |                                                                     | Ć                                                                       | č                                                                       | ≫                                                                  |                                            |                            |                                                          |                                                                         |                             |

PAGE 850 (Pagina codice 850(Multilingua)) PAGE855 (Pagina codice 855)

| L/H           | 0 | 1 | 2  | - 3 | 4 | 5 | 6      | 78 |   | 9 | Α | в | c  | D  | Е      | F |
|---------------|---|---|----|-----|---|---|--------|----|---|---|---|---|----|----|--------|---|
| 0             |   |   |    | 0   | e | ₽ |        | p  | Ç | É | á |   |    | 8  | Ó      |   |
|               |   |   |    | 1   | A | Q | a      | q  | ü | æ | í |   | ┷  | Ð  | ß      | t |
|               |   |   | n  | 2   | В | R | b      | r  | é | Æ | ó |   |    | Ê  | Ô      |   |
|               |   |   | #  | 3   | c | s | c      | 8  | â | ô | ú |   |    | Ë  | Ò      | ₹ |
|               |   |   | \$ | 4   | D | т | d      | t  | ä | ö | ħ |   |    | È. | ð      | İ |
| 12345         |   | S | ł, | 5   | Ē | U | e      | u  | à | ò | Ñ | Α |    | ı  | Ò      | S |
|               |   |   | ę. | 6   | F | v | f      | v  | å | û | a | A | å  | t  | ν      | ŧ |
| $\frac{6}{7}$ |   |   | ,  | 7   | G | W |        | w  | ç | ù | Q | Α | Ã  | Î  | þ      |   |
| 8             |   |   |    | 8   | Ħ | X | g<br>h | X  | ê | ÿ | ۂ | Φ | ı, | Ï  | Þ      |   |
| 9             |   |   |    | 9   | I | Y | i      |    | ë | ö | ⊕ |   |    |    | Ú      |   |
|               |   |   | ×  |     |   |   |        | у  |   |   |   |   | ᅭ  |    |        |   |
| A             |   |   |    | t   | J | z | ť      | z  | è | Ü |   |   |    |    | 0      |   |
| B             |   |   |    | ፡   | K | ľ | k      | ſ  | ï | ø | ł |   |    |    | Ù      | 1 |
| C             |   |   |    | <   | L | ١ | 1      |    | î | £ |   |   |    |    | Ý<br>Ý | э |
| D             |   |   |    | ⇒   | M | ı | m      | ţ  | ì | ø | t | ¢ | œ. |    |        | 2 |
| E             |   |   |    | >   | N |   | h      |    | Ä | × | ≮ | ¥ | ╬  | t  |        |   |
| F             |   |   |    | ?   | o |   | o      |    | Å | f | ≯ |   |    |    |        |   |
|               |   |   |    |     |   |   |        |    |   |   |   |   |    |    |        |   |

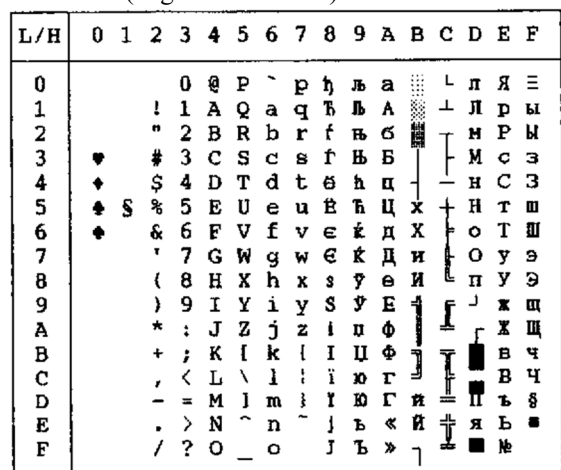

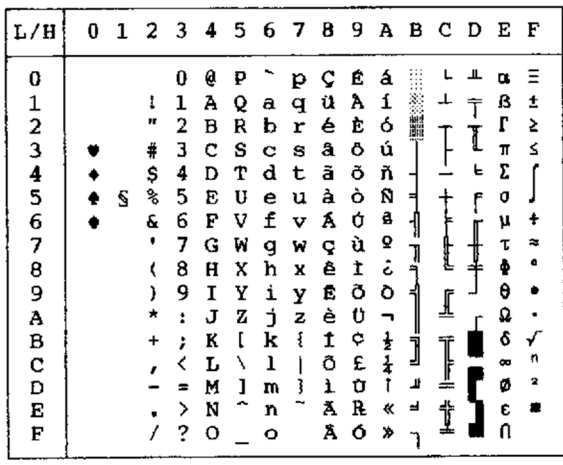

PAGE860 (Pagina codice 860(Portogallo)) PAGE865 (Pagina codice 865(Nordico))

| 0<br>ę<br>É<br>0<br>á<br>₽<br>ç<br>a<br>p<br>$\frac{1}{2}$<br>í<br>ü<br>┹<br>ß<br>1<br>А<br>Q<br>Ł<br>t<br>æ<br>a<br>q<br>r<br>é<br>π<br>2<br>ó<br>Æ<br>в<br>b<br>2<br>R<br>r<br>3<br>#<br>c<br>ô<br>ú<br>å<br>s<br>≤<br>8<br>с<br>π<br>4<br>5<br>Σ<br>4<br>ㄴ<br>\$<br>ñ<br>D<br>ä<br>ö<br>т<br>d<br>t<br>℁<br>5<br>Ñ<br>à<br>ò<br>s<br>E<br>U<br>ō<br>e<br>u<br>⋍<br>۴<br>6<br>ĝ<br>f<br>e<br>6<br>å<br>v<br>û<br>F<br>v<br>ν<br>7<br>t<br>Q<br>7<br>G<br>ù<br>W<br>w<br>Ŷ<br>τ<br>窓<br>g<br>┇<br>Ŀ<br>خ<br>8<br>ø<br>Ÿ<br>ê<br>8<br>Ħ<br>ι<br>X<br>h<br>X<br>ᆂ<br>9<br>ö<br>θ<br>ë<br>9<br>i<br>1<br>Y<br>)<br>Y<br>ร<br>$\mathbf{r}$<br>∬<br>è<br>Ü<br>А<br>z<br>j<br>Q<br>J<br>z<br>t<br>ſ<br>٤<br>ł<br>ő<br>в<br>ï<br>k<br>K<br>፡<br>ø<br>Ĵ<br>I<br>ł<br>c<br>£<br>n<br>ı<br>î<br>L<br>く<br>١<br>ᆚ<br>2<br>ø<br>ø<br>ı<br>ī<br>D<br>ì<br>ł<br>M<br>m<br>≈<br>Ä<br>ᆨ<br>ᆎ<br>Ė<br>N<br>R<br>⋋<br>≪<br>E<br>n | L/H | 0 | 1 | 2 | 3 | 4 | 56 |   | - 7 | 8 | 9 |   | а в с | D | Е | F |
|----------------------------------------------------------------------------------------------------|-----|---|---|---|---|---|----|---|-----|---|---|---|-------|---|---|---|
|                                                                                                    |     |   |   |   |   |   |    |   |     |   |   |   |       |   |   |   |
|                                                                                                    | F   |   |   |   | ? | О |    | o |     | Å | f | ¤ |       |   | N |   |

PAGE863 (Pagina codice 863(Francese-Canada)) PAGE866 (Pagina codice 866(Cirillico))

| L/H             | 0 | 1 | 2 3 4  |    |   |    |   |   | 5 6 7 8 9 A B C D |   |                    |   |   |   | Е        | F                       |
|-----------------|---|---|--------|----|---|----|---|---|-------------------|---|--------------------|---|---|---|----------|-------------------------|
| 0               |   |   |        | 0  | e | P  |   | P | ç                 | É | ì                  |   |   | ᅭ | α        | Ξ                       |
|                 |   |   | ł      | 1  | Α | Q  | a | q | ü                 | È |                    |   | ⊥ | T | ß        | ±                       |
|                 |   |   | "      | 2  | B | R  | b | r | é                 | Ê | ó                  |   |   |   | L        | ≥                       |
| $\frac{1}{2}$ 3 |   |   | ⋕      | 3  | c | s  | c | g | â                 | ô | ú                  |   |   | I | π        | ≤                       |
| 4               |   |   | \$     | 4  | Đ | т  | d | t | Â                 | Ë |                    |   |   | ь | Σ        |                         |
| 5               |   | S | s,     | 5  | E | IJ | e | u | à                 | Ϊ |                    |   |   | f | σ        |                         |
| 6               |   |   | Ł      | 6  | F | v  | f | v | 1                 | û | 3                  |   |   |   | μ        | ÷                       |
|                 |   |   | ,      | 7  | G | ₩  | g | W | ç                 | ù |                    |   |   |   | τ        | z                       |
| 7<br>8          |   |   |        | 8  | H | X  | ħ | x | ê                 | ¤ | Ī                  |   | L |   | è        | ۰                       |
| 9               |   |   | )      | 9  | 1 | Y  | i | У | ë                 | Ô |                    |   |   |   | $\theta$ |                         |
| A               |   |   | ×      | Ĩ. | J | z  | Ė | z | è                 | Ü | ¬                  |   | ſ |   | Q        |                         |
| B               |   |   | $\div$ | ÷  | K | ſ  | k | ł | ï                 | ¢ | 븅                  |   |   |   | δ        |                         |
| C               |   |   |        | ≺  | L | ١  | ı |   | ĩ                 | £ | $\frac{1}{\Delta}$ | j | Ī |   | $\infty$ | п                       |
| D               |   |   |        |    | м | ı  | w |   |                   | Ù | $\frac{3}{4}$      | ╜ | ≐ |   | ø        | $\overline{\mathbf{z}}$ |
| Ē               |   |   |        | ⋗  | N |    | n |   | Ά                 | Û | ≪                  | ᆗ | İ |   | ε        |                         |
| F               |   |   |        | ?  | o |    | o |   | S                 | f | ≫                  |   |   |   | Λ        |                         |

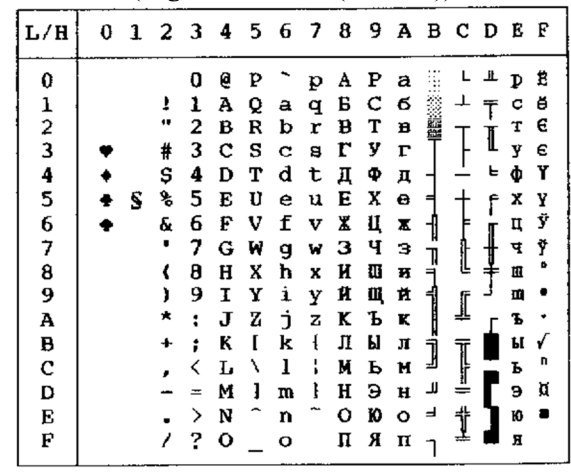

HUNGARY/HUNG-T (Ungherese) POLISH/POLSH-T (Polacco)

| L/H                              | 0 |   | $1\;\; 2\;\; 3$                          |                                                | 4                                              | 5678                                           |                                           |                                                |                                                | 9.                                             | A                                              |                                 | вс                    | D                                               | Е                                                                    | F            |
|----------------------------------|---|---|------------------------------------------|------------------------------------------------|------------------------------------------------|------------------------------------------------|-------------------------------------------|------------------------------------------------|------------------------------------------------|------------------------------------------------|------------------------------------------------|---------------------------------|-----------------------|-------------------------------------------------|----------------------------------------------------------------------|--------------|
| 0<br>1234567<br>8<br>9<br>A      |   | S | t<br>Ħ<br>#<br>\$<br>٩,<br>ę.<br>n<br>١, | 0<br>1<br>2<br>3<br>4<br>5<br>6<br>7<br>8<br>9 | ø<br>A<br>В<br>c<br>D<br>Е<br>F<br>Ġ<br>H<br>Ι | p<br>Q<br>R<br>s<br>т<br>U<br>V<br>W<br>X<br>Y | a<br>b<br>c<br>d<br>e<br>f<br>g<br>h<br>i | p<br>q<br>r<br>s<br>t<br>u<br>v<br>w<br>x<br>Y | ç<br>ü<br>é<br>å<br>ä<br>ů<br>ą<br>ç<br>ê<br>ë | Ę<br>ę<br>ł<br>Ô<br>ö<br>Ć<br>ľ<br>ù<br>Ś<br>Ö | Ż<br>2<br>6<br>ó<br>ń<br>Ń<br>ż<br>ž<br>؞<br>r | í<br>⊣<br>A<br>λ<br>Ë<br>ş<br>1 | ┷<br>А<br>ă<br>F<br>ſ | đ<br>Đ<br>Ď<br>Ë<br>ď.<br>Ň<br>t<br>1<br>ě<br>L | α<br>ß<br>٥<br>$\overline{\mathbf{r}}$<br>Σ<br>ň<br>ă<br>š<br>Ŕ<br>Ú | S<br>ŧ<br>٠. |
| B<br>$\mathbf{c}$<br>D<br>E<br>F |   |   | ٠                                        | $\ddot{\cdot}$<br>ì<br><<br>æ<br>><br>?        | J<br>K<br>L<br>м<br>N<br>۰                     | z<br>f<br>١<br>ì<br>$\overline{ }$             | t<br>k<br>1<br>m<br>n<br>$\mathbf o$      | ż<br>ł<br>I<br>ł                               | Ő<br>ő<br>1<br>ć<br>Ä<br>Ą                     | Ü<br>Ϋ<br>Ł<br>¥<br>ś<br>č                     | ź<br>Č<br>ş<br>≮<br>×,                         | Ï<br>ш<br>ᆸ                     | I<br>ţ                | Ö                                               | ŕ<br>Ű<br>ý<br>Ý<br>ţ                                                | ű<br>Ř<br>ř  |

 $\vert$ L/H $\vert$  0123456789ABCDEF  $\mathbf{L} = \mathbf{H}$  $\begin{array}{c} 0 \ \ 2 \ \ 1 \ \ 1 \ \ \, 1 \ \ \, 0 \ \ 2 \ \ 0 \ \ 4 \ \ \, 1 \\ \ \ 1 \ \ 1 \ \ 0 \ \ 0 \ \ 0 \ \ 1 \ \ 2 \ \ 1 \ \ 1 \ \ 0 \ \ 0 \ \ 0 \ \ 1 \ \ 1 \\ \ \ \ 2 \ \ 1 \ \ 0 \ \ 1 \ \ 1 \ \ 1 \ \ 1 \ \ 0 \ \ 0 \ \ 0 \ \$  $0 2 P 2 p C E A$  $\mathbf 0$ SS.  $\alpha$  =  $\perp$  $\frac{1}{\sqrt{2}}$ 123456789ABCDEF  $\bar{T}$  $\frac{\beta}{\Gamma}$ <br> $\frac{\pi}{\Sigma}$  $\begin{bmatrix} 1 \\ 1 \end{bmatrix}$ İ  $\bullet$ م<br>چ  $\mathbf{L}$  $\blacklozenge$  $\ddot{\bullet}$  $\begin{array}{c} \n \uparrow \\ \hline \\ \hline \end{array}$  $\blacklozenge$  $\mathbf{s}$  $\mathsf{f}$  $\ddot{\phantom{1}}$  $\bullet$ μ  $\tau$ a<br>" ¢ J  $\ddot{\theta}$  $\bullet$ ĺ  $\ddot{\phantom{a}}$  $\begin{array}{ccc} 2 & 0 & 0 \\ 0 & 0 & 0 \\ 0 & 0 & 0 \end{array}$  $\frac{1}{2}$  $\overline{\phantom{a}}$ İ  $\blacksquare$  $\overline{0}$ 

SLOV/SLOV-T (Slovacco) MAZOWIA/MAZOW-T (Mazowia)

| L/H           | 0 | 1. | 23456789ABCDE |   |   |   |   |   |   |    |   |   |        |    |   | F  |
|---------------|---|----|---------------|---|---|---|---|---|---|----|---|---|--------|----|---|----|
| 0             |   |    |               | 0 | e | P |   | p | ç | Ę  | 2 |   |        |    | œ | ≊  |
|               |   |    |               | 1 | A | Q | а | q | ü | ę  | 8 |   |        |    | β | Ĩ. |
|               |   |    | Н             | 2 | в | R | b | r | é | ł  | ó | N |        |    | Г | 2  |
| $\frac{1}{2}$ |   |    | #             | 3 | c | s | c | 8 | å | ô  | Ó |   |        | I  | Ħ | ≤  |
|               |   |    | \$            | 4 | D | т | d | t | ä | ö  | ń |   |        | ⊾. | Σ |    |
| 4<br>5        |   | S  | ዔ             | 5 | E | U | е | u | à | Ć  | Ń |   |        | ۴  | o |    |
|               |   |    | e             | 6 | F | v | f | v | ą | û  | ź |   |        |    | ν |    |
| 6<br>7        |   |    |               | 7 | G | W | g | w | ç | ù  | ż | ٦ |        |    |   | 甦  |
| 8             |   |    |               | 8 | H | x | h | x | ê | Ś  | Ŝ | ⇒ |        |    |   | ۰  |
| 9             |   |    |               | 9 | 1 | Y | i | Y | ë | Ő  | Е | ন |        |    | θ |    |
| À             |   |    | ×             | Î | J | z | t | ż | è | Ü  |   |   |        |    | Ω |    |
| B             |   |    |               | ፡ | K | ſ | k | ſ | ï | zł | ŧ | 1 |        |    | δ |    |
| $\mathbf c$   |   |    |               |   | L |   | 1 |   | î | Ł  |   |   | ]<br>! |    | ∞ | n  |
| D             |   |    |               |   | M | 1 | m |   | ć | ¥  |   | π |        |    | Ø | 2  |
| E             |   |    |               | > | N | ́ | n |   | Ä | ន់ |   | 」 | ᆃ      |    | E |    |
| F             |   |    |               | ? | о |   | ົ |   | A | f  |   |   | =      |    |   |    |

LATIN2/LATN2-T (Latino2) TURKY/TURKY-T (Turco)

| L/H           | O | 1 |    |   |   |         | 2 3 4 5 6 7 |   |   |   |    |   | 89A B C D |   | Е | F |
|---------------|---|---|----|---|---|---------|-------------|---|---|---|----|---|-----------|---|---|---|
| 0             |   |   |    | 0 | e | ₽       |             | p | ç | É | á  |   |           | ᅭ | Ó | Ξ |
|               |   |   | 1  | 1 | A | Q       | a           | q | ü | Ĺ | í  |   | ┷         |   | β | ŧ |
|               |   |   | n  | 2 | в | R       | b           | r | é | Æ | ó  |   |           | Ī | ō | 2 |
| $\frac{1}{2}$ |   |   | ¥  | 3 | c | s       | c           | 8 | â | Ô | ú  |   |           | L | π | ≤ |
|               |   |   | \$ | 4 | D | т       | d           | t | ä | ö | ñ  |   |           | ď | Σ |   |
|               |   | S | s  | 5 | Е | U       | е           | u | ů | Ľ | Ñ  | Á |           | Ň | ň |   |
| $\frac{4}{5}$ |   |   | ę  | б | F | v       | f           | v | å | ľ | Ž  |   |           | İ | Š |   |
| 7             |   |   |    | 7 | G | W       | đ           | w | ç | ù | Ž  | ┇ |           |   | š | z |
| 8             |   |   |    | 8 | Η | X       | h           | x | ê | Ÿ | č  | ╕ | l         | ţ | Ŕ | ۰ |
| 9             |   |   | ١  | 9 | r | Y       | i           | Y | ë | ö | Ē  |   |           | ر | Ó |   |
| A             |   |   |    | ï | J | z       | j.          | z | è | ΰ | ᆔ  |   | ∬         |   | ŕ |   |
| В             |   |   |    |   | K | ſ       | k           | ٤ | ï | Ť |    |   |           |   | δ |   |
| C             |   |   |    |   | r | J       | 1           | I | î | ť | まさ | j | Ţ         |   |   | Ř |
| Đ             |   |   |    |   | M | I       | m           | ł | í | ¥ | î  | ᅦ | ╩         |   | ý | ř |
| E             |   |   |    | ⋋ | N |         | n           |   | Ä | R | ≪  | ᅴ |           | Ù | É |   |
| F             |   |   |    | ? | o | $\cdot$ | o           |   | Å | č | »  |   | ₫         |   |   |   |

KAMENIC/KAMEN-T (Kamenicky) CYRILIC (Cirillico)

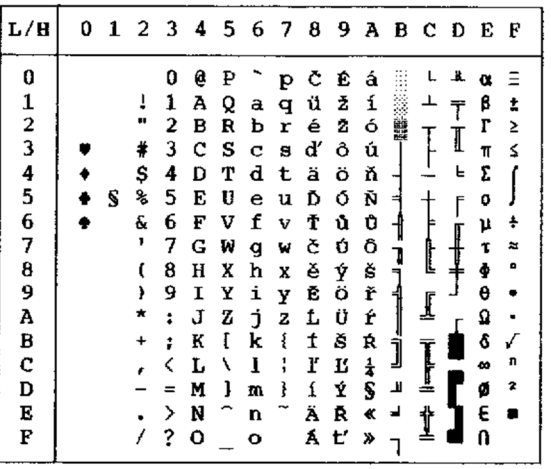

| L/H         | 0 | 1 |    | 2 3 4 |   | 5 <sub>5</sub> |   | 678 |   |   |                |         | 9 A B C D |   | E  | F |
|-------------|---|---|----|-------|---|----------------|---|-----|---|---|----------------|---------|-----------|---|----|---|
| 0           |   |   |    | 0     | Ģ | ₽              |   | p   | ç | Ė | á              | ş       |           | ┸ | α  | Ξ |
|             |   |   | ı  | ı     | A | Q              | а | q   | ü | æ | í              |         |           |   | β  | ŧ |
|             |   |   | П  | 2     | в | R              | b | r   | é | Æ | 6              |         |           |   | ŗ  | 2 |
|             |   |   | #  | 3     | c | s              | c | в   | â | Ô | ú              |         |           |   | 11 | Ś |
| 12345678    |   |   | Ş  | 4     | D | Τ              | d | t   | ä | ö | ñ              |         |           | ь | Σ  |   |
|             |   | S | ℁  | 5     | E | U              | e | u   | à | ò | Ñ              | Ħ       |           | f | o  |   |
|             |   |   | ę. | 6     | F | v              | f | v   | å | û | Ğ              |         |           |   | μ  | ÷ |
|             |   |   | 1  | 7     | G | W              | g | W   | ç | ù |                |         |           | ╝ | τ  | z |
|             |   |   |    | 8     | Ħ | X              | h | X   | ê | t | ğ<br>¿         | 1<br>ने |           |   | ø  | в |
| 9<br>A      |   |   | ì  | 9     | I | Y              | i | Y   | ë | ö | $\blacksquare$ | ร       |           |   | θ  |   |
|             |   |   | ۰  | t     | J | Ž              | i | z   | è | Ü | ¬              |         | ₫         |   | Ω  |   |
| ₿           |   |   | ÷  | ፡     | K | I              | k | ł   | ï | ¢ | $\frac{1}{2}$  |         |           |   | ô  | √ |
| $\mathbf c$ |   |   |    | K     | Ŀ | ι              | ı | I   | î | £ | $\frac{1}{4}$  | j       | I         |   | 8  | n |
| D           |   |   |    |       | M | ı              | m | ŀ   | Ŧ | ¥ | t              | Щ       |           |   | ø  | 2 |
| Ė           |   |   |    | ≻     | N |                | n |     | Ä | Ş | ≪              | ᅴ       | t         |   | E  |   |
| F           |   |   |    | ?     | о |                | o |     | Â | ş | ≫              |         |           |   | R  |   |

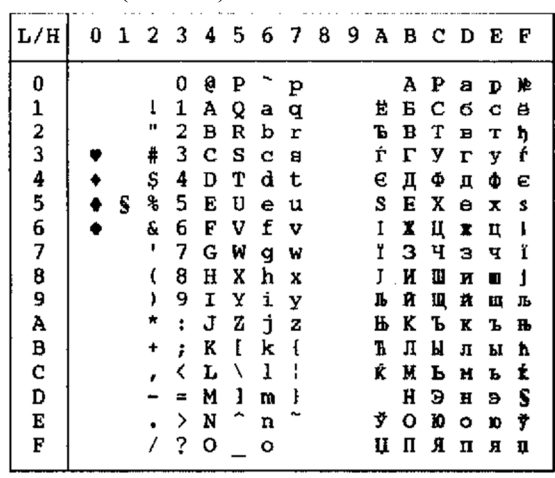

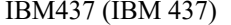

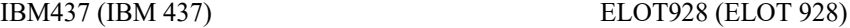

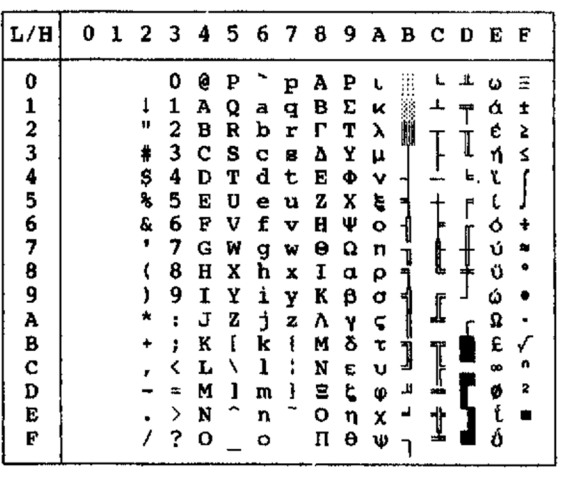

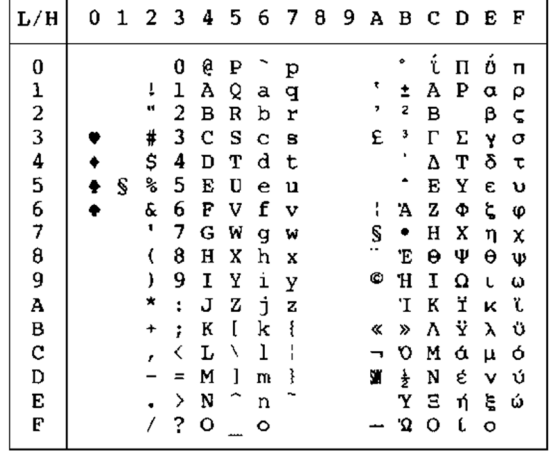

 $L/H$ 

IBM851 (IBM 851) PG-DHN (Pagina codice DHN)

| L/H                                                          | O | ı | 2                                       | 3                                              | 4                                              | 5                                         | 6                                         | 7                                              | 8                                              | 9                                               | А                                              | в           | c      | D           | E                                              | F                               |
|--------------------------------------------------------------|---|---|-----------------------------------------|------------------------------------------------|------------------------------------------------|-------------------------------------------|-------------------------------------------|------------------------------------------------|------------------------------------------------|-------------------------------------------------|------------------------------------------------|-------------|--------|-------------|------------------------------------------------|---------------------------------|
| 0<br>$\frac{1}{2}$<br>3<br>$\frac{4}{5}$<br>6<br>7<br>8<br>9 |   | S | 1<br>11<br>4<br>\$<br>℁<br>G<br>,<br>١, | O<br>1<br>2<br>3<br>4<br>5<br>6<br>7<br>8<br>9 | Ģ<br>А<br>в<br>c<br>D<br>E<br>E<br>G<br>Н<br>Ι | Q<br>R<br>s<br>Т<br>U<br>v<br>W<br>x<br>Y | a<br>b<br>c<br>d<br>е<br>f<br>g<br>ħ<br>ì | p<br>q<br>r<br>8<br>t<br>u<br>v<br>W<br>X<br>y | A<br>Ć<br>Ę<br>Ł<br>Ń<br>ó<br>Ś<br>Ź<br>z<br>ą | ź<br>ż<br>zł<br>S<br>ö<br>ò<br>û<br>ù<br>ÿ<br>ö | á<br>í<br>ó<br>ú<br>ñ<br>Ñ<br>a<br>Q<br>i<br>٣ | ן<br>ד      | ⊥<br>Ì | I<br>Е<br>f | U<br>β<br>r<br>π<br>Σ<br>O<br>μ<br>τ<br>õ<br>θ | Ξ<br>±<br>2<br>Ś<br>÷<br>为<br>۰ |
| A<br>B<br>c<br>D<br>E<br>F                                   |   |   |                                         | ŧ<br>፡<br>ゝ<br>?                               | J<br>K<br>L<br>M<br>N<br>o                     | z<br>I<br>١<br>ł                          | j<br>k<br>ı<br>m<br>n<br>ە                | z<br>٤<br>l<br>ł                               | ć<br>ę<br>ł<br>ń<br>6<br>台                     | Ü<br>¢<br>£<br>¥<br>R<br>f                      | ⇟<br>ŧ<br>ĩ<br>≪                               | j<br>Ľ<br>₹ | l<br>╩ |             | Ω<br>δ<br>œ<br>ø<br>E<br>Λ                     | n<br>2                          |
|                                                              |   |   |                                         |                                                |                                                |                                           |                                           |                                                |                                                |                                                 |                                                |             |        |             |                                                |                                 |

2 3 4 5 6 7 6 9 A B<br>
0 0 P > p Ç T l<br>
1 A Q a q ü i .<br>
2 B R b r é o ó .<br>
3 C S c s â ô ú .<br>
3 4 D T d t ã ö A a q u .<br>
3 4 D T d t ã ö A a r A i<br>
2 6 F V f v A û F A i<br>
2 7 G W g w ç ù A M i<br>
3 H X h x ê Ω E N  $\begin{array}{c|c} & \vphantom{\Big(}\downarrow\, & \uparrow\, & \downarrow\, \\ \downarrow\, & \downarrow\, & \downarrow\, & \uparrow\, \\ \downarrow\, & \downarrow\, & \uparrow\, & \downarrow\, \\ \uparrow\, & \uparrow\, & \downarrow\, & \downarrow\, & \downarrow\, \\ \downarrow\, & \downarrow\, & \downarrow\, & \downarrow\, & \downarrow\, \\ \downarrow\, & \downarrow\, & \downarrow\, & \downarrow\, & \downarrow\, \end{array}$  $\pmb{0}$  $\frac{1}{n}$ 123456789AB  $\ddagger$ ة<br>\$<br>\$  $\bullet$  $\frac{1}{\pi}$  $\mathbb S$  $\bullet$  $\bullet$  $\frac{6}{1}$  $\alpha$  $μ$  ψ & 6 F V f v A û F A<br>
( 8 H X h x & Y E N<br>
( 8 H X h x & Y E N<br>
9 I Y i y & Ö Z H<br>
\* : J Z j z è Ü H<br>
\* : J X j z è Ü H<br>
\* : K [ k { ï ú è ]<br>
- > N ^ n ^ Ä ή « O<br>
- > N ^ n ^ Ä ή « O<br>
- ^ ? O \_ O H ( » ]  $\begin{array}{cccccccc}\n\mathbf{u} & \mathbf{v} & \mathbf{v} & \$  $\ddot{v}$  $\ddot{\cdot}$  $\frac{1}{x}$  $rac{1}{\sqrt{2}}$  $\ddot{\phantom{a}}$  $\underline{\mathbb{f}}$ ς<br>1 φ ΰ<br>1 φ ΰ φ  $\begin{array}{c} \hline \hline \hline \hline \end{array}$  $\begin{array}{c} \texttt{C} \\ \texttt{D} \\ \texttt{E} \end{array}$  $\overline{\mathbf{z}}$  $\frac{1}{\sqrt{2}}$  $rac{\epsilon}{\epsilon}$  $\blacksquare$  $\bf F$ 

0123456789ABCDEF

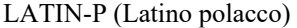

| L/H    | 0 |   | 1 2 3 |   | 4 | 5678 |   |   |   | - 9 | А             |       | BCDEF |   |   |   |
|--------|---|---|-------|---|---|------|---|---|---|-----|---------------|-------|-------|---|---|---|
| 0      |   |   |       | 0 | ą | Ρ    |   | p | ç | É   | á             |       |       | ш | Ω |   |
|        |   |   | I     | 1 | А | Q    | a | q | ü | æ   | í             |       |       |   | ß | ± |
|        |   |   | v     | 2 | В | R    | b | r | é | Æ   | ó             |       |       |   | r | 2 |
|        |   |   | #     | 3 | c | s    | c | s | â | ô   | ú             |       |       |   | Ń | ≤ |
|        |   |   | \$    | 4 | D | т    | d | t | ä | ŏ   | Ą             |       |       | F | ń |   |
| 12345  |   | S | ℁     | 5 | Е | U    | e | u | à | ò   | ą             |       |       | F | đ |   |
|        |   |   | Ŷ.    | 6 | F | v    | f | v | ć | û   | a             |       | ⊧     |   | μ | ÷ |
| 6<br>7 |   |   | ,     | 7 | G | W    | ğ | w | ç | Ś   | Ô             |       |       |   | τ | 2 |
| 8      |   |   |       | 8 | Η | X    | h | x | ł | ś   | Ę             | ׀׀ׇ֚֚ | Ŀ     | 半 | ò |   |
| 9      |   |   | ,     | 9 | 1 | Y    | i | Y | ë | ö   | ę             | ┫     |       |   | θ |   |
| A      |   |   | ×     | t | J | z    | j | z | è | Ü   | ⇥             |       |       |   | Ω |   |
| B      |   |   | +     | ፡ | K | ſ    | k | ٤ | ï | ¢   | ź             |       |       |   | δ |   |
| C      |   |   | ,     |   | L | 1    | ı | i | î | £   | $\frac{1}{4}$ | j     |       |   | œ | n |
| D      |   |   |       | = | м | 1    | m | ì | Ż | Ł   | ĩ             | 3     | ╩     |   | ø | 2 |
| E      |   |   |       | ⋋ | N |      | n |   | Ä | R   | ≪             | Ż     | 쀼     |   | Е |   |
| F      |   |   |       | ? | o |      | o |   | Ć | f   | ゕ             |       |       |   | በ |   |
|        |   |   |       |   |   |      |   |   |   |     |               |       |       |   |   |   |

LITHUA1 (Lituano1)

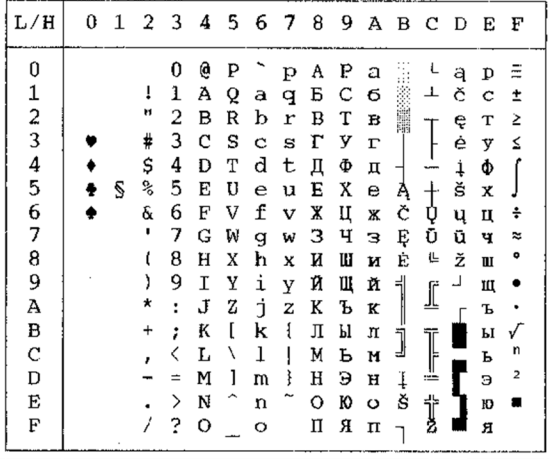

| L/H         | Û |   |    |   |   |   |   | 1 2 3 4 5 6 7 8 | - 9 |   |   | ABCDEF |   |             |   |
|-------------|---|---|----|---|---|---|---|-----------------|-----|---|---|--------|---|-------------|---|
|             |   |   |    | 0 | e | ₽ |   | p               |     |   |   | Ŕ      | Ð | ŕ           | đ |
|             |   |   | ï  | 1 | Ã | Q | а | q               |     | Ą | a | Á      | Ń | á           | ń |
|             |   |   | Ħ  | 2 | B | R | b | r               |     |   |   | Â      | Ñ | å           | ň |
|             |   |   | ⋕  | 3 | c | s | C | 8               |     | Ł | ł | Ă      | Ó | ă           | ó |
|             |   |   | \$ | 4 | D | т | đ | t               |     | ¤ |   | Ä      | Ô | ä           | ô |
| 0123456789A |   | S | z, | 5 | E | U | e | u               |     | Ľ | ī | t.     | Ő | $\mathbf i$ | ő |
|             |   |   | G  | 6 | F | v | f | v               |     | Ś | ś | Ć      | ö | ć           | Ö |
|             |   |   | ,  | 7 | G | W | g | W               |     | Ş |   | Ç      | × | ç           | ŧ |
|             |   |   | (  | 8 | н | X | h | x               |     |   | ٠ | Č      | Ř | Č           | ř |
|             |   |   | ,  | 9 | I | Y | i | y               |     | ē | š | É      | Û | é           | ů |
|             |   |   | ★  | ŧ | J | z | İ | z               |     | Ş | ş | Ę      | ΰ | ę           | ú |
|             |   |   | +  | ÷ | K | I | k | i               |     | Ť | £ | Ë      | 0 | ë           | ű |
|             |   |   |    | ∢ | L | ١ | ı | ļ               |     | 2 | ź | Ĕ      | Ü | ě           | ü |
| B<br>C<br>D |   |   |    | ⋍ | M | ı | m | ł               |     |   | ۰ | t      | Ý | í           | ý |
| E           |   |   |    | ⋋ | N |   | n |                 |     | ž | ž | t      | Ţ | 1           | ţ |
| F           |   |   |    | ? | O |   | ۰ |                 |     | z | ż | Ď      | ß | ď           |   |

ISO-LTN (ISO Latino) LITHUA2 (Lituano 2)

| L/H                     | 0 | 1 | -2 | -3 | 4 | 5 | 6 | - 7 | 8 | 9 | A | вс |   | D    | Е | F |
|-------------------------|---|---|----|----|---|---|---|-----|---|---|---|----|---|------|---|---|
| 0                       |   |   |    | 0  | @ | ₽ |   | p   | A | P | а |    |   | بالہ | Þ | Ę |
| ı                       |   |   | ï  | 1  | A | Q | a | q   | Б | C | б |    | ⊥ |      | c | ę |
| $\overline{\mathbf{c}}$ |   |   | u  | 2  | В | R | b | r   | B | Т | в |    |   |      | т | Ė |
| 3                       |   |   | #  | 3  | C | s | c | ន   | г | у | г |    |   | I    | y | ė |
| $\frac{4}{5}$           |   |   | \$ | 4  | D | т | d | ι   | Д | Ф | Д |    |   | F    | Ф | Į |
|                         |   | S | %  | 5  | E | U | e | u   | Е | X | e | ᅿ  |   | ŗ    | X | į |
| 6                       |   |   | &  | 6  | F | v | £ | v   | X | Ц | Ж |    |   |      | ц | Š |
| 7                       |   |   | ۳  | 7  | G | W | q | W   | з | ч | з | 7  |   |      | ч | Š |
| 8                       |   |   |    | 8  | H | X | h | x   | И | Ш | и | ㅋ  | t | ≠    | Ш | Ų |
| 9                       |   |   | ١  | 9  | I | Y | i | У   | Й | Щ | й |    |   |      | Щ | ų |
| А                       |   |   | *  | ĭ  | J | z | Ė | z   | ĸ | Ъ | к |    | I |      | Ъ | Ū |
| В                       |   |   |    | ;  | ĸ | I | k | ſ   | Л | Ы | Л |    |   |      | F | ū |
| C                       |   |   | ŗ  | ≺  | Ŀ | ∖ | ı |     | M | ь | N | j  | Ţ | Ą    | Ъ | ž |
| D                       |   |   |    | Ξ  | м | 1 | m | ł   | H | Э | н | ╜  | œ | ą    | э | ž |
| E                       |   |   |    | >  | N | ۰ | n |     | о | Ю | O | ᅿ  | Ï | Č    | Ю | ٠ |
| E                       |   |   |    | ?  | O |   | о |     | П | Я | п |    |   | Č    | Я |   |

MACEDON (Macedone) PG-MAC

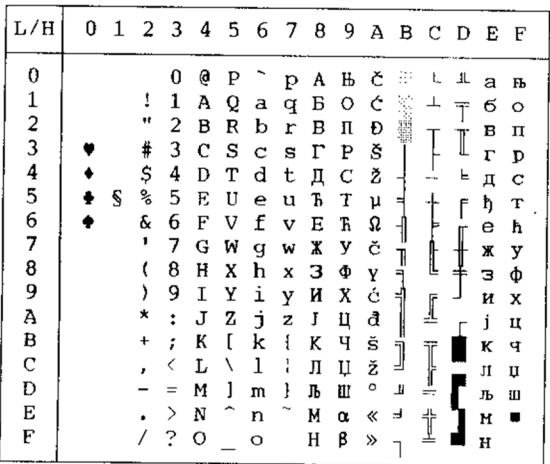

0 1 2 3 4 5 6 7 8 9 A B C D E F

 $\mathsf L$ 

 $\frac{1}{1}$ **NORTHLY**  $\frac{1}{\sqrt{2}}$ 

 $\frac{1}{1}$ 

 $\sqrt{\phantom{a}}$ 

 $\frac{1}{\sqrt{2}}$ I  $\overline{\mathbf{S}}$ 

Ë

y,

 $\overline{\mathbf{s}}$  $\begin{array}{c}\n\mu\\ \tau\\ \Phi\\ \Theta\n\end{array}$  $\div$  $\frac{1}{2}$ 

J L  $\mathsf{L}$ 

 $\mathbf{r}$ 

111 H N N H  $\begin{array}{c}\alpha\\ \alpha\\ \gamma\\ \gamma\\ \delta\end{array}$ 

 $\ddot{\phantom{0}}$ 

 $\blacksquare$ 

0<br>0<br>0<br>0<br>0<br>0<br>0<br>0<br>0<br>0<br>0<br>0<br>0<br>0<br>1  $\frac{1}{2}$ 

23430709АВ<br>11А Q a q b C б c<br>4 2 B R b r b T в т<br>4 3 C S c s r y r y<br>4 3 C S c s r y r y<br>4 3 C S c s r y r y<br>4 5 C C c s r y r y<br>4 5 C C c s r y r y<br>4 3 C S c s r y r y<br>4 5 C C c s r y r y<br>4 2 C c s r y r y<br>4 3 C S c s r

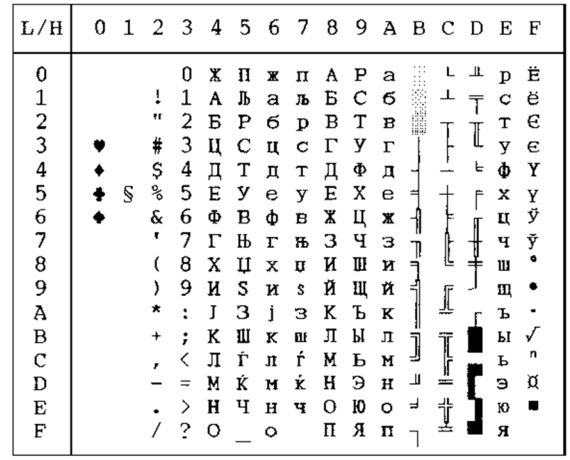

 $\rm L/H$ 

0123456789ABCDEF

 $\blacklozenge$ 

 $\bullet$ 

 $\bullet$  \$

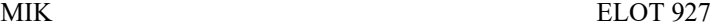

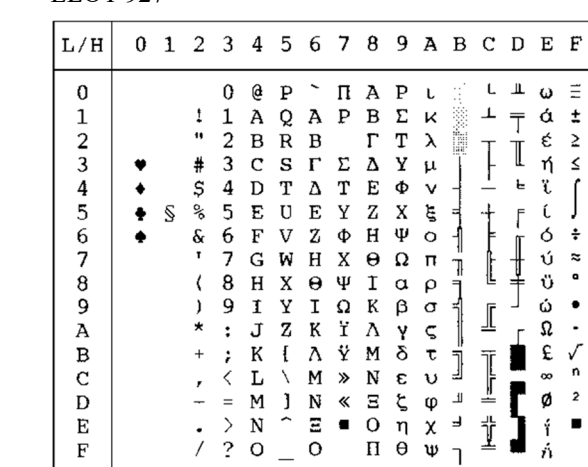

#### *SET DI CARATTERI*

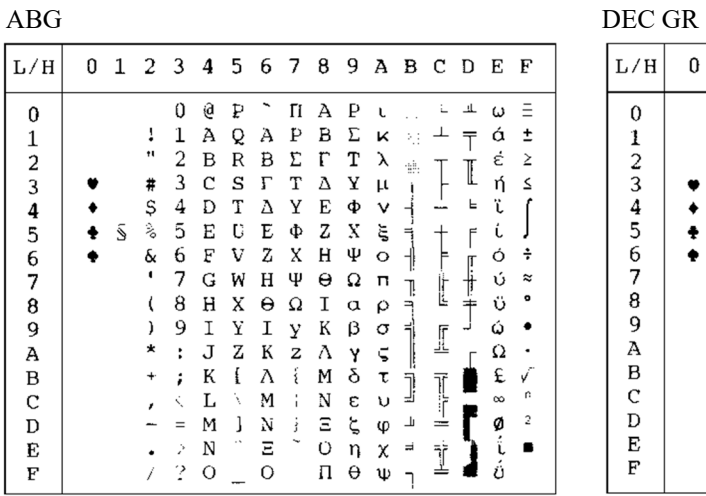

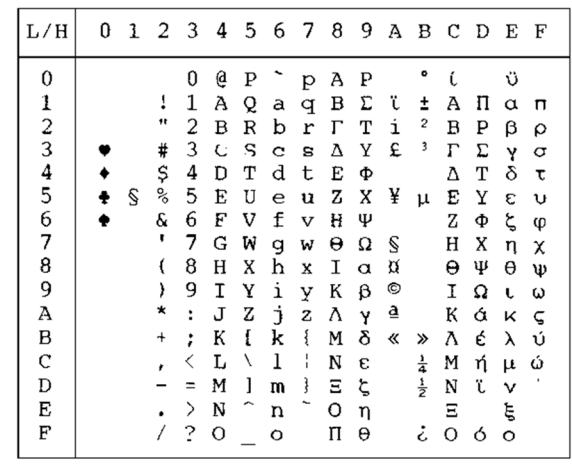

| ABY                                                                                 |   |   |                                                |                                                          |                                                                          |                                      |                                                          |                                                |                                                                         |                                                                         |                                                                    |                                      |                                              |             |                                                               |                                             | HBR-OLD                                                                 |        |
|-------------------------------------------------------------------------------------|---|---|------------------------------------------------|----------------------------------------------------------|--------------------------------------------------------------------------|--------------------------------------|----------------------------------------------------------|------------------------------------------------|-------------------------------------------------------------------------|-------------------------------------------------------------------------|--------------------------------------------------------------------|--------------------------------------|----------------------------------------------|-------------|---------------------------------------------------------------|---------------------------------------------|-------------------------------------------------------------------------|--------|
| L/H                                                                                 | U | 1 | 2                                              | 3                                                        | 4                                                                        | - 5                                  | 6                                                        | $\overline{7}$                                 | 8                                                                       | 9                                                                       |                                                                    |                                      | A B C D                                      |             | Е                                                             | F                                           | L/H                                                                     | 0<br>1 |
| 0<br>1<br>$\frac{2}{3}$<br>4<br>5<br>6<br>7<br>8<br>9<br>А<br>в<br>C<br>D<br>E<br>F |   | S | 17<br>#<br>Ş<br>ž,<br>&<br>,<br>∗<br>$\pmb{+}$ | 0<br>1<br>2<br>3<br>4<br>5<br>6<br>8<br>9<br>t<br>;<br>? | @<br>А<br>в<br>С<br>D<br>F.<br>F<br>G<br>Н<br>т<br>J<br>К<br>M<br>N<br>O | P<br>Q<br>R<br>S<br>т<br>W<br>х<br>Ζ | А<br>в<br>Ψ<br>E<br>Ф<br>Н<br>Ξ<br>K<br>Λ<br>м<br>Ń<br>O | п<br>q<br>р<br>Σ<br>θ<br>Ω<br>W<br>Х<br>z<br>š | А<br>в<br>А<br>E<br>Z<br>н<br>Θ<br>Т<br>Κ<br>Λ<br>M<br>Ν<br>Ξ<br>O<br>П | Ρ<br>Σ<br>т<br>Y<br>Ф<br>Χ<br>Ψ<br>Ω<br>α<br>B<br>γ<br>δ<br>ε<br>η<br>θ | К<br>λ<br>μ<br>ξ<br>o<br>π<br>ρ<br>σ<br>ς<br>τ<br>υ<br>φ<br>χ<br>Ψ | ÷<br>⊨<br>ᅨ<br>Ţ<br>٦<br>1<br>ᆿ<br>٦ | I<br>$\overline{\mathbb{T}}$<br>j.<br>=<br>İ | I<br>╘<br>r | ά<br>έ<br>ή<br>ó<br>ΰ<br>ΰ<br>ώ<br>Ω<br>£<br>ŵ<br>ø<br>i<br>ń | ±<br>≥<br>≤<br>÷<br>≈<br>٧.<br>r:<br>2<br>٠ | 0<br>2<br>3<br>4<br>5<br>6<br>7<br>8<br>9<br>A<br>в<br>С<br>D<br>E<br>F | Ś      |

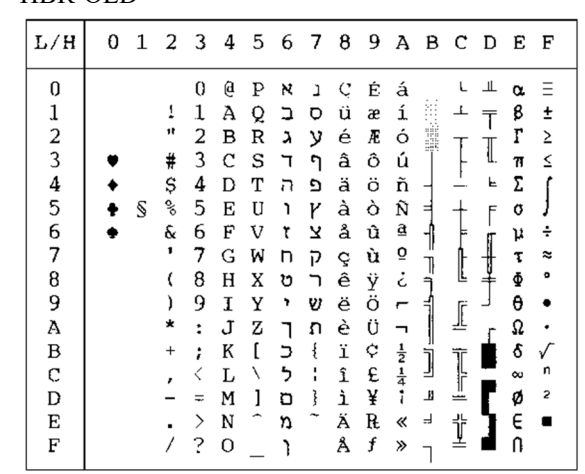

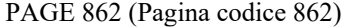

| L/H           | Ū | 1 | 2  | 3 | 4 | 5 | 6 | 7 | 8 | 9 | А                          | в              | С | D | Ë        | F |
|---------------|---|---|----|---|---|---|---|---|---|---|----------------------------|----------------|---|---|----------|---|
| 0             |   |   |    | 0 | e | Ρ |   | p | x | ı | á                          |                |   | ш | α        |   |
|               |   |   | 1  | 1 | А | Q | a | q | ב | o | í                          |                |   |   | ₿        | ± |
| $\frac{1}{2}$ |   |   | 11 | 2 | в | R | b | r | ג | у | ó                          | ₩              |   |   |          | ≥ |
|               |   |   | #  | 3 | C | S | c | s |   | ↶ | ú                          |                |   |   | π        | ≤ |
|               |   |   | \$ | 4 | Đ | т | d | t | ה | פ | ñ                          |                |   | F | Σ        |   |
| $\frac{4}{5}$ |   | S | ℁  | 5 | E | U | e | u |   | γ | Ñ                          | ⊨              |   |   | o        |   |
|               |   |   | &  | 6 | F | v | f | v | 7 | צ | ₫                          | -1             |   |   | μ        | ÷ |
| 7             |   |   | ,  | 7 | G | W | g | W | n | P | $\Omega$                   | 7              |   |   | τ        | ≈ |
| 8             |   |   |    | 8 | Η | X | h | X | υ |   | ż                          | $\blacksquare$ | Ŀ | ± | Φ        | ۰ |
| 9             |   |   | ١  | 9 | I | Y | i | У | , | v | ᠆                          |                |   |   | θ        |   |
| A             |   |   | ∗  | ÷ | J | z | Ć | z |   | л |                            |                | I |   | Ω        |   |
| B             |   |   | ∔  | ፡ | K | I | k | ٤ |   | ¢ | $rac{1}{2}$<br>$rac{1}{4}$ | J              |   |   | δ        |   |
| C             |   |   | r  | < | L |   | 1 | ١ | っ | £ |                            |                | ŗ |   | $\infty$ | n |
| D             |   |   |    | ÷ | м | 1 | m | ļ | ם | ¥ | ï                          | لا             | ᆕ |   | ø        | 2 |
| E             |   |   |    | ↘ | N |   | n |   | n | R | ≪                          | F              | İ |   | E        |   |
| F             |   |   |    | ? | O |   | o |   |   | f | ≫                          |                |   |   | ſ        |   |

**GREEK 11** 

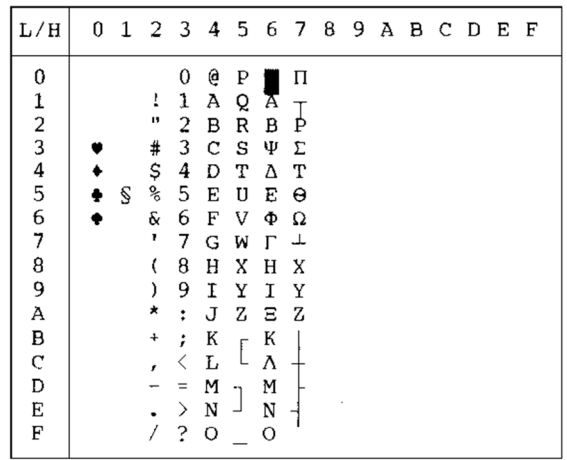

HBR-DEC ISO-TUK

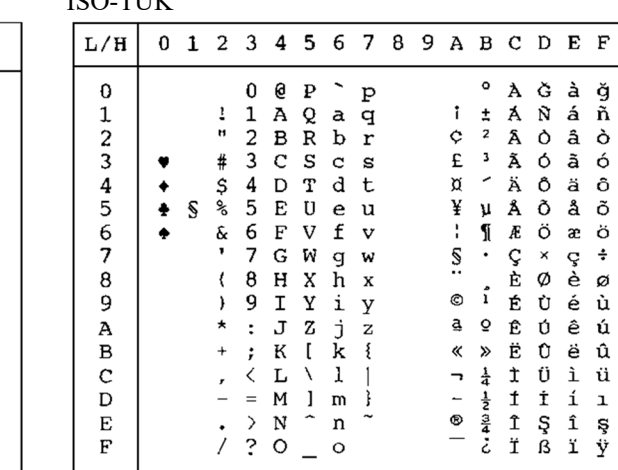

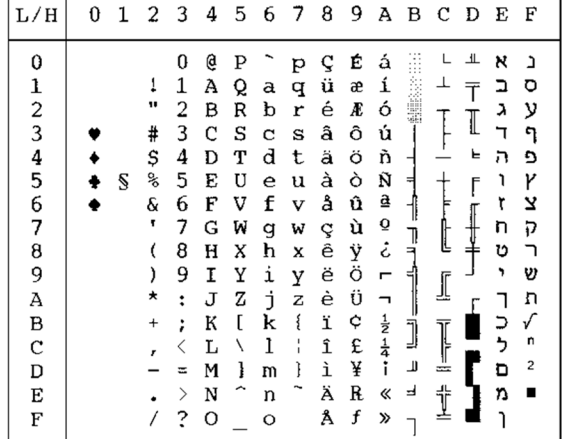

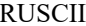

| L/H                                        | 0 | ı | 2  | 3        | 4 | 5 | 6 | 7 | 8 | 9 | А | в  | c | D  | Е | F |
|--------------------------------------------|---|---|----|----------|---|---|---|---|---|---|---|----|---|----|---|---|
| 0                                          |   |   |    | 0        | 0 | Р |   | p | Α | Р | а |    |   | Ш. | ם | Ë |
| 1                                          |   |   |    | 1        | А | Q | a | q | Б | с | б |    |   |    | c | ë |
|                                            |   |   | n  | 2        | в | R | b | r | в | т | в | ä, |   |    | т | г |
| $\frac{2}{3}$                              |   |   | #  | 3        | c | s | C | s | r | у | г |    |   | I  | y | г |
|                                            |   |   | s  | 4        | D | т | d | t | Д | Φ | Д |    |   | ᄂ  | Φ | е |
| $\begin{array}{c} 4 \\ 5 \\ 6 \end{array}$ |   | S | g  | 5        | E | U | e | u | Е | X | e |    |   | F  | x | e |
|                                            |   |   | ę. | 6        | F | V | f | v | X | Ц | x |    |   |    | ц | I |
| 7                                          |   |   | г  | 7        | G | W | q | w | з | Ч | з |    |   |    | ч |   |
| 8                                          |   |   |    | 8        | н | x | h | x | и | Ш | и |    |   |    | Ш | Ï |
| 9                                          |   |   |    | 9        | I | Y | i | У | Й | Ш | й |    |   |    | Щ | ï |
| A                                          |   |   |    | ż        | J | z | ń | z | K | Ъ | K |    |   |    | ъ |   |
| В                                          |   |   |    | ፡        | K |   | k | ſ | Л | Ы | u |    |   |    | ы |   |
| $\mathbf C$                                |   |   |    |          | L | ١ | ı | ï | М | ь | N |    |   |    | ь | ₩ |
| D                                          |   |   |    | $\equiv$ | м | 1 | m | ł | н | э | H | ╜  | ÷ |    | э | Д |
| Е                                          |   |   |    | ゝ        | N | ∽ | n |   | О | ю | Ō | ᅴ  |   |    | ю | ■ |
| F                                          |   |   |    | 2        | о |   | Ω |   | п | я | п |    |   |    | я |   |

LATIN-9

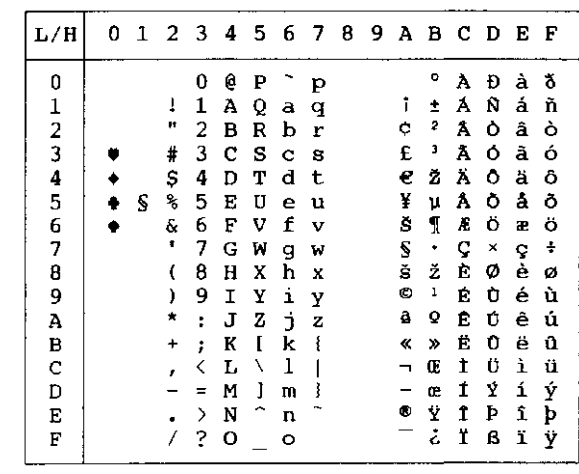

0 1 2 3 4 5 6 7 8 9 A B C D E F L/H  $\mathbf 0$ 123456789ABCDEF  $\blacklozenge$  $\clubsuit$  $\mathbb S$  $\bullet$ 

WCP1250 (Windows – 1250) WCP1251 (Windows – 1251)

| L/H           |   |   | 0 1 2 3 4 5 6 7 8 9 A B C D E F |                              |         |                     |              |                    |              |                          |                              |              |   |           |                |              |
|---------------|---|---|---------------------------------|------------------------------|---------|---------------------|--------------|--------------------|--------------|--------------------------|------------------------------|--------------|---|-----------|----------------|--------------|
| 0             |   |   |                                 | 0                            | e       | P                   |              | p                  | Ъ            | ħ                        |                              | ۰o           |   | APap      |                |              |
|               |   |   | t                               | 1                            | Α       | Q                   | a            | q                  | ŕ            | $\mathbf{r}$             | ÿ                            | $\pm$        | Б | $C$ 6 $c$ |                |              |
| $\frac{1}{2}$ |   |   | Ħ                               | 2                            | в       | R                   | b            | r                  | $\mathbf{r}$ | ,                        | ÿ                            | I            | в | т         | в              | $\mathbf{T}$ |
|               |   |   | #                               | 3                            | c       | s                   | $\mathbf{C}$ | s                  | ŕ            | n                        | J                            | $\mathbf{i}$ | г | У         | $\Gamma$       | $\mathbf{y}$ |
| $\frac{4}{5}$ |   |   | Ş                               | 4                            | D       | т                   | d            | t                  | $\vec{r}$    | 17                       | ¤                            | $\mathbf r$  | Д | Ф         | Д              | Φ            |
|               | ÷ | S | శ                               | 5                            | Е       | U                   | e            | u                  |              | $\bullet$                | г                            | μ            | Е | x         | $\mathbf e$    | $\mathbf x$  |
| 6             |   |   | &                               | 6.                           | F       | v                   | f            | $\mathbf{v}$       | t            | $\overline{\phantom{a}}$ | ÷                            | ſ            | ж | Ц         | ж              | ц            |
| 7             |   |   |                                 | 7                            | G       | W                   | g            | W                  | \$           | $\overline{\phantom{0}}$ | S                            | $\bullet$    | з |           | Чзч            |              |
| 8             |   |   | (                               | 8                            | н       | X                   | h            | x                  | €            |                          | Ë                            | ë            | и | Ш         | $\mathbf H$    | Ш            |
| 9             |   |   | )                               | 9                            | I       | Y                   | i            | У                  | ఄ            | m                        | ©                            | 1þ           | Й | Щ         | й              | Щ            |
| Α             |   |   | ×                               | $\ddot{\phantom{a}}$         | J       | z                   | đ.           | $\hat{\mathbf{z}}$ | Ъ            | љ                        |                              |              |   | Є є К Ъ к |                | ъ            |
| B             |   |   | $\ddot{}$                       | $\ddot{\phantom{a}}$         | К       | $\mathbf{I}$        | k            | $\{$               | ≺            | $\rightarrow$            | 《                            | »            | л | Ы         | П              | ы            |
| C             |   |   |                                 | ≺                            | L       | Λ                   | 1            | I                  | Њ            | Б                        | -                            | -1.          | И | ь         | N              | ъ            |
| D             |   |   |                                 | $\qquad \qquad =$            | М       | 1                   | m            | ł                  | Ŕ            | Ŕ                        | $\qquad \qquad \blacksquare$ | s            | н | э         | $\mathbf H$    | Э            |
| E             |   |   |                                 | $\left\langle \right\rangle$ | N       | $\hat{\phantom{1}}$ | n            |                    | Ъ            | ħ                        | ®                            | s            | o | Ю         | $\circ$        | Ю            |
| F             |   |   |                                 | ?                            | $\circ$ |                     | $\circ$      |                    | ц            | $\pmb{\Pi}$              | Ï                            | ï            | П | Я         | $\mathbf{\Pi}$ | Я            |
|               |   |   |                                 |                              |         |                     |              |                    |              |                          |                              |              |   |           |                |              |

L/H 0 1 2 3 4 5 6 7 8 9 A B C D E F  $\bf{0}$  $\ddot{\phantom{0}}$  $\ddot{\bullet}$  $\pmb{\text{o}}$  $Q$   $P$  $\mathbf{p} \in$ 123456789ABCD  $\ddot{\phantom{a}}$  $\frac{1}{n}$  $\mathbf{I}$  $\frac{1}{2}$  $\dot{\phi}$  $\pmb{\cdot}$  $\frac{1}{f}$  $\blacksquare$  $8^{\circ}5^{\circ}$  $\bullet$  $\begin{array}{c}\n\bullet \\
\bullet \\
\hline\n\end{array}$  $\kappa$   $\alpha$  $\ddot{\bullet}$  $\boldsymbol{r}$  $\ddot{\bullet}$ S  $\frac{\mu}{1}$  $\dddot{\ddot{\tau}}$  $\alpha$  $\bullet$  $\mathbf{s}$  $\ddot{\ddot{\cdot}}$ 

 $\ddot{i}$ 

 $\overline{Q}$  $\underline{\mathfrak{g}}$ 

**C. Ala MH 4H &** 

 $\overline{6}$ 

%  $\mathbf{r}$  $\bullet$ 

Š

 $\langle$  $\rightarrow$  $\pmb{\ll}$  $\frac{1}{2}$ 

 $\mathbbmss{E}$  $\alpha$ 

ž  $\check{\mathbf{z}}$ 

Š

 $\ddot{\mathbf{Y}}$ 

WCP1252 (Windows – 1252)

 $\overline{\mathbf{C}}$ 

 $\frac{1}{x}$ 

 $\ddot{\phantom{1}}$ 

 $\frac{1}{2}$ 

 $\frac{1}{\sqrt{2}}$ 

 $\overline{E}$ 

 $\mathbf F$ 

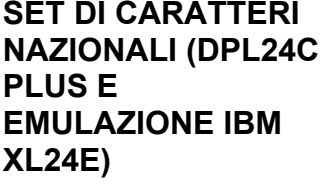

I seguenti set di caratteri differiscono da quelli della pagina codice 437 (USA), disponibile nel set di caratteri DPL24C PLUS e nell'emulazione IBM Proprinter XL24E.

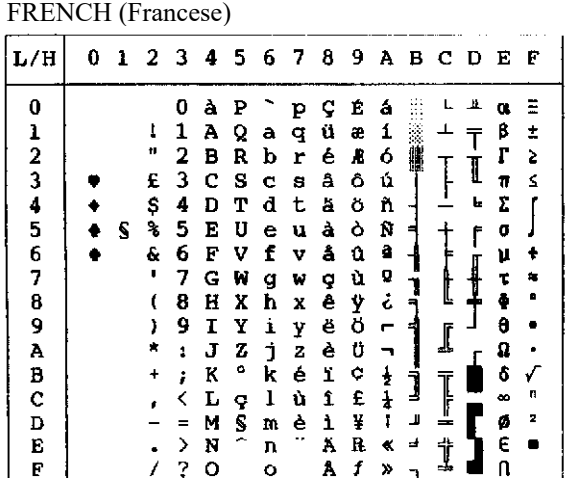

ITALIAN (Italiano)

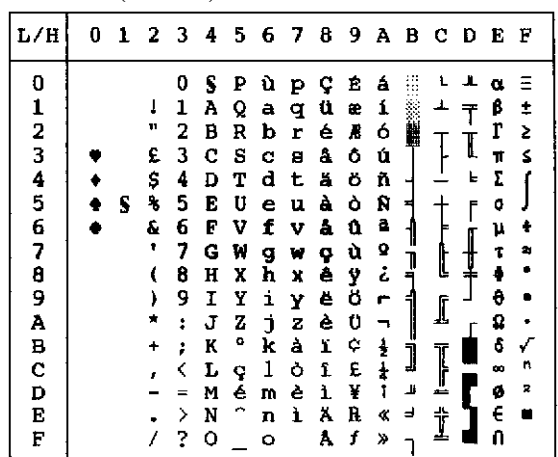

#### *SET DI CARATTERI*

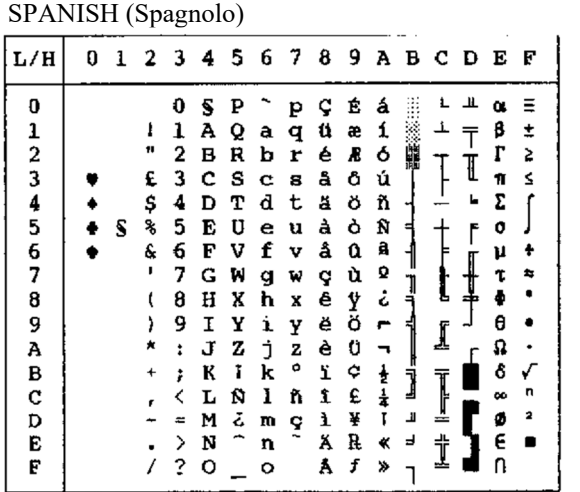

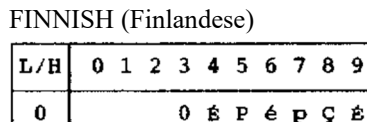

| L/H      | 0 |   | 1 2 3 4 5 6 7 8 9 A B C D E F |    |   |                          |   |   |   |   |                |              |   |   |          |   |
|----------|---|---|-------------------------------|----|---|--------------------------|---|---|---|---|----------------|--------------|---|---|----------|---|
| 0        |   |   |                               | 0  | É | P                        | é | P | Ç | Ė | á              |              |   | ᆂ | α        |   |
|          |   |   | ı                             | ı  | А | Q                        | а | q | ü | æ | í              |              |   |   | ß        |   |
|          |   |   |                               | 2  | в | R                        | b | r | é | R | 6              |              |   |   | Г        | 5 |
|          |   |   | ¥                             | 3  | с | s                        | C | 8 | â | ô | ú              |              |   | I | π        | s |
| 12345678 |   |   | Д                             | 4  | D | т                        | d | t | ä | ö | ñ              |              |   | ь | E        |   |
|          |   | 5 | g                             | 5  | E | U                        | е | u | à | ბ | Ñ              | ᅧ            |   | ſ | o        |   |
|          |   |   | e                             | 6  | F | v                        | f | v | å | û | a              | 1            |   |   | μ        |   |
|          |   |   | ٠                             | 7  | G | W                        | g | W | ą | ù | Q              |              | t | ┋ | 7        |   |
|          |   |   | (                             | 8  | н | X                        | ħ | x | ê | Ÿ | تح             | ן<br>ד       |   |   |          |   |
| 9<br>A   |   |   | ,                             | 9  | I | Y                        | i | y | ë | ö | $\overline{r}$ | 1            |   |   | θ        |   |
|          |   |   |                               | Ĩ. | J | z                        | j | z | è | Ü | F              |              | ⊥ |   | ₽        |   |
| B        |   |   |                               | t  | Κ | Ä                        | k | ă | ï | ¢ | $\frac{1}{2}$  | j            |   |   | δ        | ✓ |
| C        |   |   |                               | K  | L | ö                        | ı | ö | ĩ | £ | $\frac{1}{4}$  |              | I |   | $\infty$ | n |
| D        |   |   |                               | ≖  | м | Å                        | m | å | ì | ¥ | T              | $\mathbf{u}$ |   |   | ø        | 2 |
| E        |   |   |                               | ≻  | N | Ü                        | n | ü | Ä | R | ≮              | ٠            | ↨ |   | E        |   |
| F        |   |   |                               | ?  | о | $\overline{\phantom{a}}$ | o |   | Å | f | ≫              |              |   |   | n        |   |

DANISH1/NORWEGN (Danese1/Norvegese) DANISH2 (Danese2)

| L/H      |   |             |                      |   |   |   |             | 0 1 2 3 4 5 6 7 8 9 A B C D E |   |               |   |                                                  |   |   | - F |
|----------|---|-------------|----------------------|---|---|---|-------------|-------------------------------|---|---------------|---|--------------------------------------------------|---|---|-----|
| 0        |   |             | 0                    | Ê | P | é | Р           | Ç                             | É | á             |   |                                                  |   | α | Ξ   |
|          |   | ı           | 1                    | А | Q | a | q           | ü                             | æ | í             |   |                                                  |   | β | ±   |
|          |   | 11          | 2                    | в | R | b | r           | é                             | Æ | ó             | ä |                                                  |   | r | 2   |
|          |   | #           | 3                    | c | s | c | 8           | â                             | ô | ú             |   |                                                  | I | π | ≤   |
| 12345678 |   | \$          | 4                    | D | т | d | t           | ä                             | ö | ñ             | ┪ |                                                  | F | Σ | ſ   |
|          | S | g           | 5                    | E | U | e | u           | à                             | ò | Ñ             | ╡ |                                                  | f | o |     |
|          |   | ę.          | 6                    | F | v | f | $\mathbf v$ | å                             | û | ā             |   |                                                  |   | μ | ÷   |
|          |   | ٠           | 7                    | G | W | g | w           | ç                             | ù | Q             | 7 |                                                  |   | τ | ż,  |
|          |   | ł           | 8                    | Ħ | X | h | x           | ê                             | ÿ | ċ             |   | Į                                                |   | Ф | ۰   |
| 9        |   | ì           | 9                    | I | у | i | у           | ë                             | Ő | Ē             |   |                                                  |   | θ |     |
| À        |   | ×           | $\ddot{\phantom{a}}$ | J | z | Ċ | z           | è                             | ΰ | F             |   | I                                                |   | Ω |     |
| B        |   | $\ddotmark$ | ÷                    | к | Æ | k | æ           | ï                             | ¢ |               |   |                                                  |   | δ | ✓   |
| c        |   |             | ≺                    | L | ø | 1 | ø           | î                             | £ | $\frac{1}{2}$ | j | ׀ׇׅׅׅׅׅׅׅׅׅ֞֞֞֞֘֞֞֞֡֟֞֬֓֓֓֟֓֟֬֓֓֓֓֬֓֡׀֞֞<br>֧ׅ֖֘ |   | ∞ | n   |
| D        |   |             | =                    | M | A | m | å           | ì                             | ¥ | ţ             | Щ |                                                  |   | ø | 2   |
| E        |   |             | ≻                    | N | Ü | n | ü           | Ä                             | R | ≪             | ᅴ | i                                                |   | E |     |
| E        |   |             | 2                    | O |   | о |             | Â                             | f | ≫             |   |                                                  |   | Ω |     |

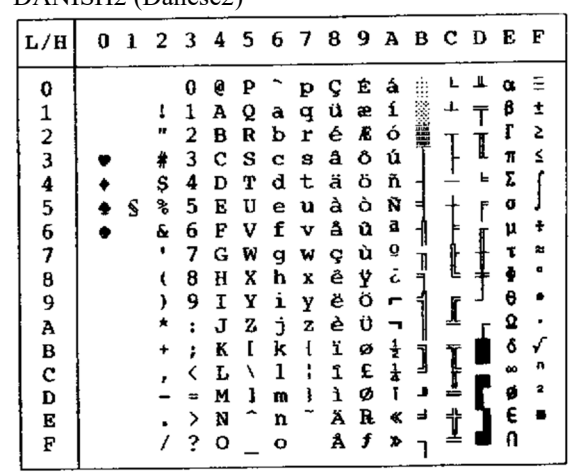

#### **SET DI CARATTERI NAZIONALI (EMULAZIONE ESC/P2)**

I seguenti set di caratteri differiscono dai set di caratteri grafici disponibili per l'emulazione Epson ESC/P2.

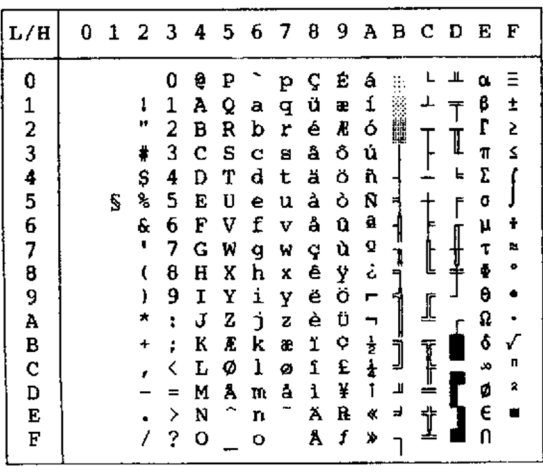

#### DANISH 1(Danese1) SPANISH 1 (Spagnolo1)

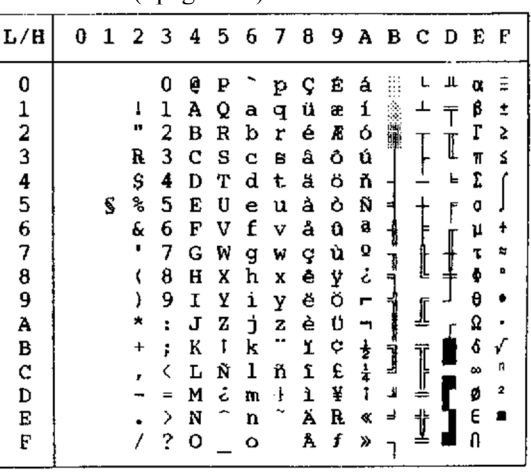

| L/H    | 0 |   |    |   | 1 2 3 4 5 6 7 8 9 A B C D E F |    |   |   |   |   |   |        |     |   |   |   |
|--------|---|---|----|---|-------------------------------|----|---|---|---|---|---|--------|-----|---|---|---|
| 0      |   |   |    | 0 | e                             | ₽  | ù | p | ç | E | á |        |     |   | α |   |
| 1      |   |   | ı  | 1 | Α                             | Q  | a | q | ü | æ | í |        |     |   | ß |   |
|        |   |   |    | 2 | в                             | R  | b | r | é | Æ | ó | 齰      |     |   | г | 2 |
|        |   |   | ŧ  | 3 | c                             | -S | c | 8 | â | ô | ú |        |     |   | π | ≤ |
|        |   |   | \$ | 4 | D                             | т  | d | t | ă | ö | ñ |        |     | ᄂ | Σ |   |
| 234567 |   | S | ቈ  | 5 | E                             | U  | е | u | à | ò | Ñ |        |     |   | O |   |
|        |   |   | &  | 6 | F                             | v  | f | v | å | û | â |        |     |   | μ |   |
|        |   |   |    | 7 | G                             | w  | q | w | ¢ | ù | Q |        |     |   |   | ≈ |
|        |   |   |    | 8 | H                             | X  |   |   | ê |   | ċ | ¶<br>ף |     |   |   |   |
| 8<br>9 |   |   |    |   |                               |    | h | x |   | Ÿ |   |        |     |   | θ |   |
|        |   |   |    | 9 | I                             | Y  | i | y | ĕ | ö | r |        |     |   |   |   |
| A      |   |   |    | ፡ | J                             | z  | İ | z | è | Ü |   |        |     |   | Ω |   |
| B      |   |   |    | ፡ | K                             | ۰  | k | à | ï | ¢ | ŧ | Ï      |     |   | Ĝ |   |
| C      |   |   |    |   | L                             | ٦  | 1 | ò | î | £ | ł |        |     |   | ₩ | n |
| D      |   |   |    |   | M                             | é  | w | è | ì | ¥ | t | ╜      | ᄴ   |   | ø | 모 |
| E      |   |   |    | ゝ | N                             | ◠  | U | ì | Ä | R | ĸ | ᆗ      | ,   |   | є |   |
| F      |   |   |    | ? | o                             |    | o |   | Å | f | ≫ |        | zk: |   |   |   |

ITALIAN (Italiano) SPANSH2 (Spagnolo 2)

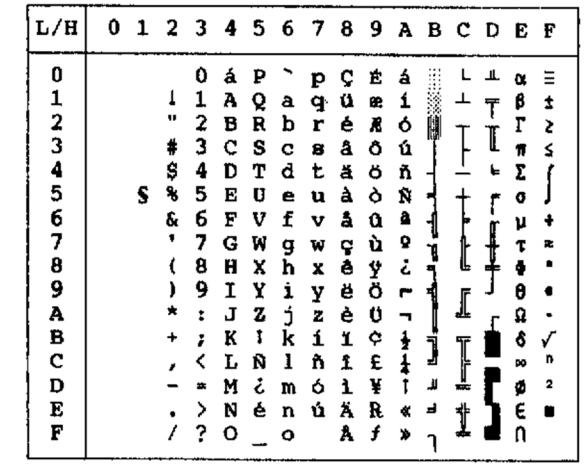

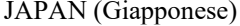

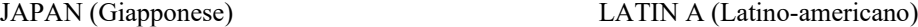

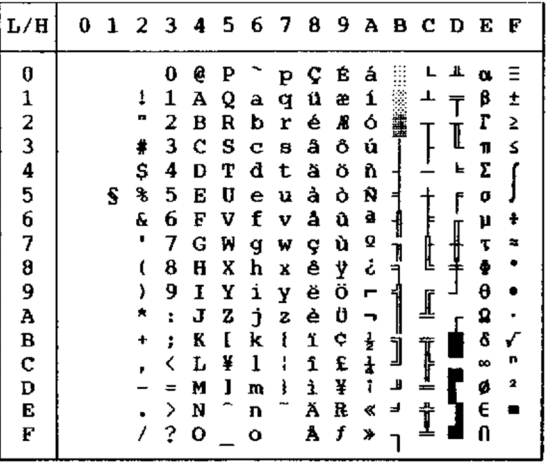

| L/H                                                                                 | o | 1 |                                         | 23                                                                             |                                                                              |                                                                          |                                                                               |                                                                                    | 456789ABCDEF                                                                 |                                                                              |                                                                      |                                 |                  |                  |                                                                              |                                                |
|-------------------------------------------------------------------------------------|---|---|-----------------------------------------|--------------------------------------------------------------------------------|------------------------------------------------------------------------------|--------------------------------------------------------------------------|-------------------------------------------------------------------------------|------------------------------------------------------------------------------------|------------------------------------------------------------------------------|------------------------------------------------------------------------------|----------------------------------------------------------------------|---------------------------------|------------------|------------------|------------------------------------------------------------------------------|------------------------------------------------|
| 0<br>1<br>2<br>3<br>$\frac{4}{5}$<br>6<br>7<br>8<br>9<br>À<br>B<br>c<br>D<br>E<br>F |   |   | 1<br>в<br>₩<br>\$<br>r,<br>ę.<br>٠<br>+ | 0<br>1<br>2<br>3<br>4<br>5<br>6<br>7<br>8<br>9<br>t<br>÷<br>∢<br>$=$<br>⋋<br>? | á<br>A<br>в<br>c<br>D<br>E<br>F<br>G<br>H<br>I<br>J<br>K<br>L<br>M<br>N<br>о | ₽<br>Q<br>R<br>s<br>т<br>U<br>v<br>W<br>x<br>Y<br>z<br>ı<br>Ñ<br>نۍ<br>é | ü<br>a<br>ь<br>c<br>d<br>е<br>f<br>ğ<br>h<br>ì<br>đ.<br>k<br>ı<br>m<br>n<br>۰ | Þ<br>q<br>r<br>目<br>t<br>u<br>v<br>w<br>x<br>Y<br>$\mathbf{z}$<br>ſ<br>ñ<br>ó<br>ú | ç<br>ü<br>é<br>a<br>ä<br>à<br>å<br>ç<br>ê<br>ë<br>è<br>ï<br>1<br>ì<br>Ä<br>Å | Ė<br>æ<br>Æ<br>ô<br>ö<br>ò<br>û<br>ù<br>ÿ<br>ö<br>Ü<br>¢<br>£<br>¥<br>R<br>f | á<br>í<br>ó<br>ú<br>ň<br>ñ<br>a,<br>Q<br>ج<br>r<br>ŧ<br>ŧ<br>«<br>¥, | W<br>н<br>1<br>퀘<br>j<br>ã<br>귝 | Į<br>L<br>Į<br>İ | Ţ<br>I<br>f<br>r | α<br>β<br>r<br>π<br>Σ<br>o<br>μ<br>τ<br>÷<br>θ<br>Ω<br>ô<br>œ<br>ø<br>E<br>Ω | Ξ<br>İ<br>2<br>2<br>ŧ<br>×<br>٠<br>✓<br>n<br>2 |

NORWEGN (Norvegese) FRENCH (Francese)

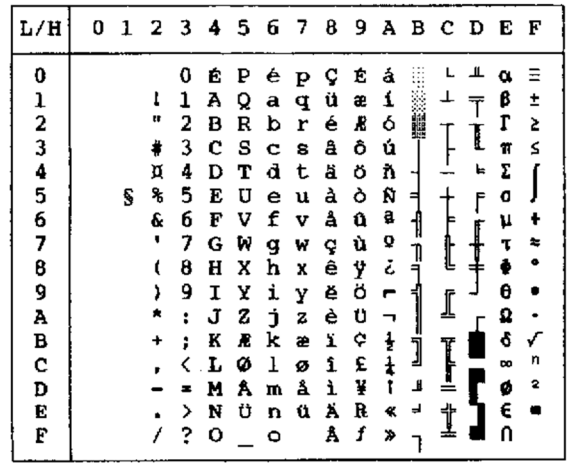

| L/H      | 0 |   |    |    |   |                          | 1 2 3 4 5 6 7 8 9 A B C D E |   |   |   |   |                |   |   |   | F |
|----------|---|---|----|----|---|--------------------------|-----------------------------|---|---|---|---|----------------|---|---|---|---|
| 0        |   |   |    | 0  | à | P                        |                             | P | Ç | É | á |                |   | ᄮ | α | Ξ |
|          |   |   | t  | 1  | А | Q                        | а                           | q | ü | æ | í |                | ┸ | Ŧ | β | ± |
|          |   |   | n  | 2  | в | R                        | b                           | r | é | Æ | ó | 籯              |   |   | r | ≥ |
|          |   |   | #  | 3  | c | s                        | c                           | 8 | â | ô | ú |                |   | I | Ħ | Ś |
| 12345678 |   |   | \$ | 4  | D | т                        | d                           | t | ä | Ö | ñ |                |   | F | Σ |   |
|          |   | s | ቈ  | 5  | E | υ                        | e                           | u | à | Ò | Ñ |                |   | F | O |   |
|          |   |   | ę. | 6  | F | v                        | f                           | v | å | û | â | 1              |   |   | ν | ÷ |
|          |   |   |    | 7  | G | W                        | g                           | w | ç | ù | ō |                |   |   | T | ≈ |
|          |   |   |    | 8  | H | X                        | h                           | x | ê | ÿ | ċ | ין<br>ד        | L |   | ŏ | s |
| 9        |   |   | J  | 9  | 1 | Υ                        | i                           | Y | ë | ö | г | 肀              |   |   | θ |   |
| A        |   |   |    | ĩ. | J | z                        | j                           | z | è | ΰ | ┓ |                | ₫ |   | Ω |   |
| B        |   |   |    | ì  | K | Ð                        | k                           | é | ï | ¢ | ŧ |                |   |   | ô | √ |
| C        |   |   |    |    | L | ç                        | 1                           | ù | î | £ | ŧ | j              | I |   | æ | n |
| D        |   |   |    |    | M | S                        | m                           | è | ì | ¥ | T | В              |   |   | 4 | 2 |
| Е        |   |   |    | ⋋  | N | $\overline{\phantom{0}}$ | n                           |   | Ä | R | ٠ | $\blacksquare$ |   |   | € |   |
| F        |   |   |    | ?  | о |                          | o                           |   | Å | f | ≫ |                | İ |   | A |   |

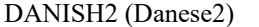

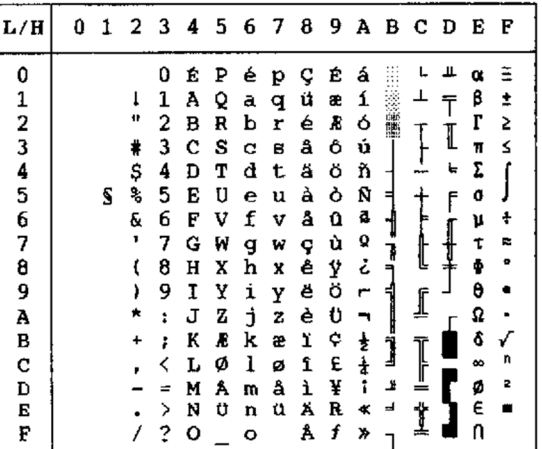

LEGAL

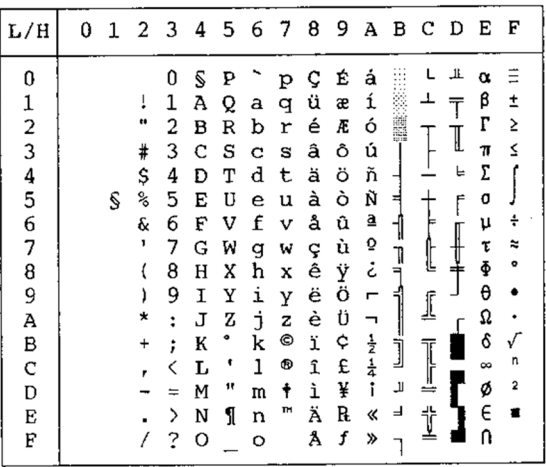

KOREA

| L/H           |   | 2            | 3 | 4 | 5 | 6 | 7 | 8 | 9 | А                          | в | с | D | E        | F         |
|---------------|---|--------------|---|---|---|---|---|---|---|----------------------------|---|---|---|----------|-----------|
| 0             |   |              | 0 | g | P |   | p | ç | É | á                          |   |   | ╨ | $\alpha$ | Ξ         |
| 1             |   | Ţ            | 1 | А | Q | а | q | ü | æ | í                          |   | ⊥ | Ŧ | ß        | ±         |
|               |   | $\mathbf{u}$ | 2 | в | R | b | r | é | Æ | ó                          | Ã |   |   | Г        | Σ         |
| $\frac{2}{3}$ |   | #            | 3 | C | S | C | S | â | Ô | ú                          |   |   |   | π        | ≤         |
|               |   | \$           | 4 | D | т | d | t | ä | ö | ñ                          |   |   | F | Σ        |           |
| $\frac{4}{5}$ | S | ఇ            | 5 | E | U | e | u | à | ò | Ñ                          | ⊨ |   | F | Ō        |           |
| 6             |   | &            | 6 | F | V | f | v | å | û | ₫                          | ╢ |   |   | μ        | ÷         |
| 7             |   | ٠            | 7 | G | W | g | w | ç | ù | $\overline{Q}$             | T |   |   | τ        | ≈         |
| 8             |   |              | 8 | н | Χ | h | X | ê | ÿ | تى                         | ۹ |   | ᆂ | ф        | $\bullet$ |
| 9             |   | )            | 9 | Ι | Υ | i | у | ë | ö | ٣                          | ᆌ |   |   | θ        |           |
| А             |   | $\star$      | ፡ | J | Z | j | z | è | Ü |                            |   | I |   | Ω        |           |
| В             |   | $\ddot{}$    |   | Κ | I | k | { | ï | ¢ |                            |   |   |   | ô        |           |
| C             |   | ,            |   | L | ₩ | ı | 1 | î | £ | $rac{1}{2}$<br>$rac{1}{4}$ | j |   |   | $\infty$ | л         |
| D             |   |              |   | м | 1 | m | ļ | ì | ¥ | î                          | Т | = |   | ø        | 2         |
| E             |   |              | ⟩ | N | ∼ | n |   | Ä | R | ≪                          | ╛ | 쓔 |   | €        |           |
| Ė             |   |              | ? | Ω |   | O |   | Å | f | ≫                          |   |   |   | Ω        |           |

#### **SET DI CARATTERI NAZIONALI E FONT RESIDENTI SUPPORTATI (TUTTE LE EMULAZIONI)**

Per tutte le emulazioni, questa stampante supporta 52 set di caratteri nazionali per caratteri e simboli specifici di diverse lingue. Alcuni set di caratteri nazionali, però, mancano di alcuni caratteri e simboli e potrebbero non essere utilizzabili a seconda dei font residenti. Le tabelle seguenti mostrano quale dei font residenti sono supportati per ogni set di caratteri nazionali:

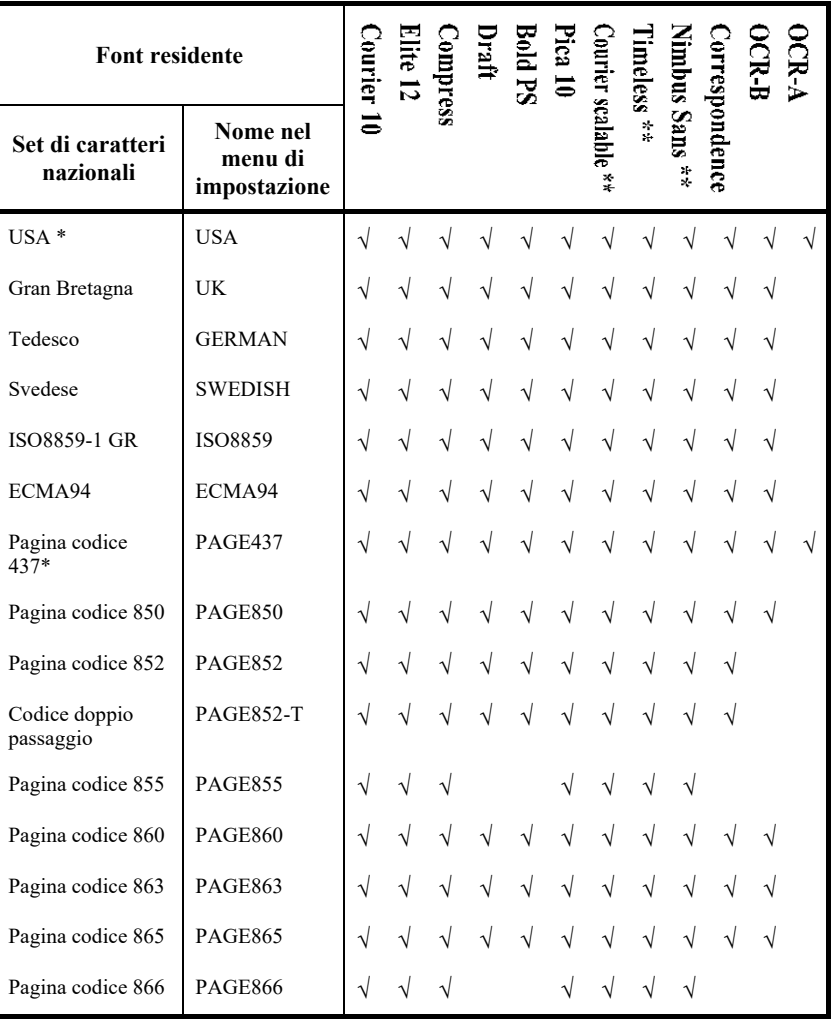

(segue alla pagina seguente)

\* USA è lo stesso della pagina codice 437.

\*\* Verticale, corsivo e grassetto disponibili

√ : Supportato

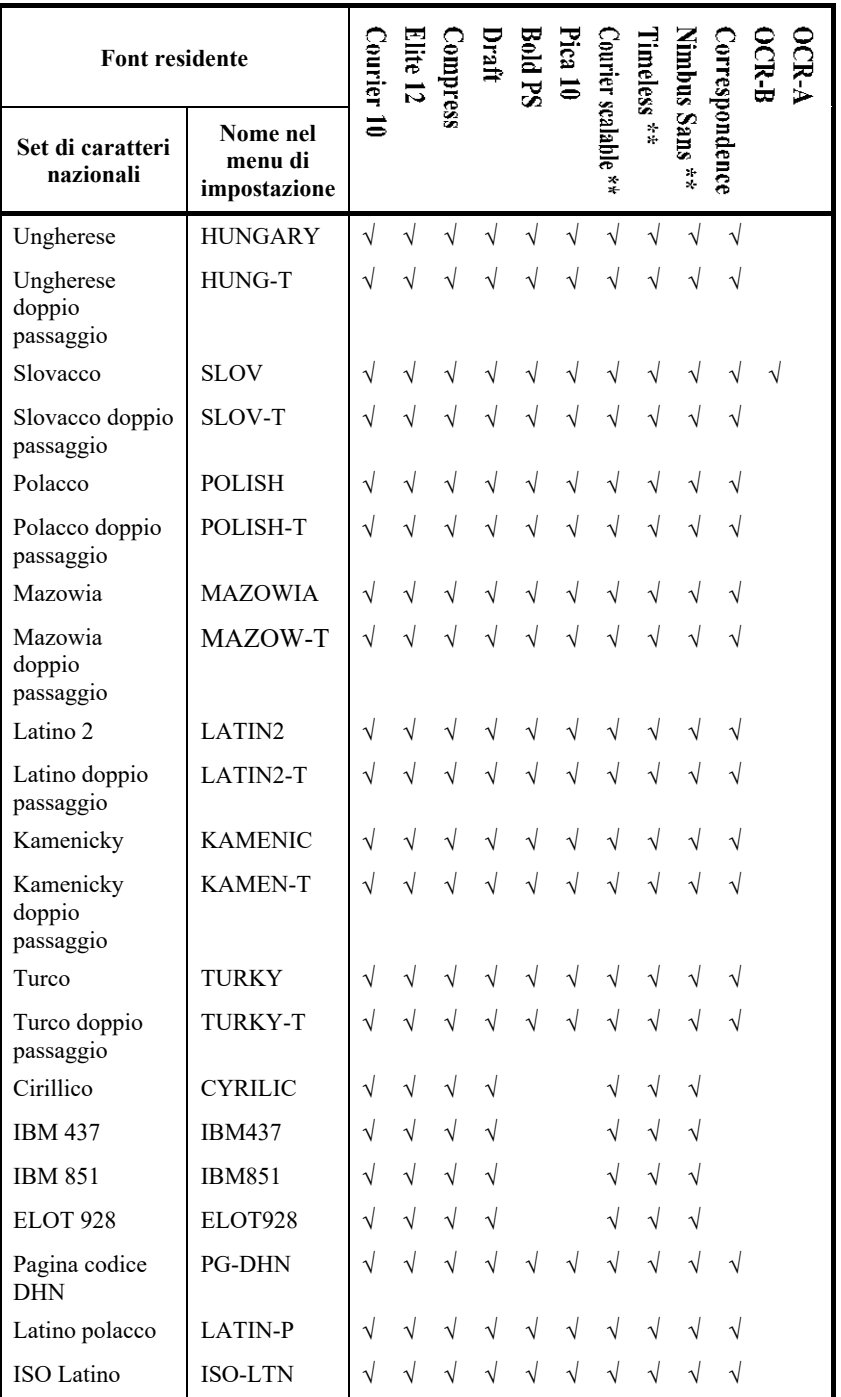

(segue alla pagina seguente)

\*\* Verticale, corsivo e grassetto disponibili

 $\sqrt{\frac{1}{2}}$ : Supportato

#### *SET DI CARATTERI*

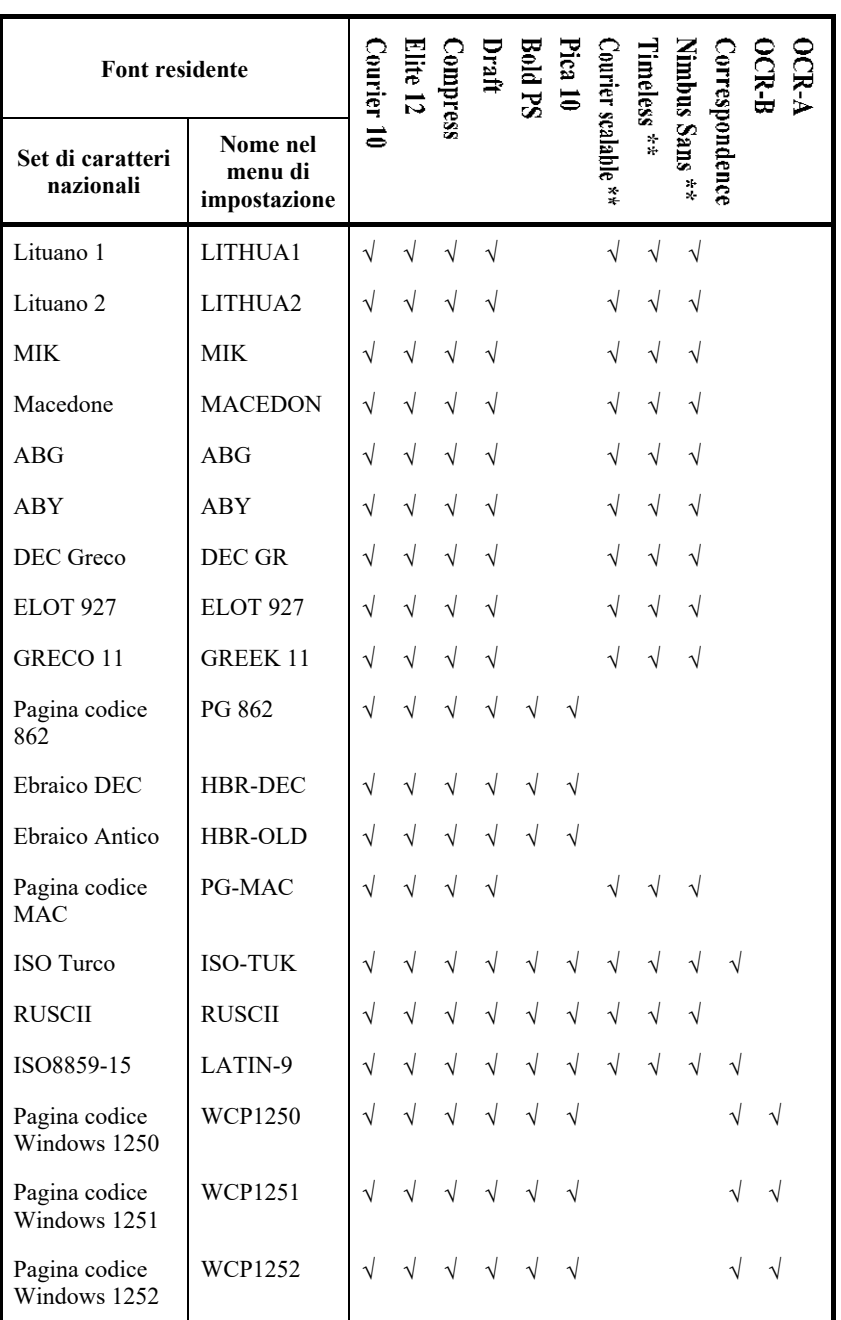

\*\* Verticale, corsivo e grassetto disponibili

√ : Supportato

# **FONT RESIDENTI**

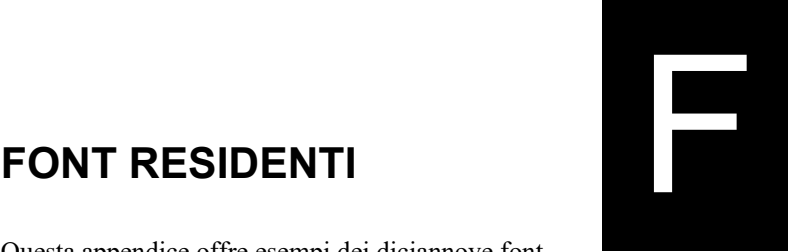

Questa appendice offre esempi dei diciannove font residenti della stampante.

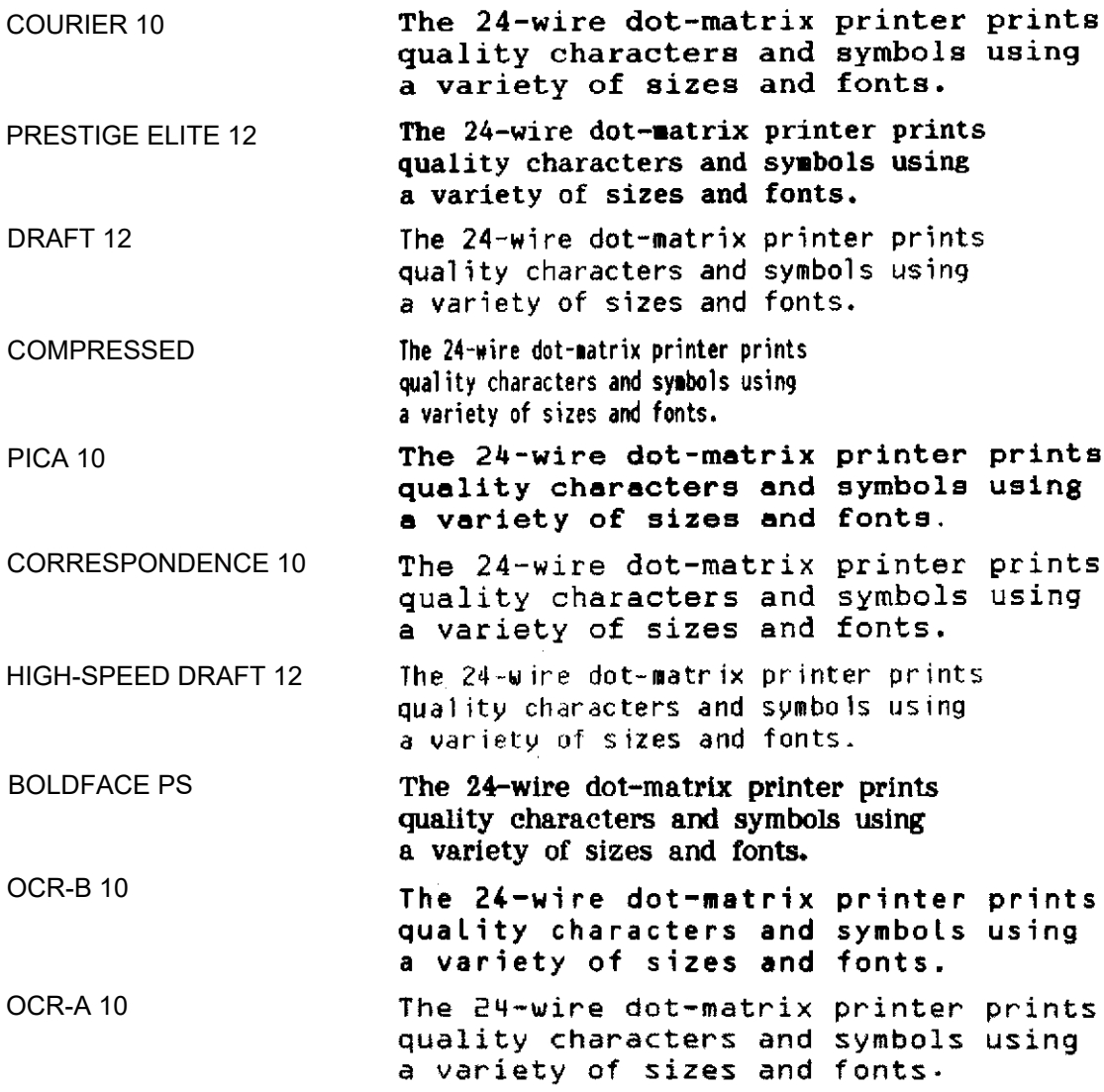

#### *FONT RESIDENTI*

COURIER (SCALABILE) Normal The 24-wire dot-matrix printer prints quality characters and symbols using a variety of sizes and fonts. The 24-wire dot-matrix printer prints Grassetto quality characters and symbols using a variety of sizes and fonts. Corsivo The 24-wire dot-matrix printer prints quality characters and symbols using a variety of sizes and fonts.

**NIMBUS SANS ®** 

(SCALABILE)

#### Normal The 24-wire dot-matrix printer prints quality characters and symbols using a variety of sizes and fonts.

#### Grassetto The 24-wire dot-matrix printer prints quality characters and symbols using a variety of sizes and fonts.

#### Corsivo The 24-wire dot-matrix printer prints quality characters and symbols using a variety of sizes and fonts.

## TIMELESS (SCALABILE)

- The 24-wire dot-matrix printer prints Normal quality characters and symbols using a variety of sizes and fonts.
	- Grassetto The 24-wire dot-matrix printer prints quality characters and symbols using a variety of sizes and fonts.
		- Corsivo The 24-wire dot-matrix printer prints quality characters and symbols using a variety of sizes and fonts.

# **INDICE**

# $\overline{A}$

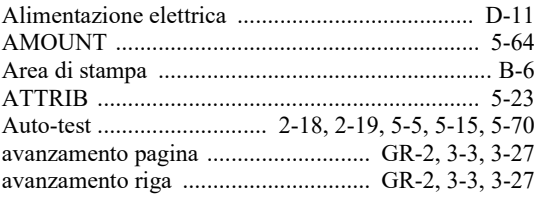

# $\overline{B}$

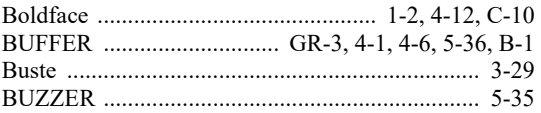

# $\overline{C}$

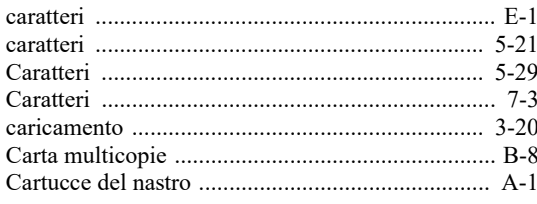

## $\overline{D}$

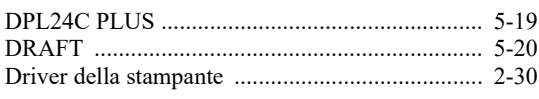

## $\overline{E}$

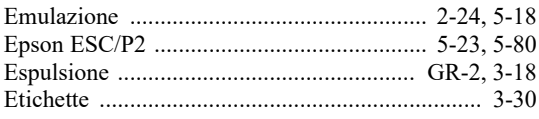

# $\overline{F}$

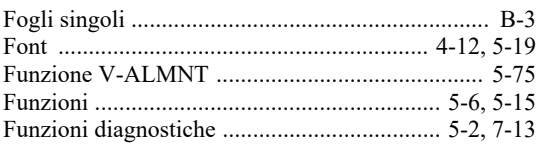

# $\overline{G}$

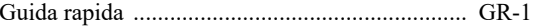

# $\overline{H}$

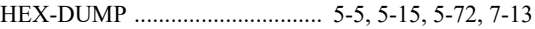

# $\overline{I}$

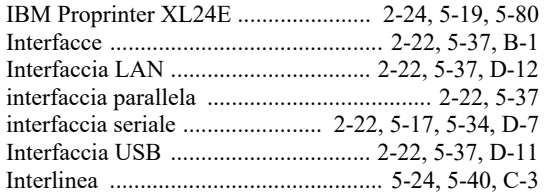

# $\overline{L}$

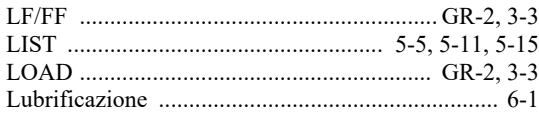

# $\overline{M}$

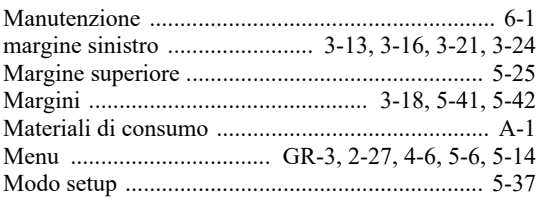

### $\boldsymbol{N}$

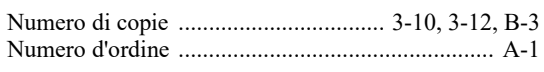

### $\overline{O}$

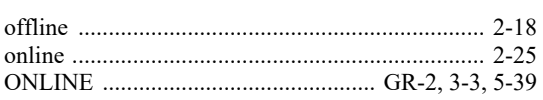

### $\overline{P}$

#### Pannello di controllo ............................. GR-1, 2-18, 4-8

### $\overline{Q}$

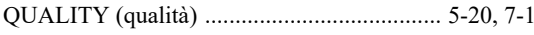

### $R$

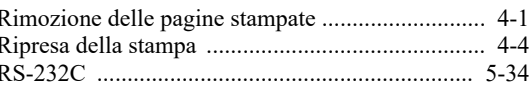

### $\overline{S}$

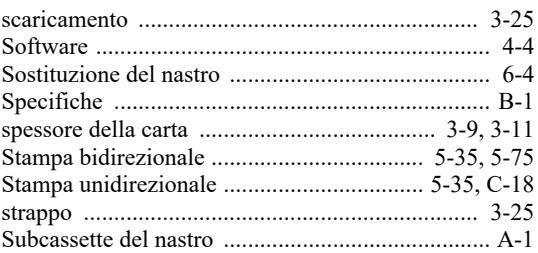

## $\overline{T}$

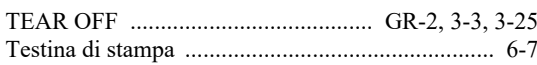

### $\overline{W}$

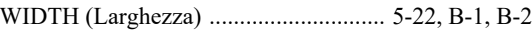

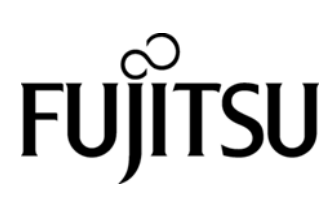

KA02087-Y890-06IT